## **Exhibit L**

## **Claim Chart For Adobe Showing Indirect Infringement Of The '985 Patent Through pdf authoring tools and Direct And/Or Indirect Infringement Via Its PDF Viewers**

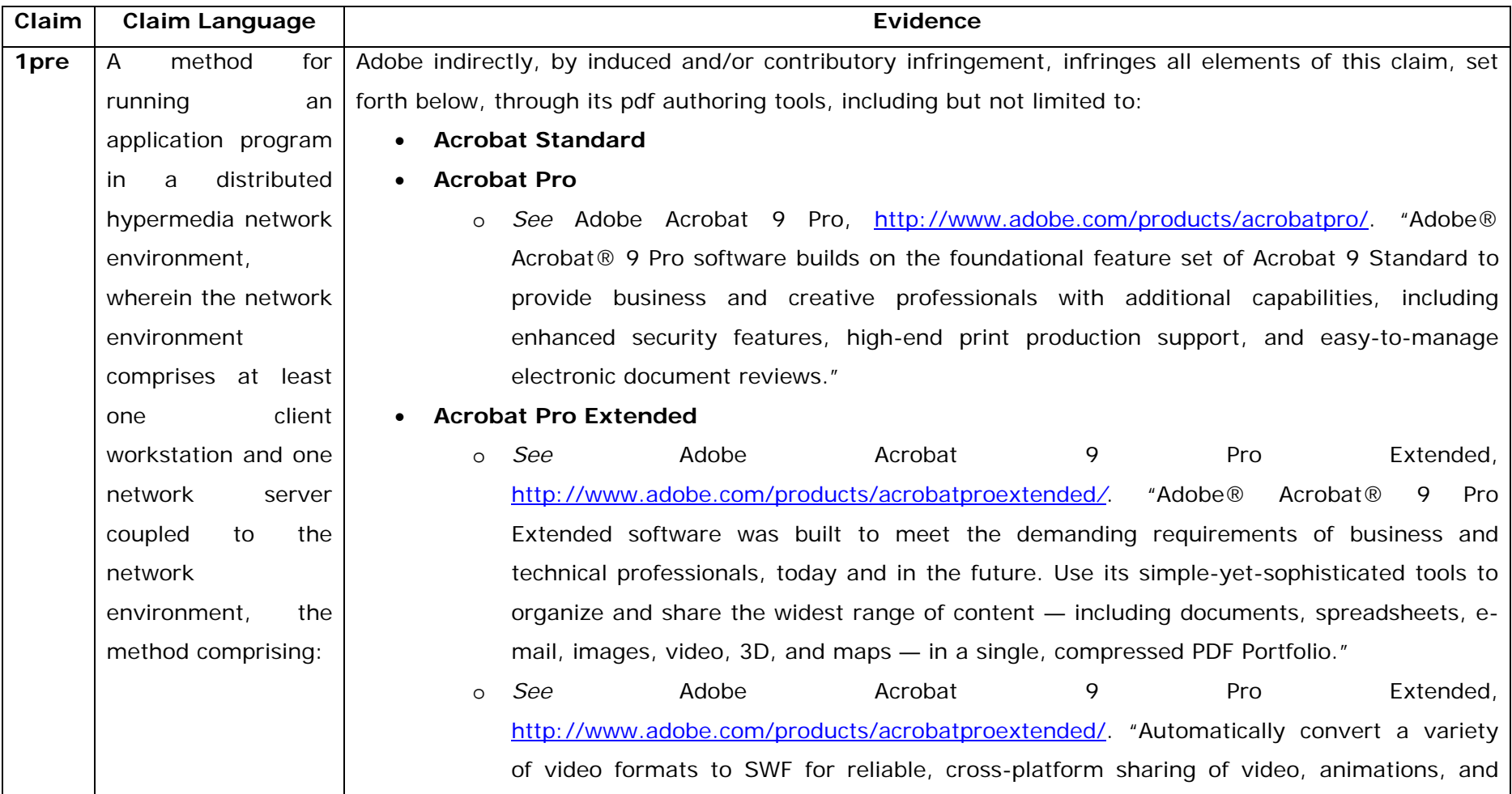

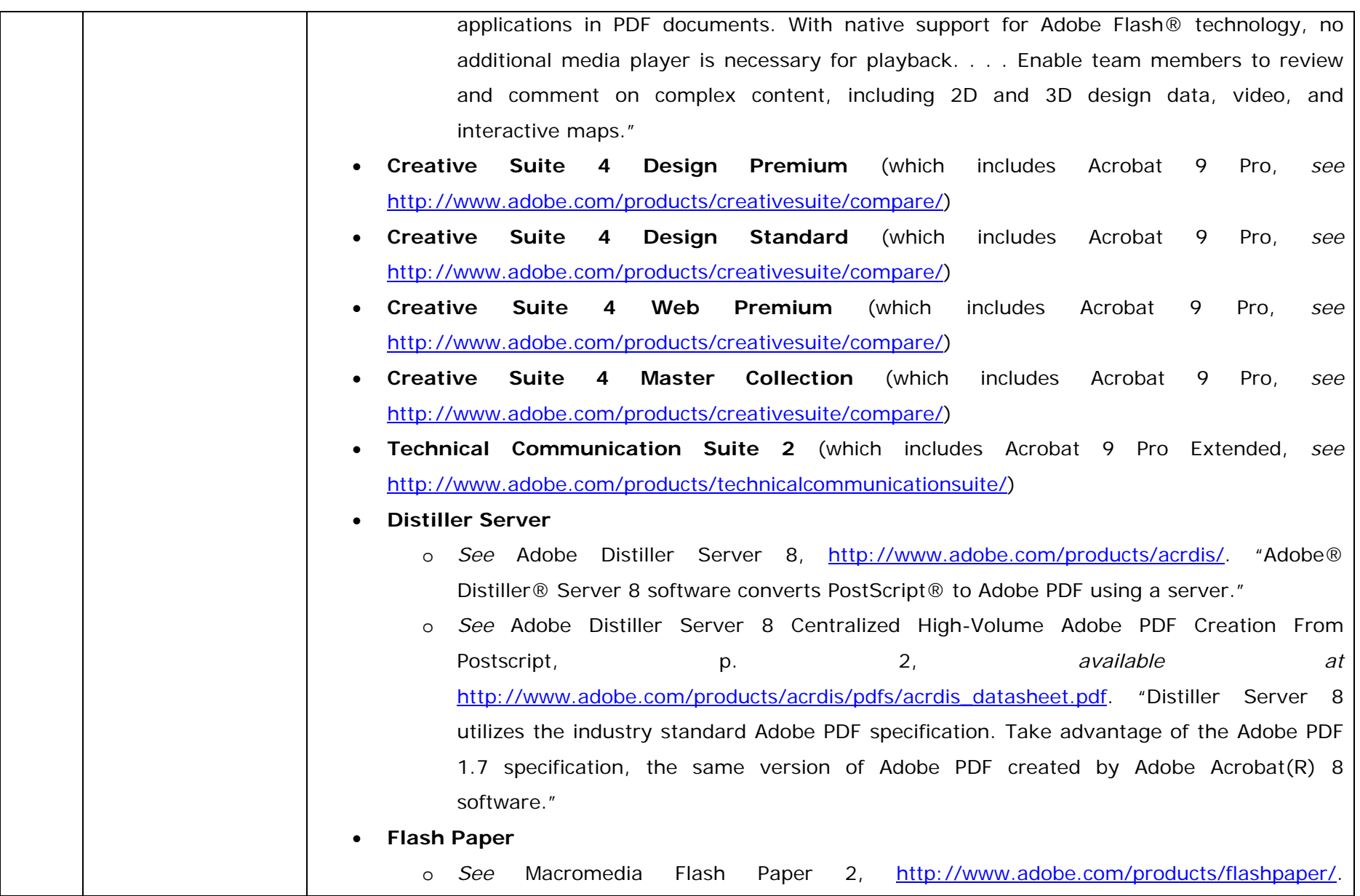

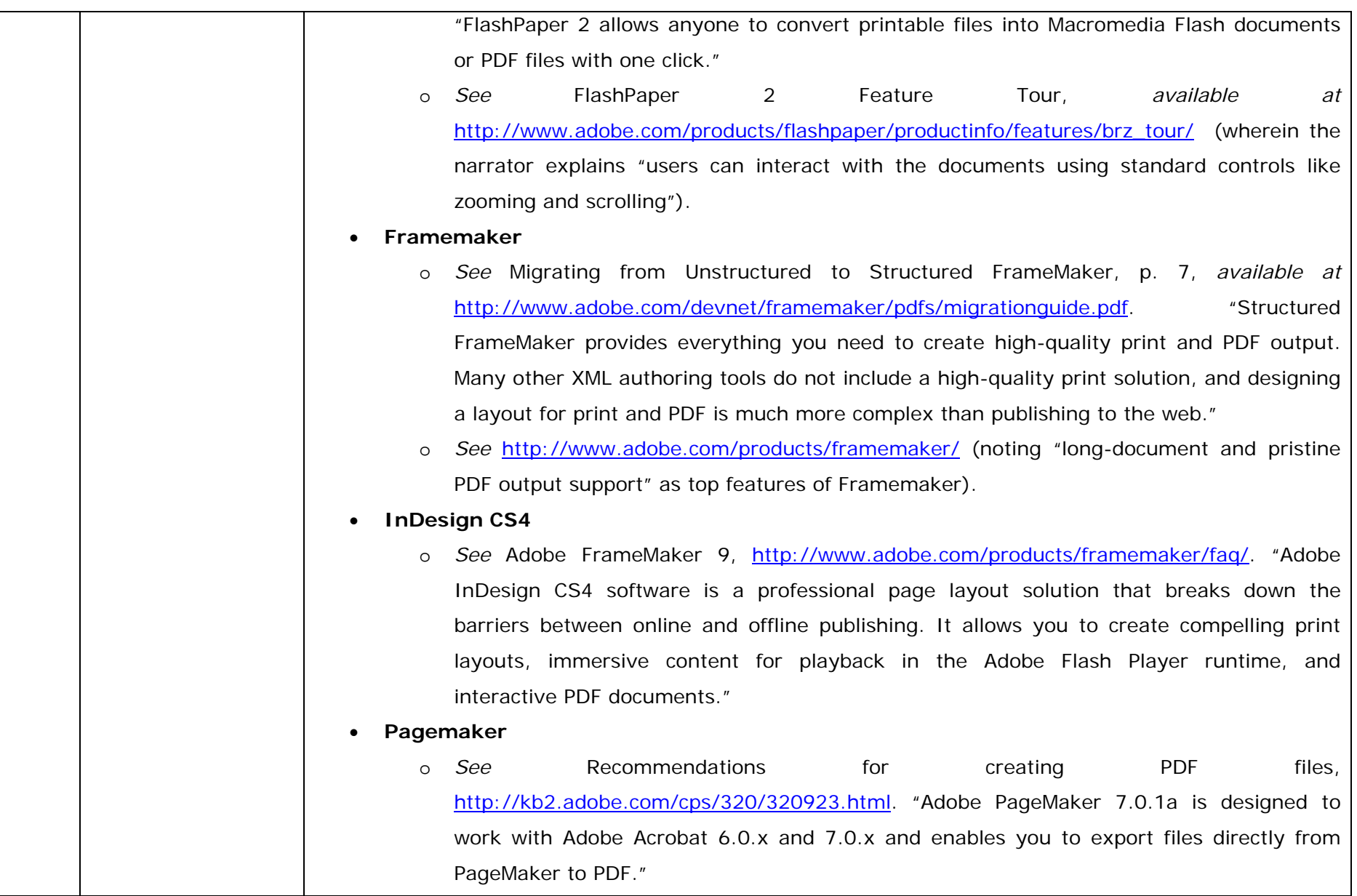

and any other tools used to create pdf or similar content.

For example, users of Adobe pdf authoring tools, the pdf authoring tools themselves and/or the servers hosting the pdf authoring tools (and/or the combination thereof) run an application program in a distributed hypermedia network environment, wherein the network environment comprises at least one client workstation and one network server coupled to the network environment. In addition, Adobe provides the infrastructure (e.g. the authoring tools/servers), in addition to instructions to users, and causes them to use Adobe pdf authoring tools in an infringing manner in their default and expected uses.

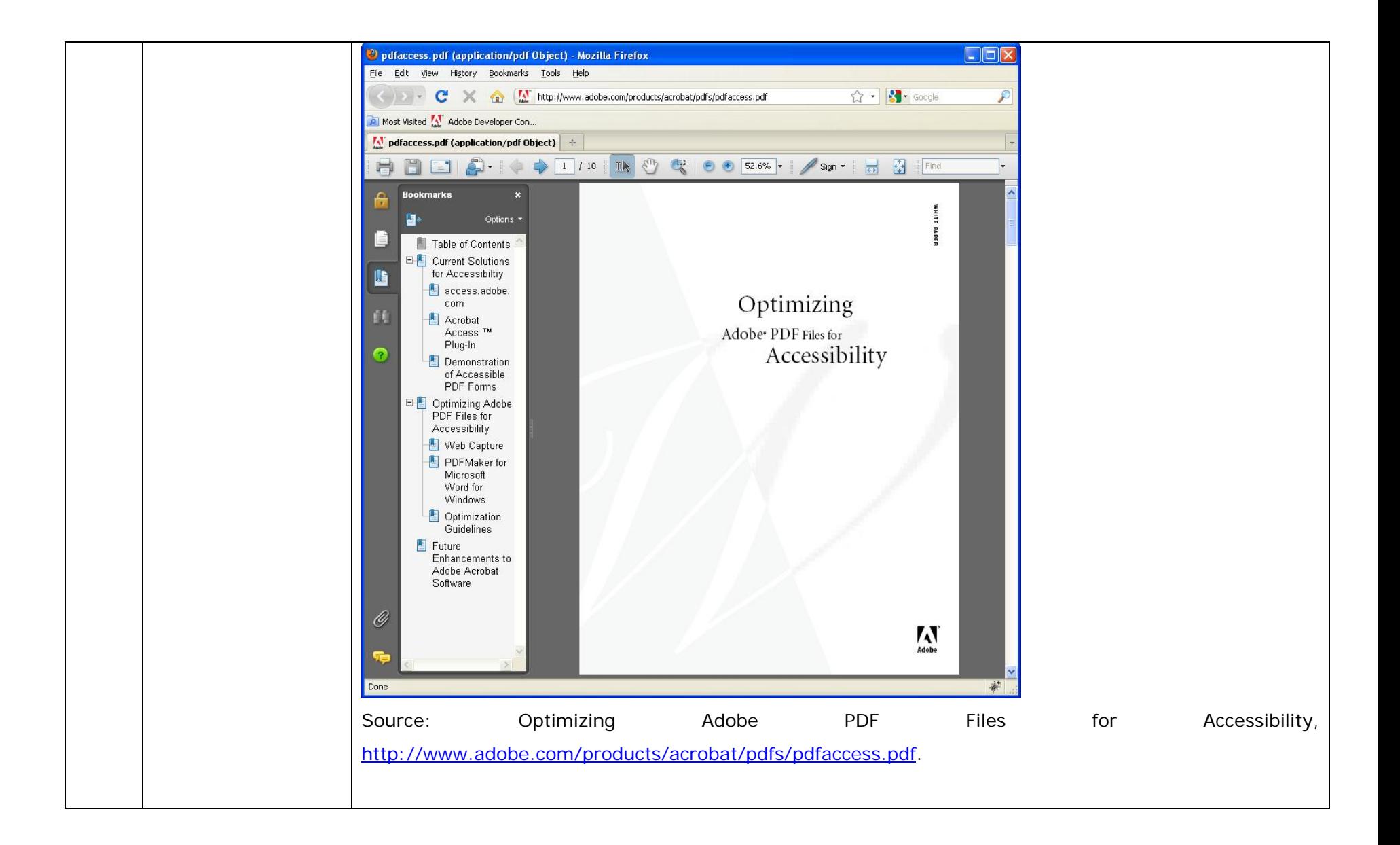

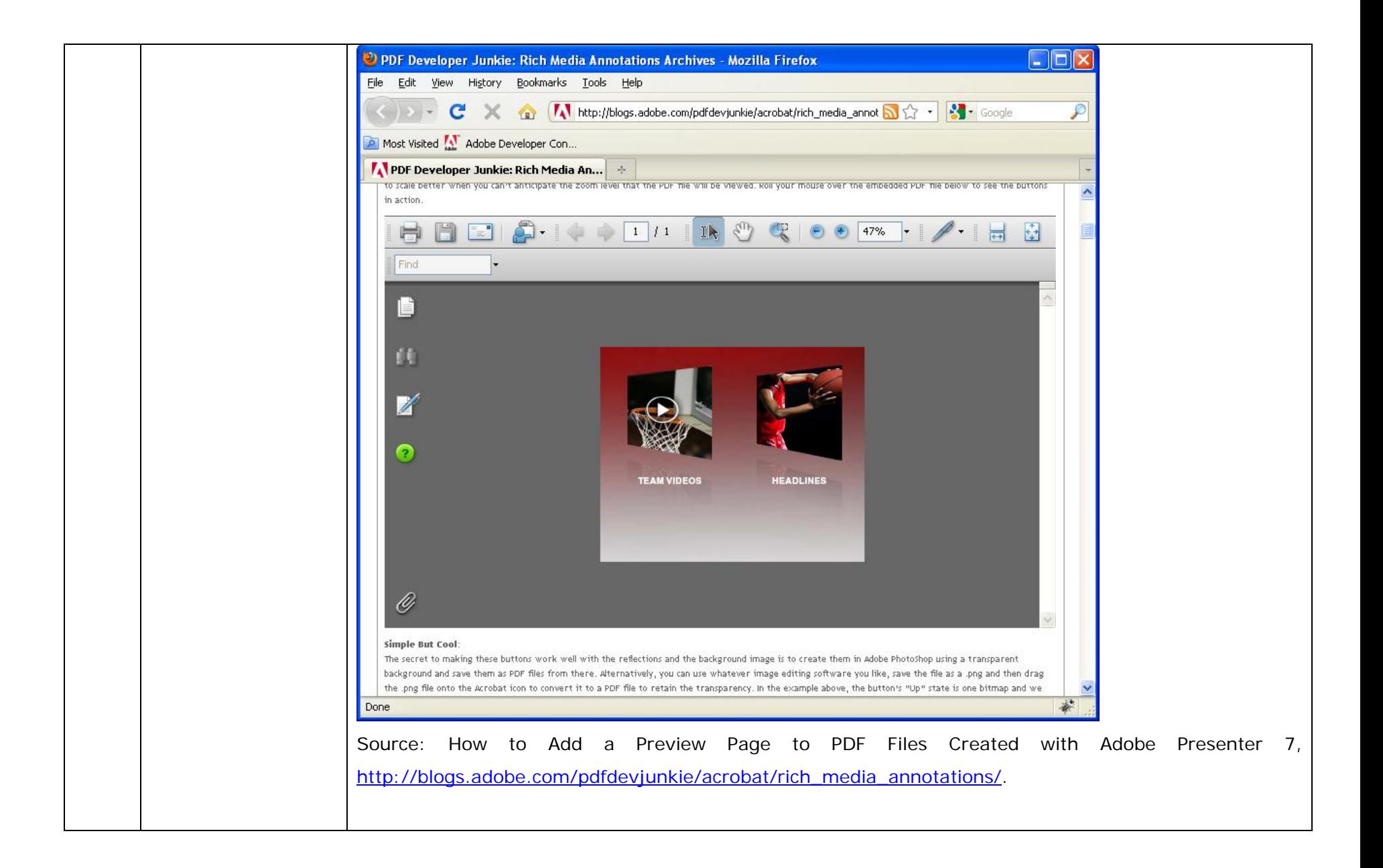

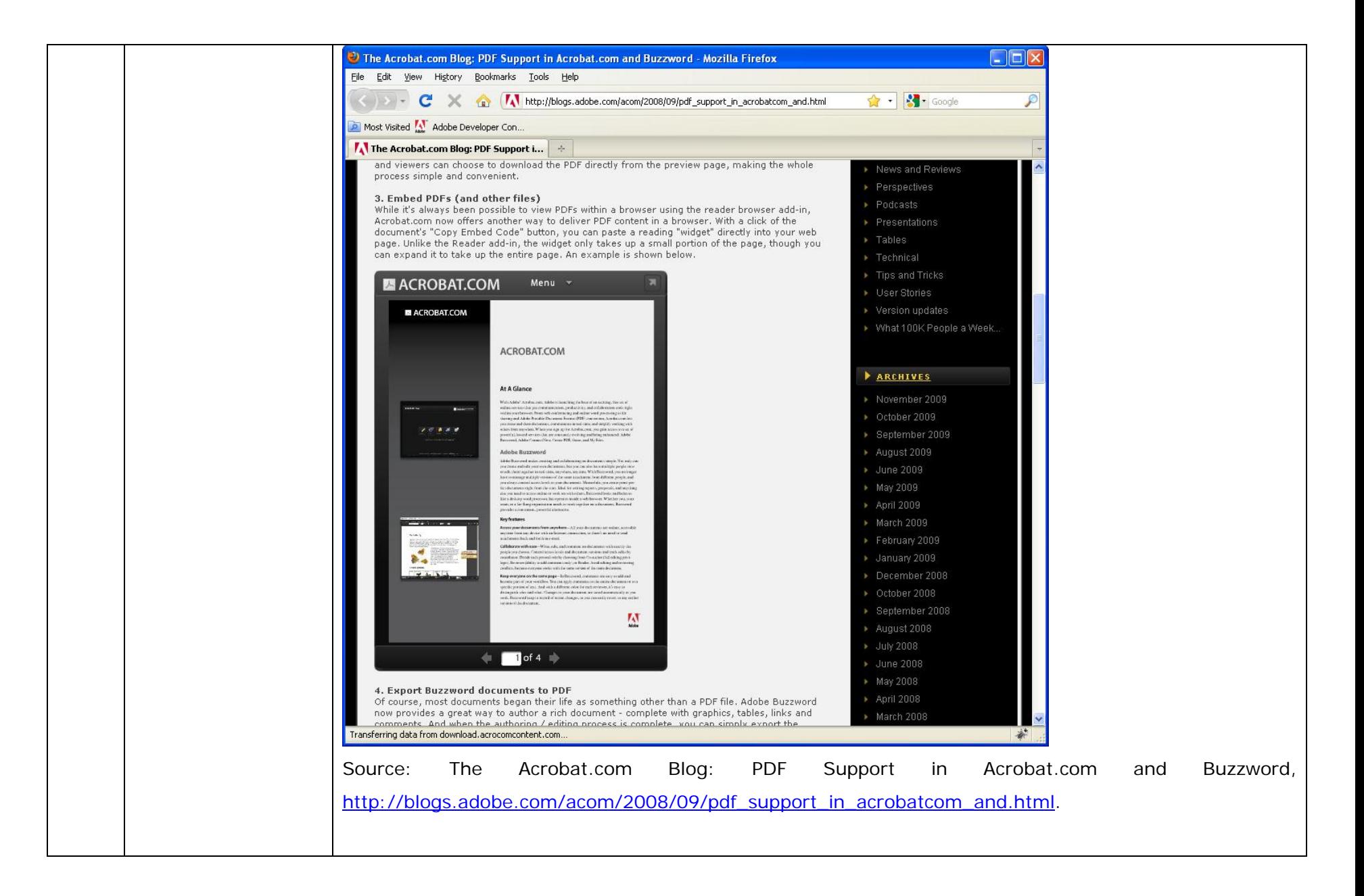

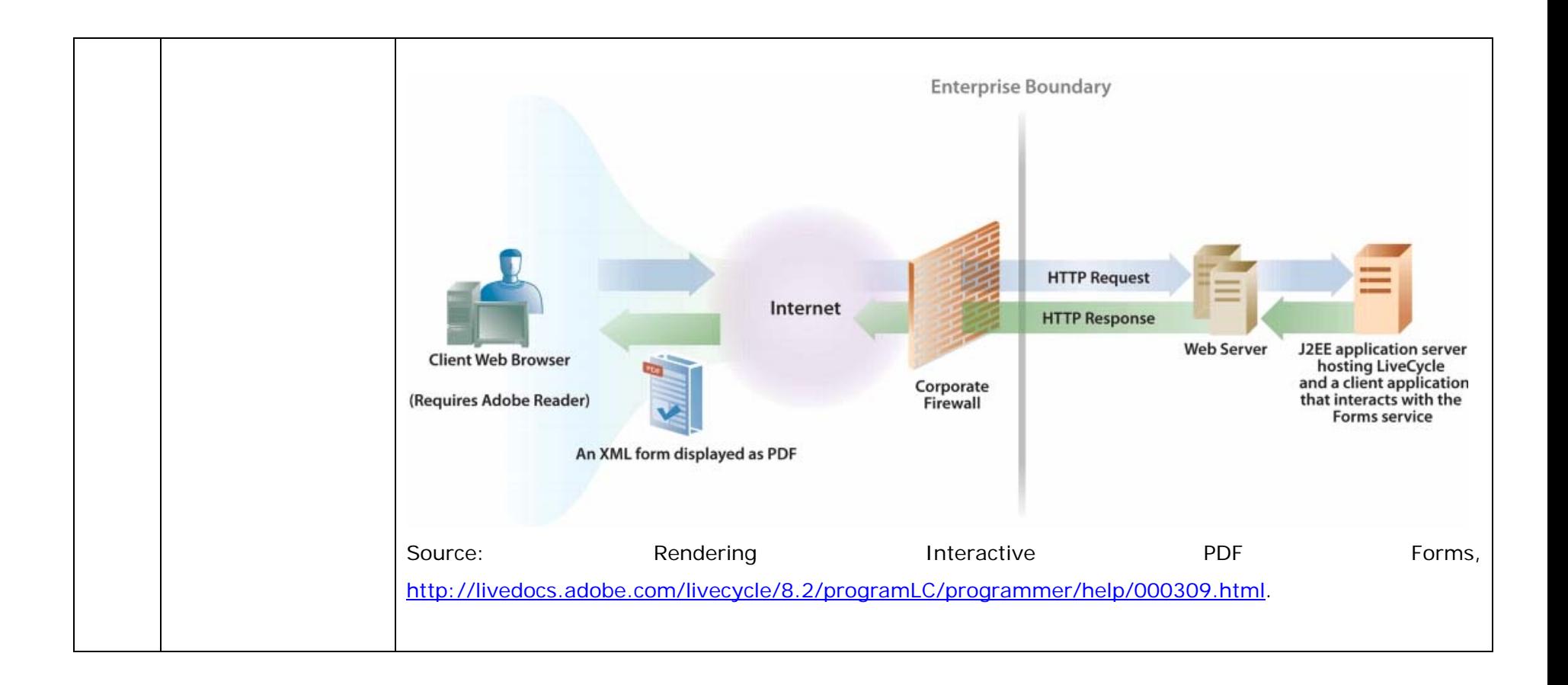

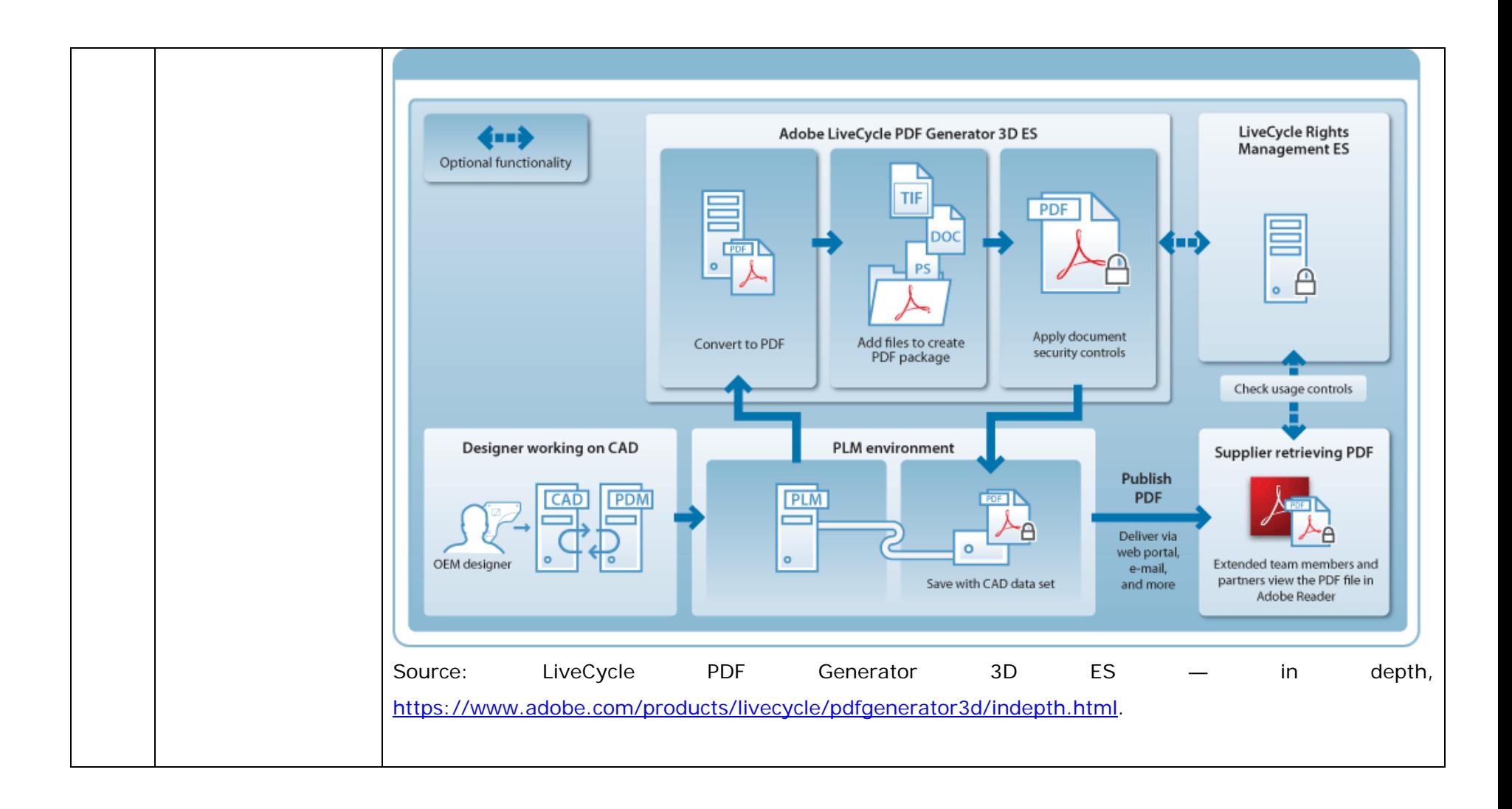

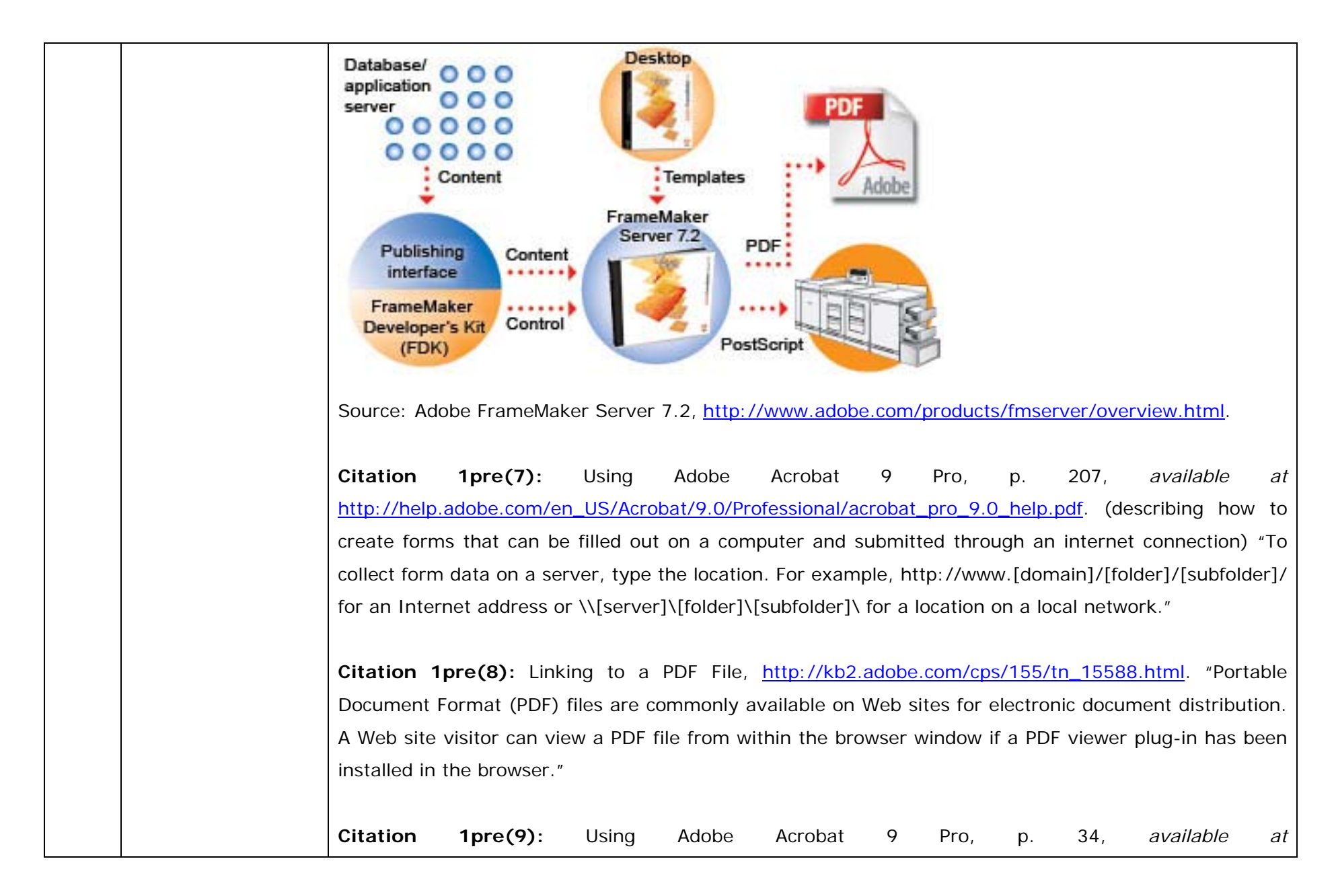

http://help.adobe.com/en\_US/Acrobat/9.0/Professional/acrobat\_pro\_9.0\_help.pdf. "Internet preferences[:] **Display PDF In Browser** [d]isplays any PDF opened from the web in the browser window." **Citation 1pre(10):** Using Adobe Acrobat 9 Pro, p. 34, *available at* http://help.adobe.com/en\_US/Acrobat/9.0/Professional/acrobat\_pro\_9.0\_help.pdf. "**Allow Fast Web View** [d]ownloads PDFs for viewing on the web one page at a time. If this option is not selected, the entire PDF downloads before it is displayed. If you want the entire PDF to continue downloading in the background while you view the first page of requested information, also select Allow Speculative Downloading In The Background." **Citation 1pre(11):** Using Adobe Acrobat 9 Pro, p. 59, *available at* http://help.adobe.com/en\_US/Acrobat/9.0/Professional/acrobat\_pro\_9.0\_help.pdf. "You can select various settings to ensure that your PDF has the best balance between file size, resolution, conformity to specific standards, and other factors. Which settings you select depends on your goals for the PDF that you are creating. For example, a PDF intended for high-quality commercial printing requires different settings than a PDF intended only for on-screen viewing and quick downloading over the Internet." **Citation 1pre(12):** Using Adobe Acrobat 9 Pro, p. 183, *available at* http://help.adobe.com/en\_US/Acrobat/9.0/Professional/acrobat\_pro\_9.0\_help.pdf. "After you convert an existing document to a PDF form, you can add fields to it to convert it to an interactive form. An interactive form can be filled out on a computer and submitted through an Internet or local network connection."

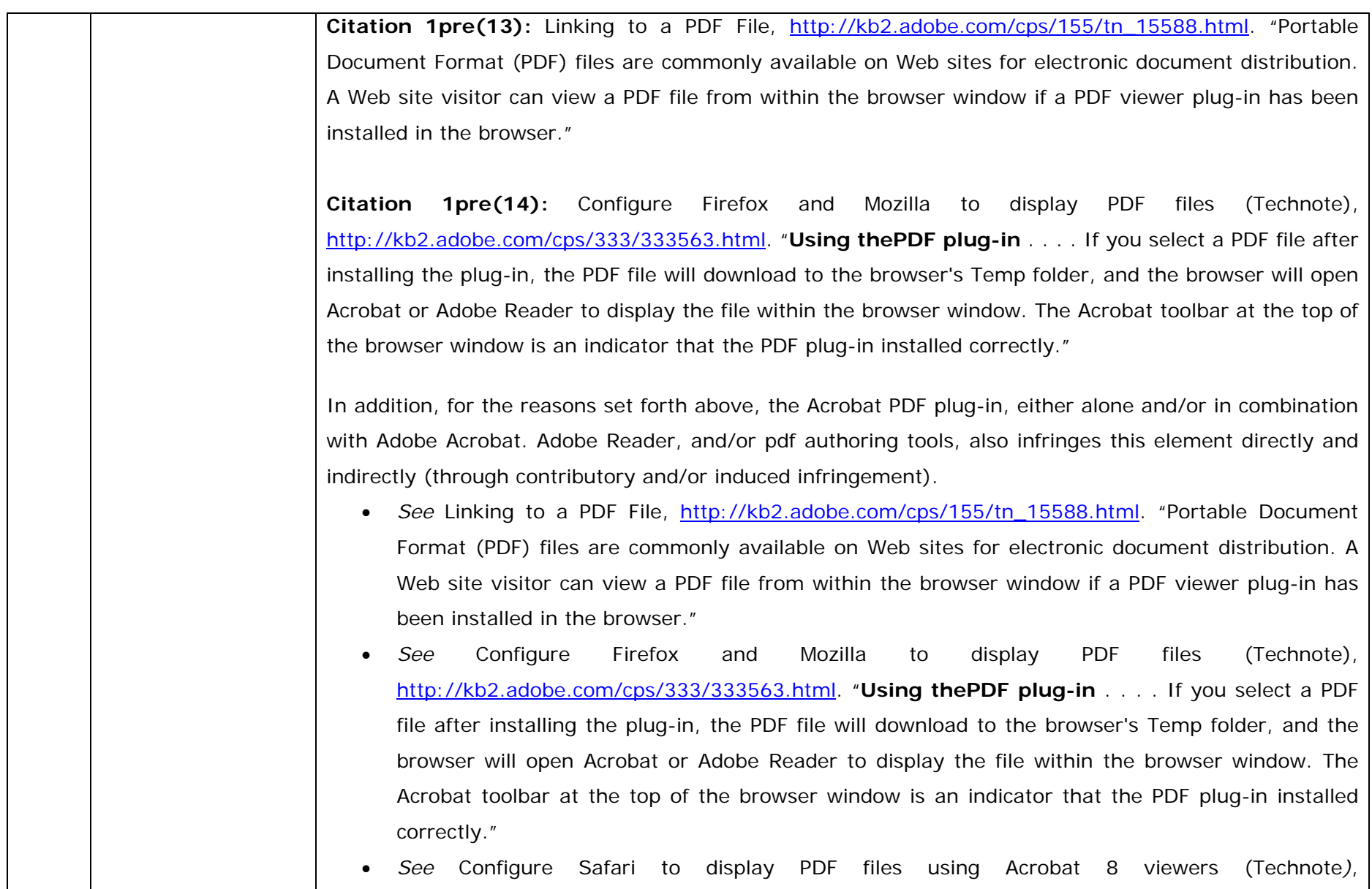

http://kb2.adobe.com/cps/333/333545.html. "The AdobePDFViewer.plugin file is the main file used by Acrobat to view PDF files in the Safari browser . . . ."

- • *See* $e$  Configure Safari to display PDF files using Acrobat 7 viewers, http://kb2.adobe.com/cps/331/331040.html. "The main file used by Acrobat to view PDF files in the Safari browser on Mac OS X is the Adobe PDFViewer.plugin; this file is installed in the Library/Internet Plug-Ins folder."
- • *See* $e$  A New Web Browser Joins the Party - Google Chrome, http://blogs.adobe.com/acrobat/2008/09/a\_new\_web\_browser\_joins\_the\_pa.html. "Google Chrome appears to be using the nppdf32.dll file, which is Windows Acrobat Firefox browser plugin file that enables Acrobat/Reader to display PDF in Window Firefox. Historical props to you if you still call that the Netscape Plug-in, because indeed it was first developed to help display PDF in Netscape."
- • *See* Configure Safari to display PDF files using Acrobat 7 viewers, http://kb2.adobe.com/cps/331/331040.html. "Configuring Acrobat to display PDF files in Safari: Drag the Acrobat package from the CD (or disk image) to the Applications folder to install Acrobat. The first time you start Acrobat you will be prompted to accept the end user licence agreement (EULA) and register Acrobat. After you accept the EULA, Acrobat runs a Self-healing procedure which checks for any Acrobat components that need to be installed in other applications. The self-healing process installs the Adobe PDFViewer plug-in file and creates the Safari Framework links."
- • *See* Configure Internet Explorer to display PDF files (Acrobat 6.0-7.0, Adobe Reader 6.0-7.0 on Mac OS X), http://kb2.adobe.com/cps/328/328637.html. "Acrobat products can open PDF files within the browser only using Safari on Mac OS 10.3 or later."
- • *See* Background and Terminology for Testing Acrobat and Reader within a Web Browser, http://acroeng.adobe.com/byteserving/Background\_Terms.pdf. "Acrobat and Acrobat Reader are

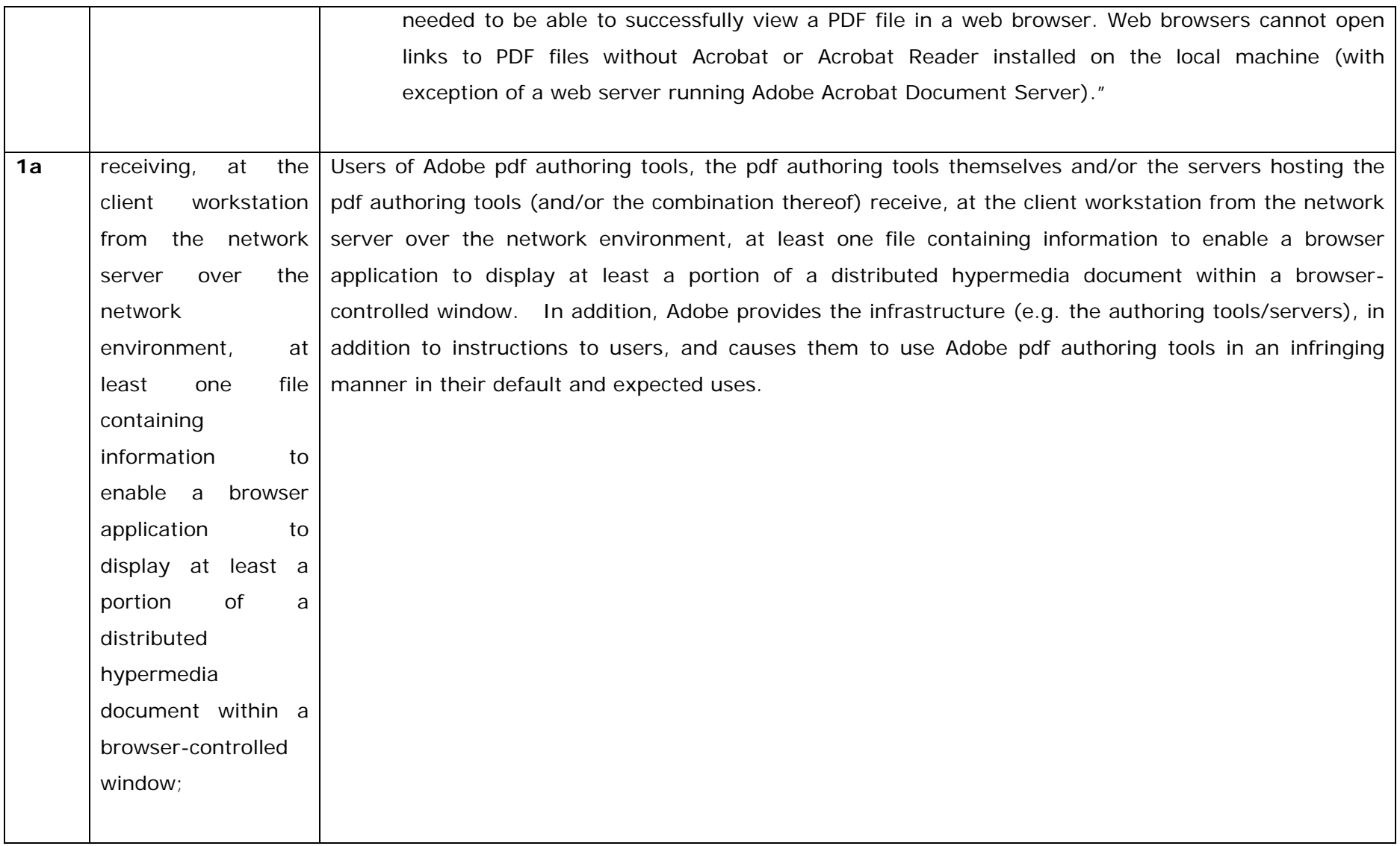

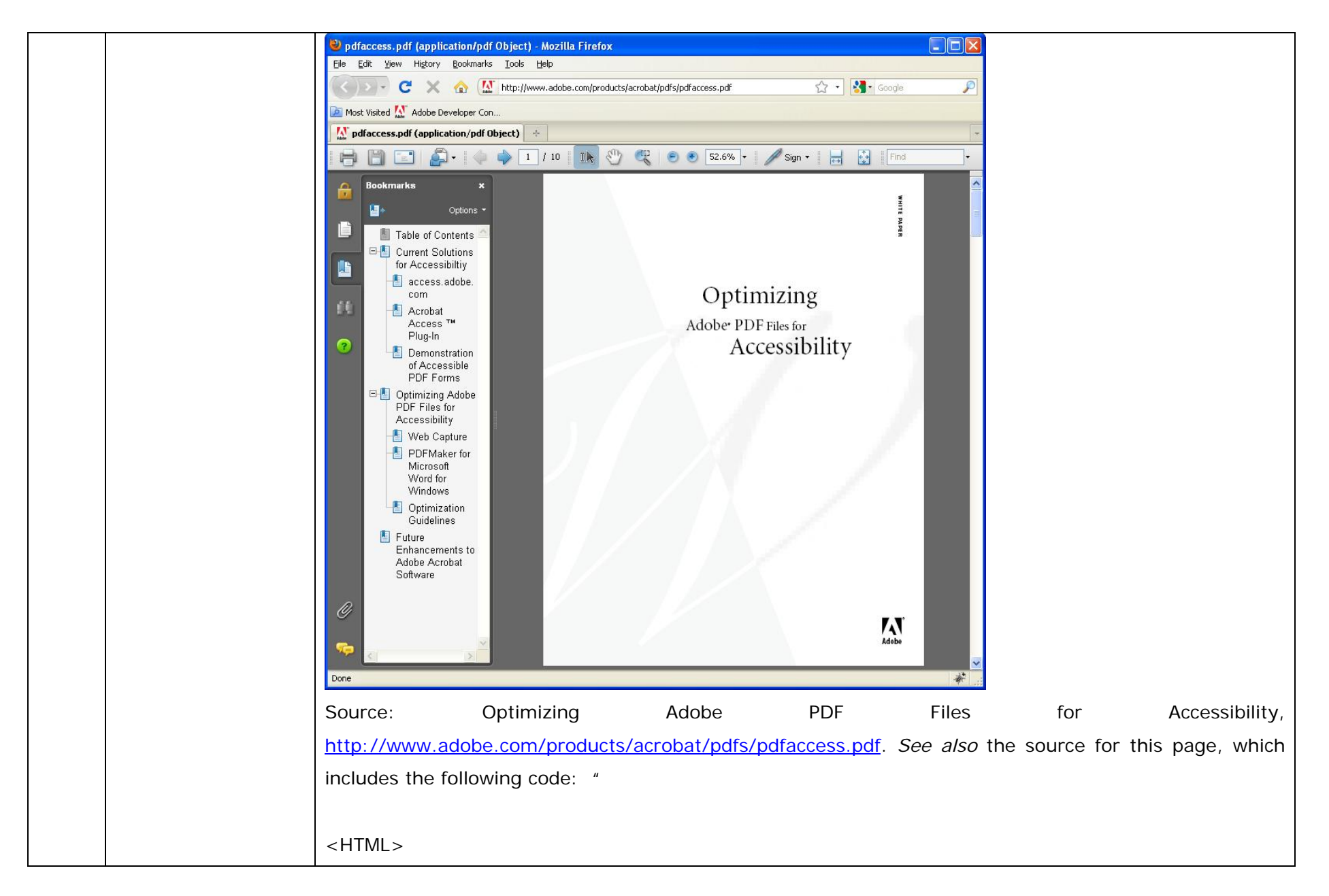

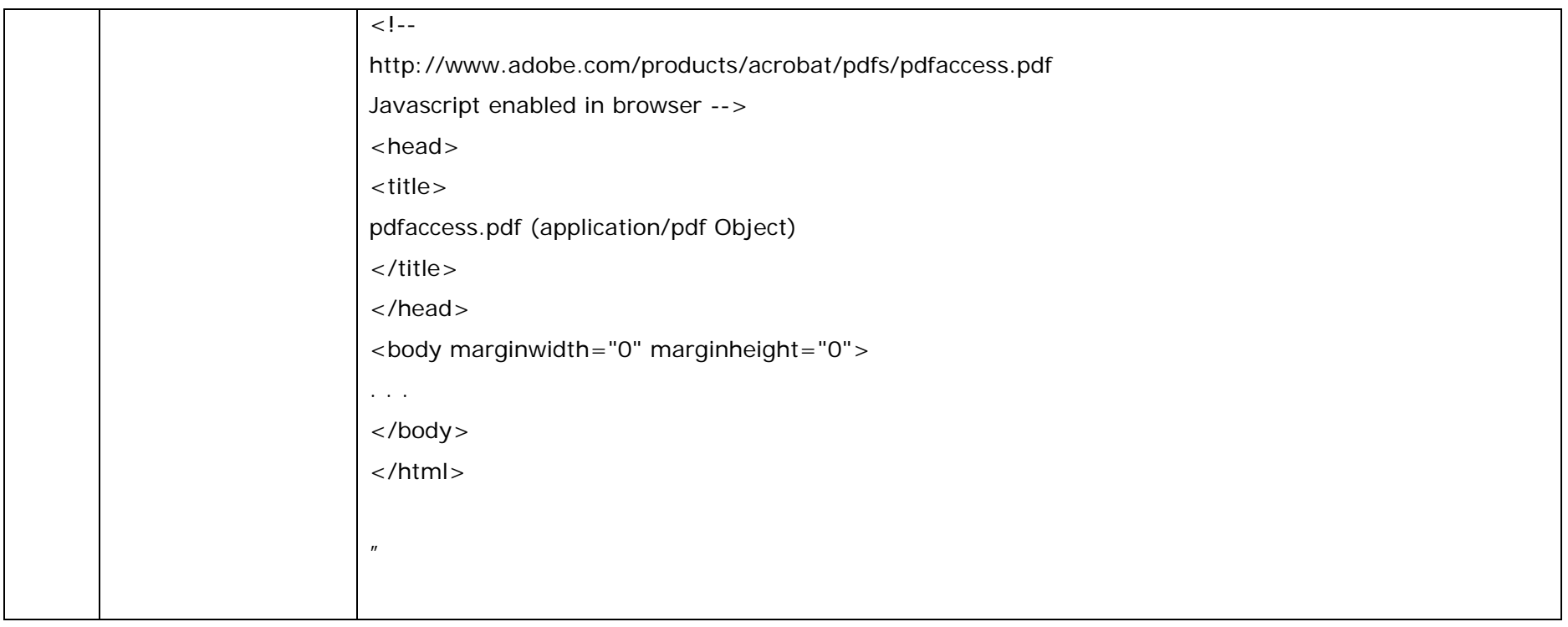

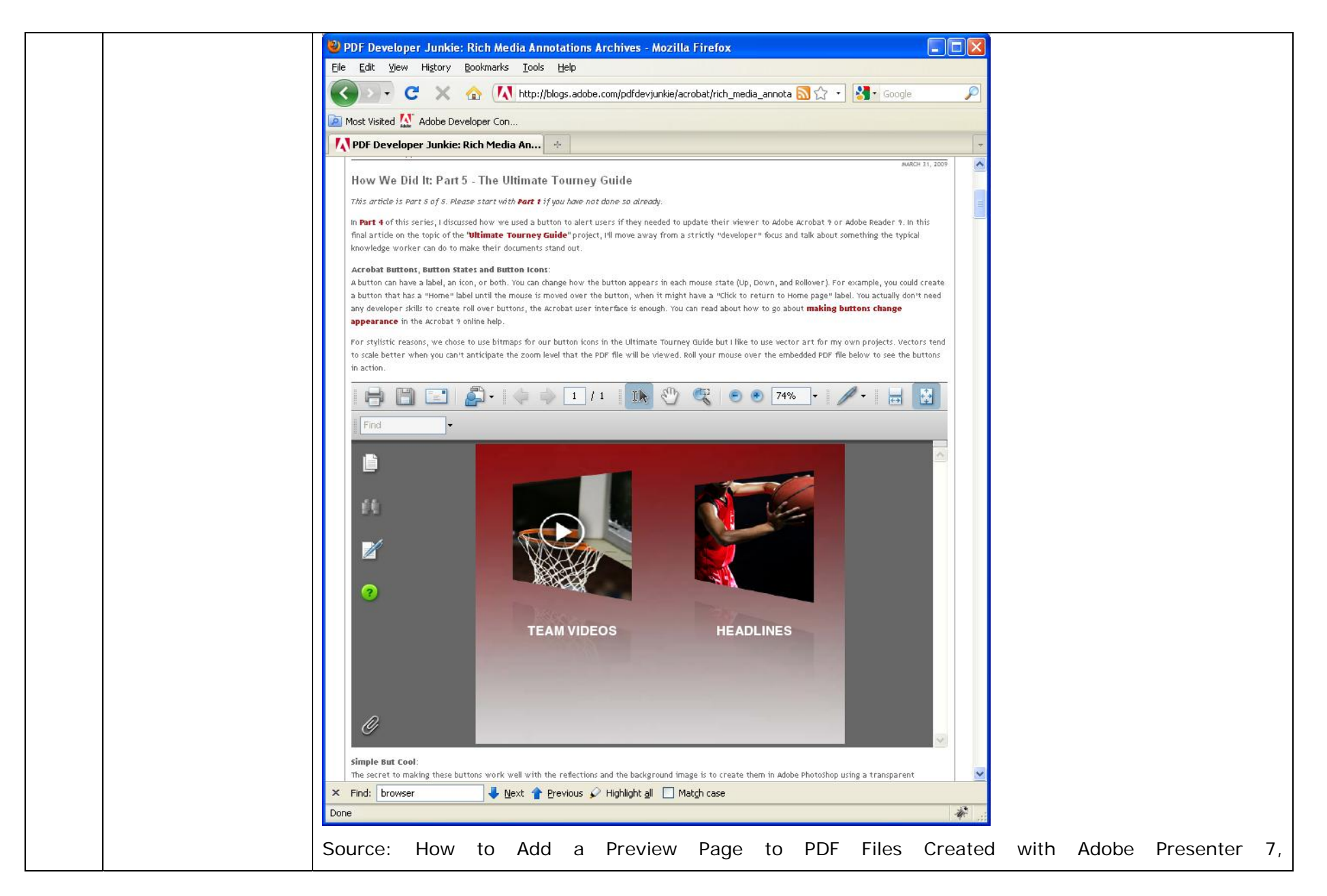

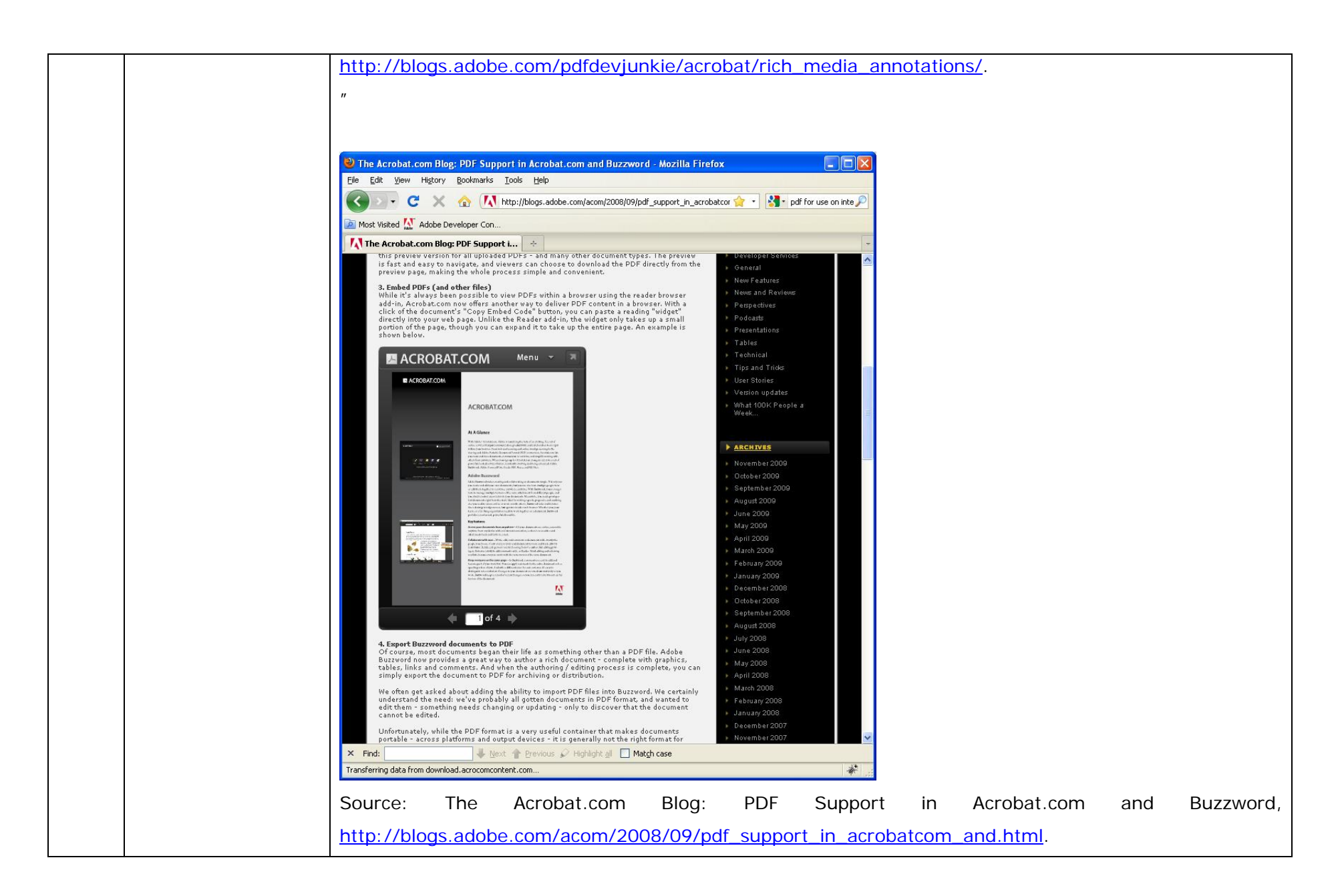

**Citation 1a(4):** PDF Developer Junkie: Acrobat.com Updated, http://blogs.adobe.com/pdfdevjunkie/acrobatcom\_updated.html. "While it's always been possible to view PDFs within a browser using the reader browser add-in, Acrobat.com now offers another way to deliver PDF content in a browser. With a click of the document's "Copy Embed Code" button, you can paste a reading "widget" directly into your web page. Unlike the Reader add-in, the widget only takes up a small portion of the page, though you can expand it to take up the entire page." **Citation 1a(5):** How To: Find Text in PDF File Open in Browser Window, http://support.adobe.com/devsup/devsup.nsf/docs/51011.htm. "Note: when a PDF is opened inside a browser window, Acrobat is still launched as a separate process (you just won't see it in the foreground/task bar)." **Citation 1a(6):** How to check if a copy of a pdf document is open in another browser window on the user's computer while commenting on a WebDAV server, http://support.adobe.com/devsup/devsup.nsf/docs/52236.htm. "You can use JavaScript as a way to check if a copy of a pdf document is open in another browser window on the user's computer." **Citation 1a(7):** How To: Remove or hide Acrobat toolbars from an external Acrobat window, http://support.adobe.com/devsup/devsup.nsf/docs/51866.htm. "An effective way is [sic] to open a PDF file on a browser window without Acrobat toolbars is to add #toolbar=0 to the HTML http code." **Citation 1a(8):** PDF Rendering in Browsers for Adobe Acrobat 9 and Adobe Reader 9, p. 1, *available at* http://www.adobe.com/devnet/reader/articles/reader\_compatibility/readercomp\_pdfrendering.pdf. "This document describes two changes to how PDF documents are rendered in a browser with Adobe®

Acrobat® 9 and Adobe Reader® 9 . . . ."

**Citation 1a(9):** Configure Safari to display PDF files using Acrobat 7 viewers, http://kb2.adobe.com/cps/331/331040.html. "The main file used by Acrobat to view PDF files in the Safari browser on Mac OS X is the Adobe PDFViewer.plugin; this file is installed in the Library/Internet Plug-Ins folder."

**Citation 1a(10):** A New Web Browser Joins the Party - Google Chrome, http://blogs.adobe.com/acrobat/2008/09/a\_new\_web\_browser\_joins\_the\_pa.html. "Google Chrome appears to be using the nppdf32.dll file, which is Windows Acrobat Firefox browser plug-in file that enables Acrobat/Reader to display PDF in Window Firefox. Historical props to you if you still call that the Netscape Plug-in, because indeed it was first developed to help display PDF in Netscape."

**Citation 1a(11):** Adobe Acrobat 8 Professional User Guide, p. 31, *available at* http://help.adobe.com/en\_US/Acrobat/8.0/Professional/help.pdf (describing preferences for viewing pdf files over the internet). "You can view PDFs in a supported web browser, or you can set your Acrobat Internet preferences to open linked or downloaded PDF files in a separate Acrobat window. If you open PDFs in Acrobat outside the browser, you cannot use Fast Web Viewing, form submittal in a browser, or search highlighting on the web. . . . Display PDF In Browser Displays any PDF opened from the web in the browser window."

**Citation 1a(12):** Using the HTML embed Tag to Display a PDF on Your Web Page, http://blogs.adobe.com/pdfdevjunkie/using\_the\_html\_embed\_tag\_to\_di.html. "Few people leverage the fact that you can display a PDF file in a web page just like any other graphic by using the embed tag in your HTML file. . . . Below is an example of simply adding the PDF file name to the src property of the

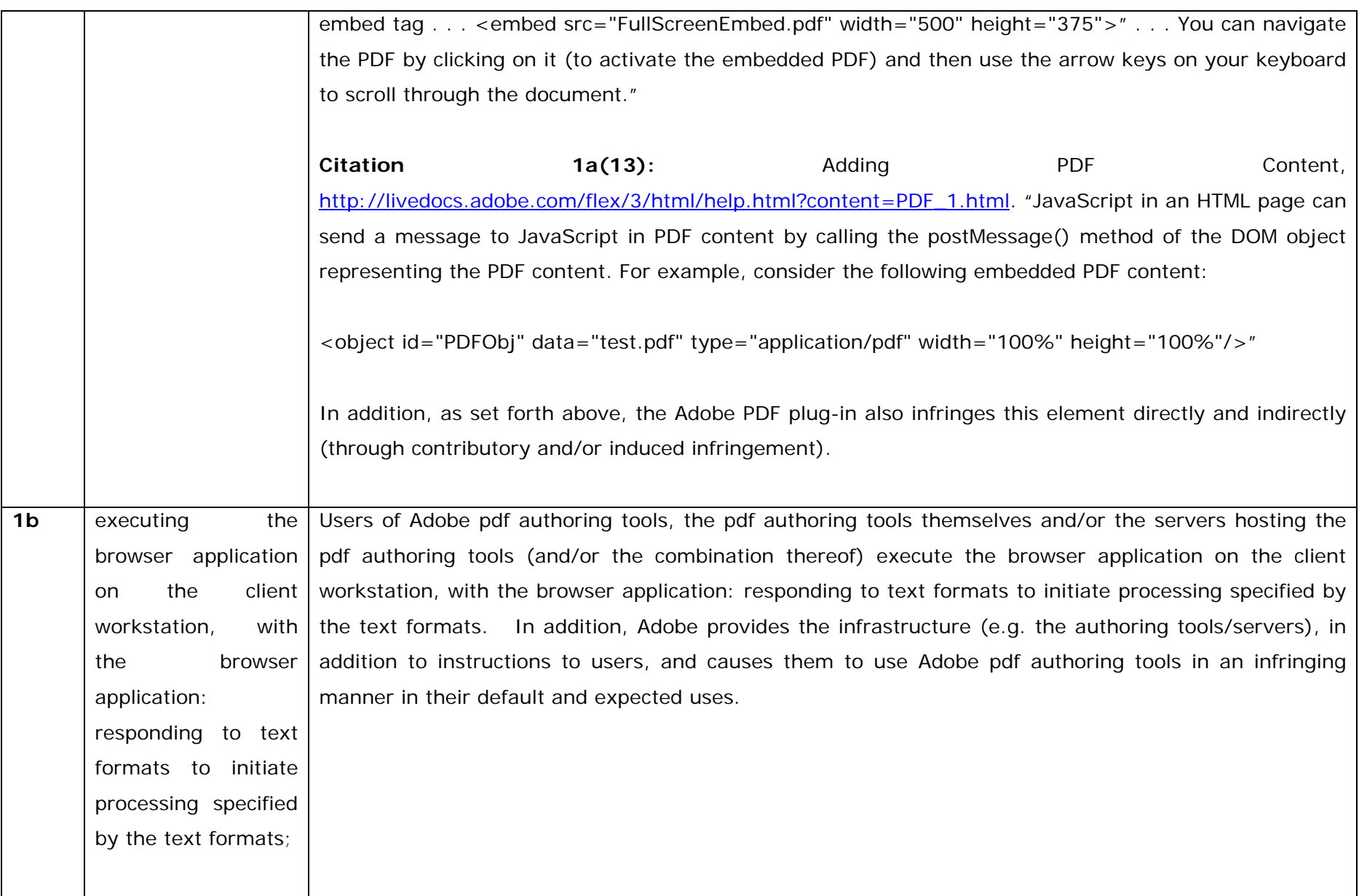

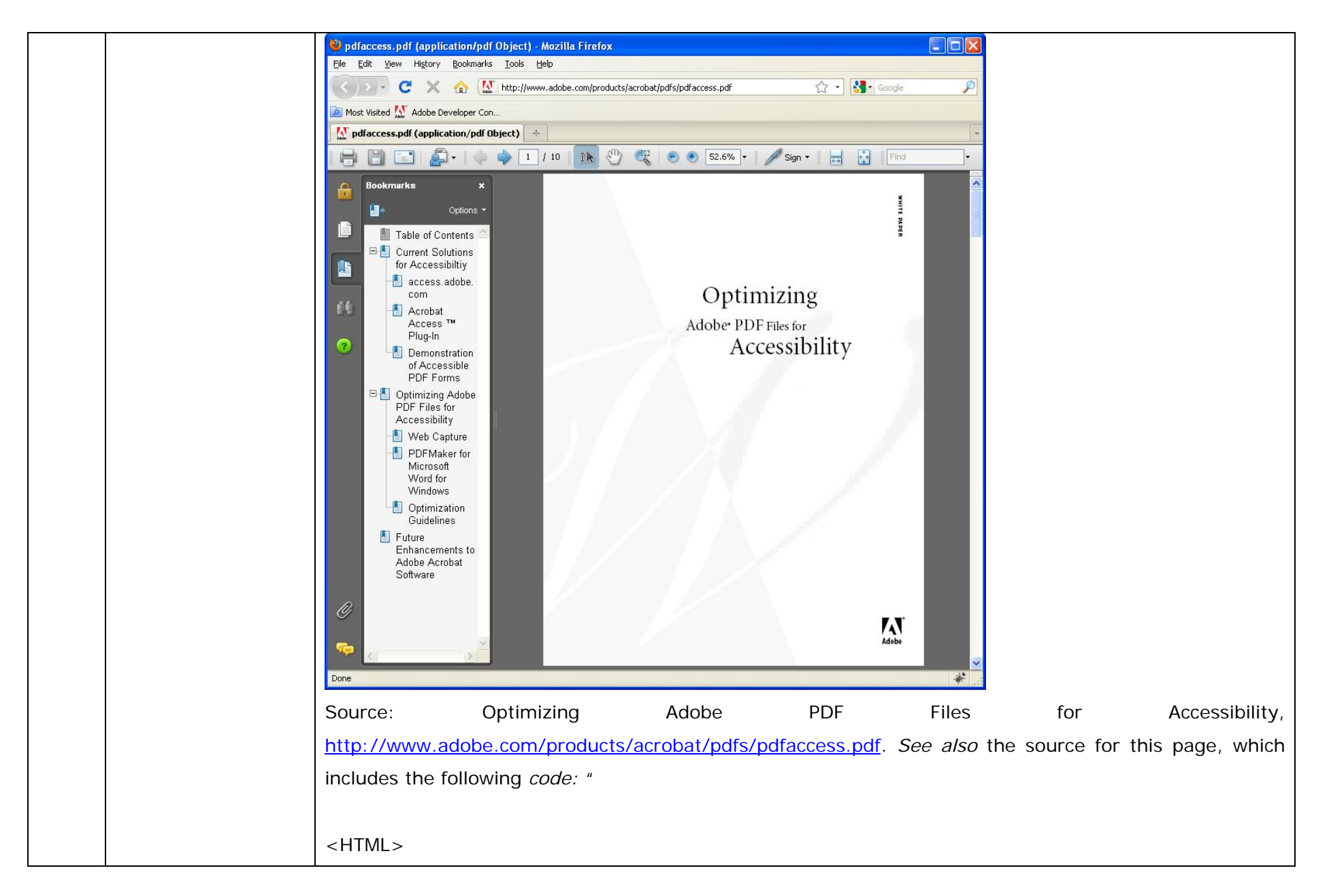

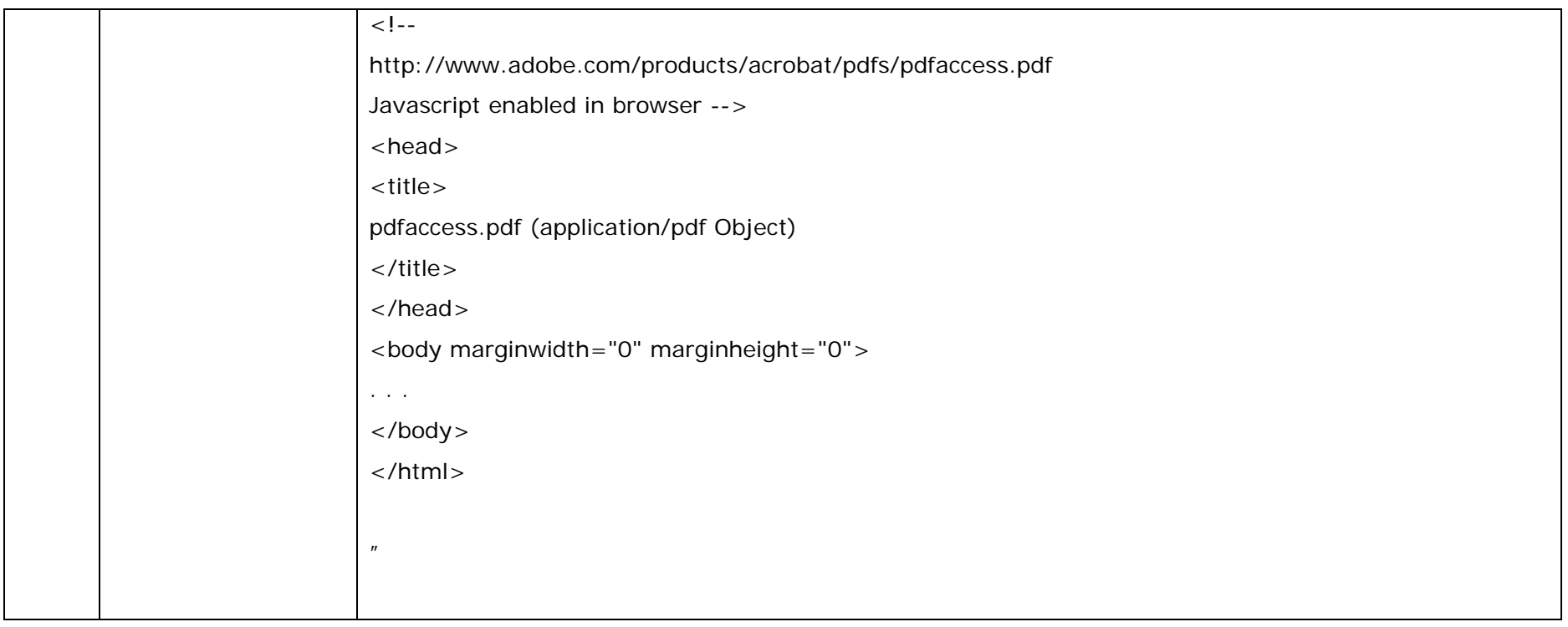

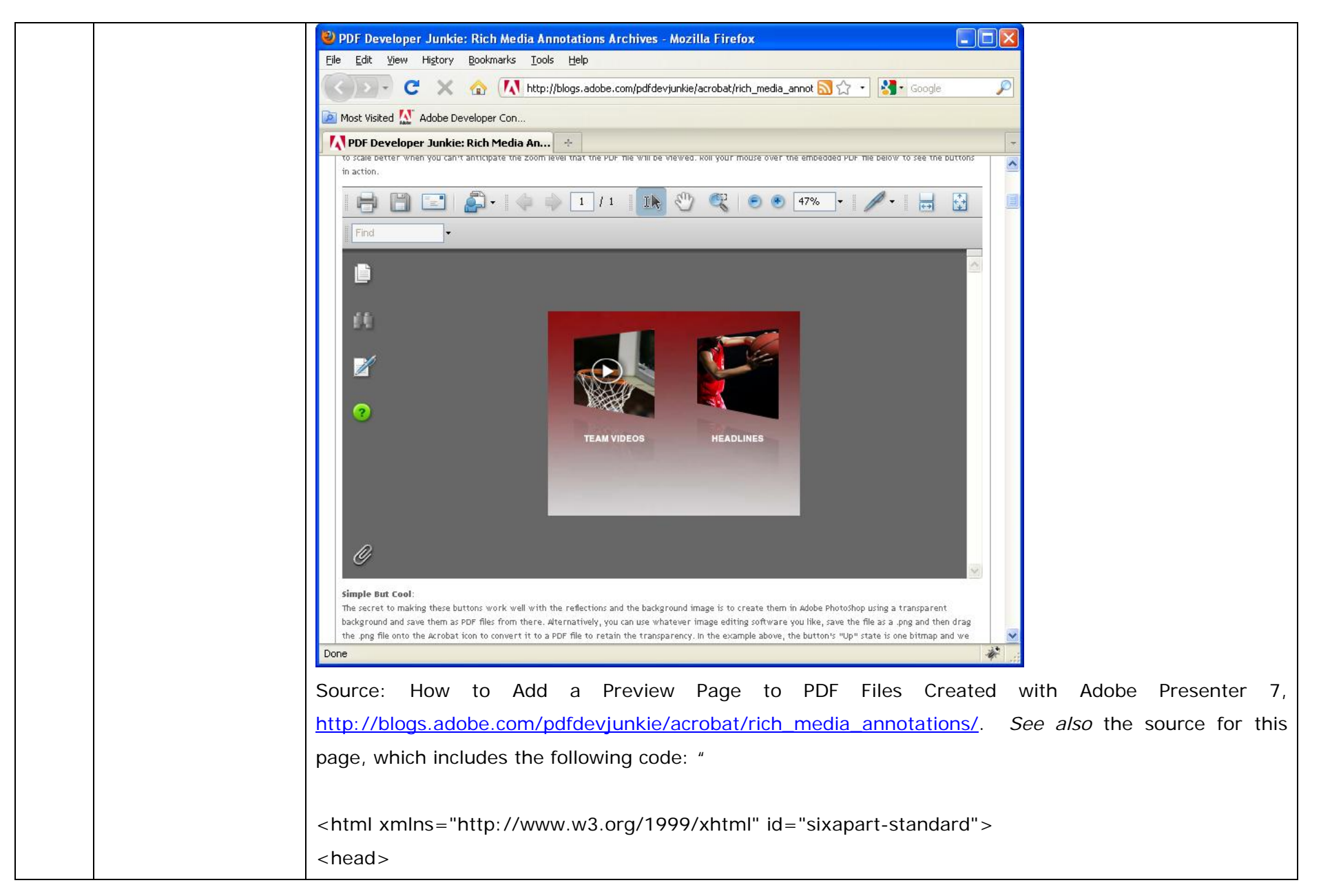

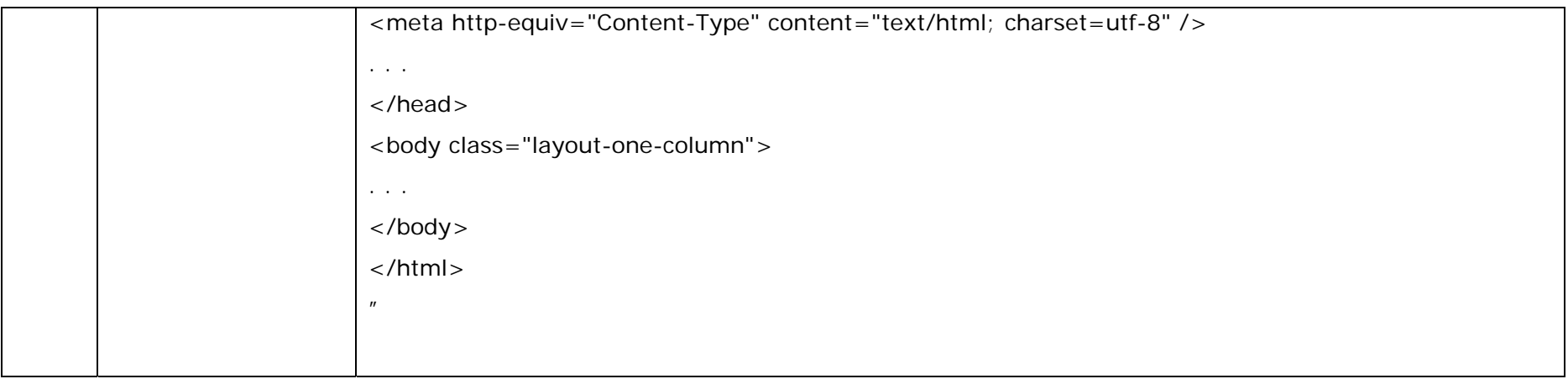

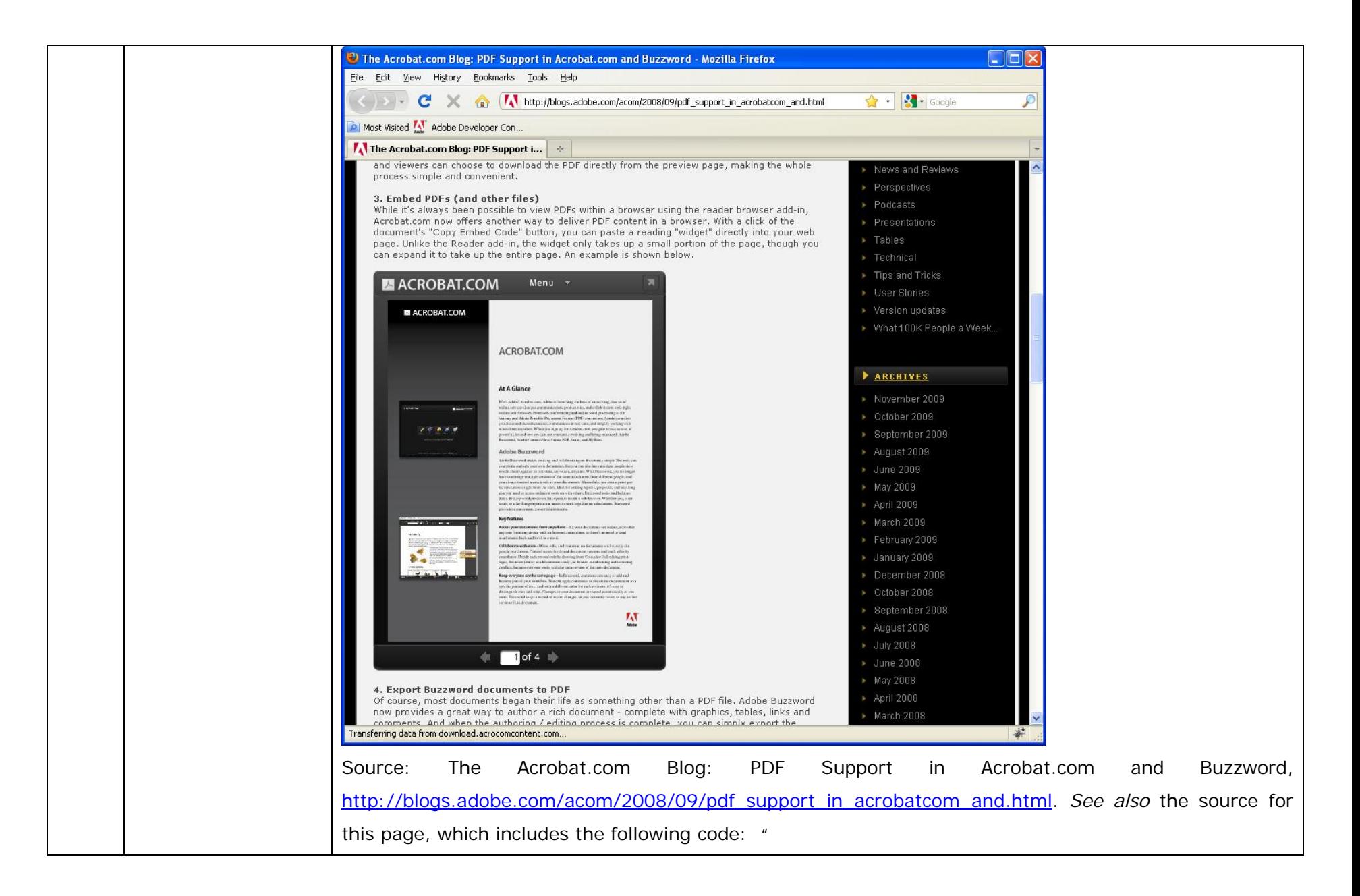

```
<html xmlns="http://www.w3.org/1999/xhtml" id="sixapart-standard"> 
   <head>  <meta http-equiv="Content-Type" content="text/html; charset=utf-8" /> 
      <link rel="stylesheet" href="http://blogs.adobe.com/acom/screen.css" type="text/css" 
media="screen" /> . . . 
    </head>  <body onload="mtEntryOnLoad()"> 
. . .  </body> 
</html> " Citation 1b(4): PDF Developer Junkie: Acrobat.com Updated, 
http://blogs.adobe.com/pdfdevjunkie/acrobatcom_updated.html. "While it's always been possible to
view PDFs within a browser using the reader browser add-in, Acrobat.com now offers another way to 
deliver PDF content in a browser. With a click of the document's "Copy Embed Code" button, you can 
paste a reading "widget" directly into your web page. Unlike the Reader add-in, the widget only takes up 
a small portion of the page, though you can expand it to take up the entire page." 
Citation 1b(5): Using the HTML embed Tag to Display a PDF on Your Web Page, 
http://blogs.adobe.com/pdfdevjunkie/using_the_html_embed_tag_to_di.html. "Few people leverage the
fact that you can display a PDF file in a web page just like any other graphic by using the embed tag in
```
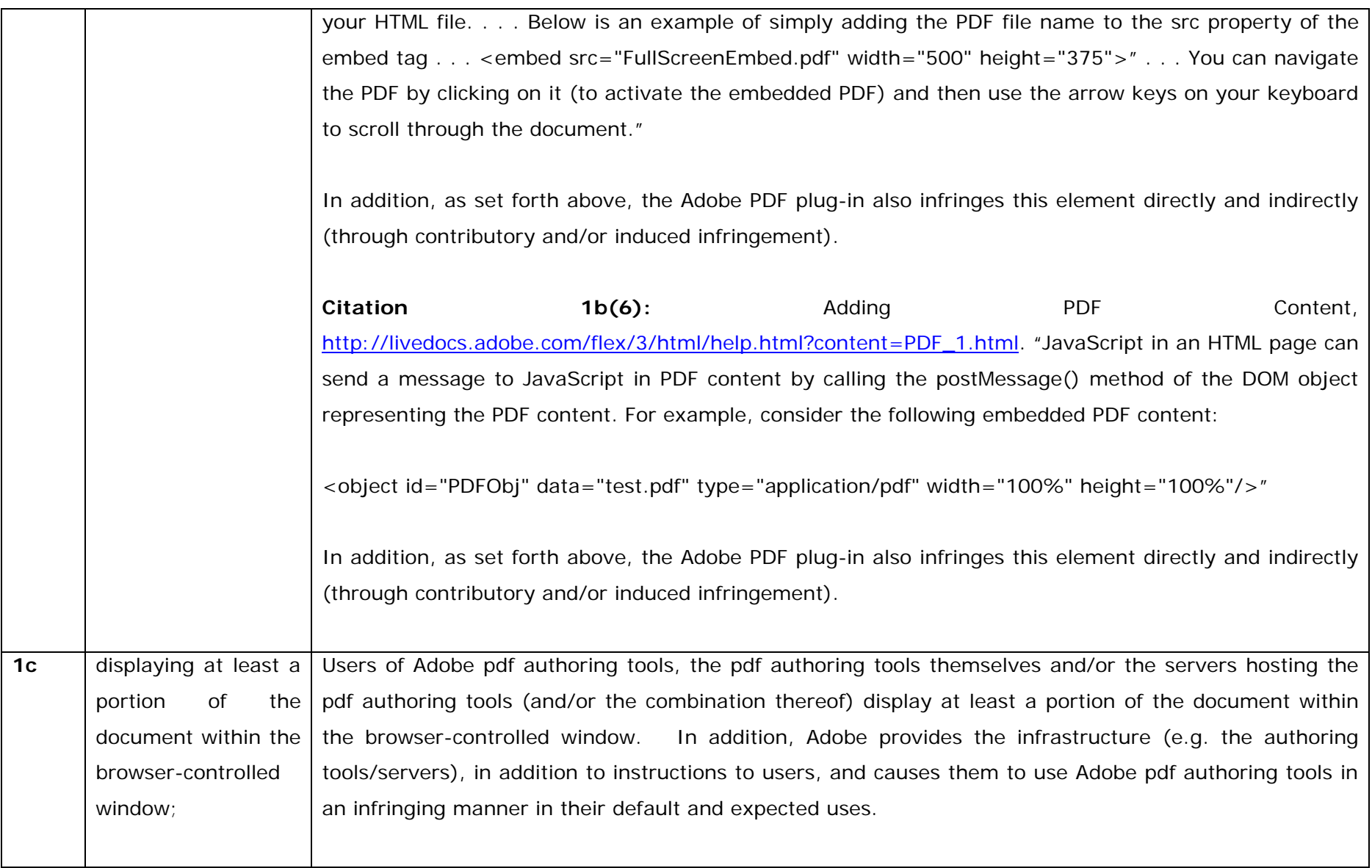

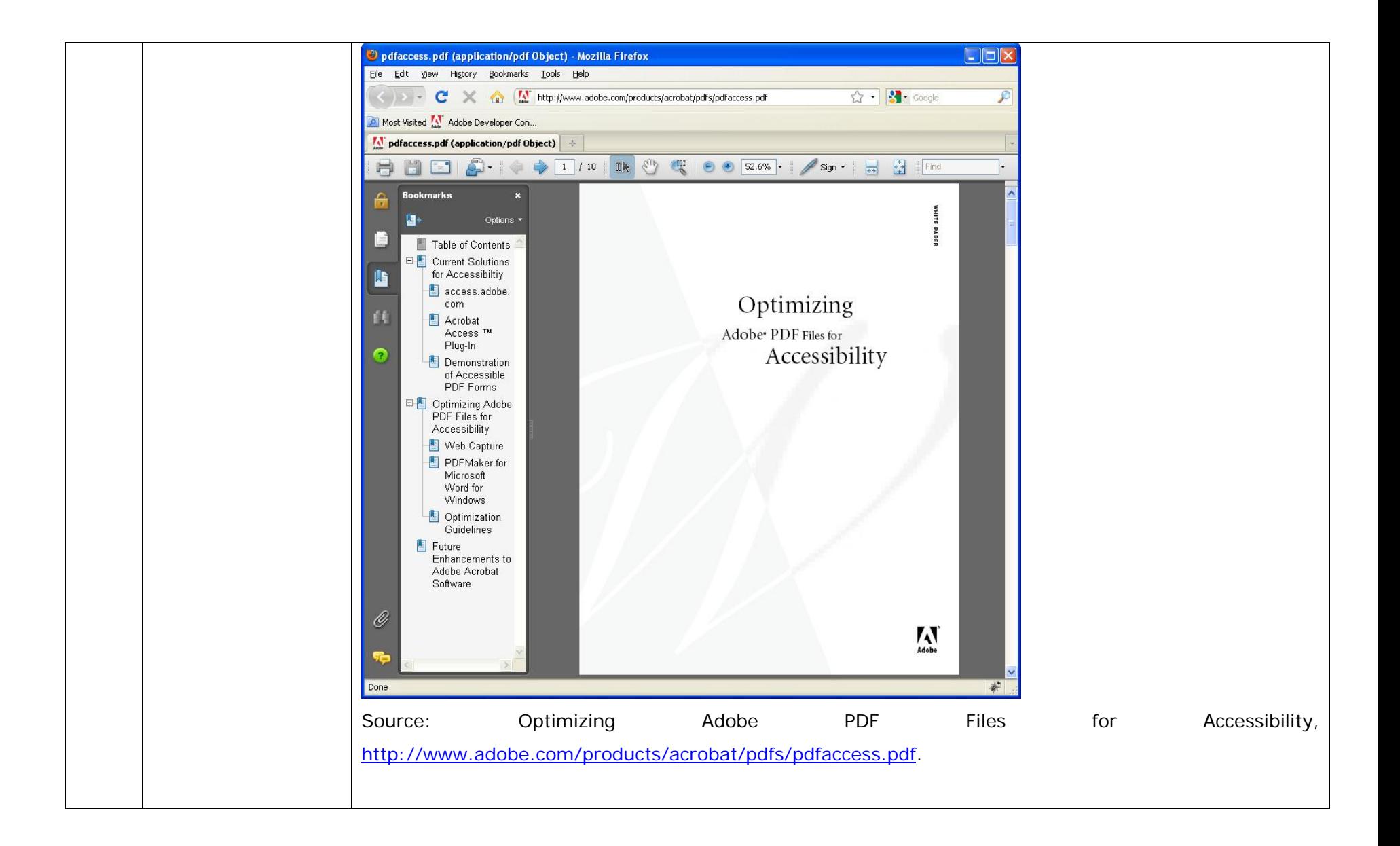

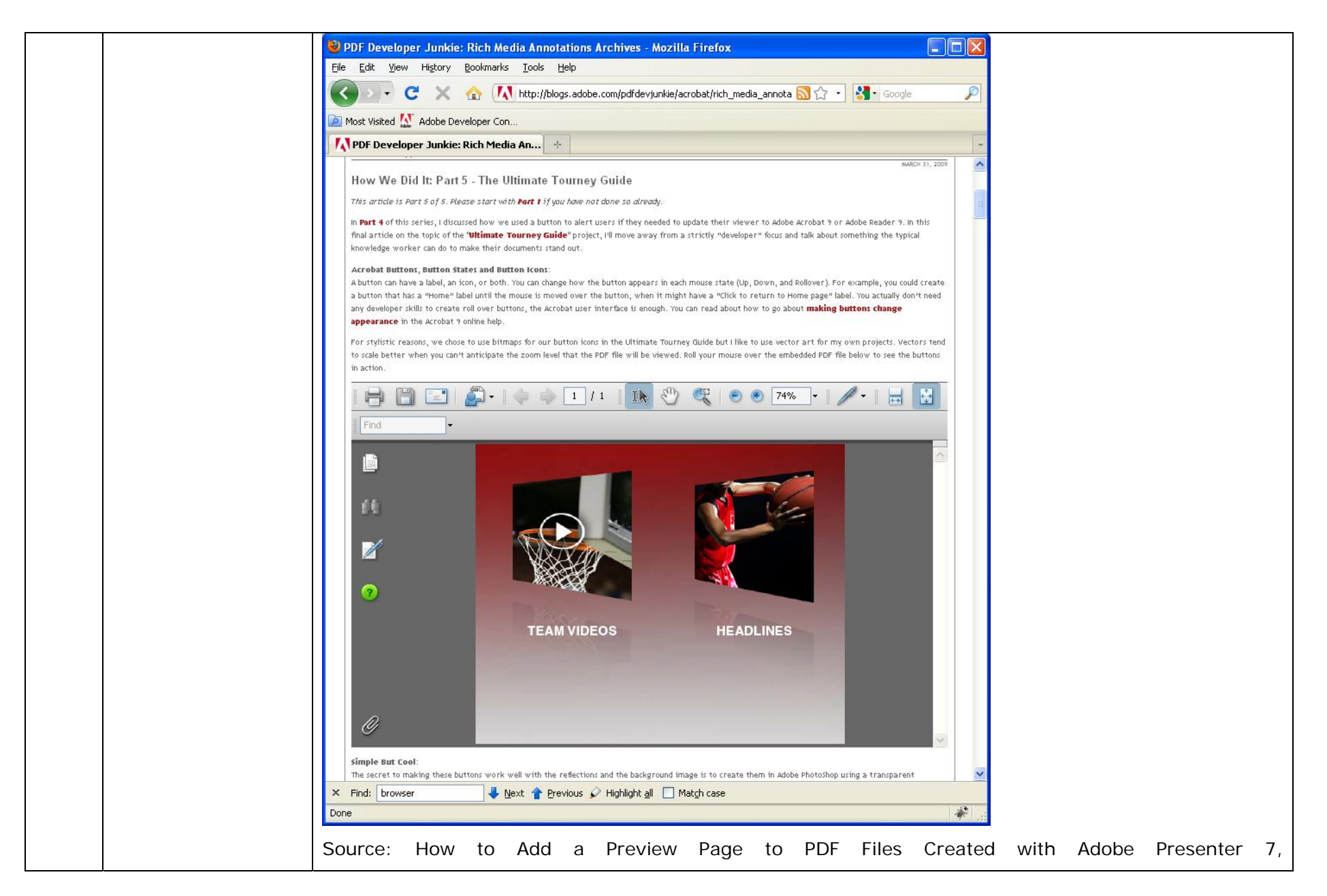

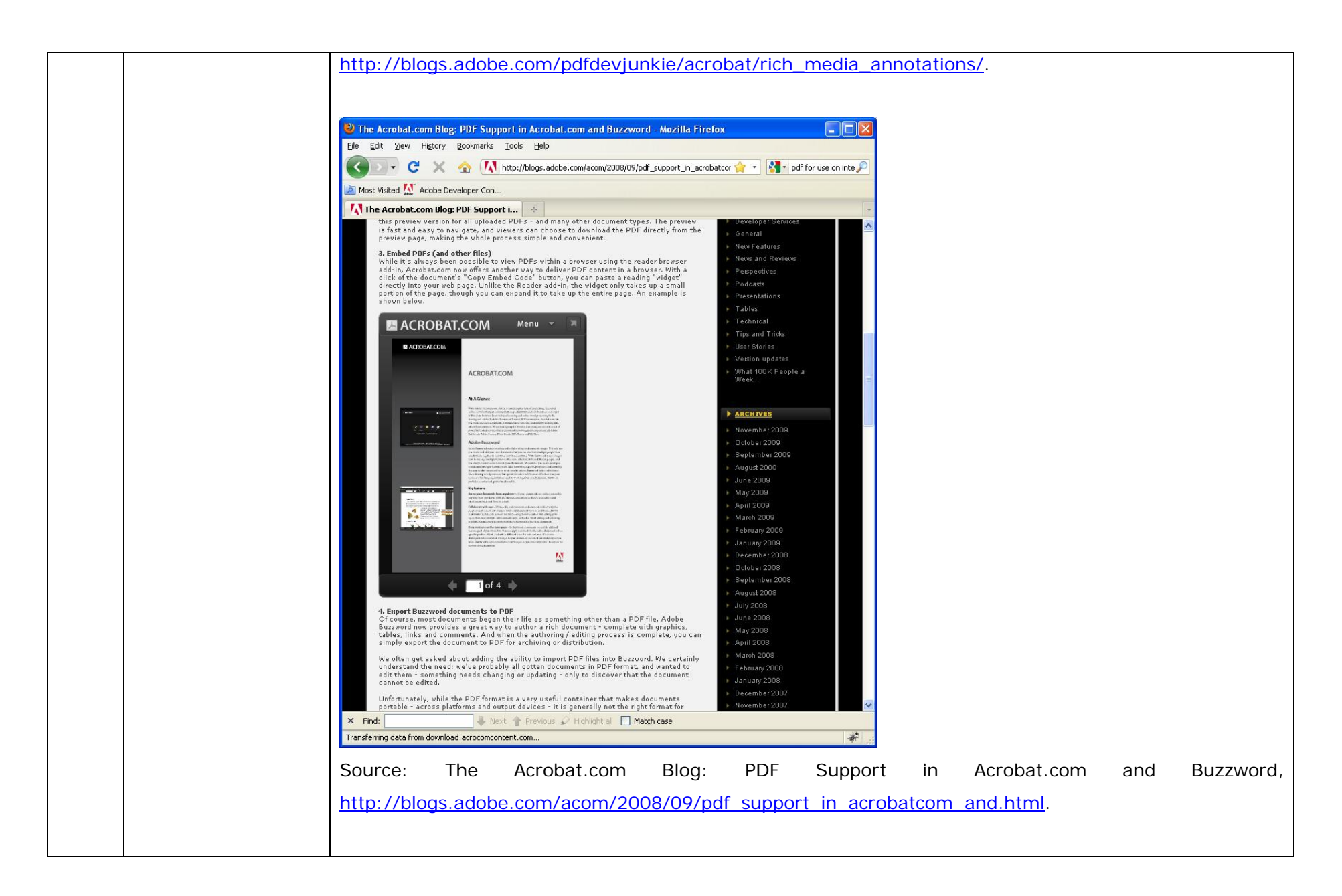

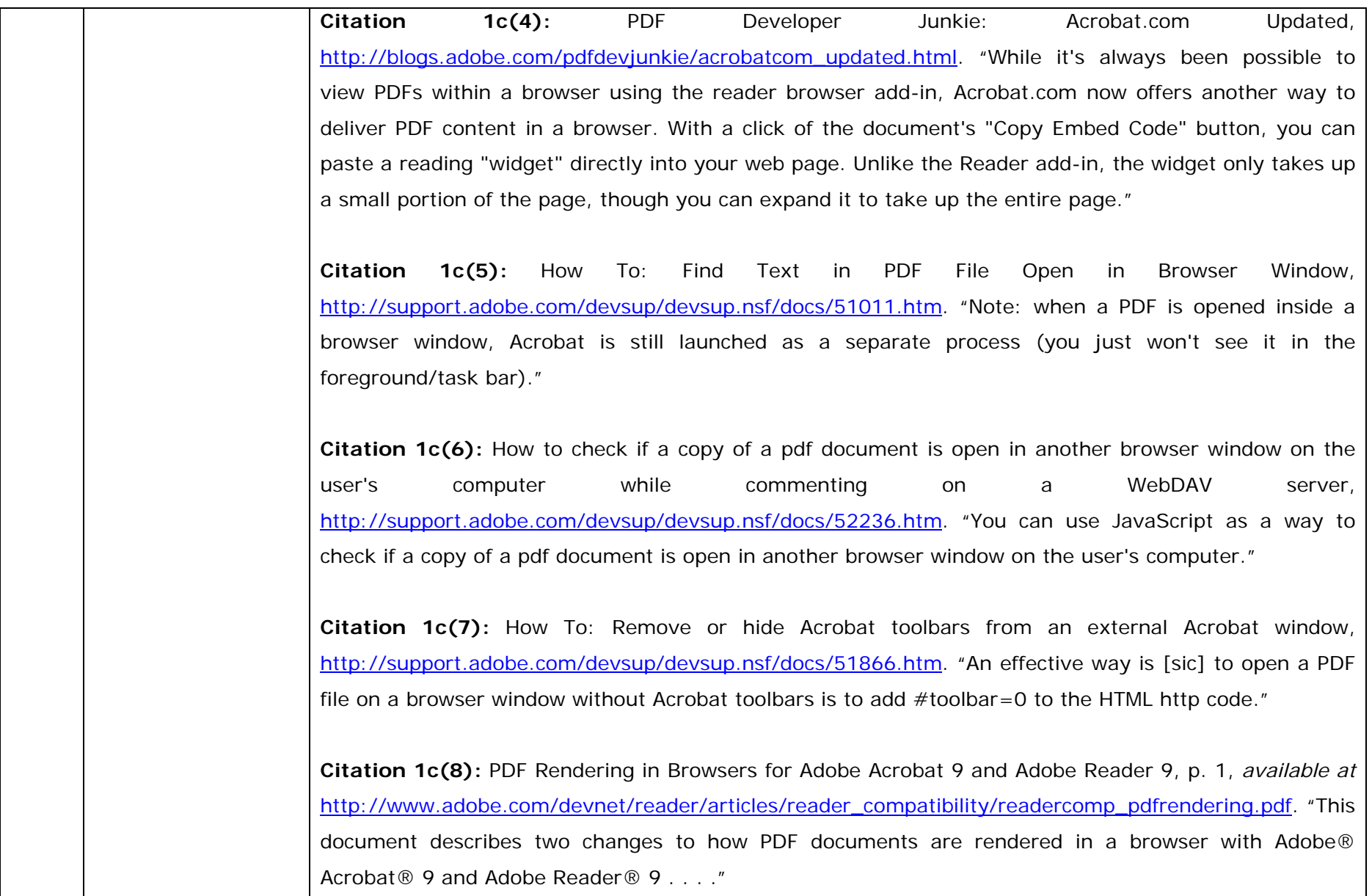

**Citation 1c(9):** Configure Safari to display PDF files using Acrobat 7 viewers, http://kb2.adobe.com/cps/331/331040.html. "The main file used by Acrobat to view PDF files in the Safari browser on Mac OS X is the Adobe PDFViewer.plugin; this file is installed in the Library/Internet Plug-Ins folder."

**Citation 1c(10):** A New Web Browser Joins the Party - Google Chrome, http://blogs.adobe.com/acrobat/2008/09/a\_new\_web\_browser\_joins\_the\_pa.html. "Google Chrome appears to be using the nppdf32.dll file, which is Windows Acrobat Firefox browser plug-in file that enables Acrobat/Reader to display PDF in Window Firefox. Historical props to you if you still call that the Netscape Plug-in, because indeed it was first developed to help display PDF in Netscape."

**Citation 1c(11):** Adobe Acrobat 8 Professional User Guide, p. 31, *available at* http://help.adobe.com/en\_US/Acrobat/8.0/Professional/help.pdf (describing preferences for viewing pdf files over the internet). "You can view PDFs in a supported web browser, or you can set your Acrobat Internet preferences to open linked or downloaded PDF files in a separate Acrobat window. If you open PDFs in Acrobat outside the browser, you cannot use Fast Web Viewing, form submittal in a browser, or search highlighting on the web. . . . Display PDF In Browser Displays any PDF opened from the web in the browser window."

**Citation 1c(12):** Using the HTML embed Tag to Display a PDF on Your Web Page, http://blogs.adobe.com/pdfdevjunkie/using\_the\_html\_embed\_tag\_to\_di.html. "Few people leverage the fact that you can display a PDF file in a web page just like any other graphic by using the embed tag in your HTML file. . . . Below is an example of simply adding the PDF file name to the src property of the embed tag . . . < embed src="FullScreenEmbed.pdf" width="500" height="375">" . . . You can navigate

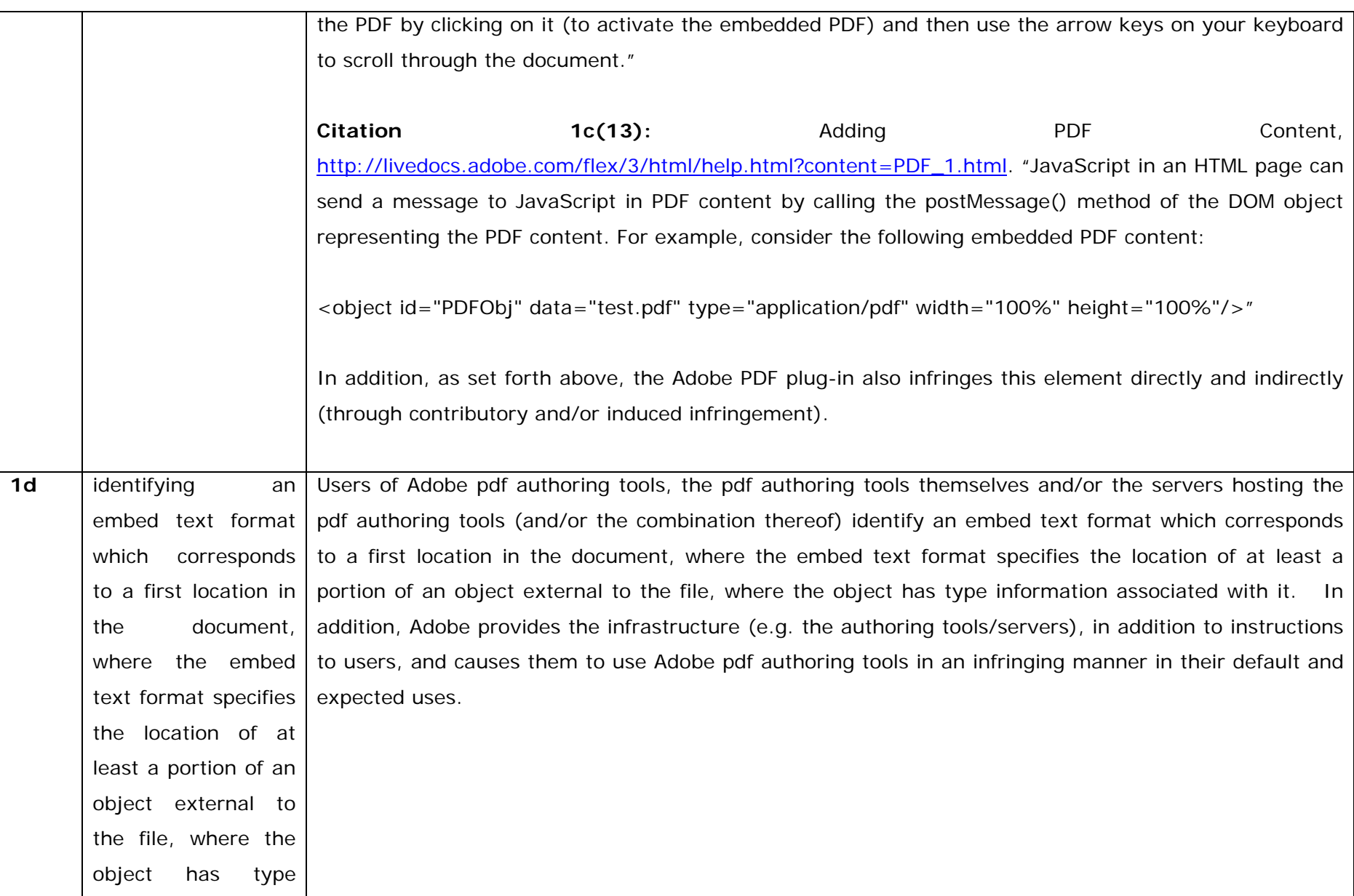
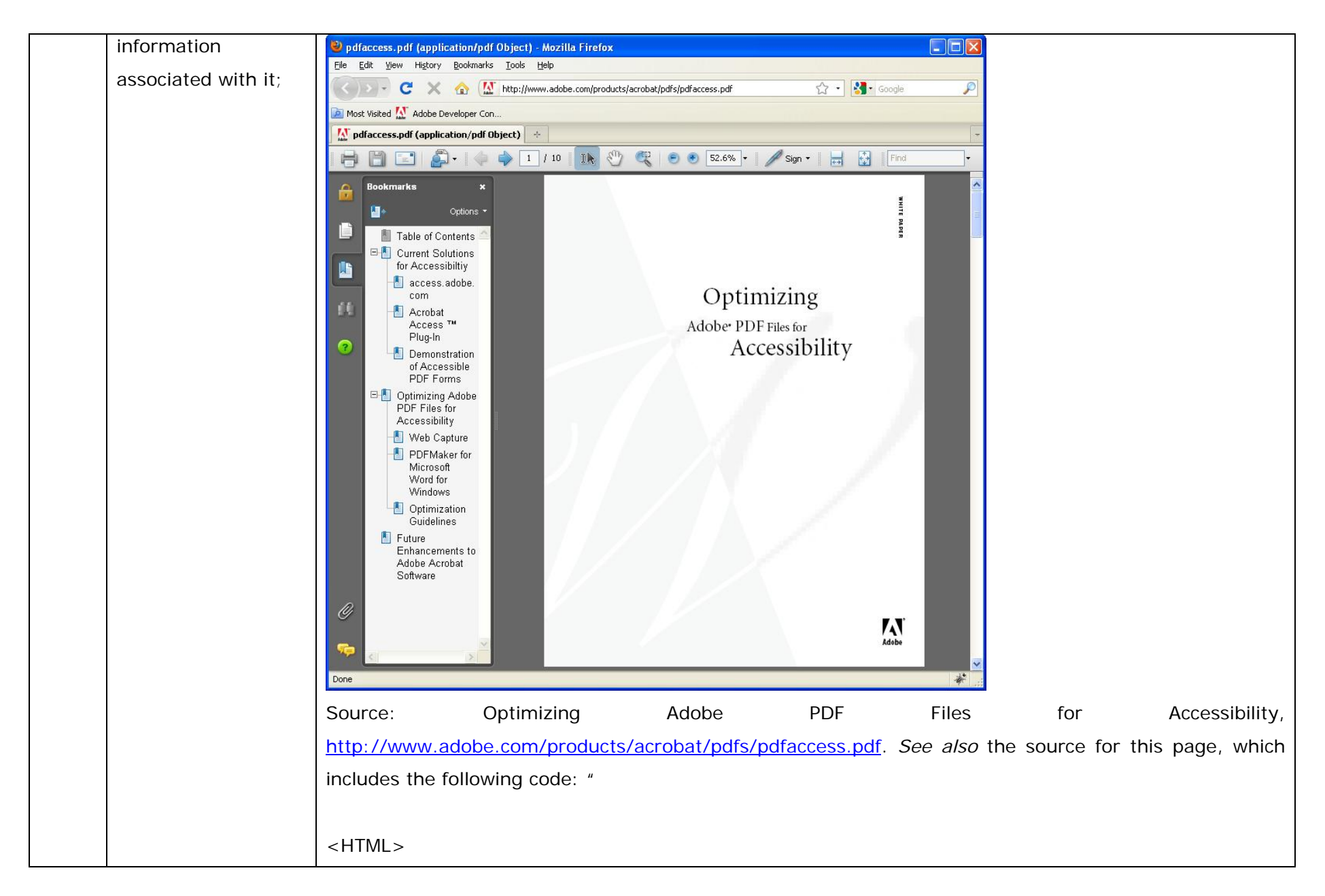

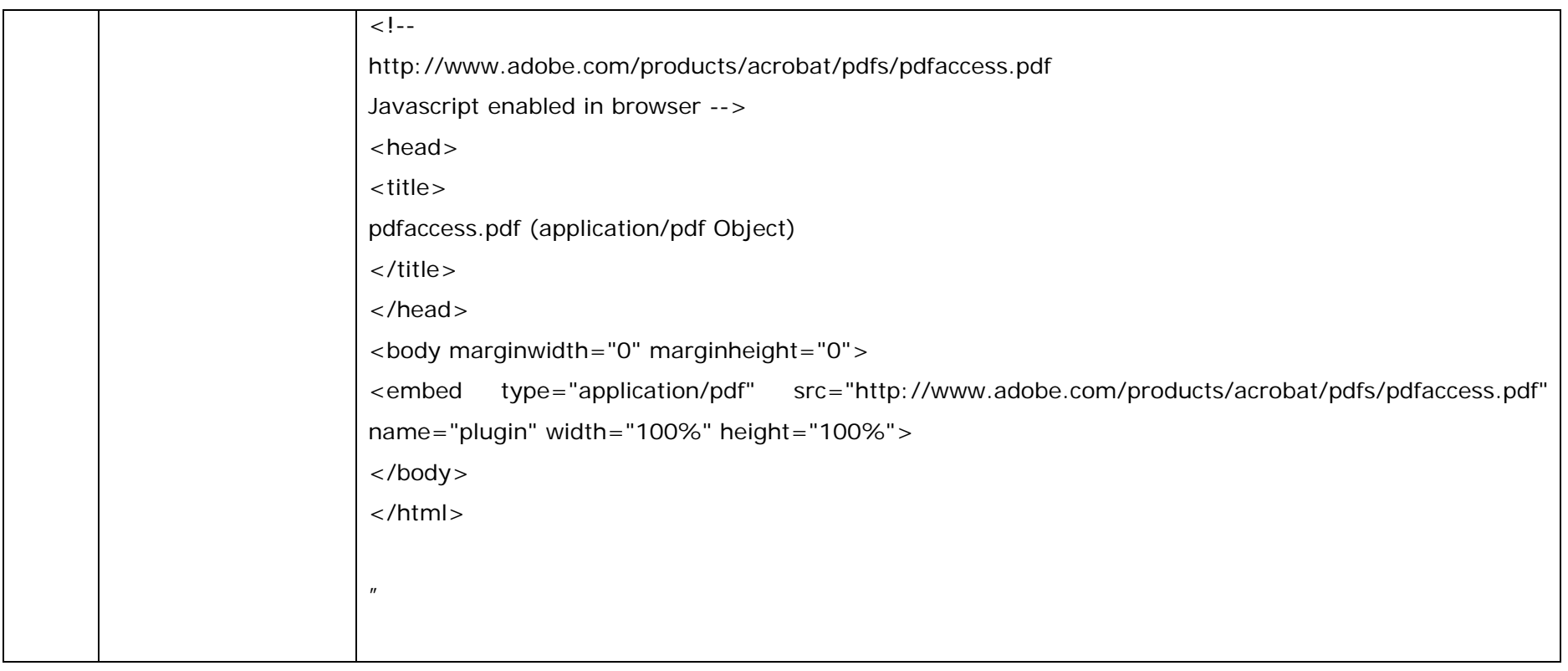

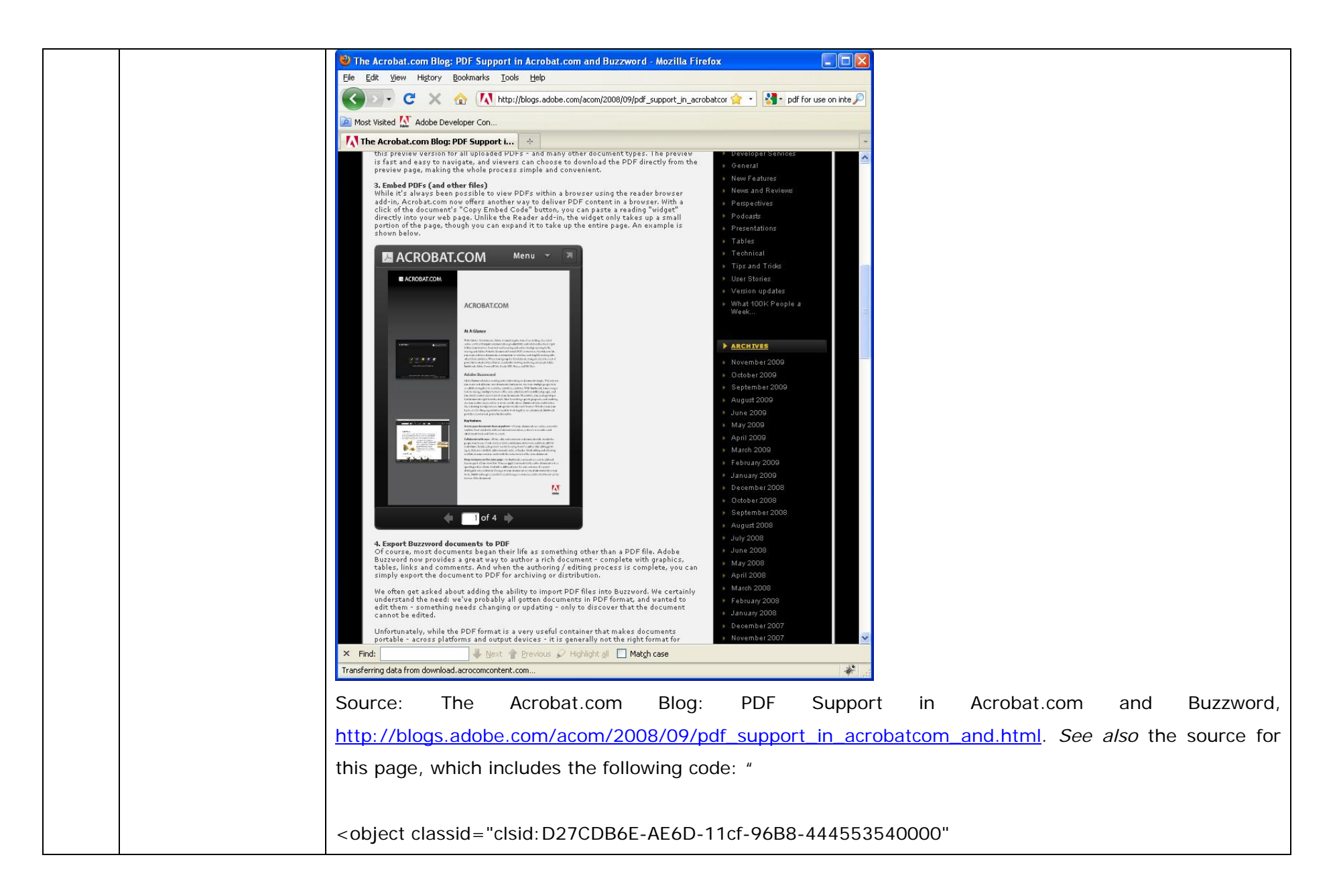

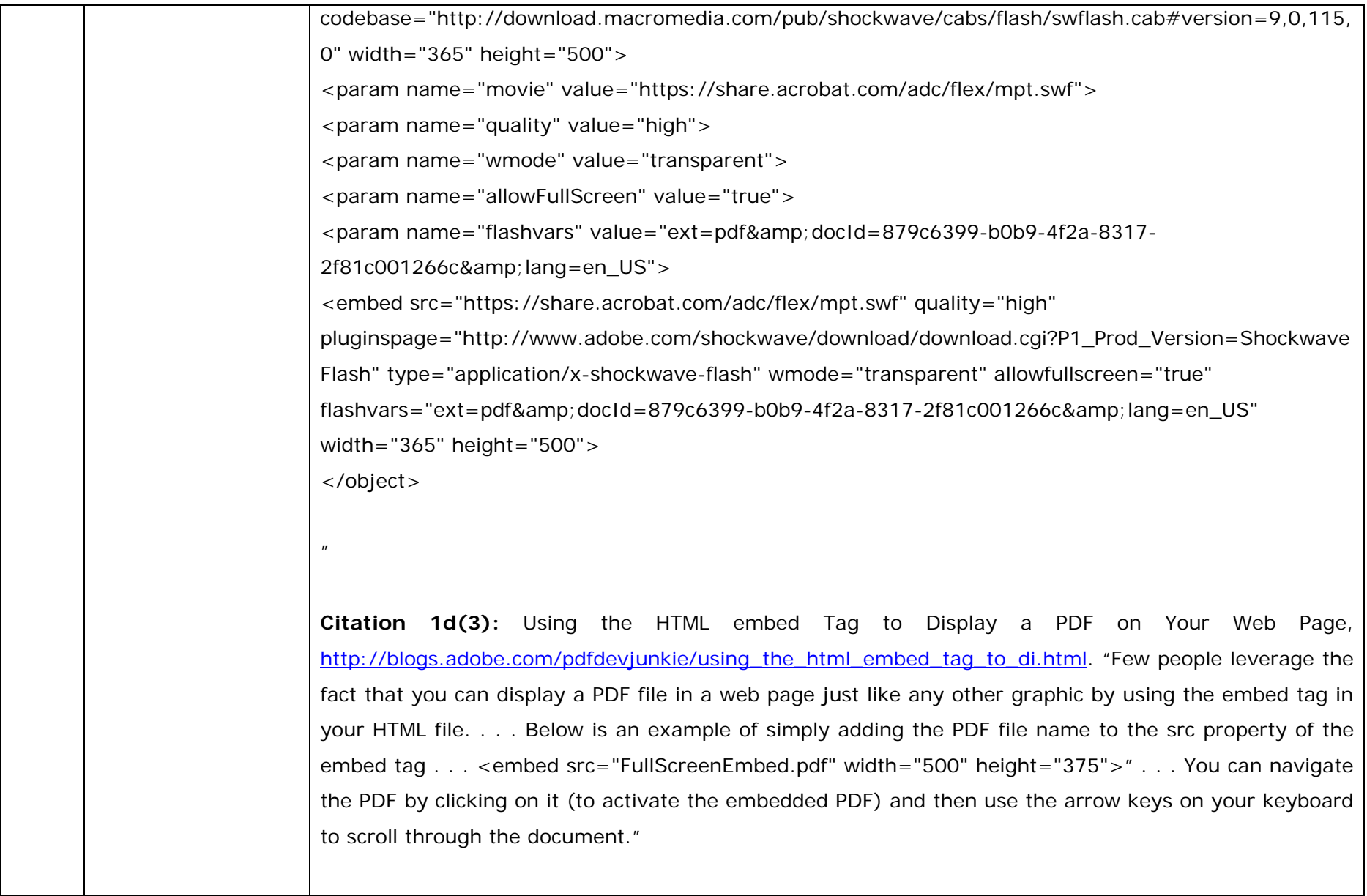

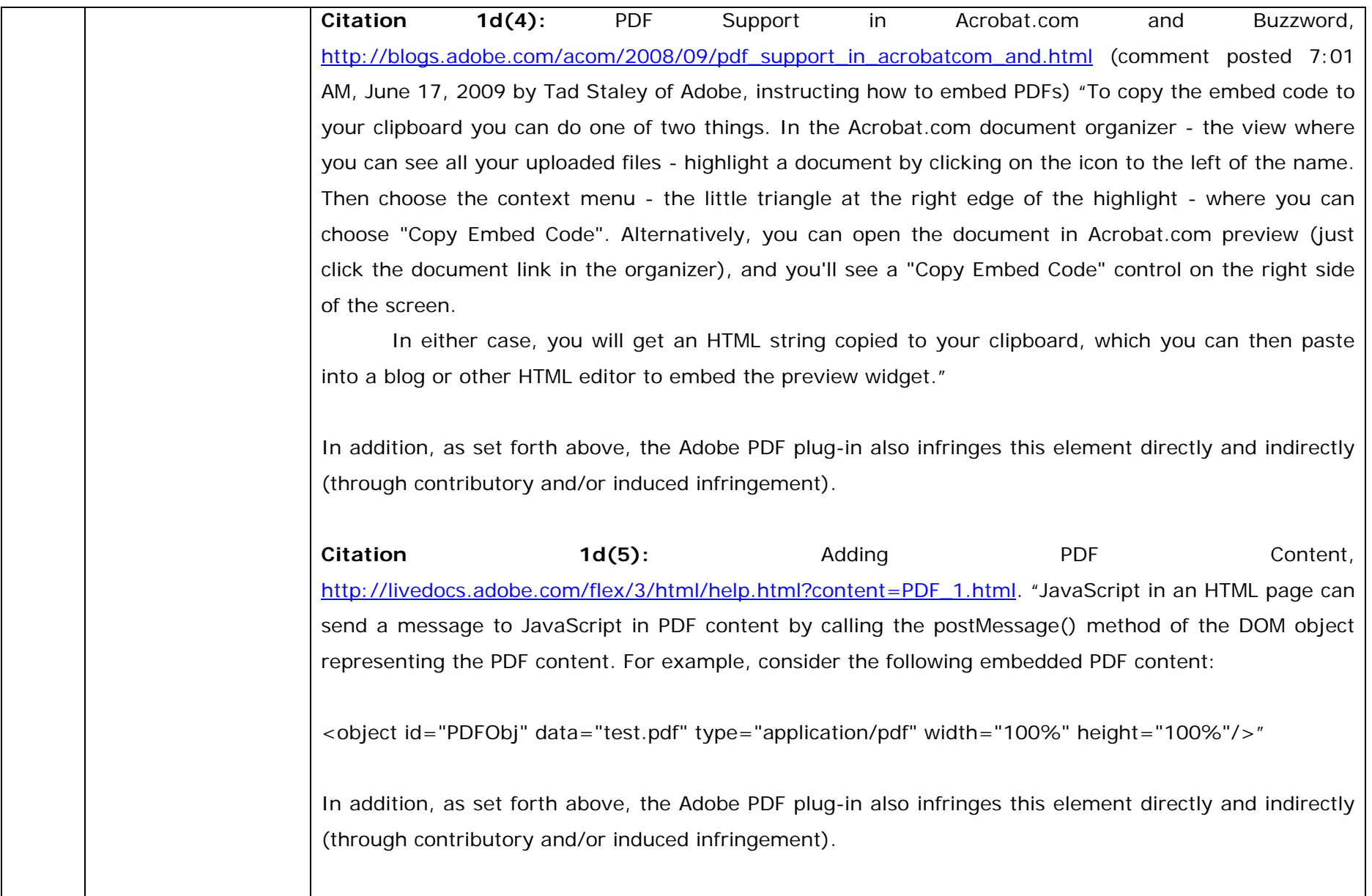

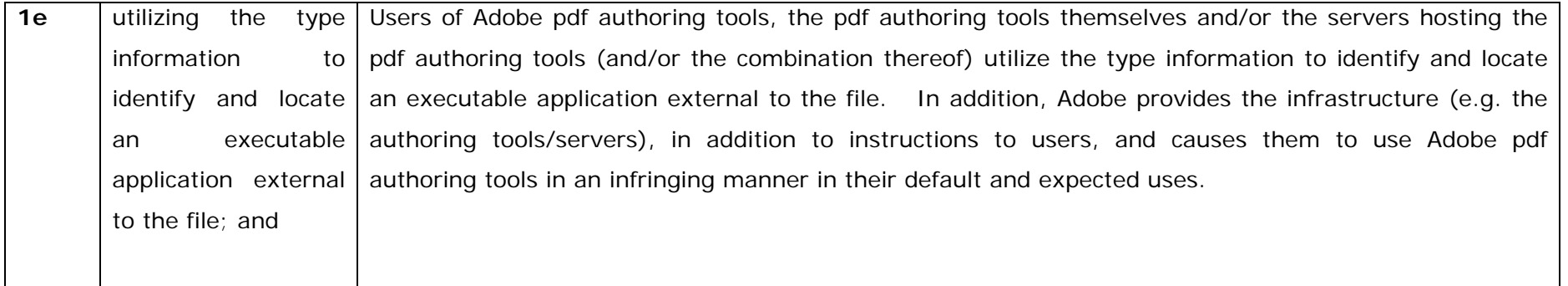

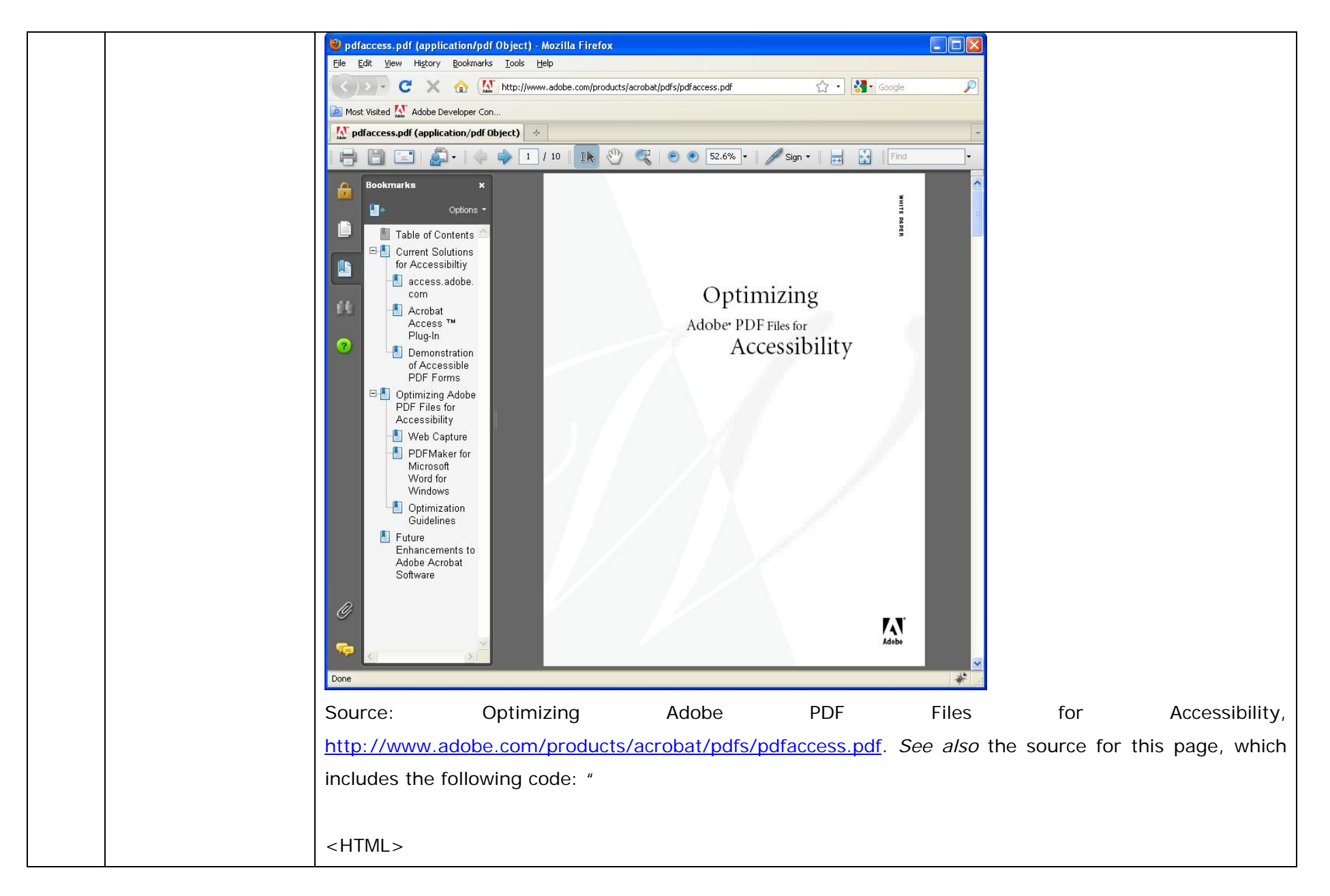

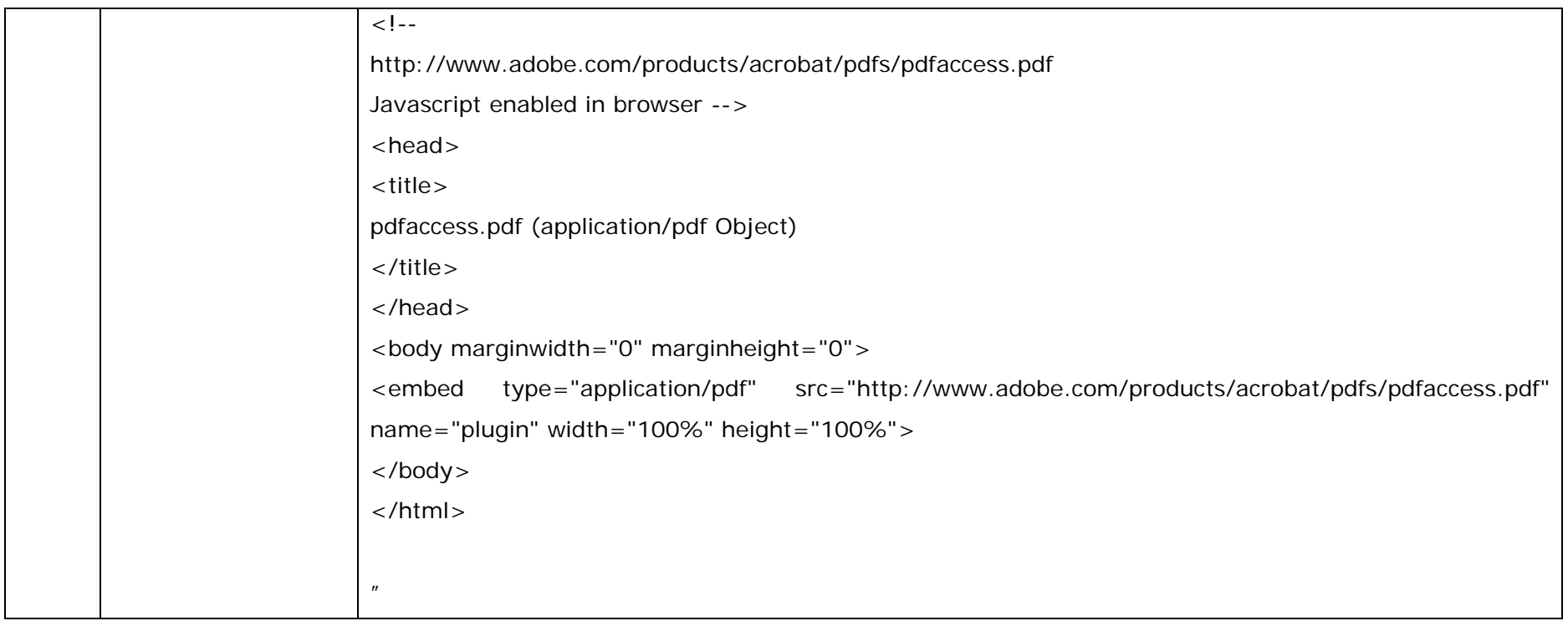

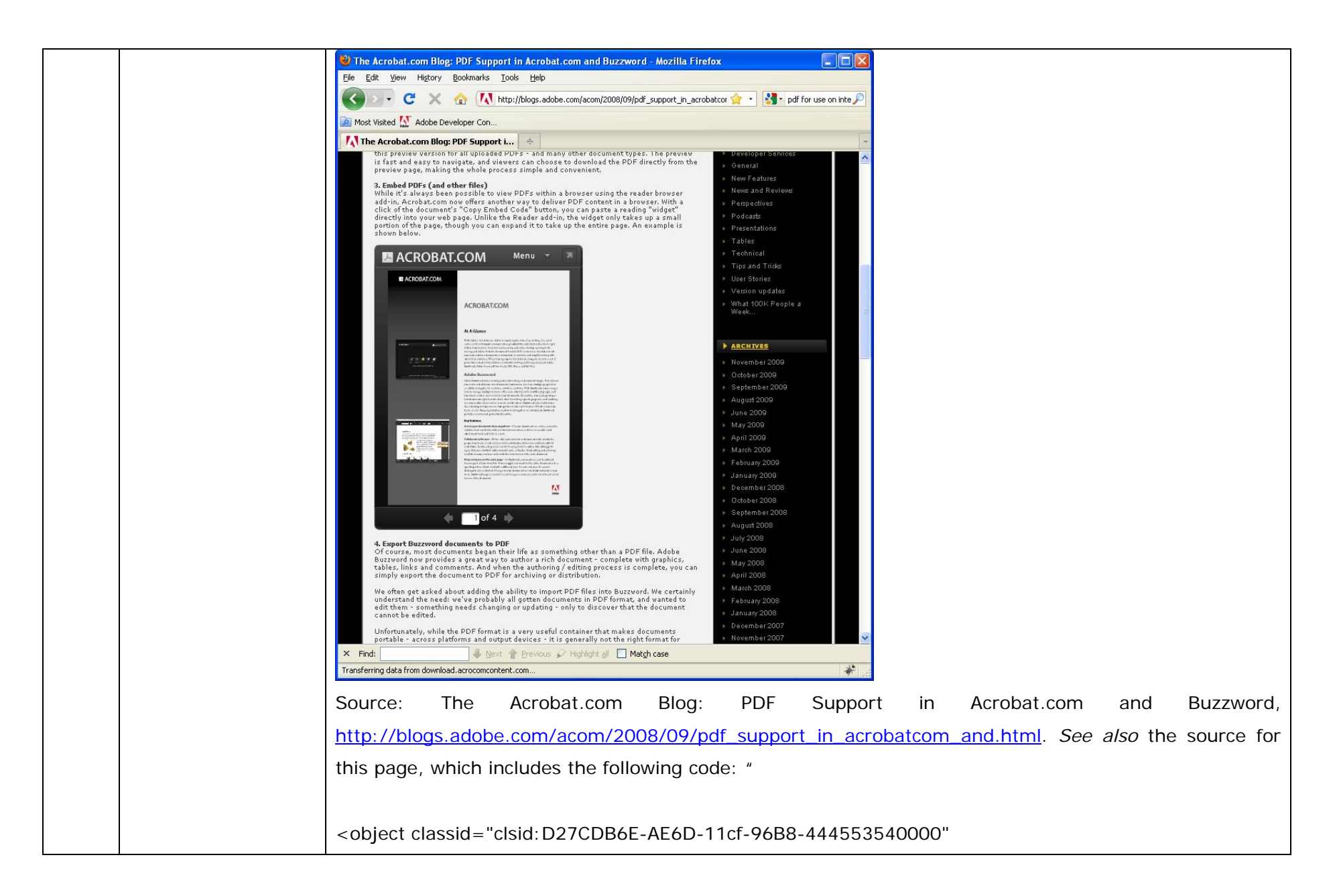

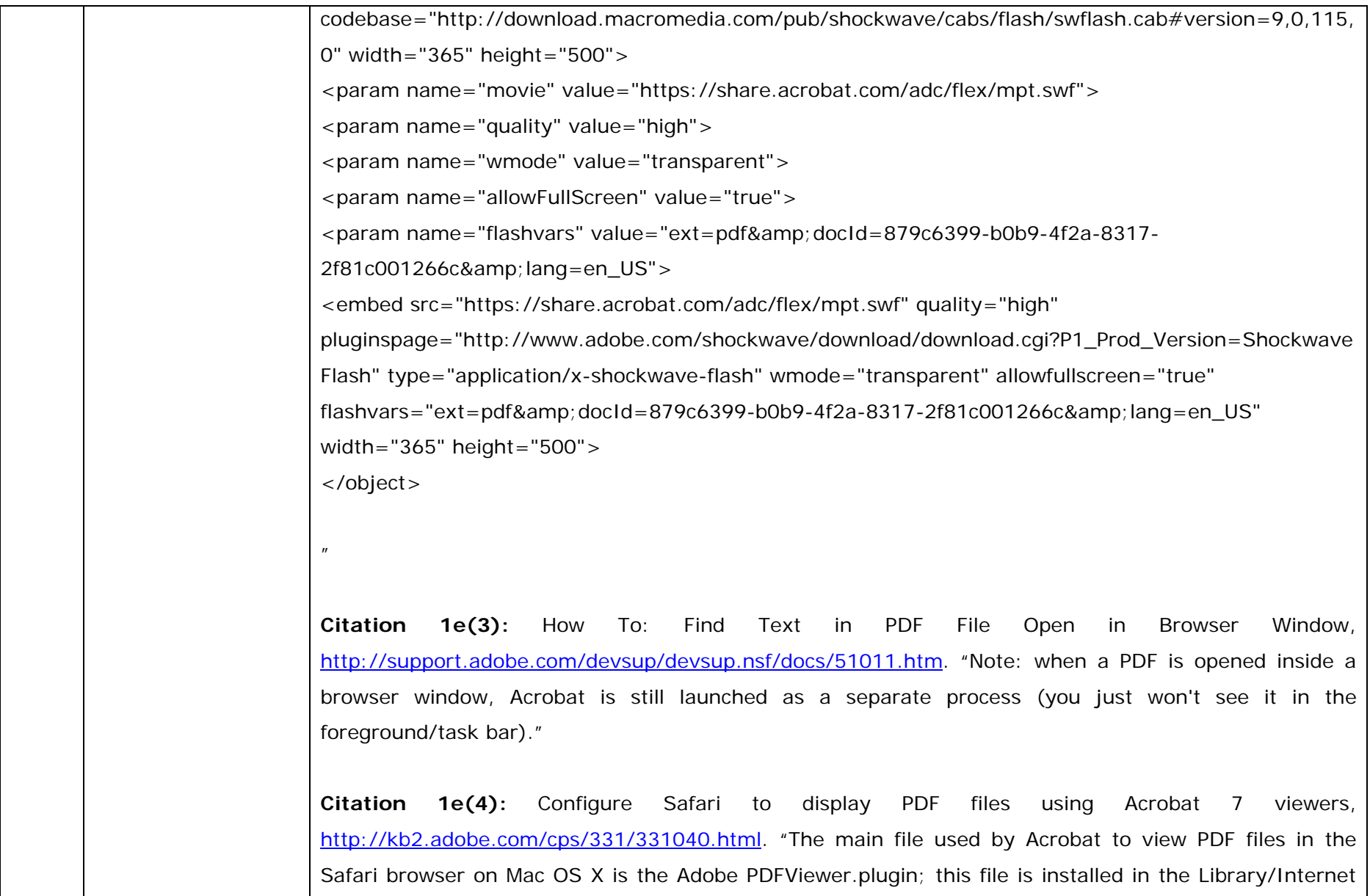

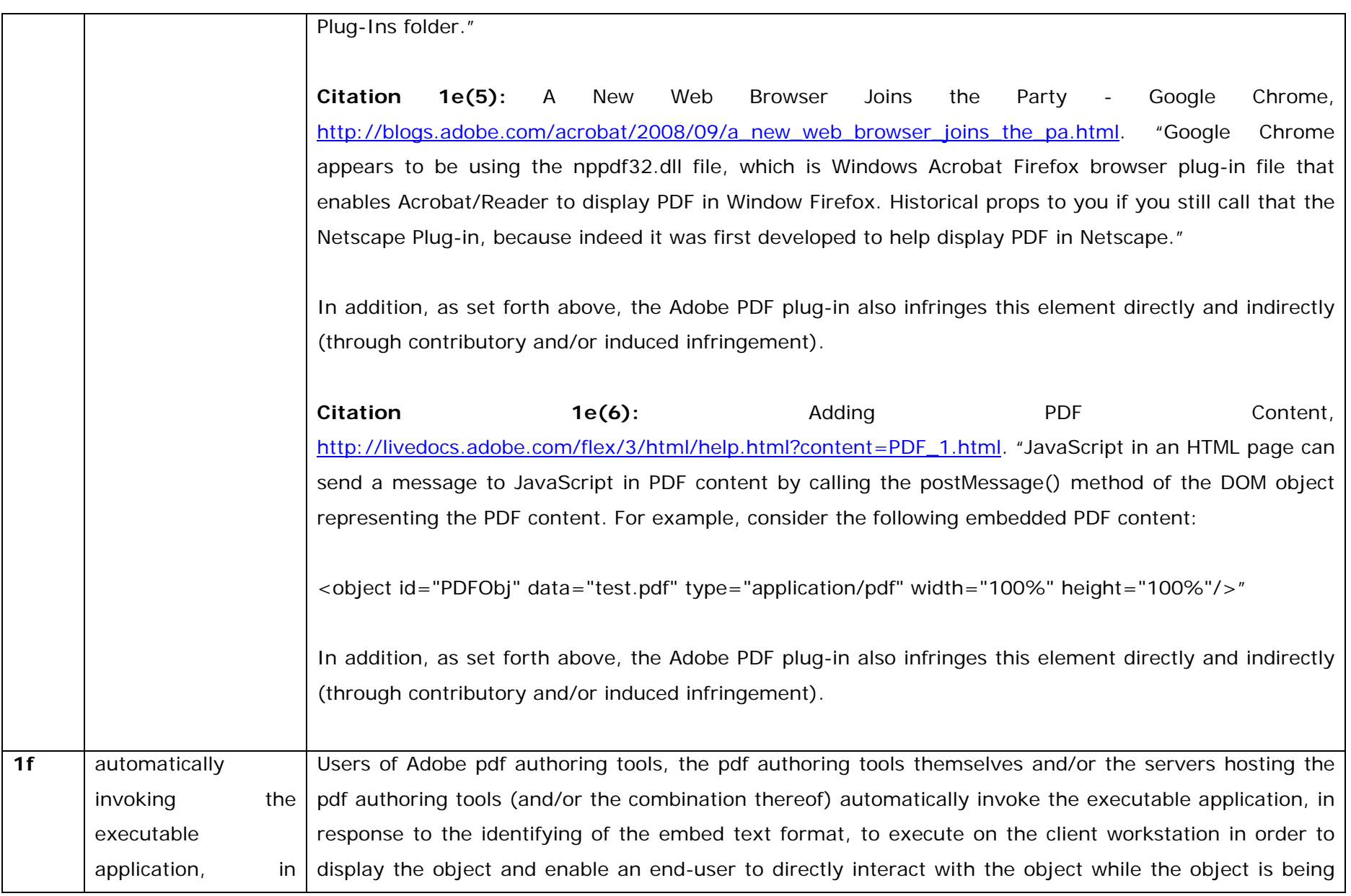

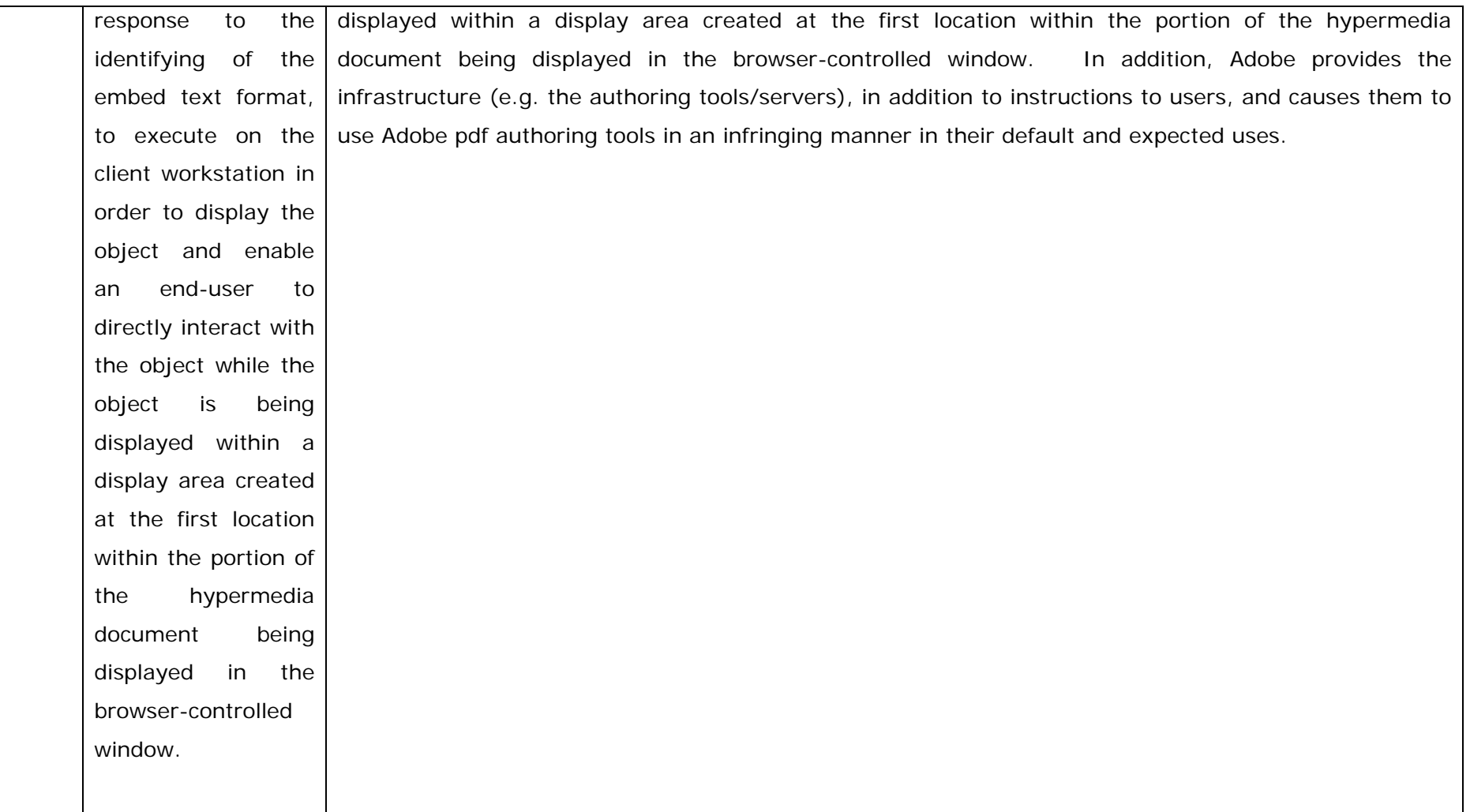

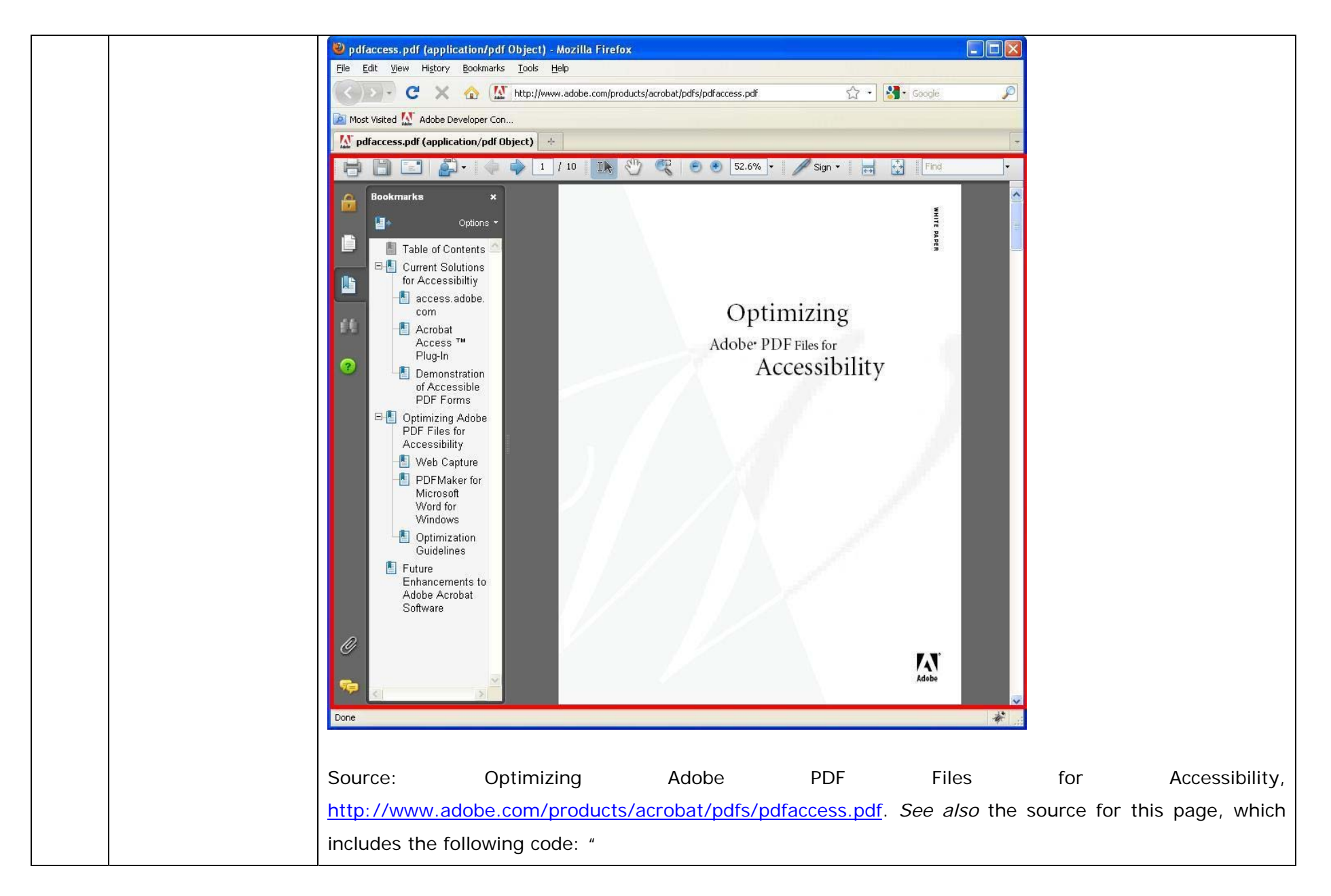

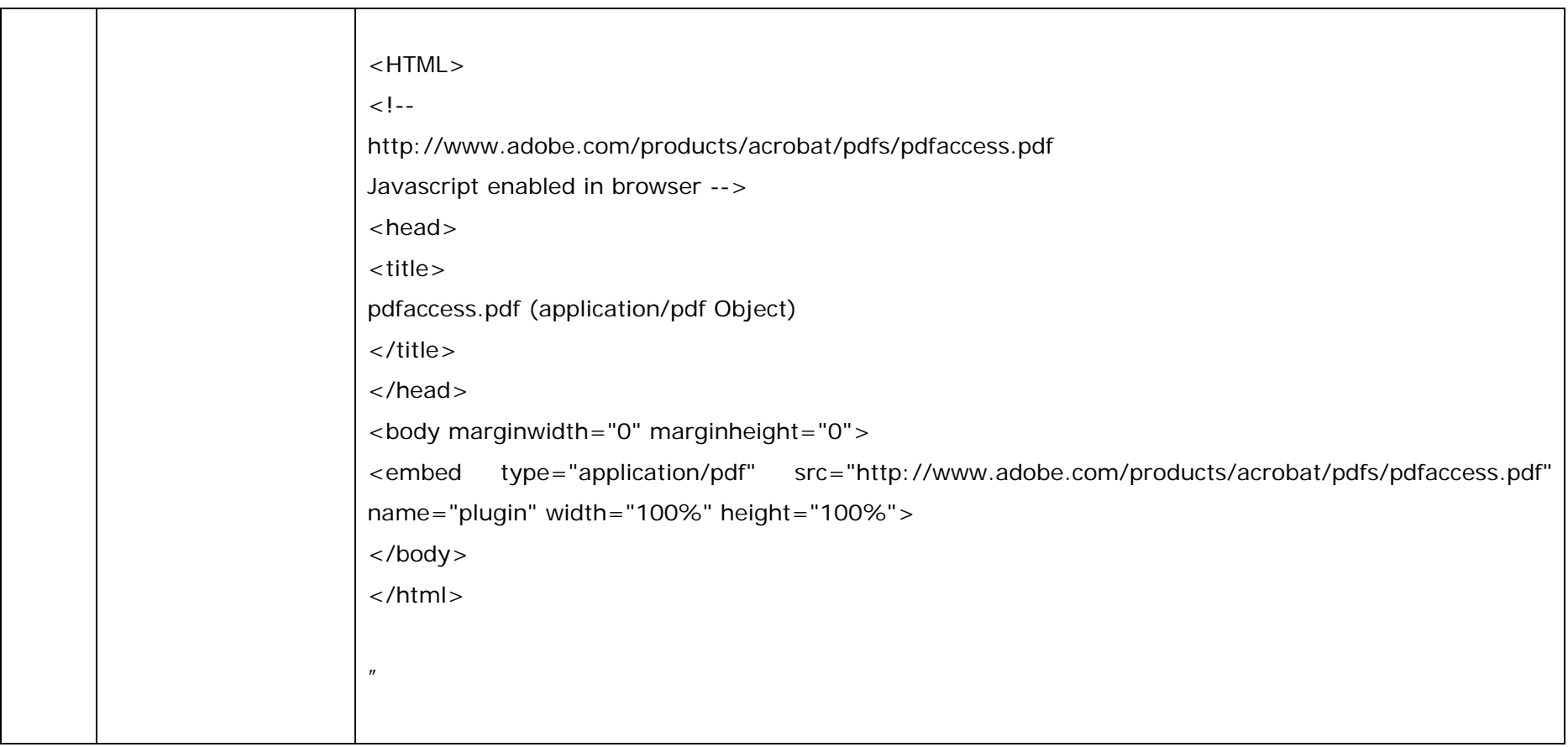

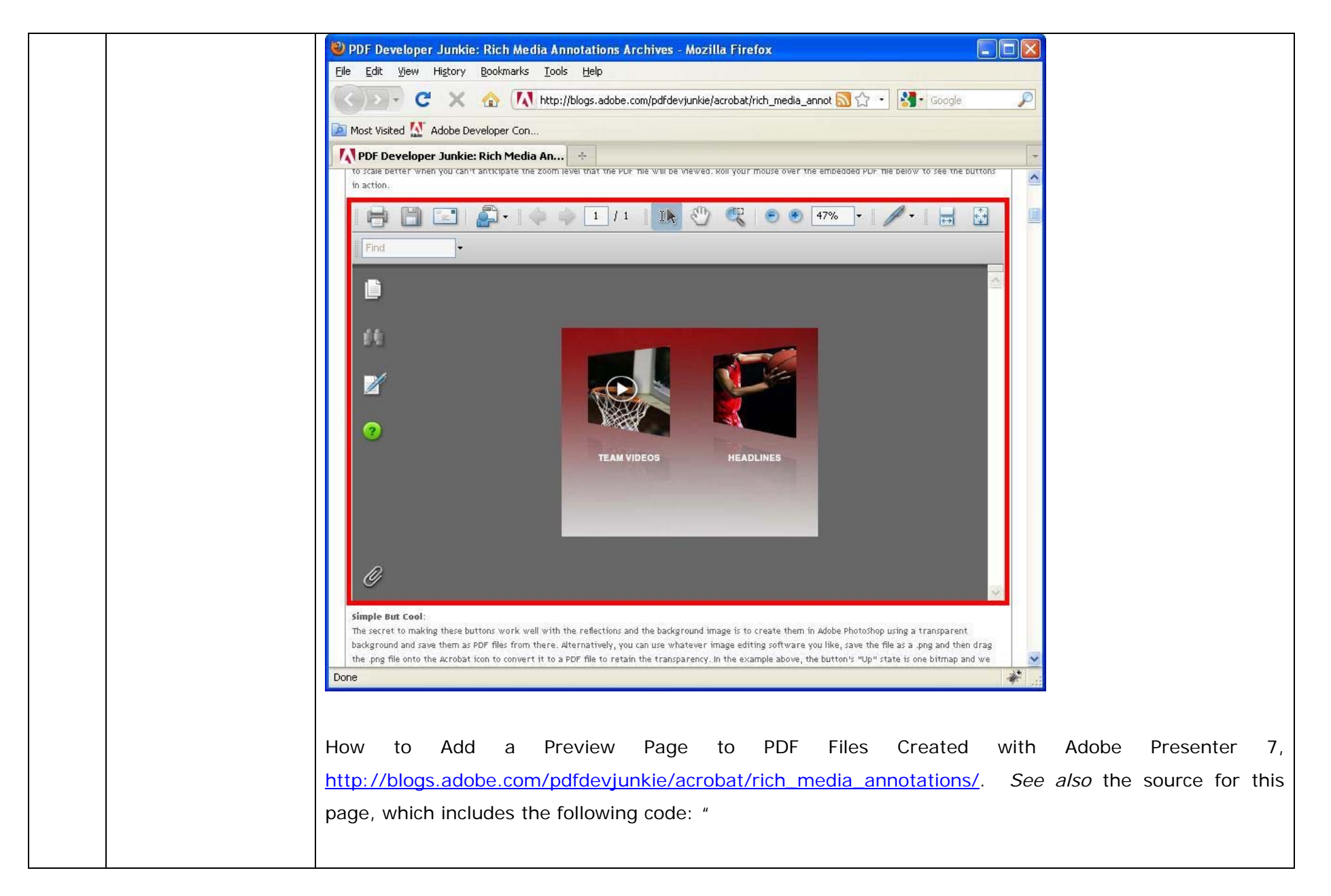

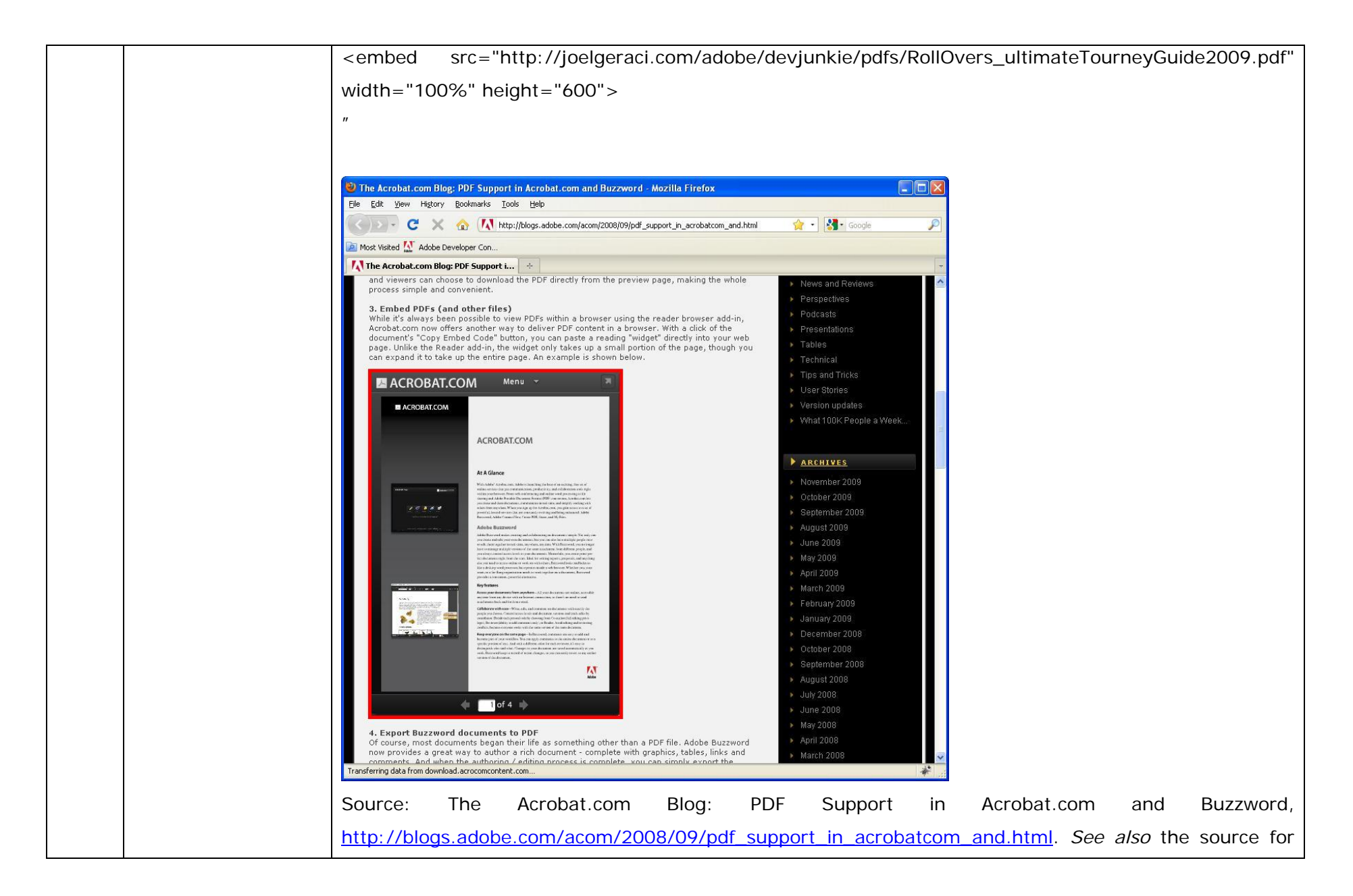

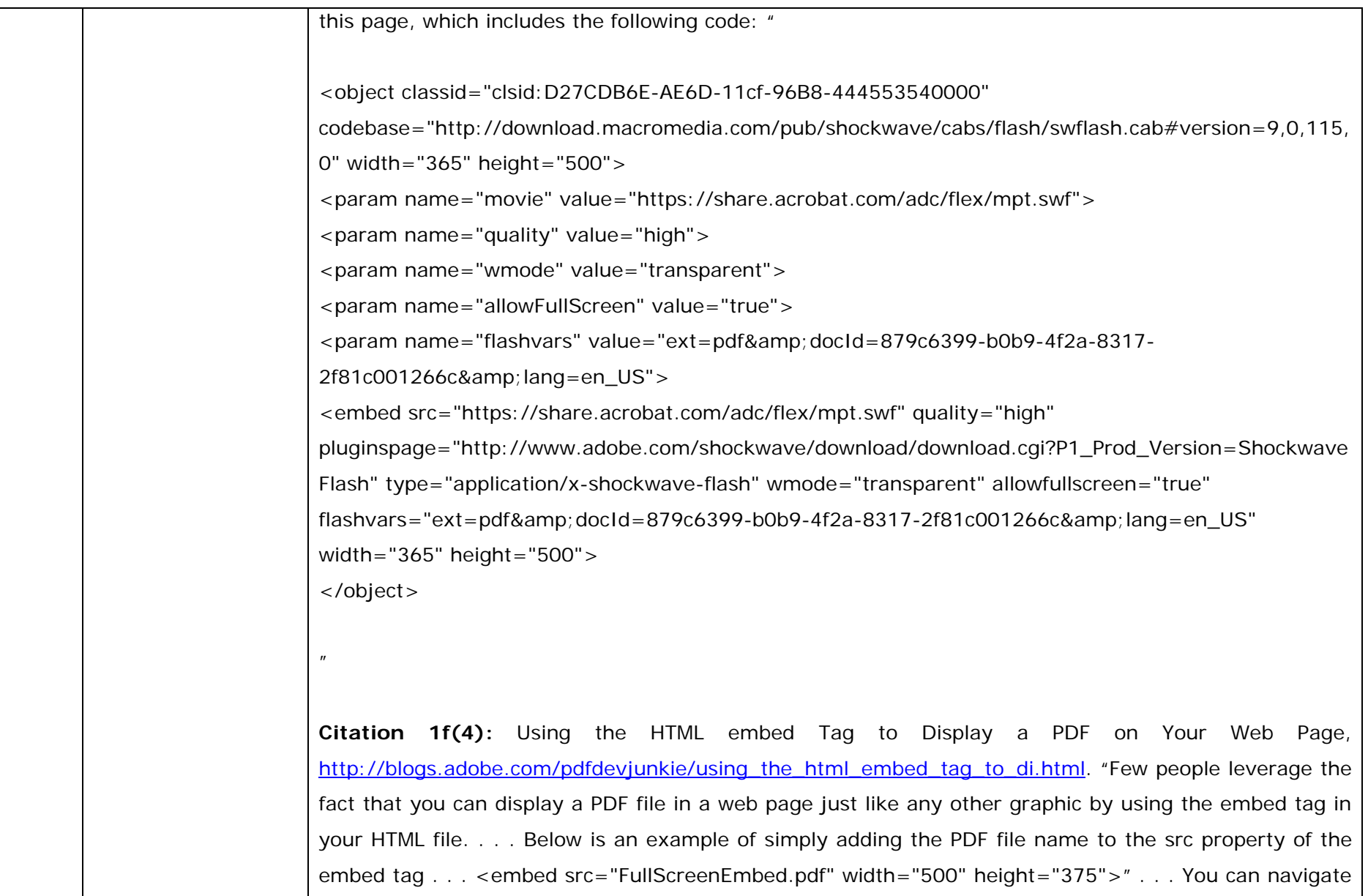

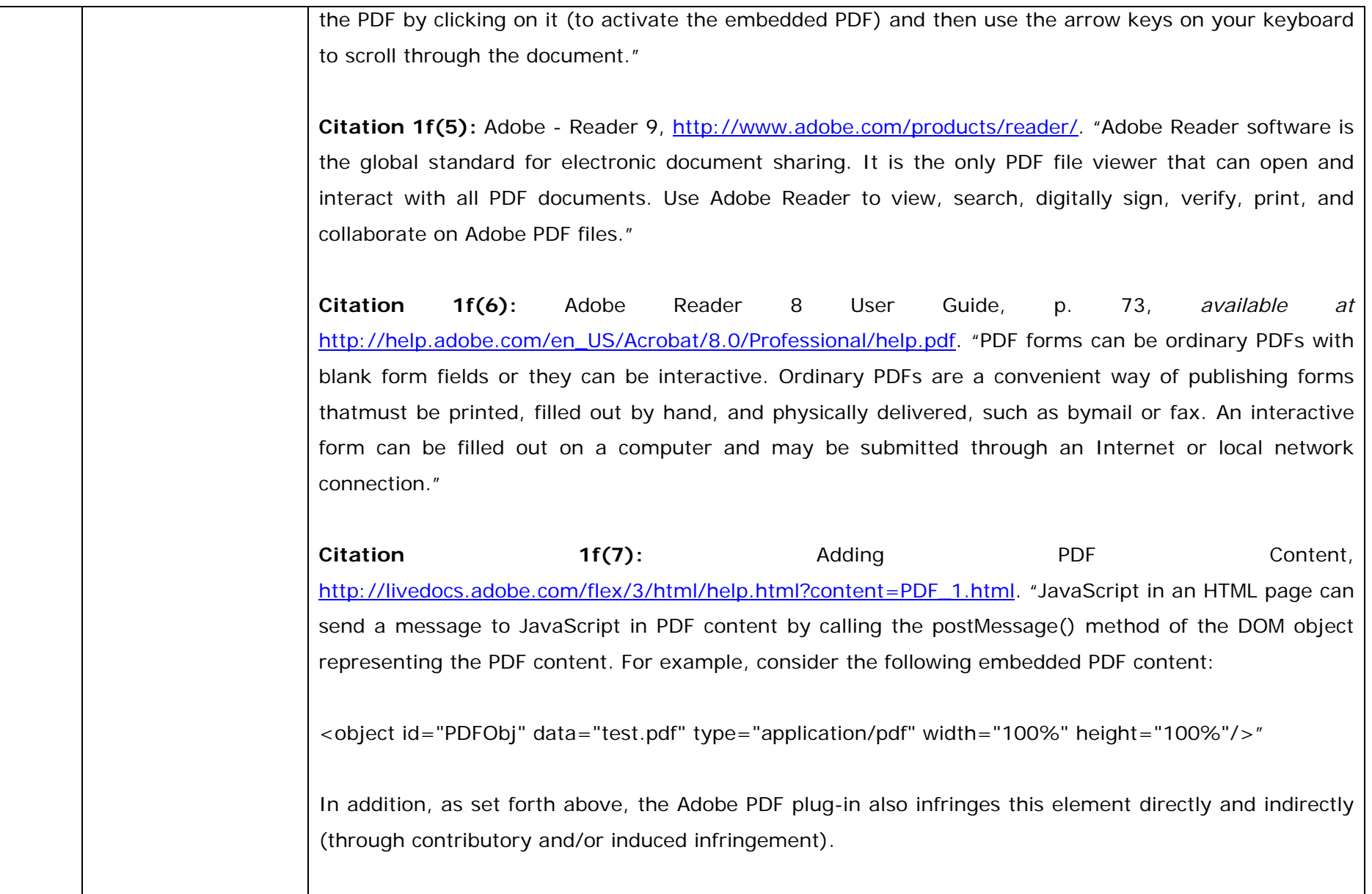

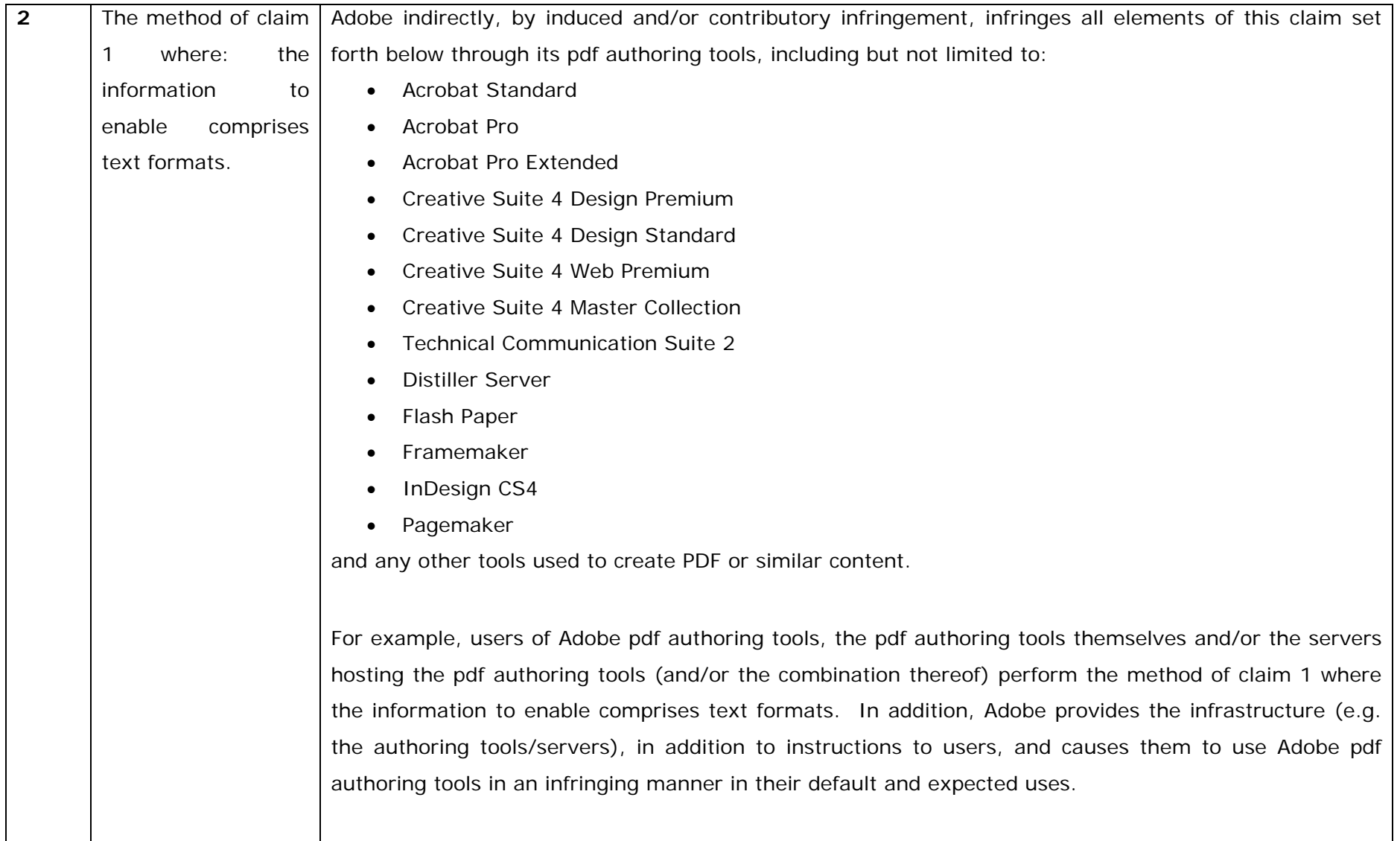

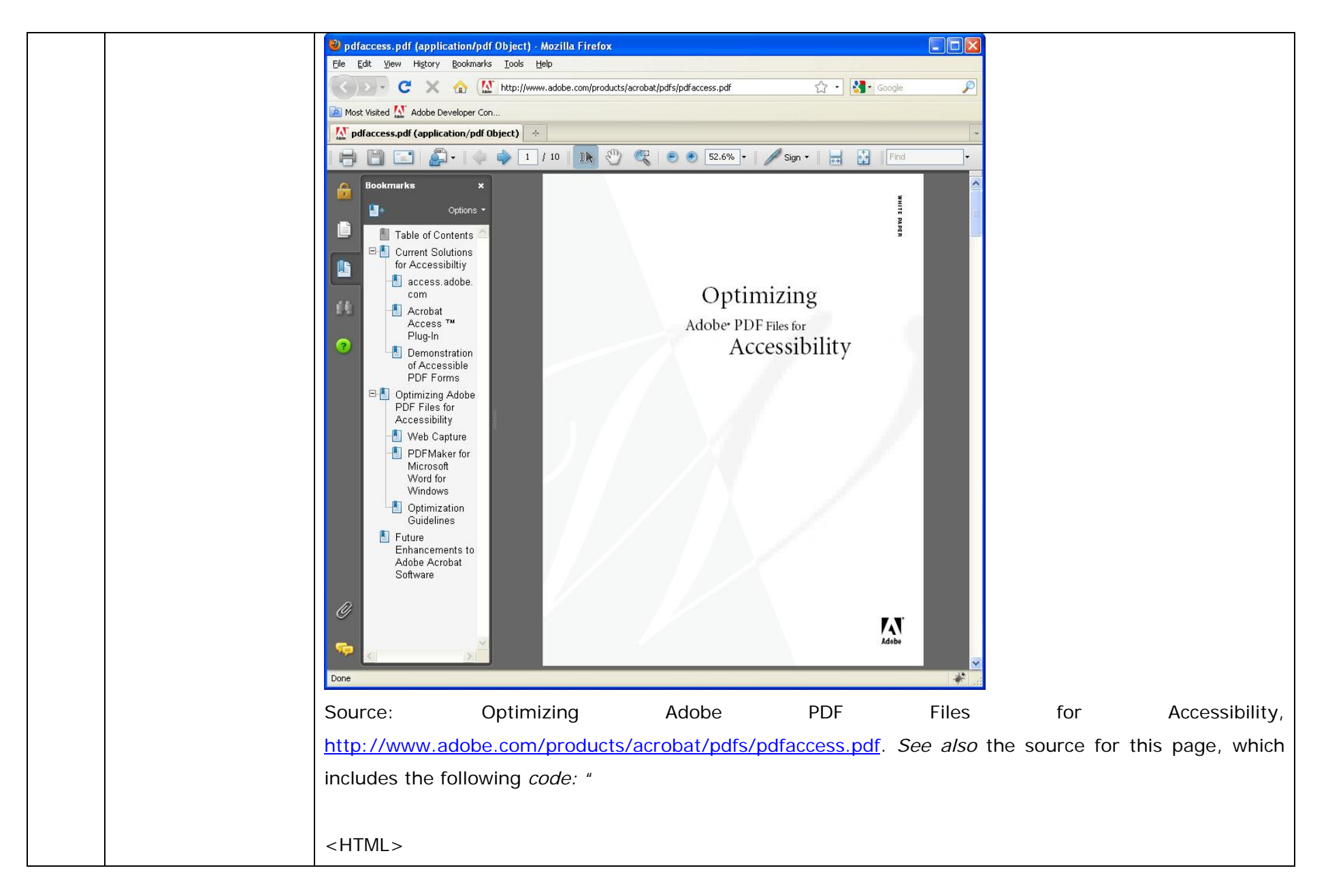

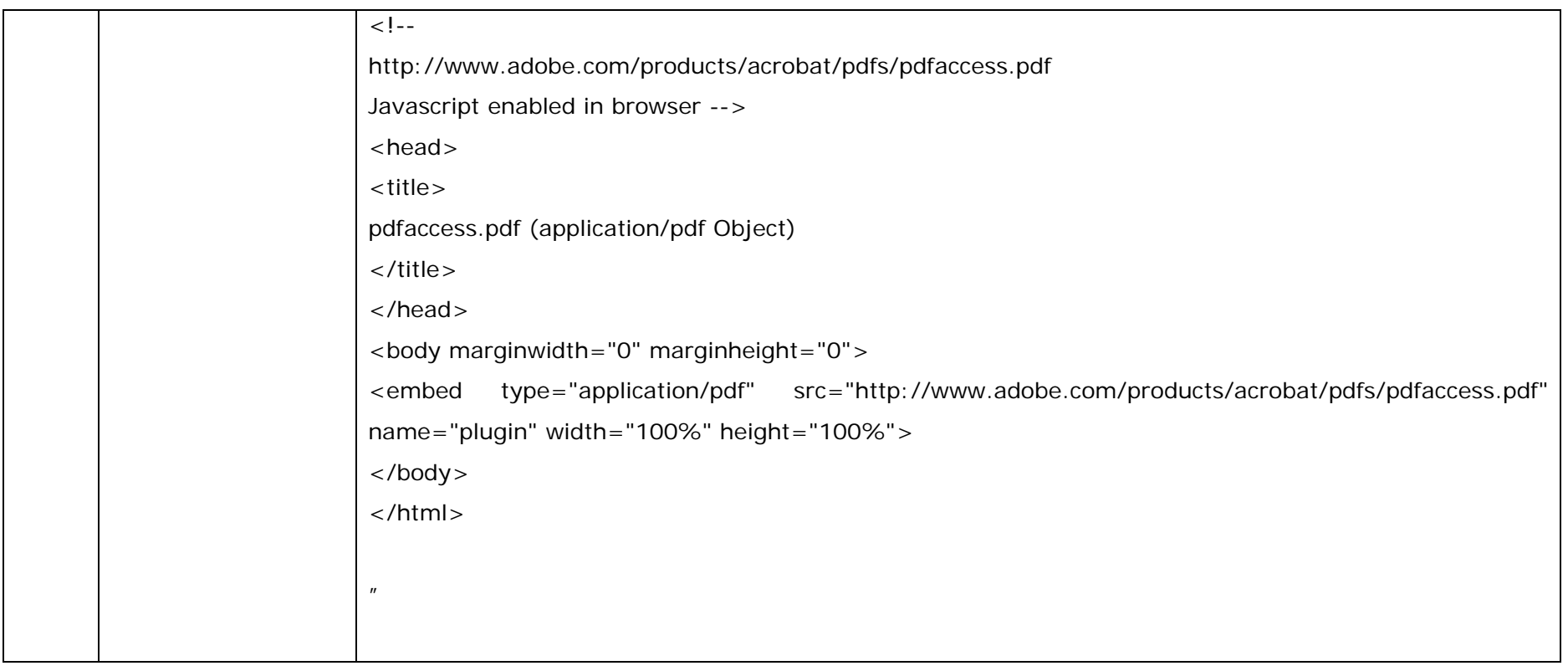

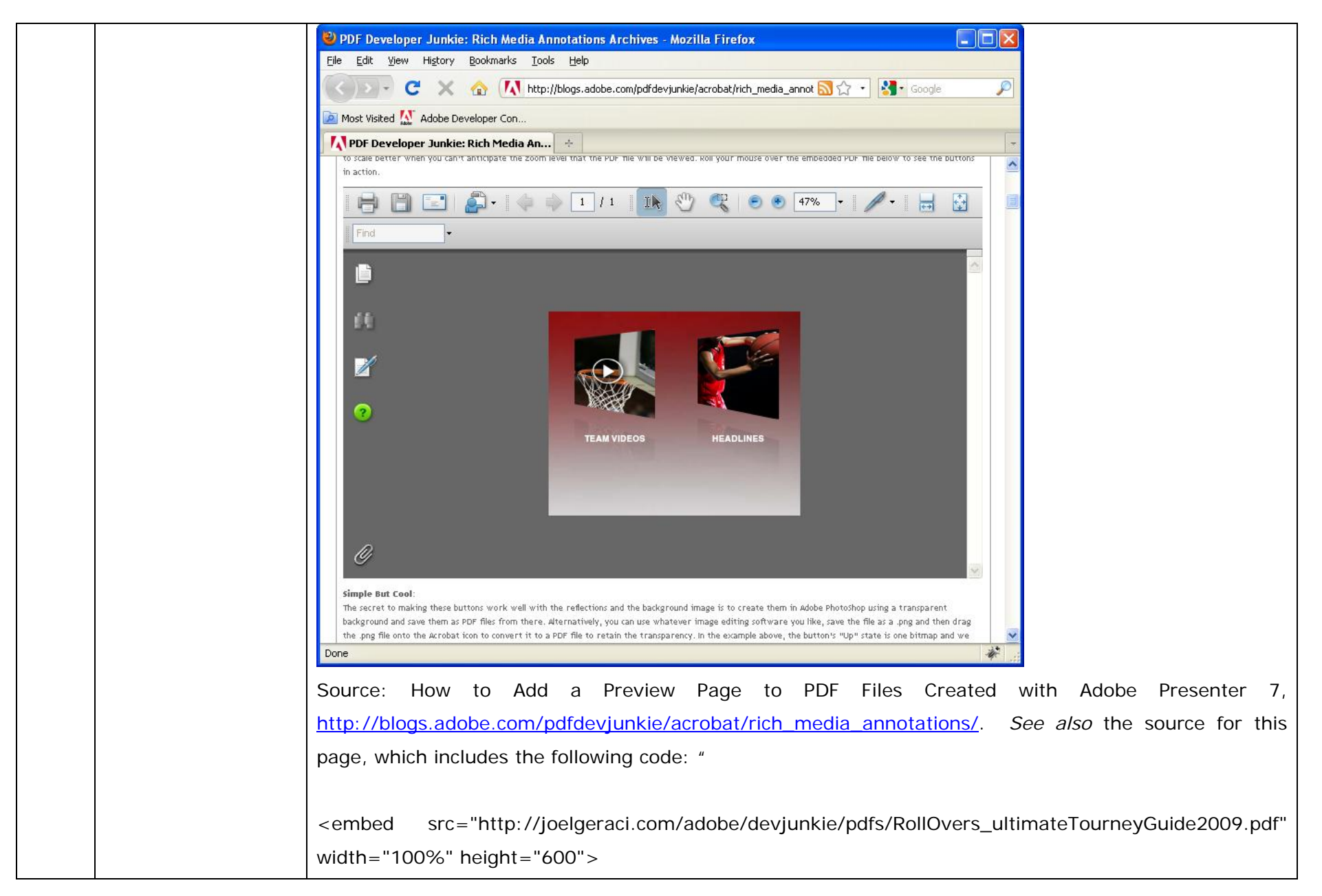

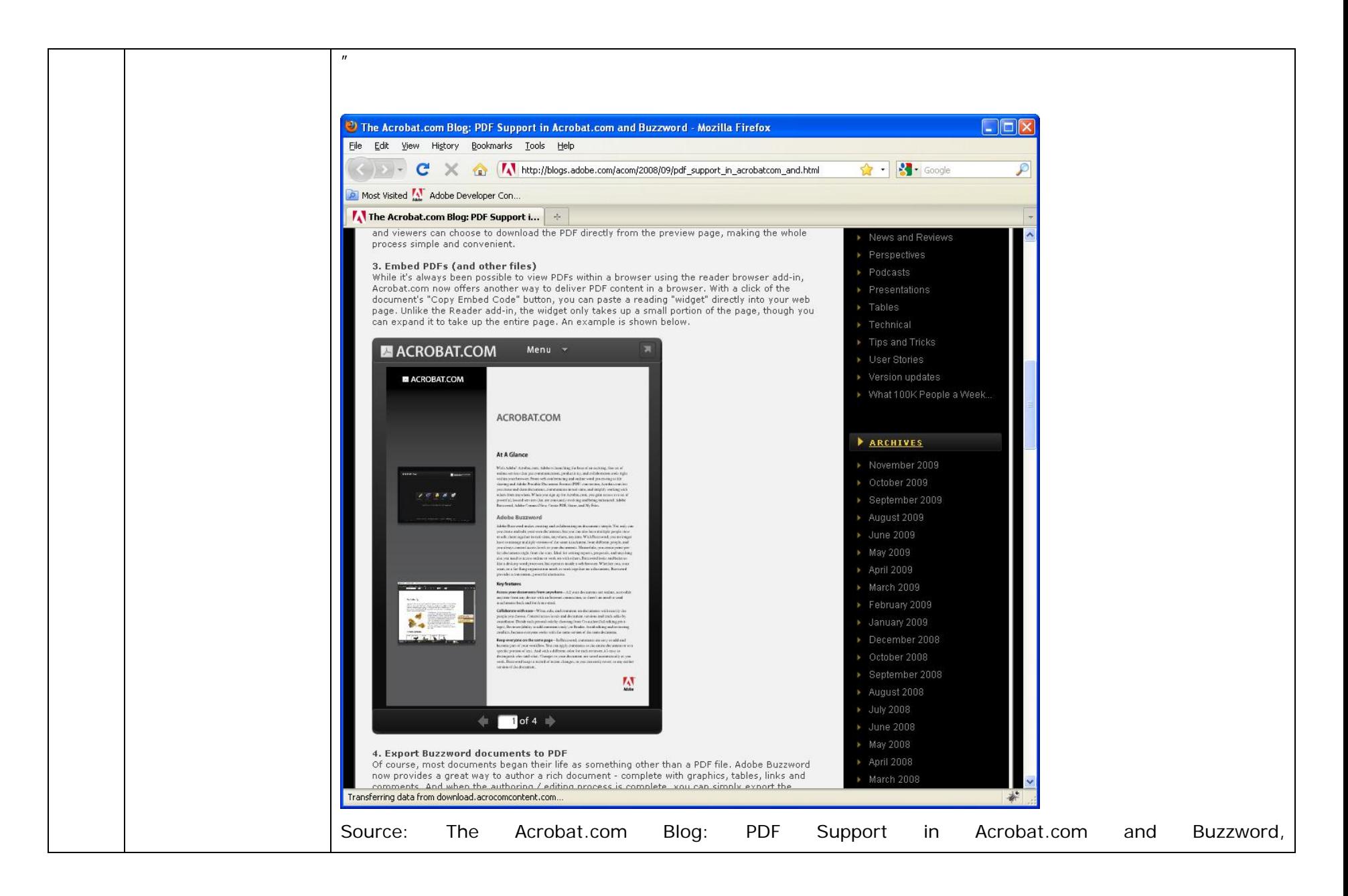

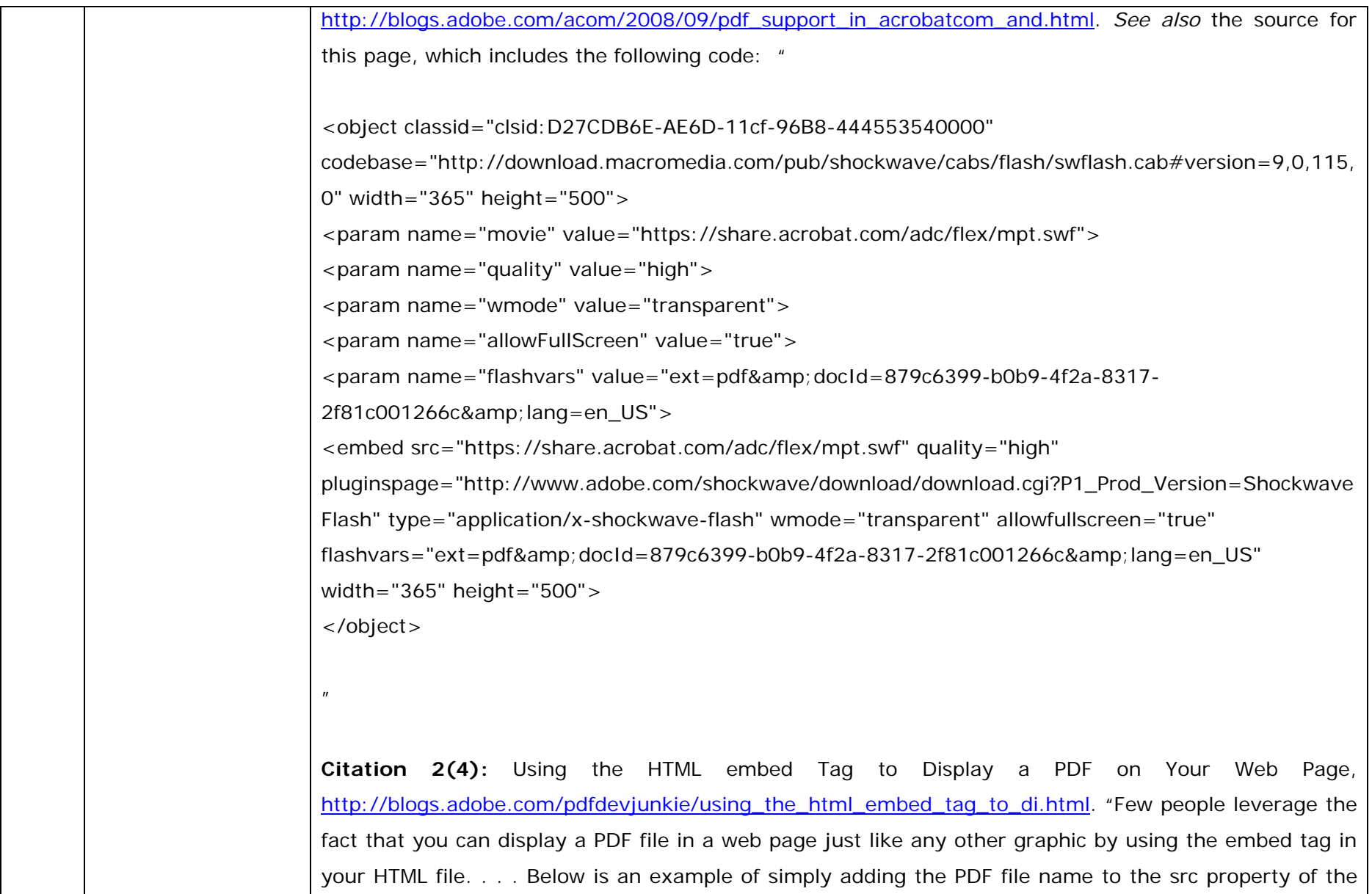

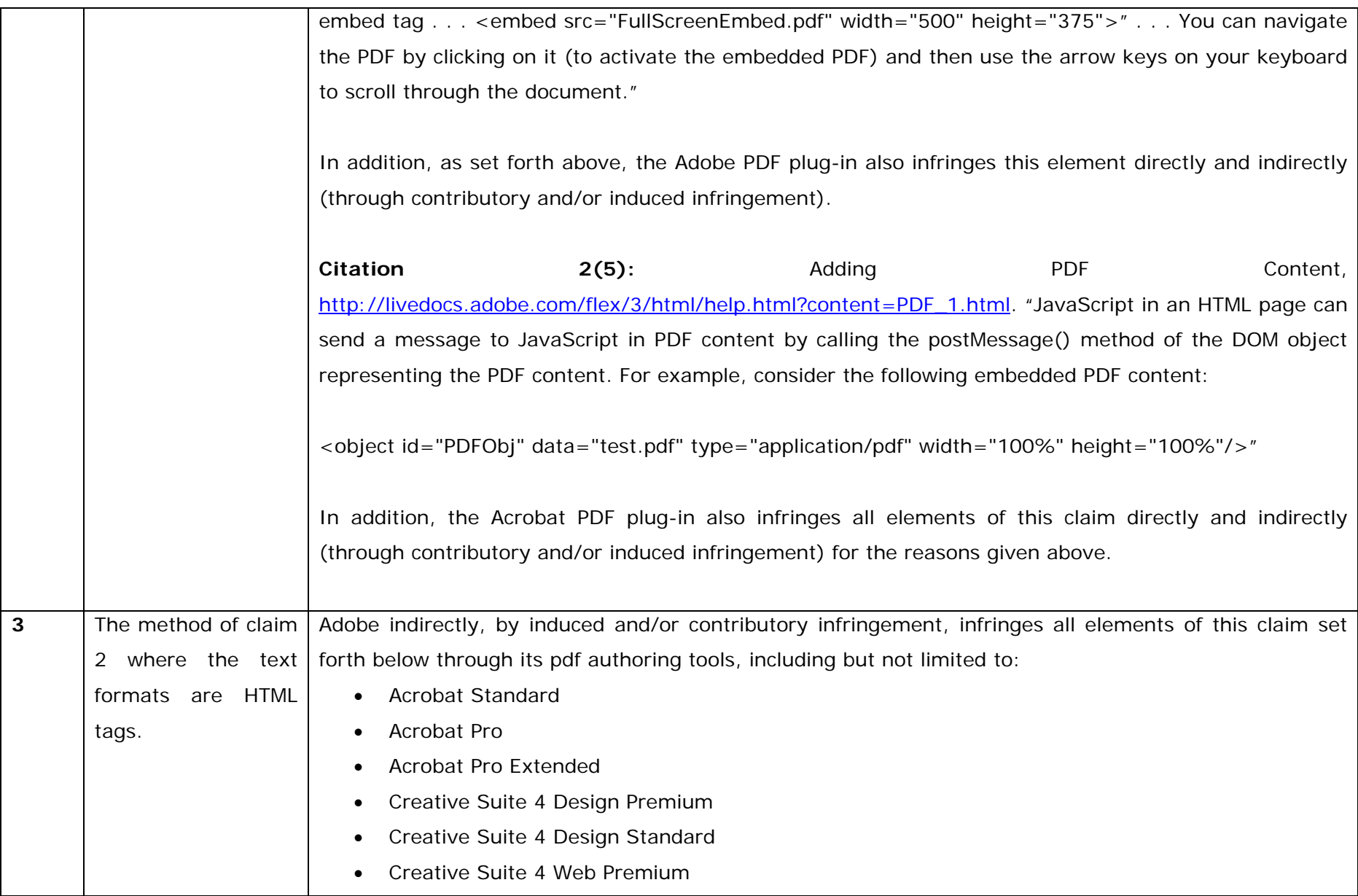

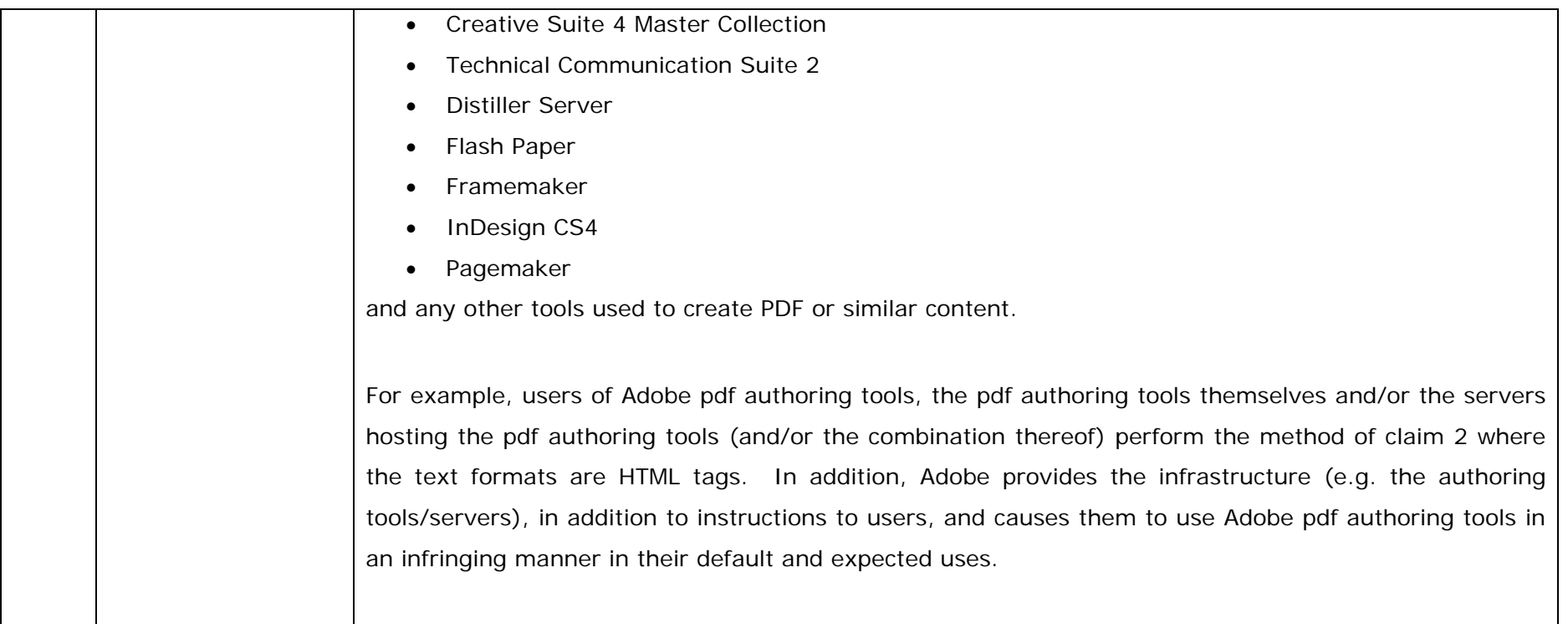

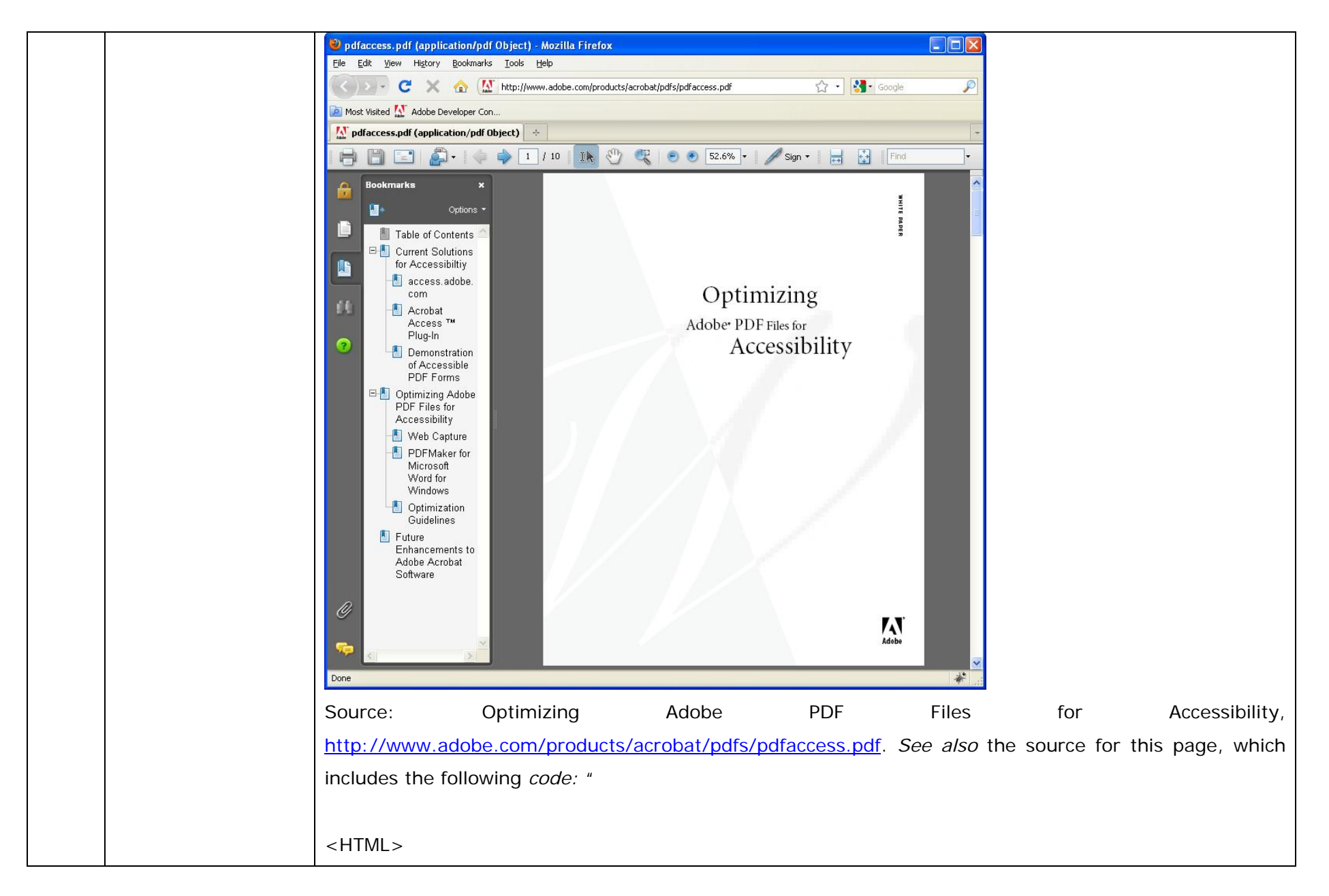

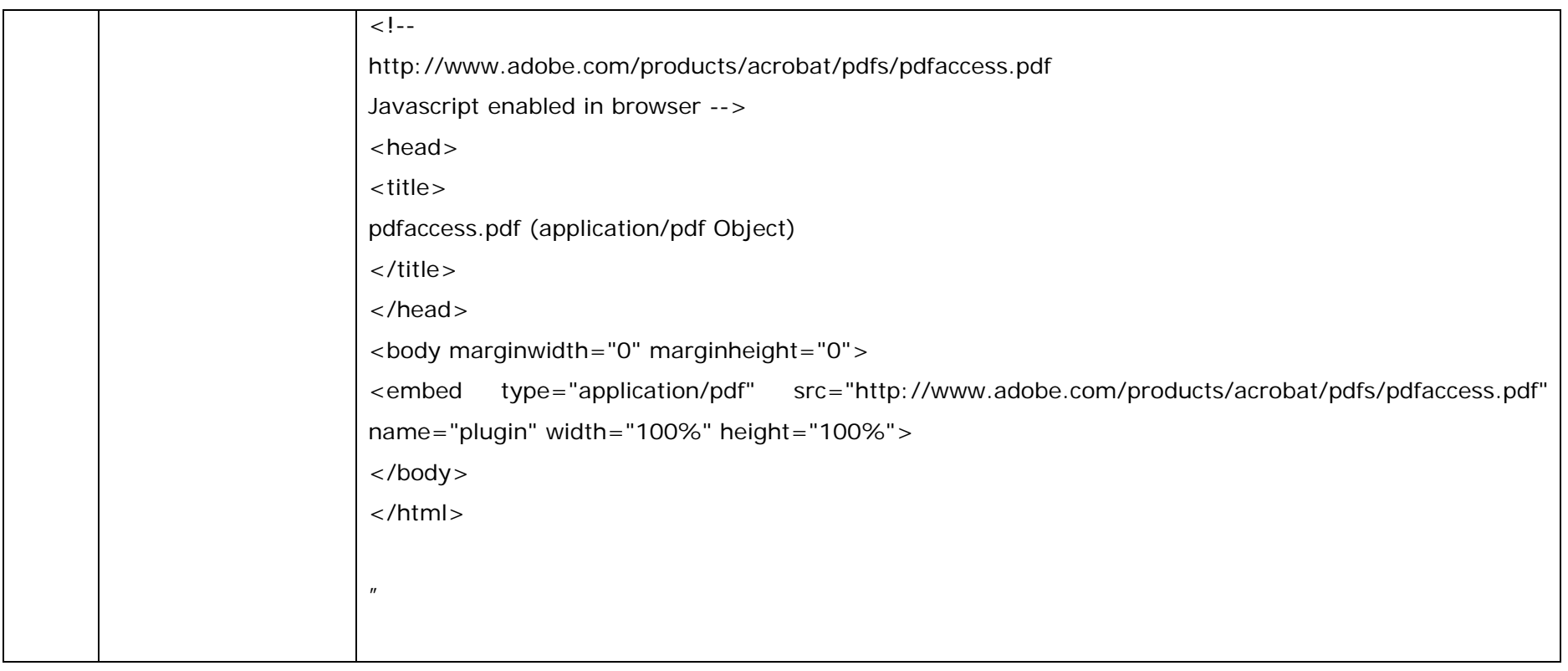

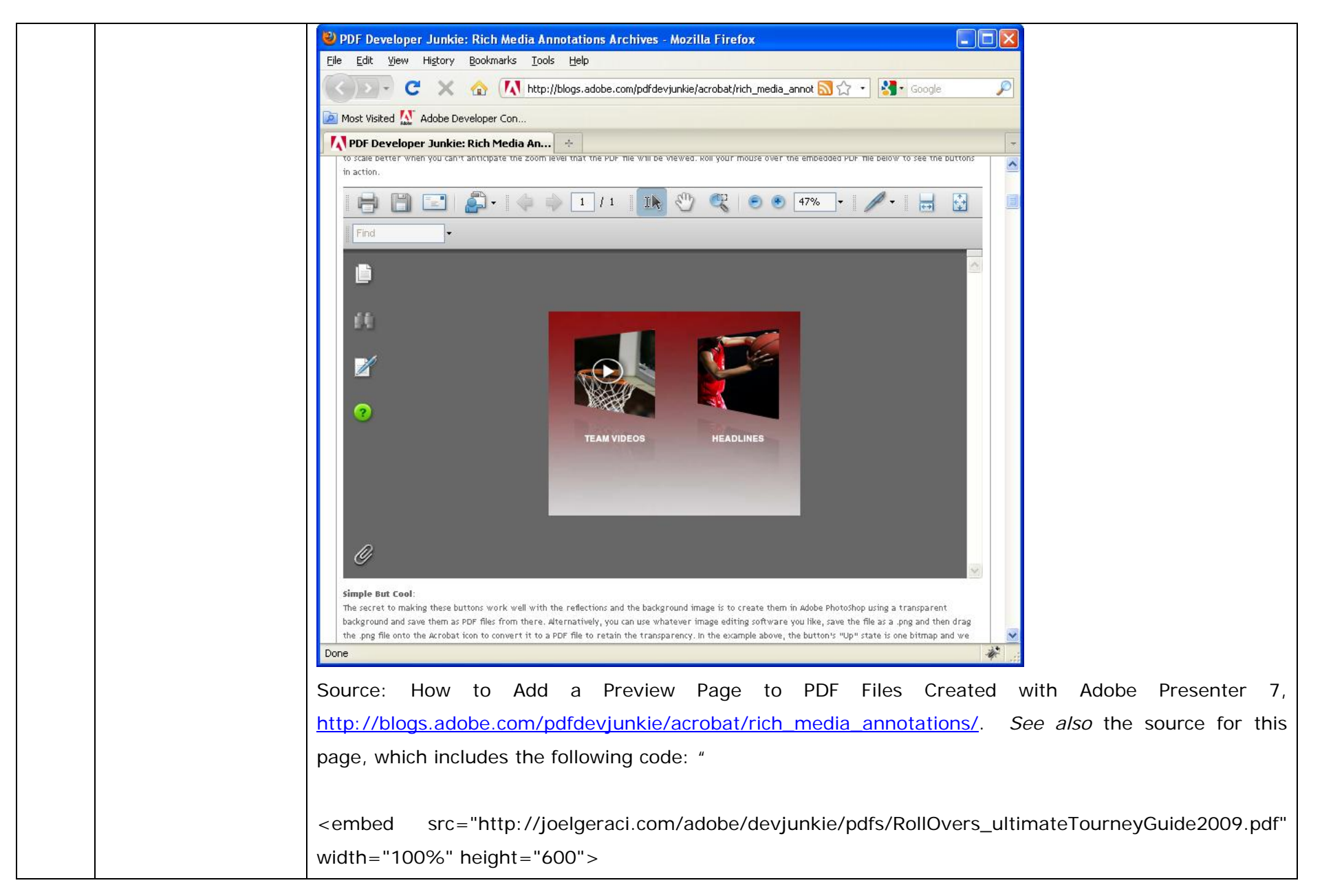

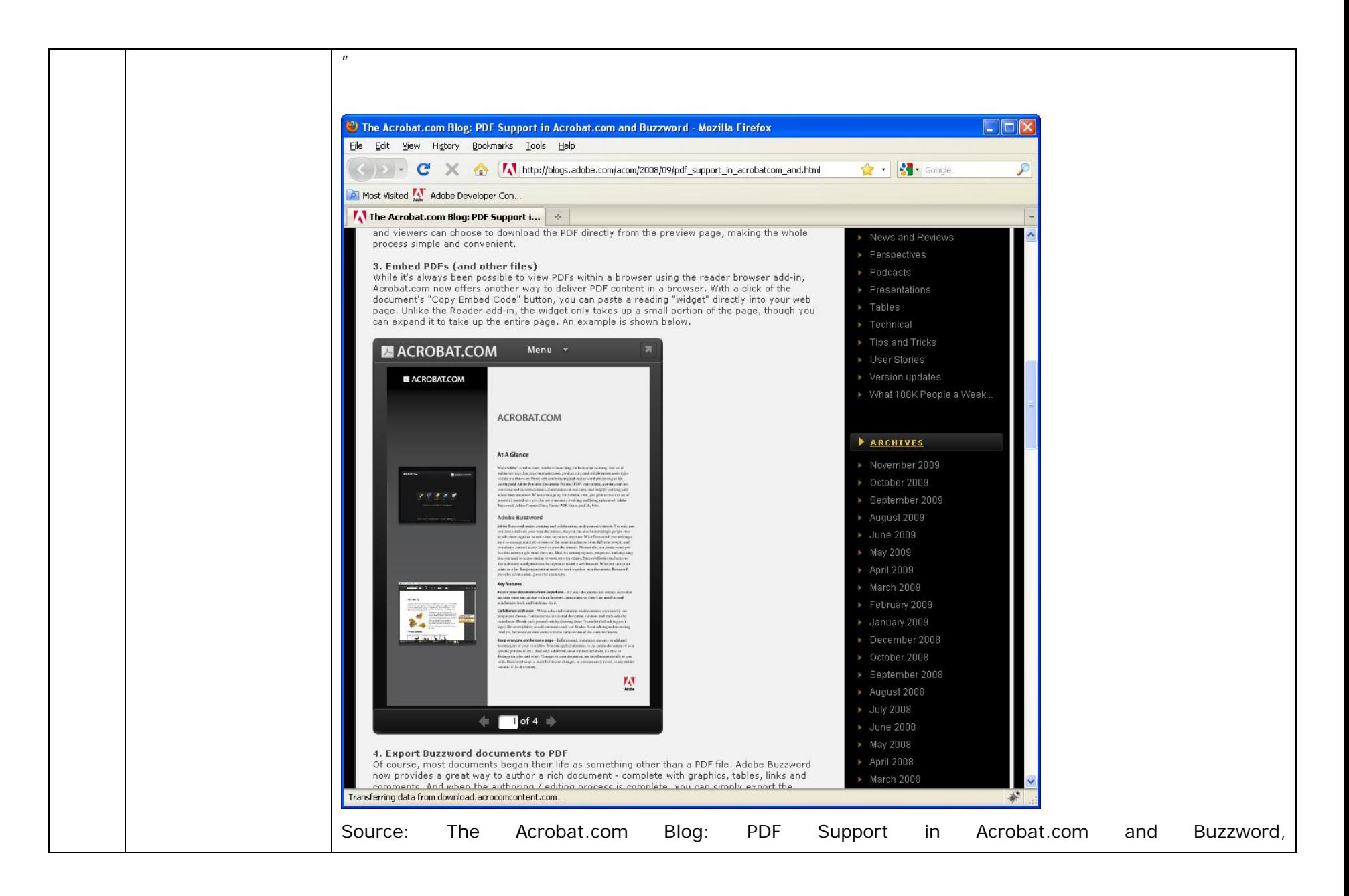

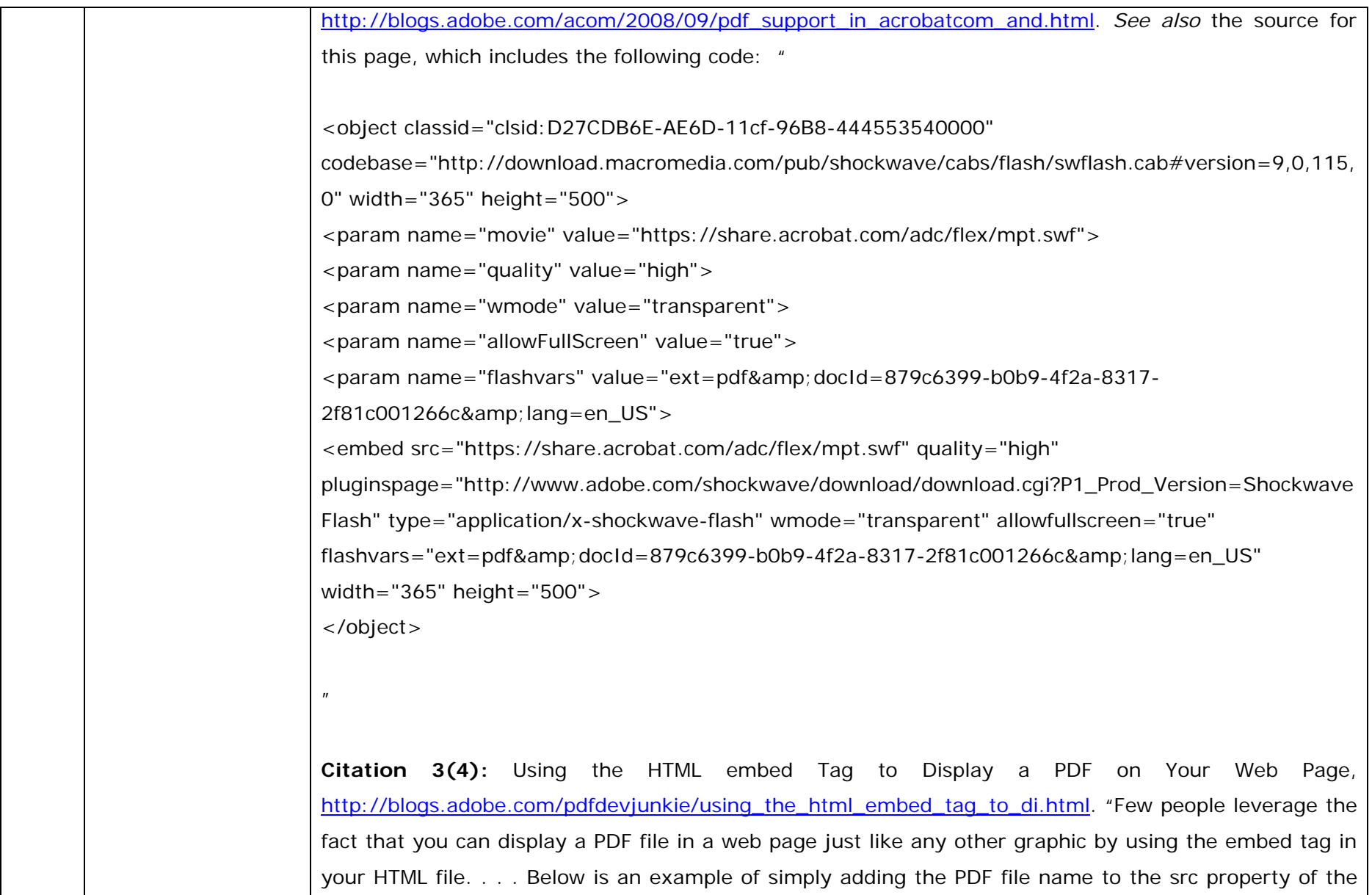

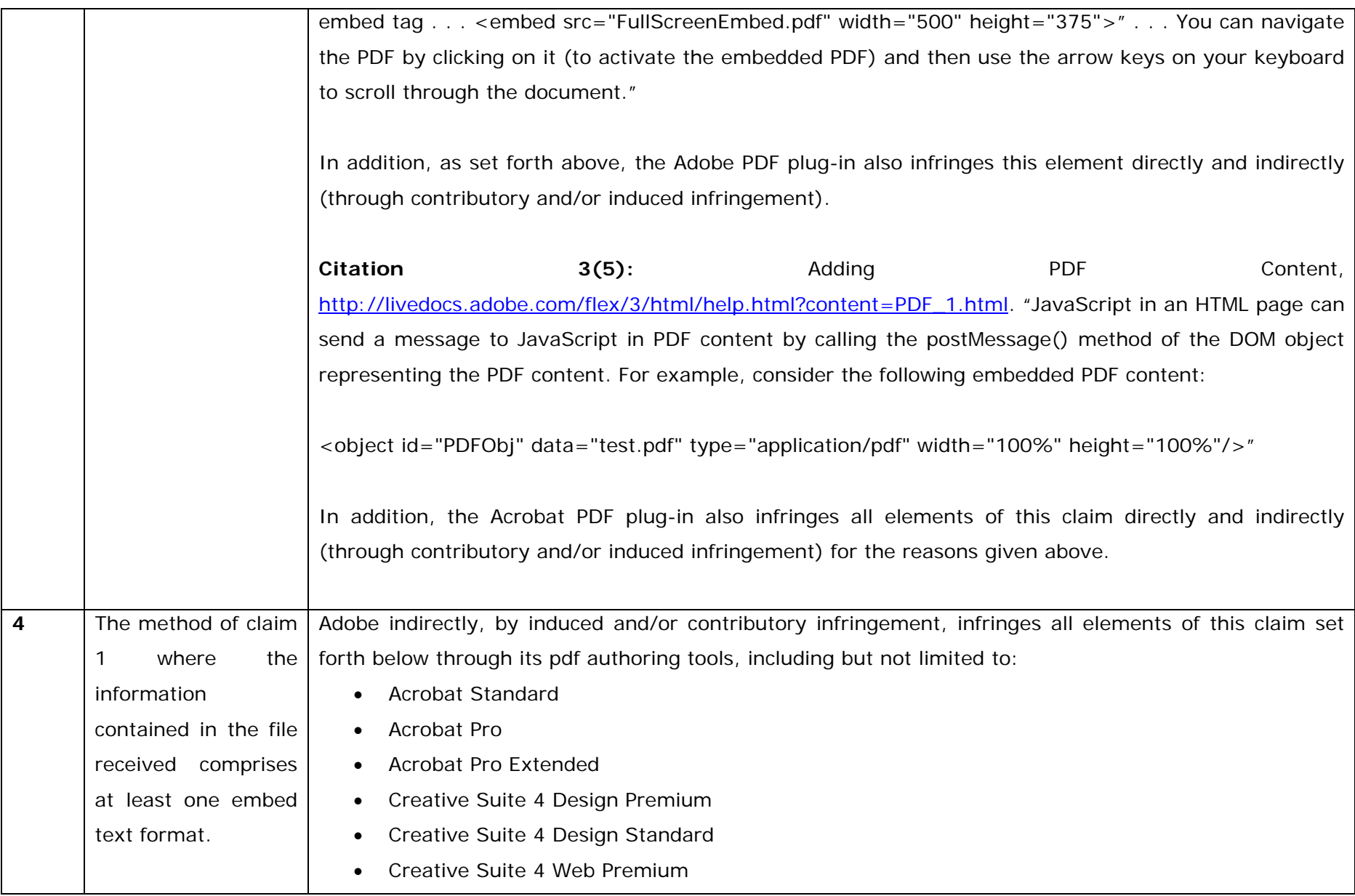

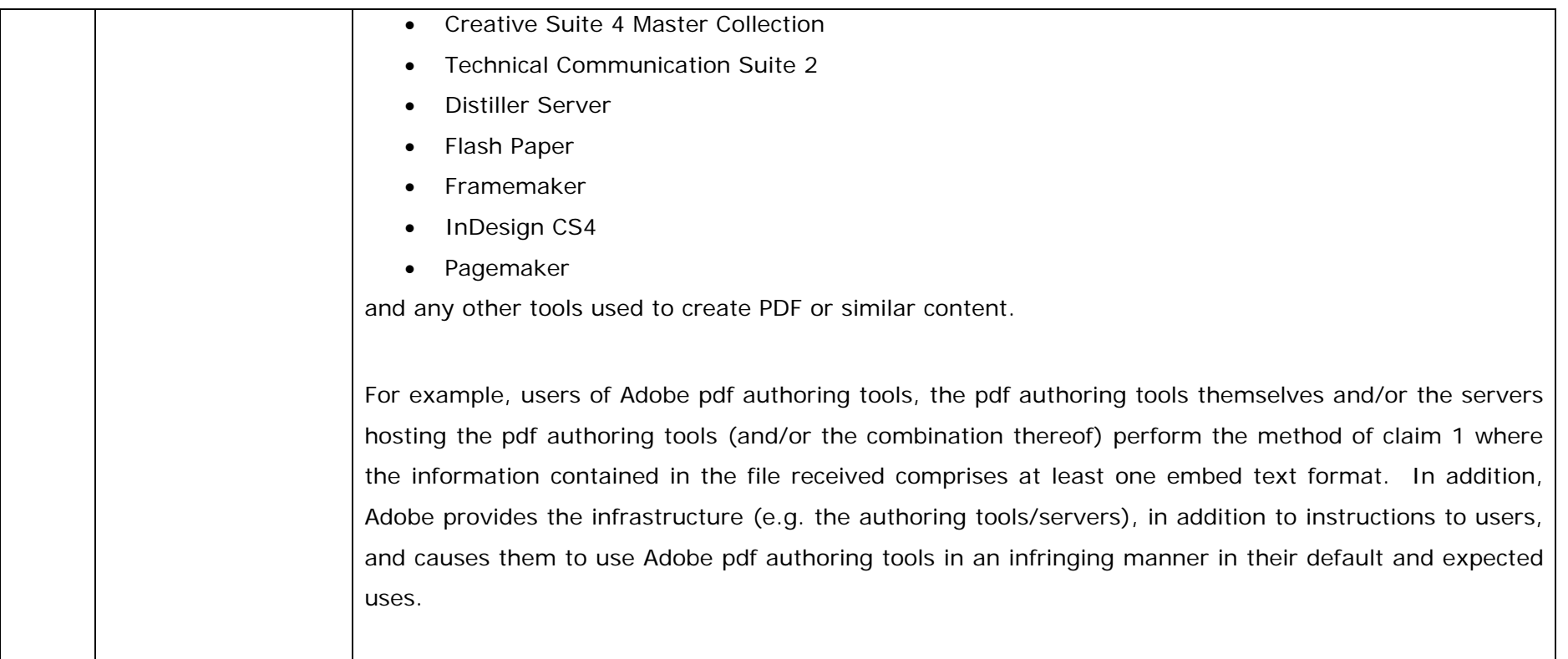

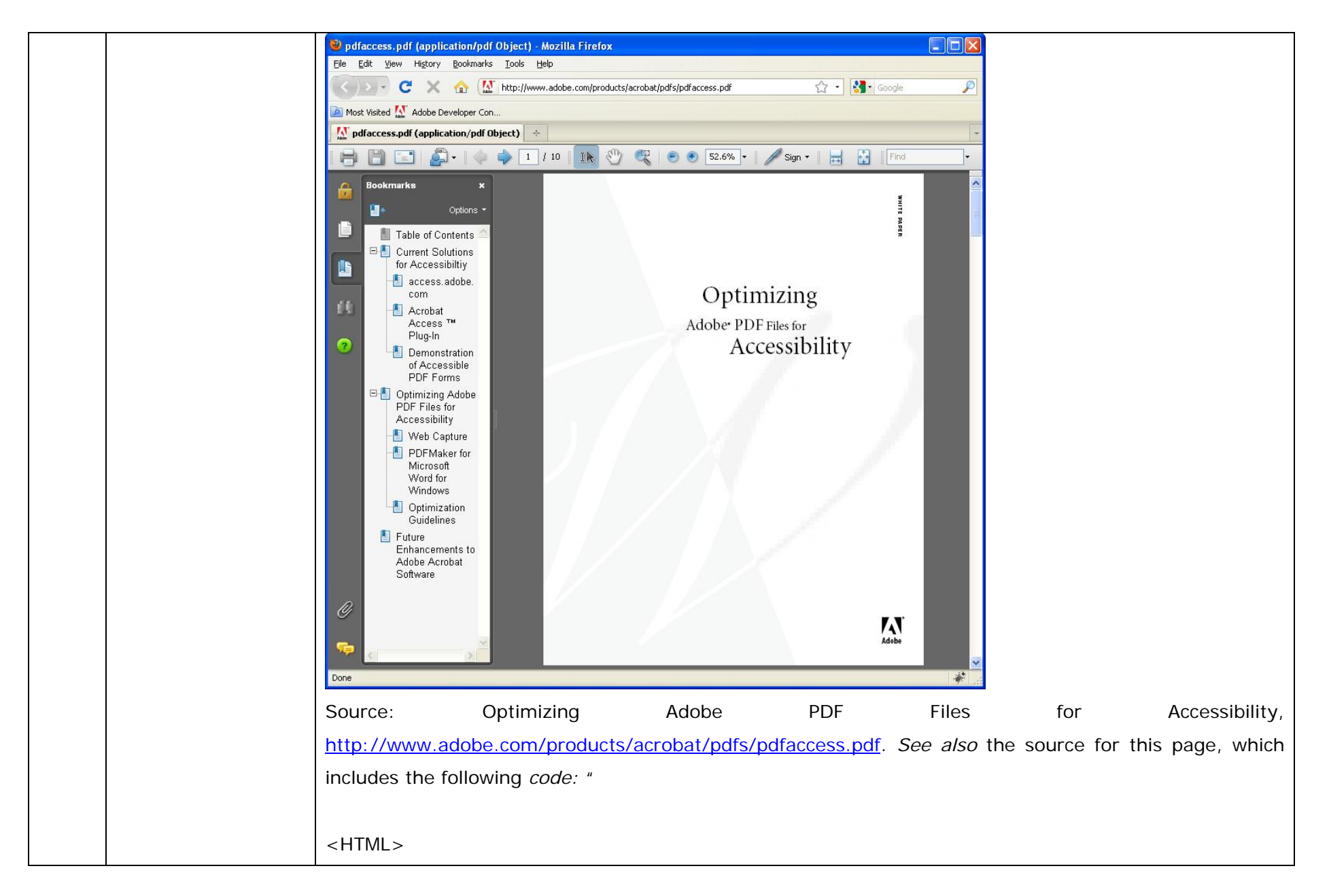

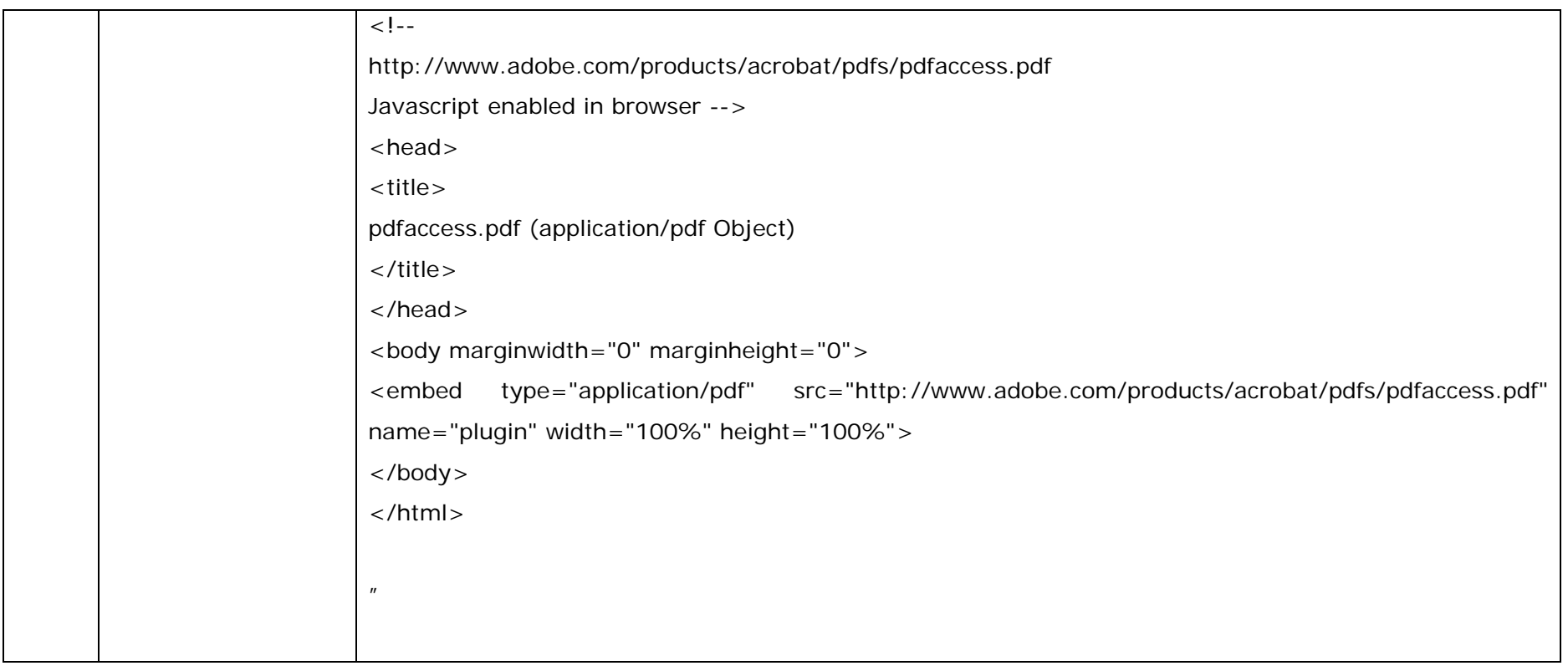

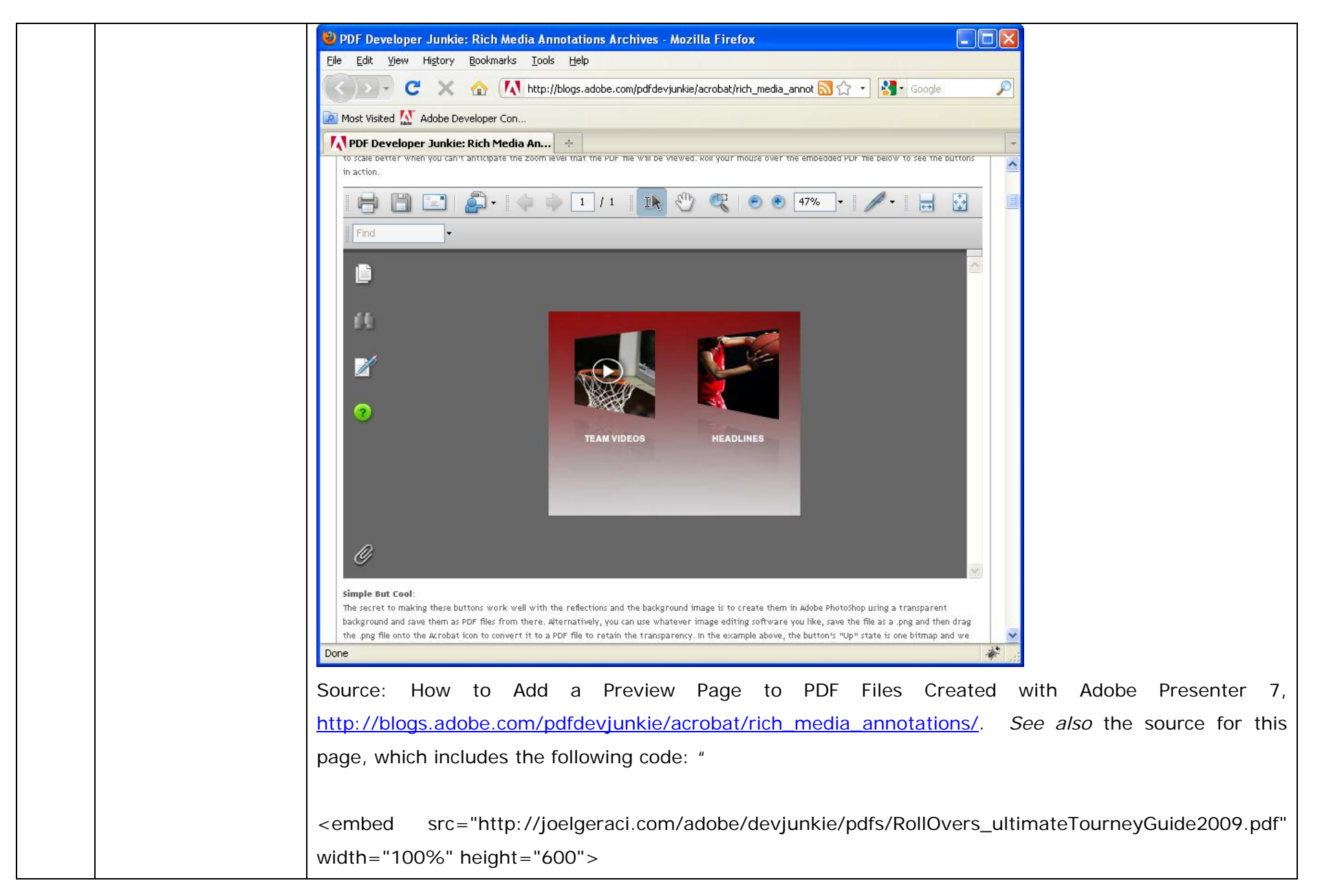
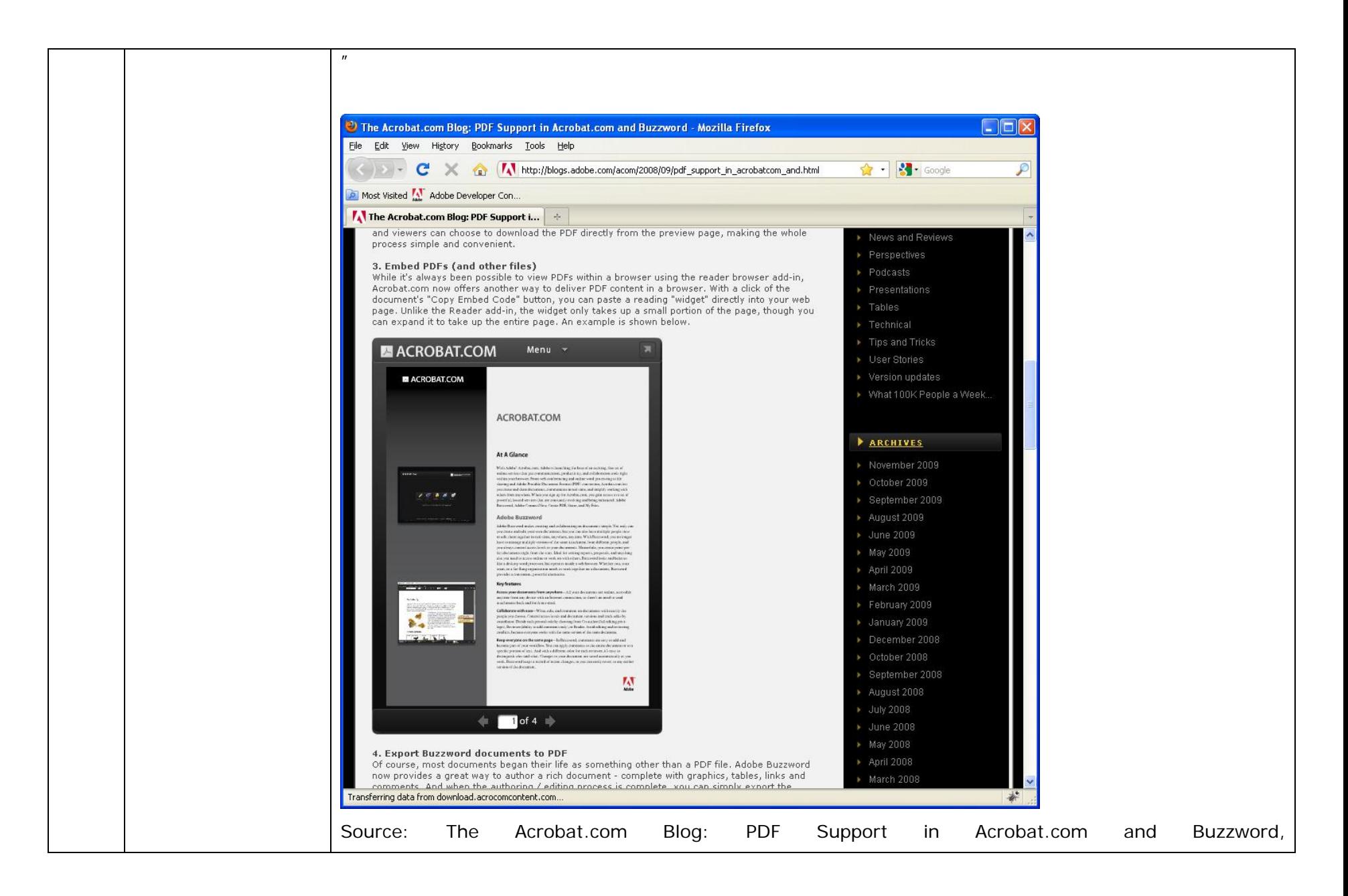

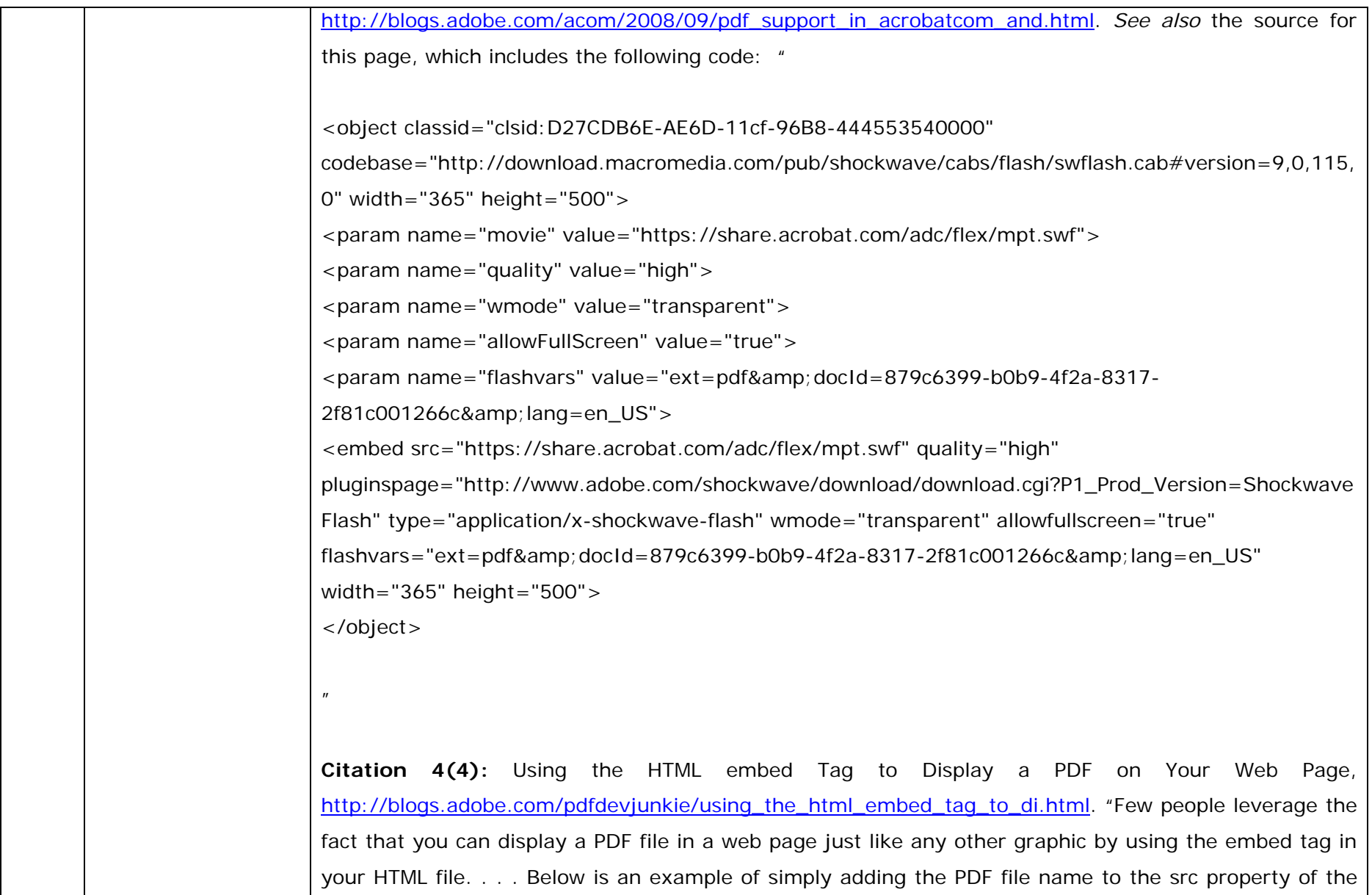

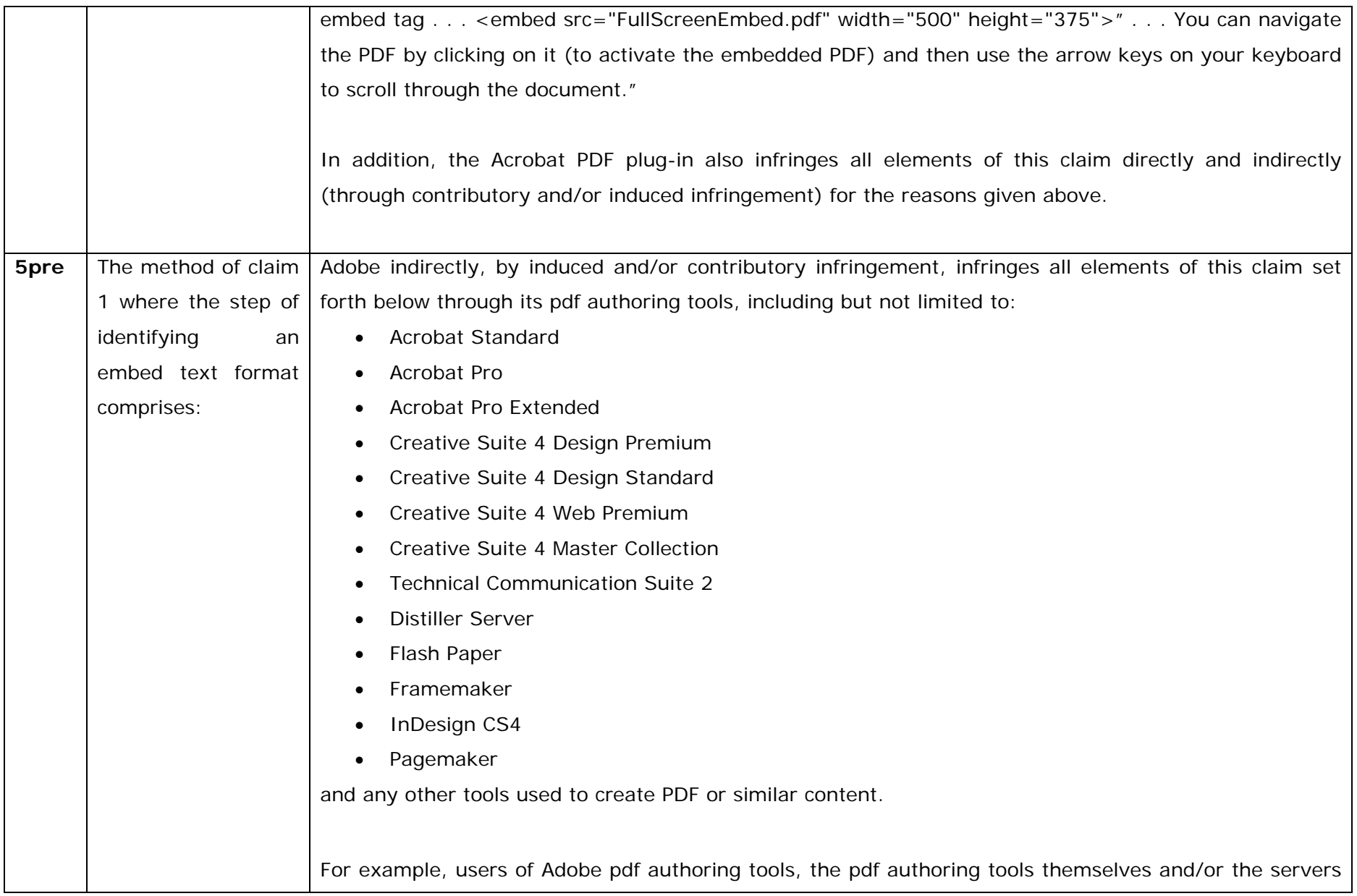

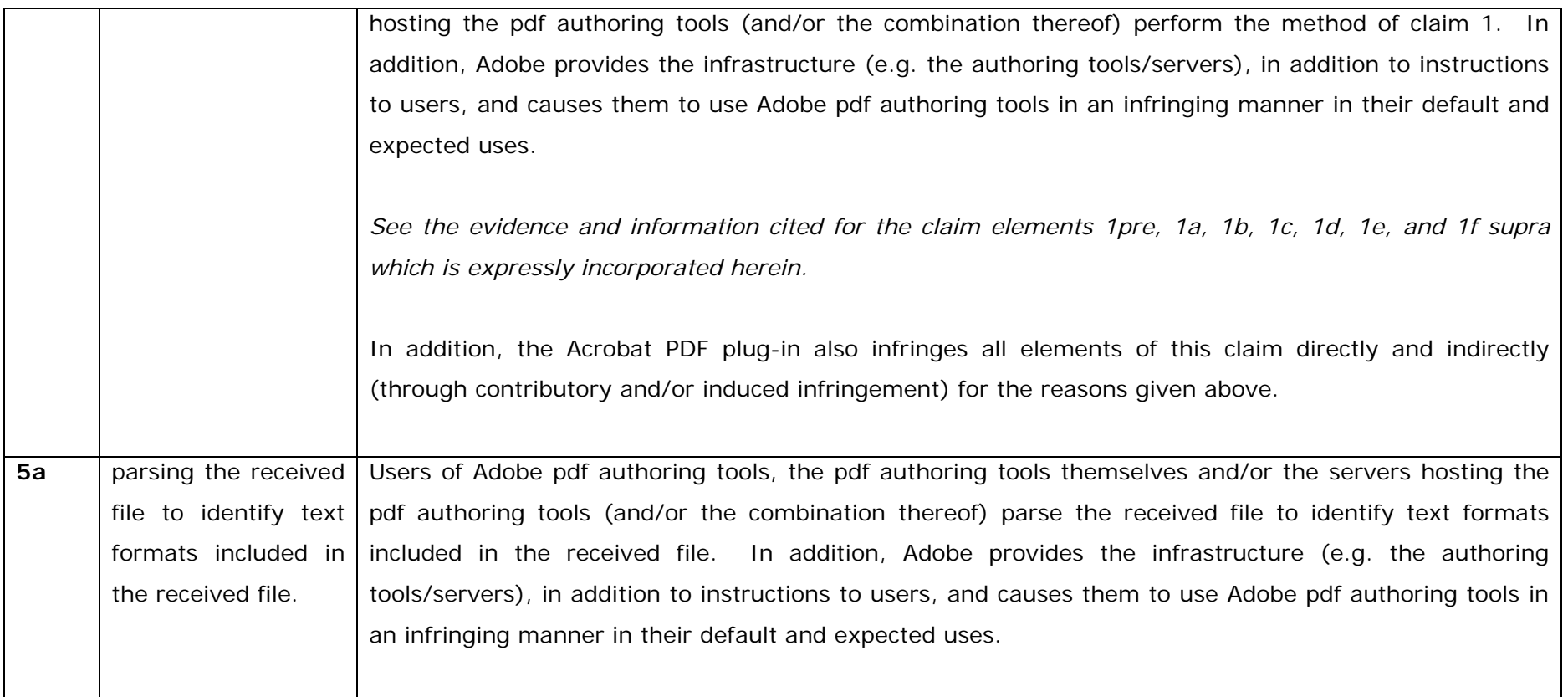

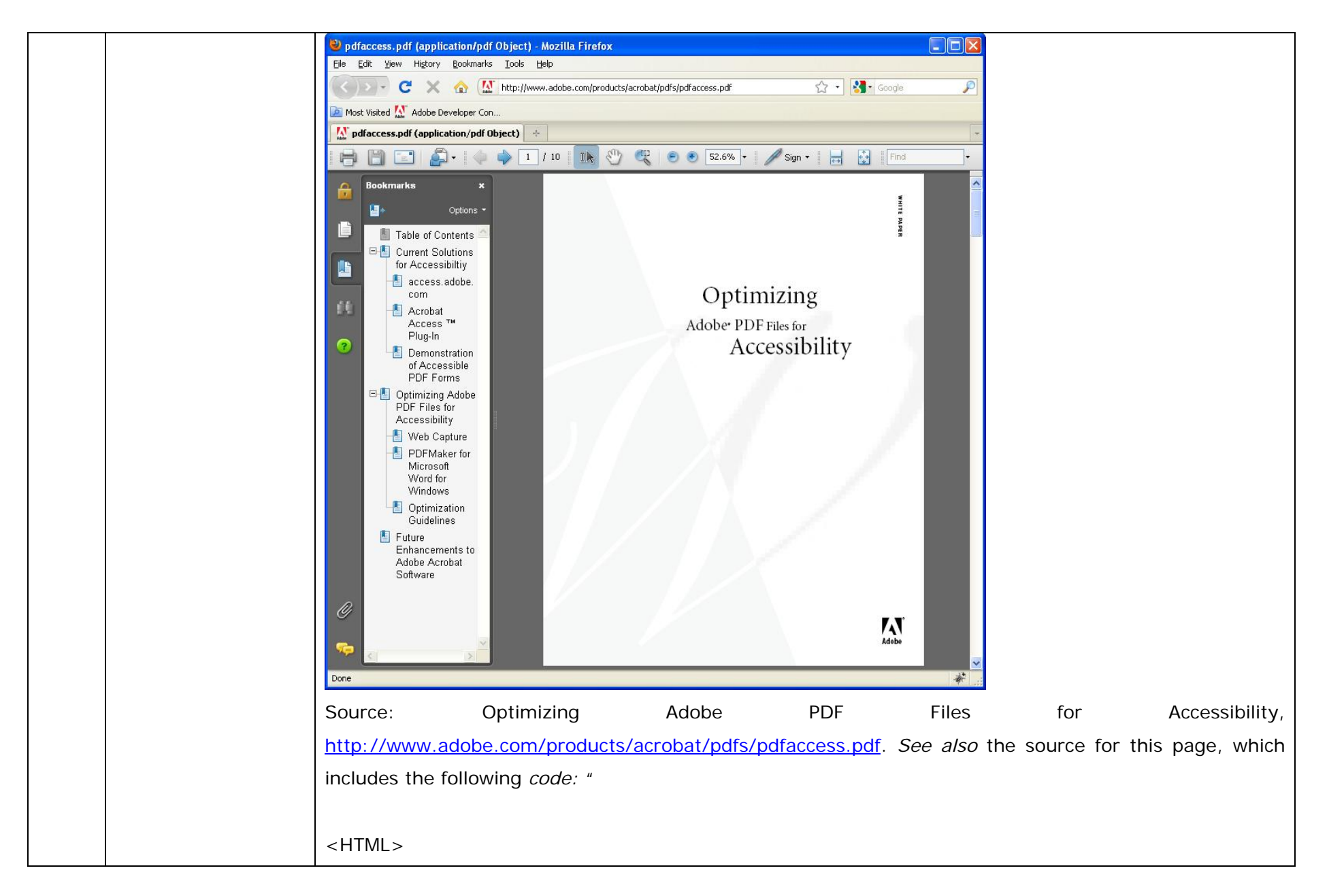

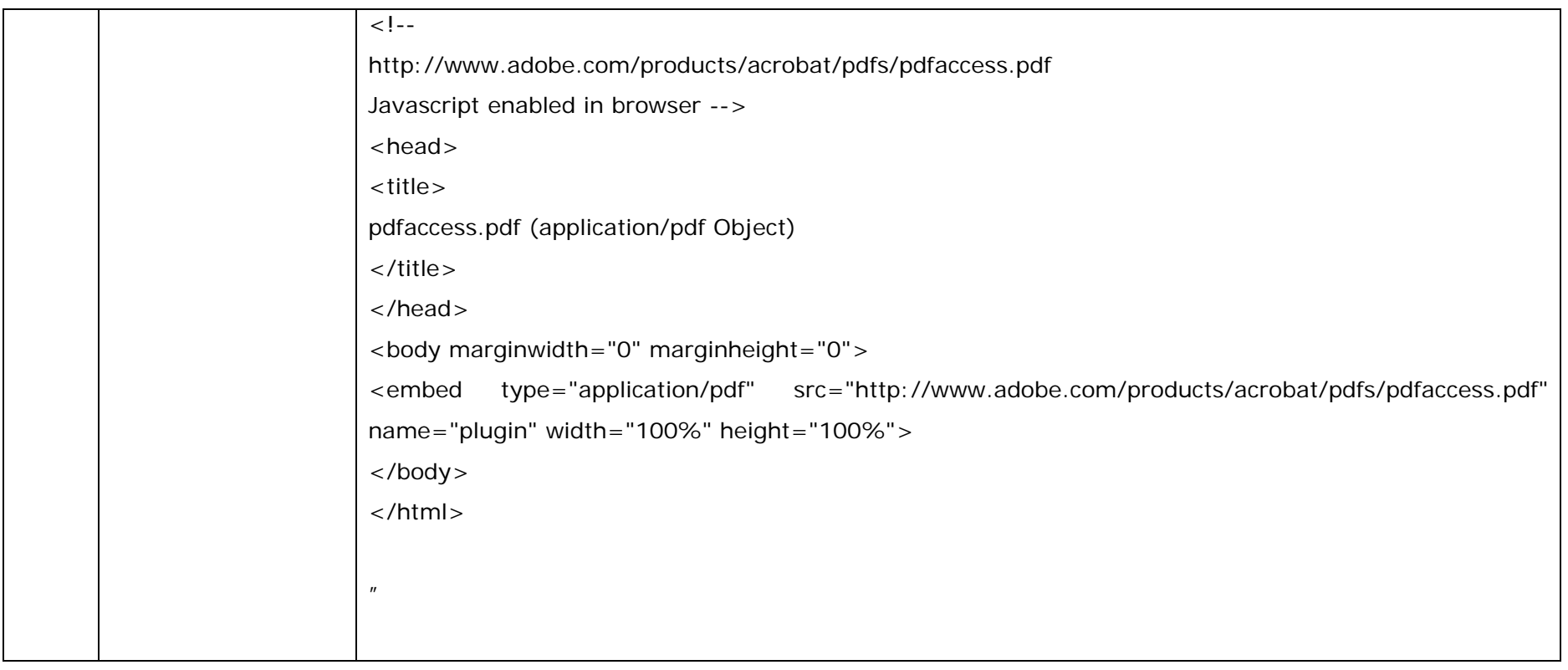

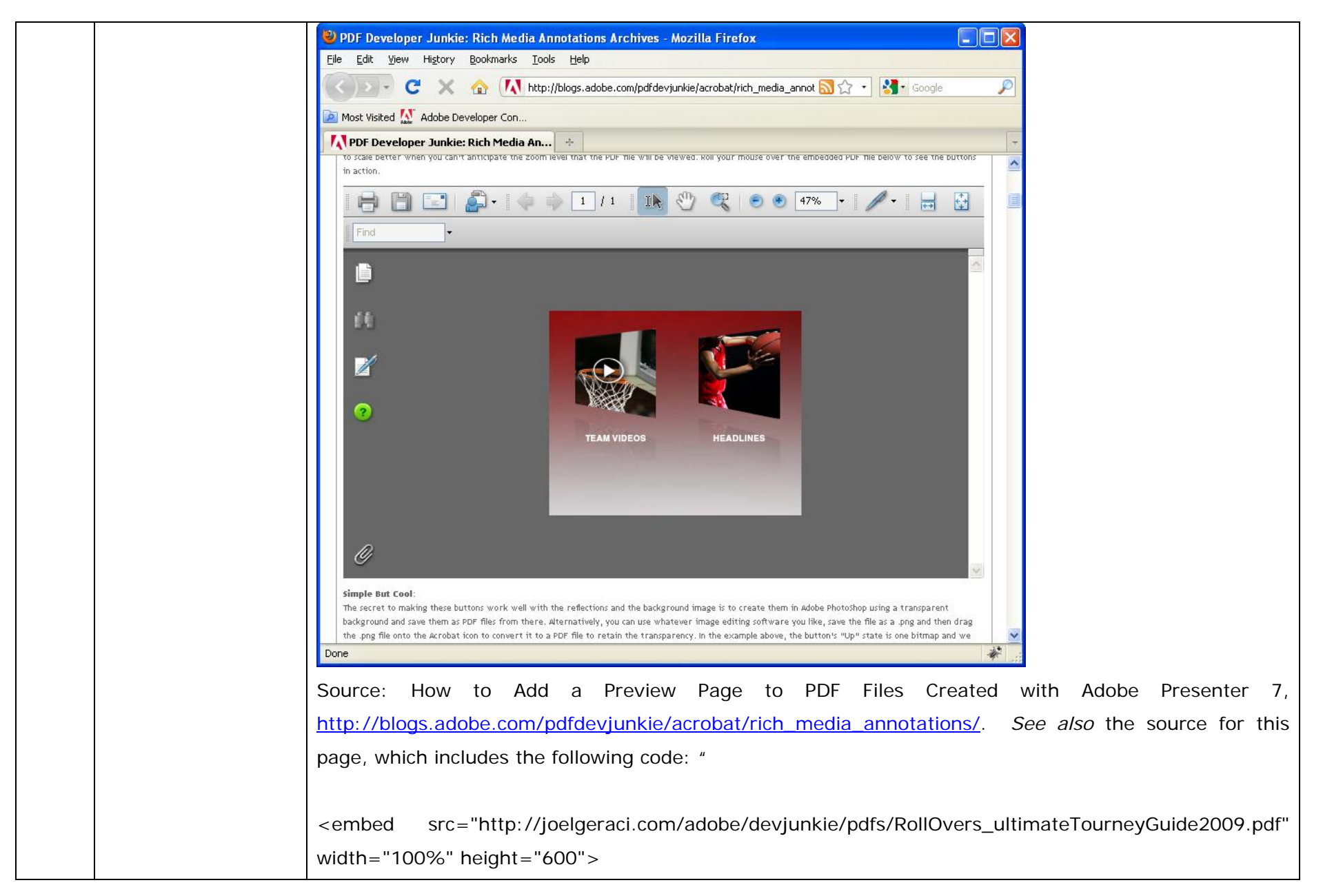

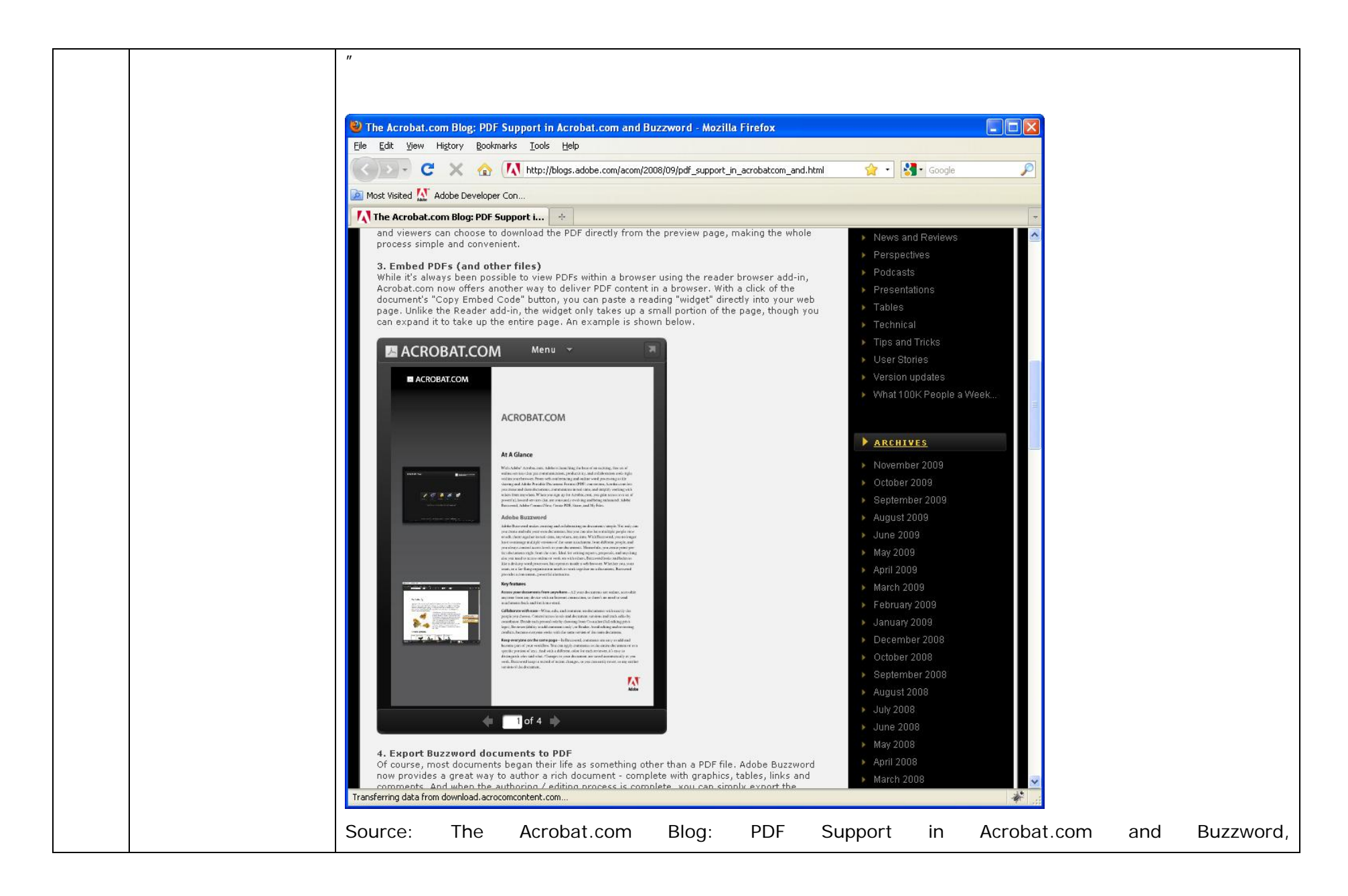

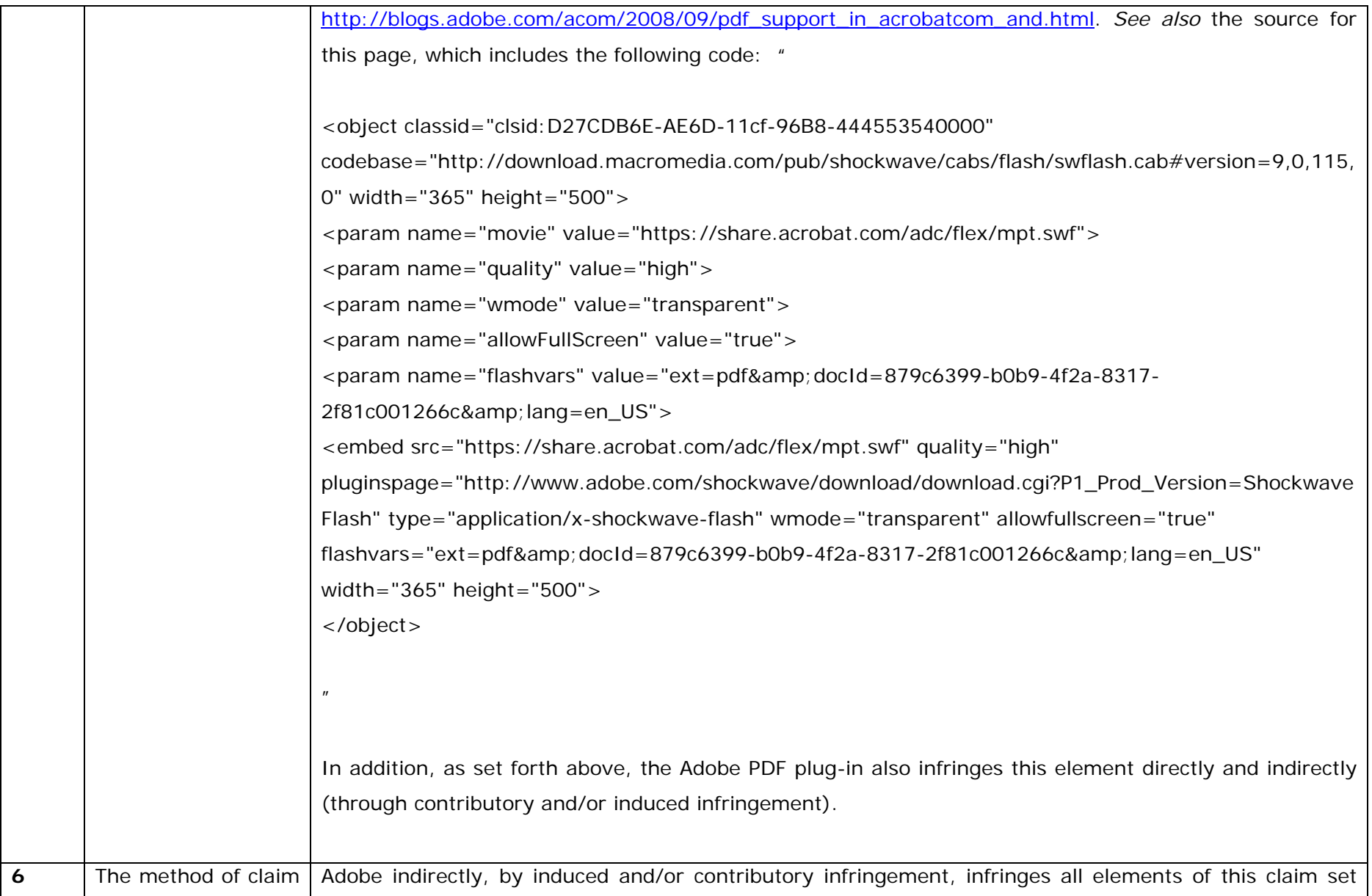

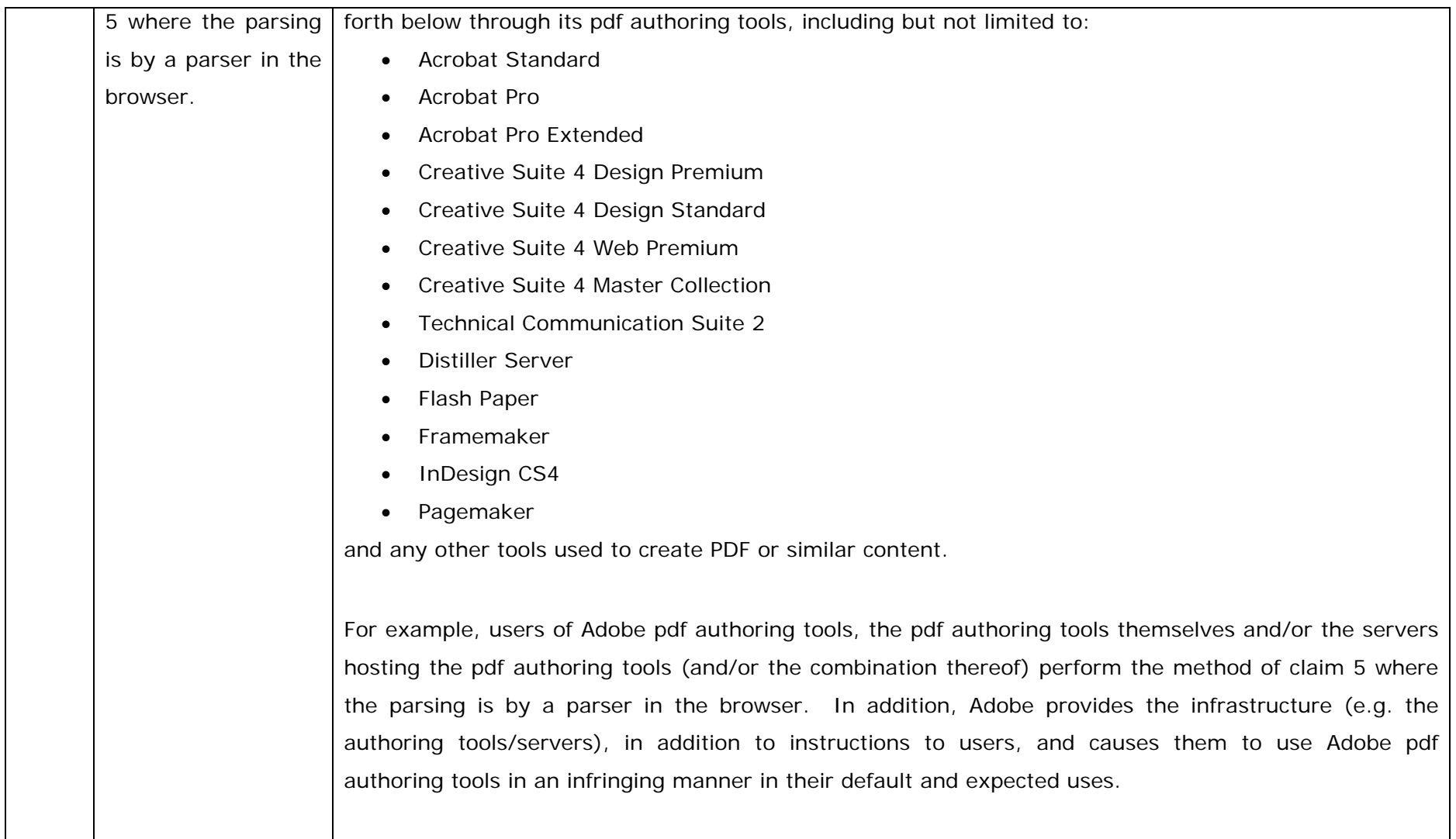

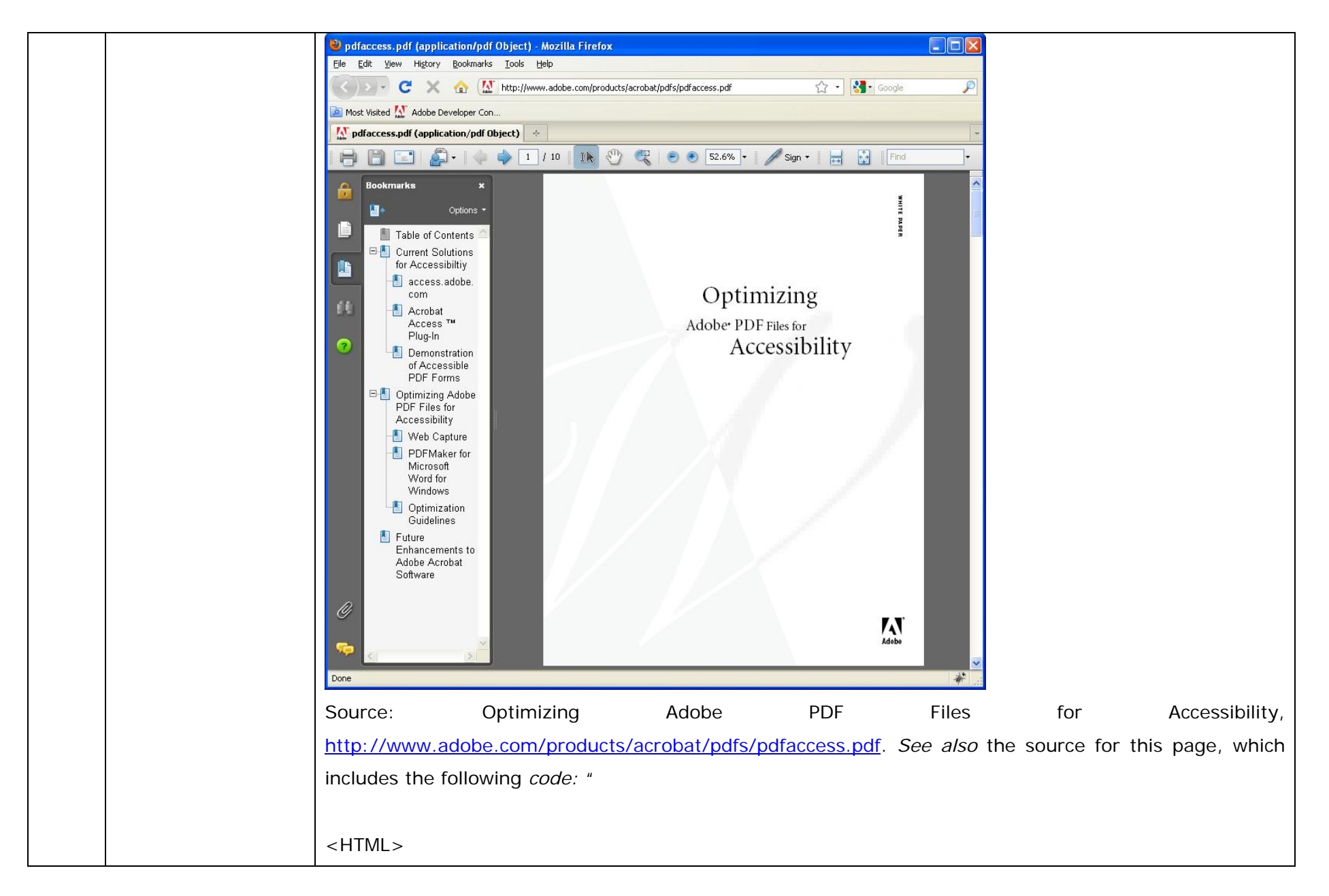

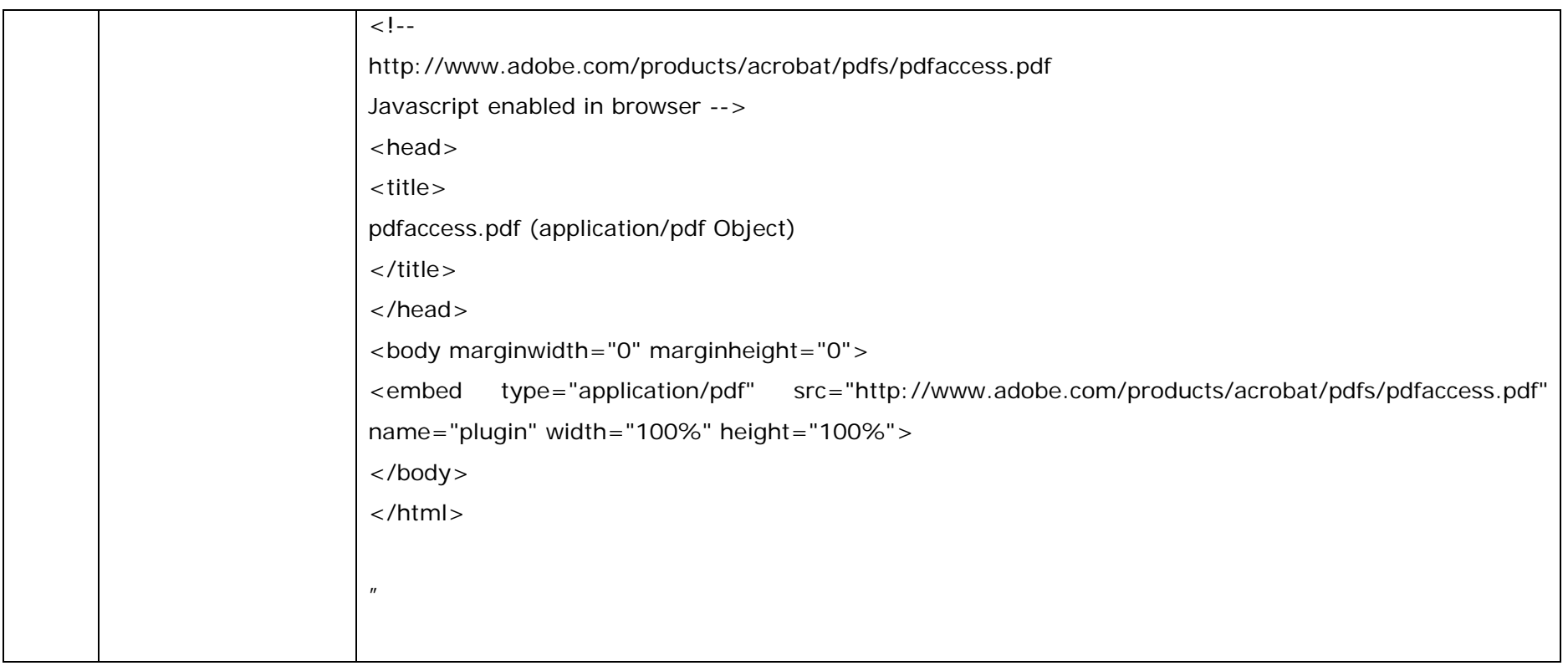

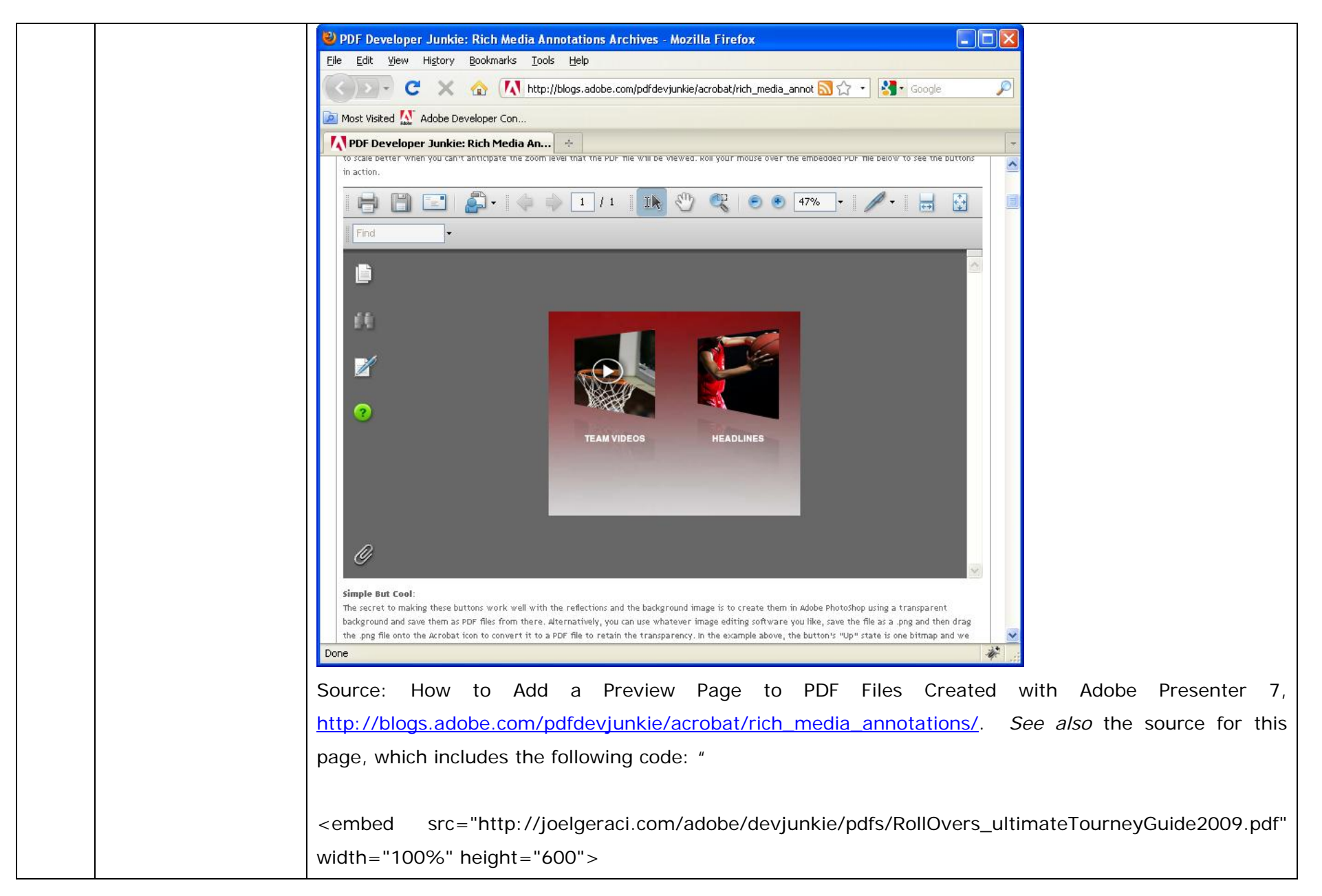

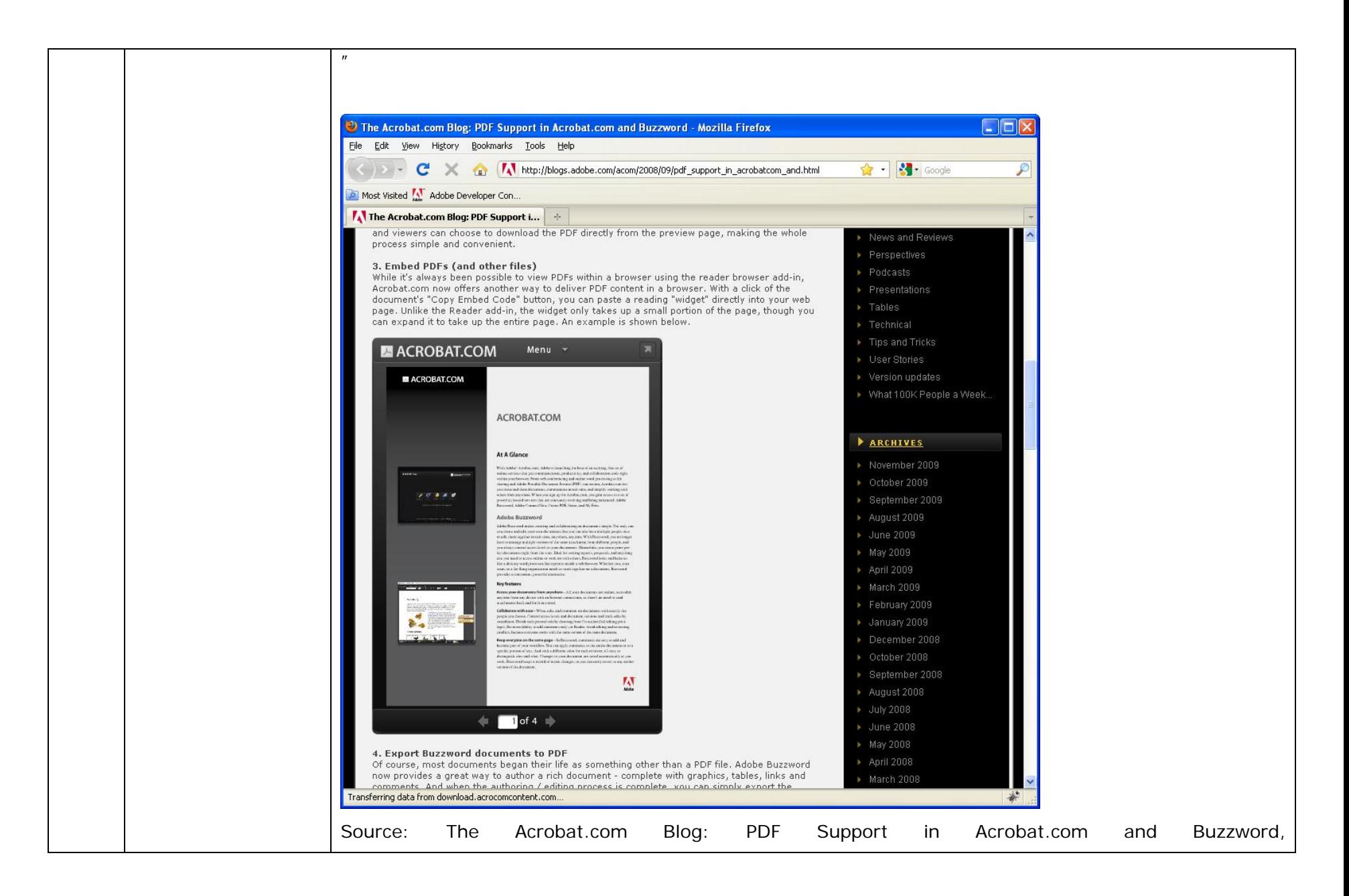

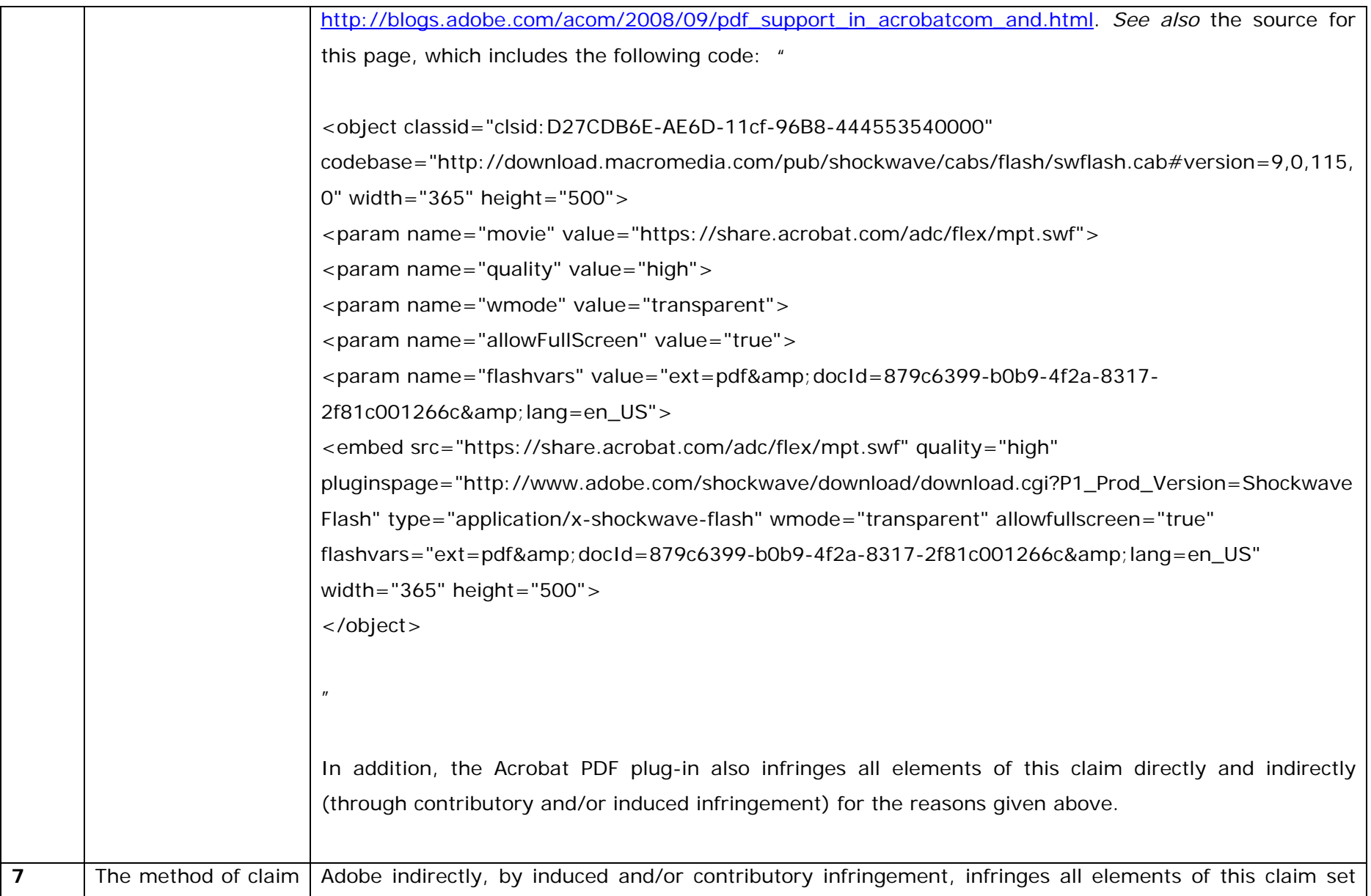

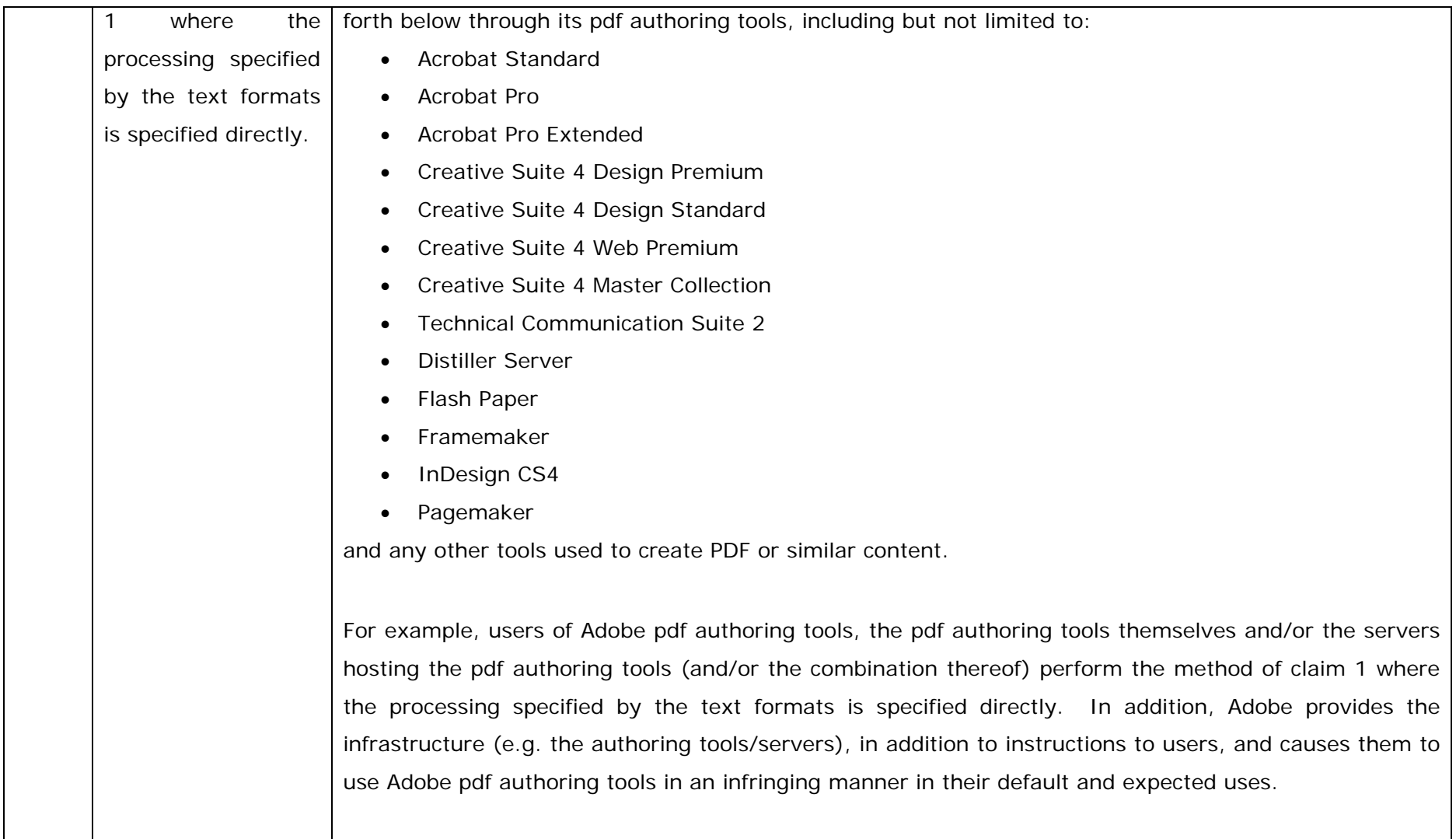

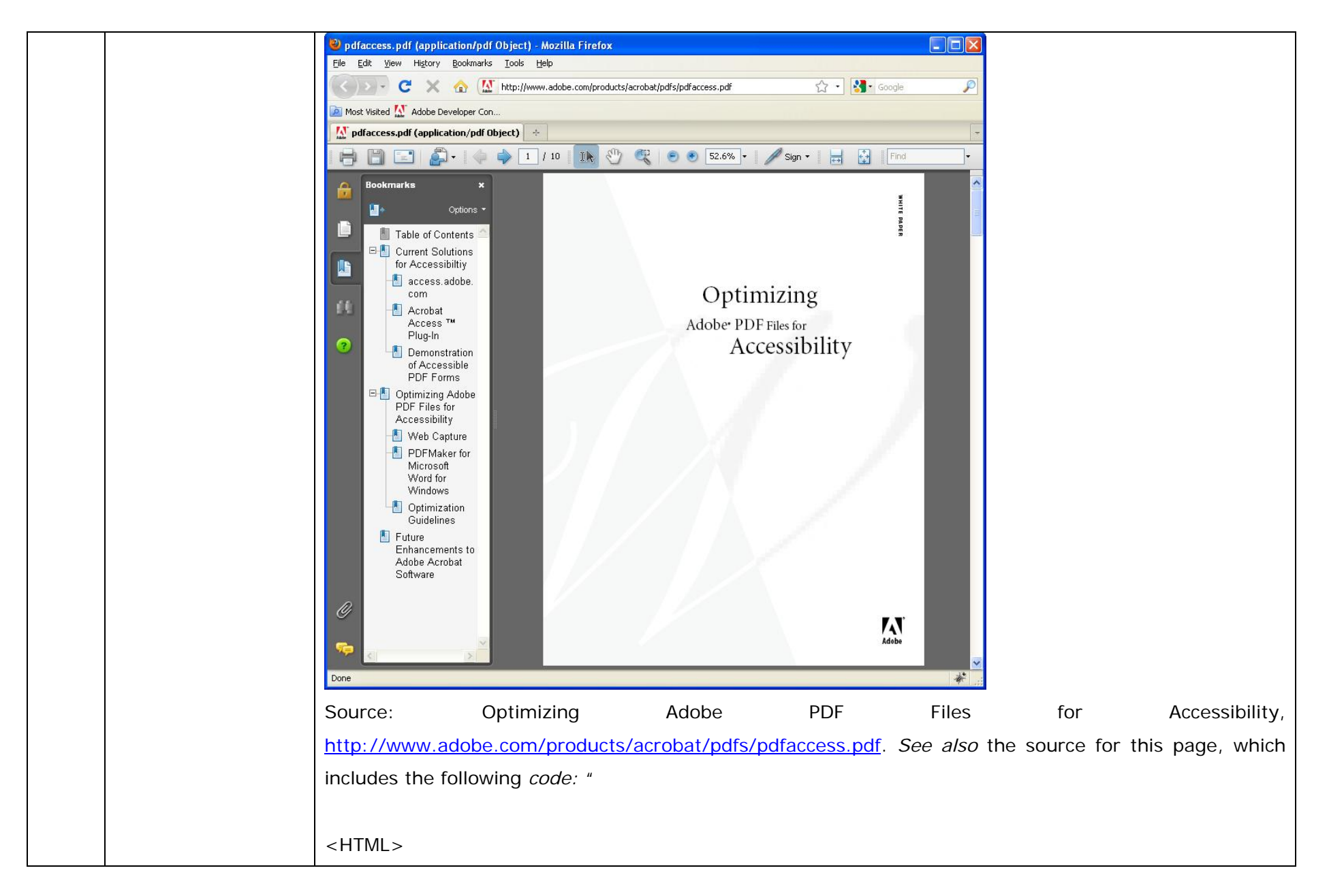

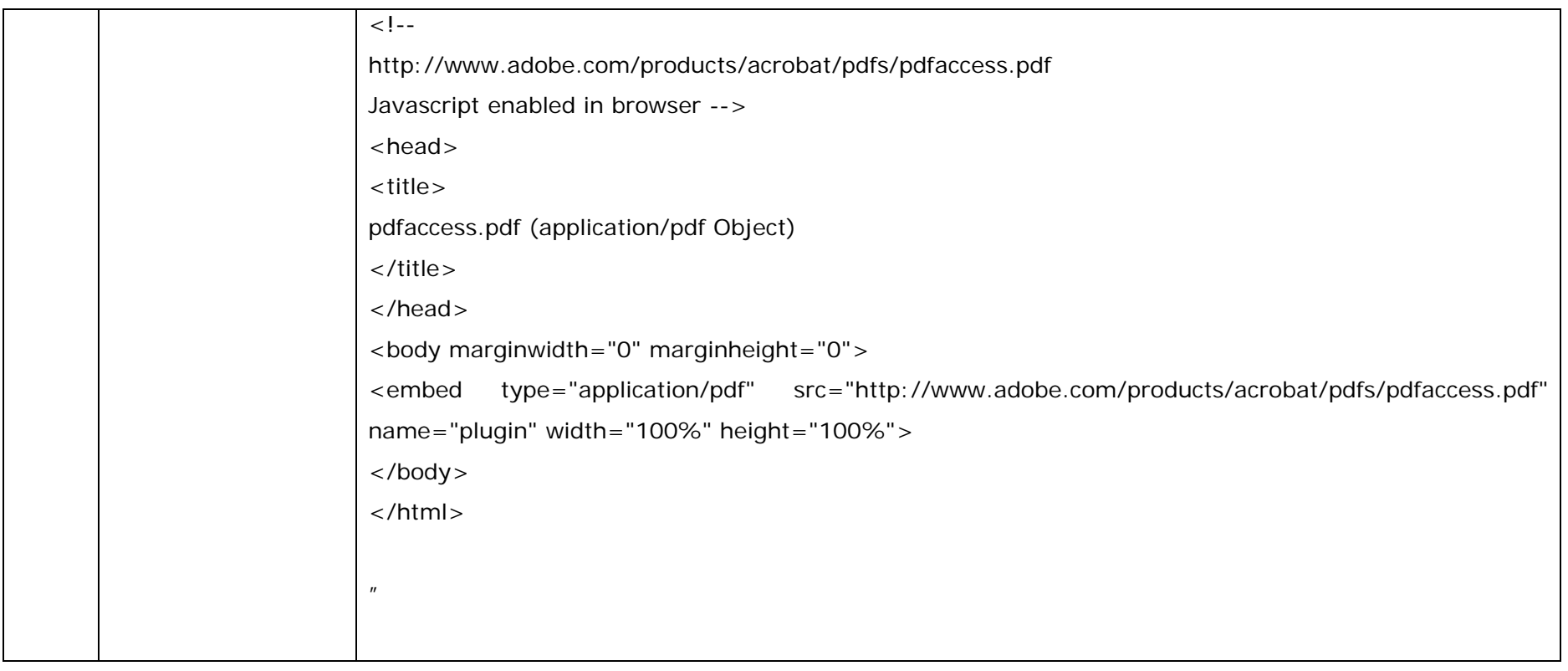

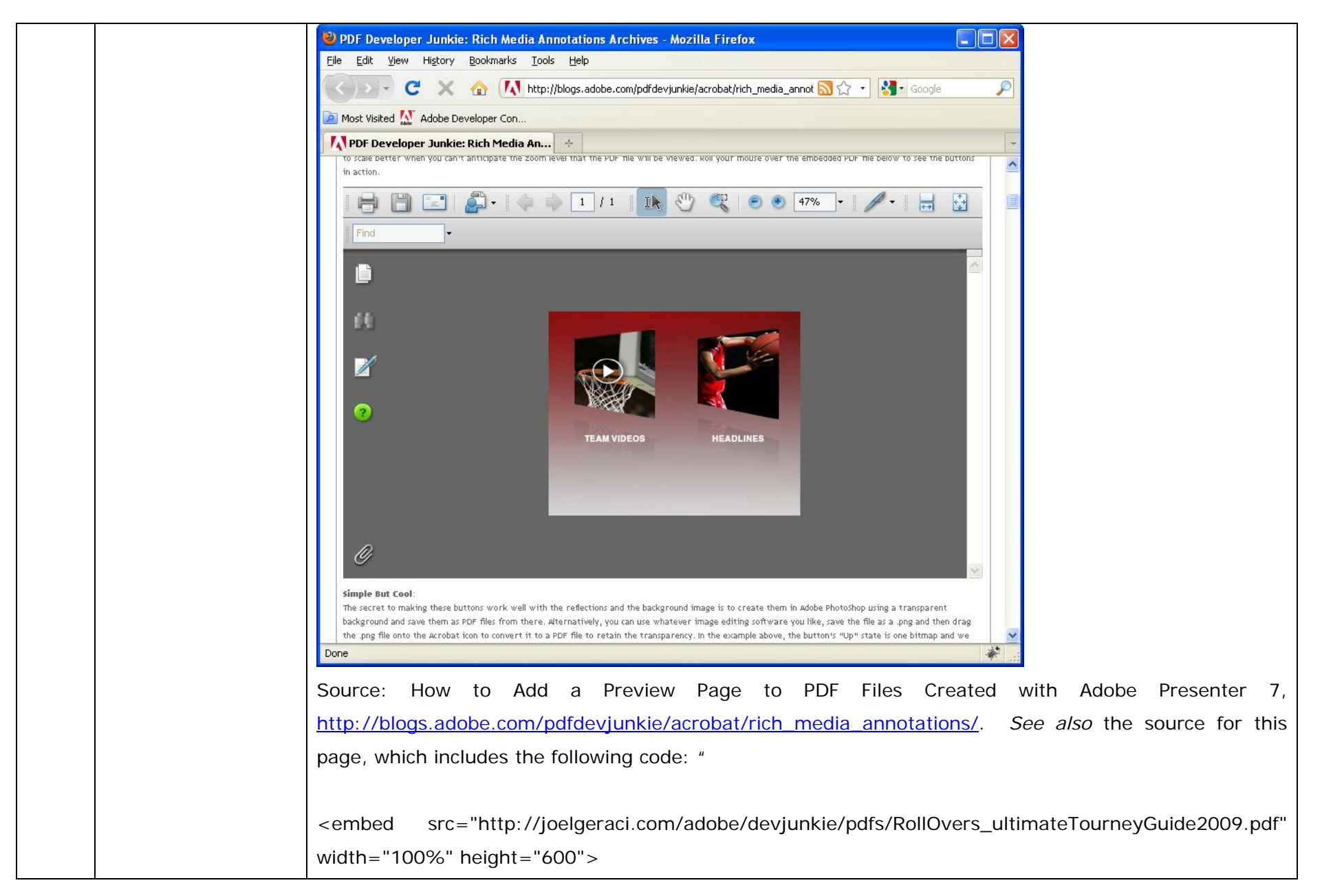

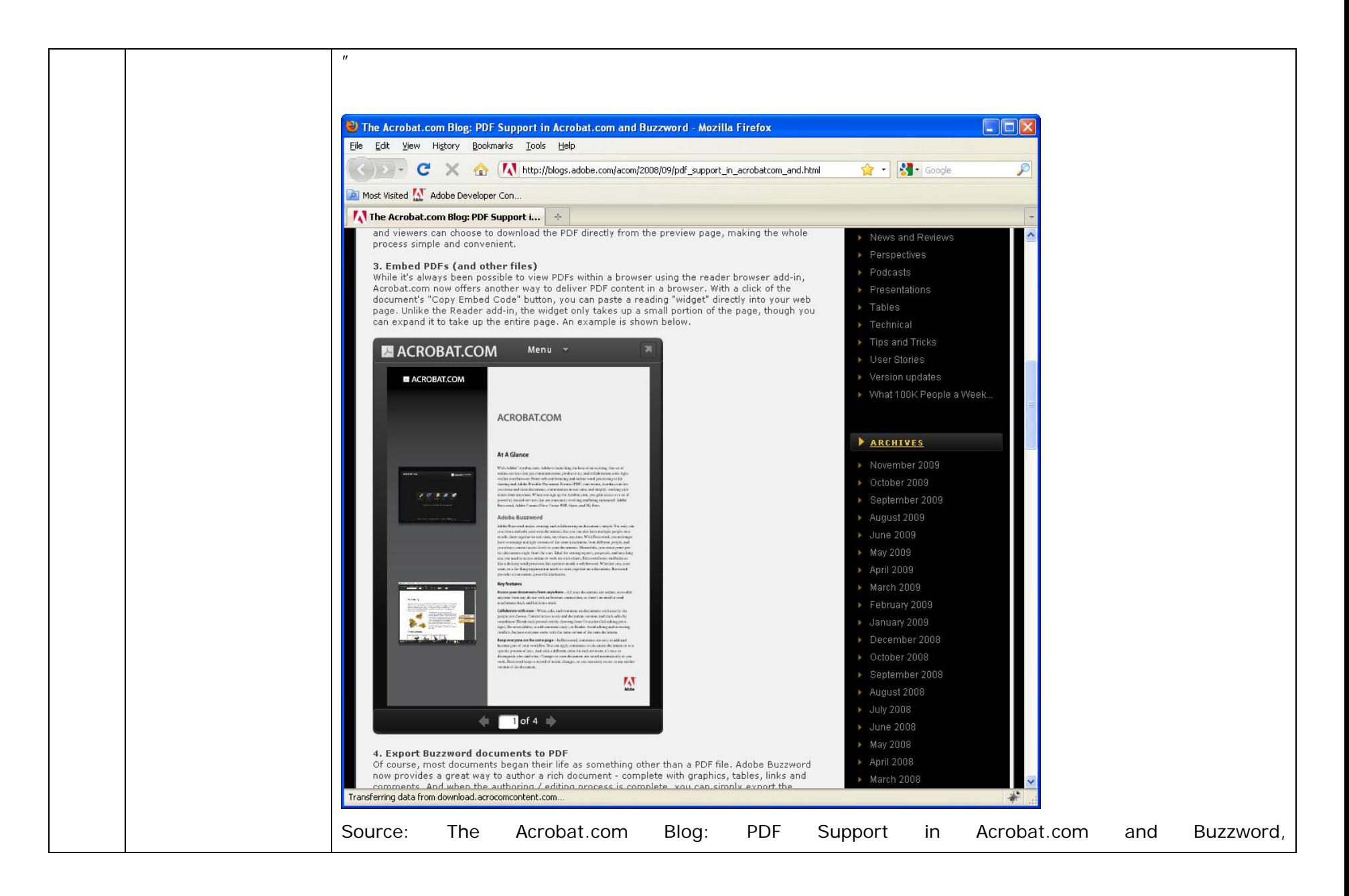

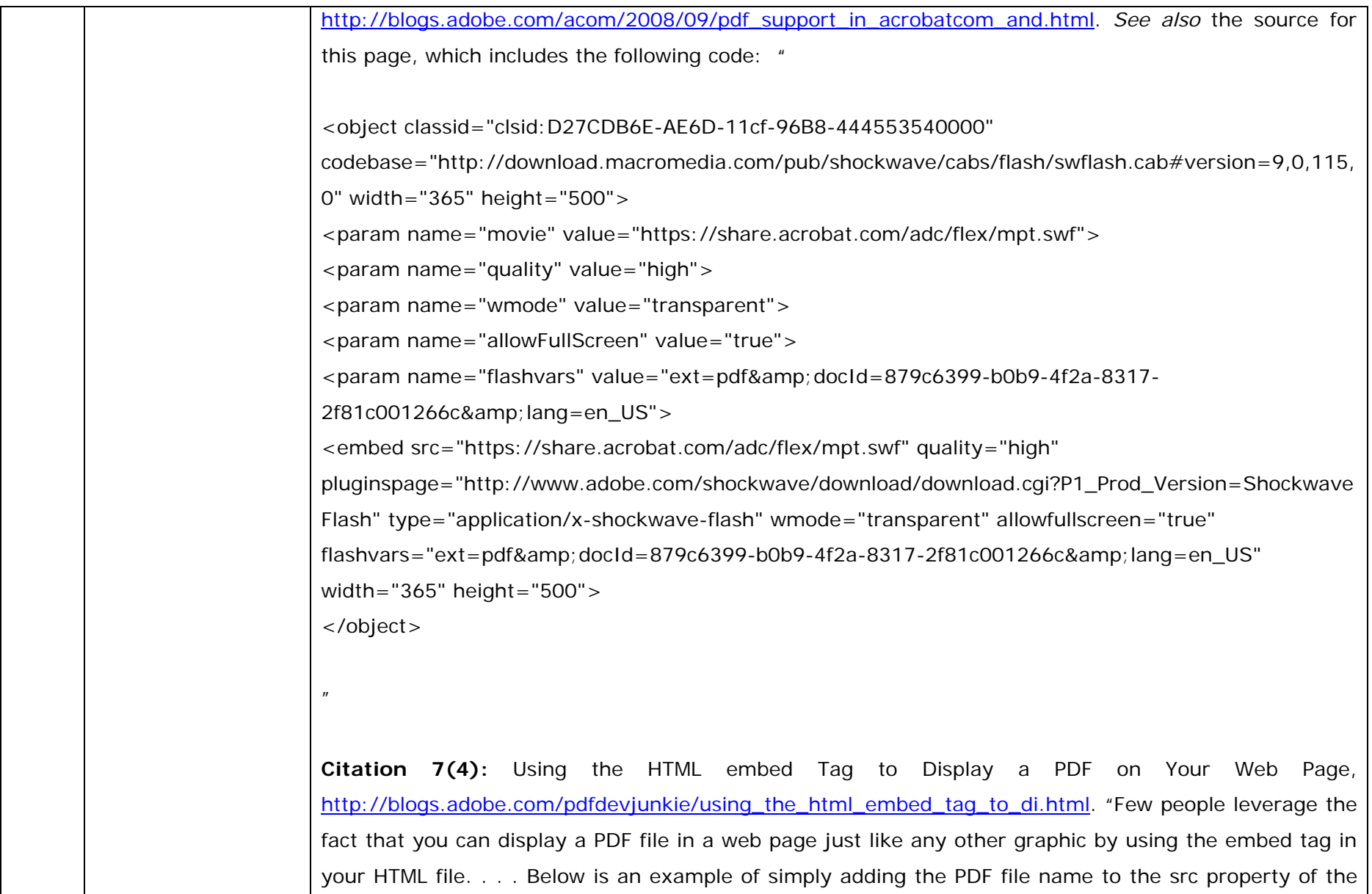

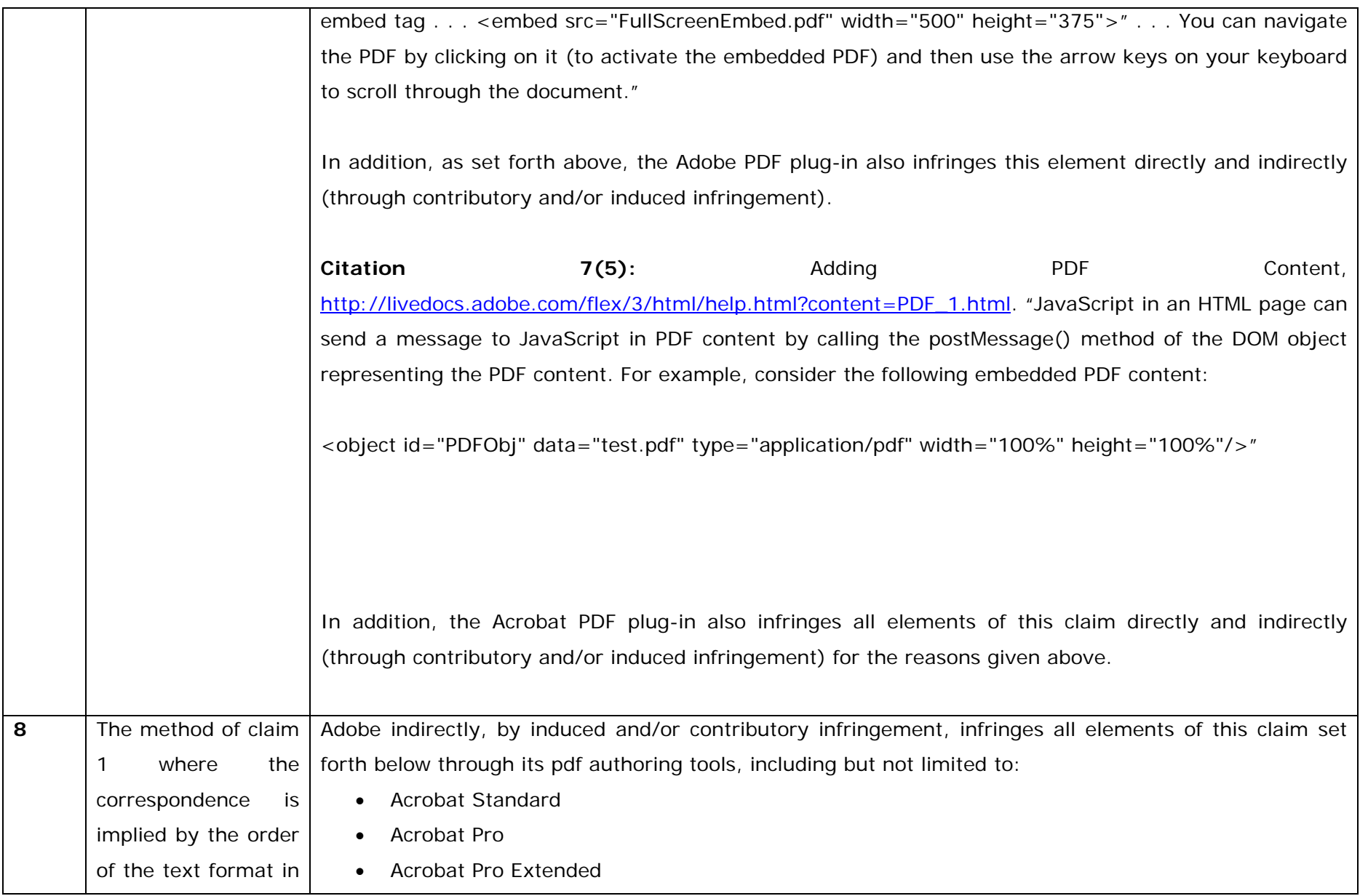

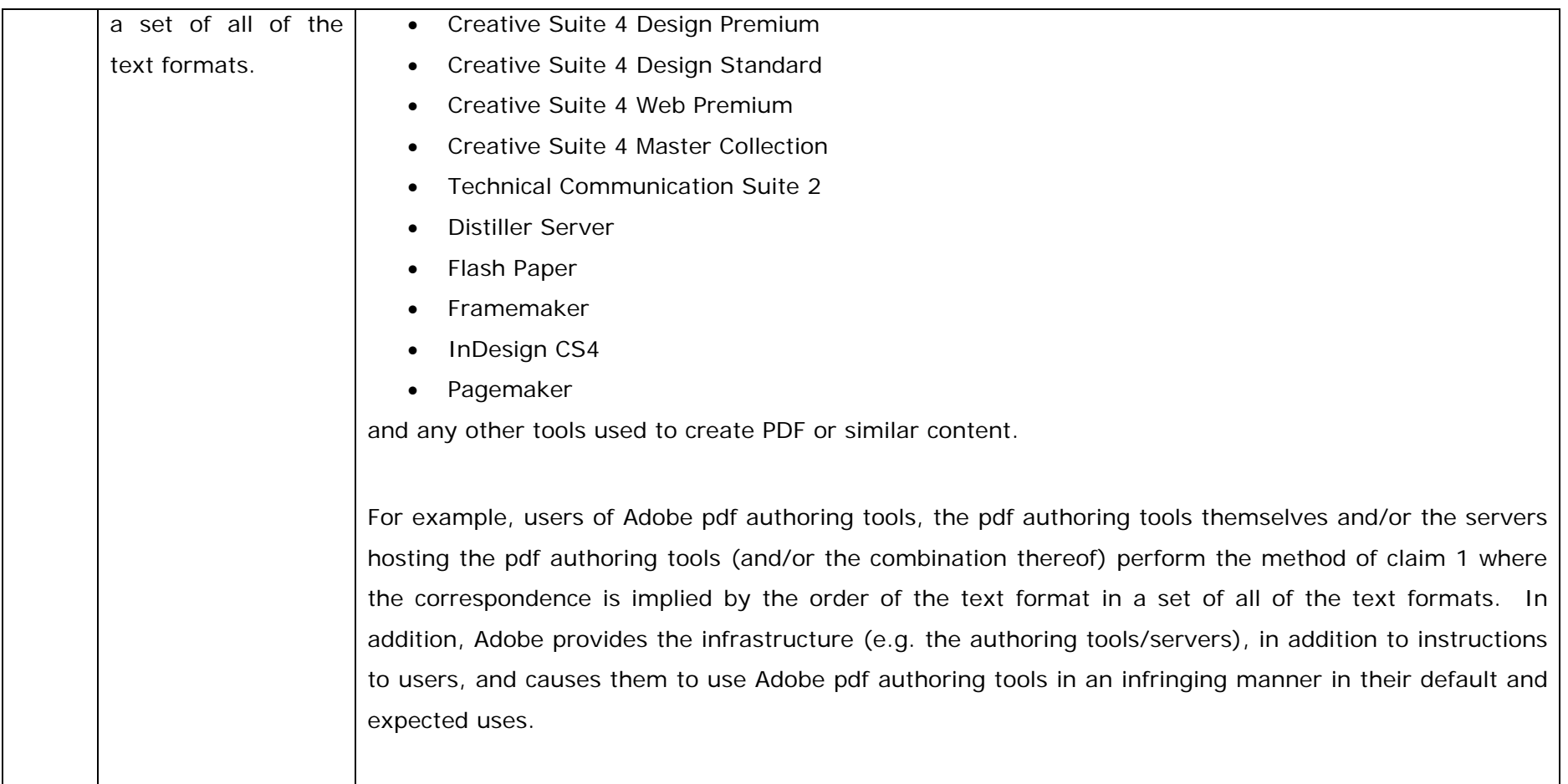

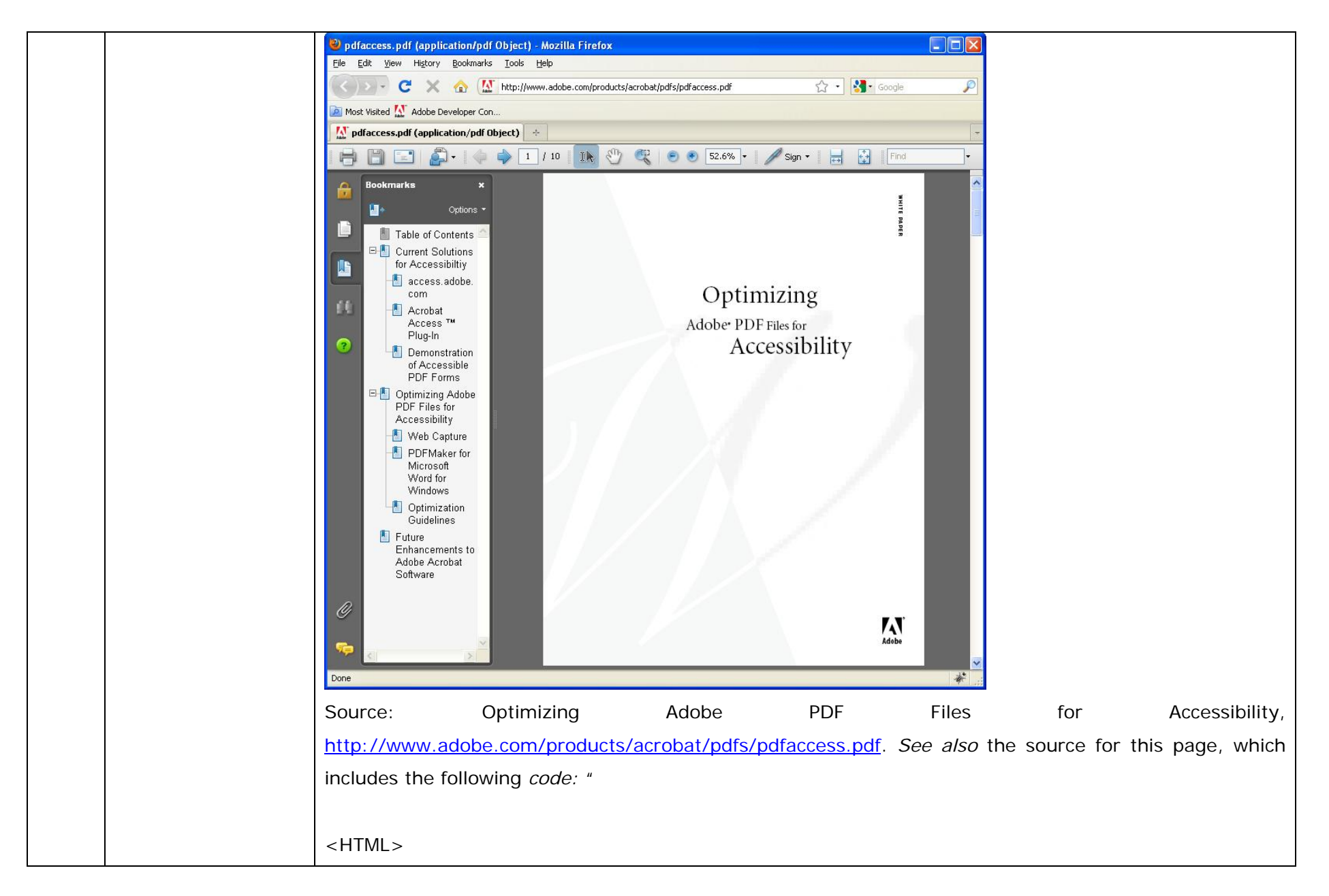

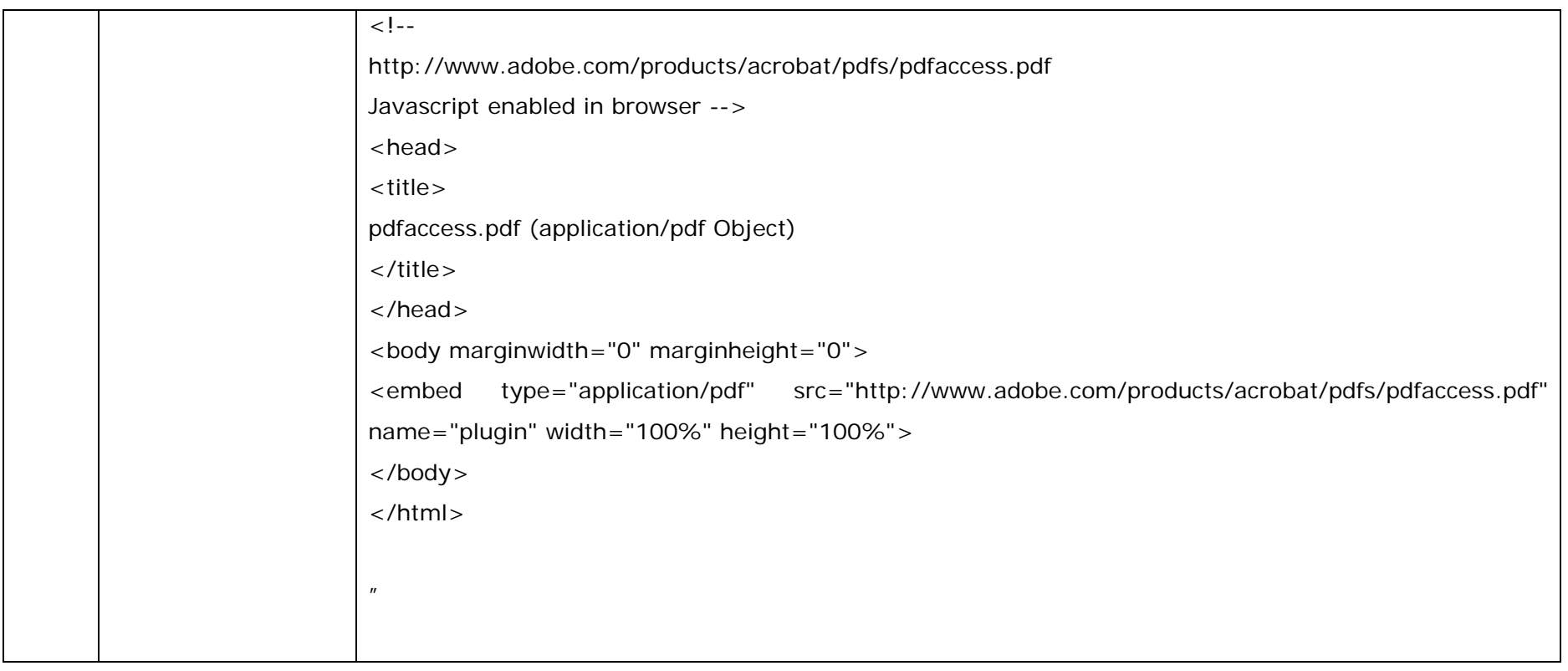

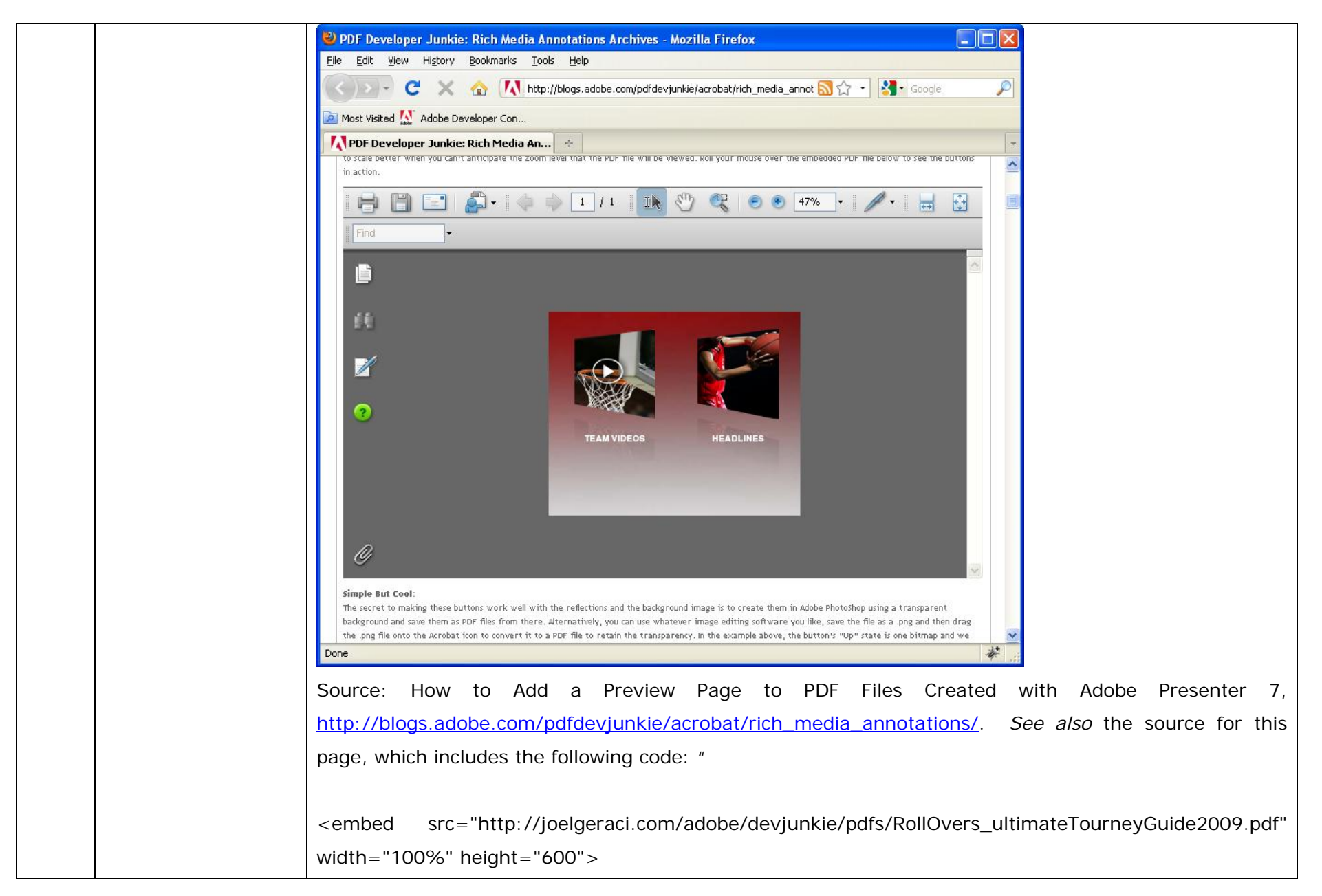

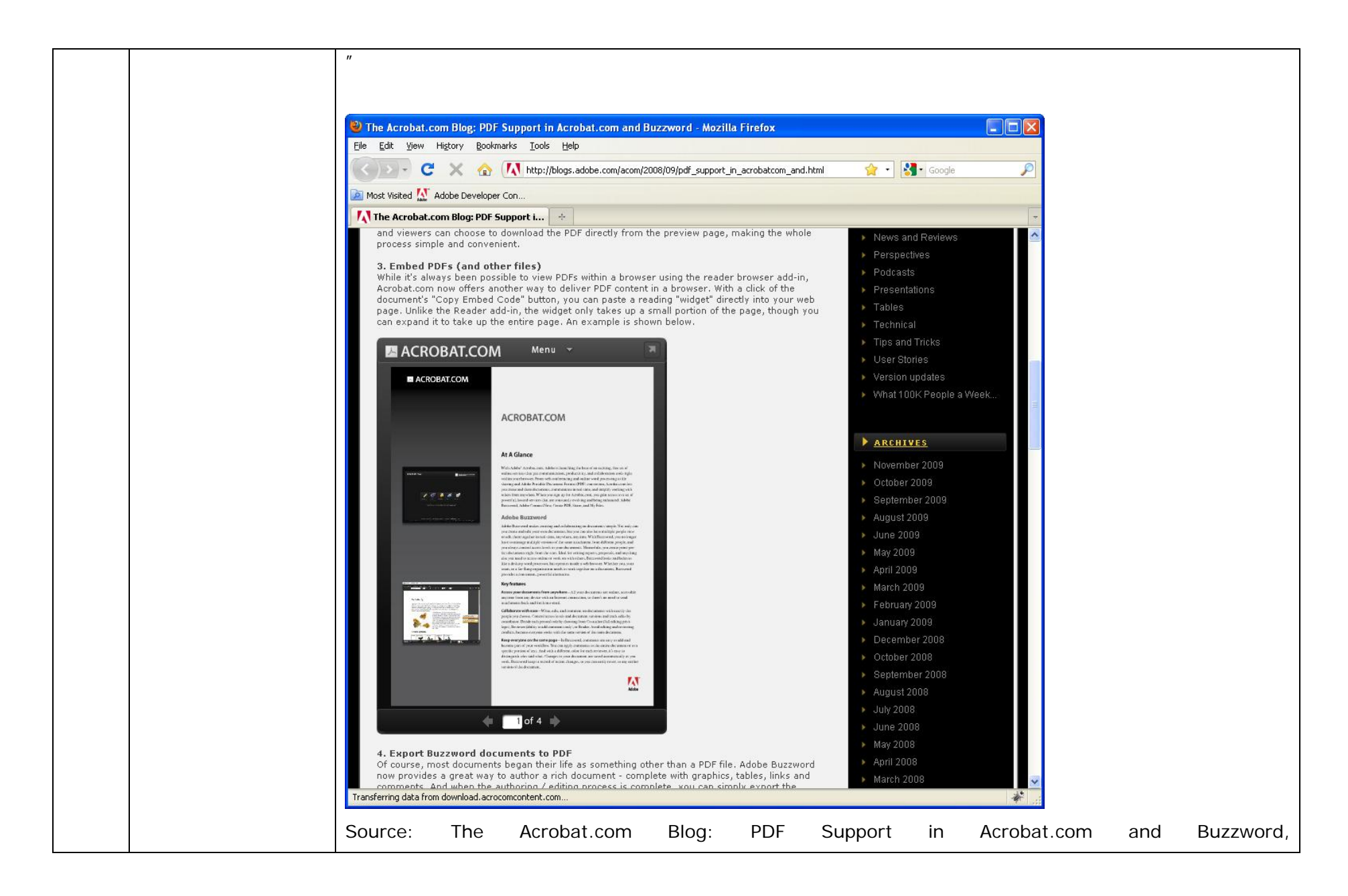

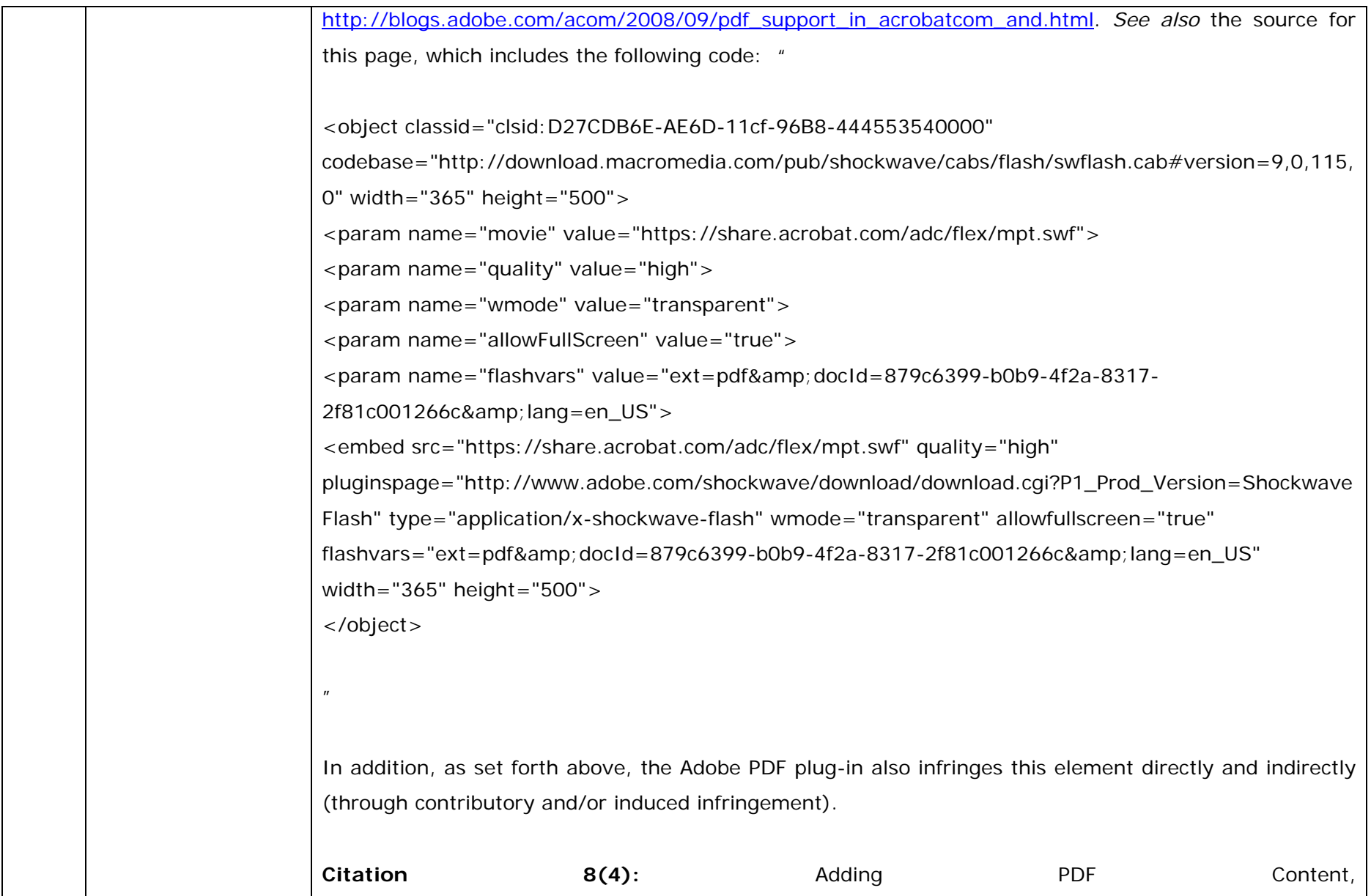

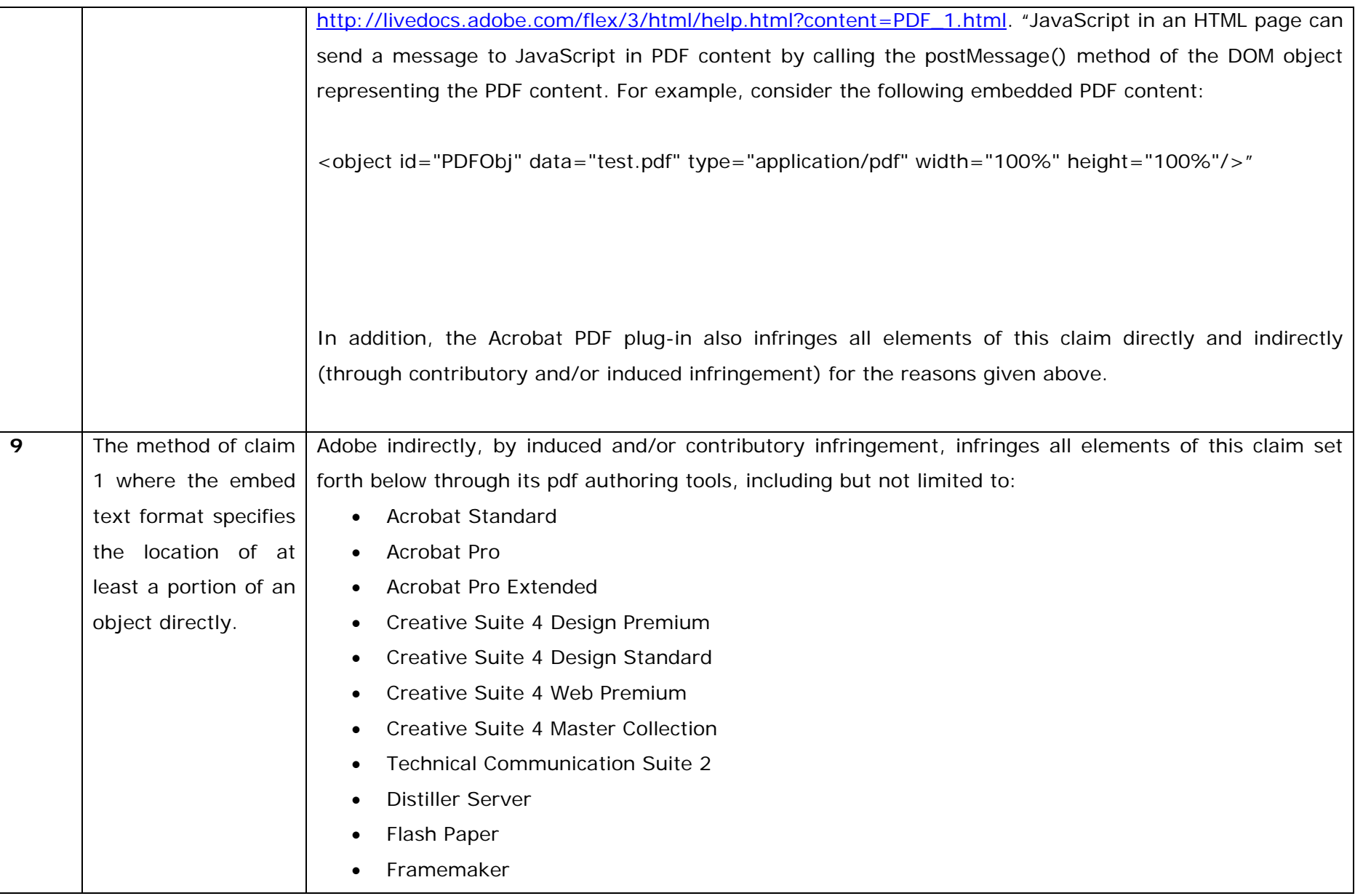

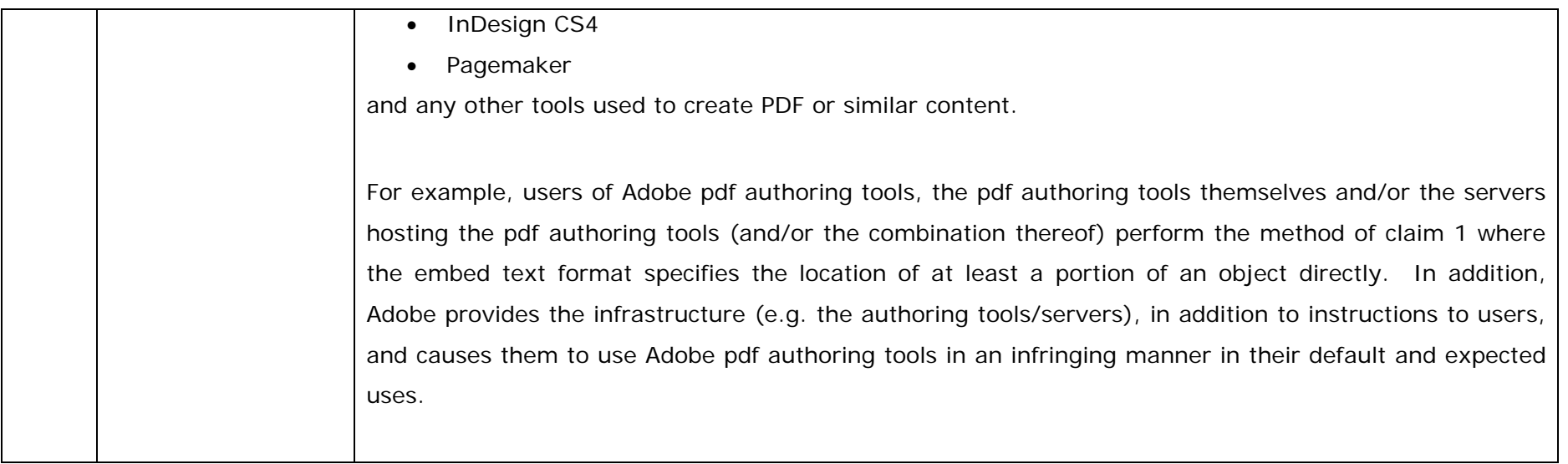

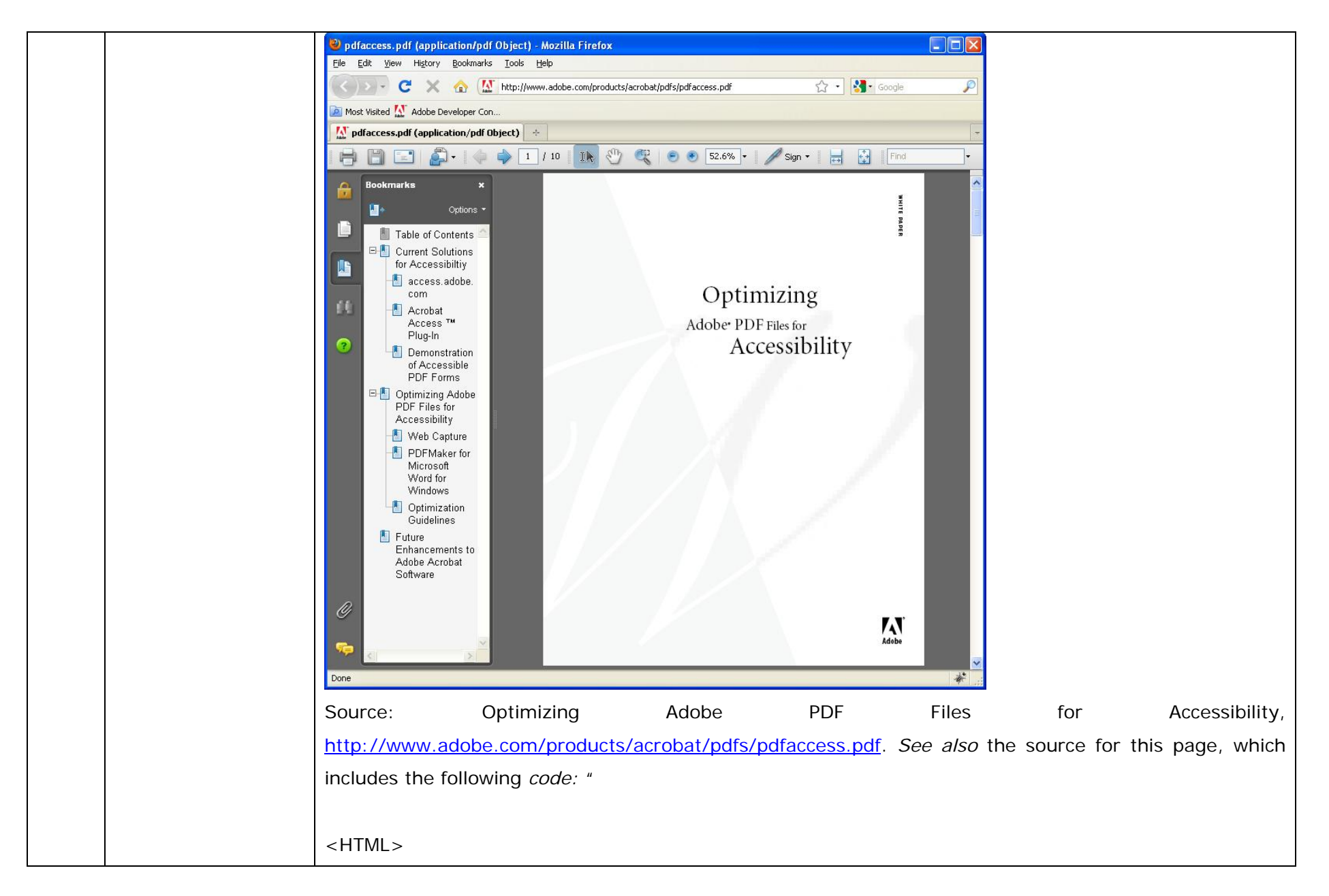

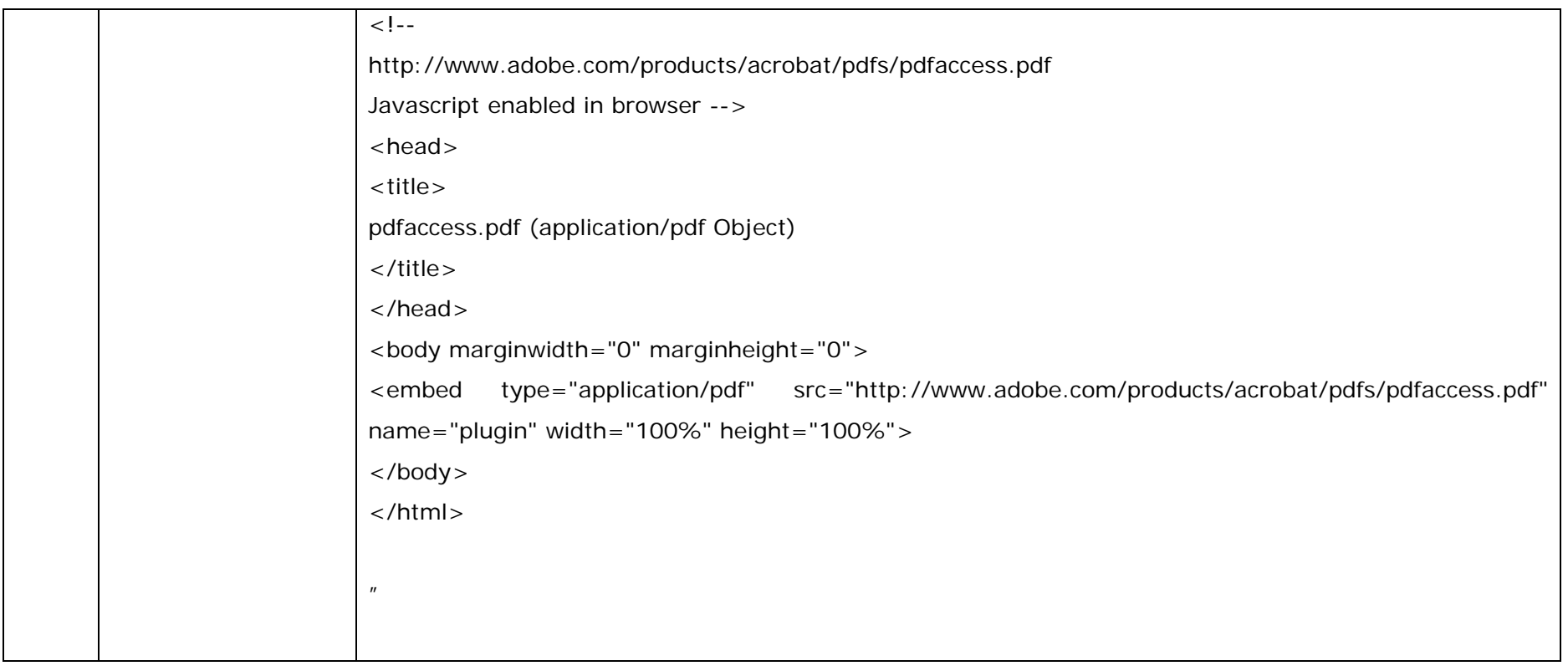

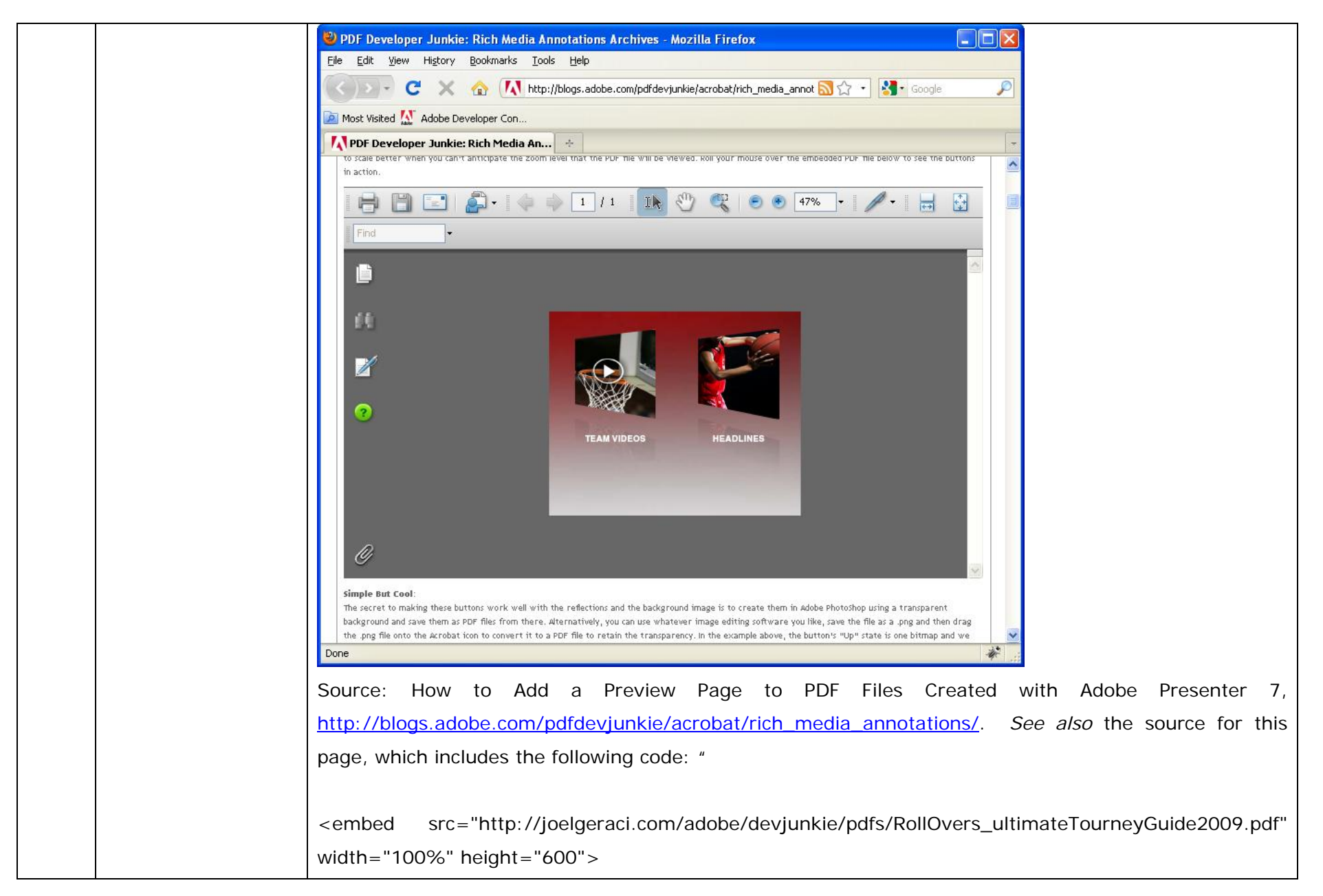

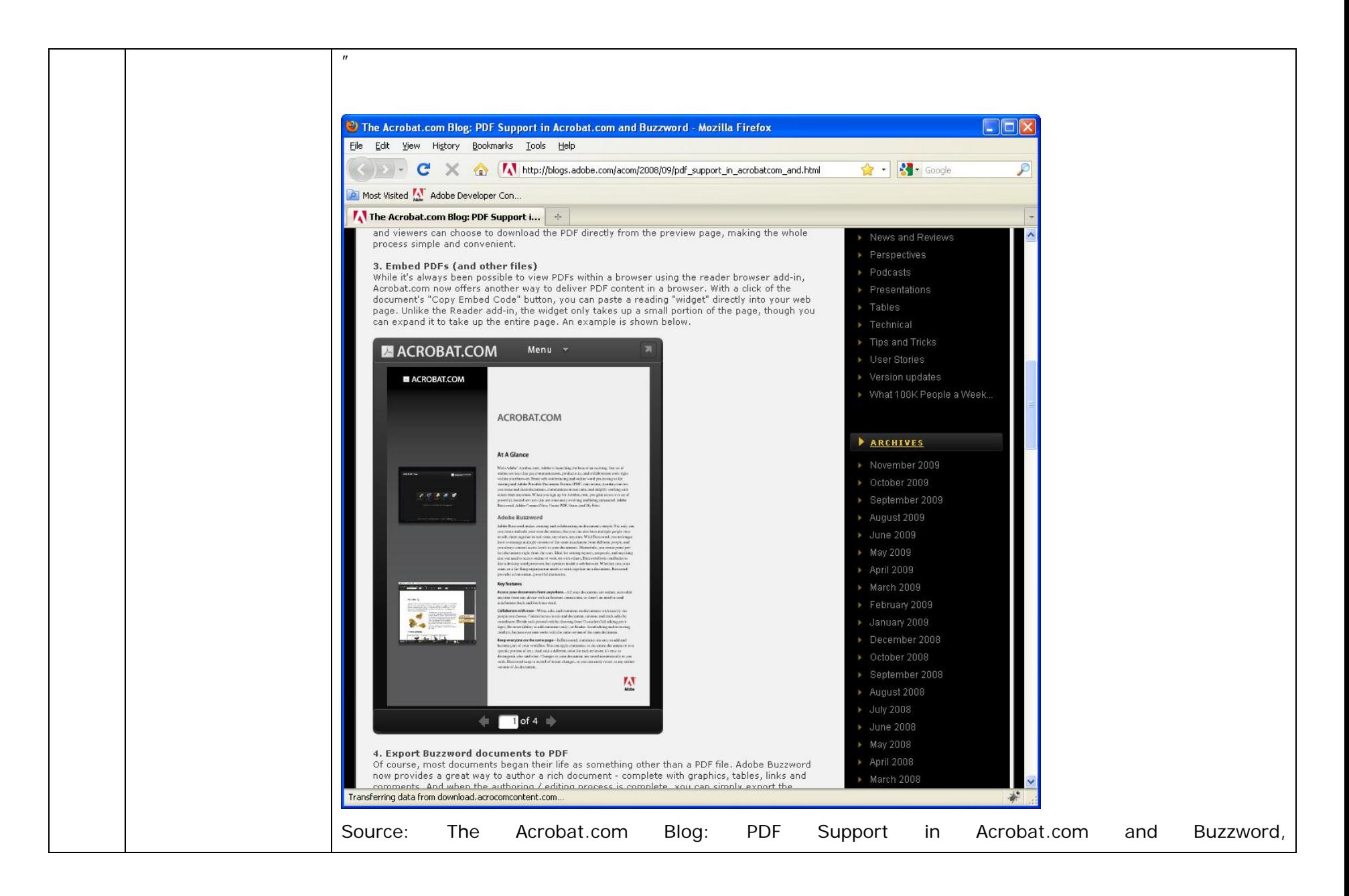

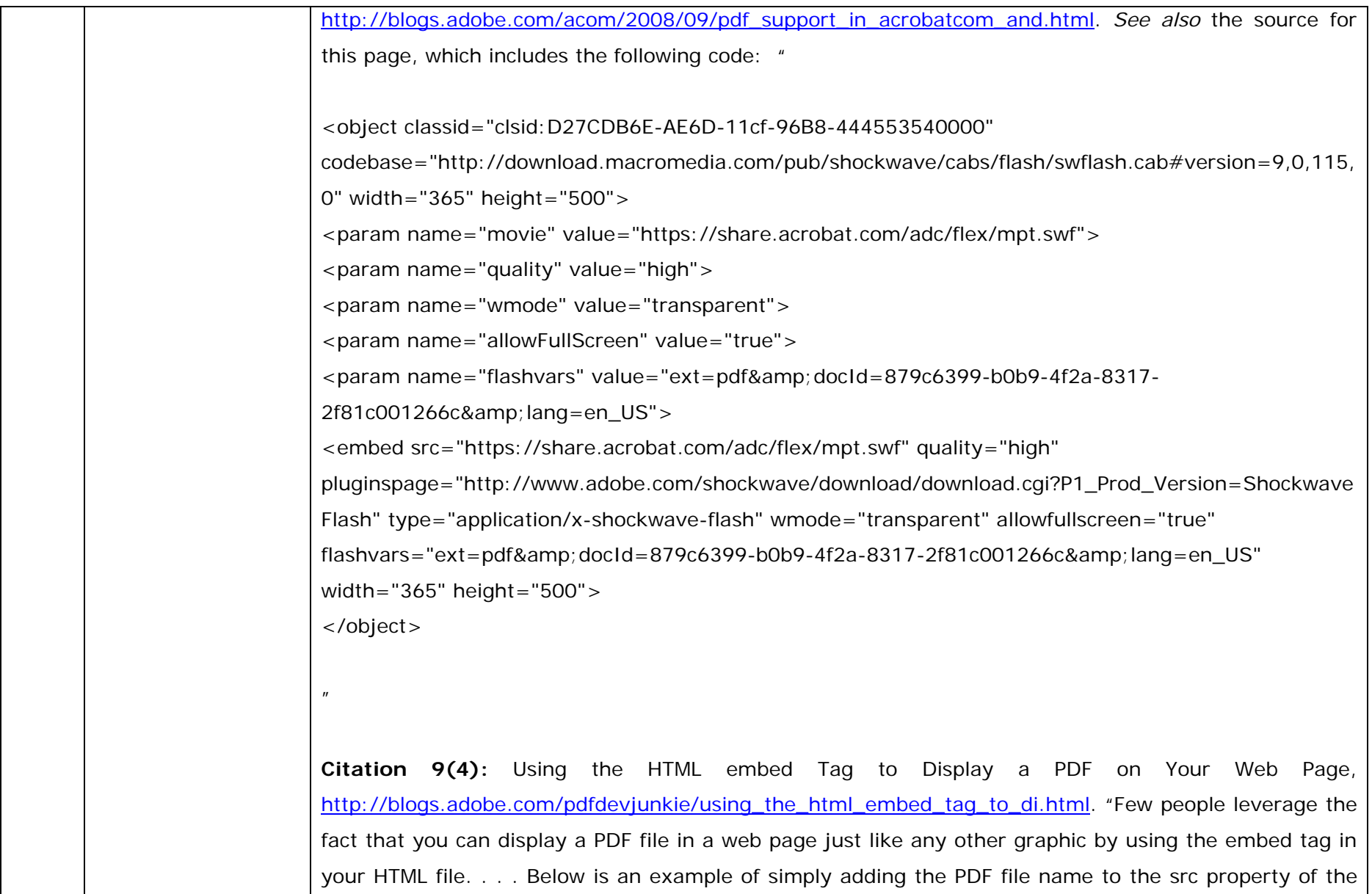

embed tag . . . < embed src="FullScreenEmbed.pdf" width="500" height="375">" . . . You can navigate the PDF by clicking on it (to activate the embedded PDF) and then use the arrow keys on your keyboard to scroll through the document." **Citation 9(5):** Using the HTML embed Tag to Display a PDF on Your Web Page, http://blogs.adobe.com/pdfdevjunkie/using\_the\_html\_embed\_tag\_to\_di.html. "Few people leverage the fact that you can display a PDF file in a web page just like any other graphic by using the embed tag in your HTML file. . . . Below is an example of simply adding the PDF file name to the src property of the embed tag . . . < embed src="FullScreenEmbed.pdf" width="500" height="375">" . . . You can navigate the PDF by clicking on it (to activate the embedded PDF) and then use the arrow keys on your keyboard to scroll through the document." In addition, as set forth above, the Adobe PDF plug-in also infringes this element directly and indirectly (through contributory and/or induced infringement). **Citation 9(6):** Adding PDF Content, http://livedocs.adobe.com/flex/3/html/help.html?content=PDF\_1.html. "JavaScript in an HTML page can send a message to JavaScript in PDF content by calling the postMessage() method of the DOM object representing the PDF content. For example, consider the following embedded PDF content: <object id="PDFObj" data="test.pdf" type="application/pdf" width="100%" height="100%"/>" In addition, the Acrobat PDF plug-in also infringes all elements of this claim directly and indirectly (through contributory and/or induced infringement) for the reasons given above.
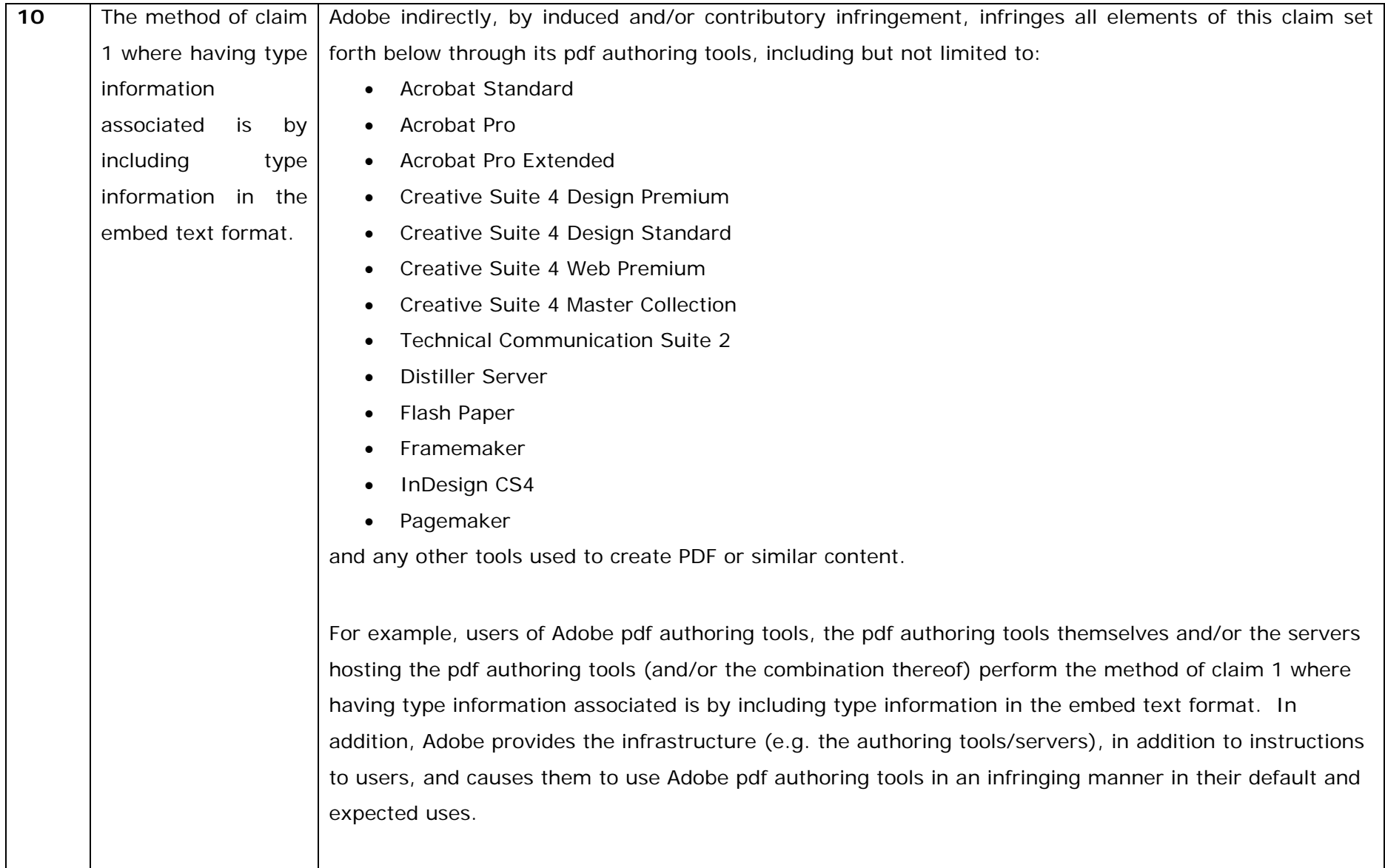

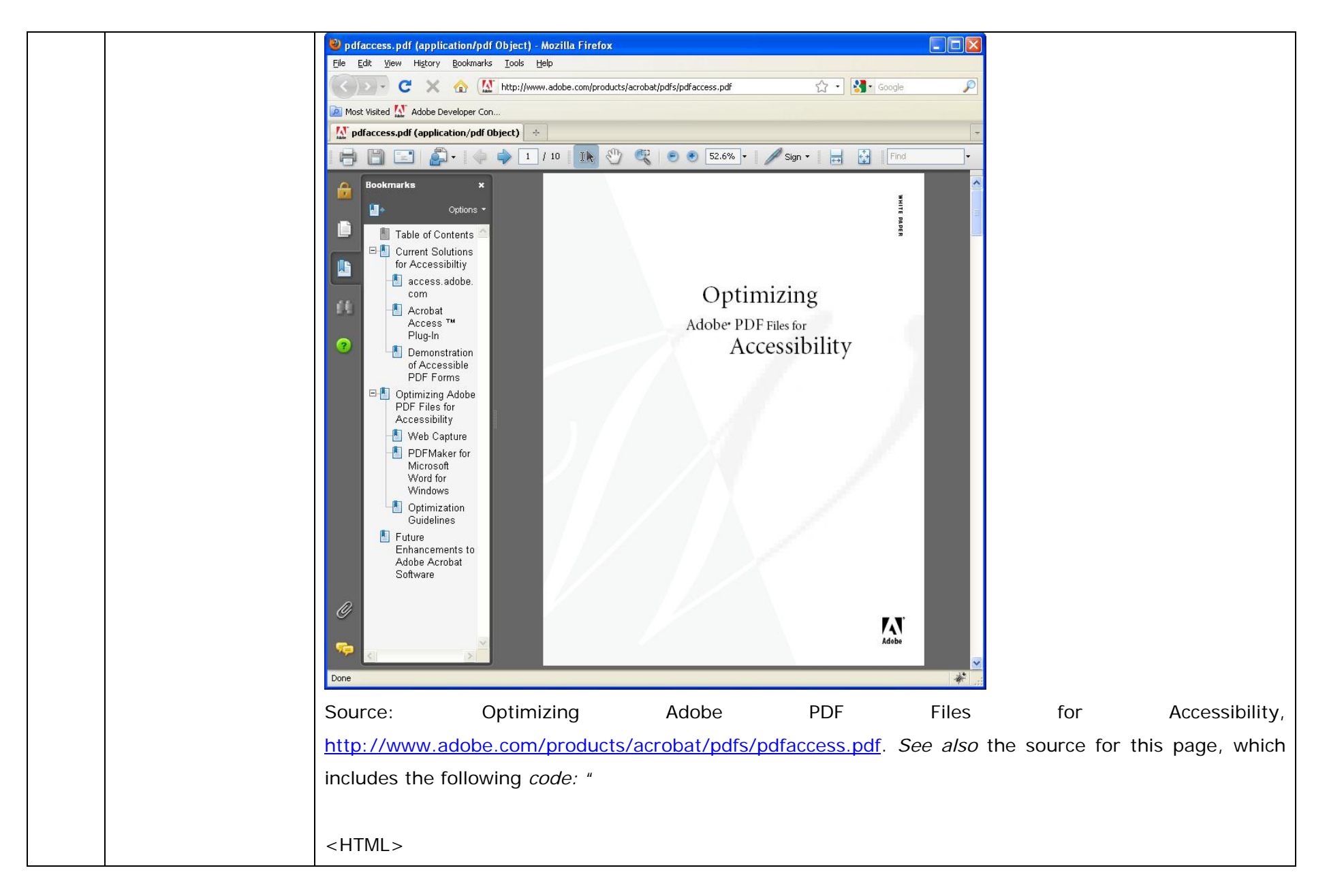

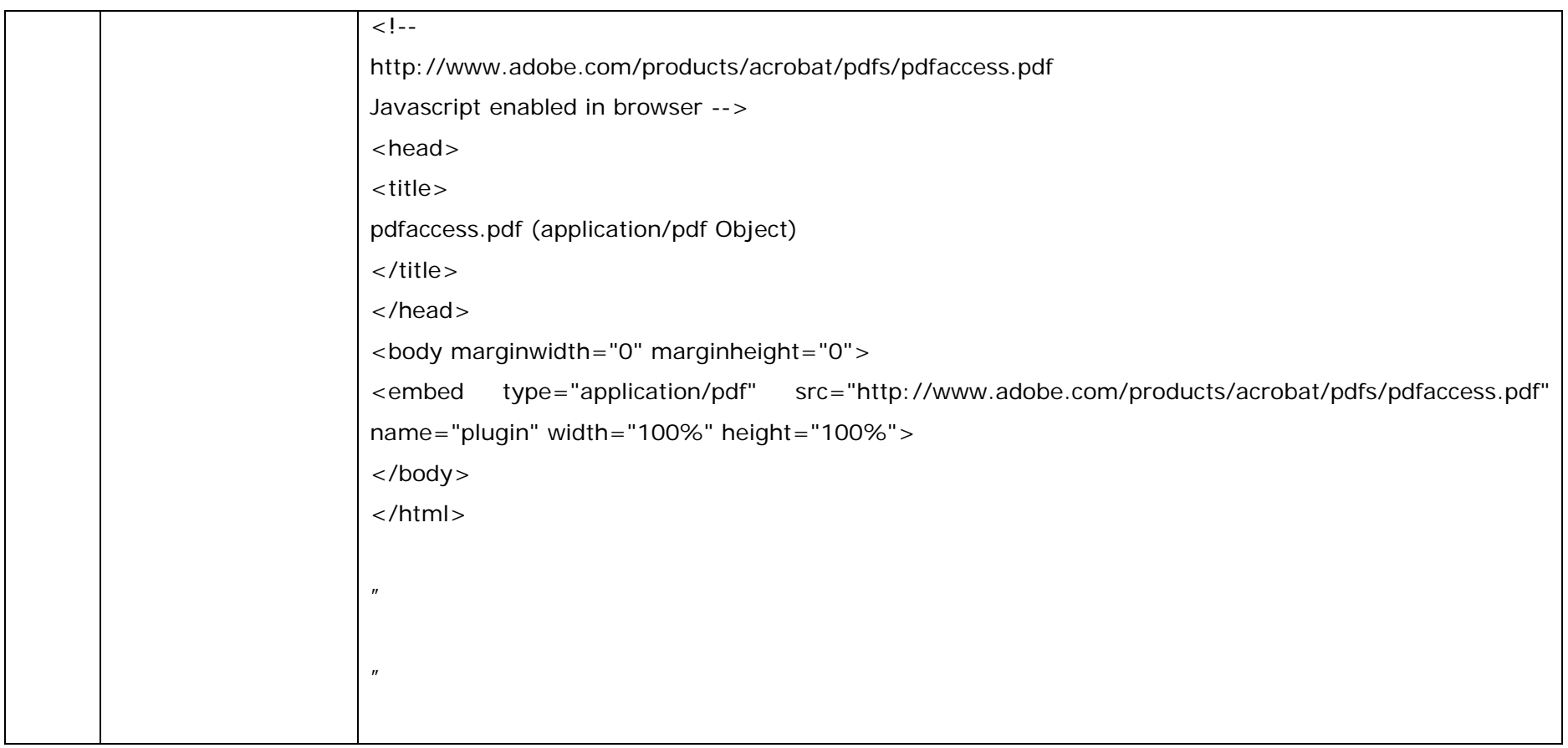

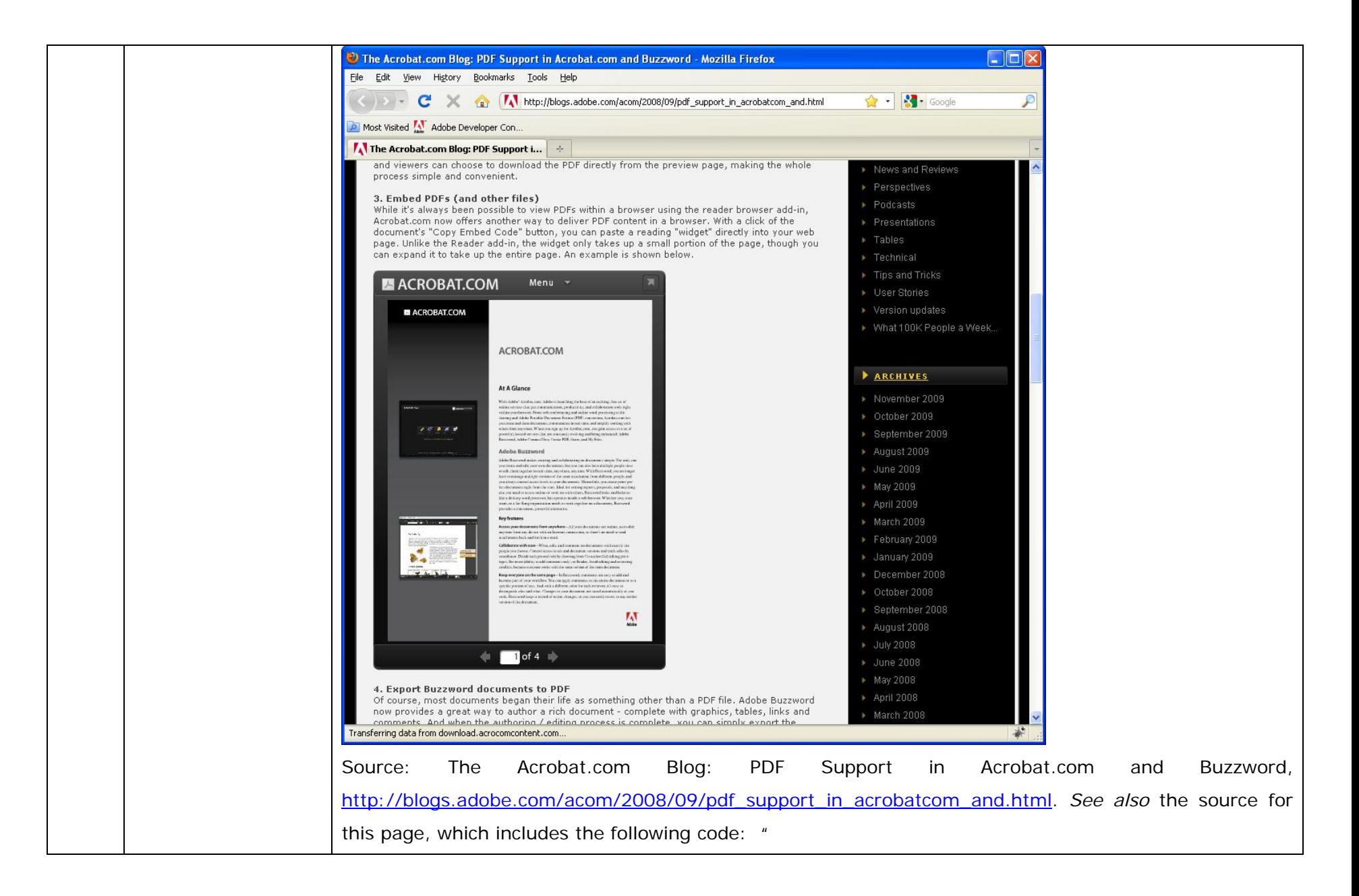

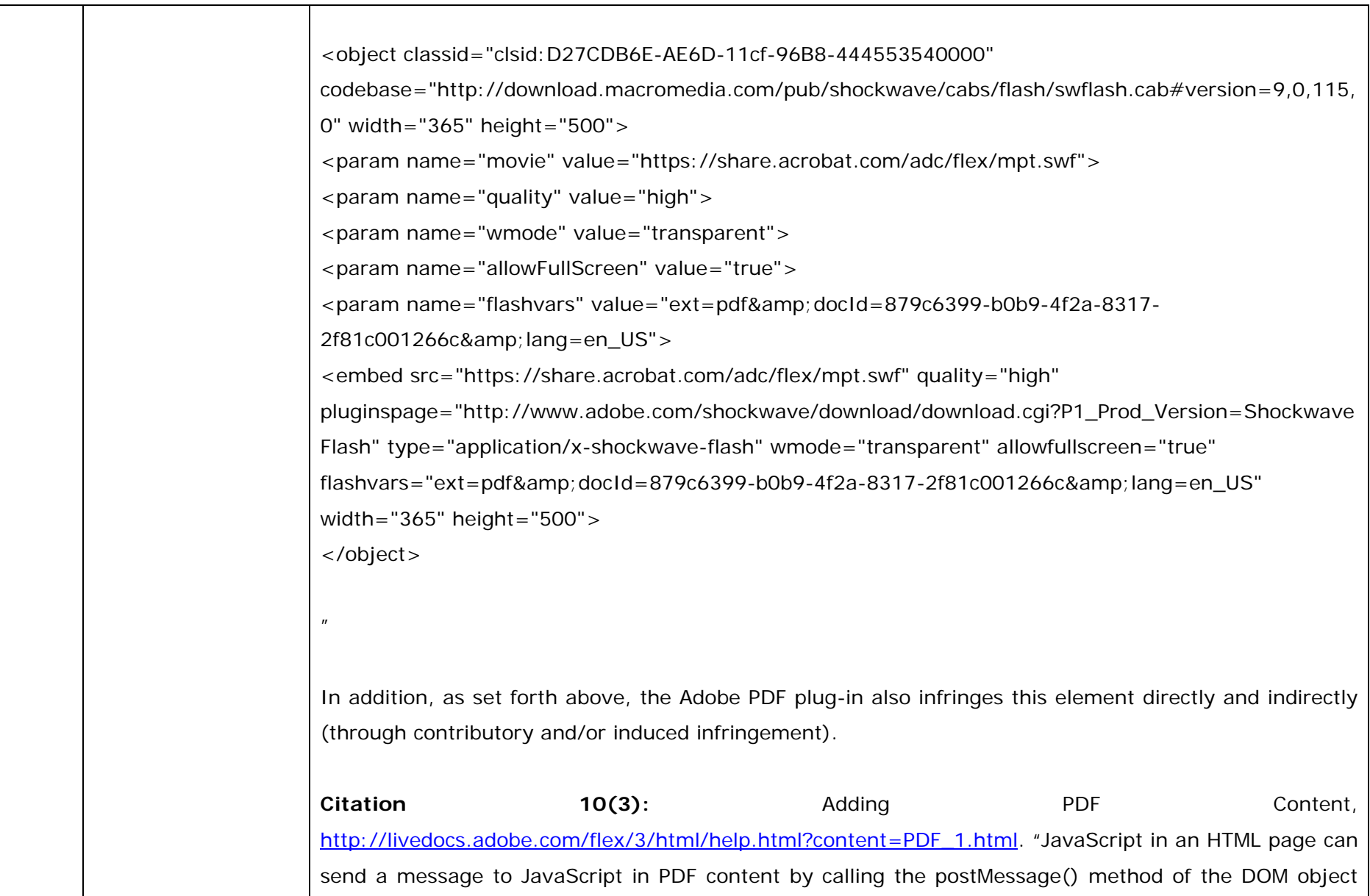

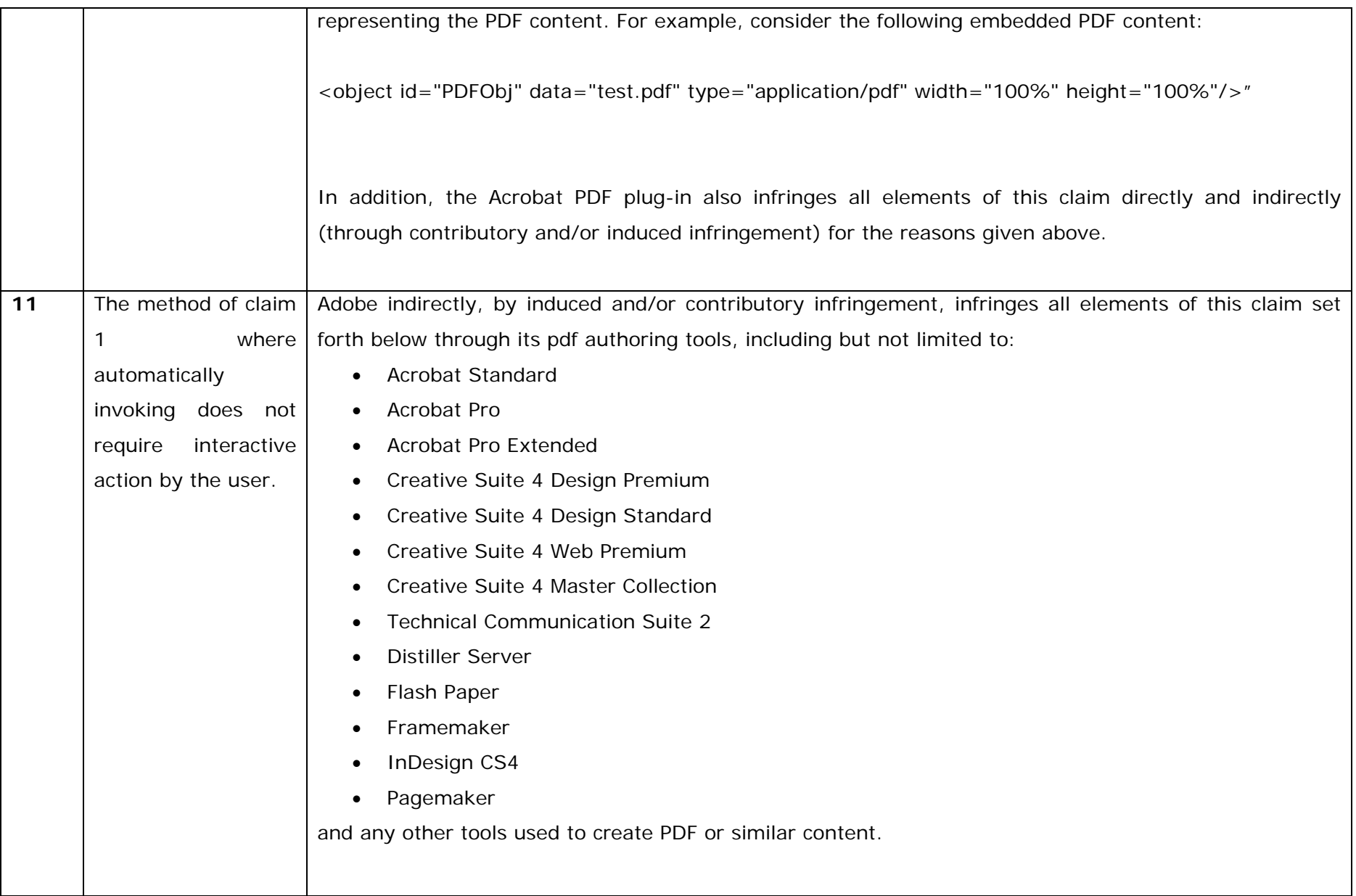

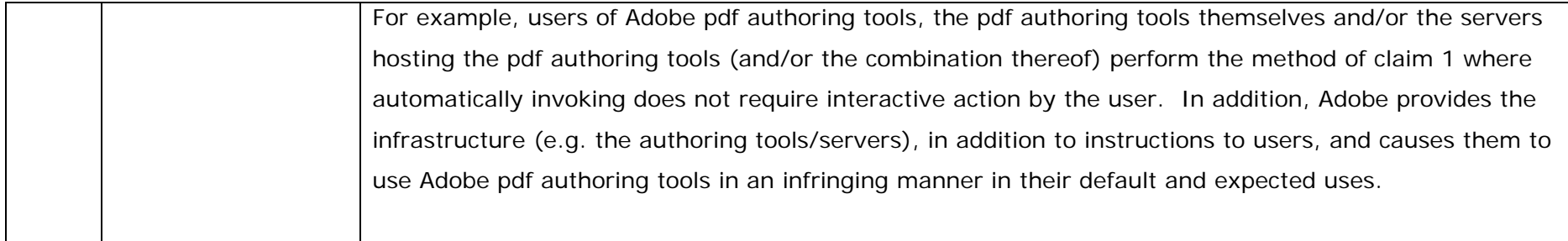

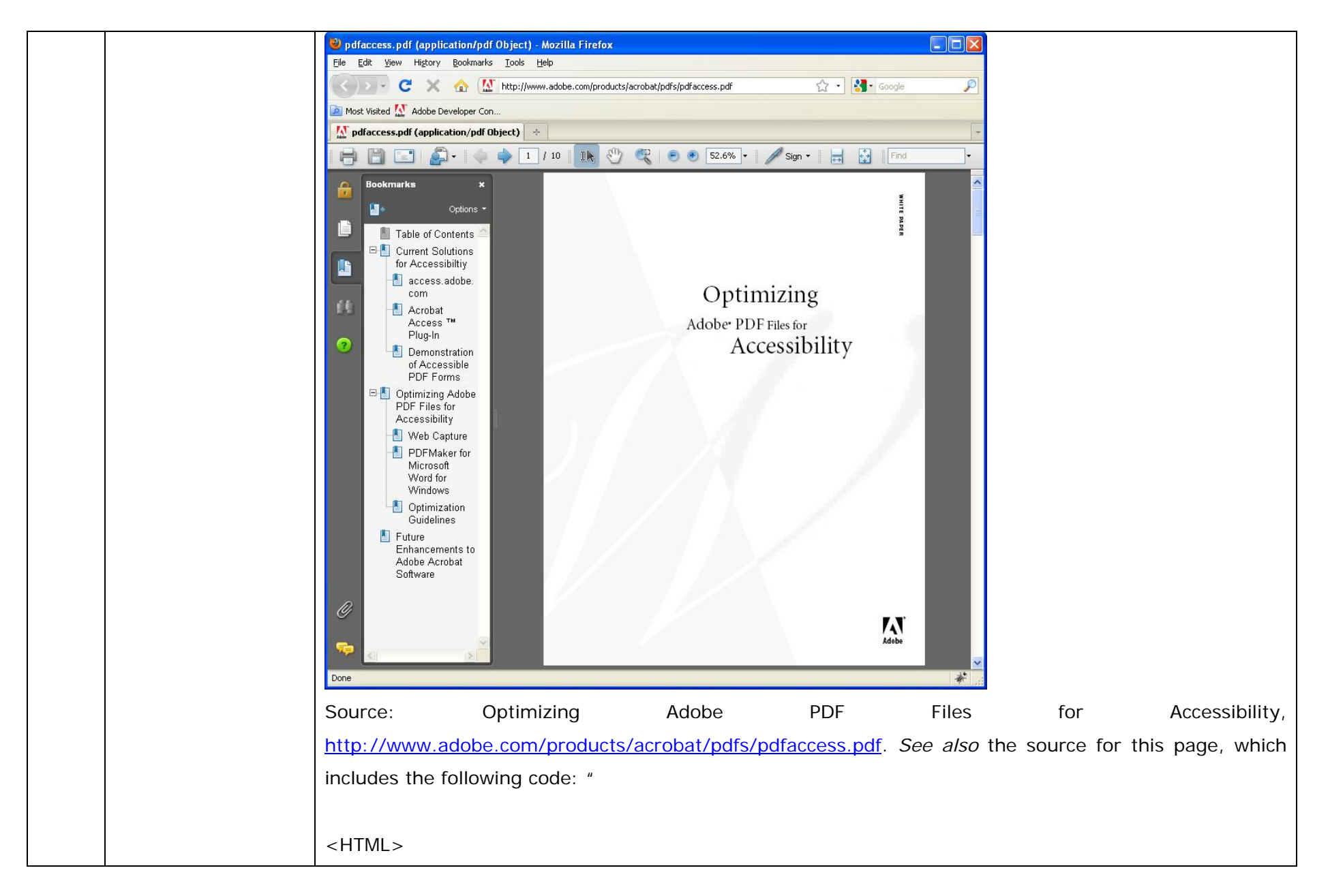

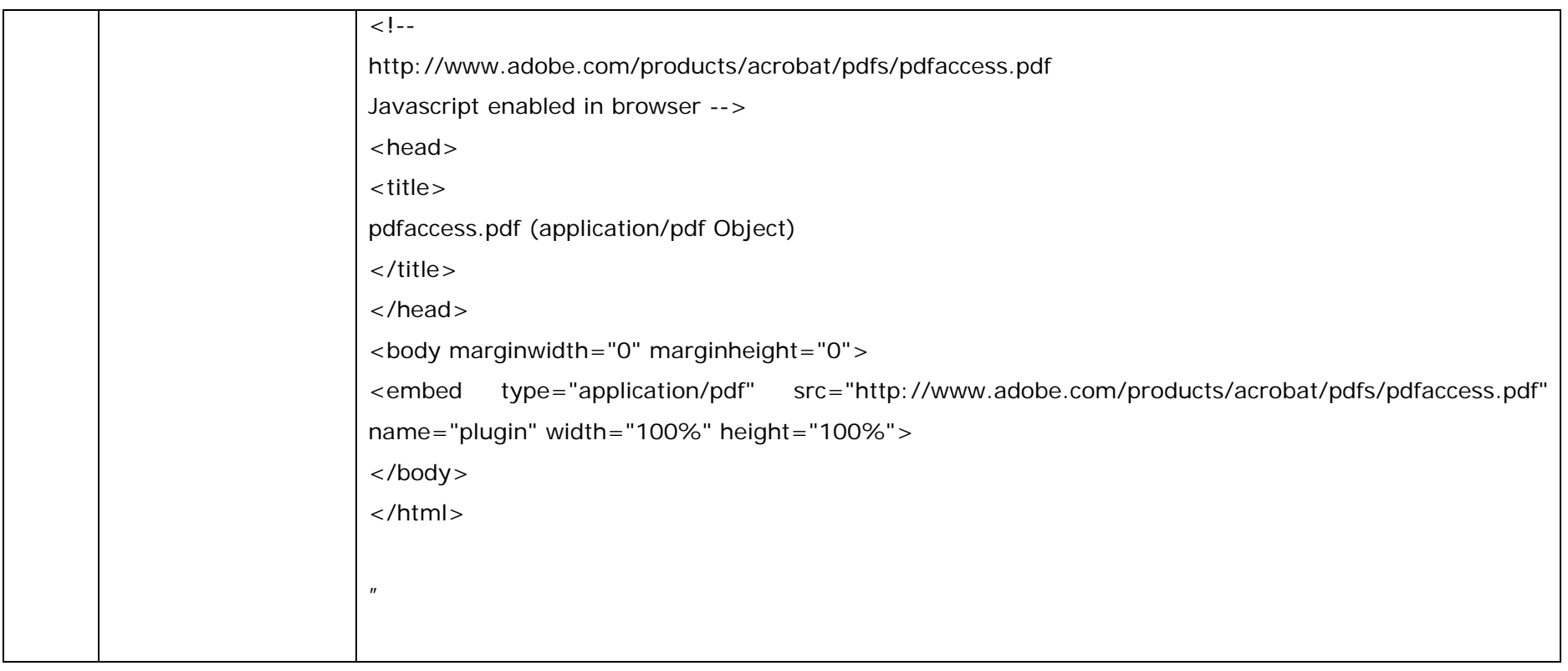

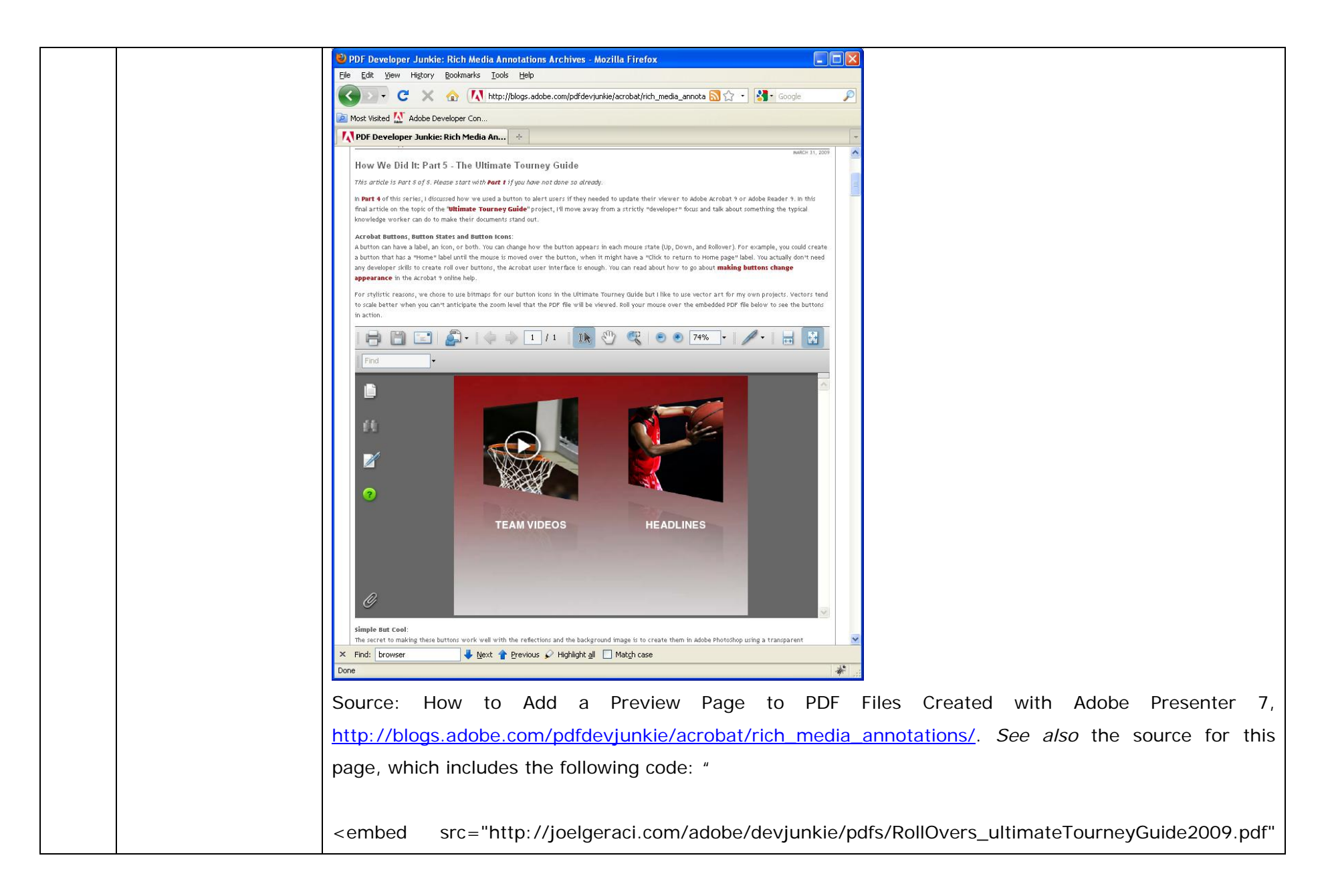

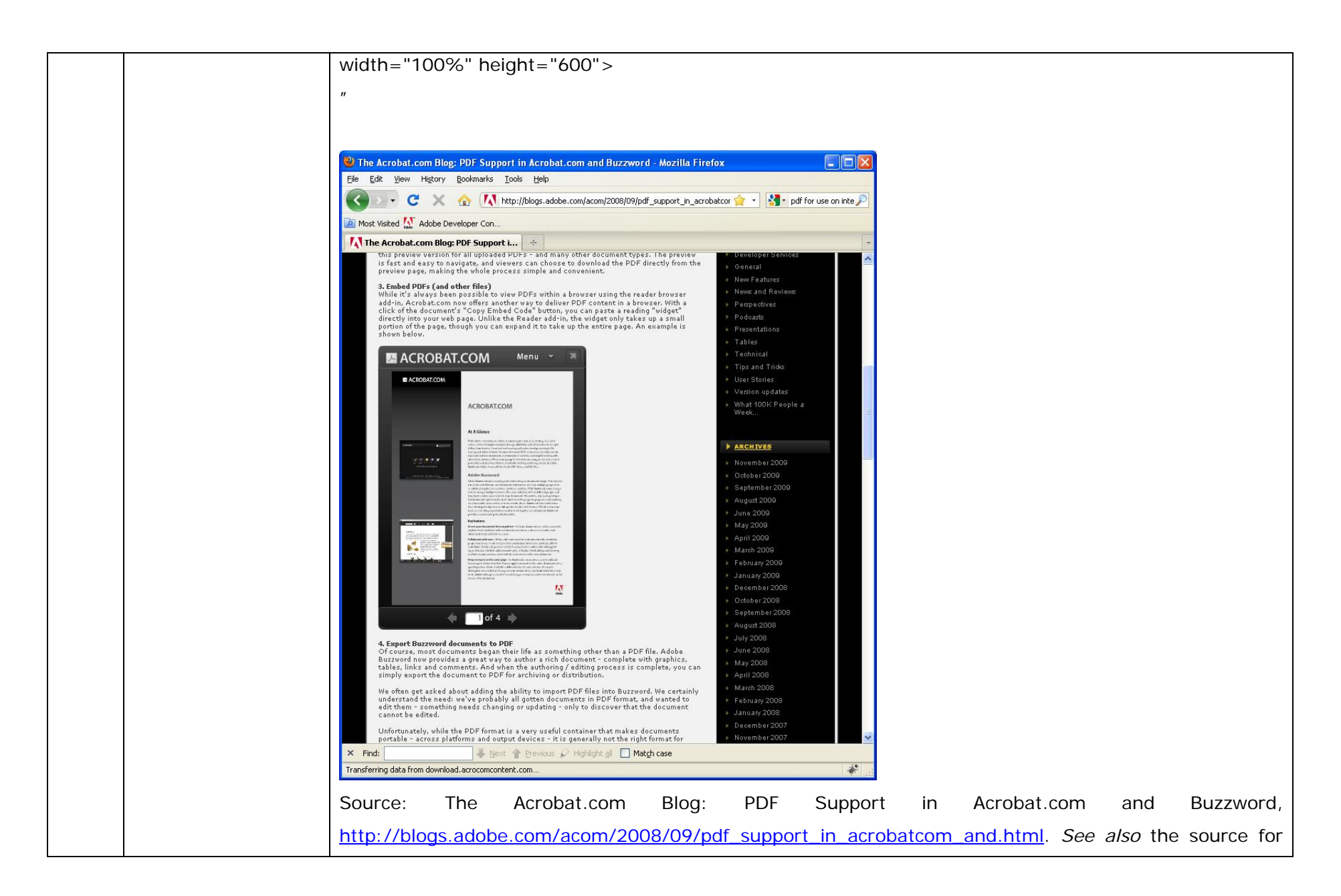

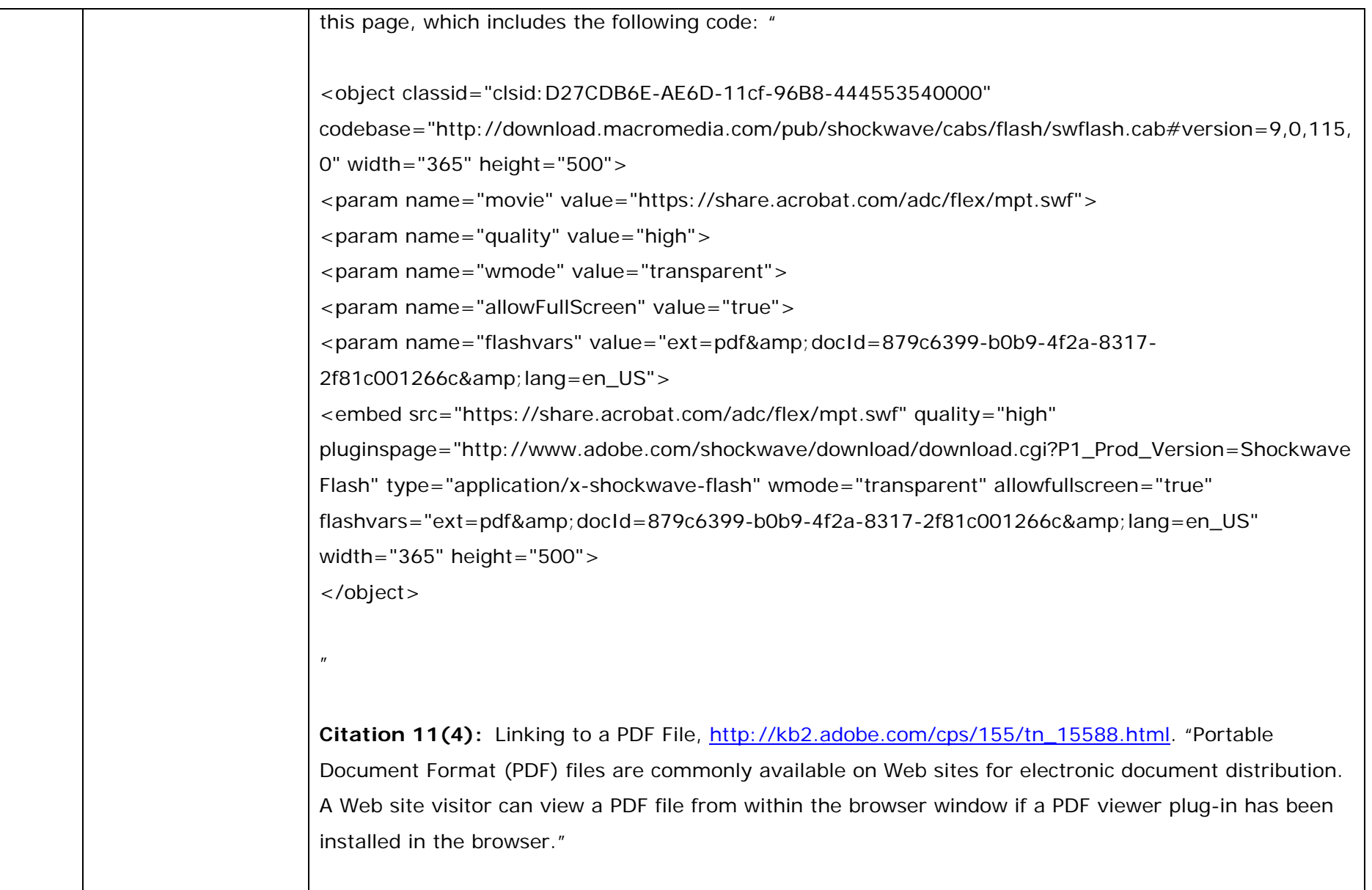

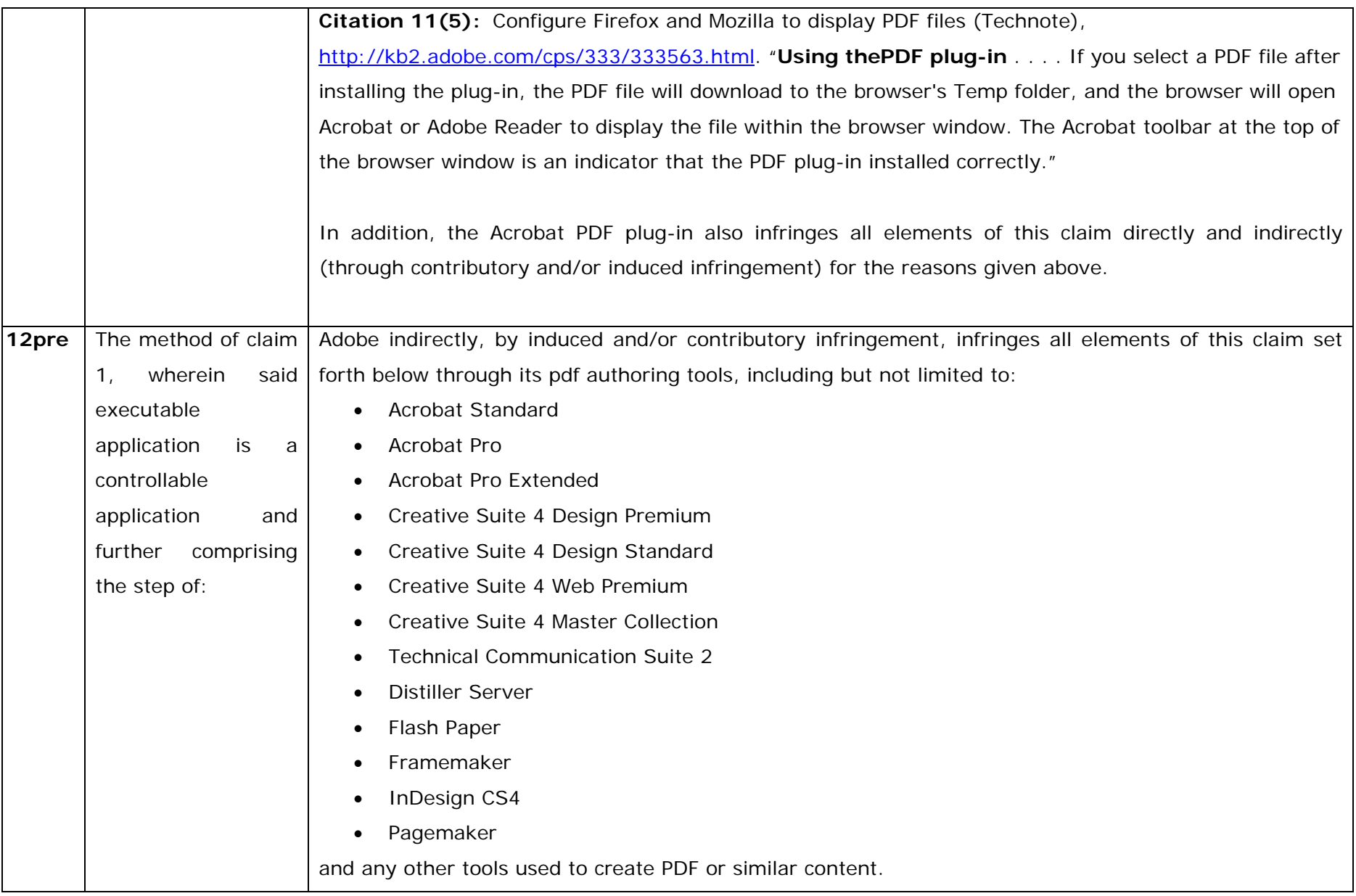

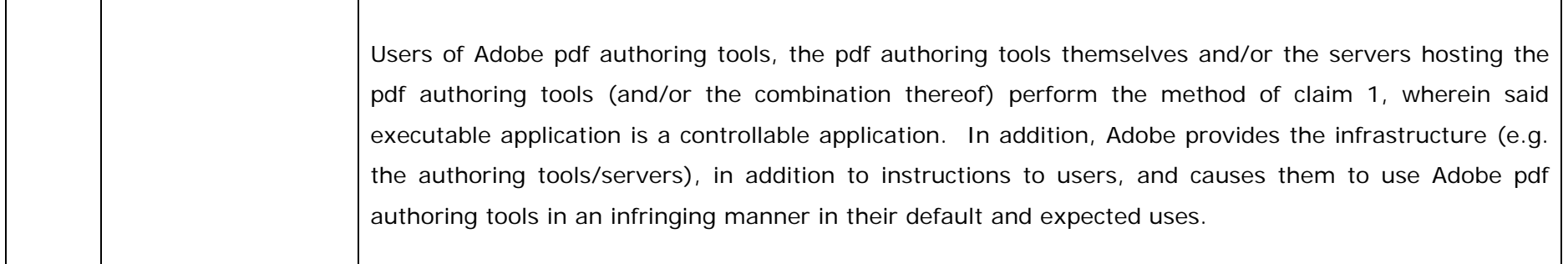

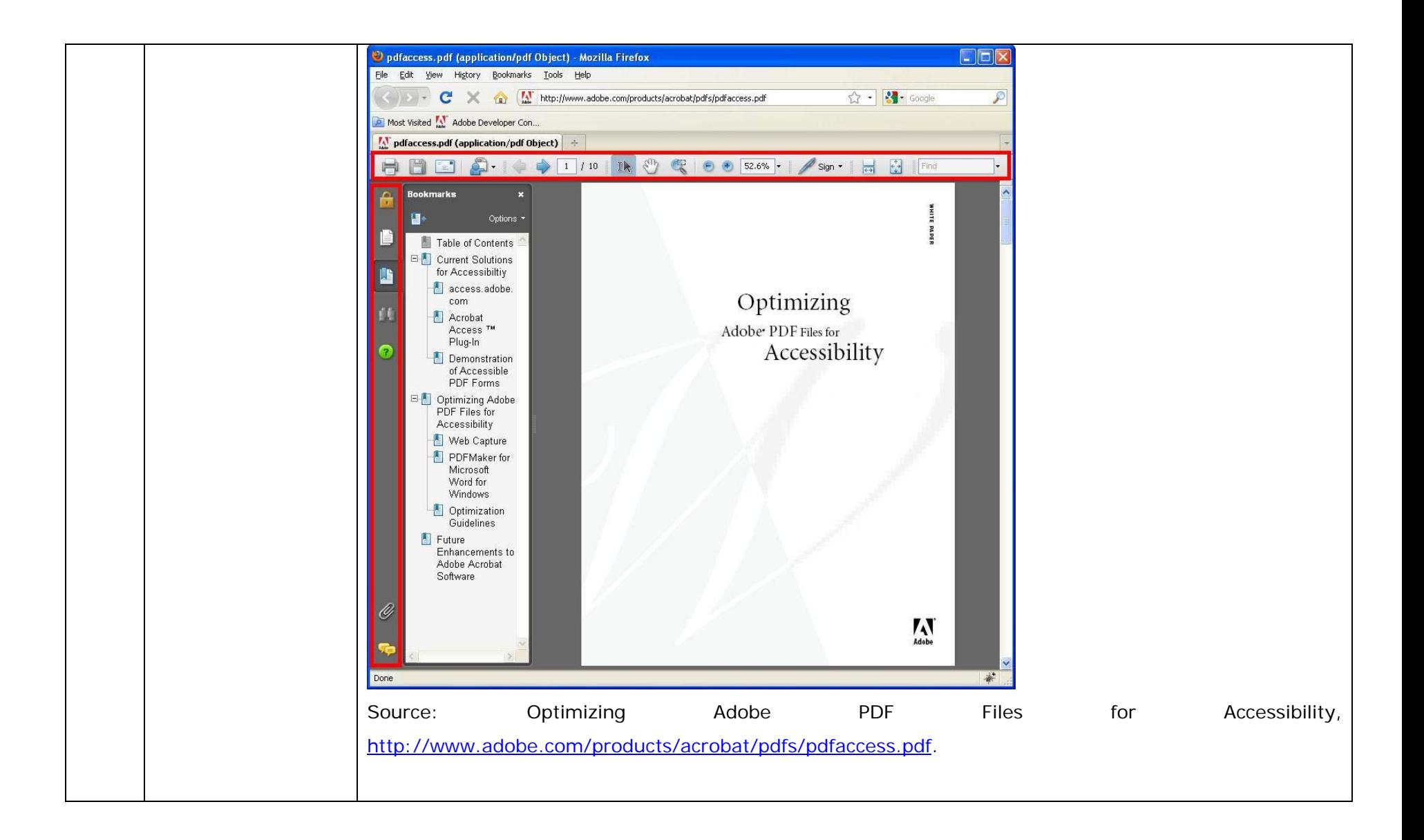

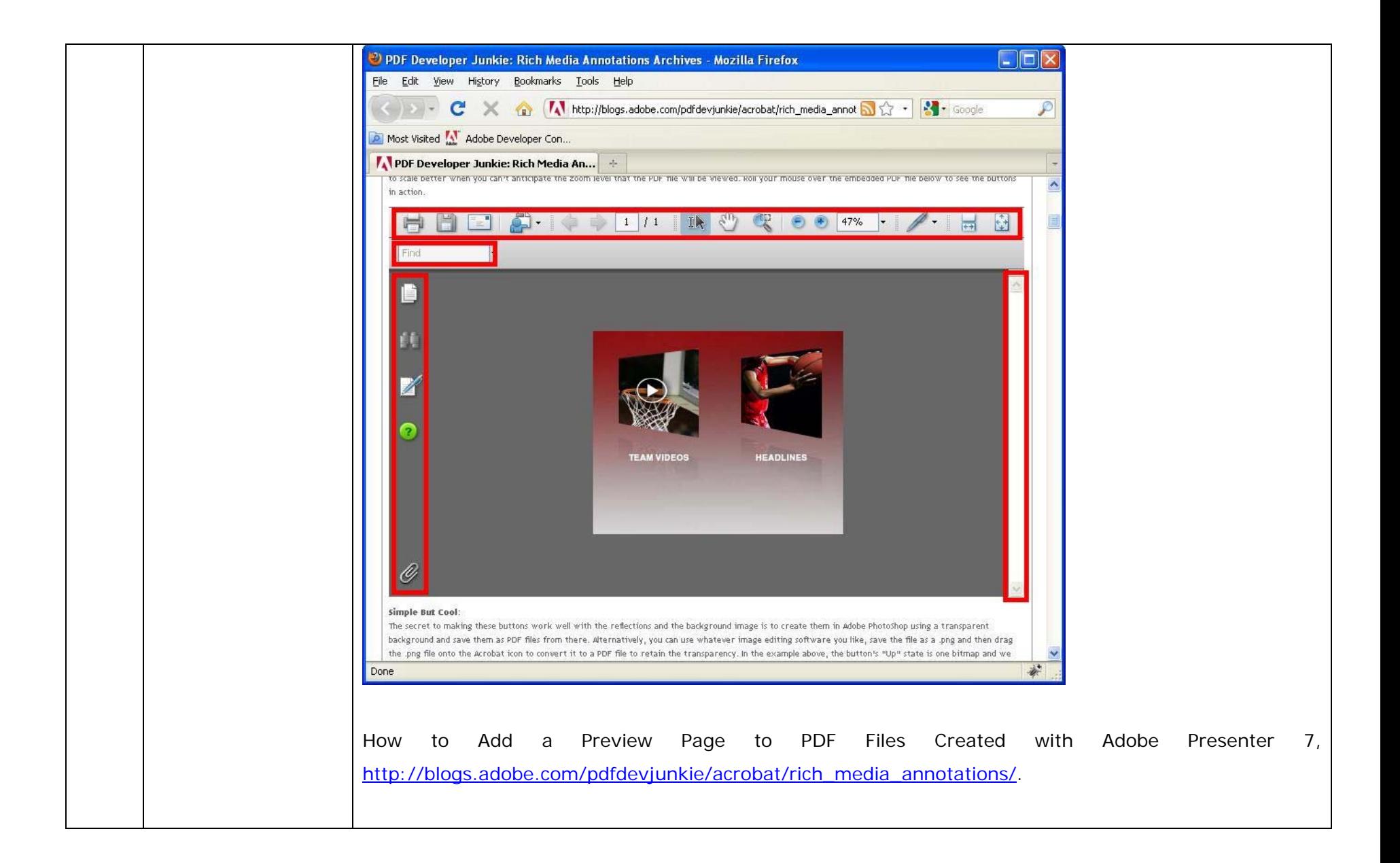

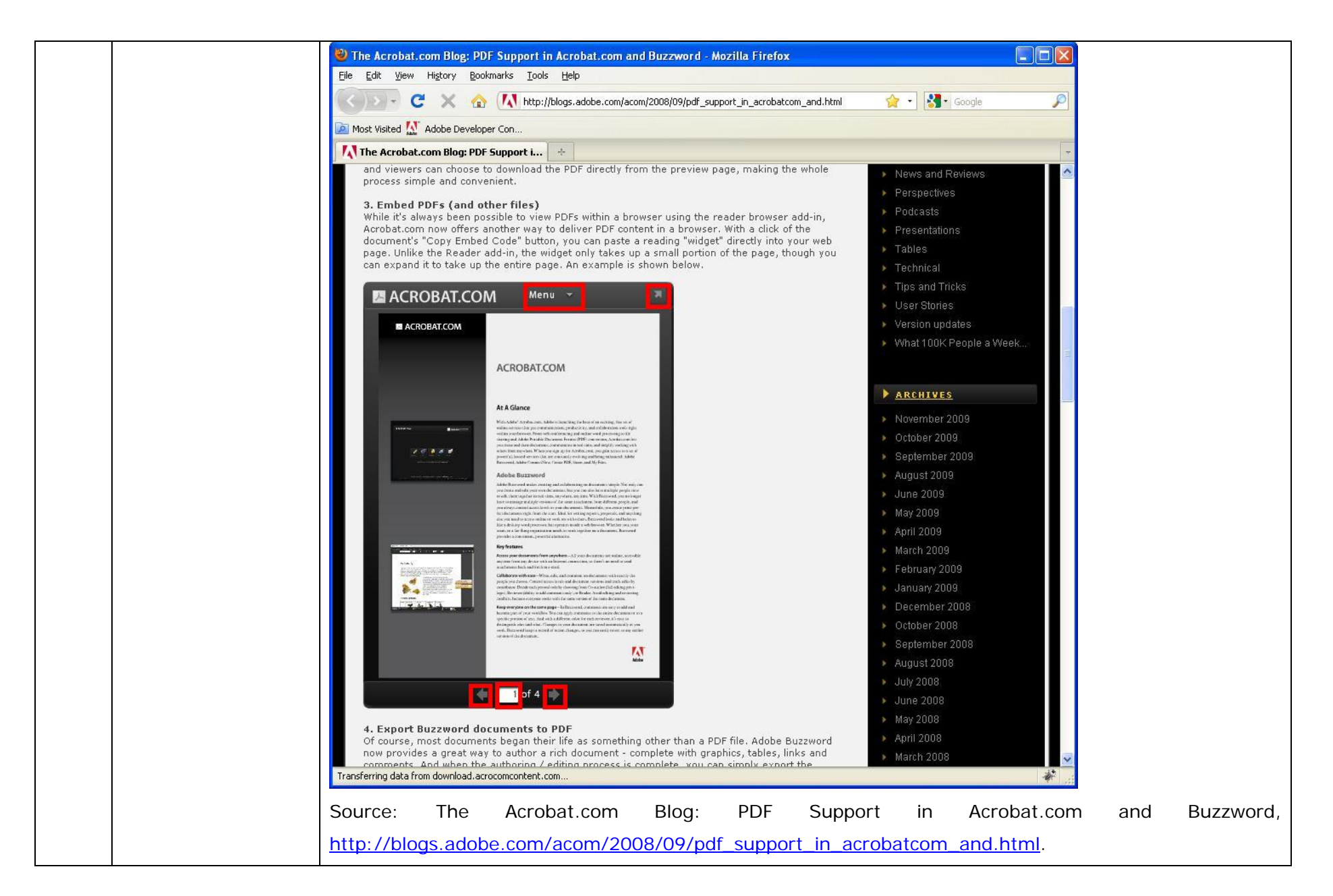

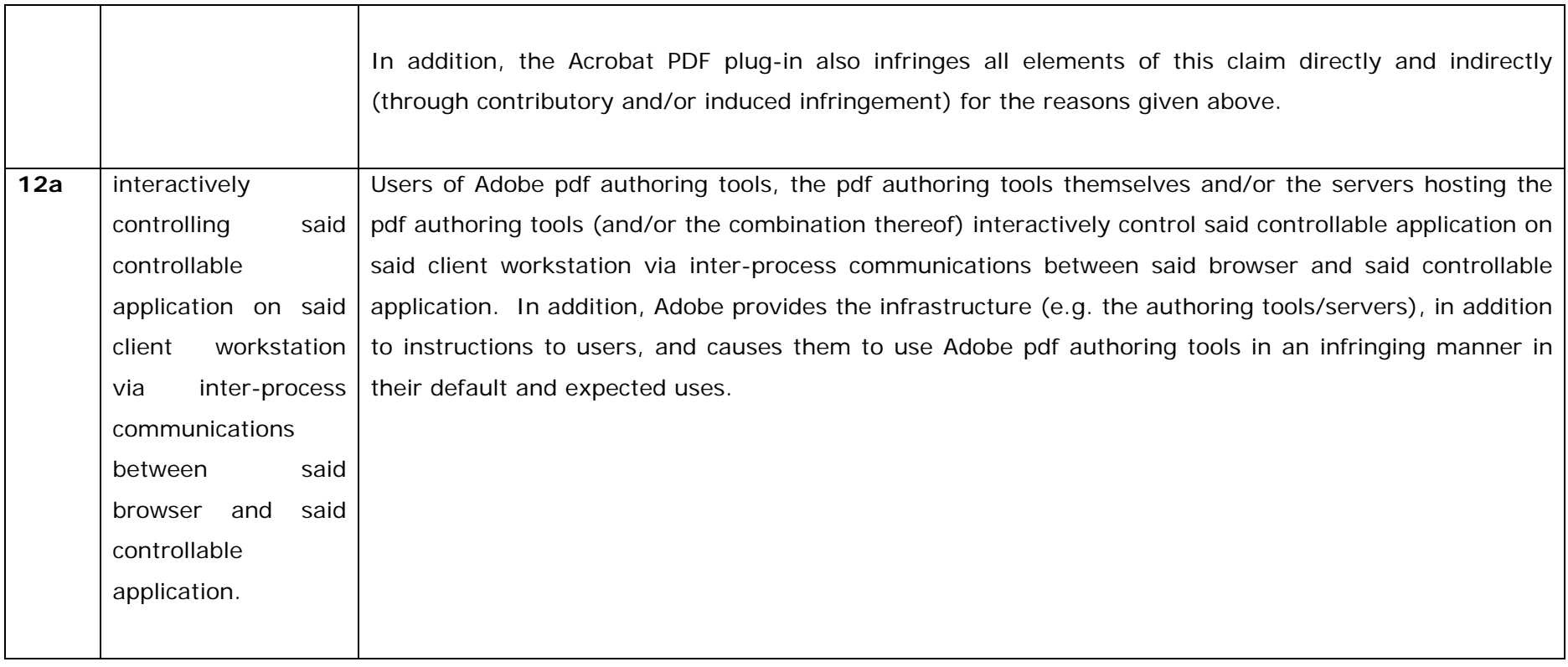

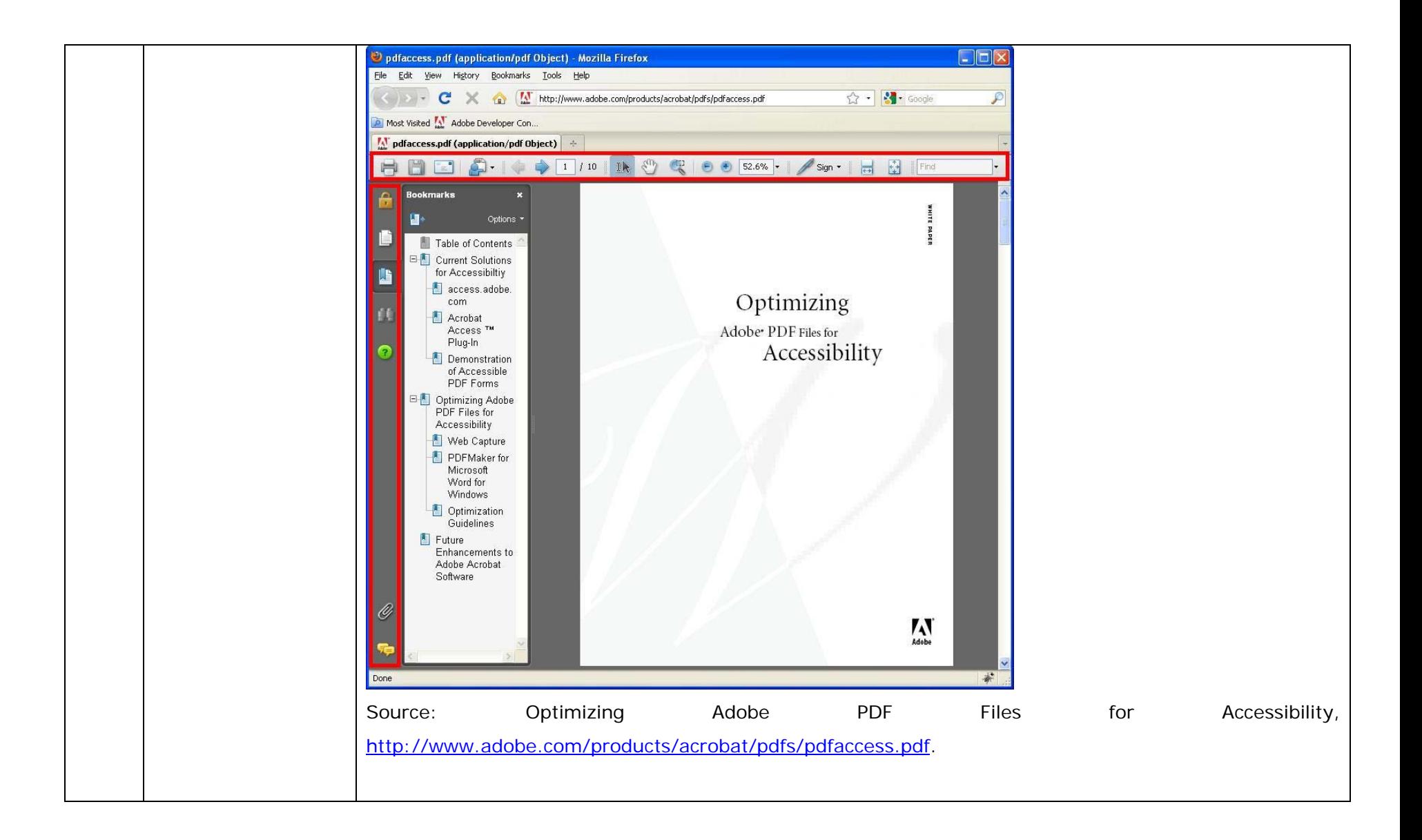

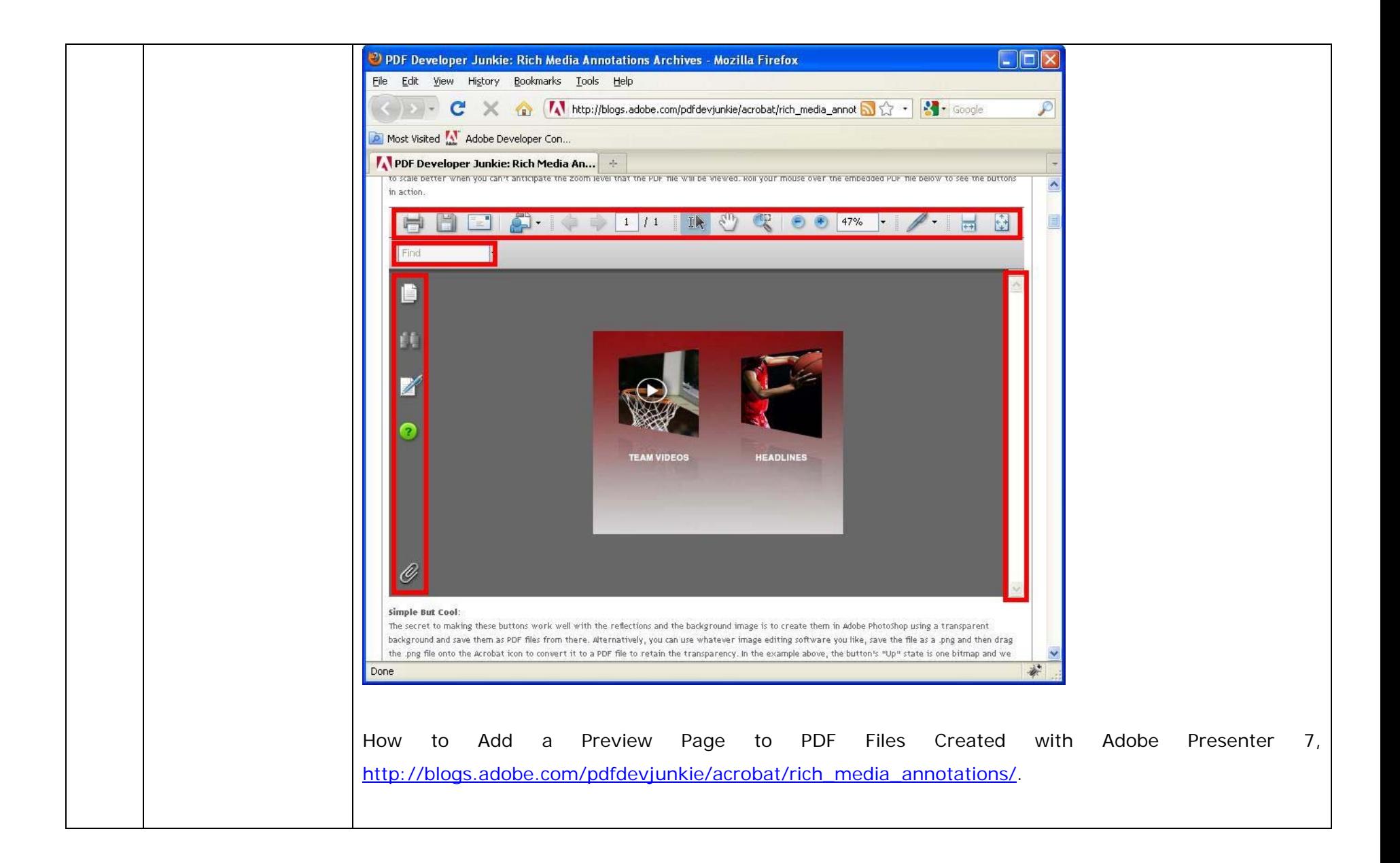

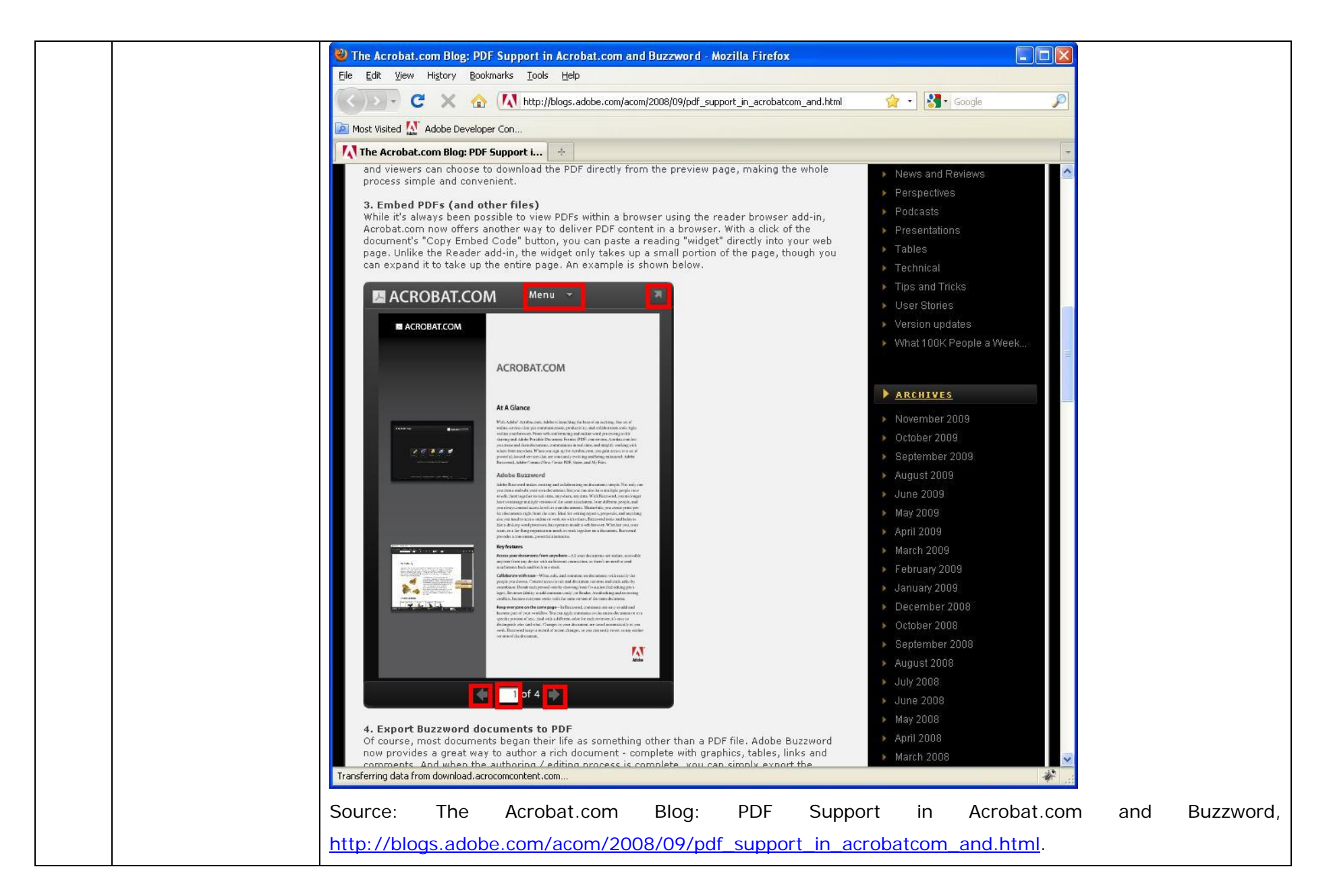

**Citation 12a(4):** Adobe Acrobat 7.0.5 Acrobat Interapplication Communication Overview, *available at* http://partners.adobe.com/public/developer/en/acrobat/sdk/pdf/iac/IACOverview.pdf (descibing how Adobe® Acrobat® provides support for interapplication communication).

**Citation 12a(5):** Acrobat Interapplication Communication Reference, *available at* http://partners.adobe.com/public/developer/en/acrobat/sdk/pdf/iac/IACReference.pdf (providing a detailed reference off all the calls needed for implementing interapplication functionality and browser controls with Acrobat).

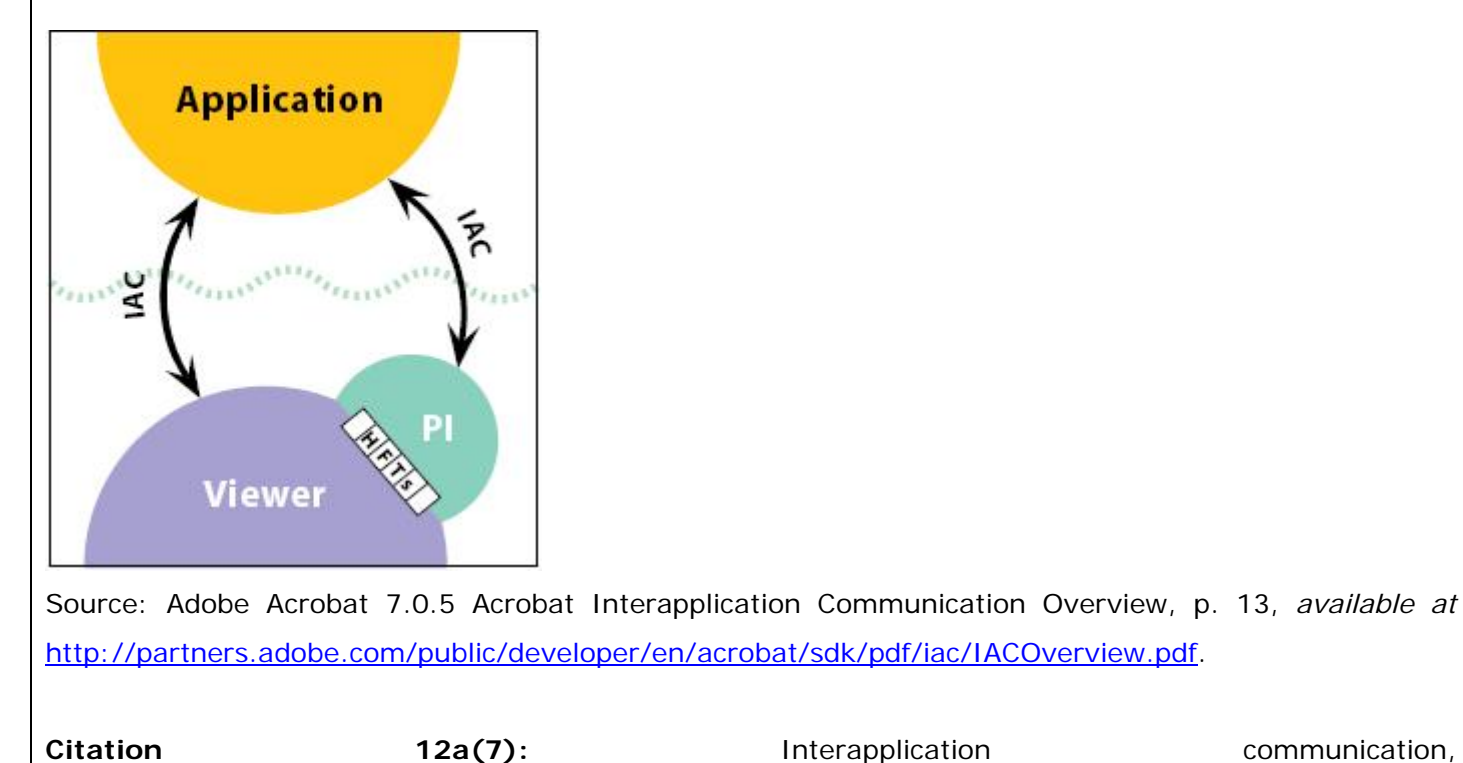

http://www.adobe.com/devnet/acrobat/interapplication.html. "You can also use the IAC support to render a PDF file into any specified window instead of the Acrobat or Reader window. The IAC support methods and events serve as wrappers for some of the core API calls in the Acrobat SDK. In this way, IAC supports enterprise workflows by making it possible to control Acrobat and Reader, display PDF documents in other applications, and manipulate PDF data from other applications." **Citation 12a(8):** PDF Portfolios and Backward Compatibility, http://blogs.adobe.com/pdfdevjunkie/2008/08/pdf\_portfolios\_and\_backward\_co\_1.html. "[W]e added the PDF Portfolio feature to Acrobat 9 which lets developers leverage the power of Flash to create highly branded, highly interactive experiences for their document's audience." **Citation 12a(9):** Rendering Interactive PDF Forms, http://livedocs.adobe.com/livecycle/8.2/programLC/programmer/help/000309.html. "The Forms service renders interactive PDF forms to client devices, typically web browsers, to collect information from users. After an interactive form is rendered, a user can enter data into form fields and click a submit button located on the form to send information back to the Forms service." **Citation 12a(10):** Using Adobe Acrobat 9 Pro, p. 34, *available at* http://help.adobe.com/en\_US/Acrobat/9.0/Professional/acrobat\_pro\_9.0\_help.pdf (describing how to interact with a pdf file displayed within a browser). "Because keyboard commands may be mapped to the web browser, some Acrobat shortcuts may not be available. Similarly, you may need to use the tools and commands in the Acrobat toolbar rather than the browser toolbar or menu bar. For example, to print a PDF document, use the Print button in the Acrobat toolbar rather than the Print command in the browser."

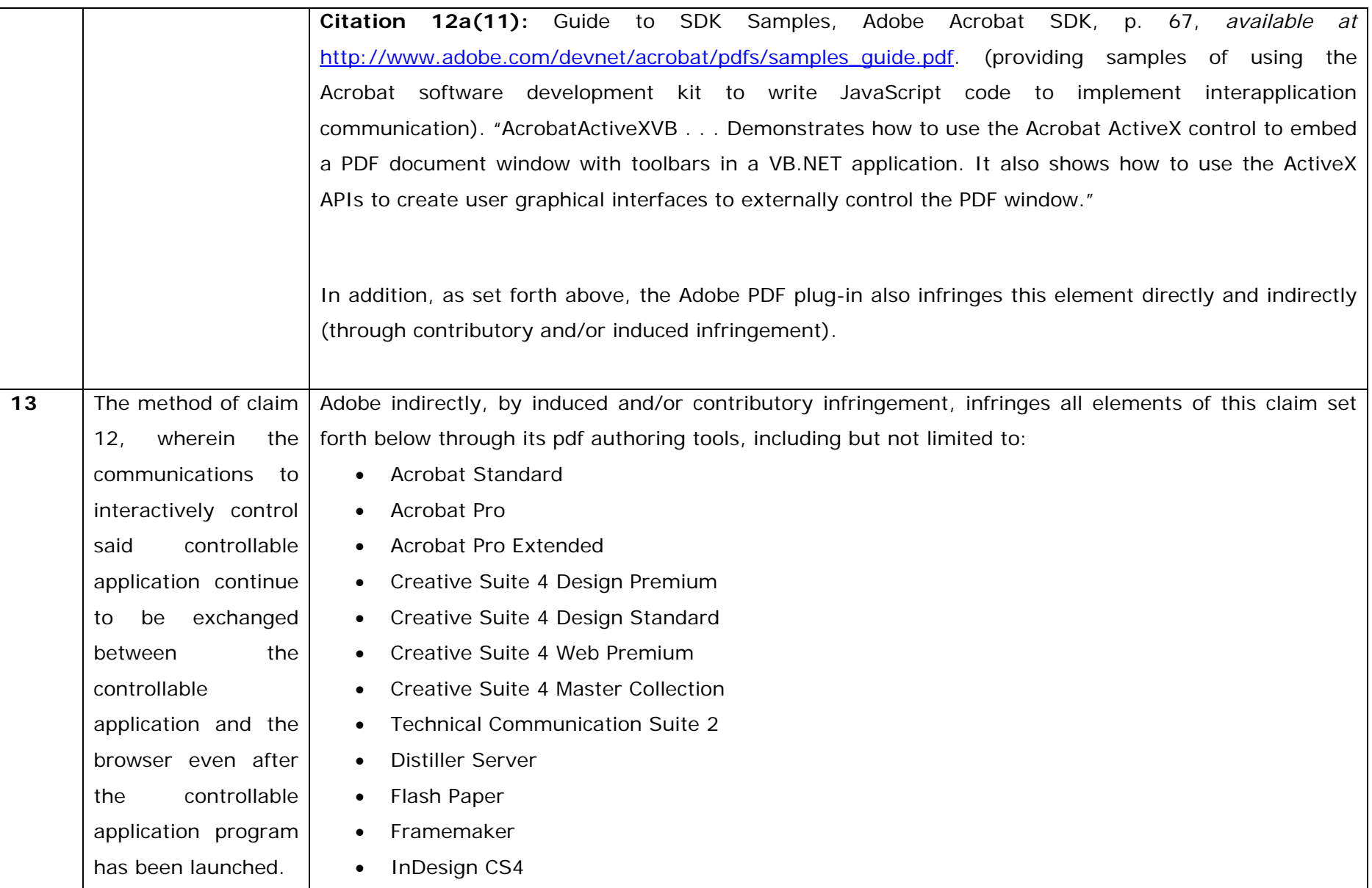

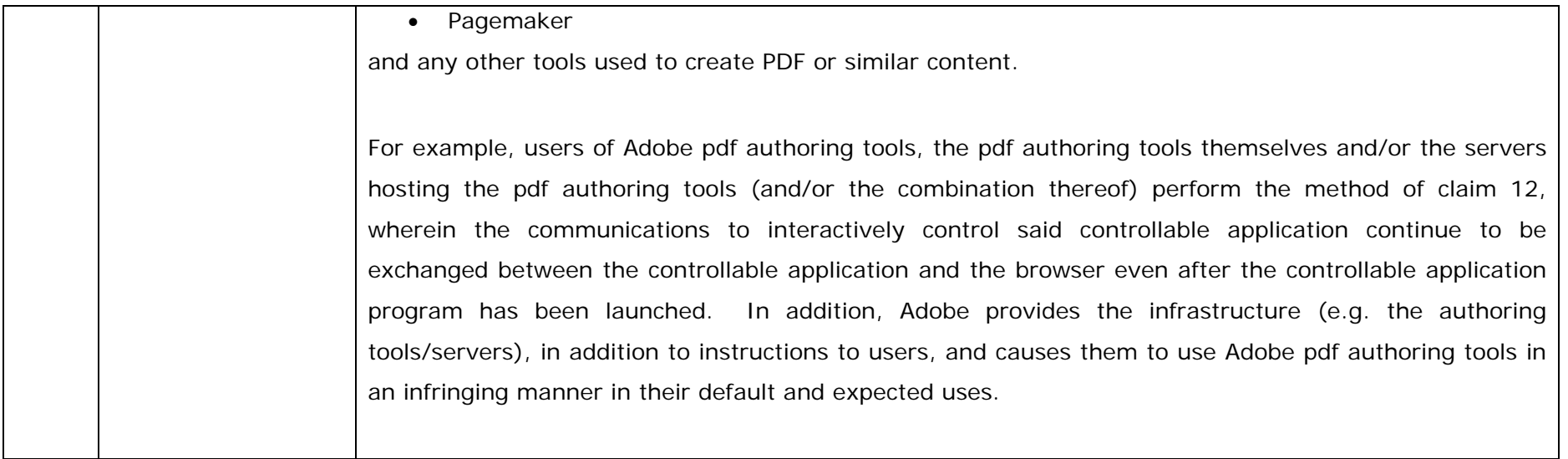

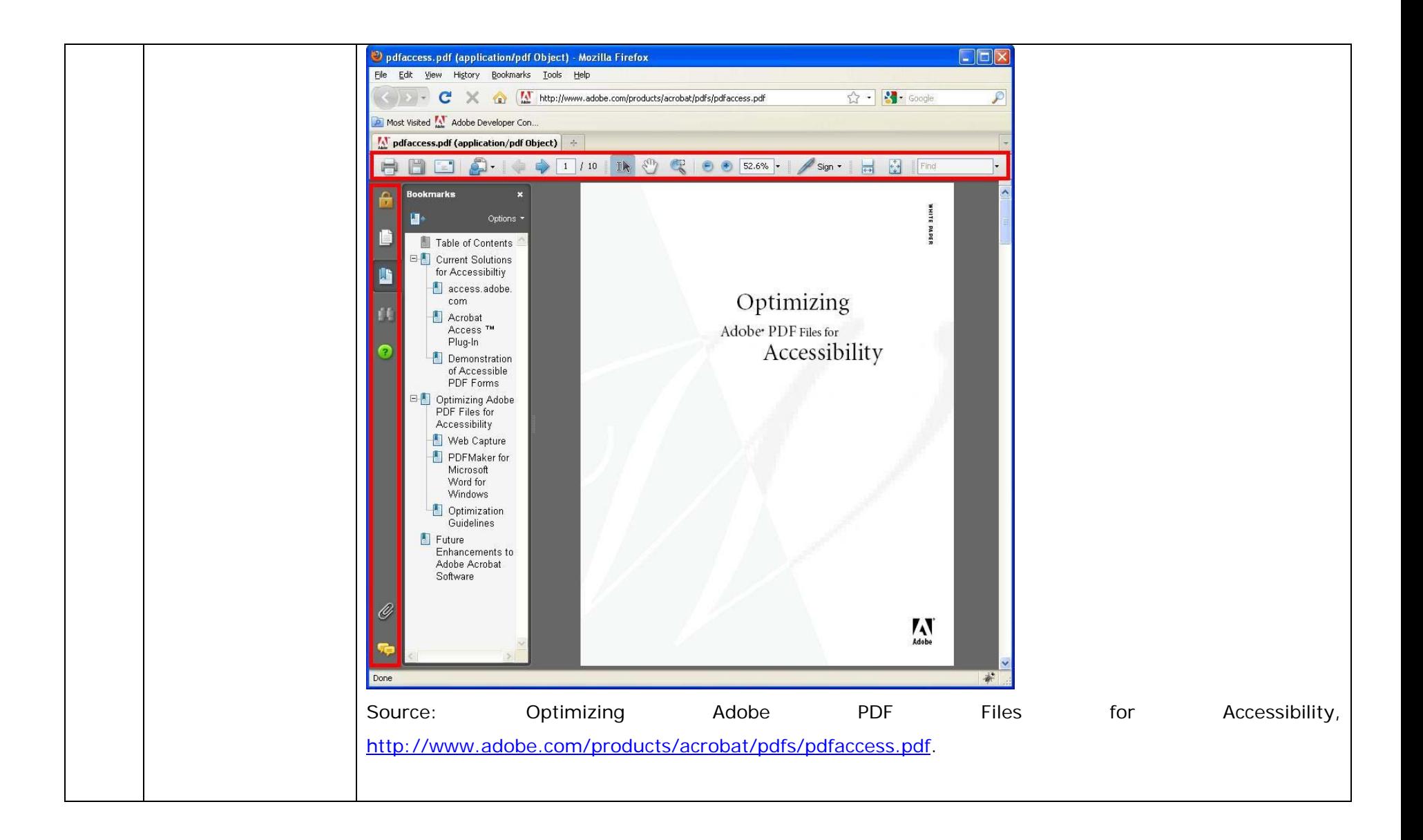

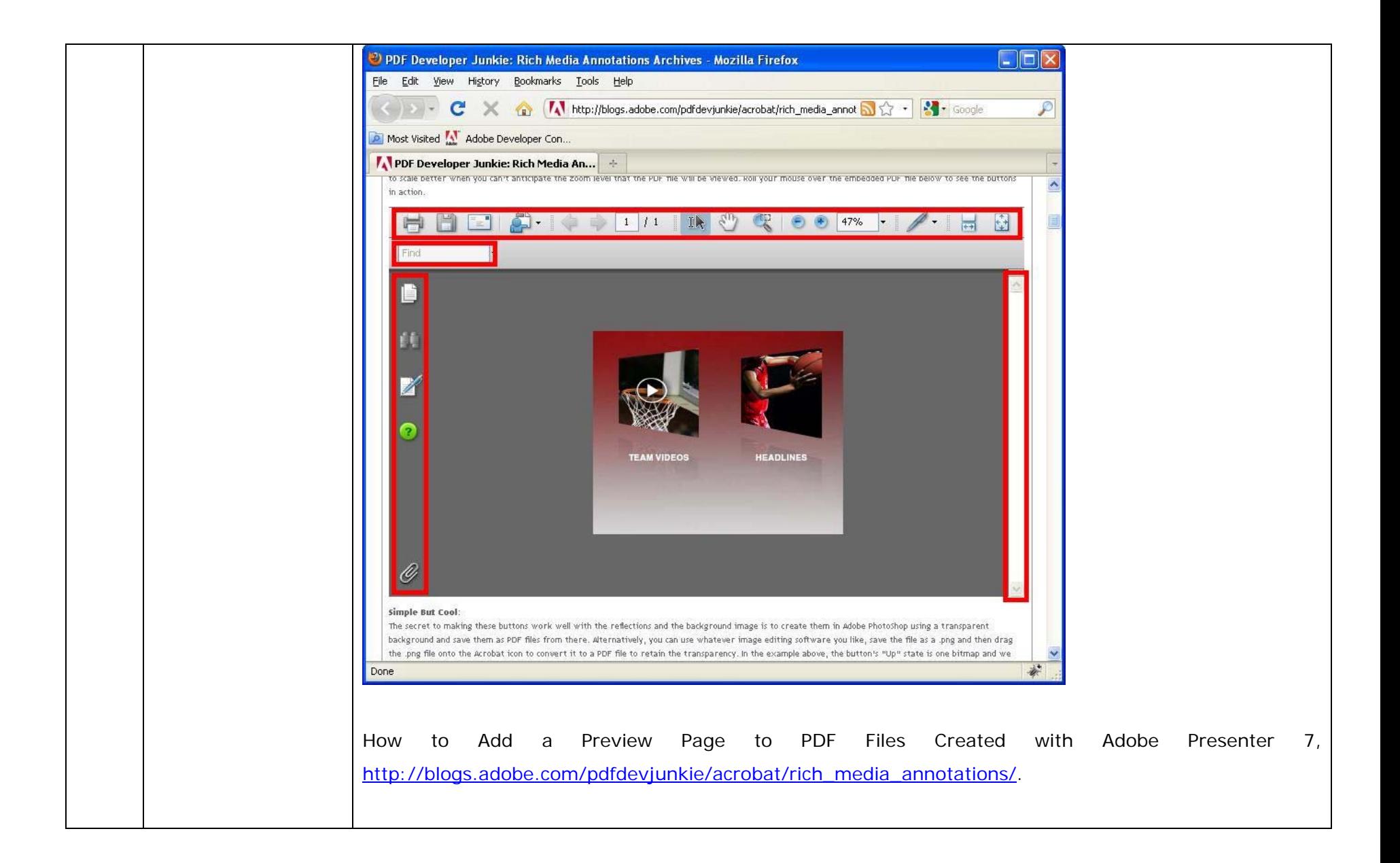

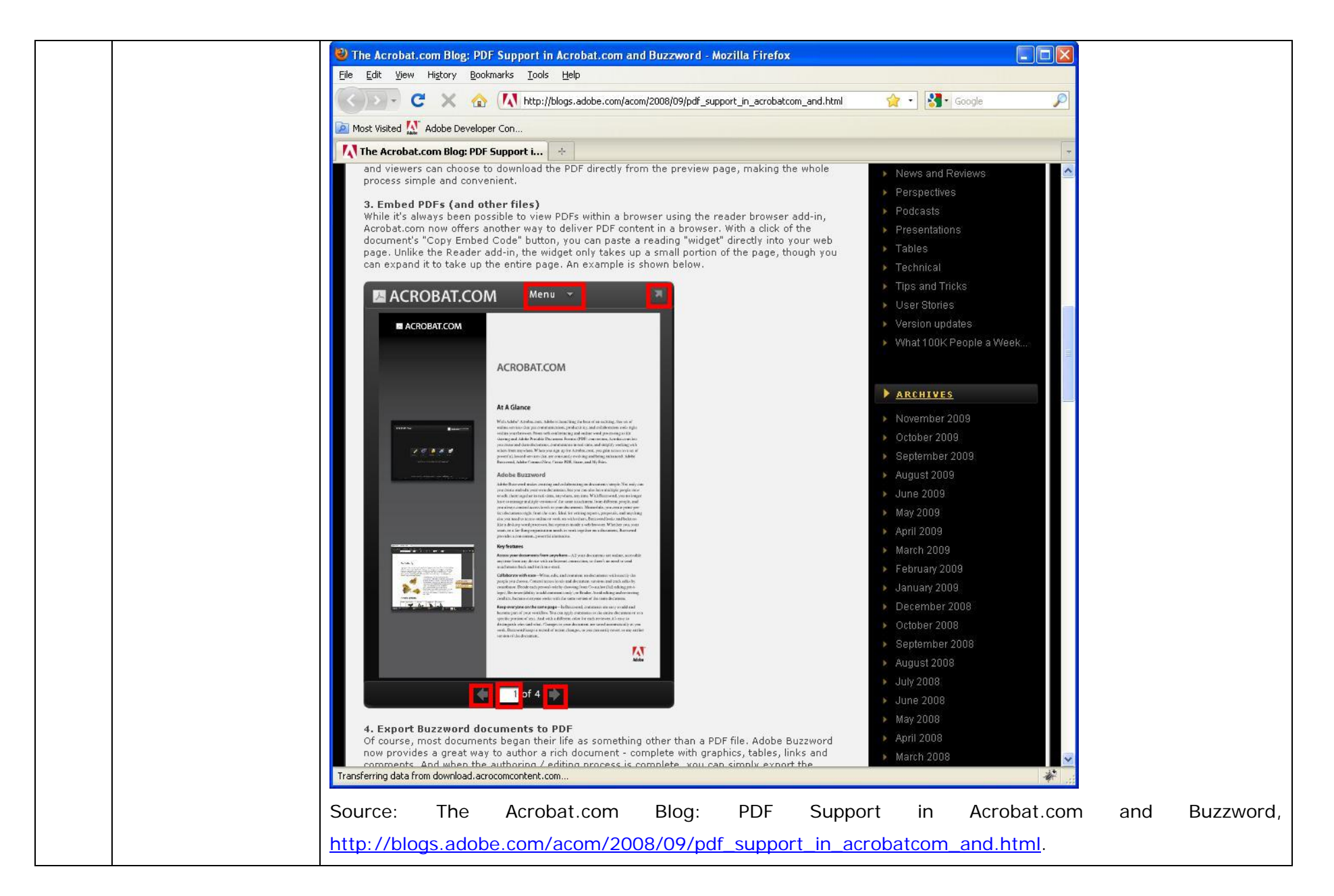

**Citation 13(4):** Rendering Interactive PDF Forms, http://livedocs.adobe.com/livecycle/8.2/programLC/programmer/help/000309.html. "The Forms service renders interactive PDF forms to client devices, typically web browsers, to collect information from users. After an interactive form is rendered, a user can enter data into form fields and click a submit button located on the form to send information back to the Forms service."

**Citation 13(5):** Using Adobe Acrobat 9 Pro, p. 34, *available at* http://help.adobe.com/en\_US/Acrobat/9.0/Professional/acrobat\_pro\_9.0\_help.pdf (describing how to interact with a pdf file displayed within a browser). "Because keyboard commands may be mapped to the web browser, some Acrobat shortcuts may not be available. Similarly, you may need to use the tools and commands in the Acrobat toolbar rather than the browser toolbar or menu bar. For example, to print a PDF document, use the Print button in the Acrobat toolbar rather than the Print command in the browser."

**Citation 13(6):** Guide to SDK Samples, Adobe Acrobat SDK, p. 67, *available at* http://www.adobe.com/devnet/acrobat/pdfs/samples\_guide.pdf. (providing samples of using the Acrobat software development kit to write JavaScript code to implement interapplication communication). "AcrobatActiveXVB . . . Demonstrates how to use the Acrobat ActiveX control to embed a PDF document window with toolbars in a VB.NET application. It also shows how to use the ActiveX APIs to create user graphical interfaces to externally control the PDF window."

In addition, the Acrobat PDF plug-in also infringes all elements of this claim directly and indirectly (through contributory and/or induced infringement) for the reasons given above.

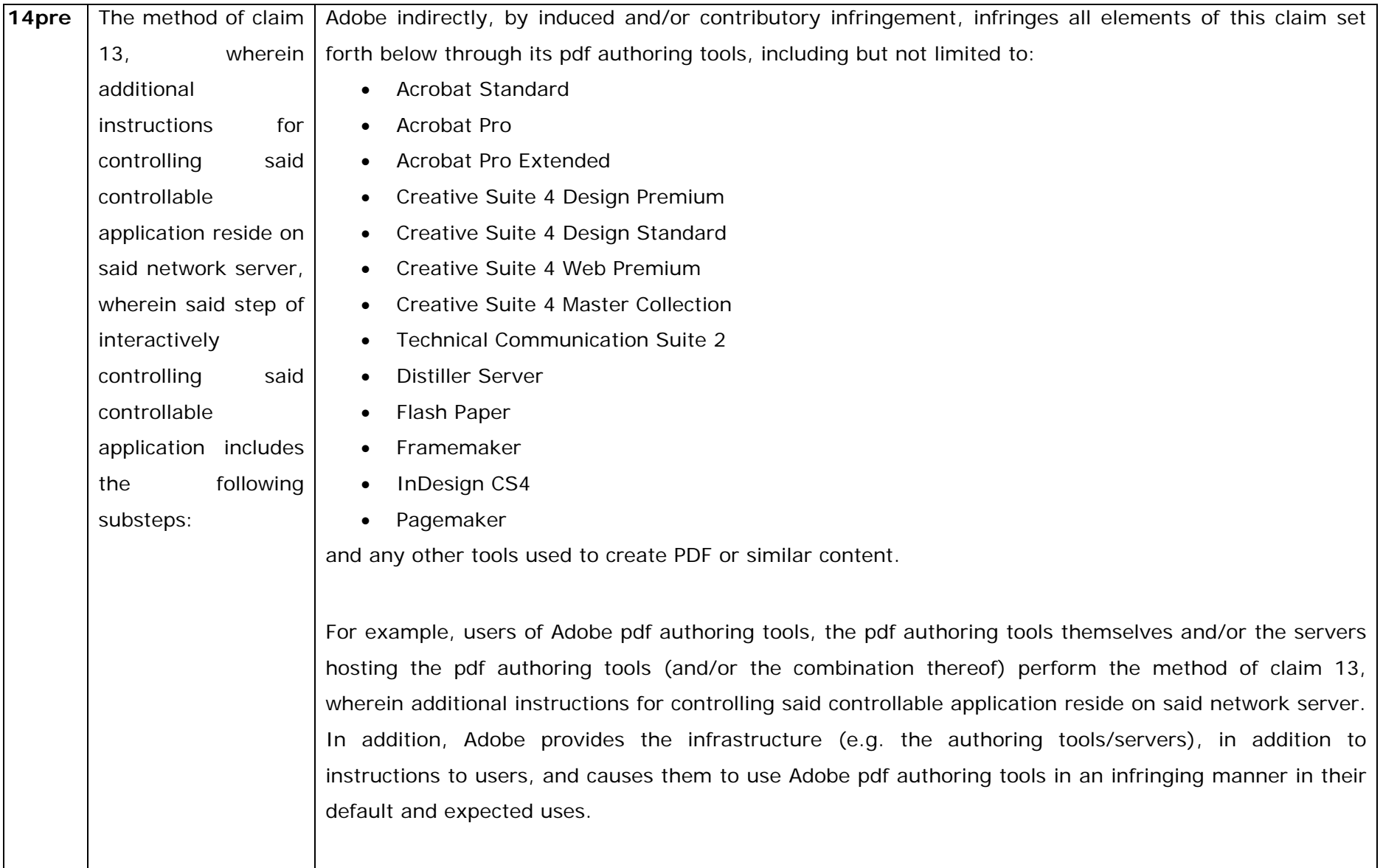

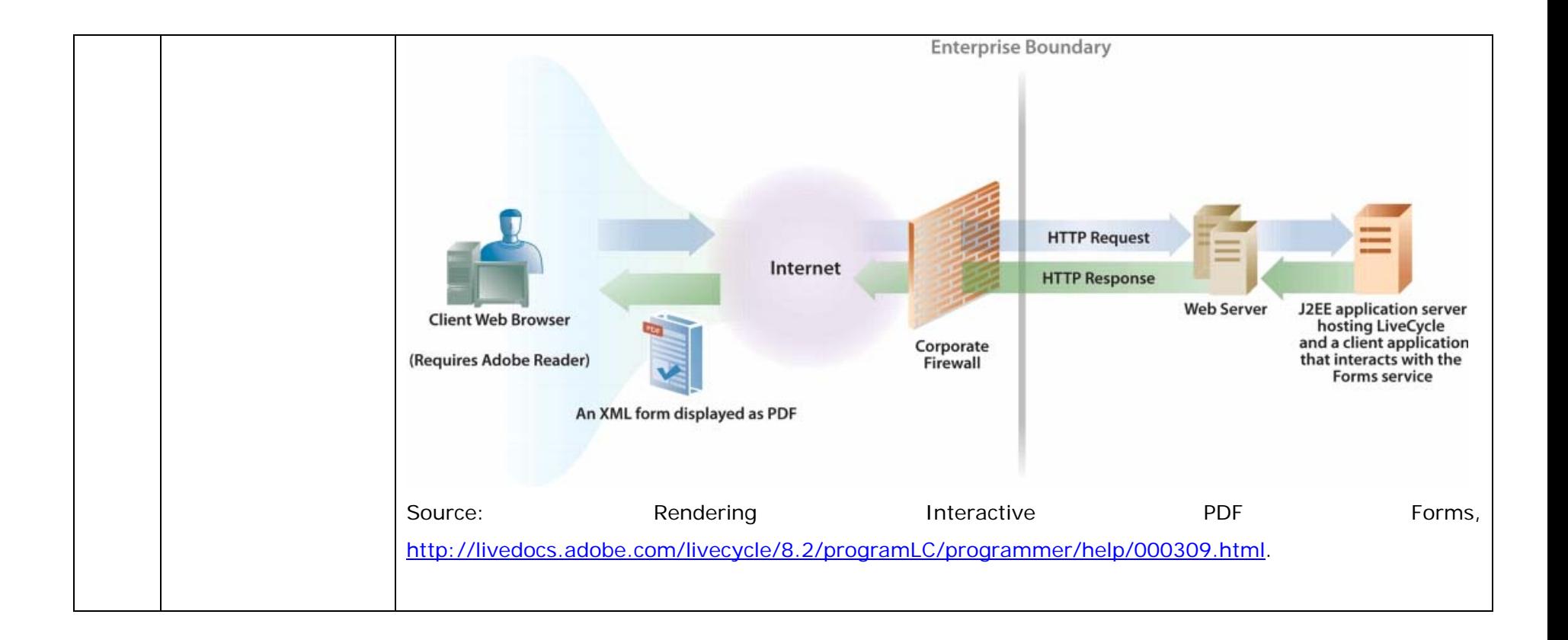

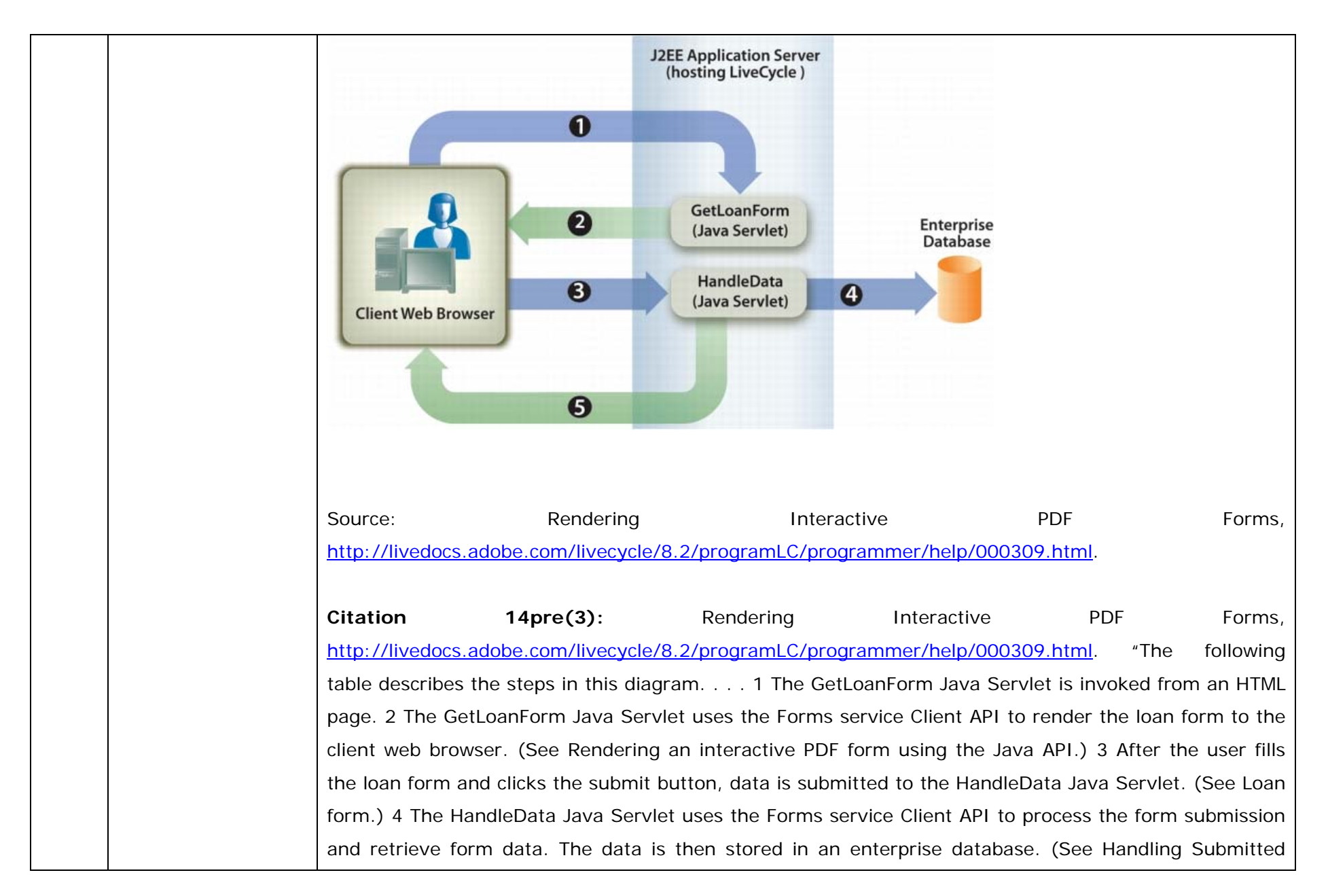

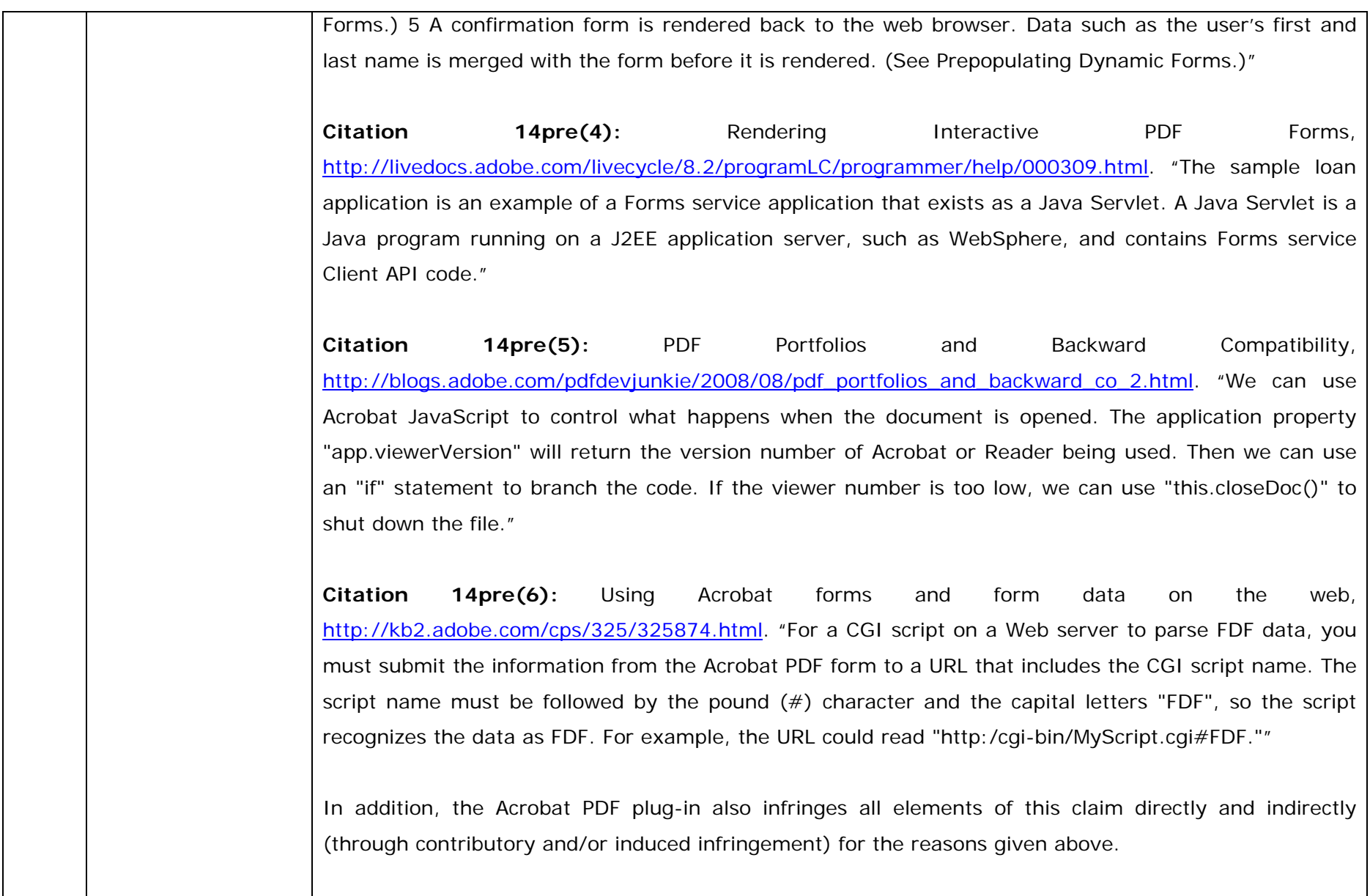

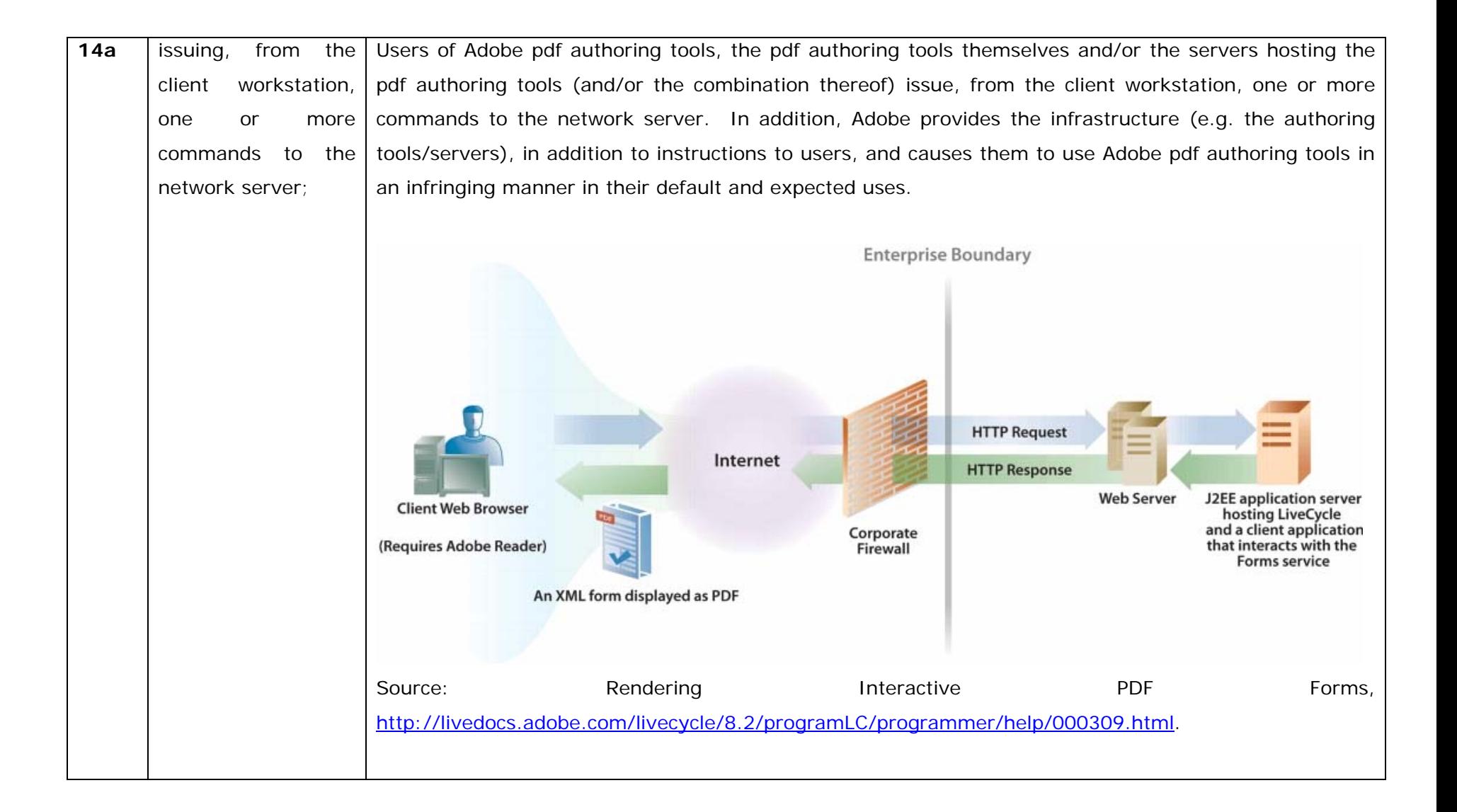

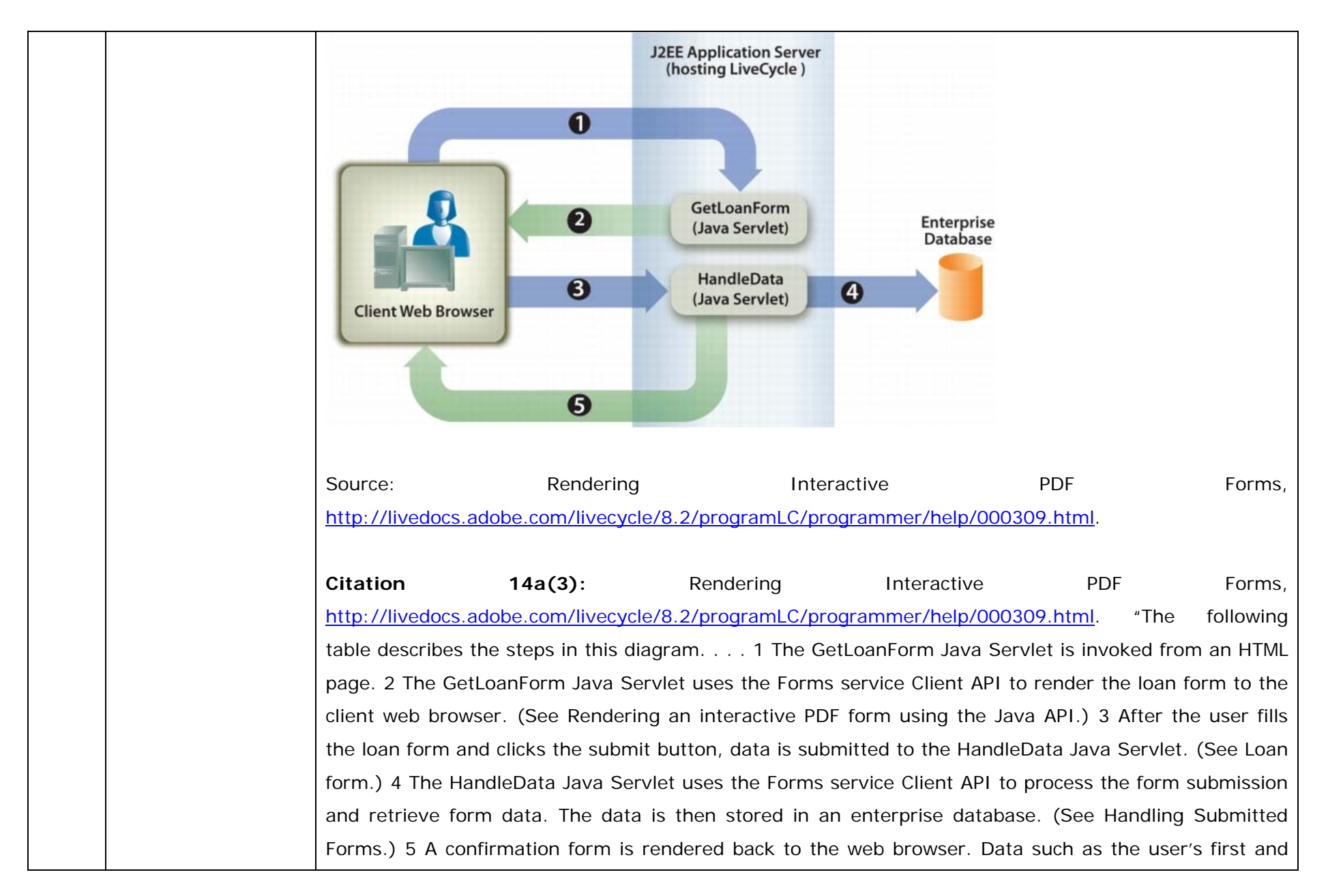

last name is merged with the form before it is rendered. (See Prepopulating Dynamic Forms.)" **Citation 14a(4):** Adobe Reader 8 User Guide, p. 24-25, *available at* http://help.adobe.com/en\_US/Acrobat/8.0/Professional/help.pdf. "Allow Fast Web View Downloads PDFs for viewing on the web one page at a time. If this option is not selected, the entire PDF downloads before it is displayed. If you want the entire PDF to continue downloading in the background while you view the first page of requested information, also select Allow Speculative Downloading In The Background." **Citation 14a(5):** Adobe Acrobat 8 Professional User Guide, p 68, *available at* http://help.adobe.com/en\_US/Acrobat/8.0/Professional/help.pdf. "Fast Web View restructures a PDF document for page-at-a-time downloading (byte-serving) from web servers. With Fast Web View, the web server sends only the requested page, rather than the entire PDF. This is especially important with large documents that can take a long time to download from a server." **Citation 14a(6):** Using Acrobat forms and form data on the web, http://kb2.adobe.com/cps/325/325874.html. "Using Acrobat 5.x or Acrobat 6.0 Professional, you can create Adobe PDF forms that contain list and check boxes, radio buttons, text fields, or buttons that execute specific behavior. For example, a button could send form data to a script on a Web server." **Citation 14a(7):** Using Acrobat forms and form data on the web, http://kb2.adobe.com/cps/325/325874.html. "PDF forms that are viewed on-line within a Web browser maintain the same functionality as if they were viewed locally, including form submission functionality. To set up forms to work on the Web, you need to understand how much involvement the Acrobat applications have in the process and where the Web server takes over. You can create a form field
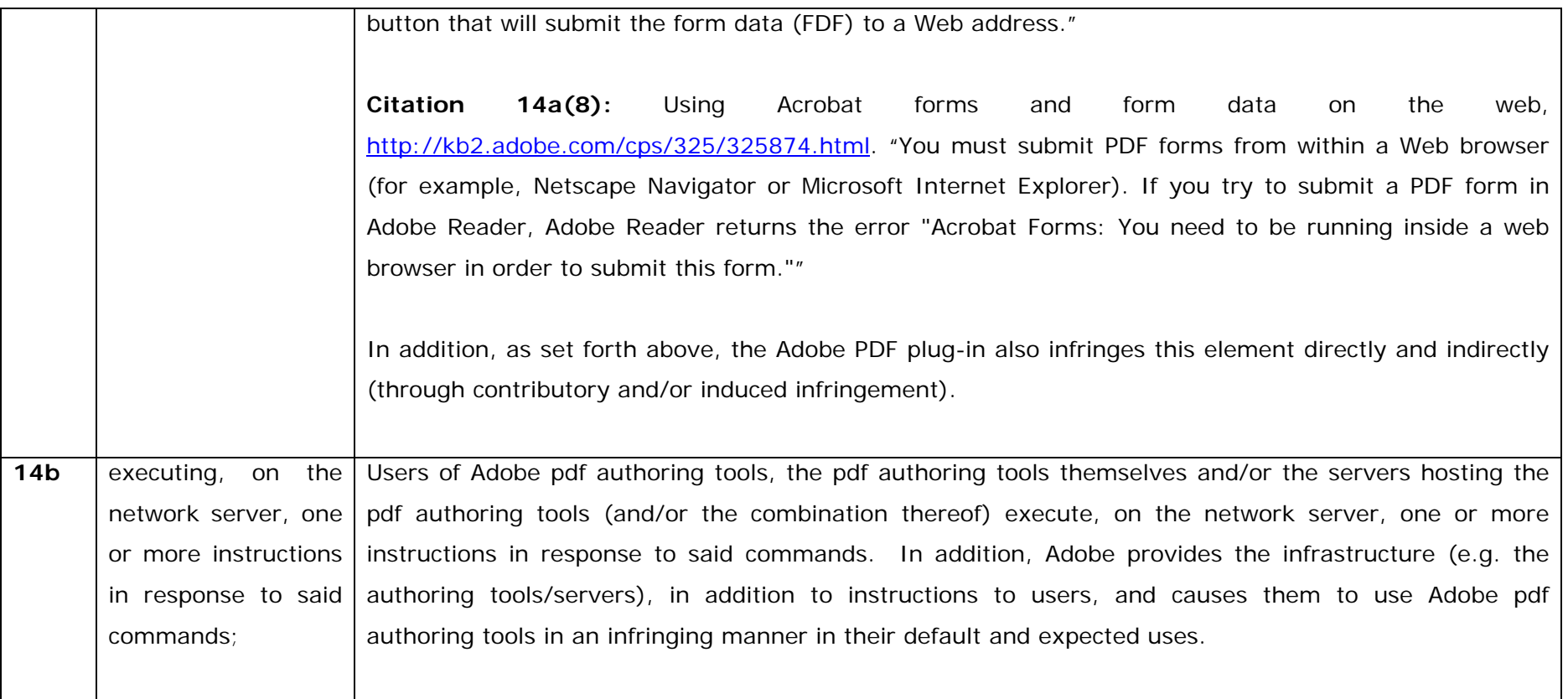

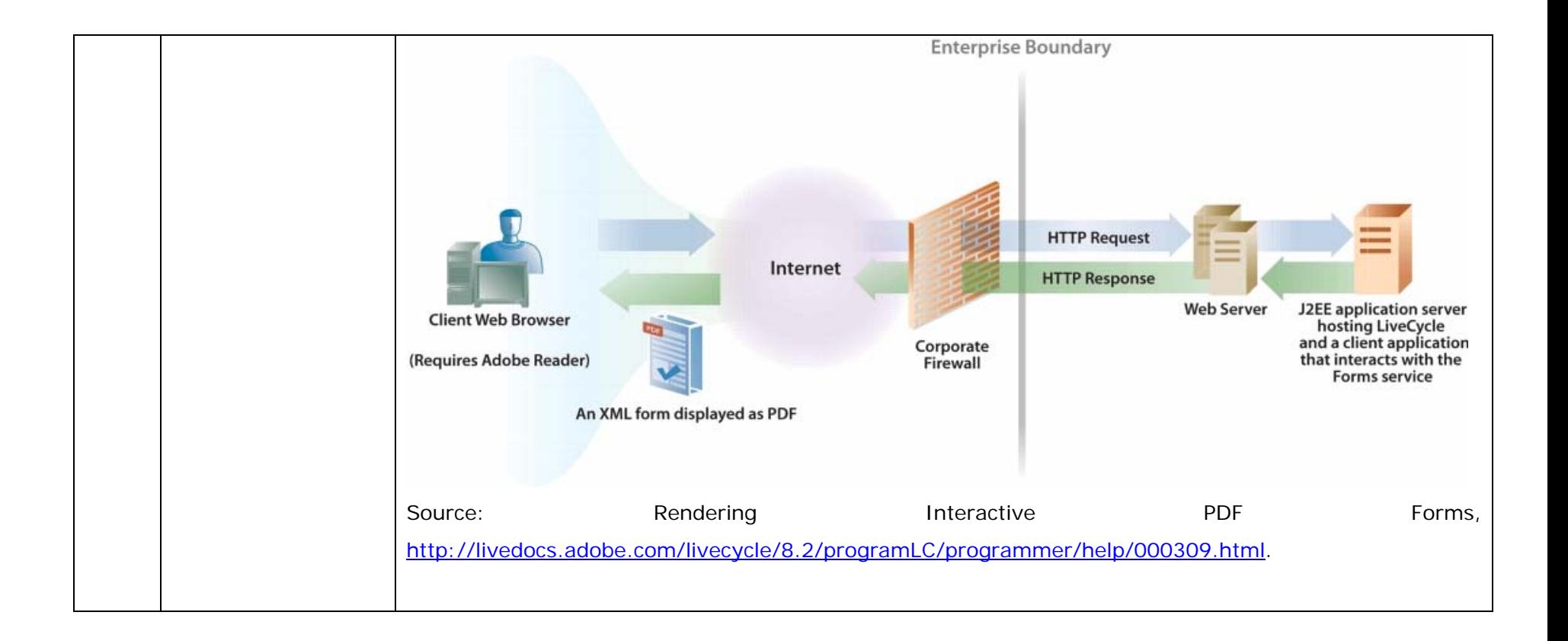

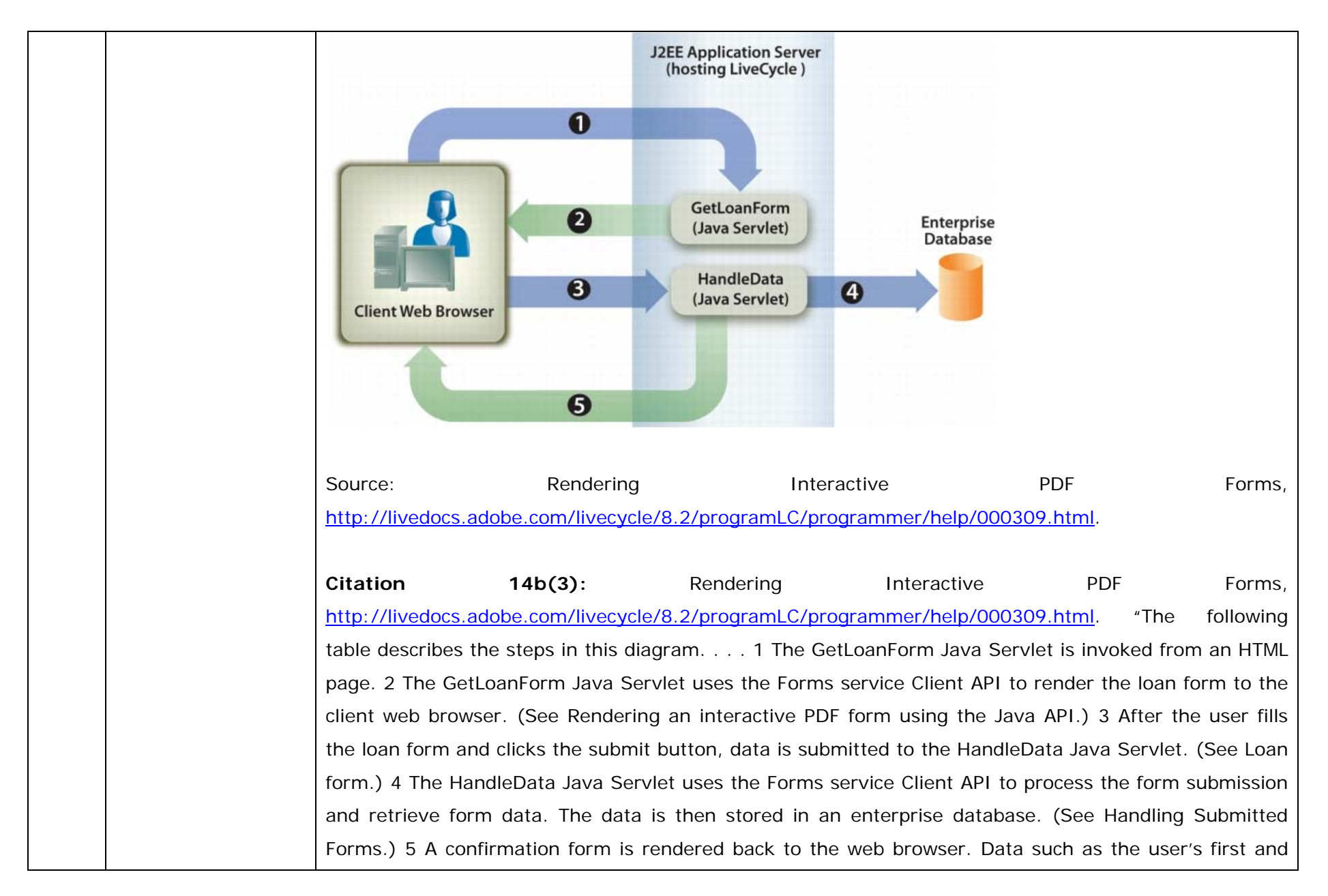

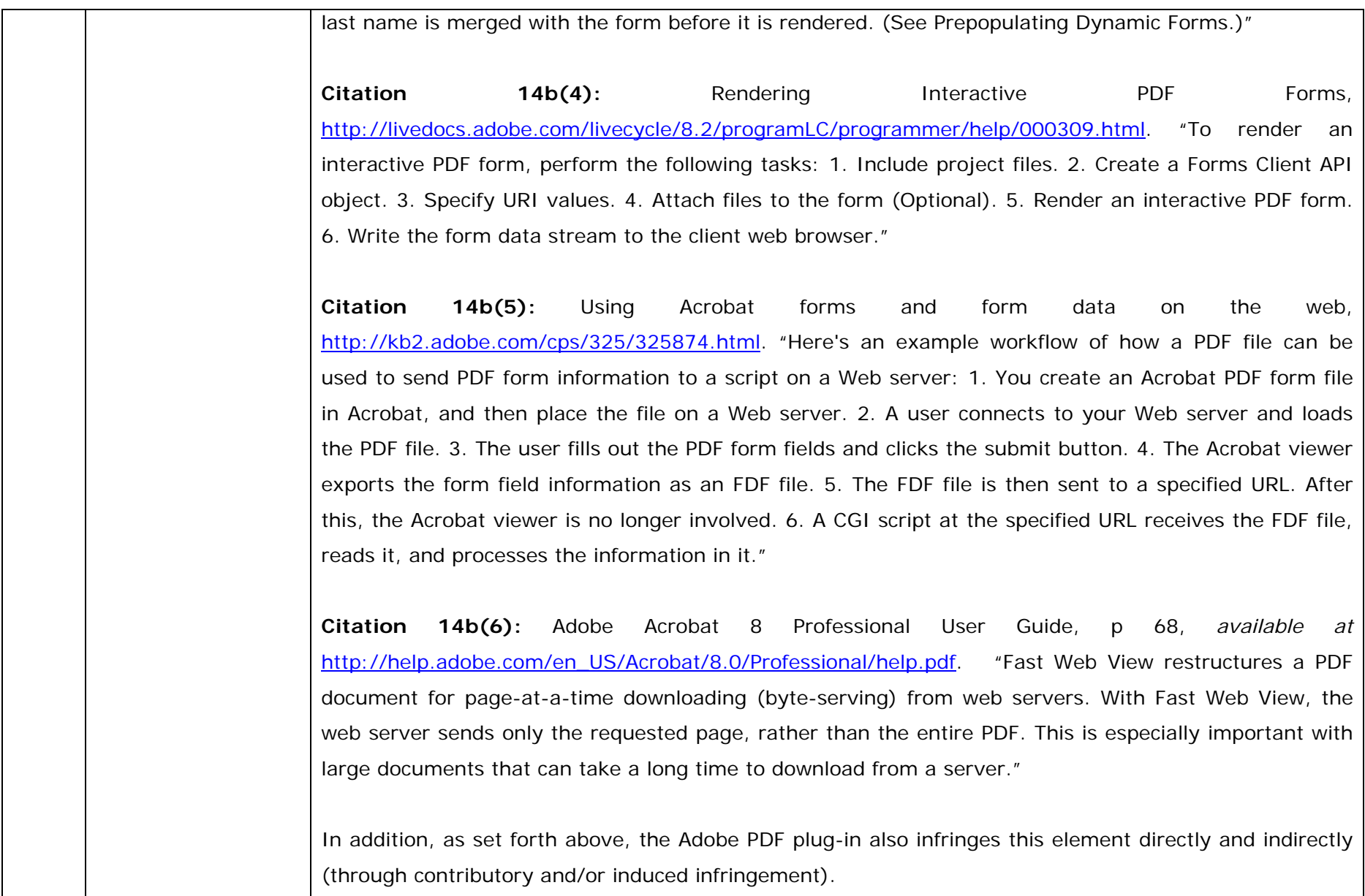

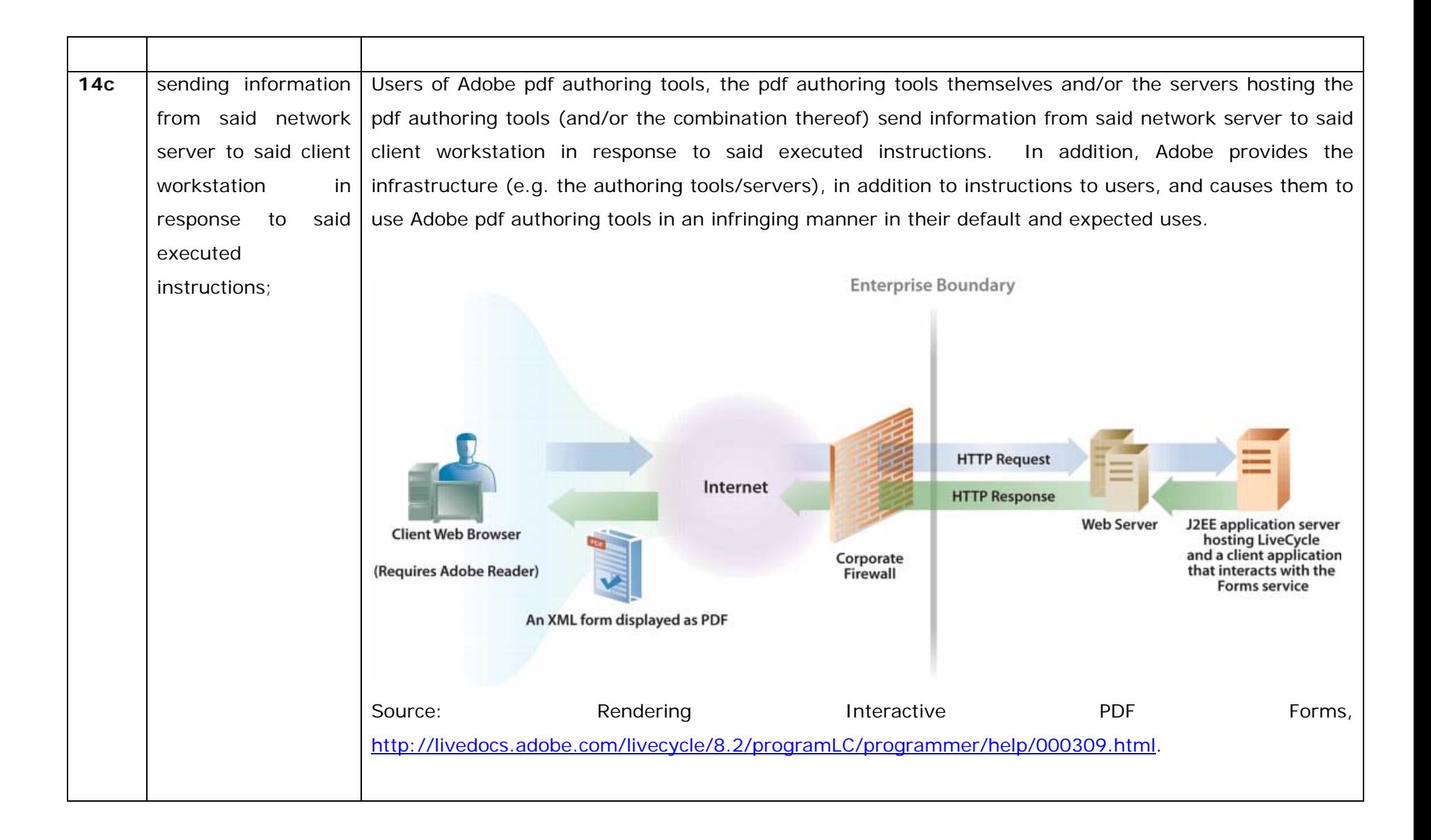

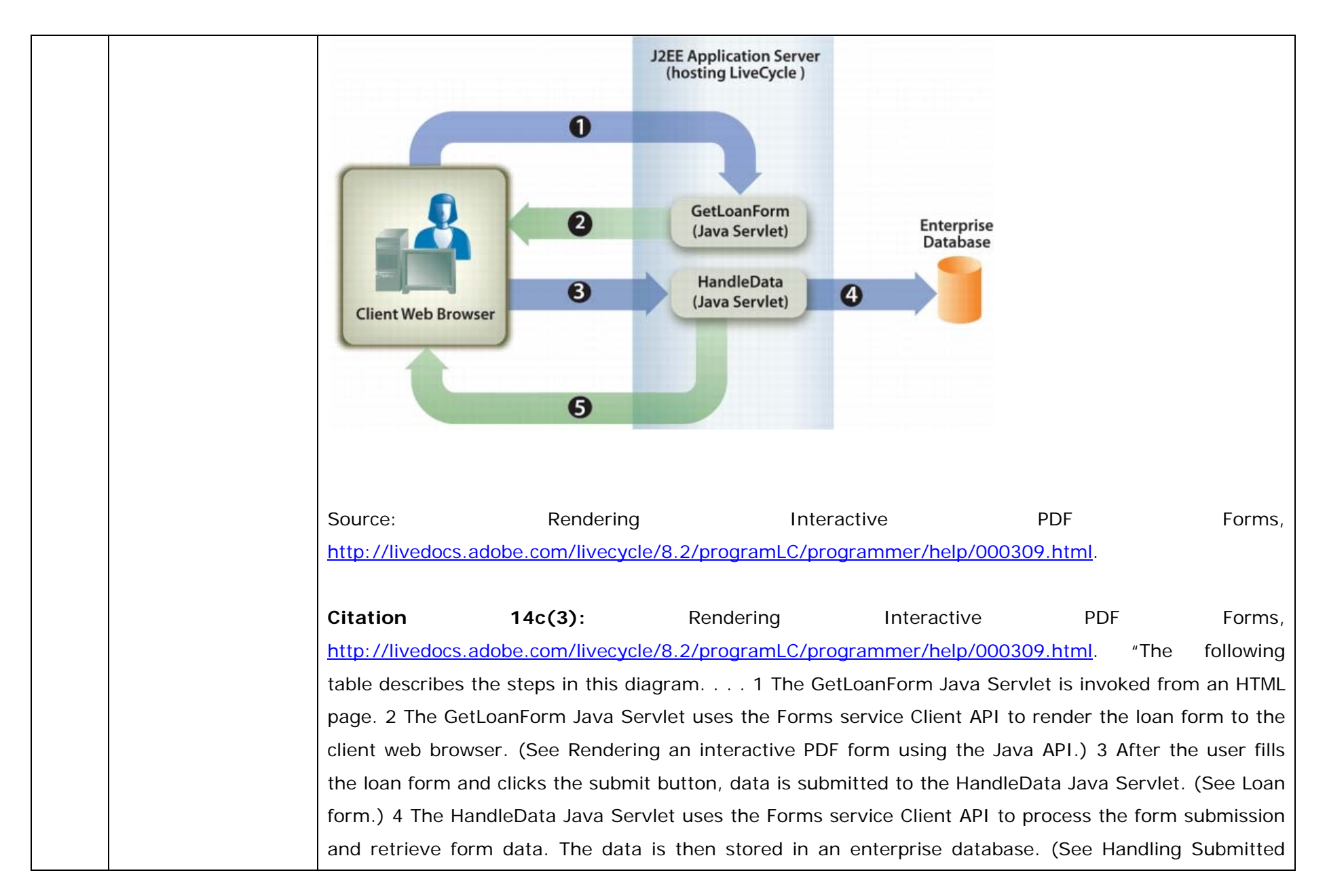

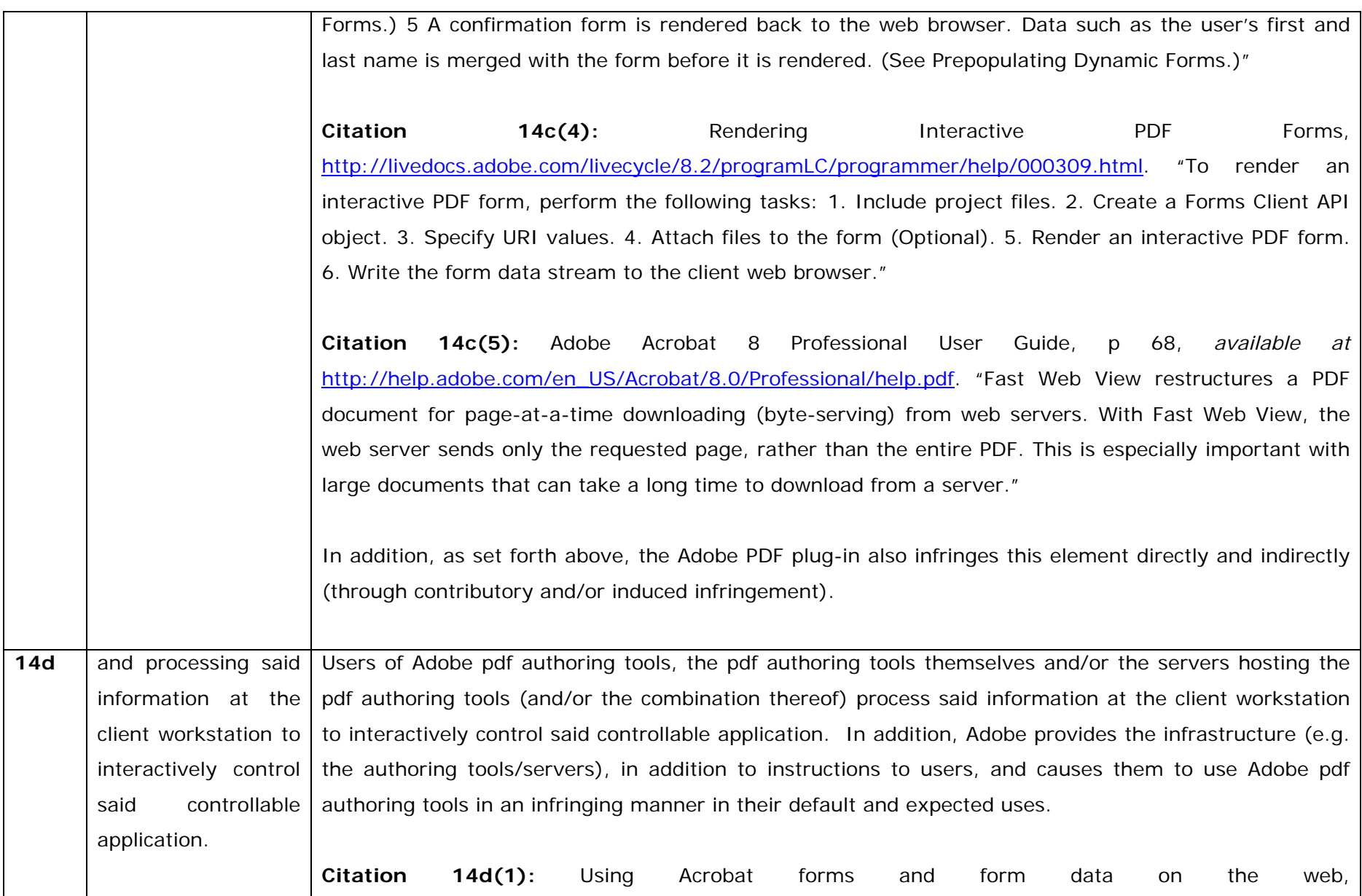

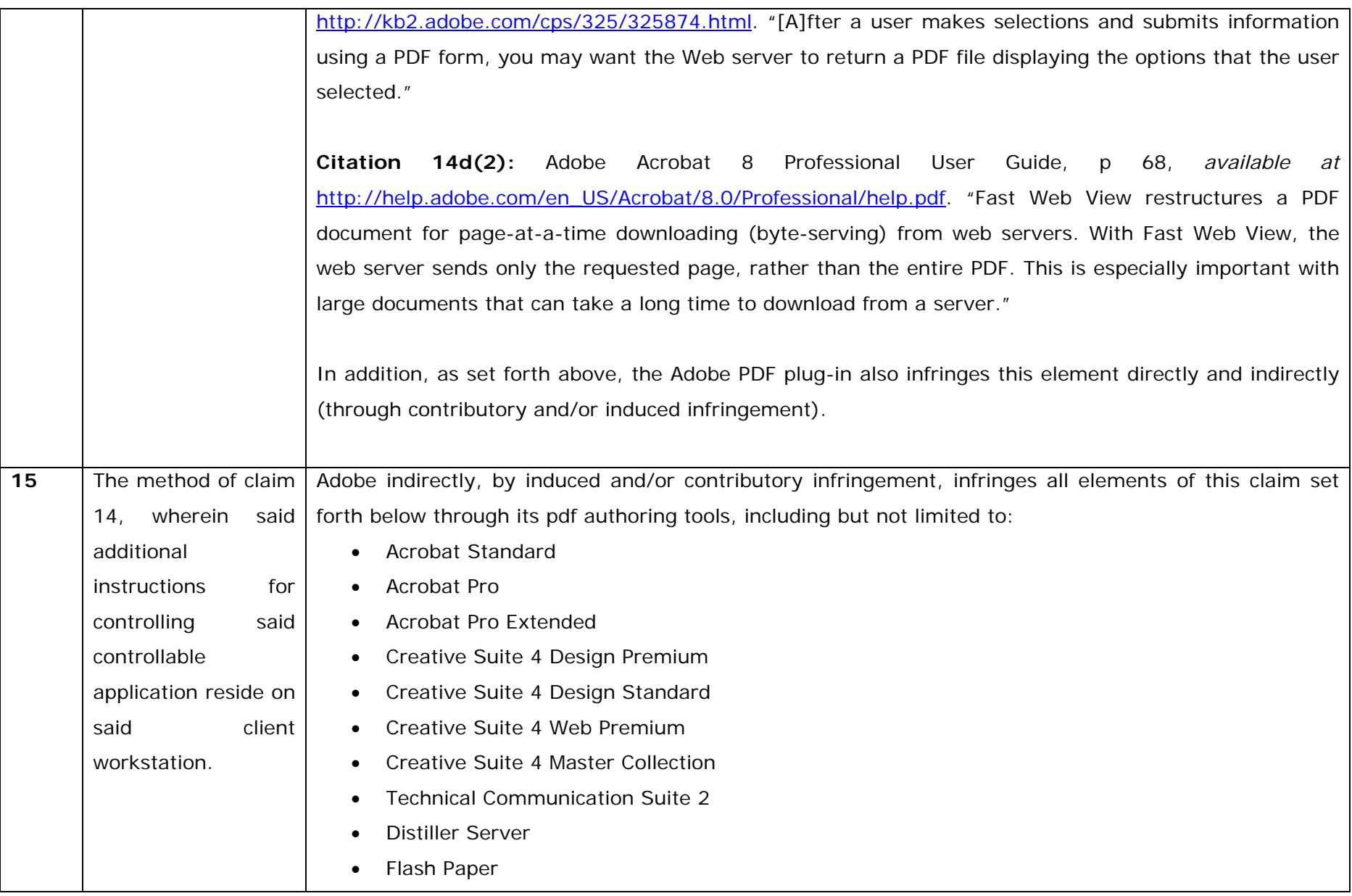

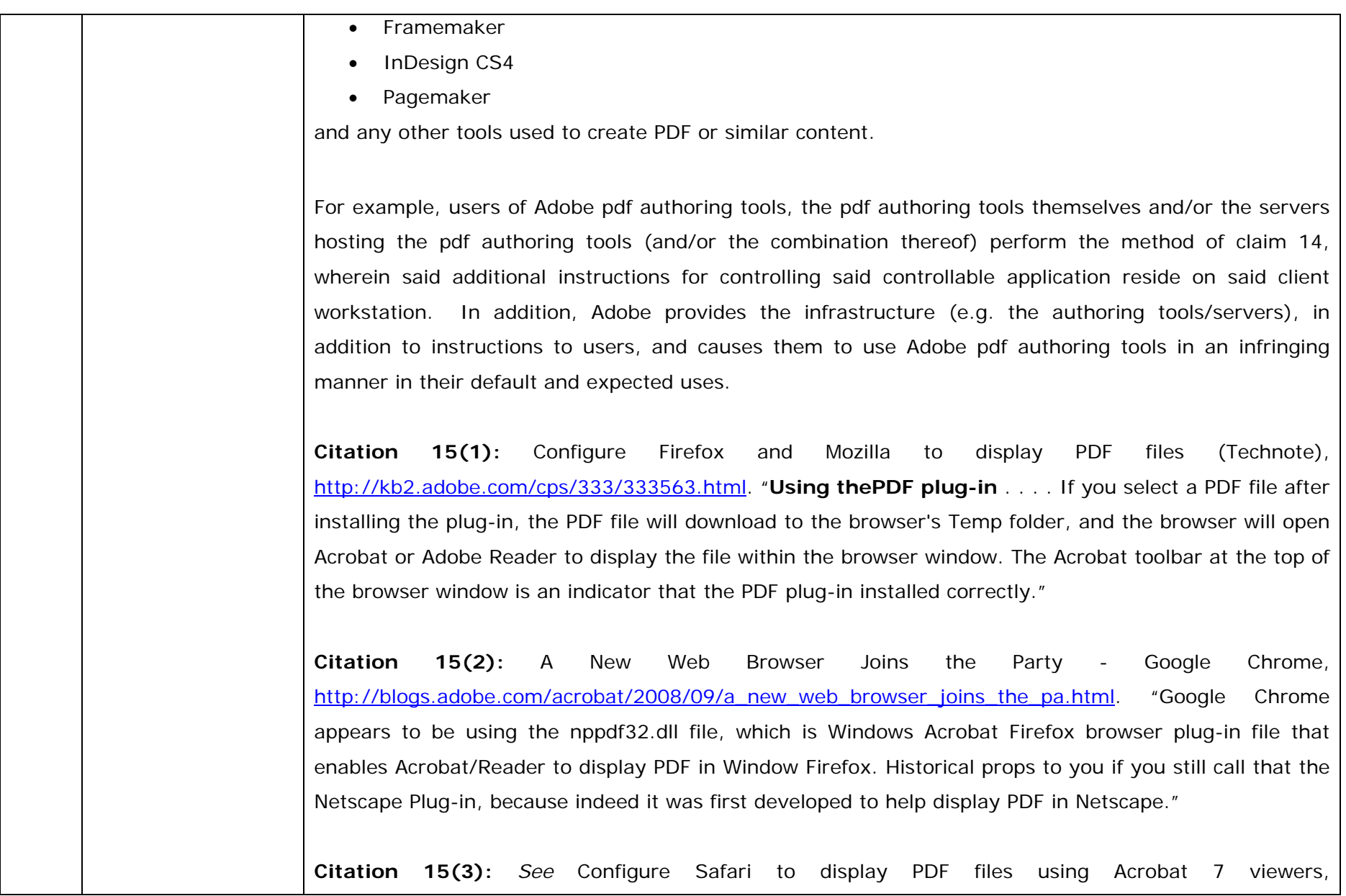

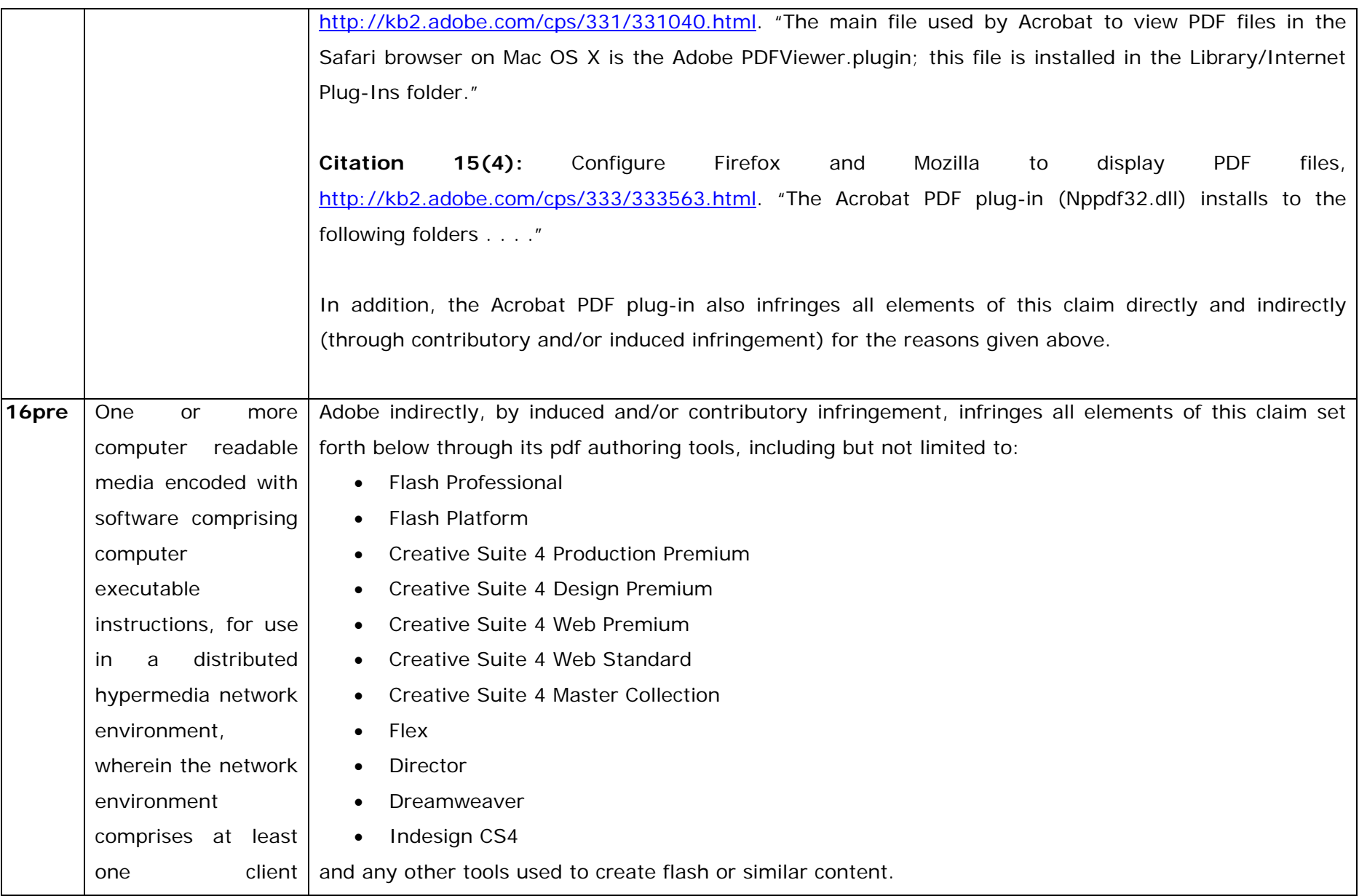

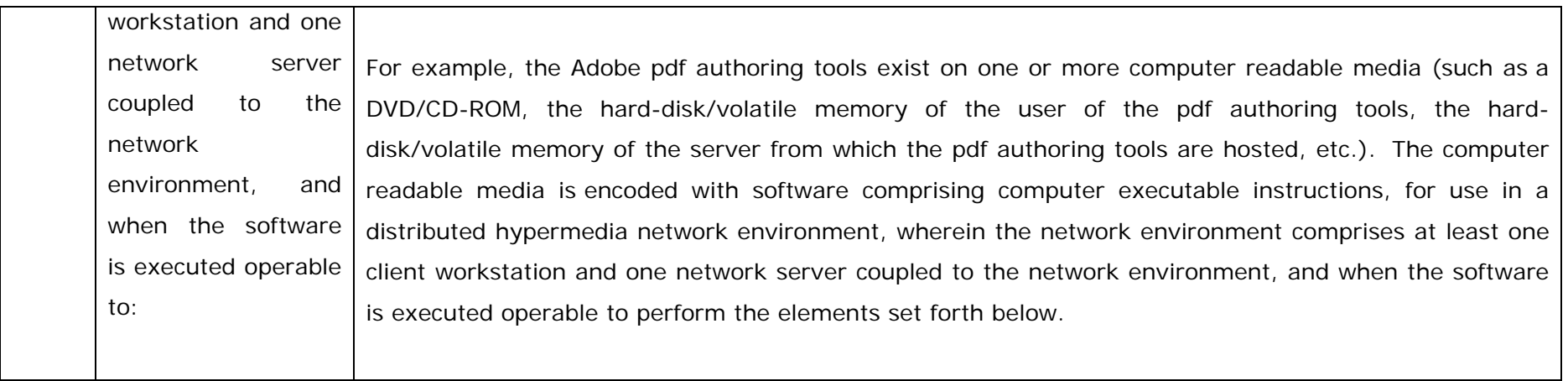

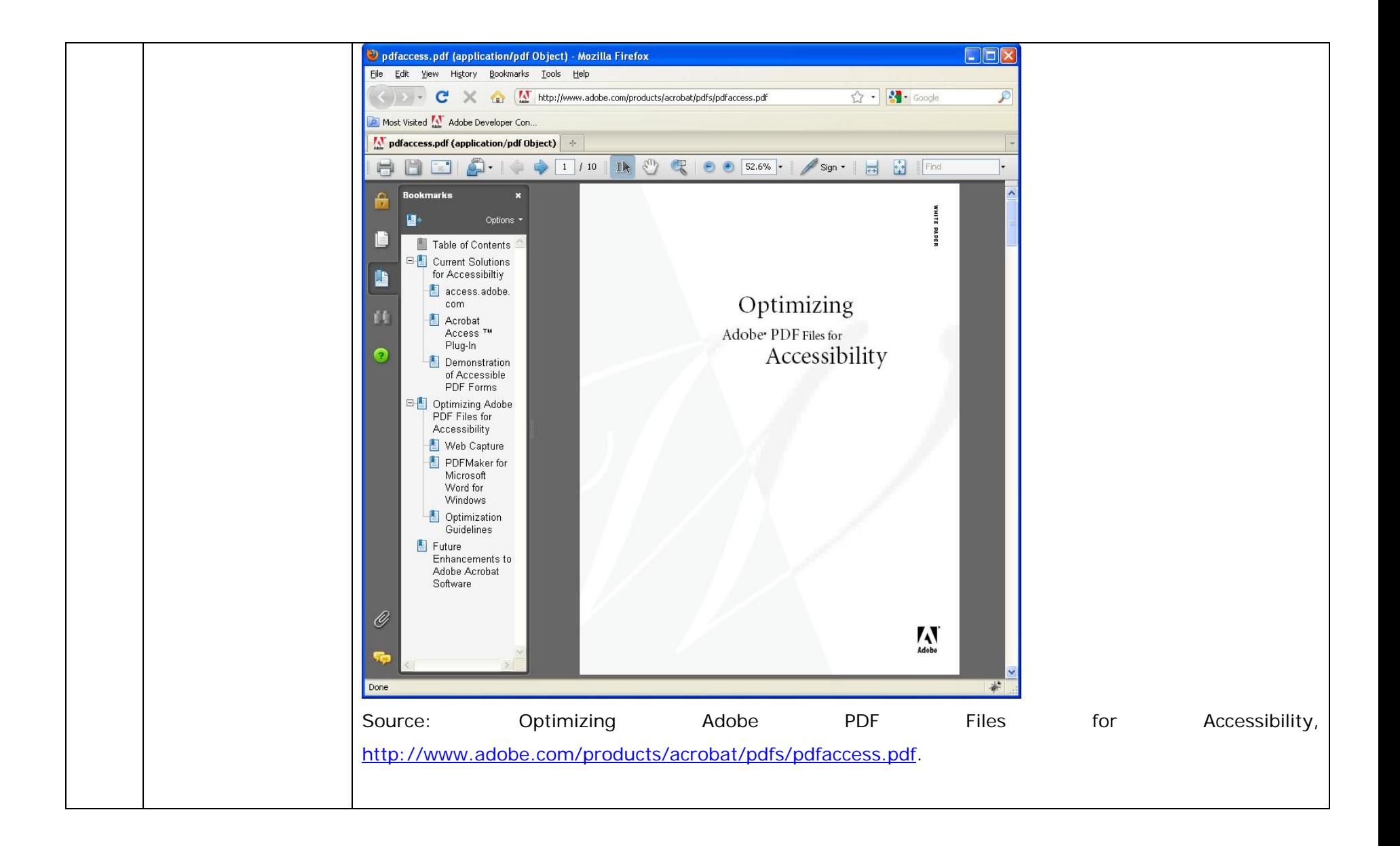

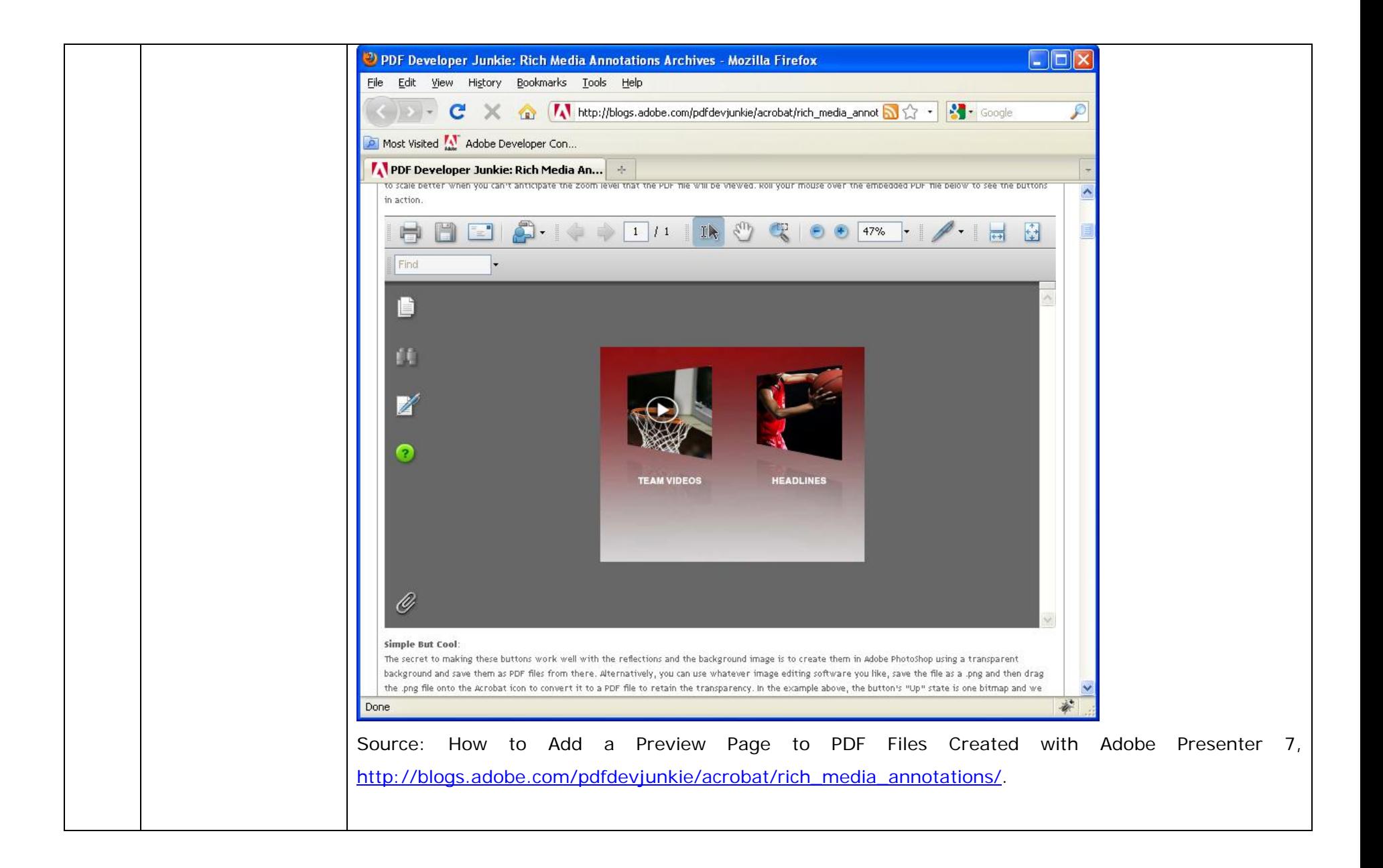

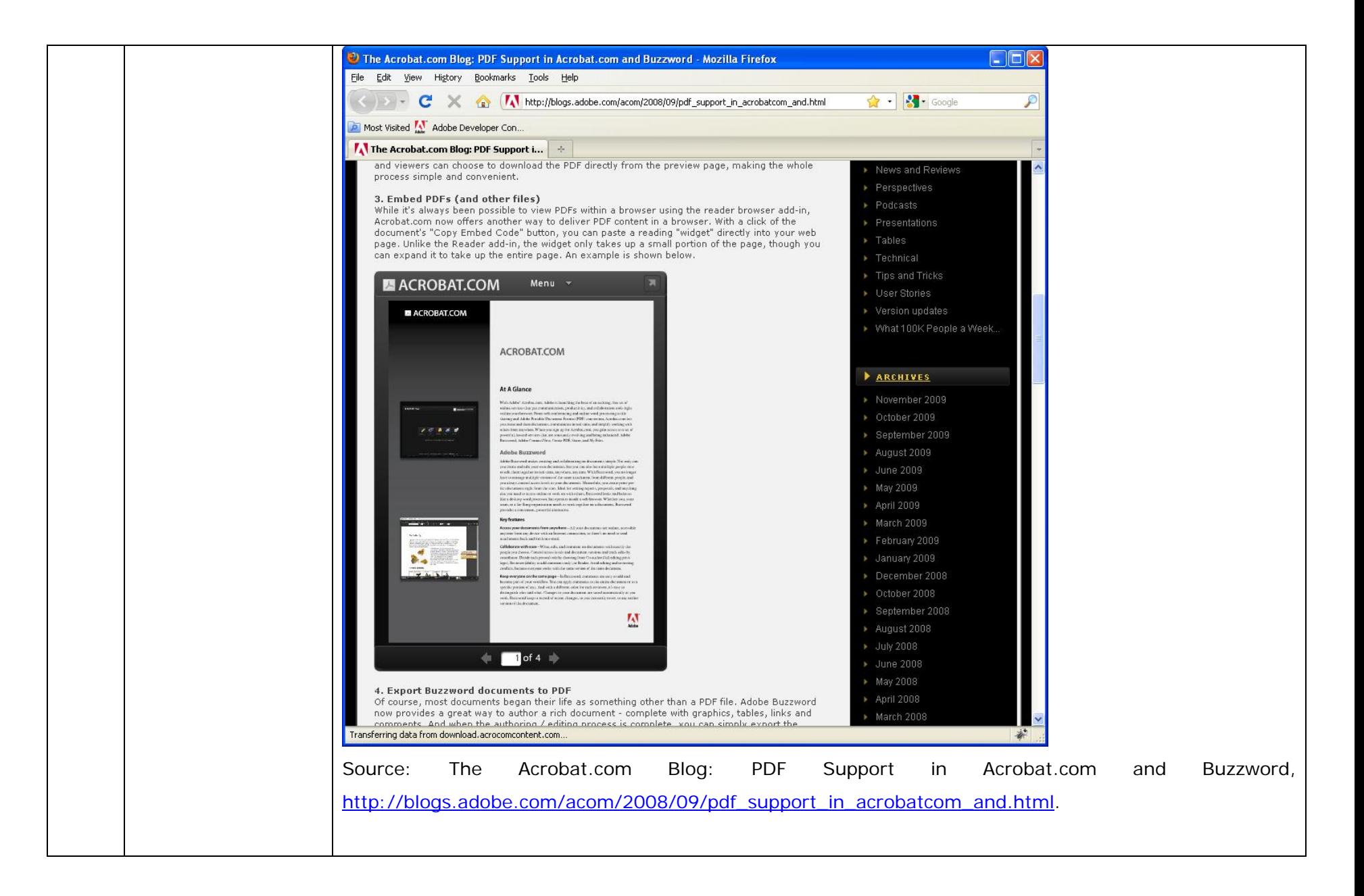

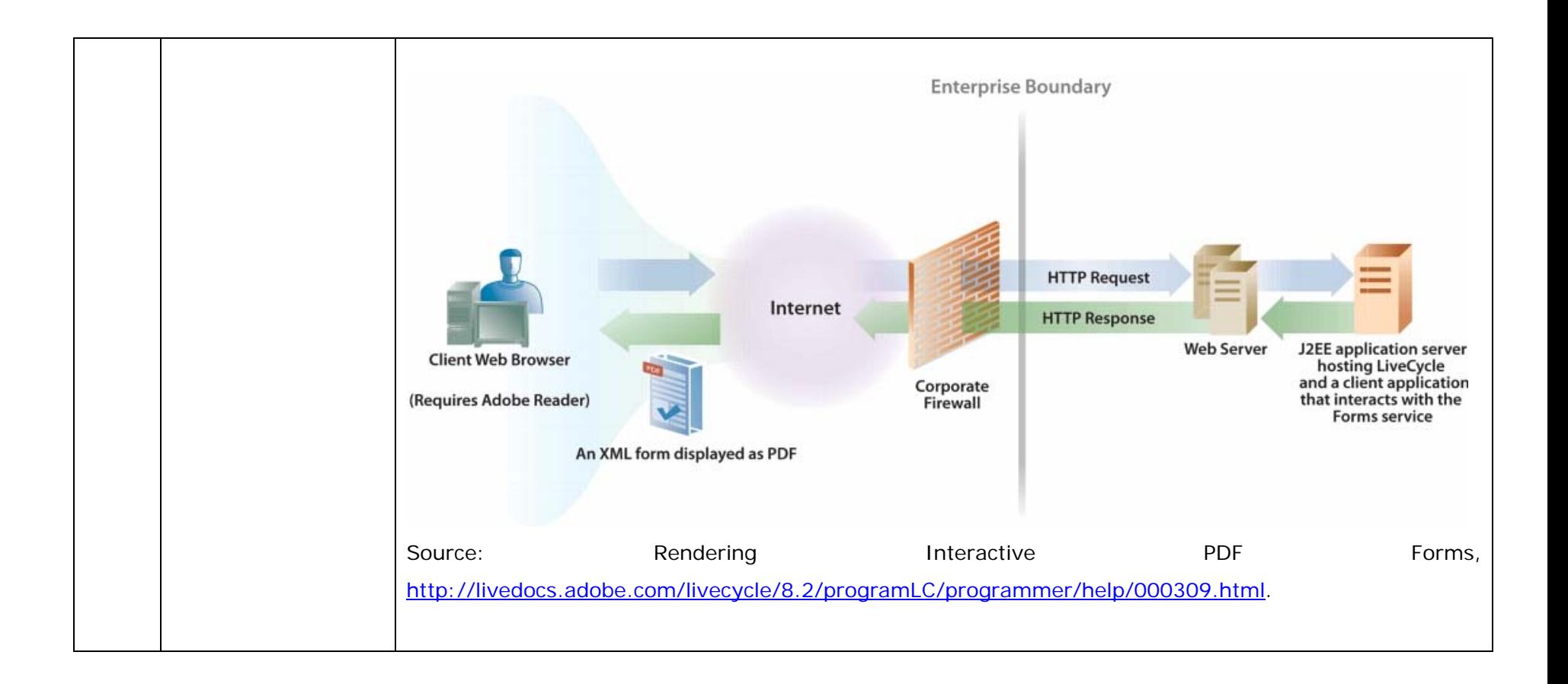

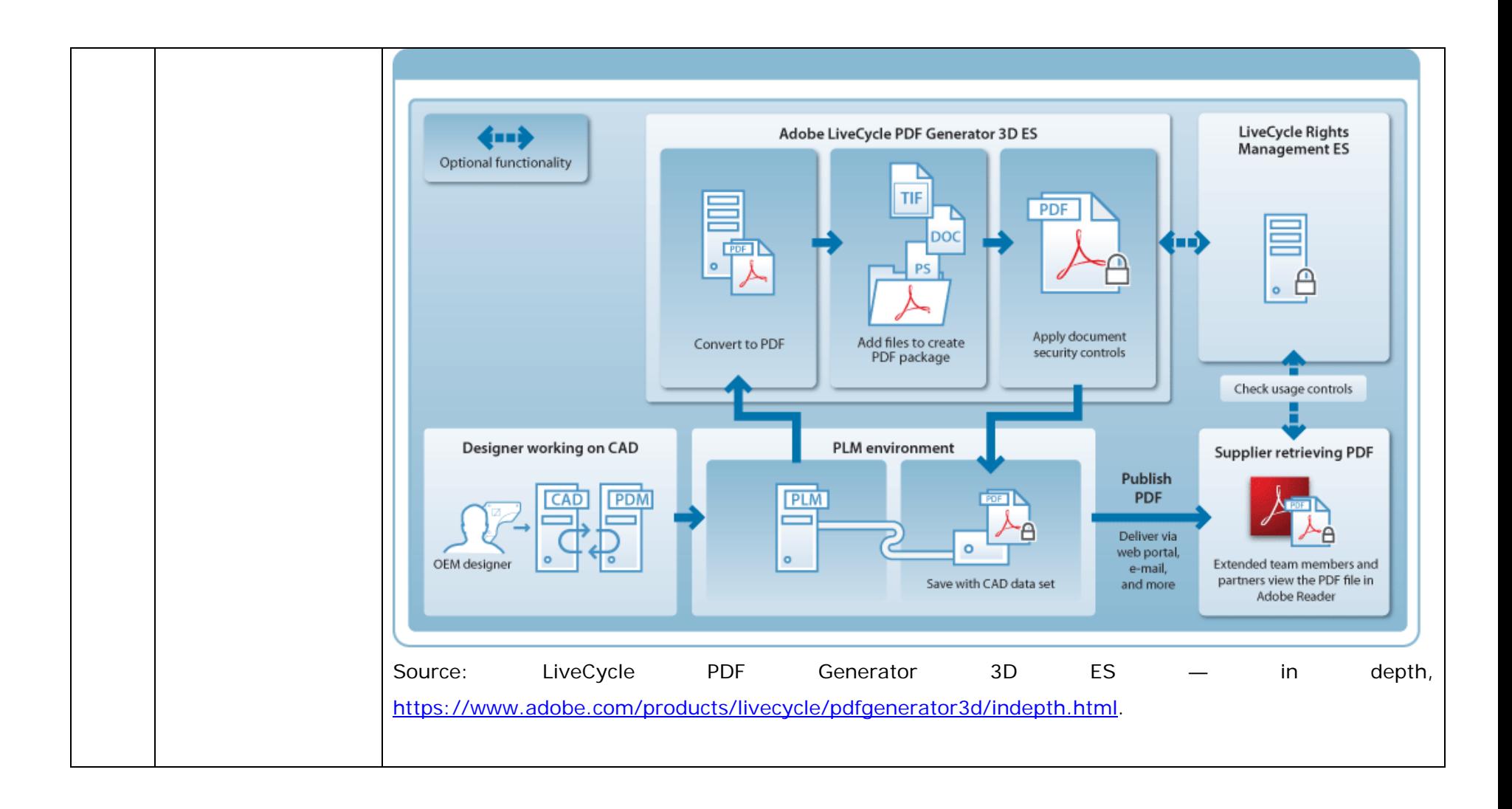

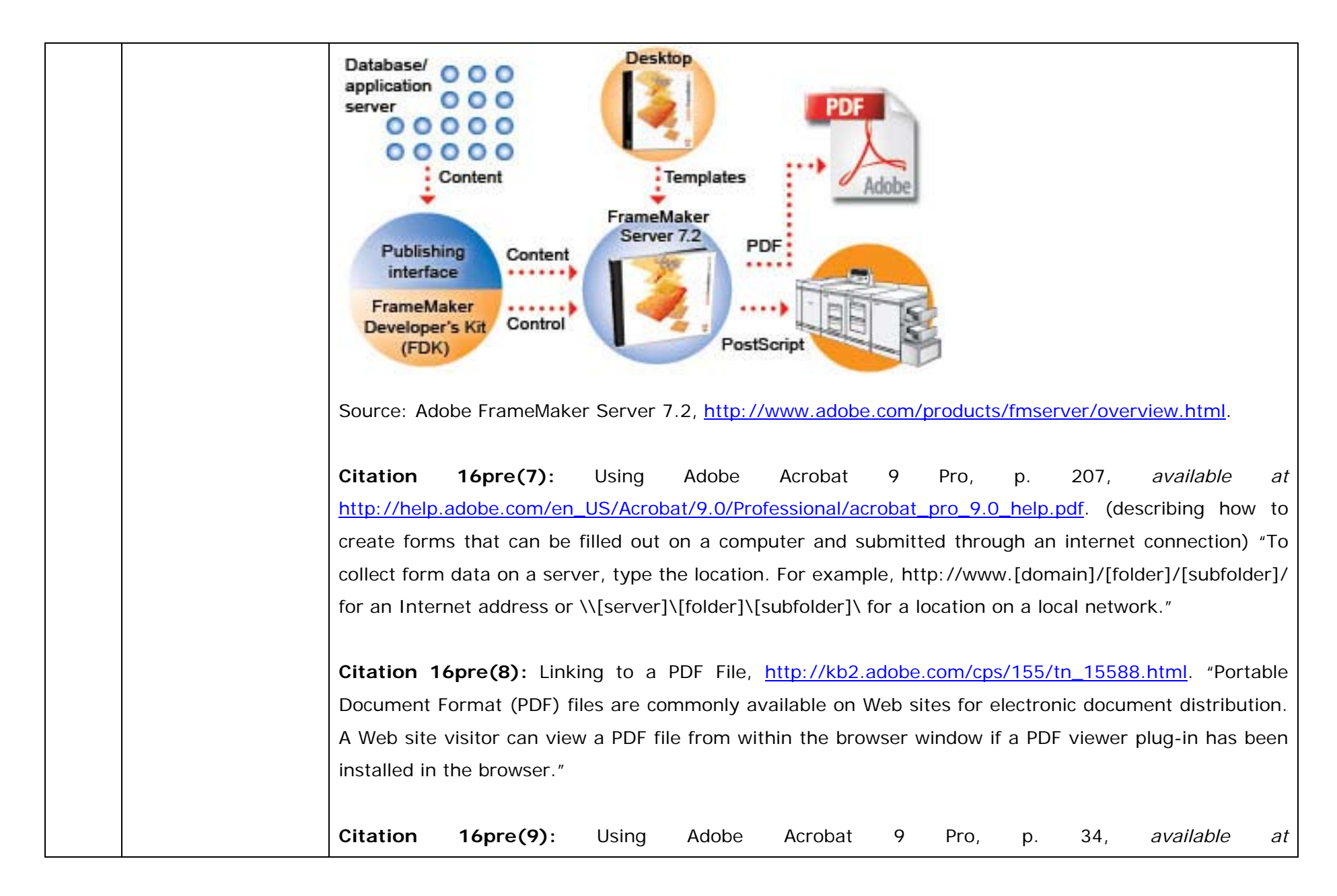

http://help.adobe.com/en\_US/Acrobat/9.0/Professional/acrobat\_pro\_9.0\_help.pdf. "Internet preferences[:] **Display PDF In Browser** [d]isplays any PDF opened from the web in the browser window." **Citation 16pre(10):** Using Adobe Acrobat 9 Pro, p. 34, *available at* http://help.adobe.com/en\_US/Acrobat/9.0/Professional/acrobat\_pro\_9.0\_help.pdf. "**Allow Fast Web View** [d]ownloads PDFs for viewing on the web one page at a time. If this option is not selected, the entire PDF downloads before it is displayed. If you want the entire PDF to continue downloading in the background while you view the first page of requested information, also select Allow Speculative Downloading In The Background." **Citation 16pre(11):** Using Adobe Acrobat 9 Pro, p. 59, *available at* http://help.adobe.com/en\_US/Acrobat/9.0/Professional/acrobat\_pro\_9.0\_help.pdf. "You can select various settings to ensure that your PDF has the best balance between file size, resolution, conformity to specific standards, and other factors. Which settings you select depends on your goals for the PDF that you are creating. For example, a PDF intended for high-quality commercial printing requires different settings than a PDF intended only for on-screen viewing and quick downloading over the Internet." **Citation 16pre(12):** Using Adobe Acrobat 9 Pro, p. 183, *available at* http://help.adobe.com/en\_US/Acrobat/9.0/Professional/acrobat\_pro\_9.0\_help.pdf. "After you convert an existing document to a PDF form, you can add fields to it to convert it to an interactive form. An interactive form can be filled out on a computer and submitted through an Internet or local network connection."

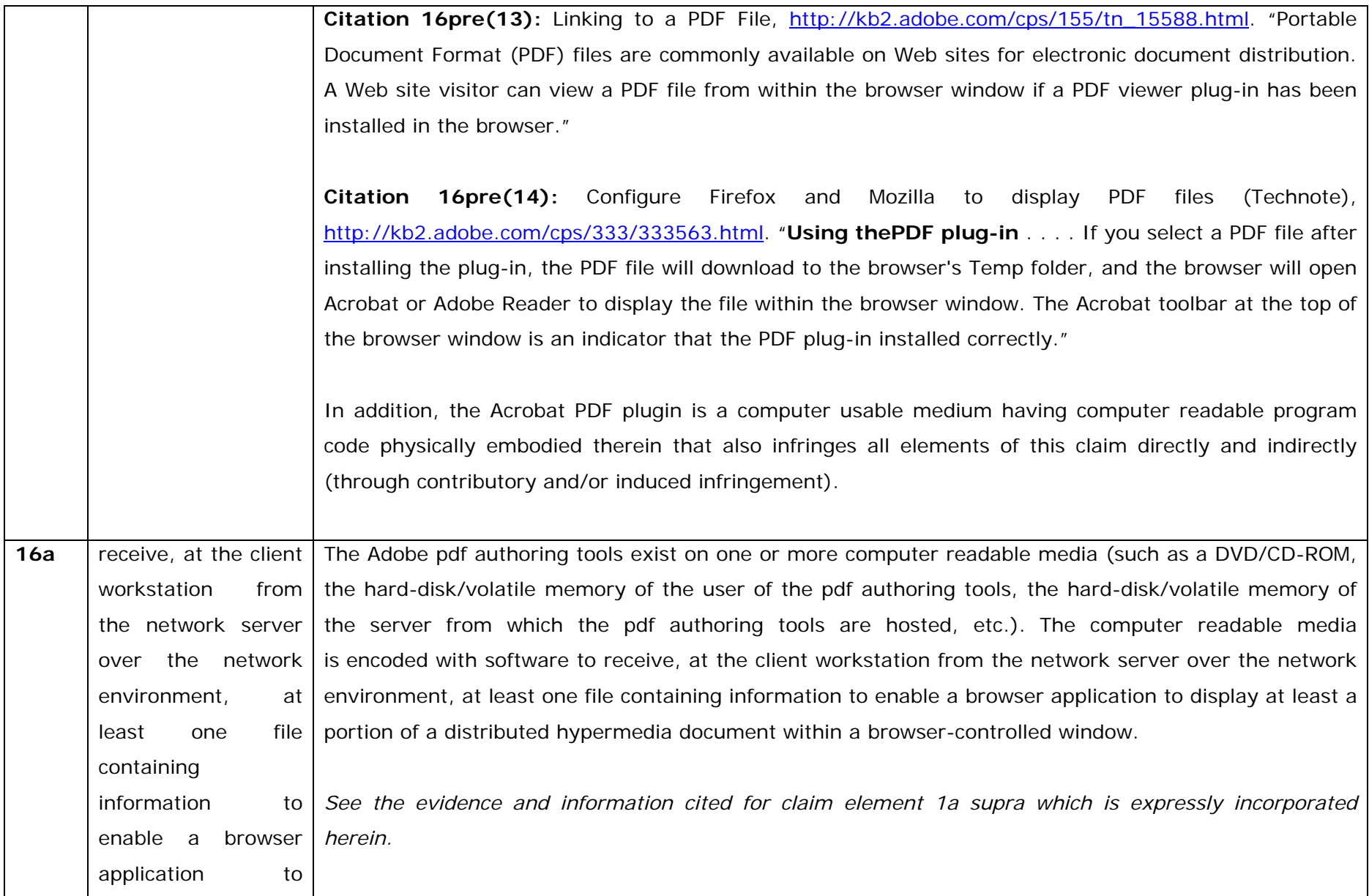

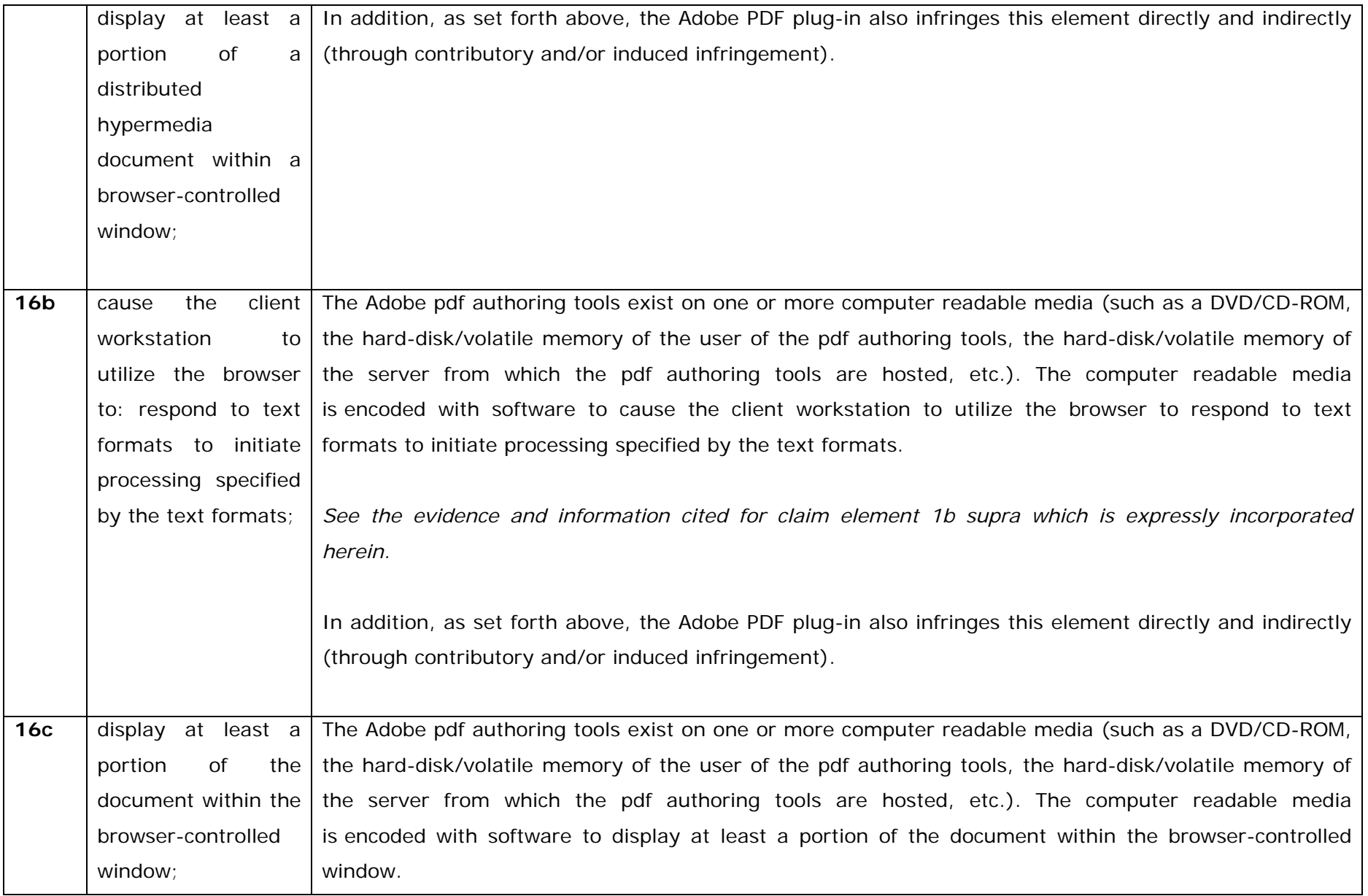

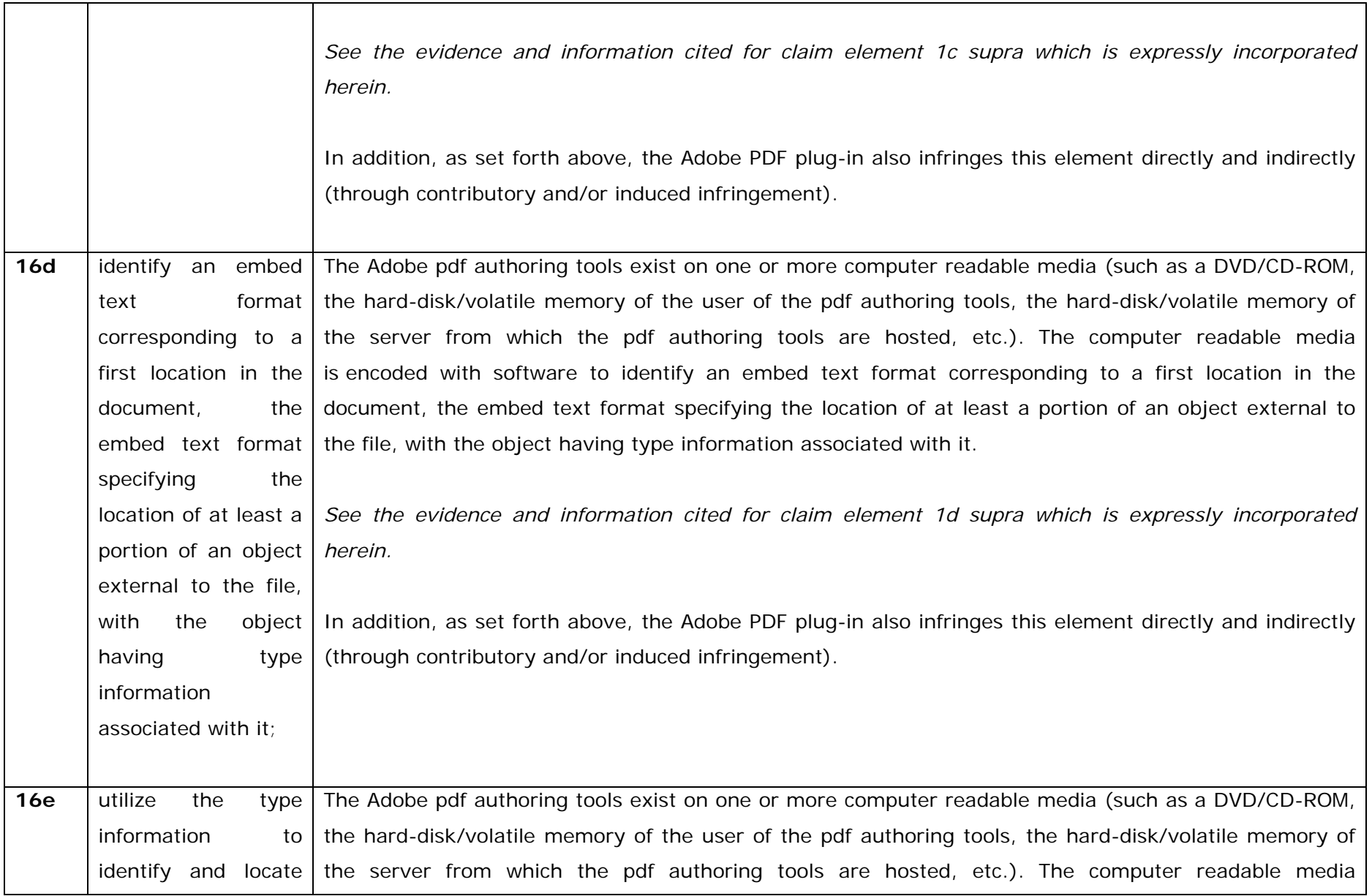

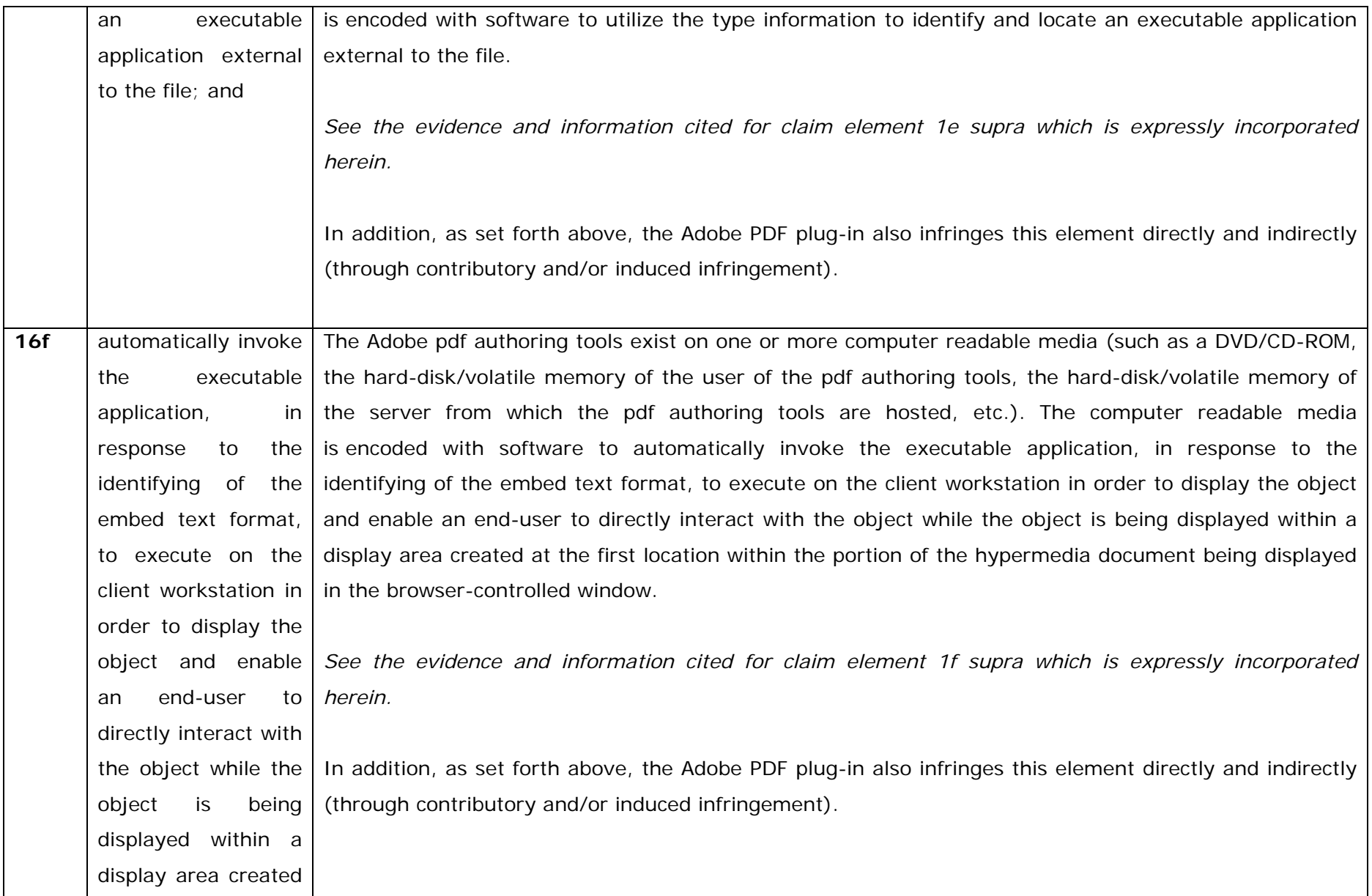

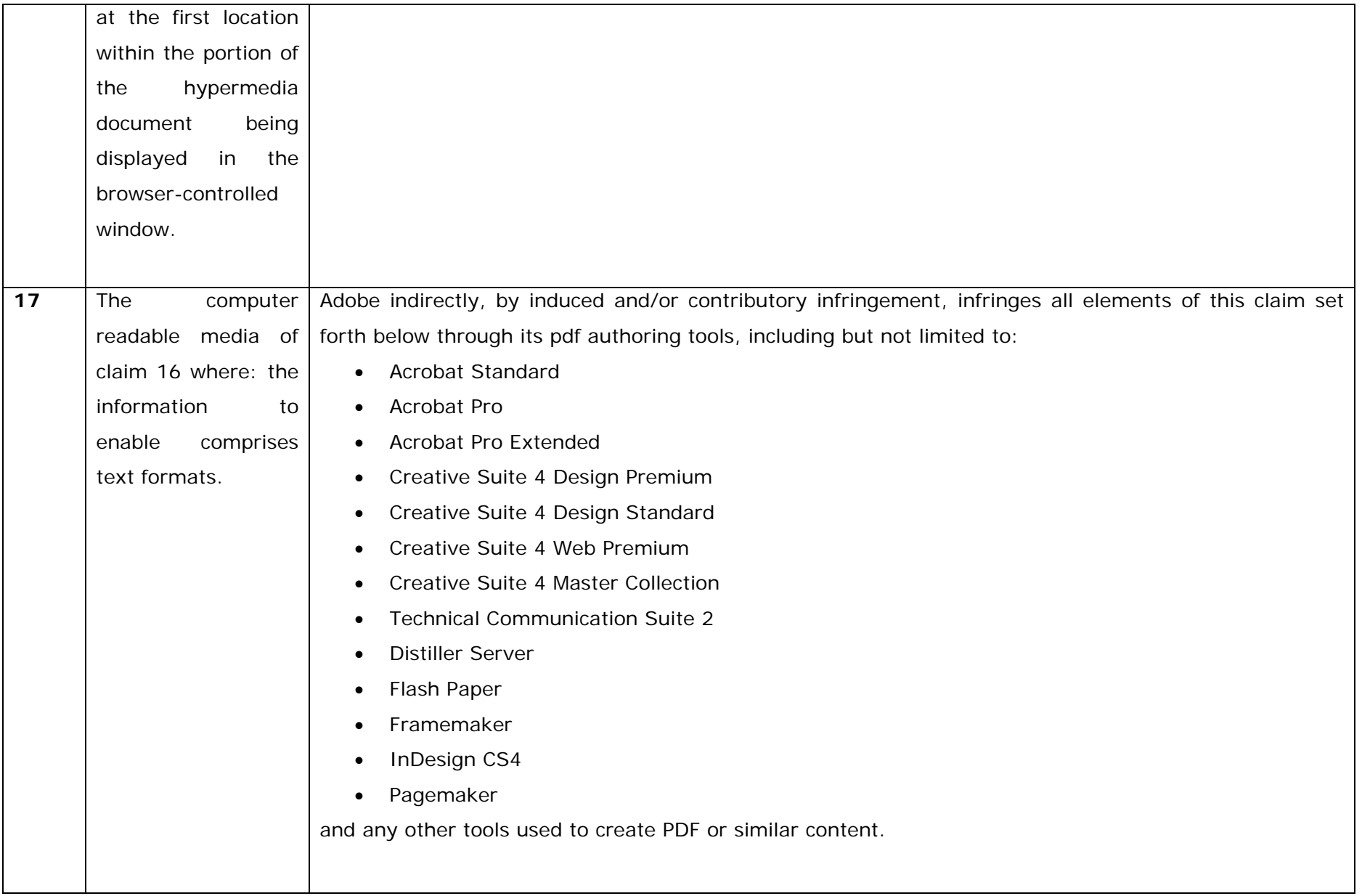

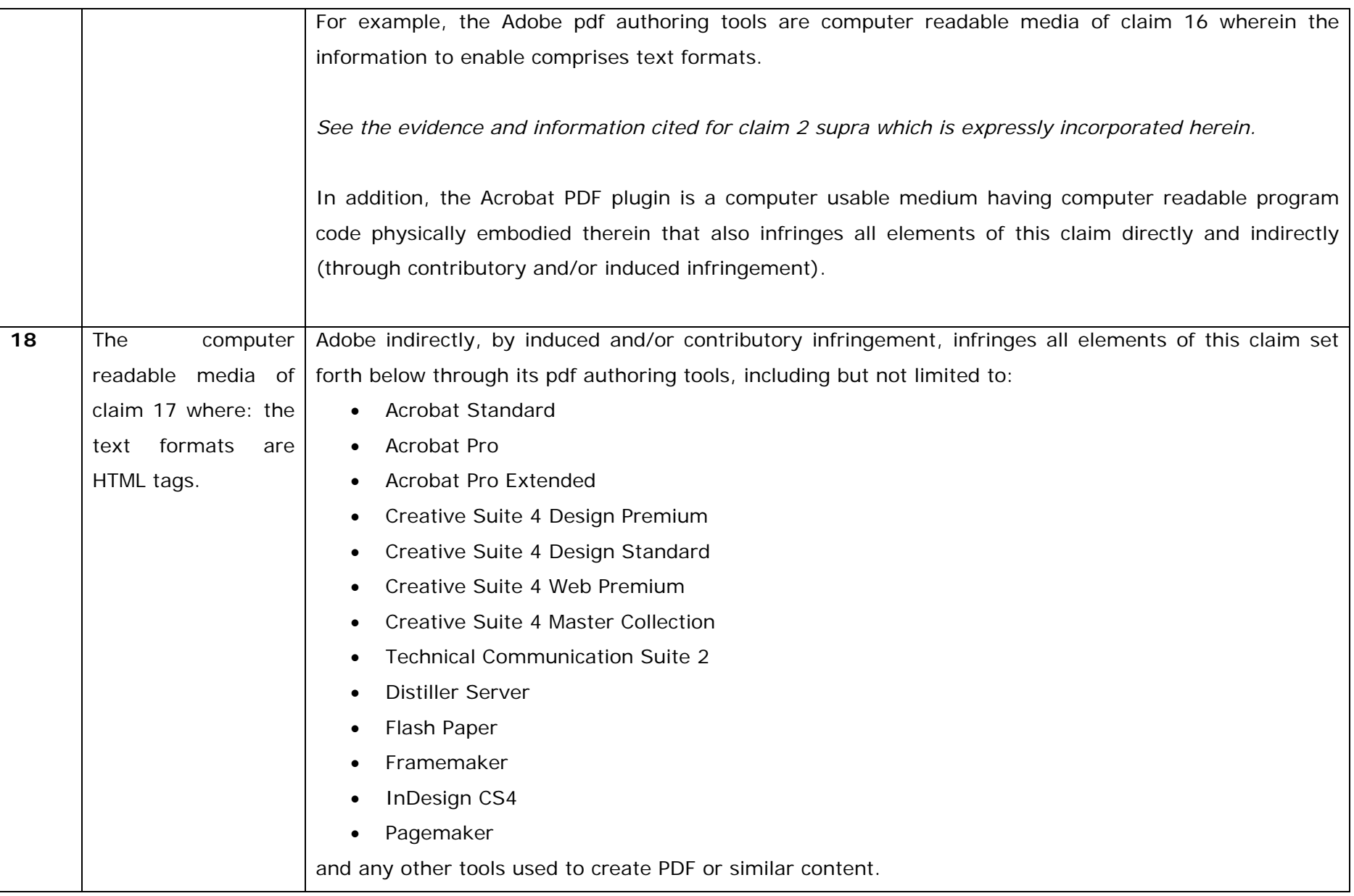

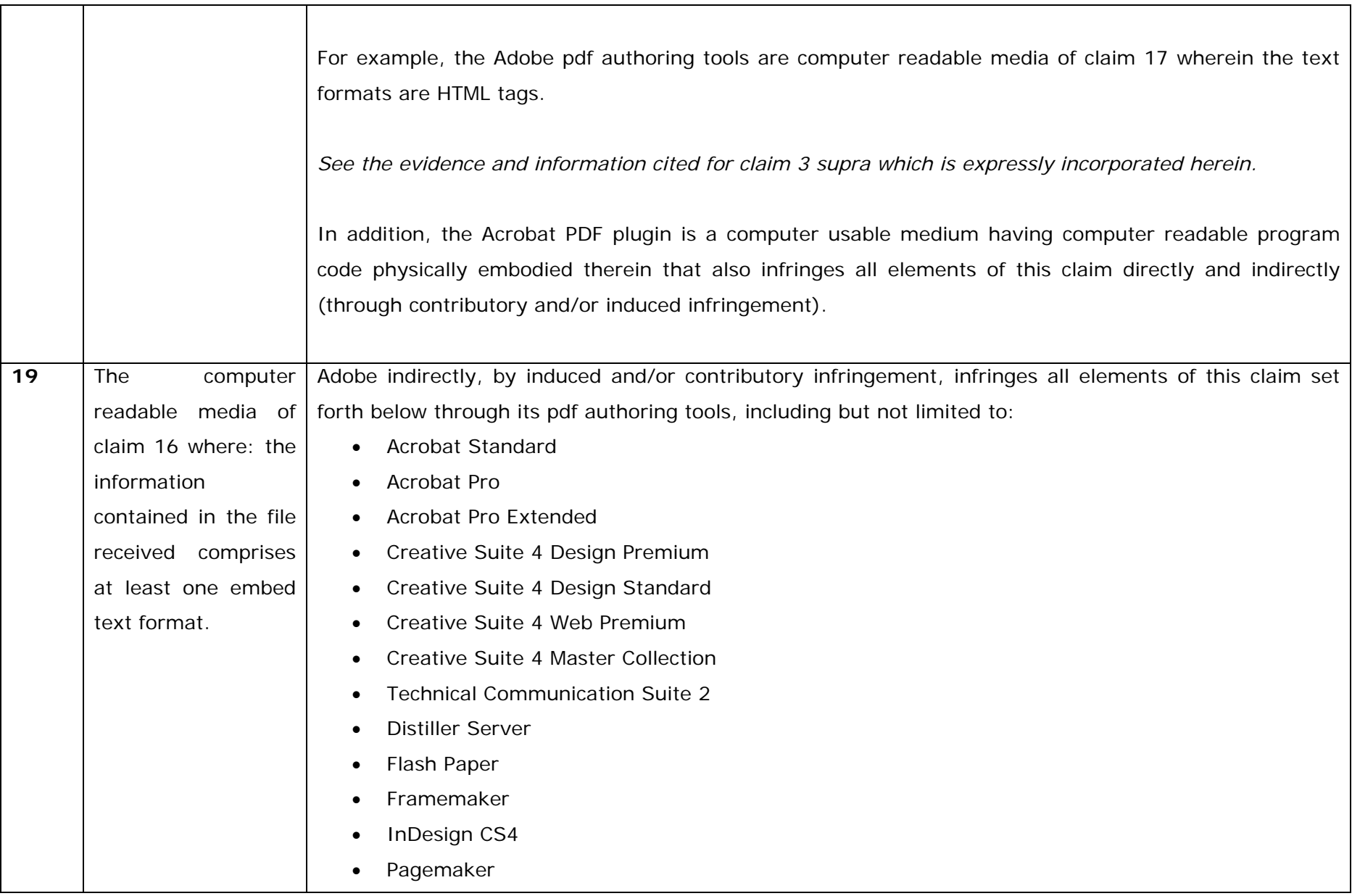

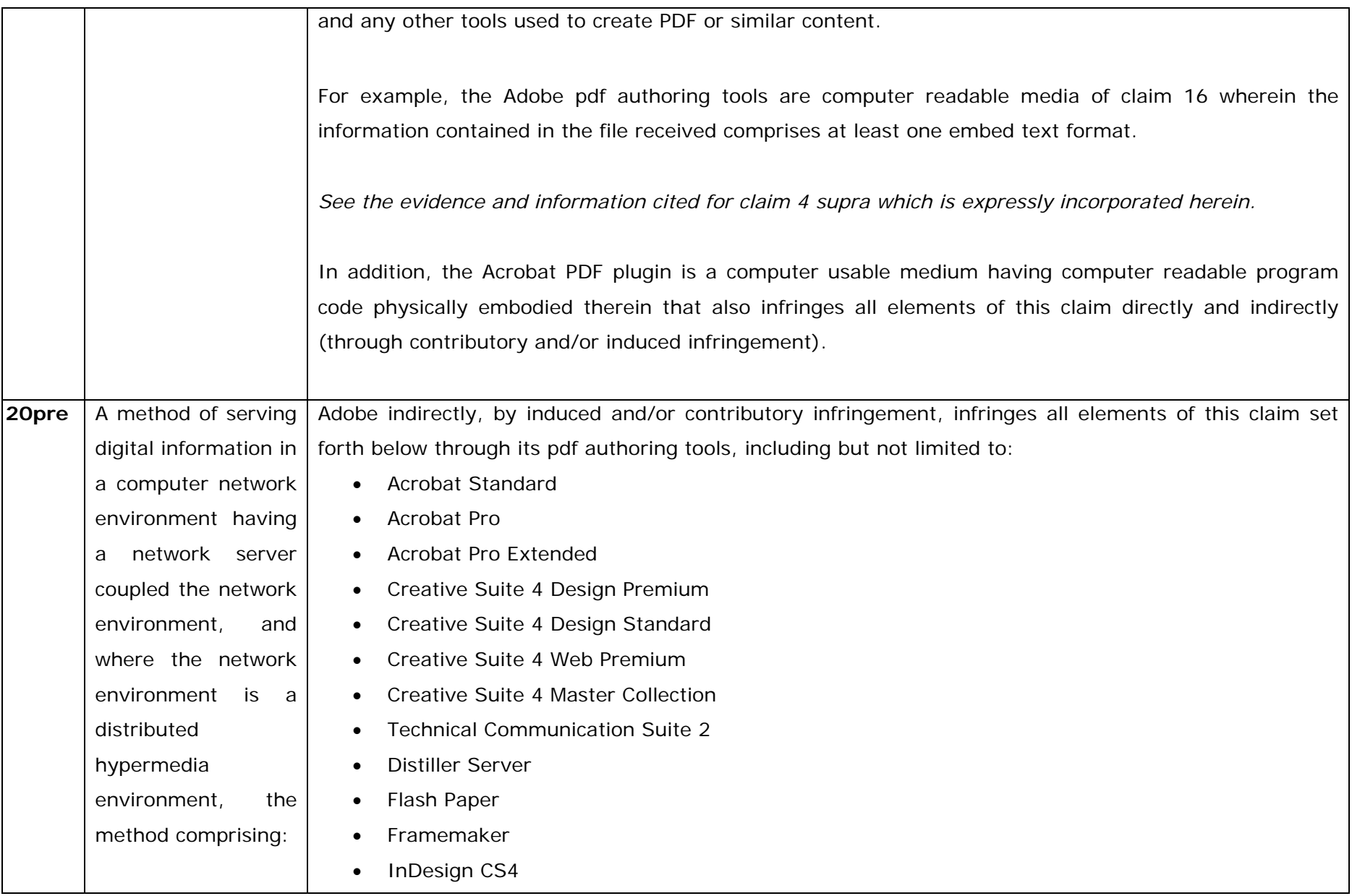

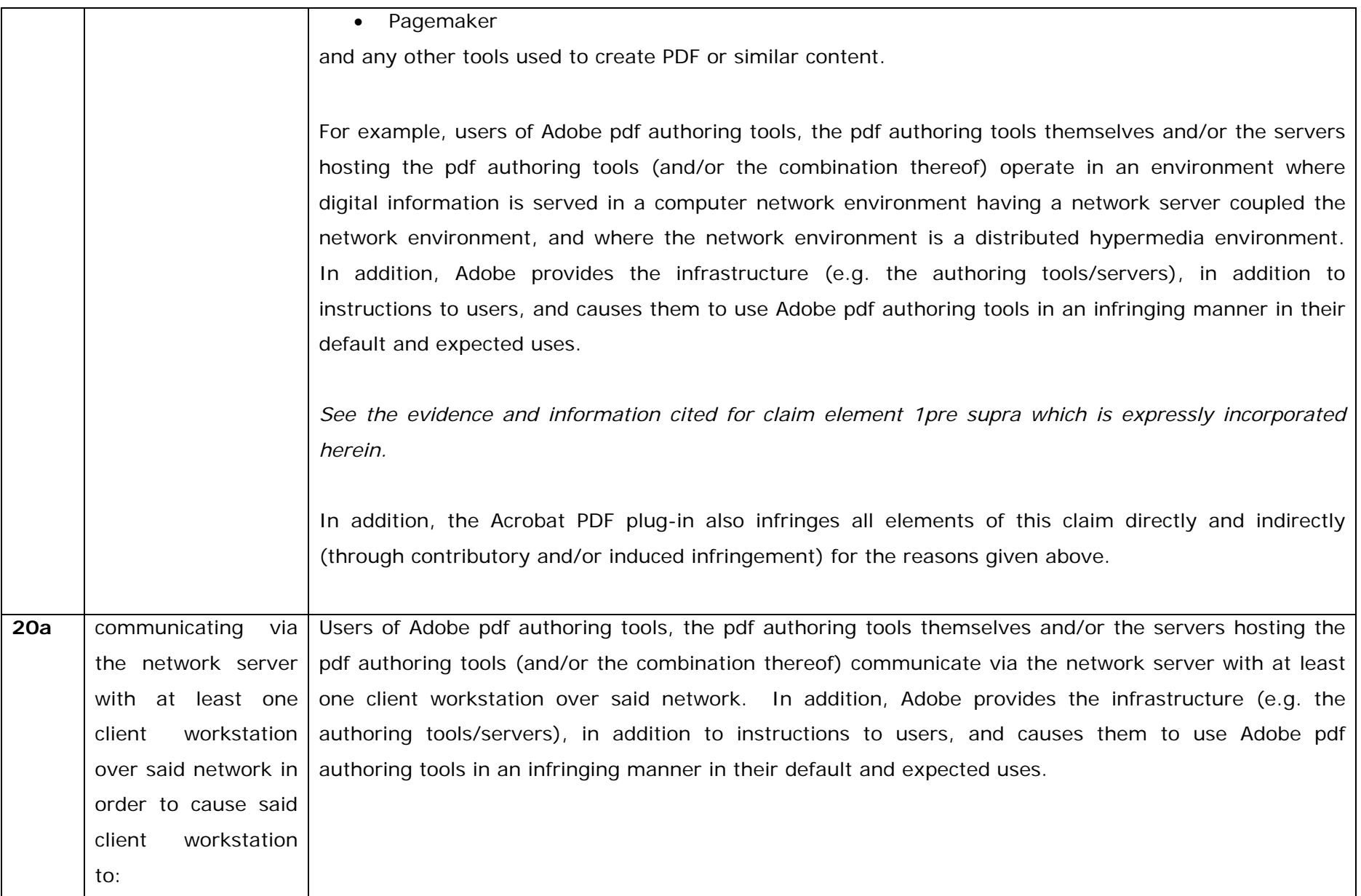

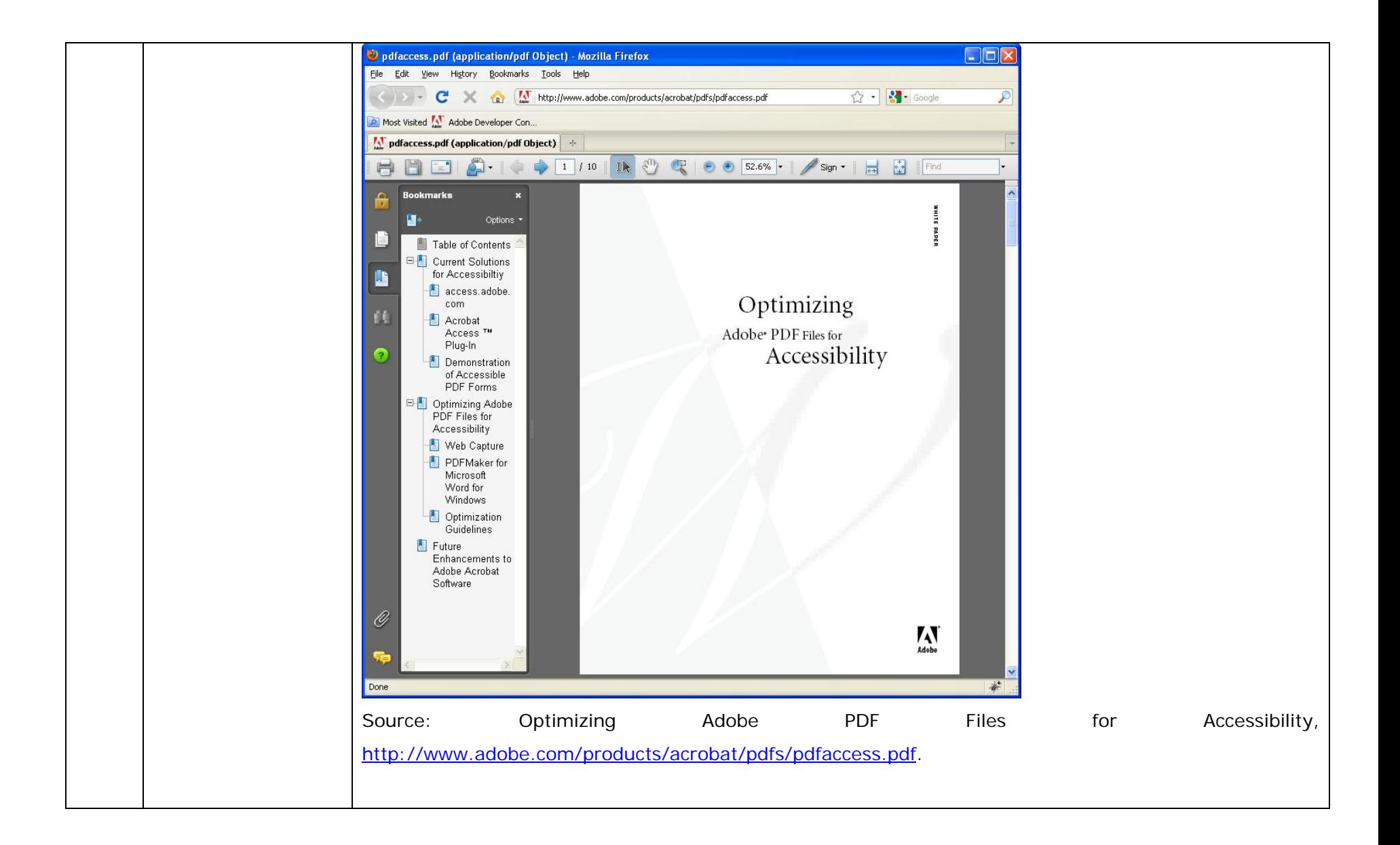

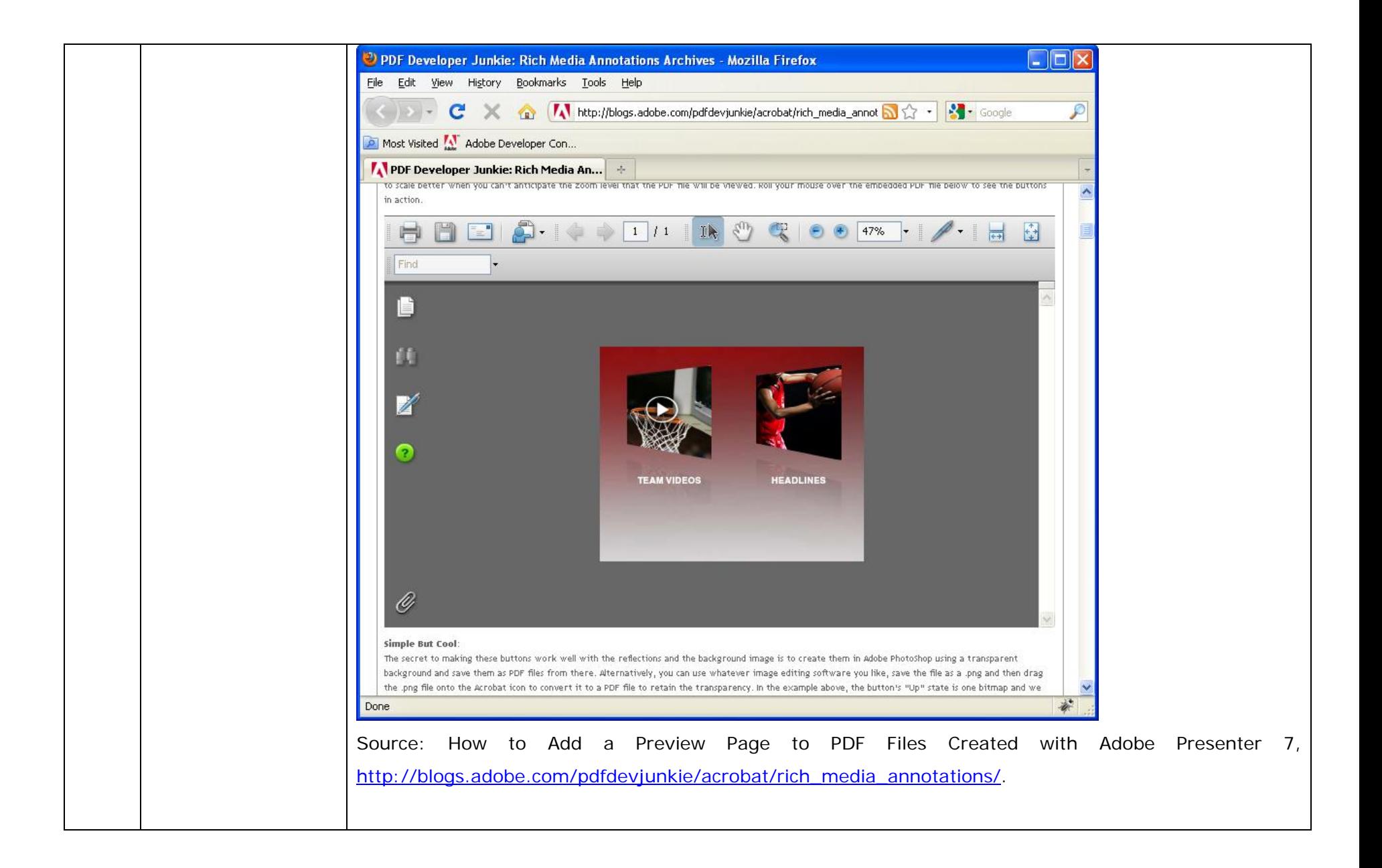

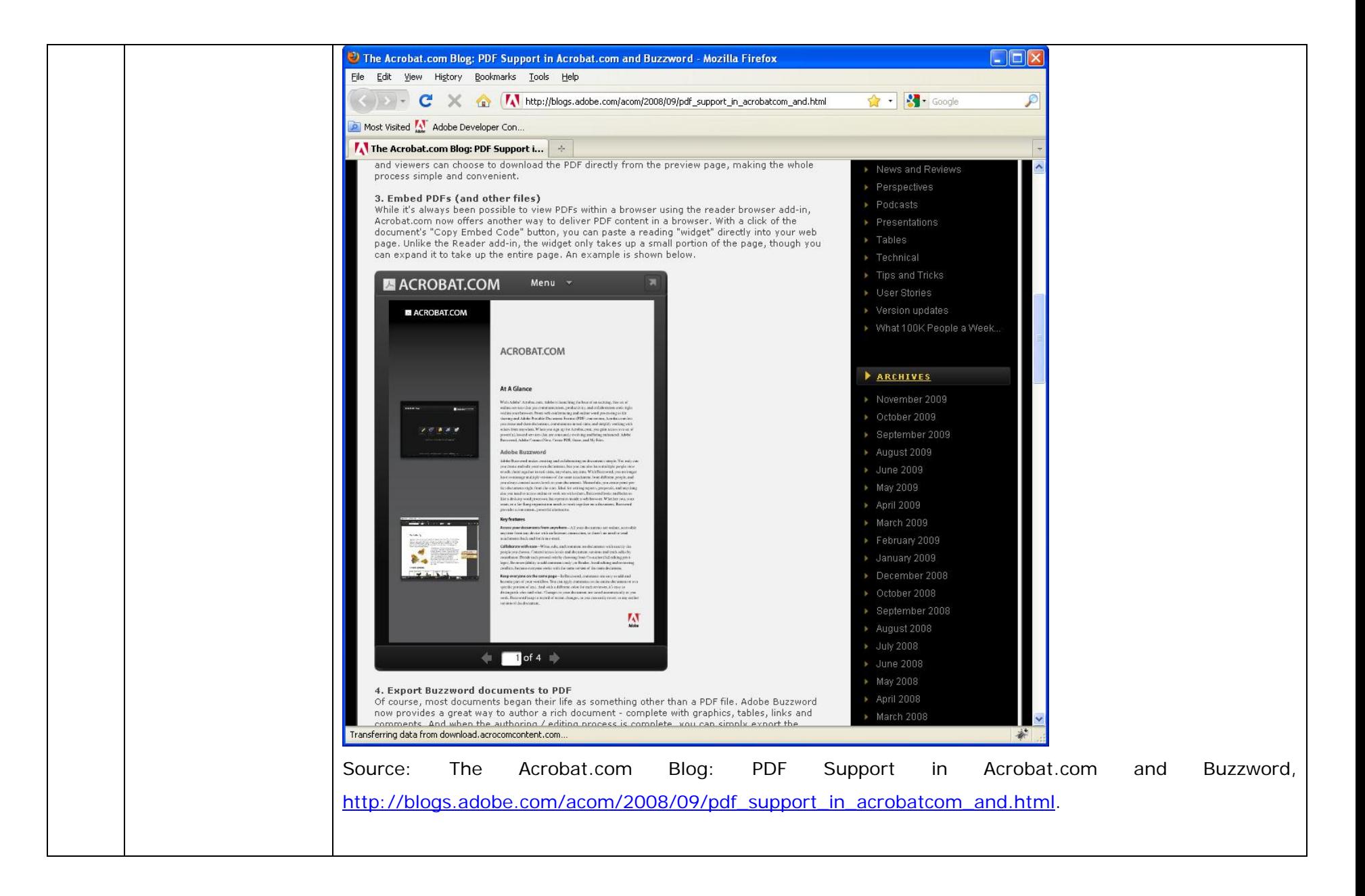

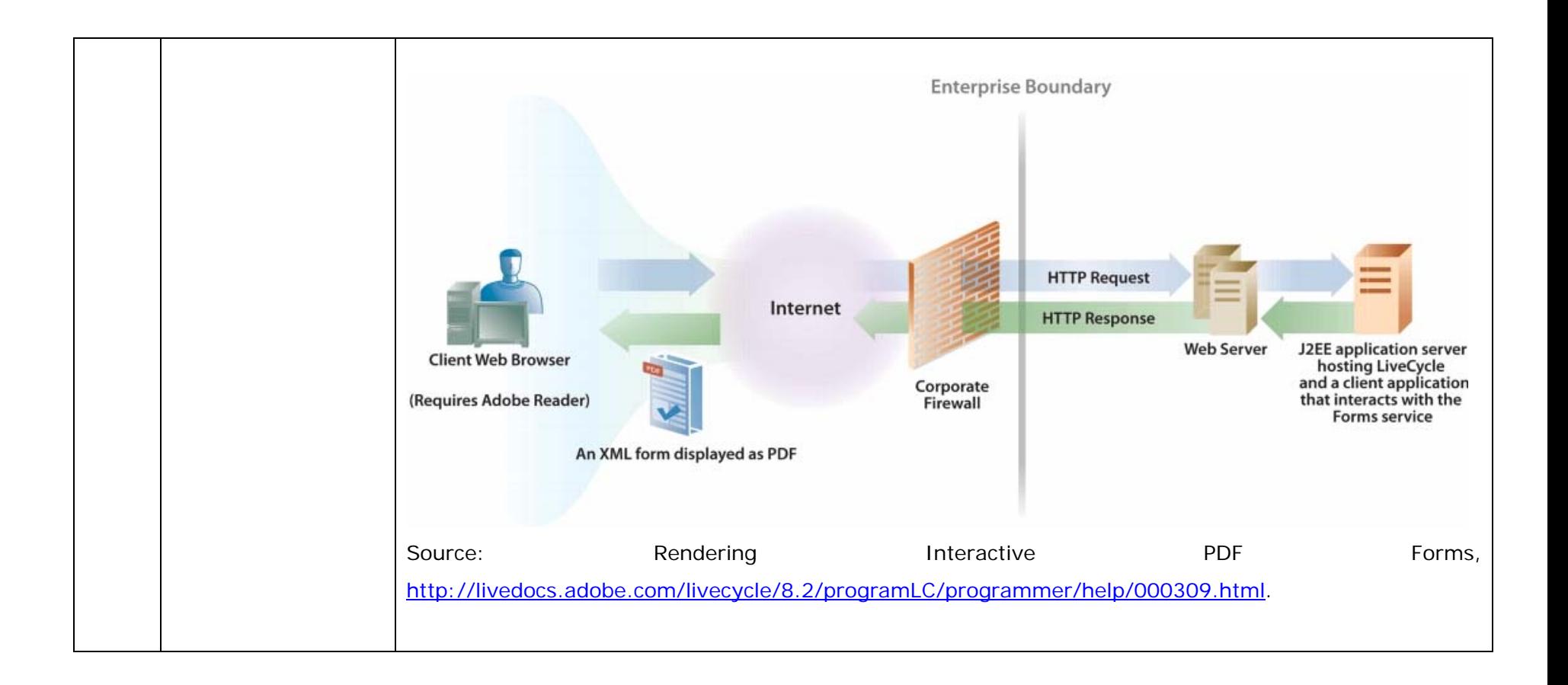

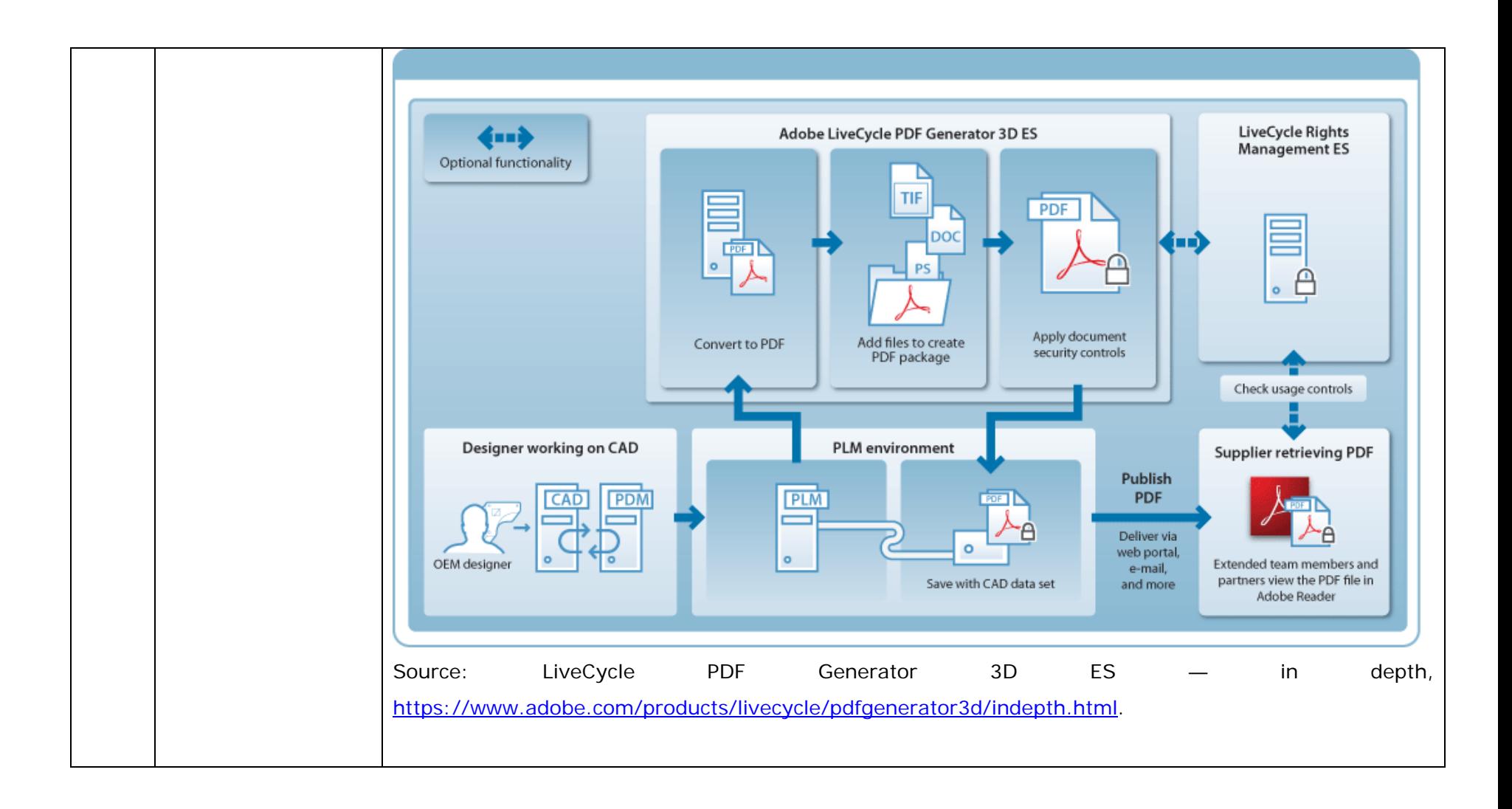

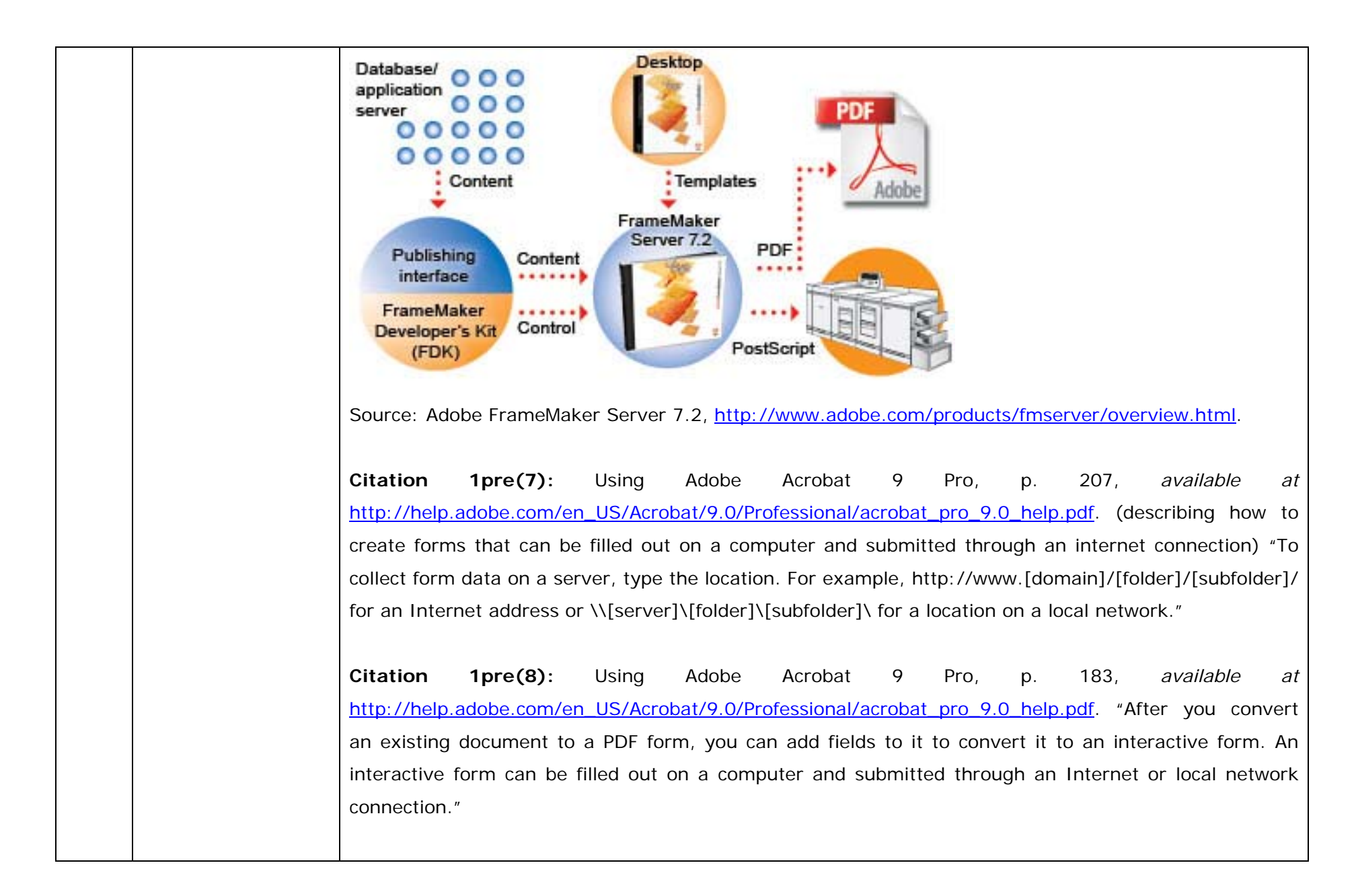

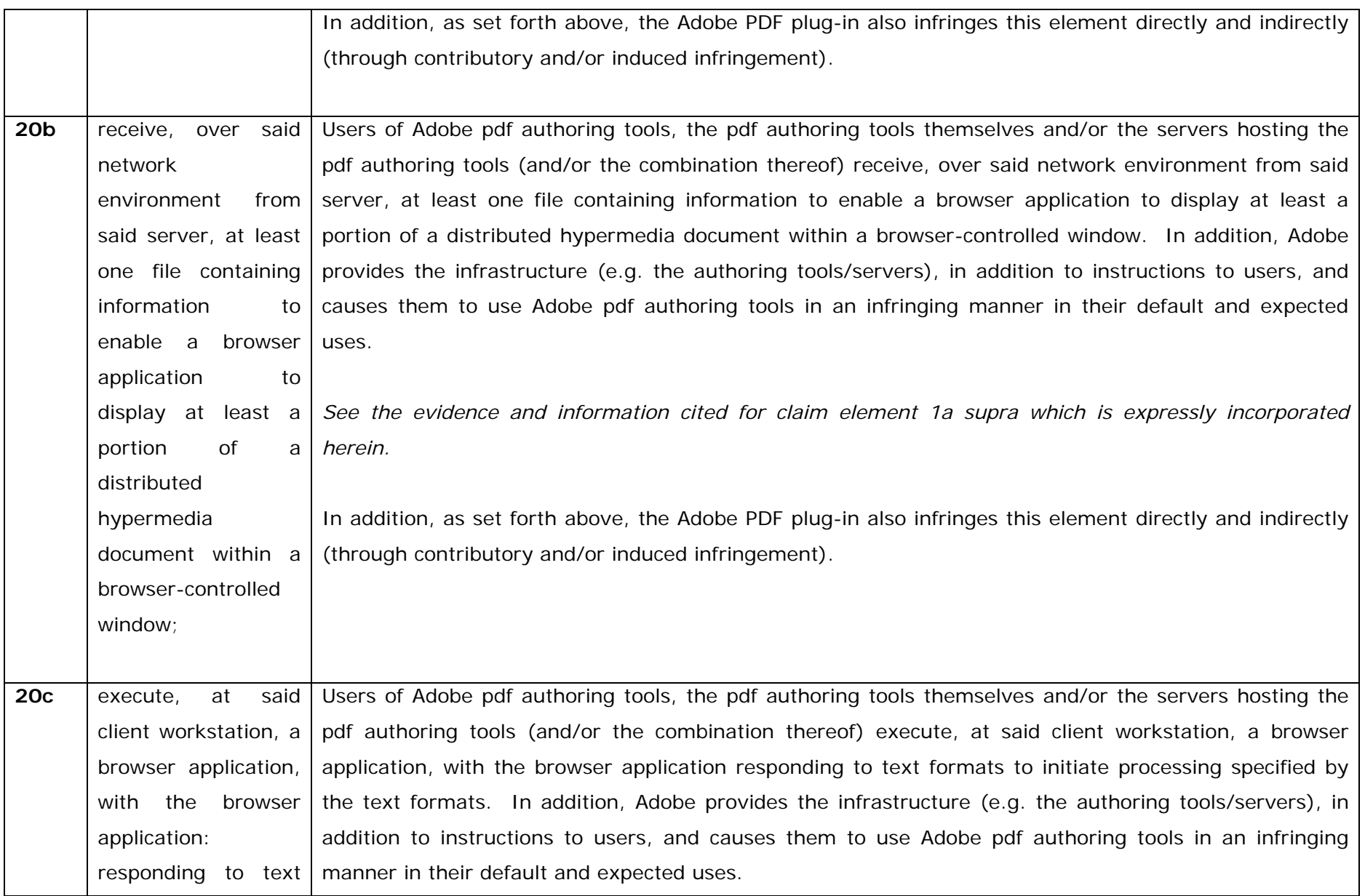

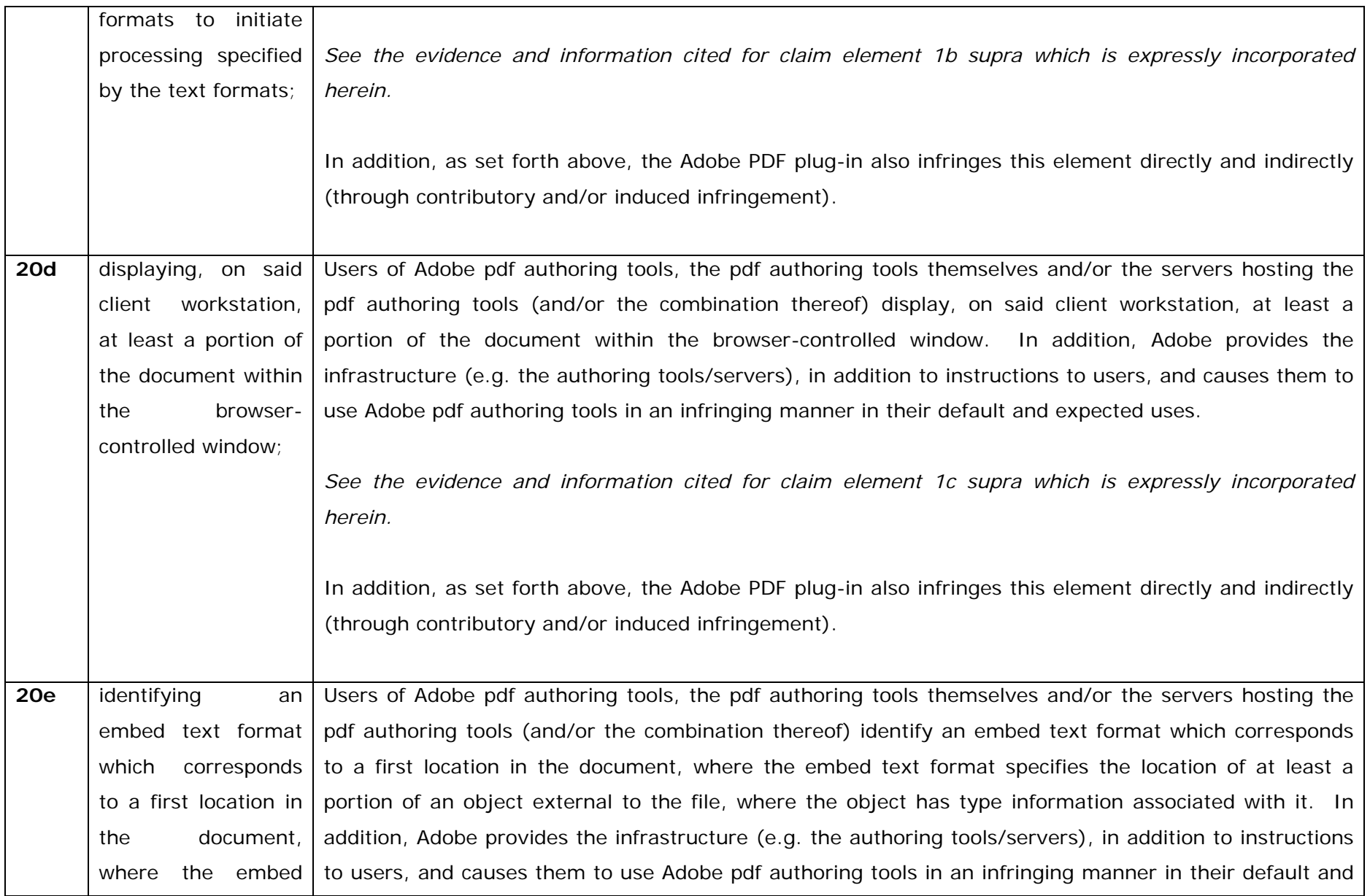

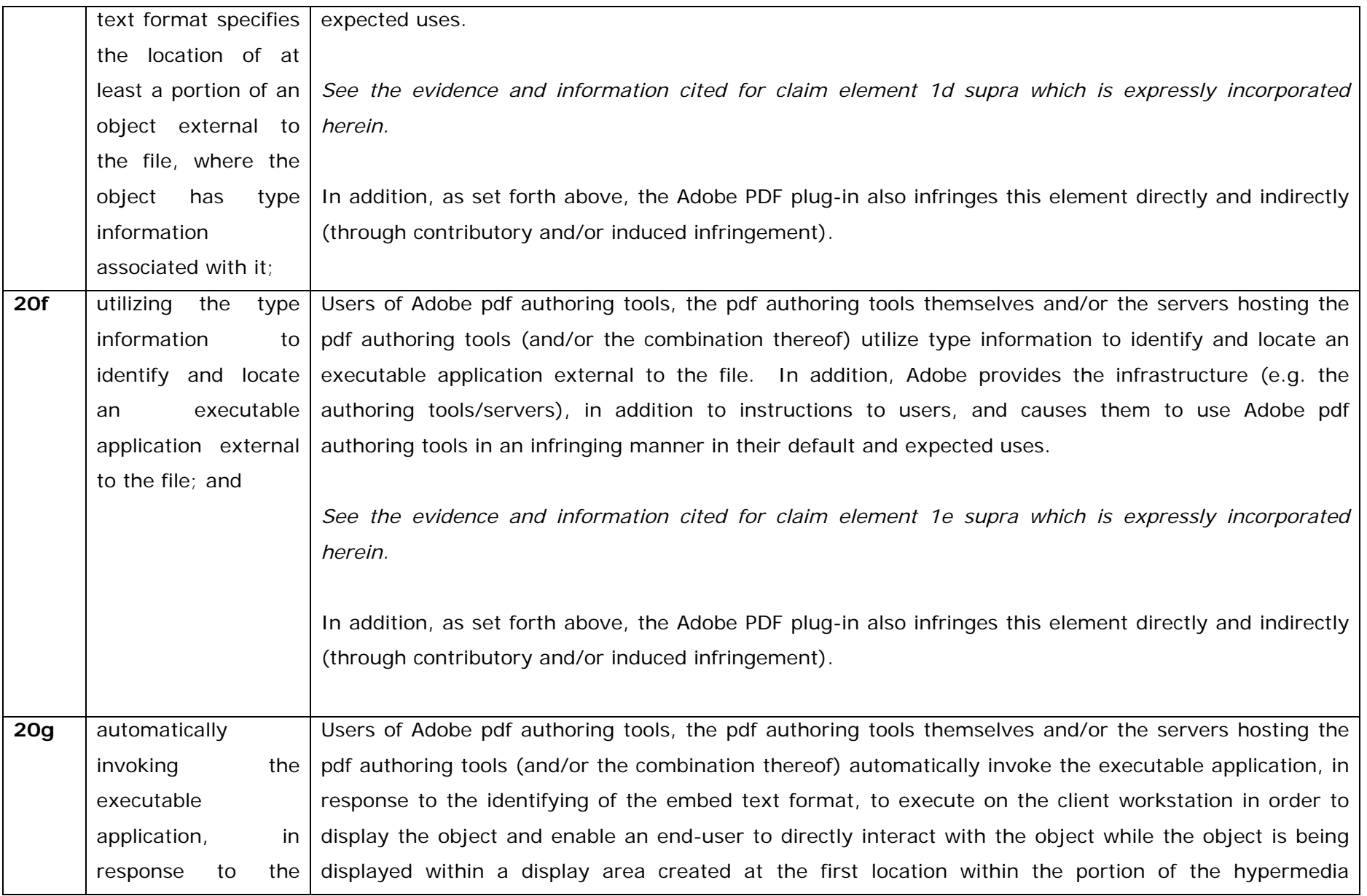
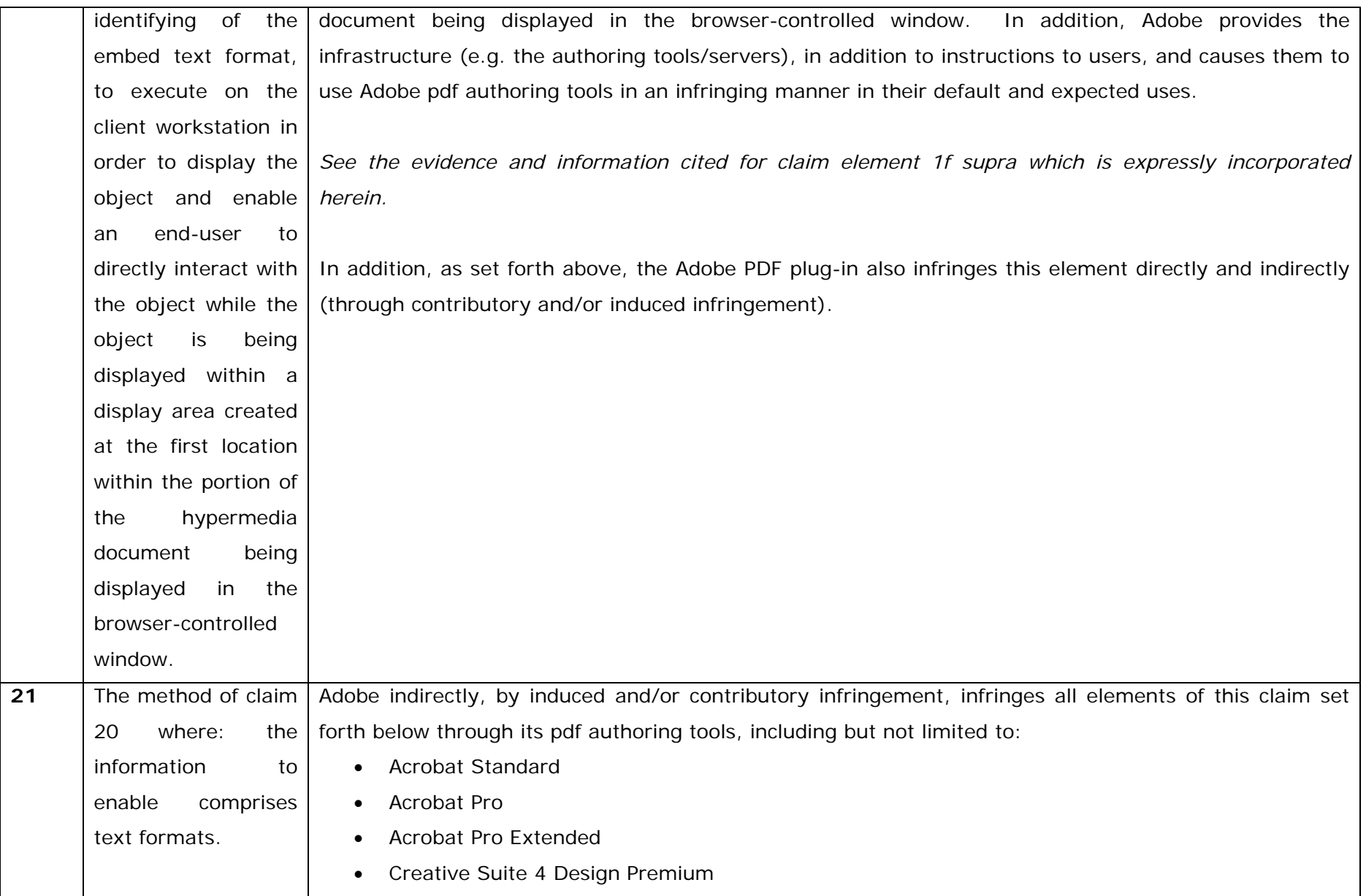

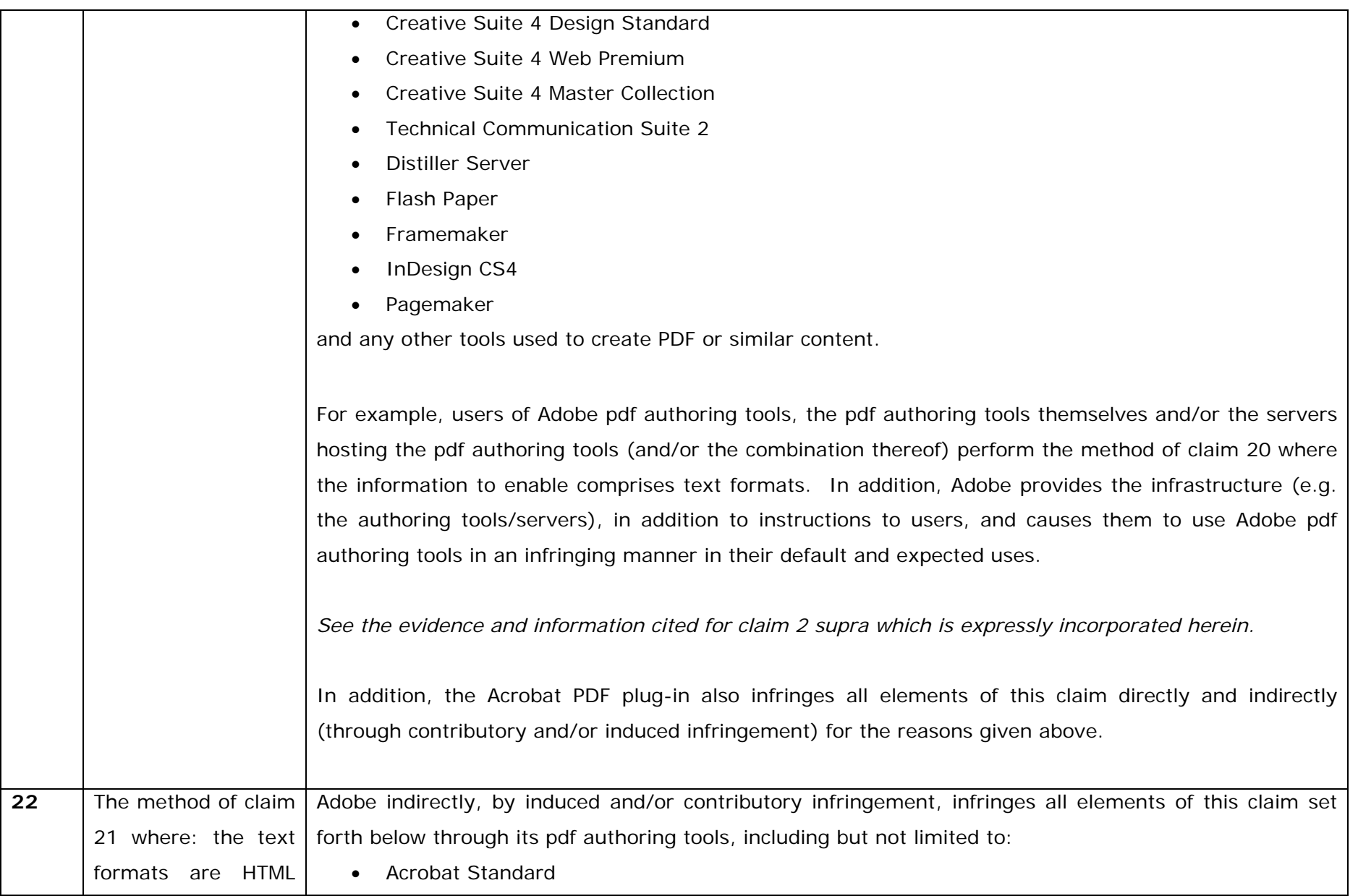

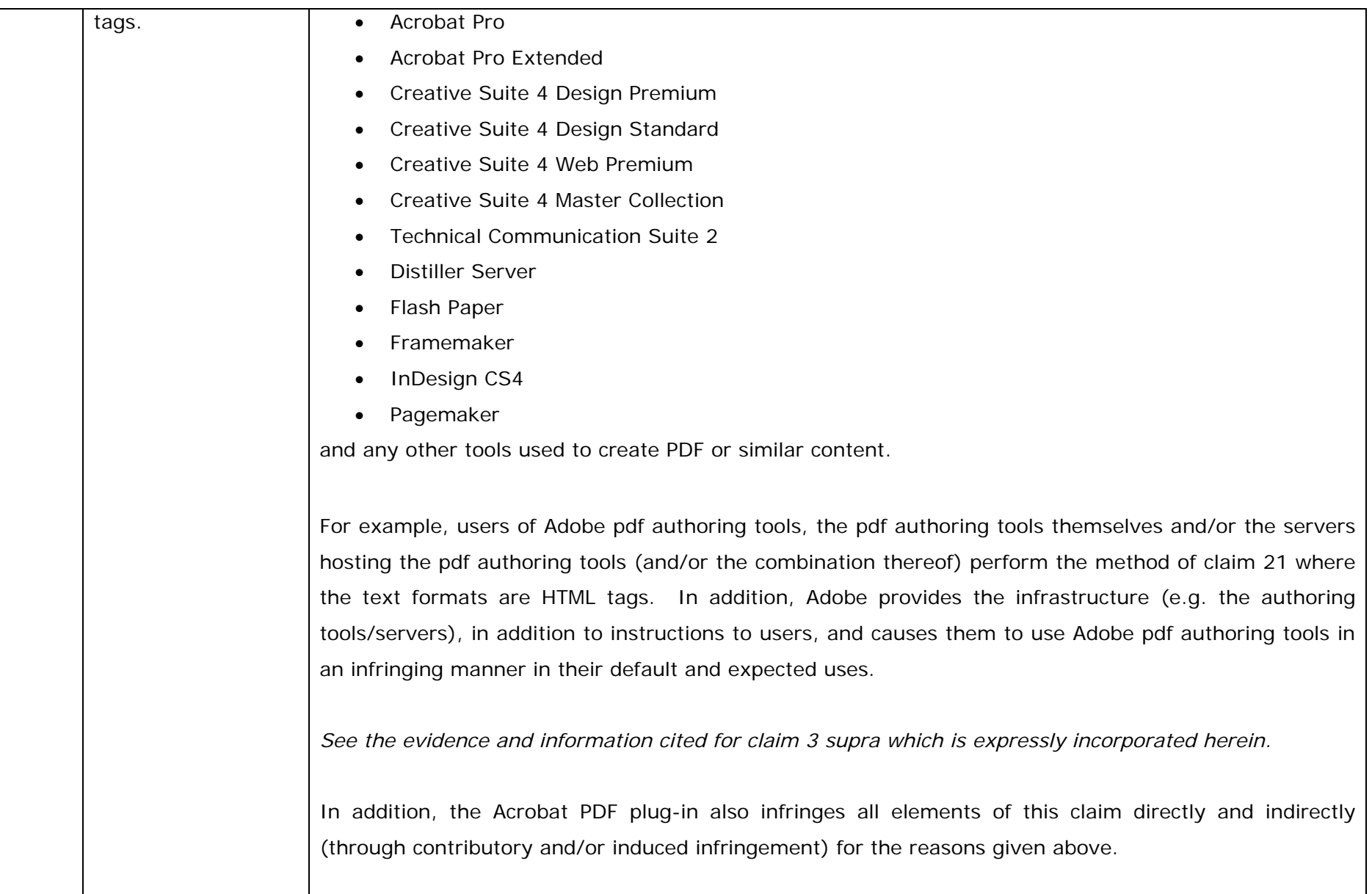

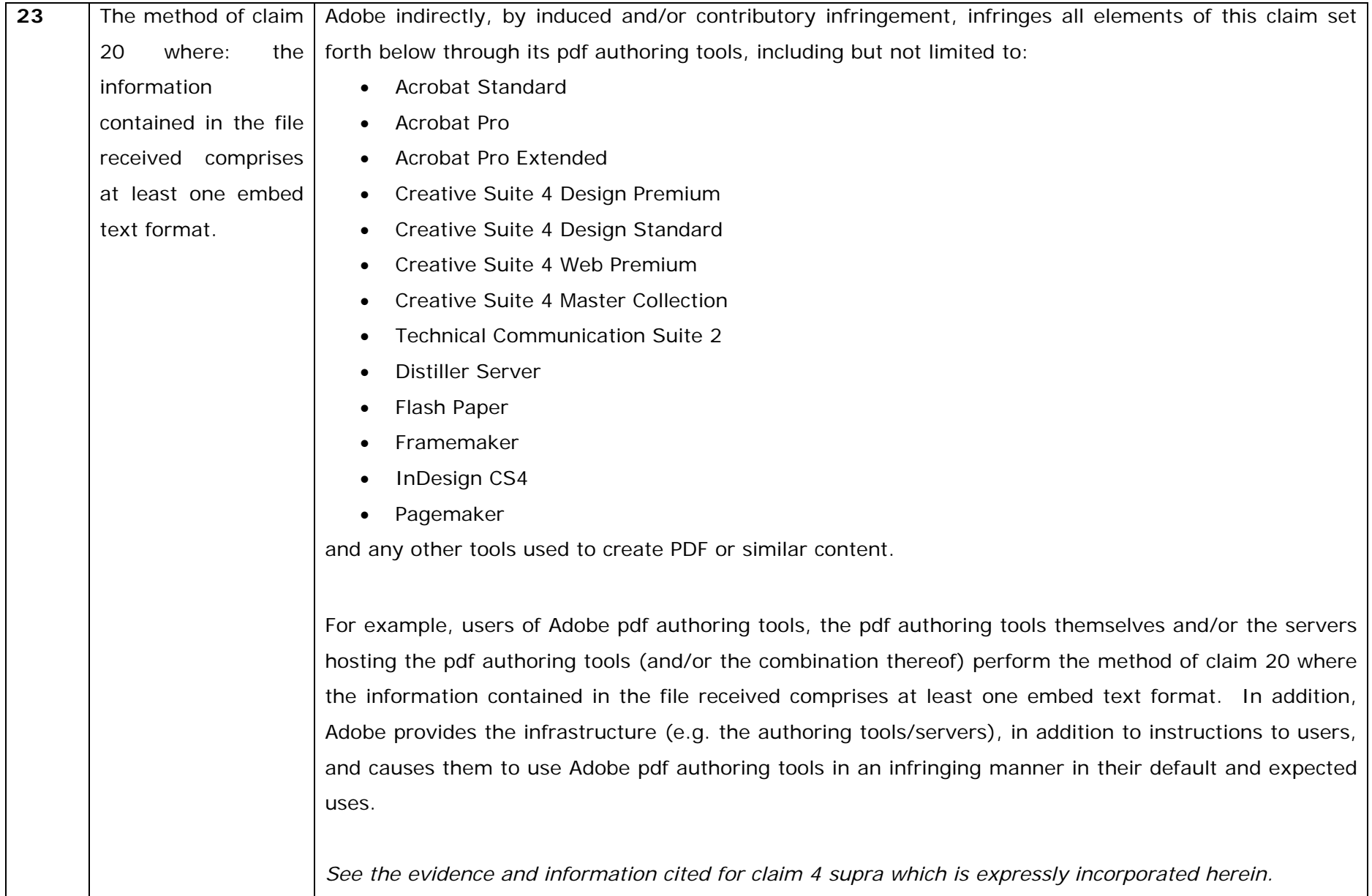

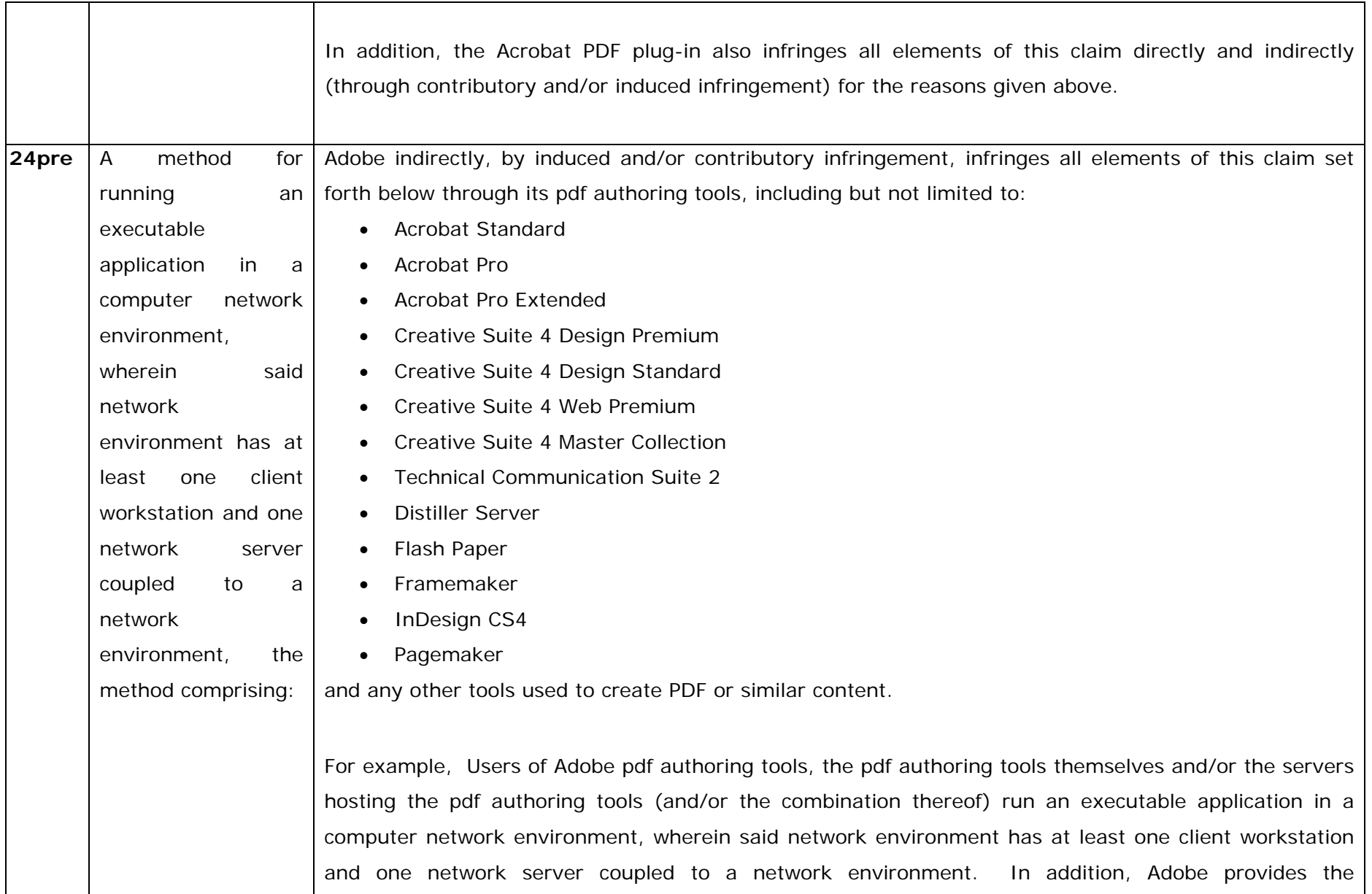

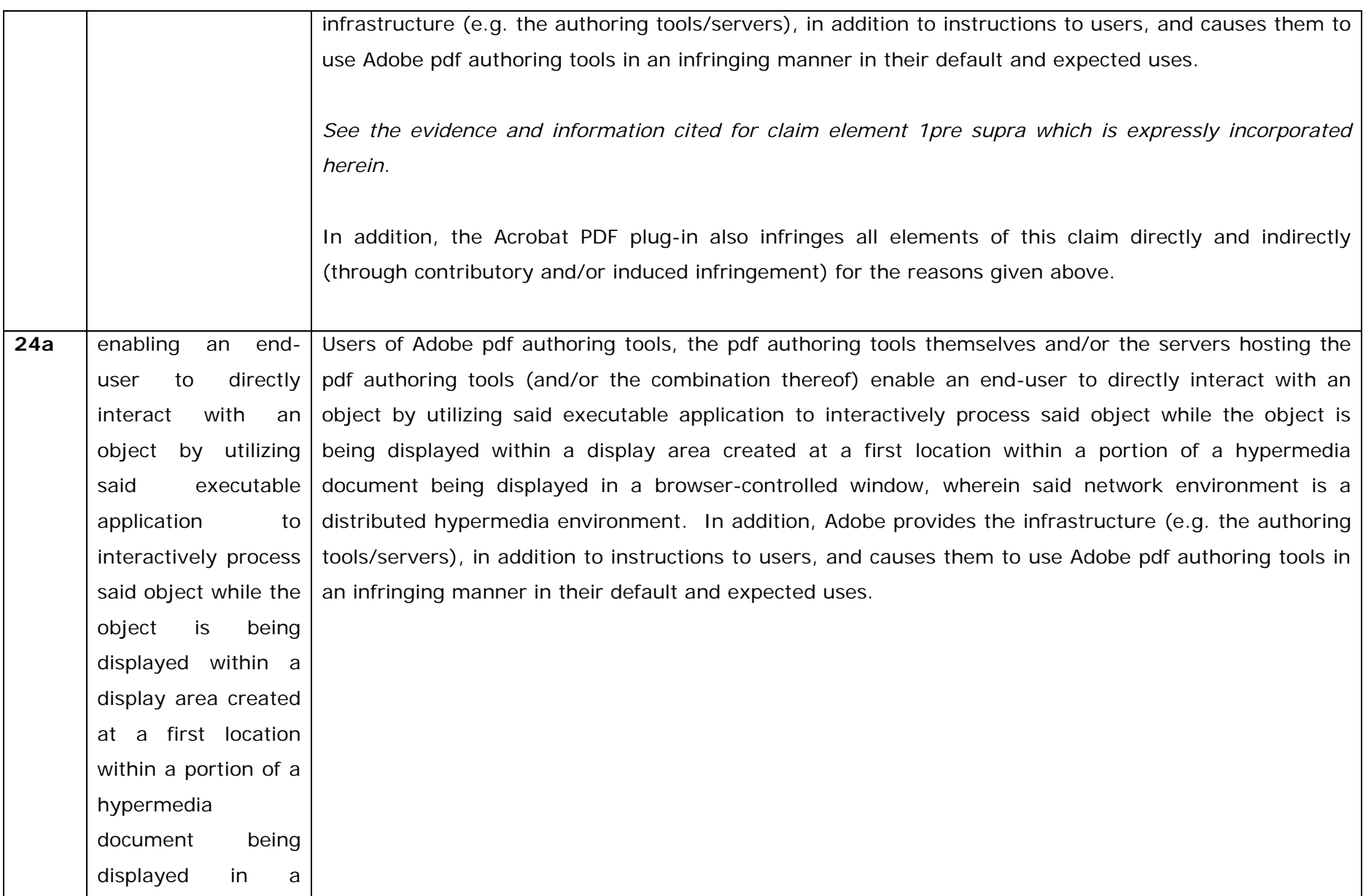

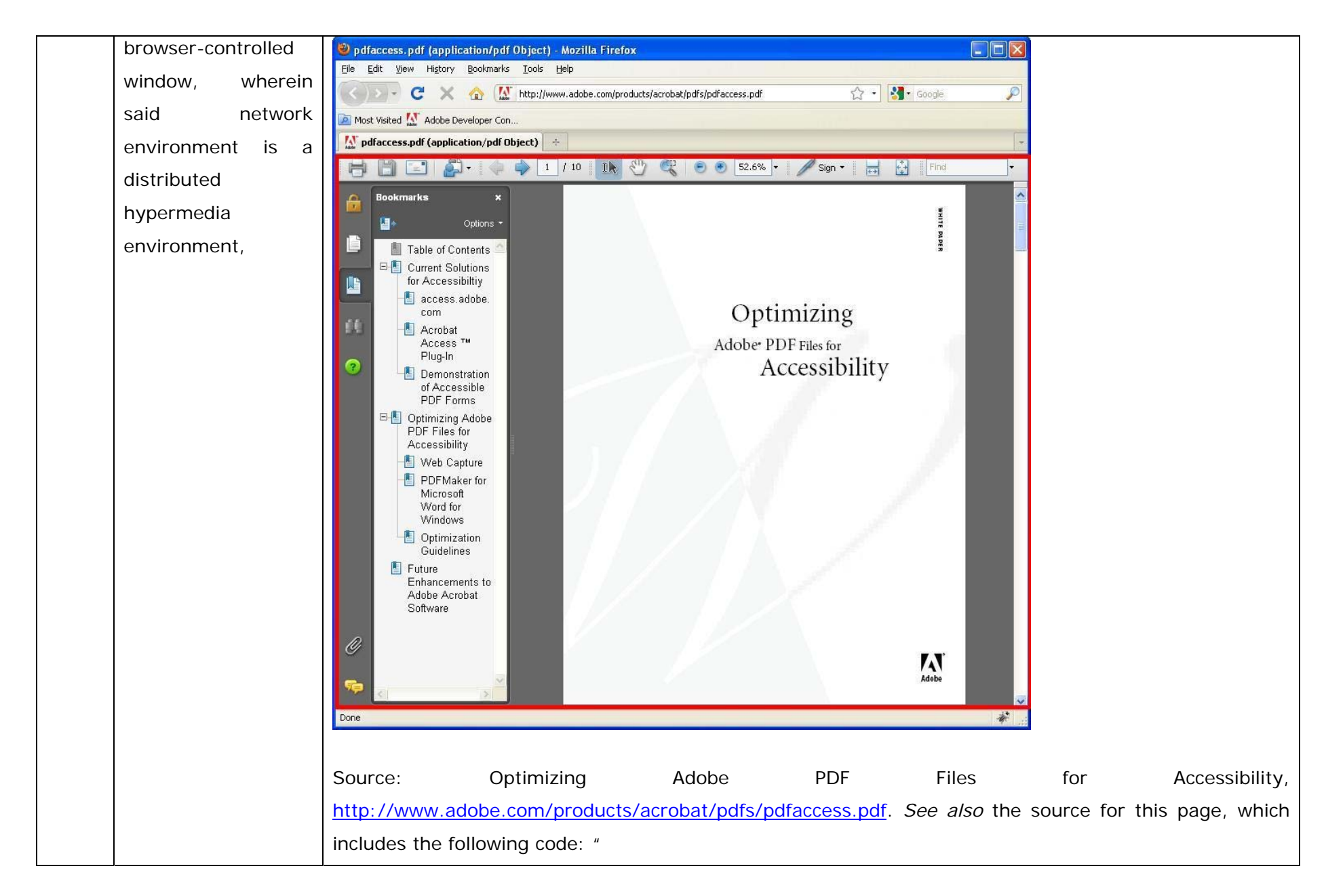

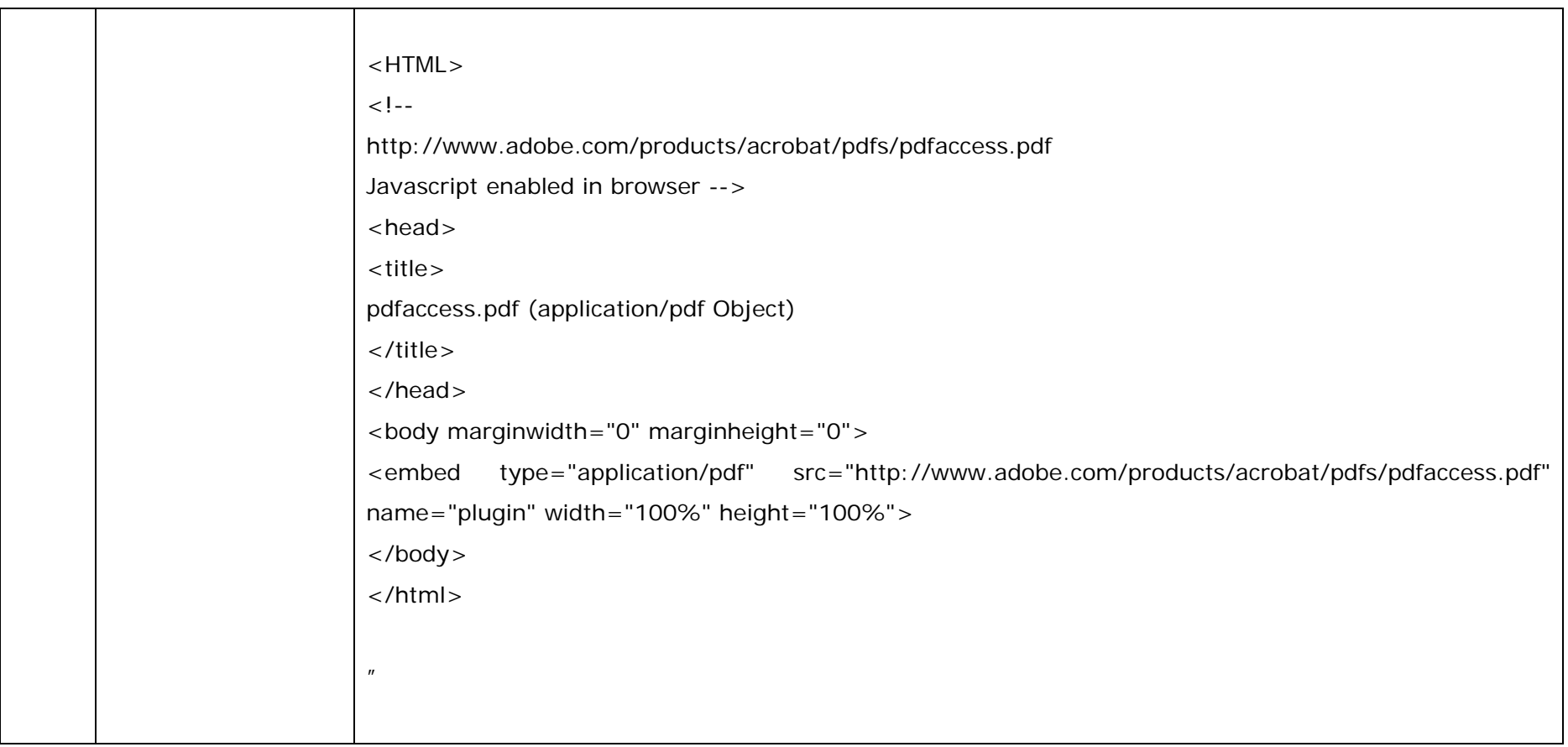

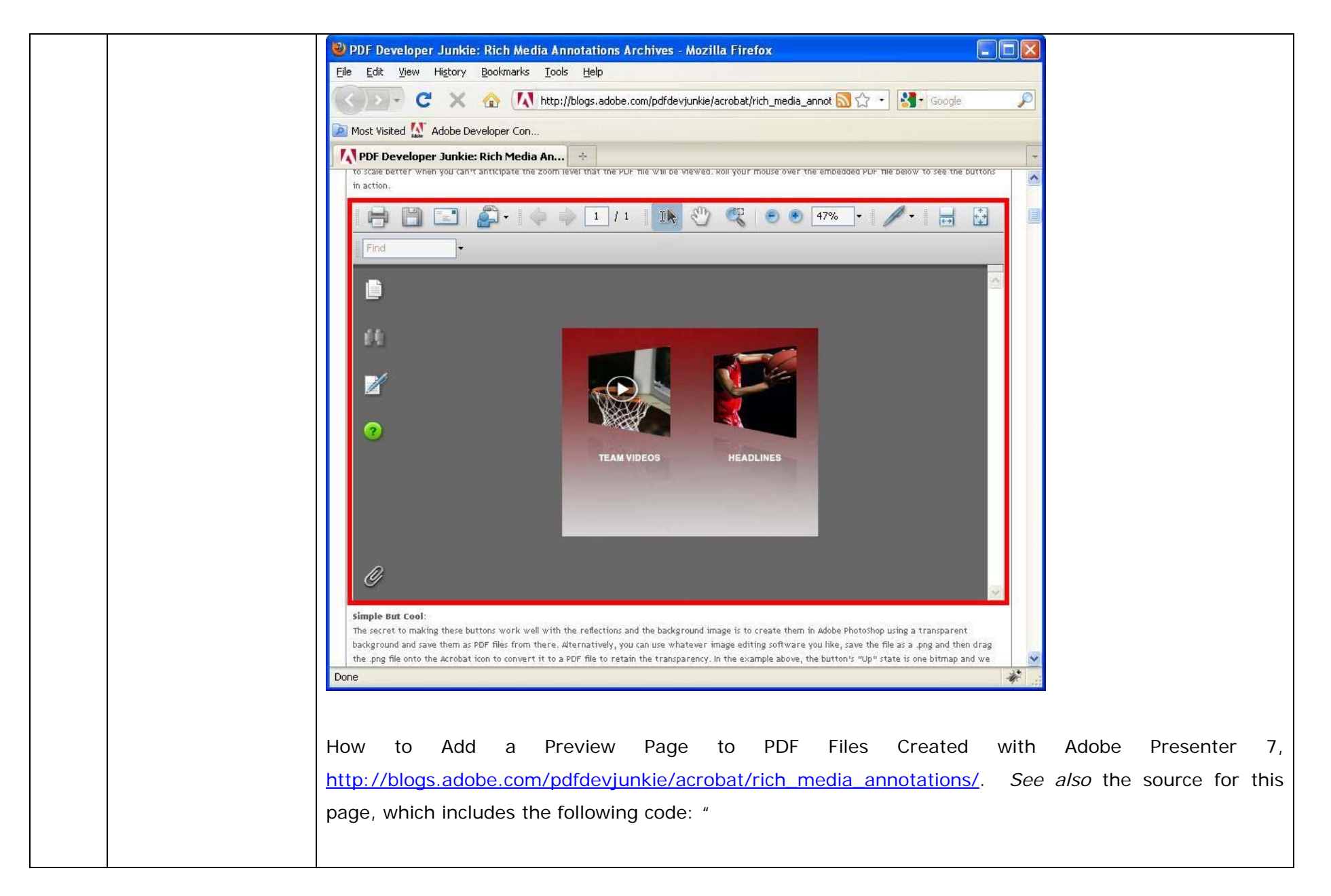

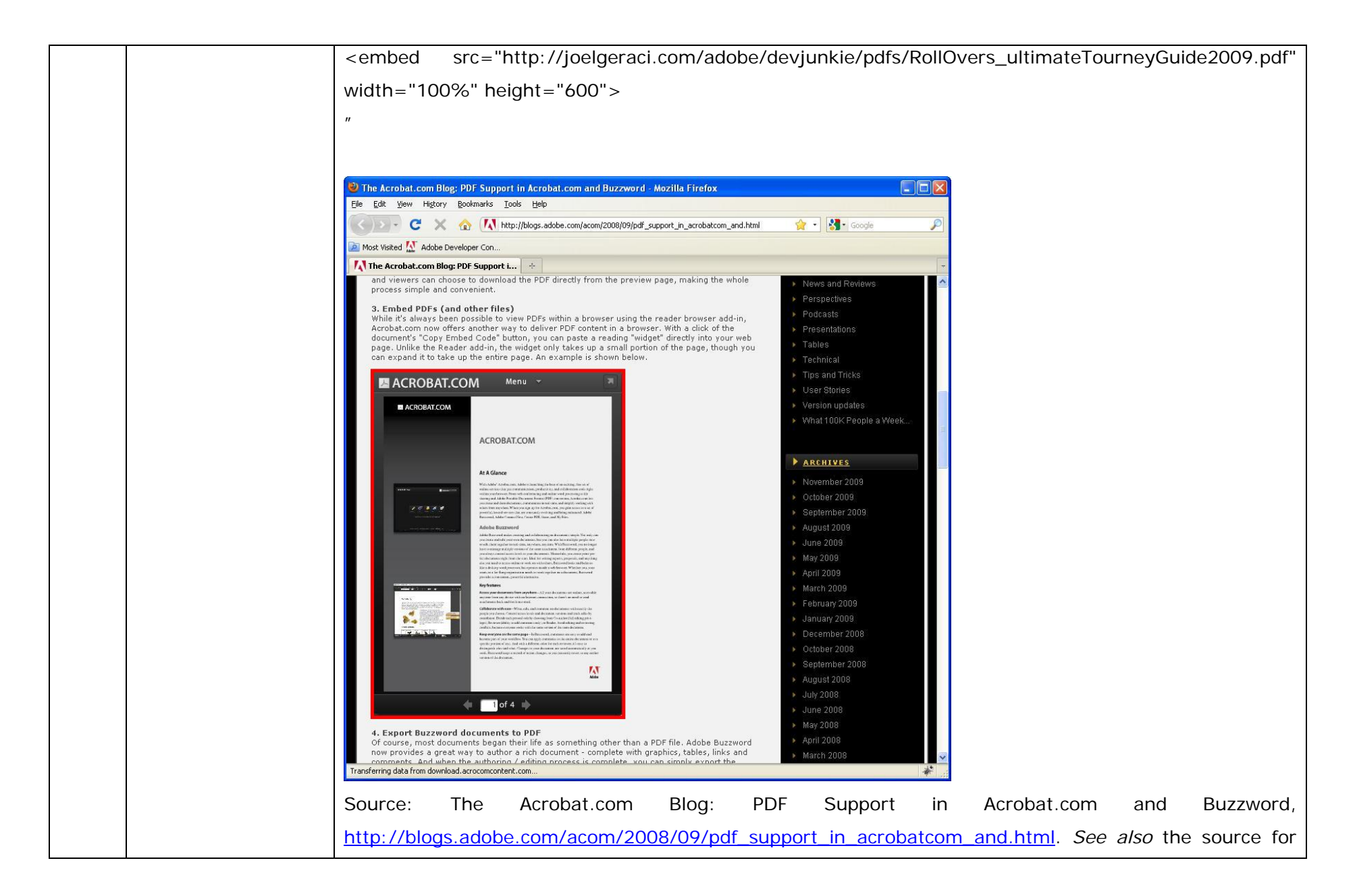

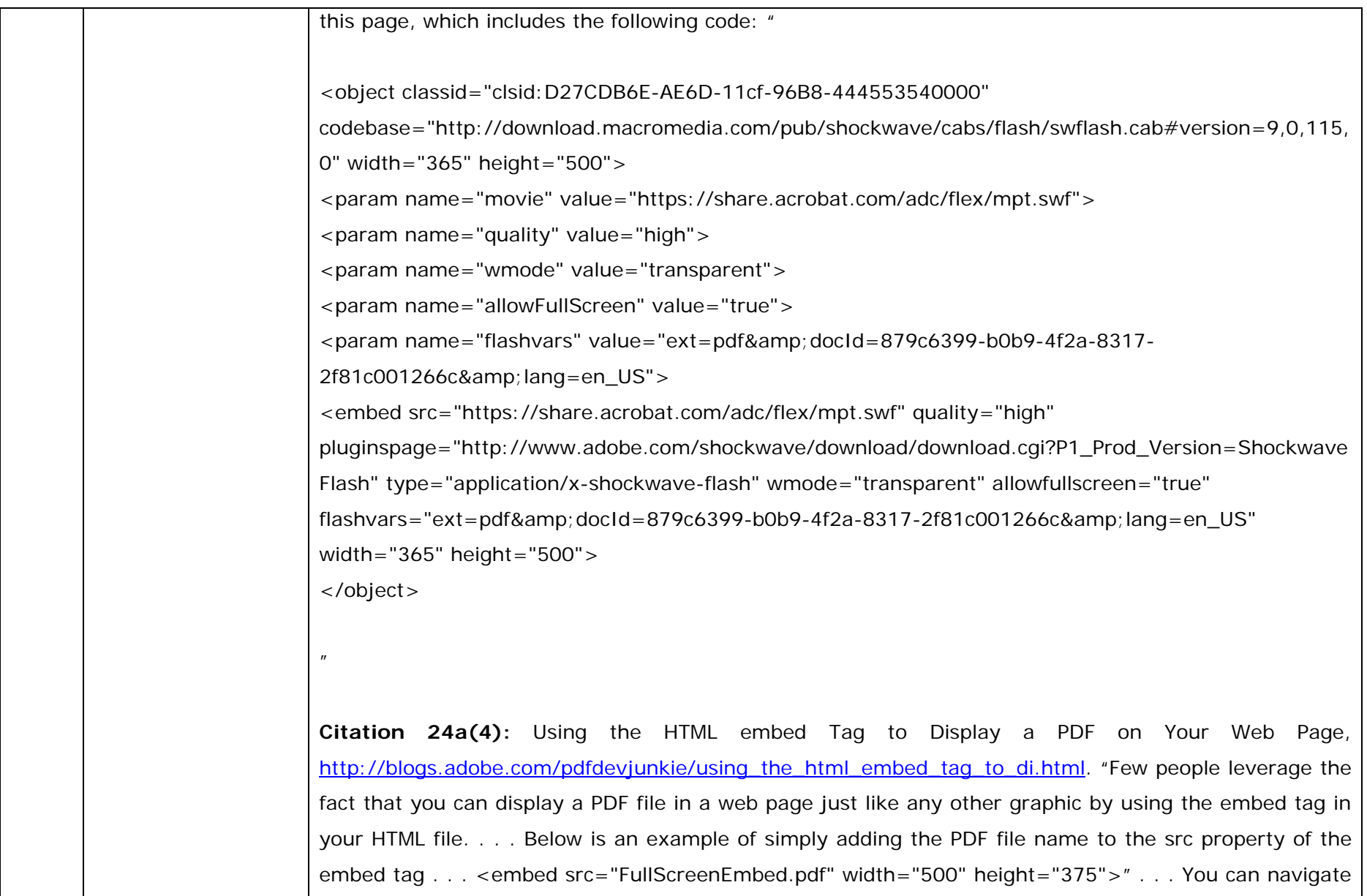

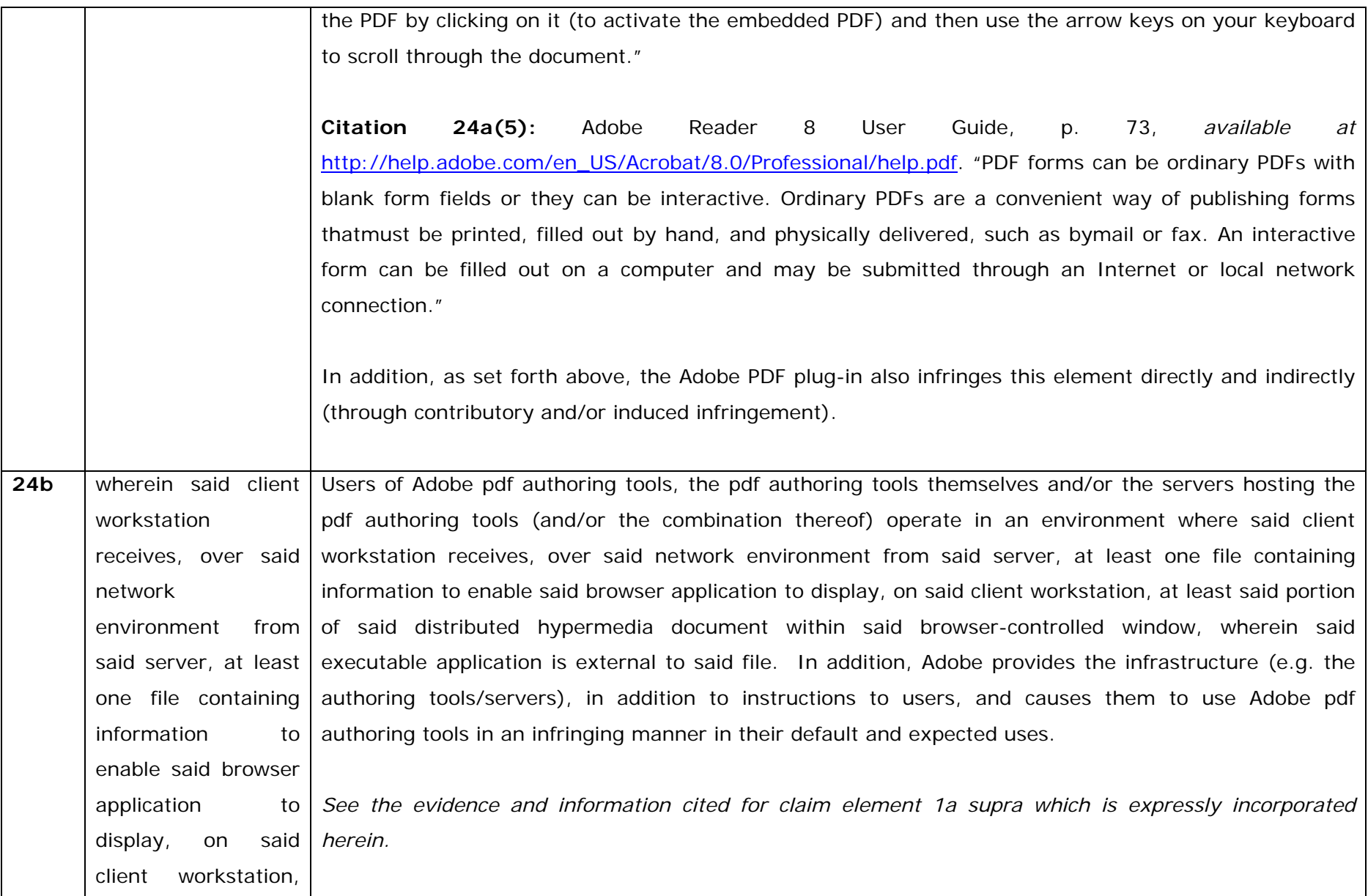

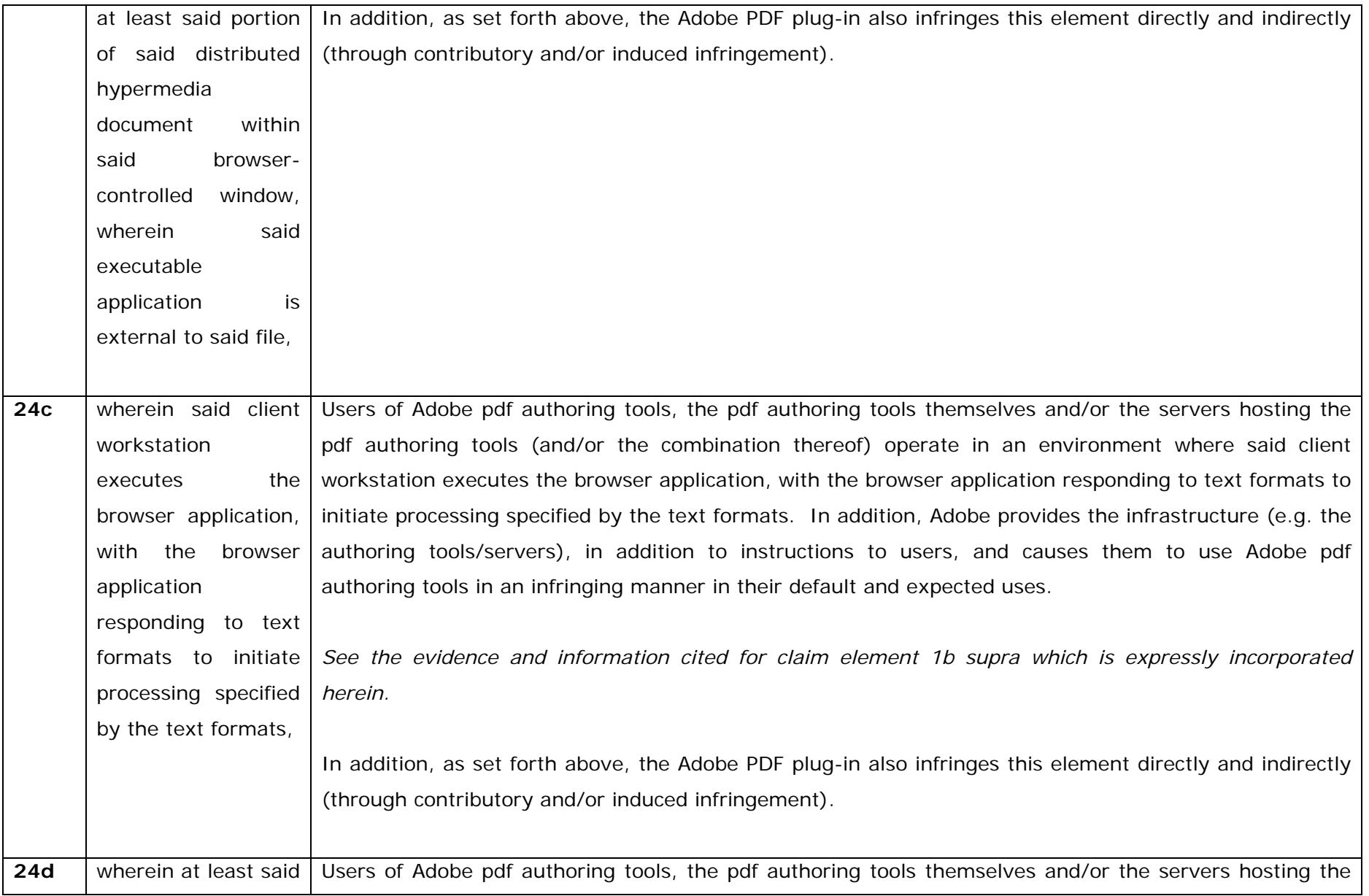

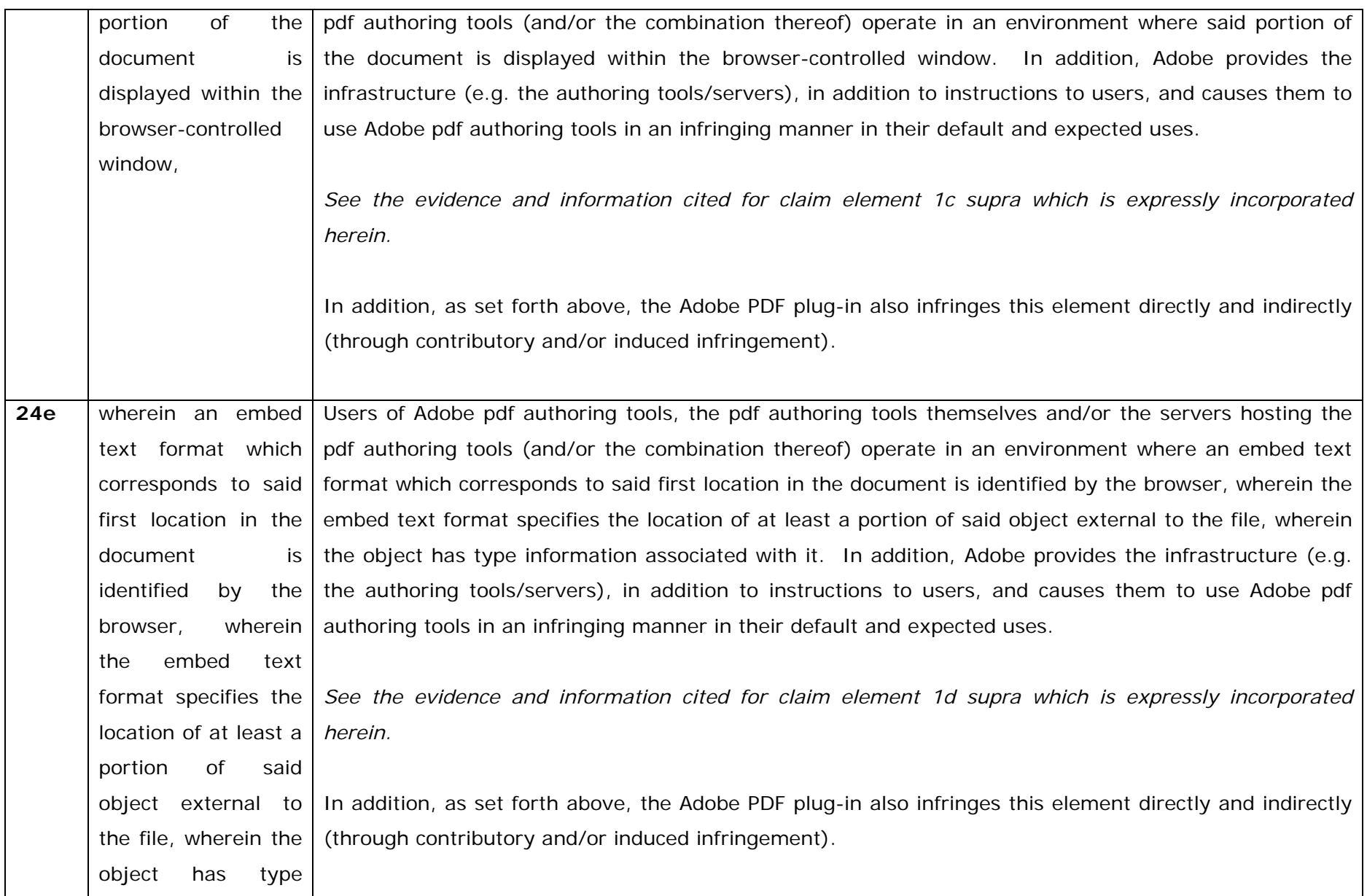

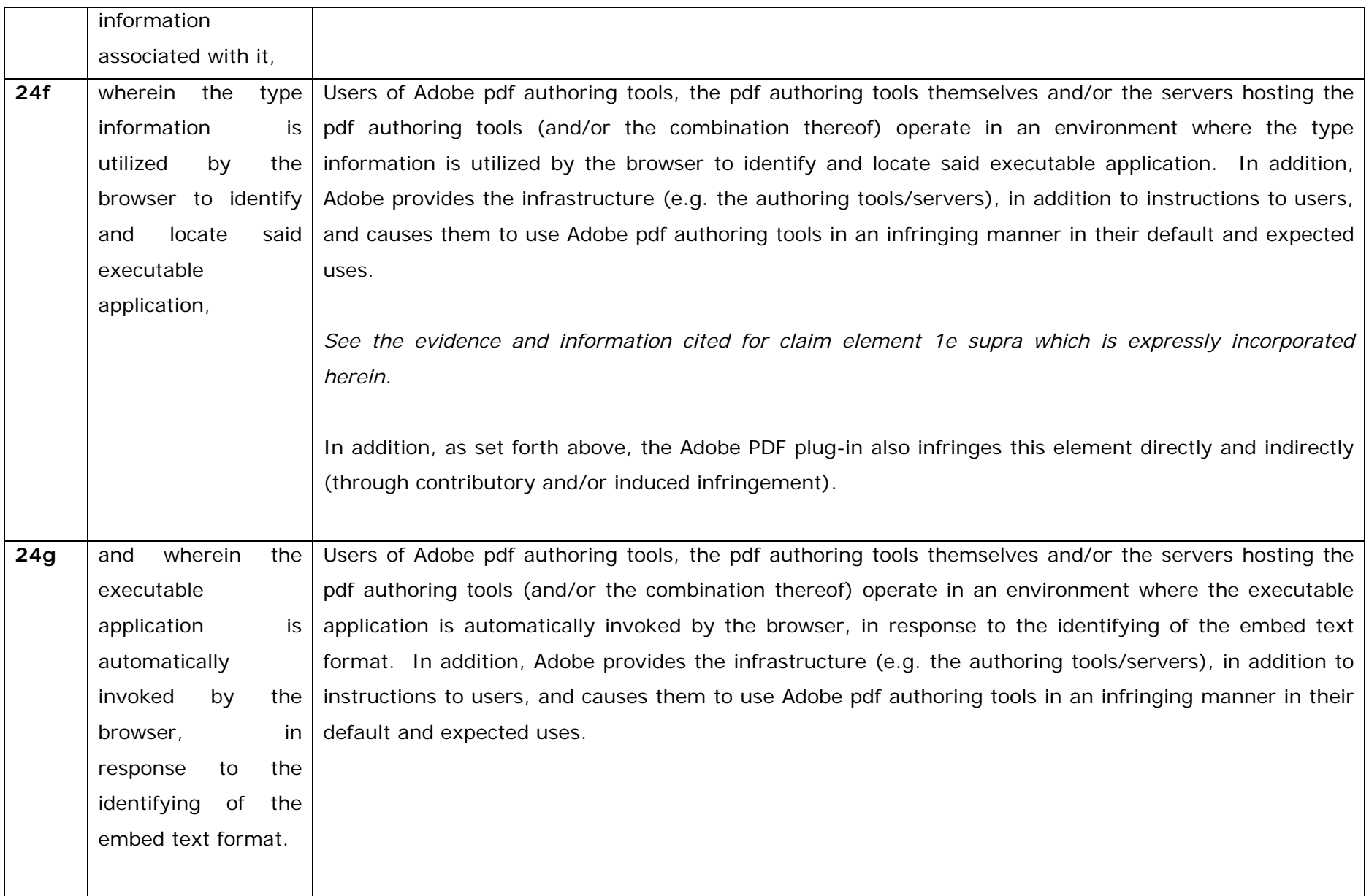

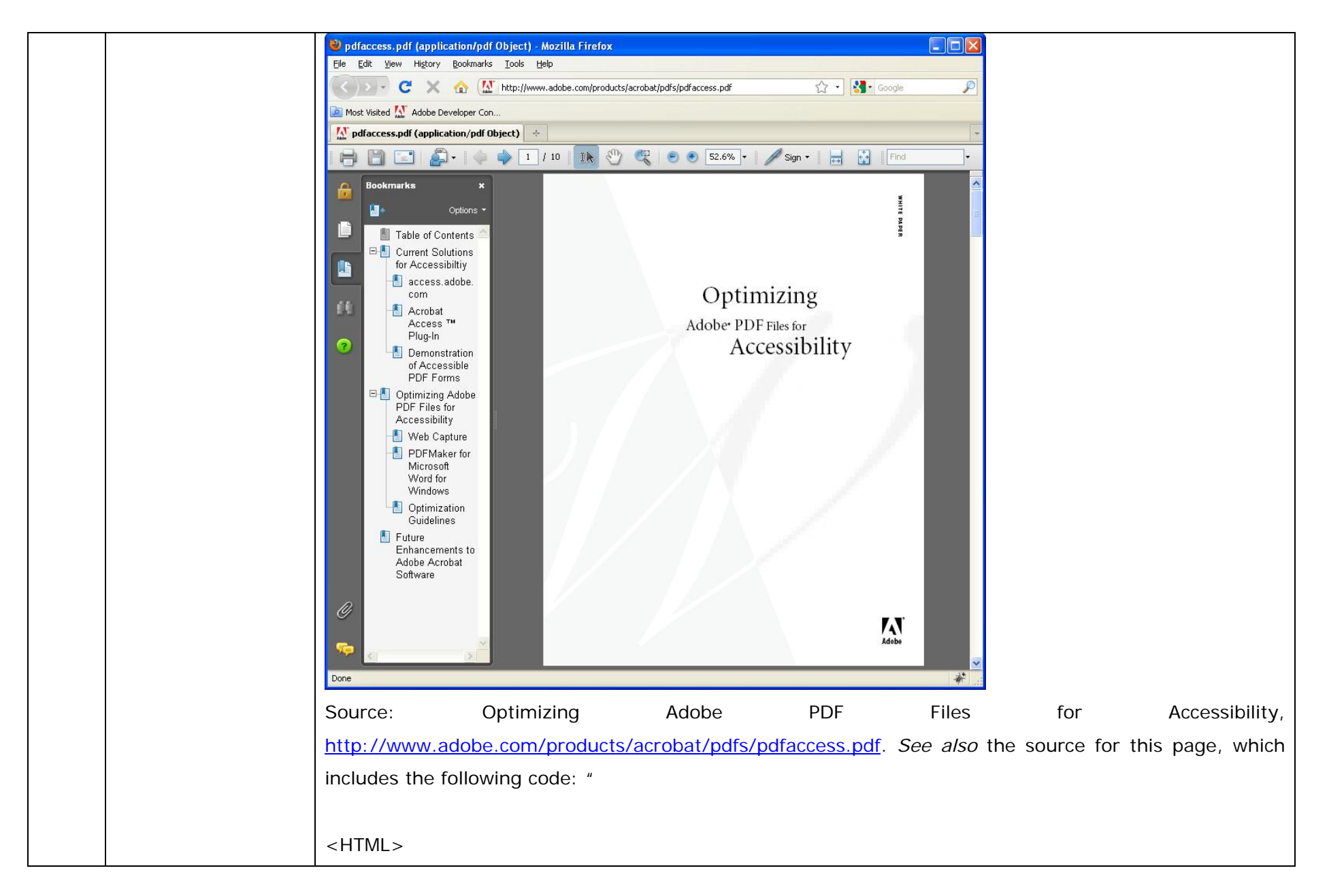

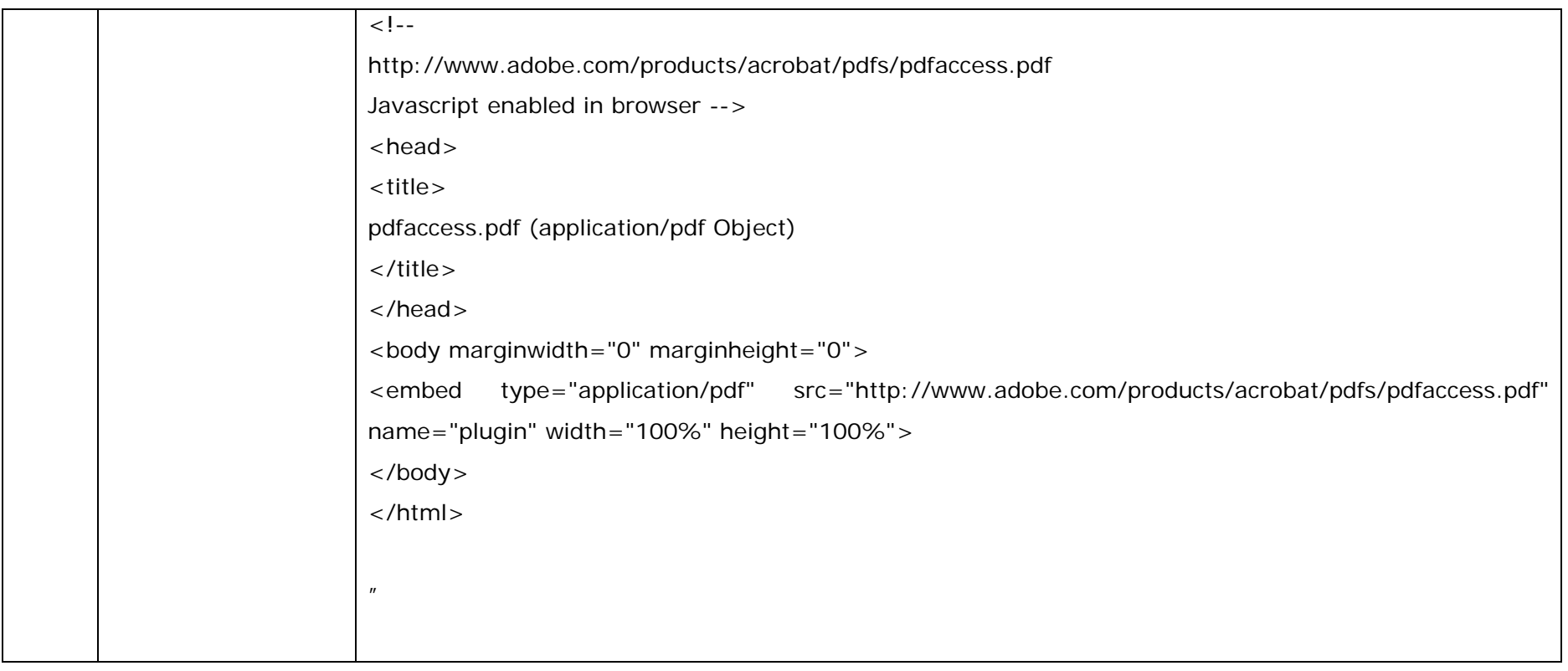

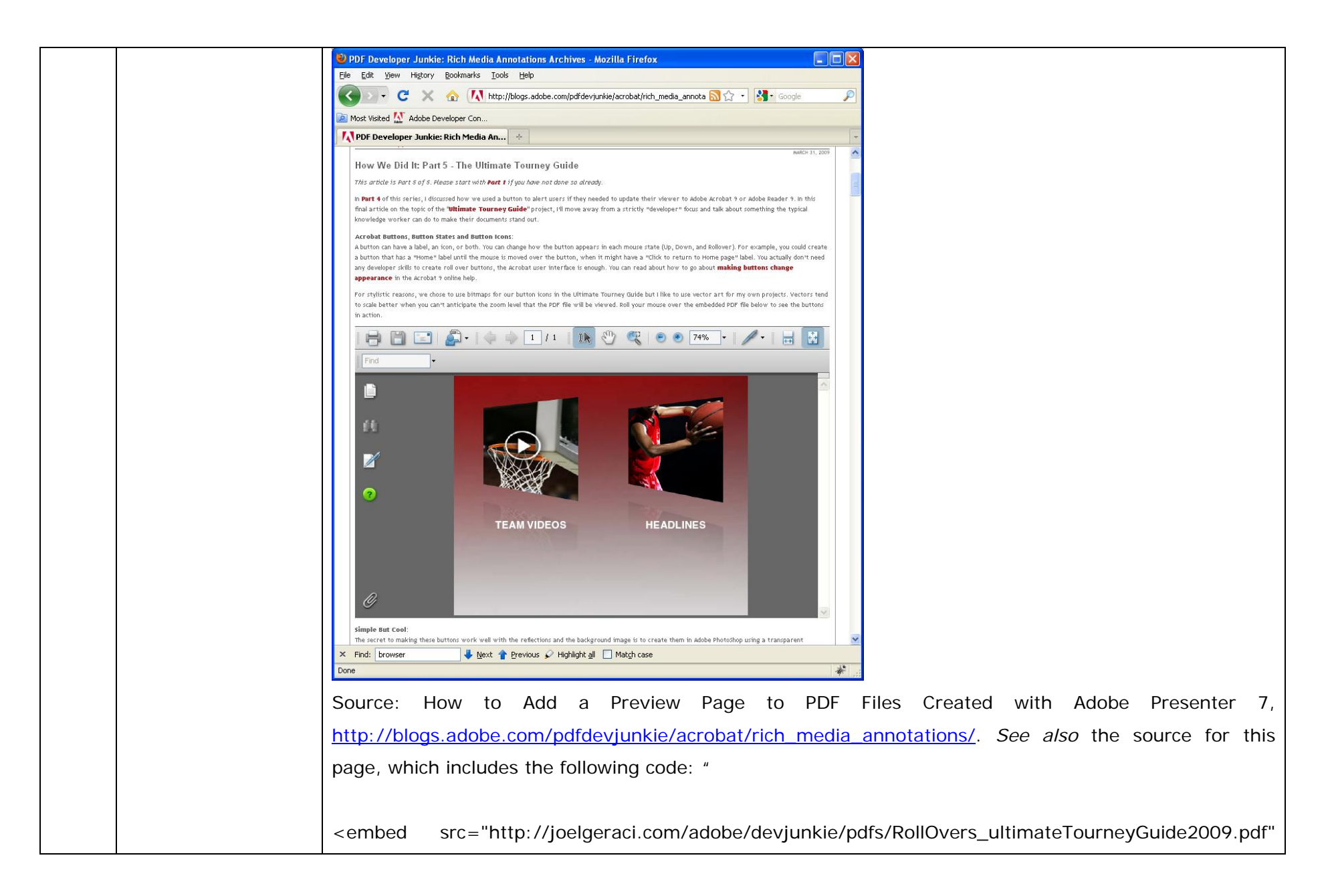

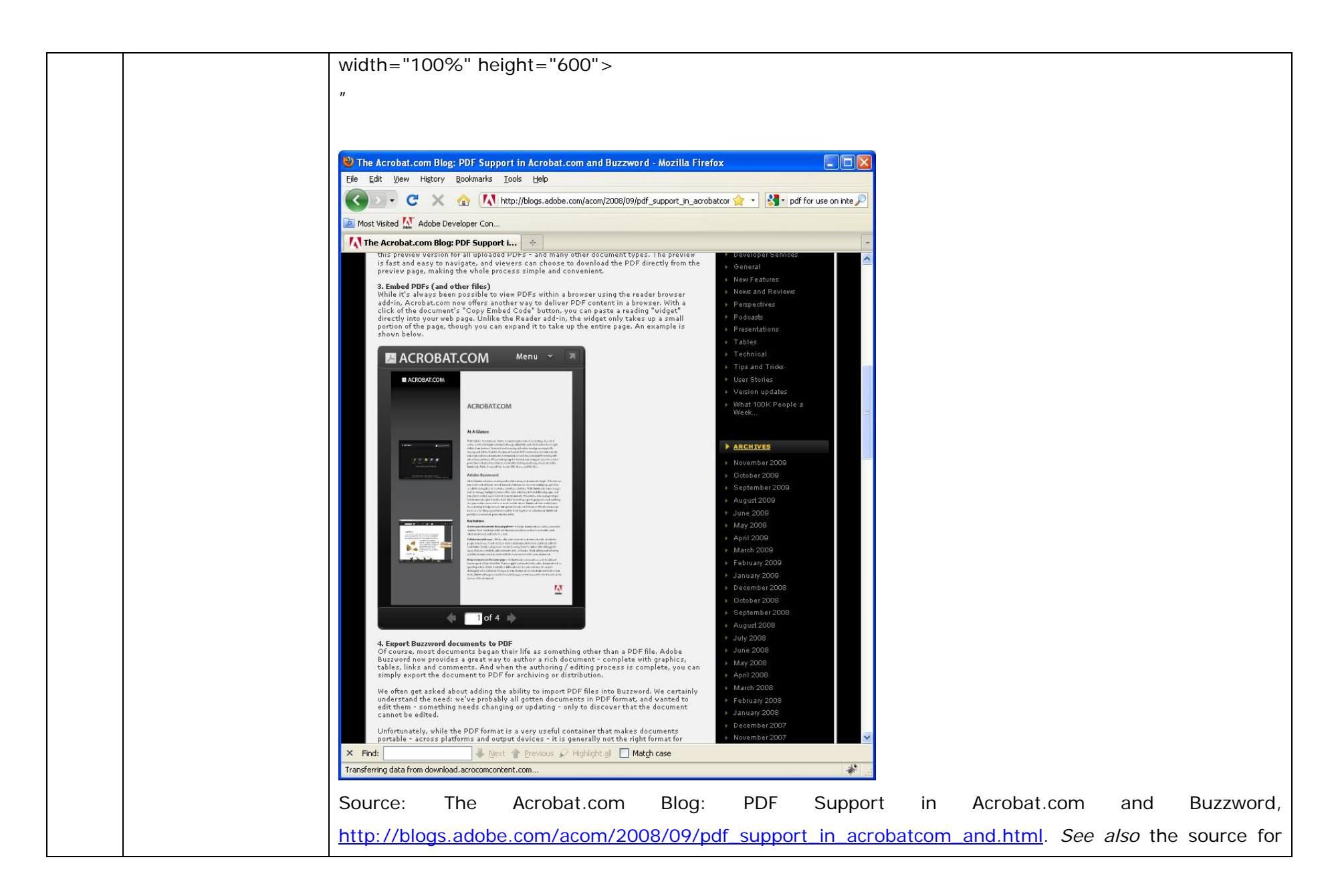

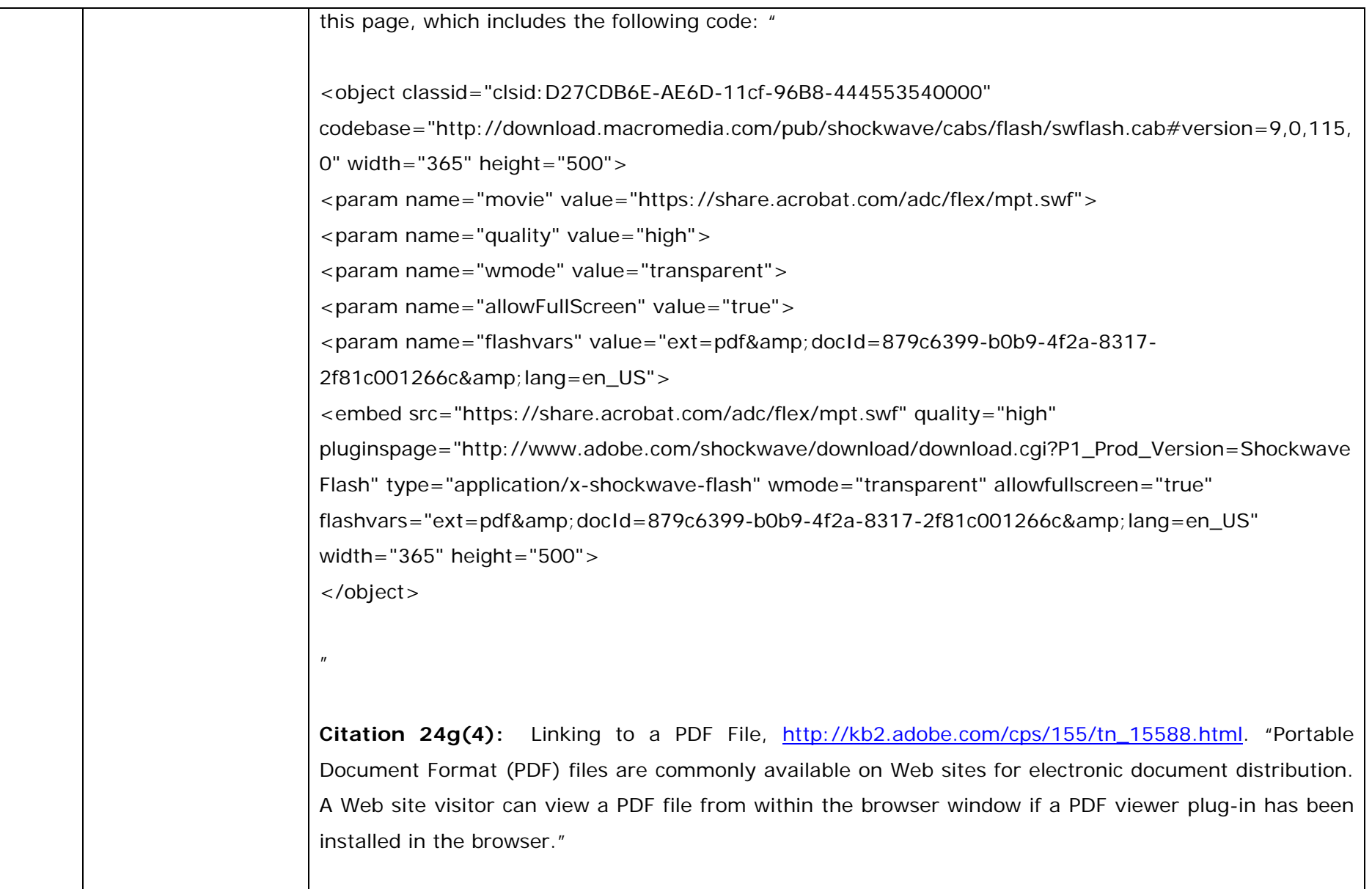

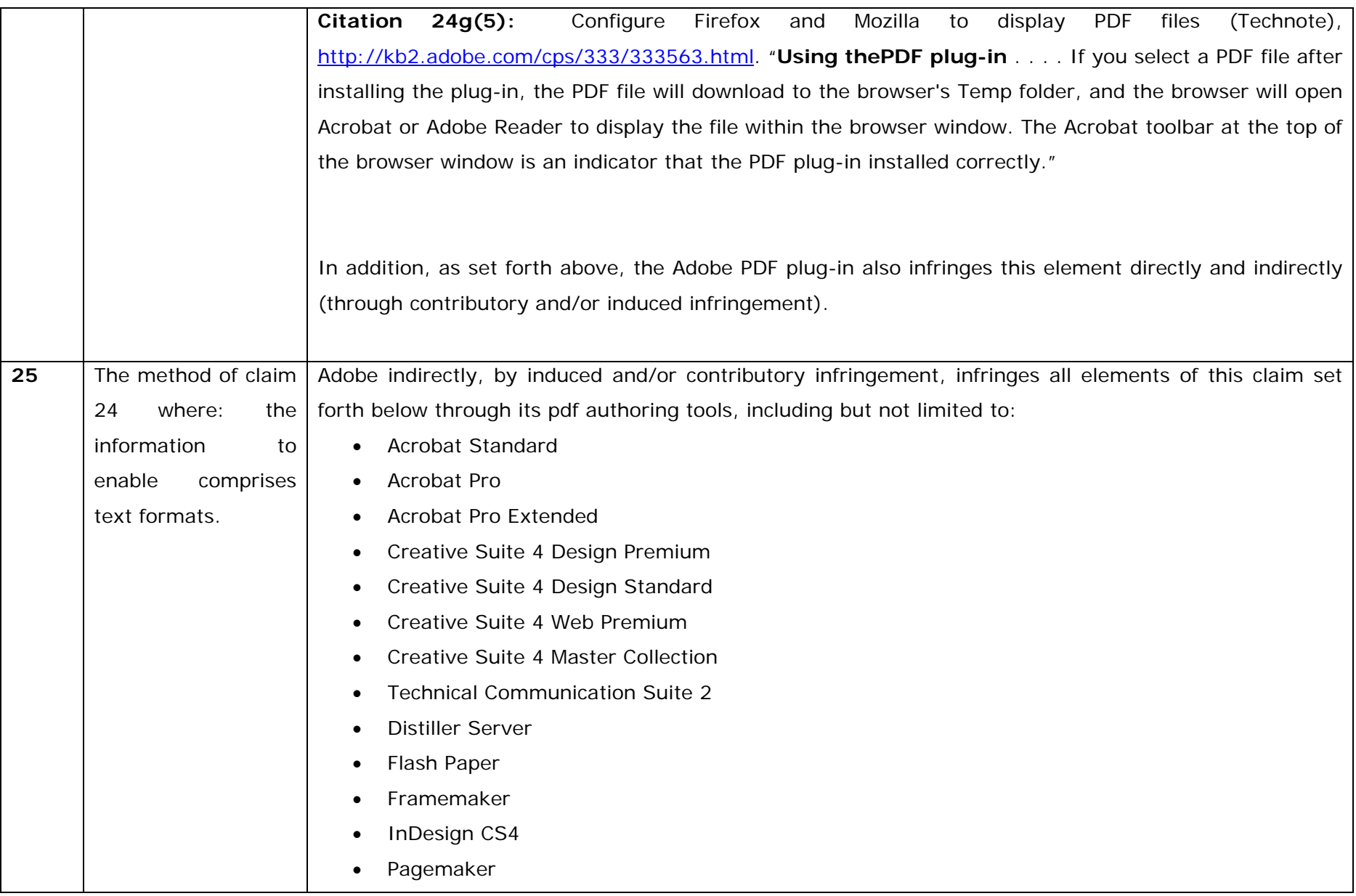

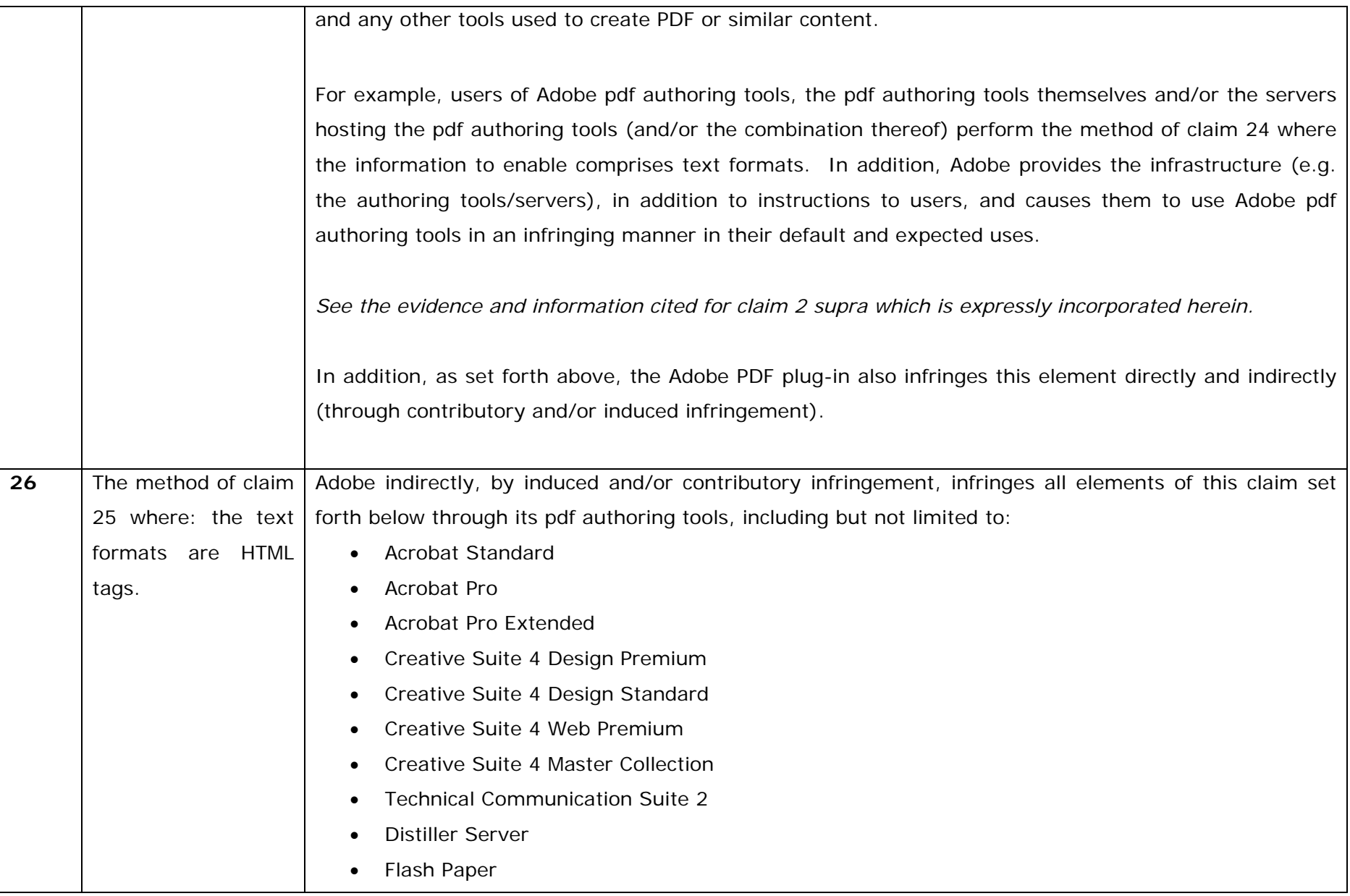

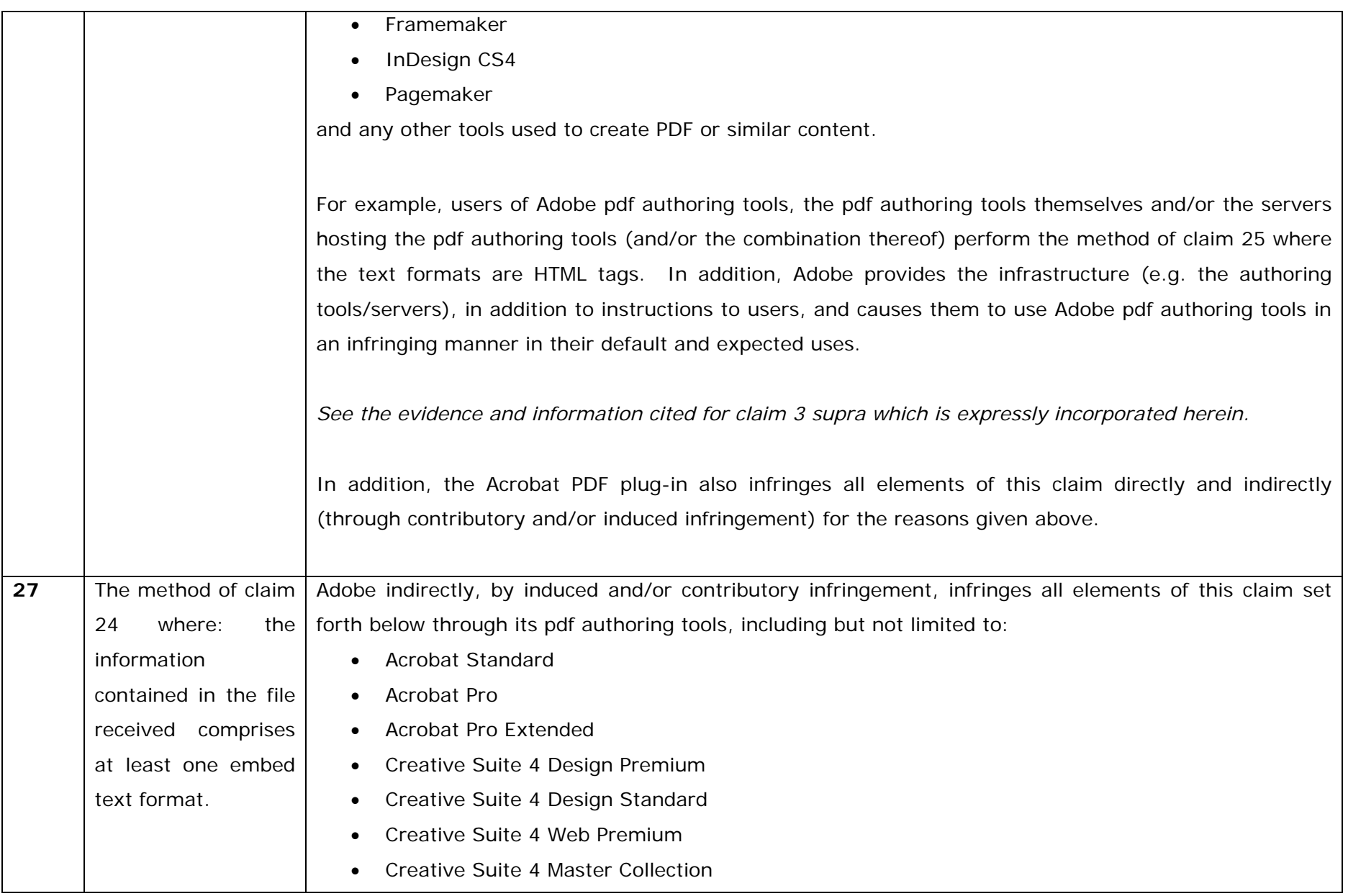

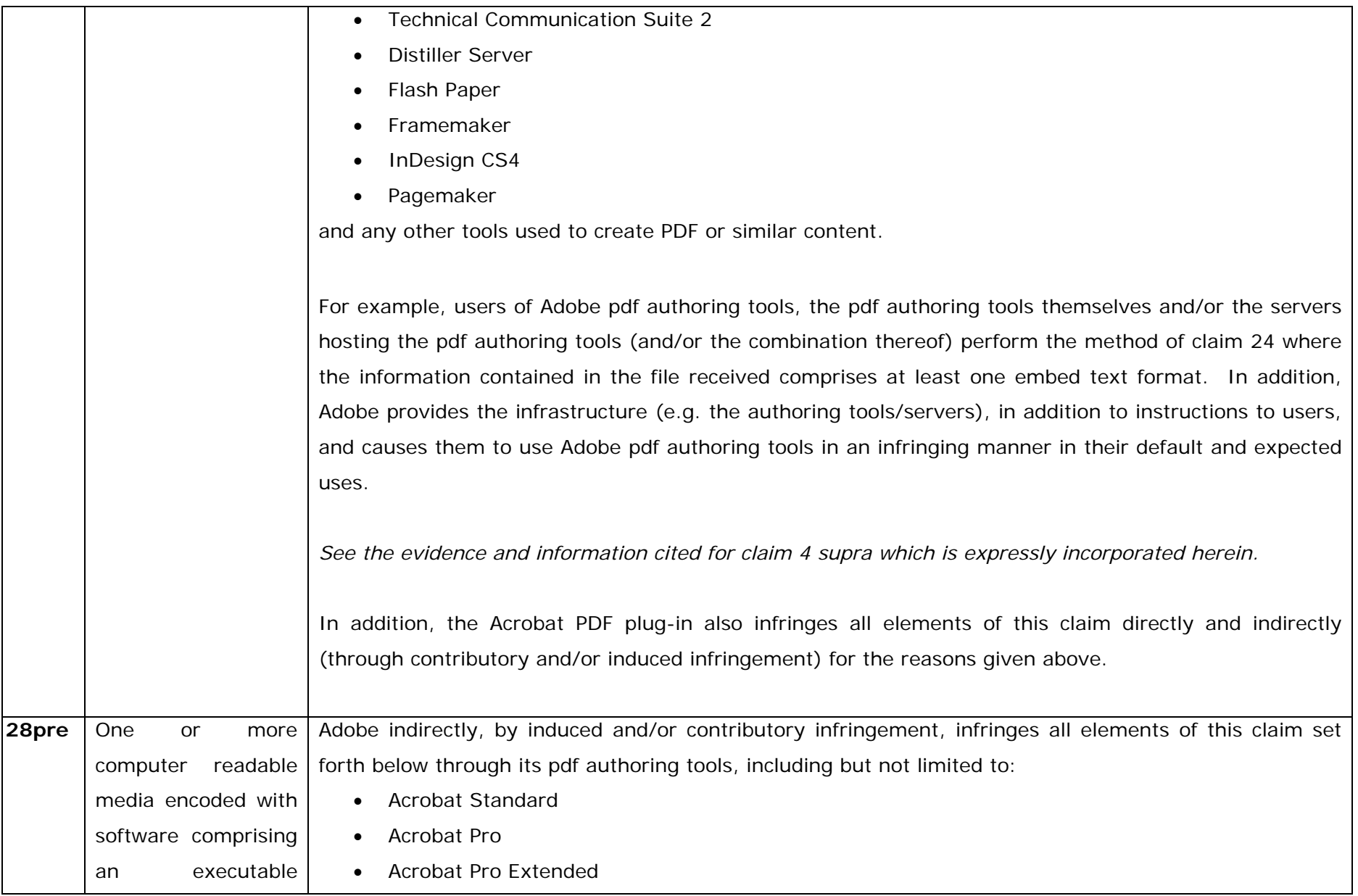

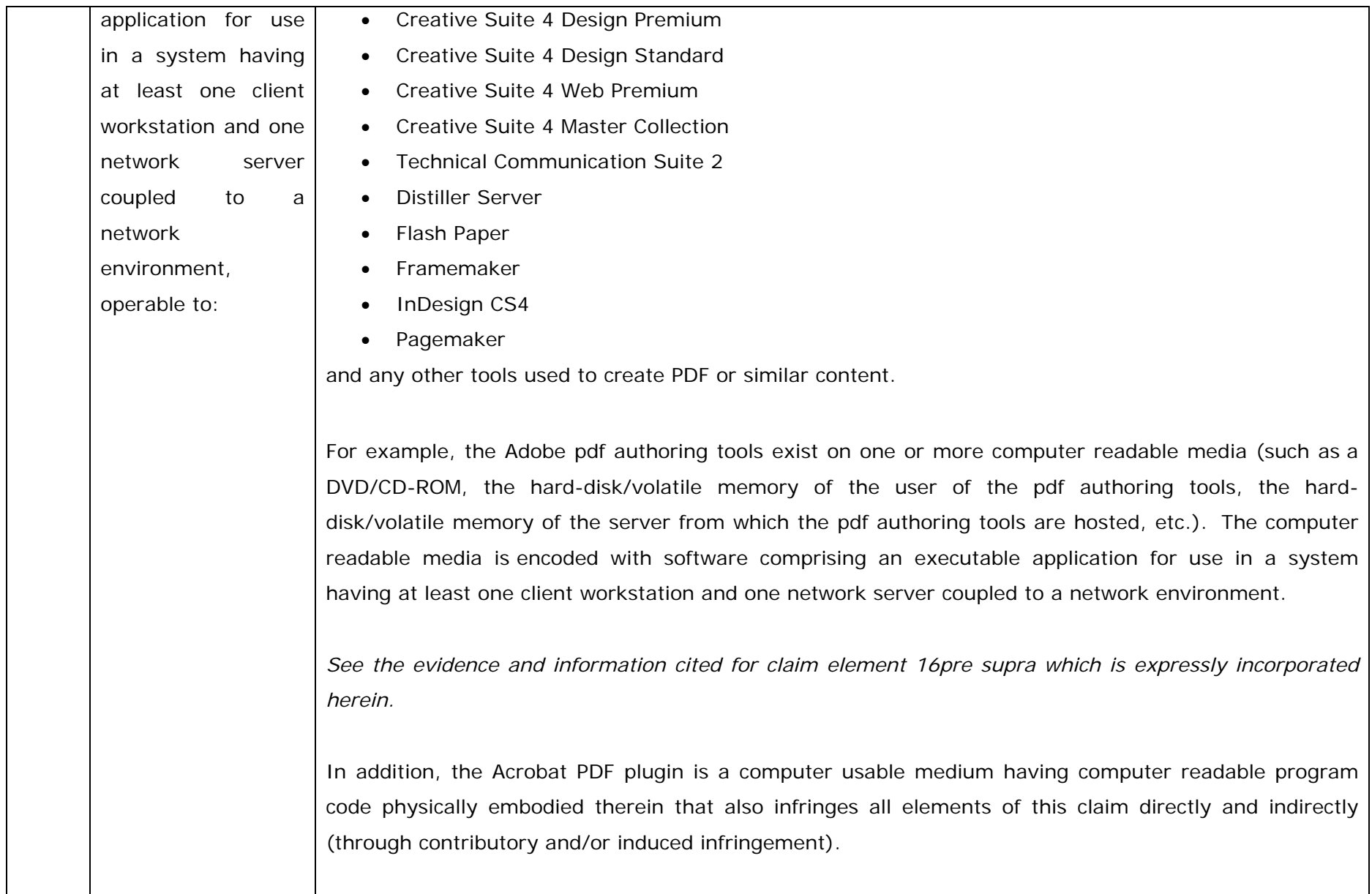

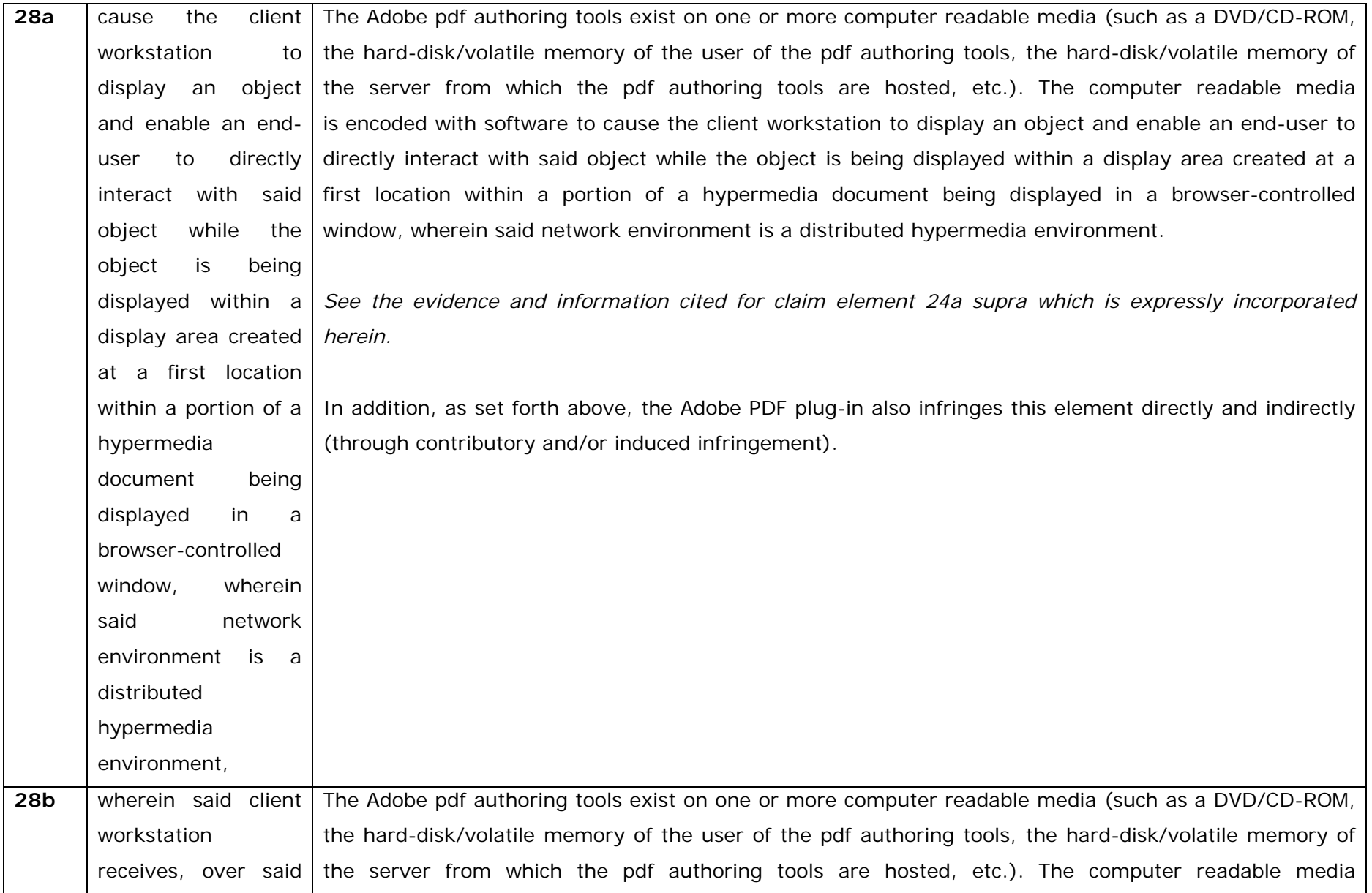

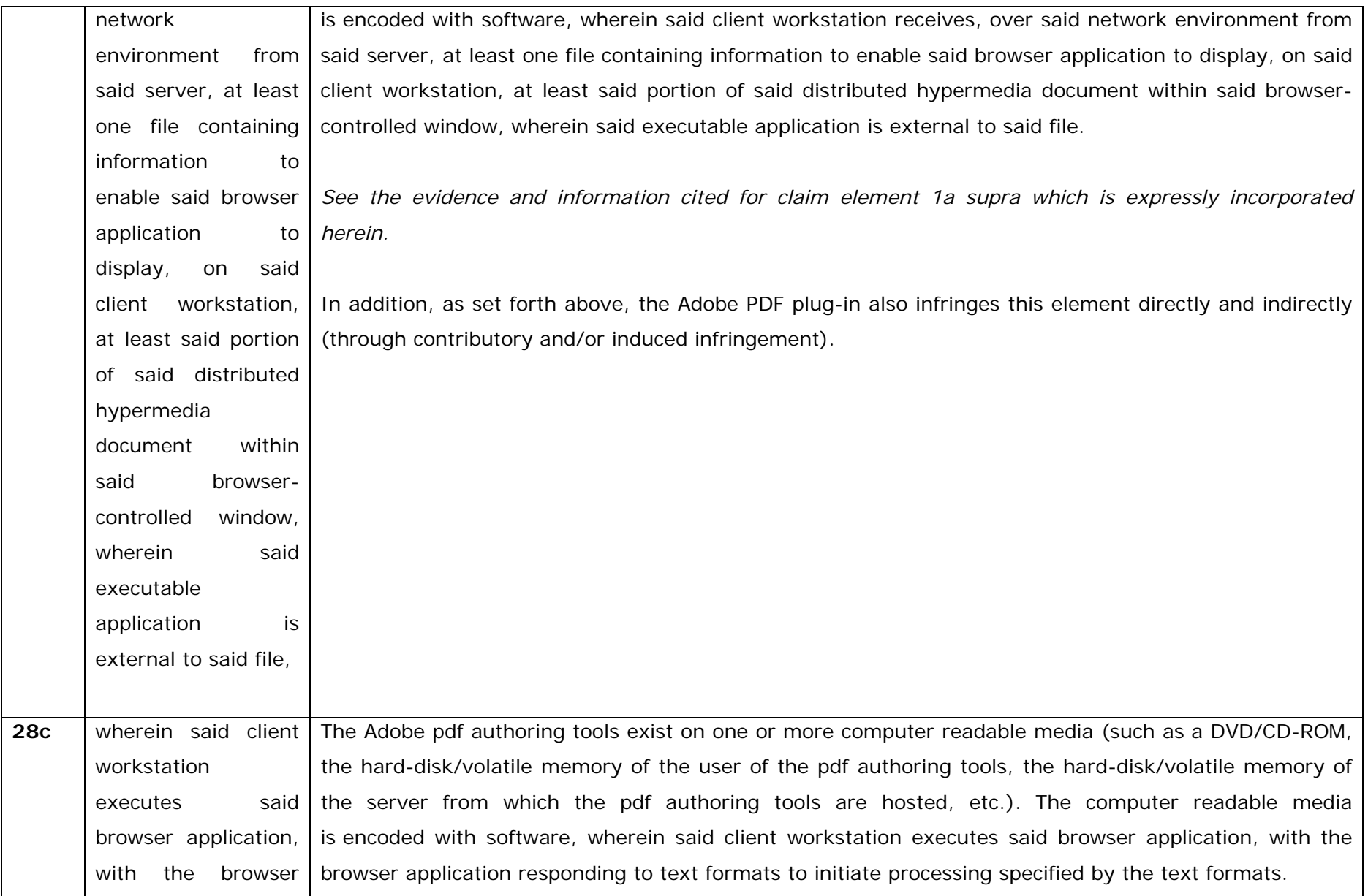

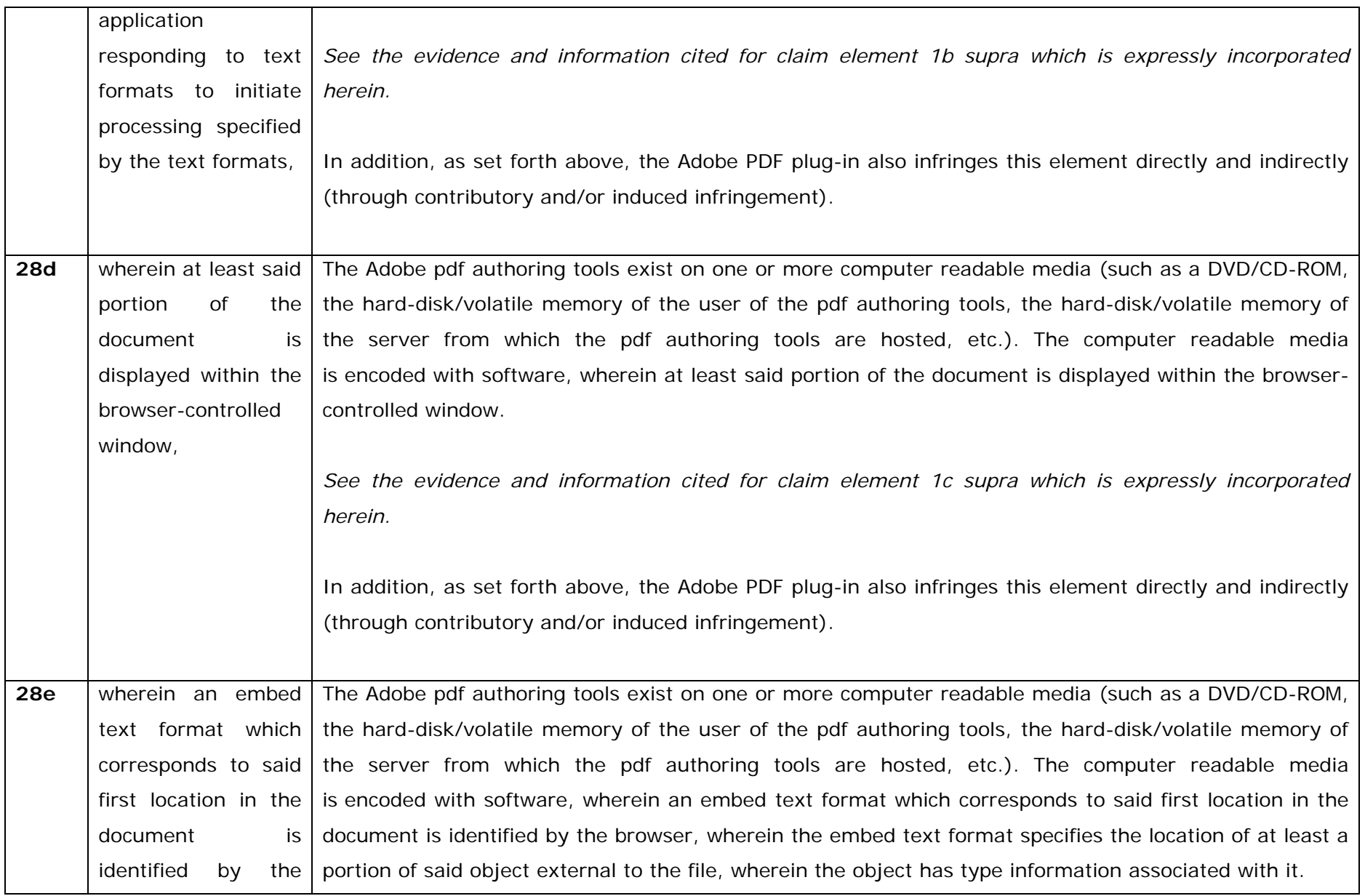

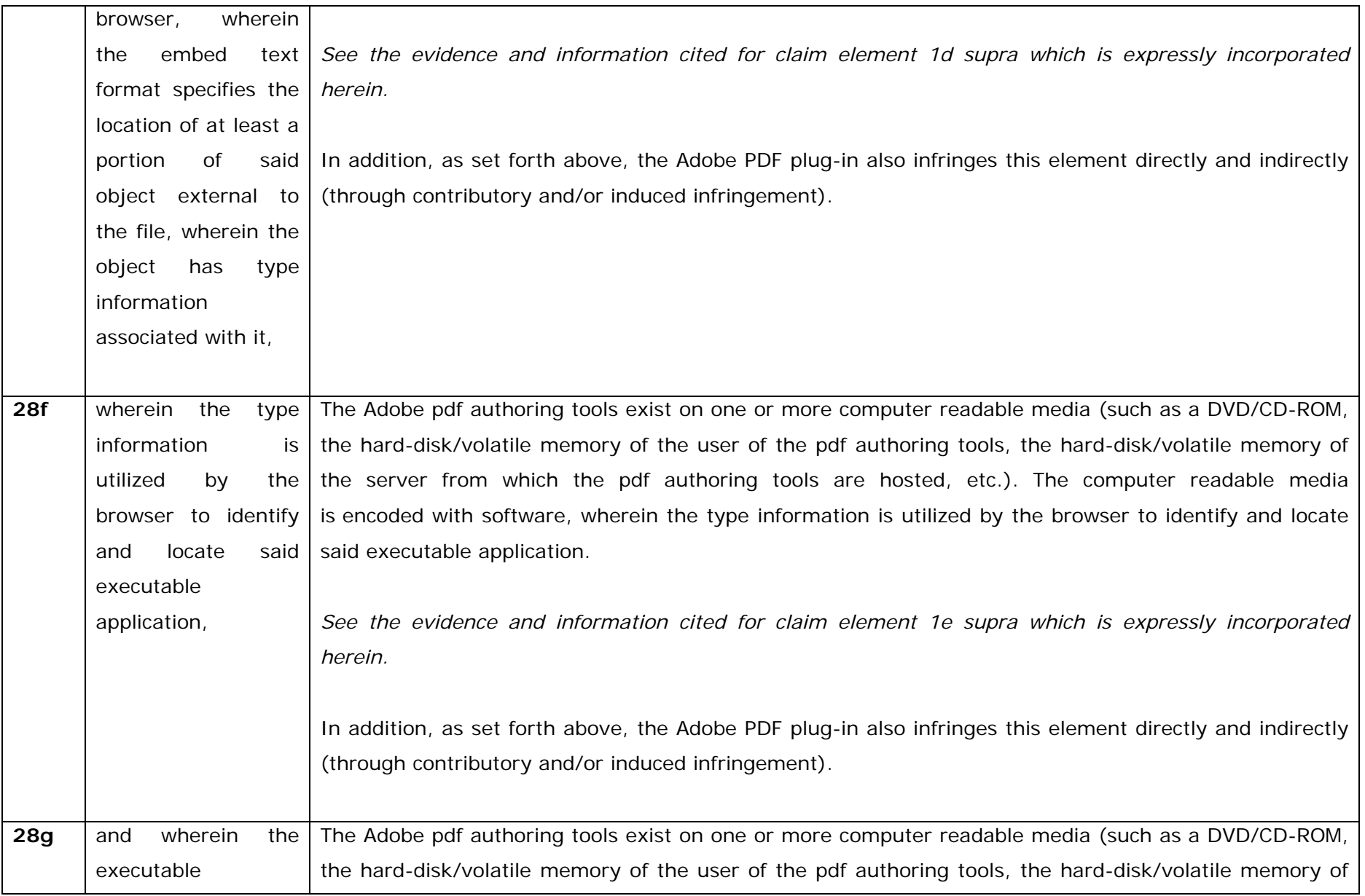

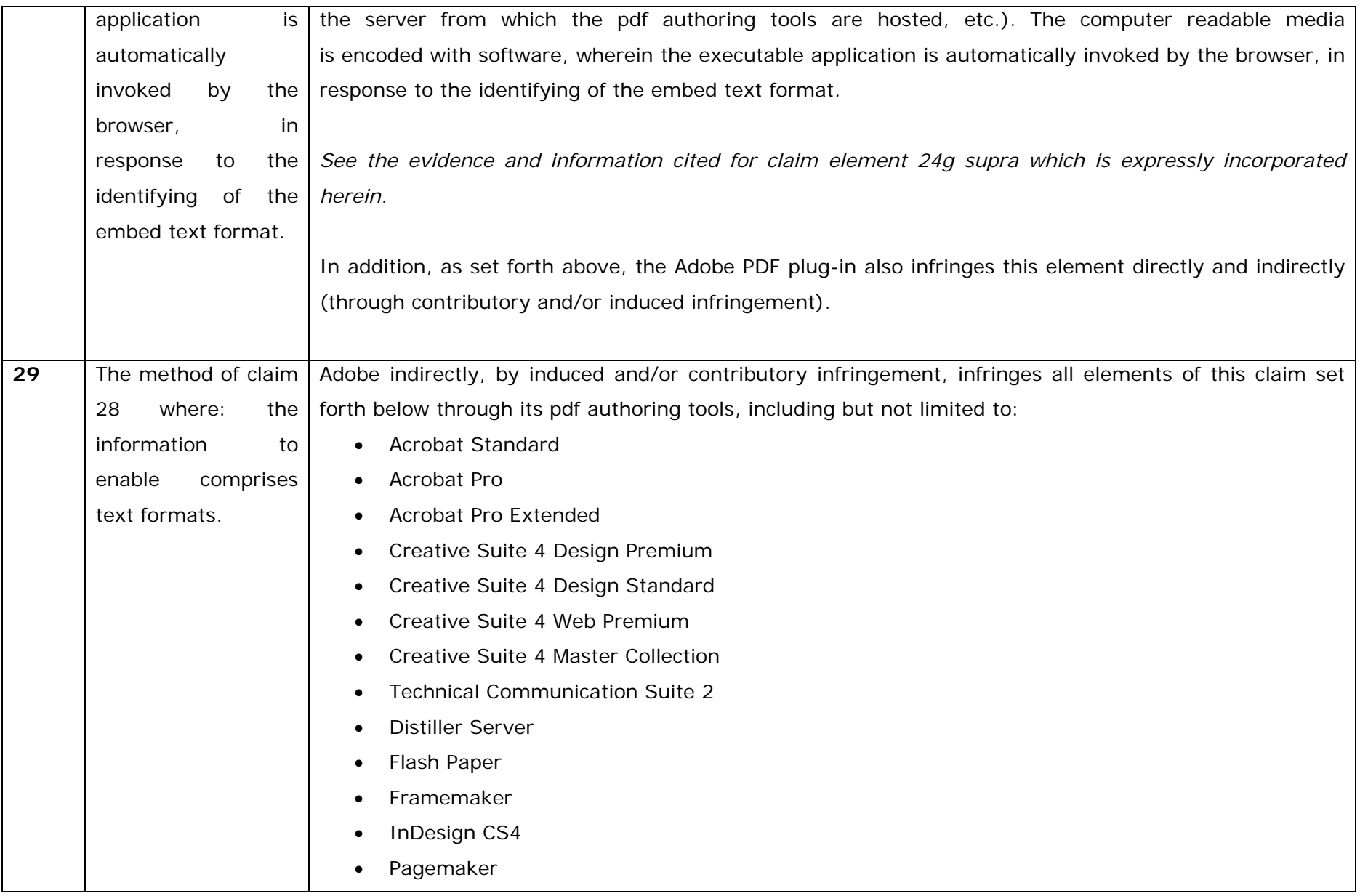

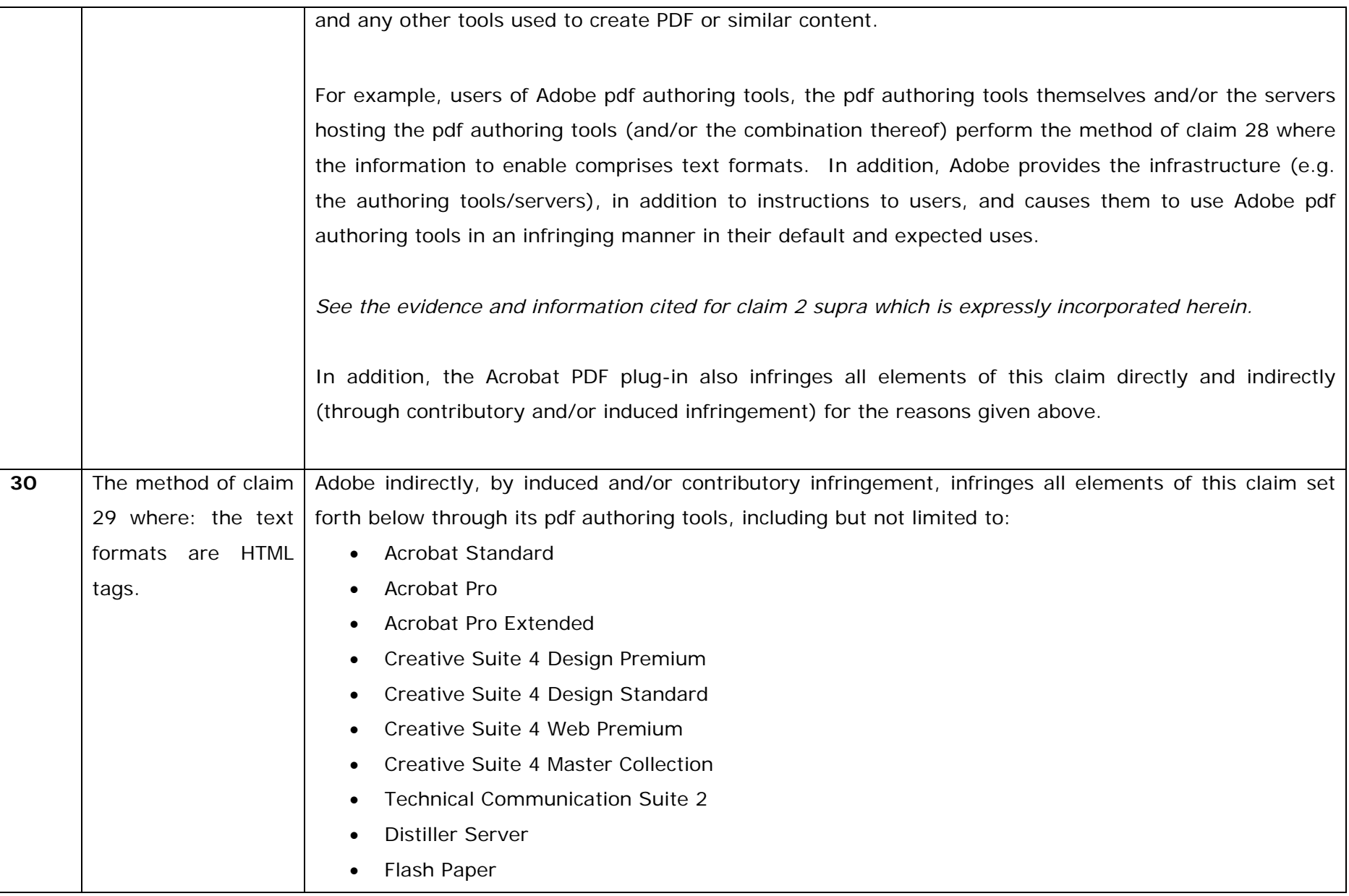

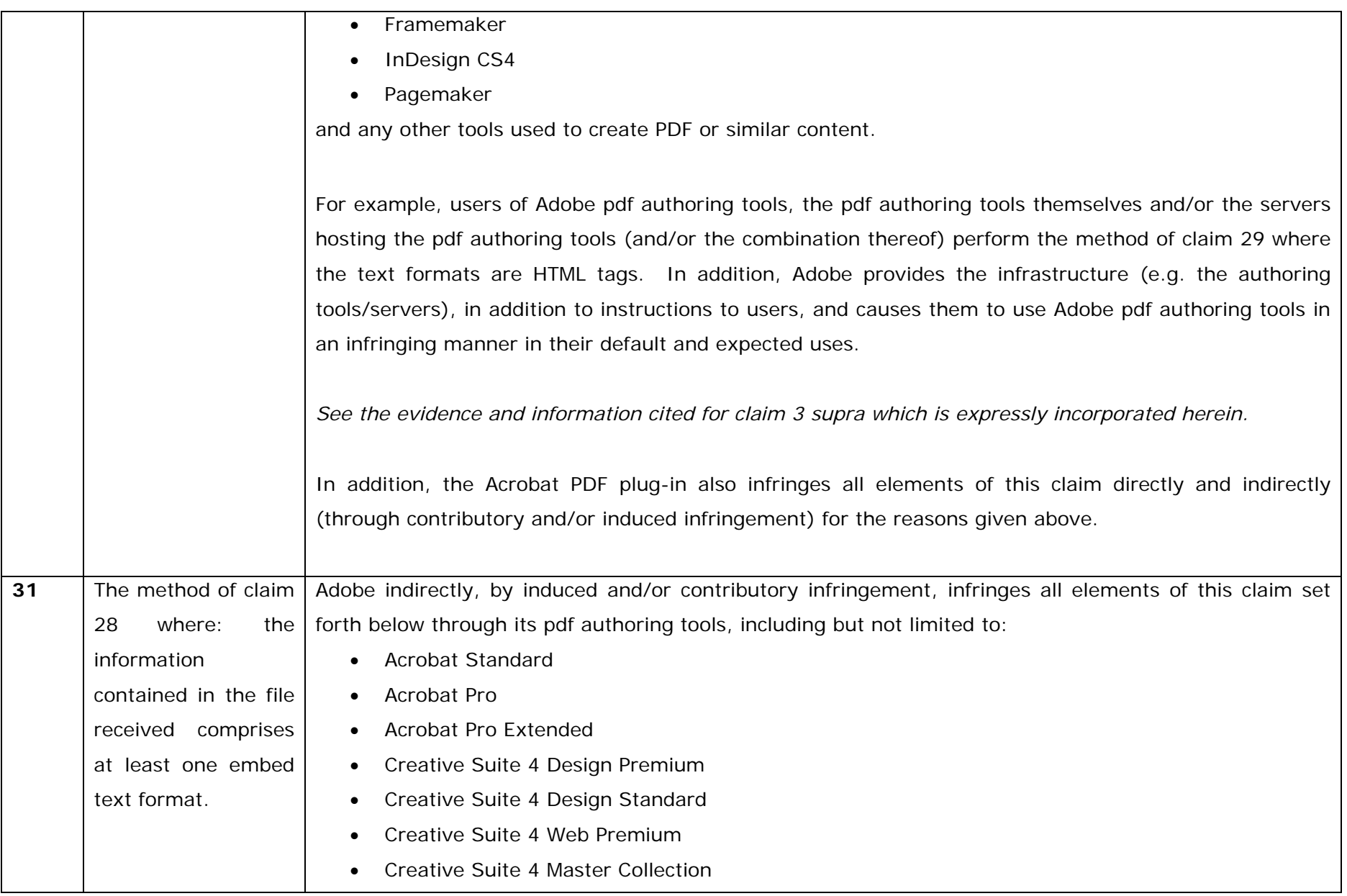

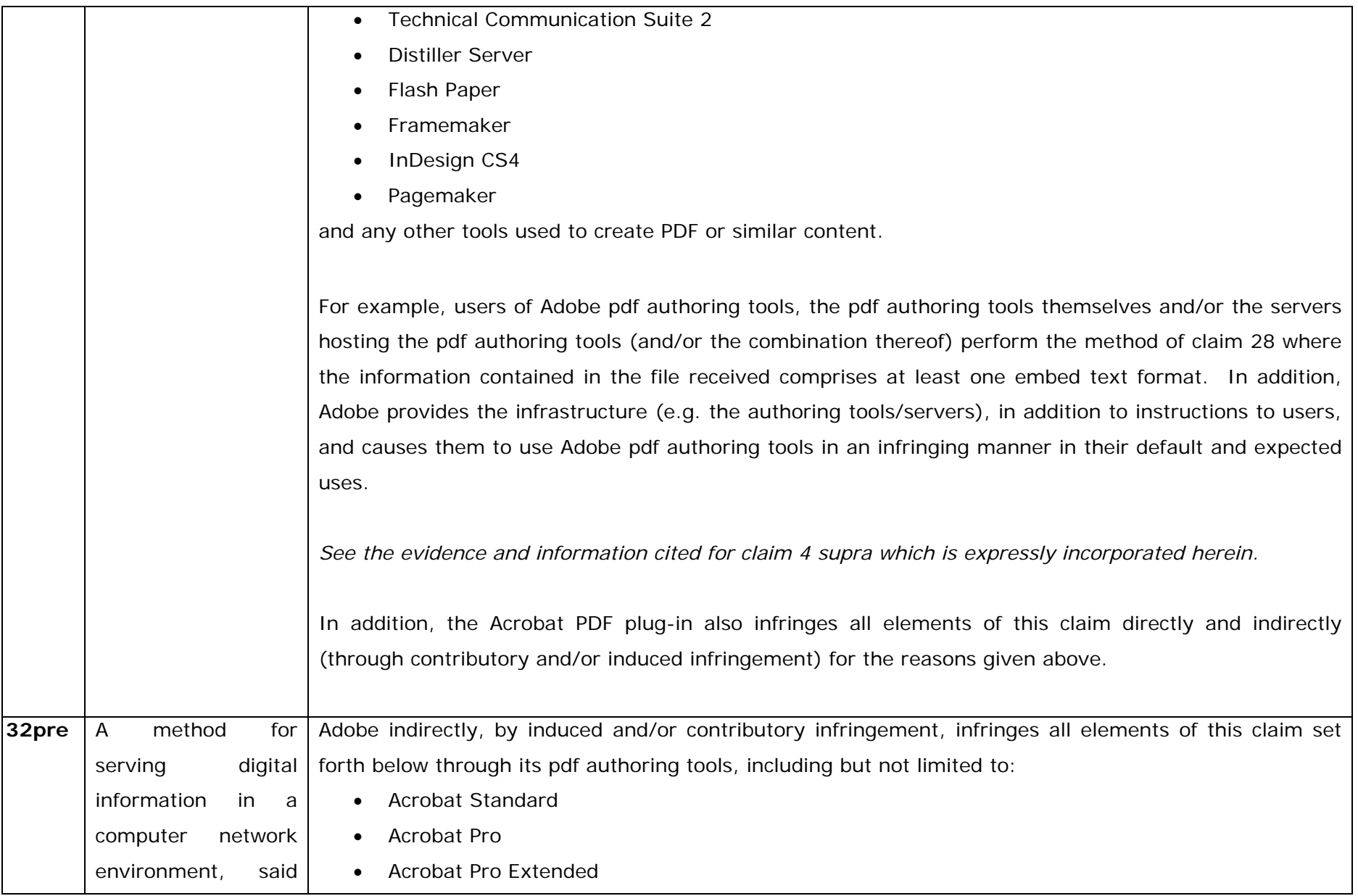

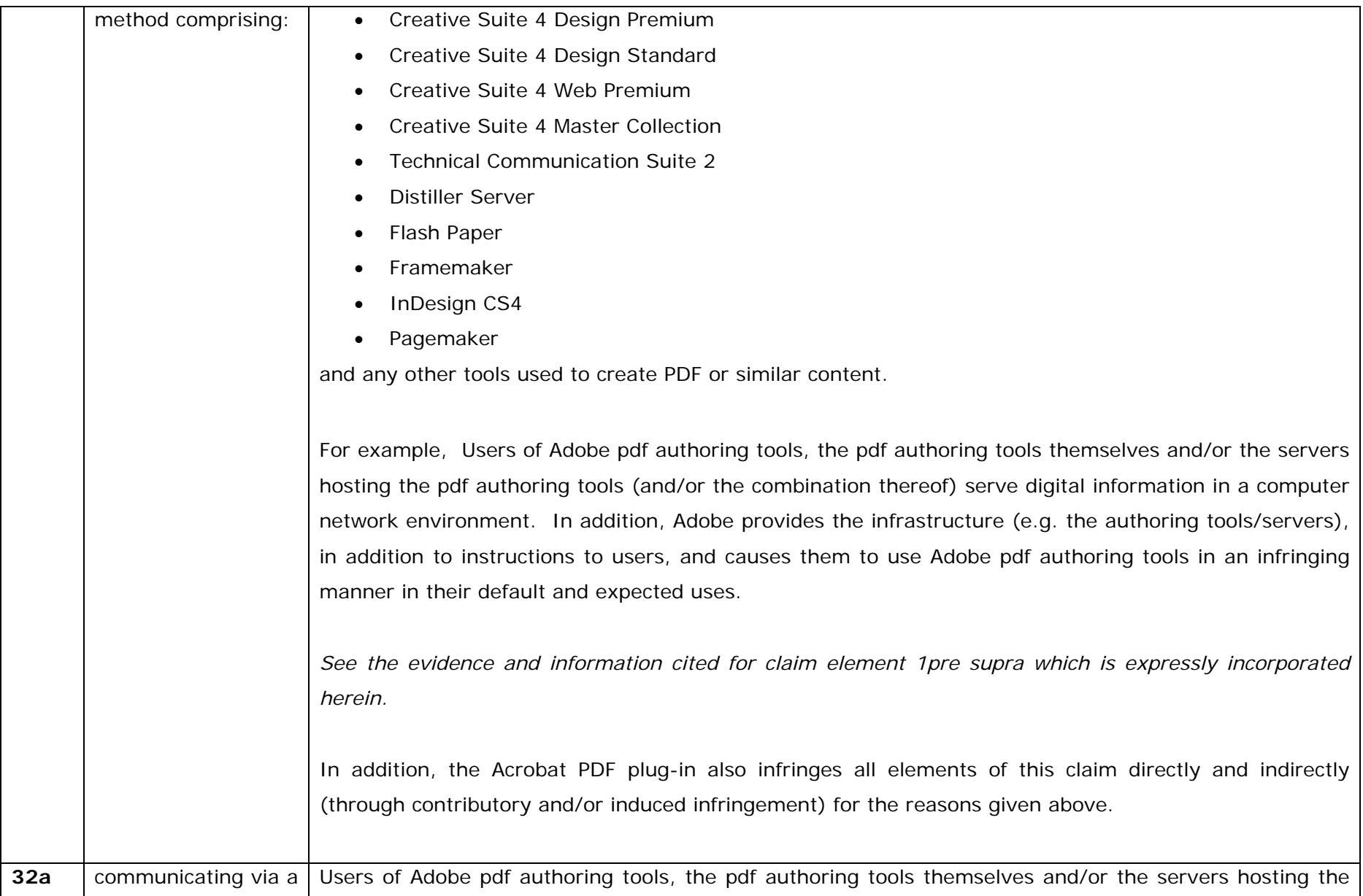

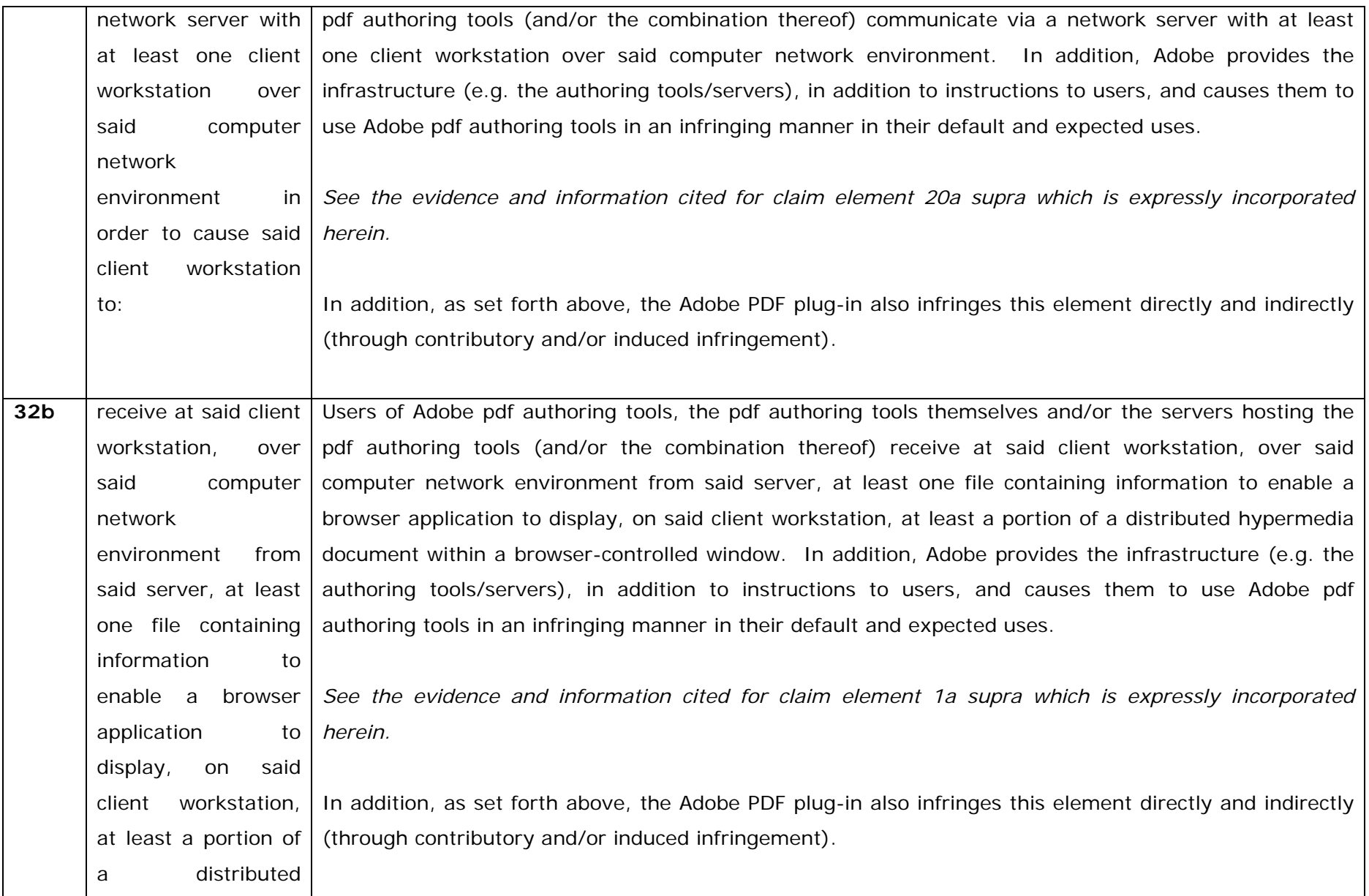

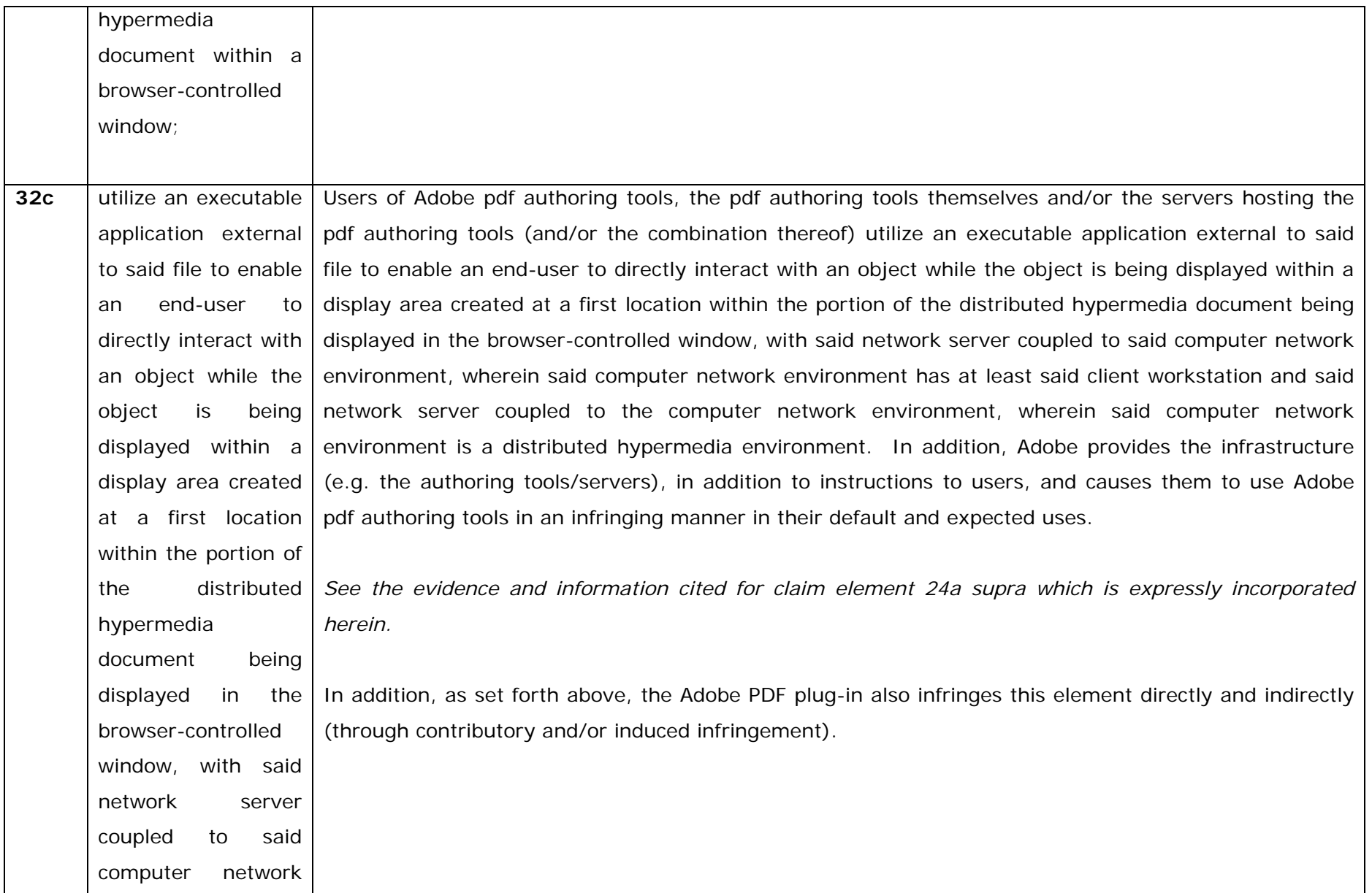
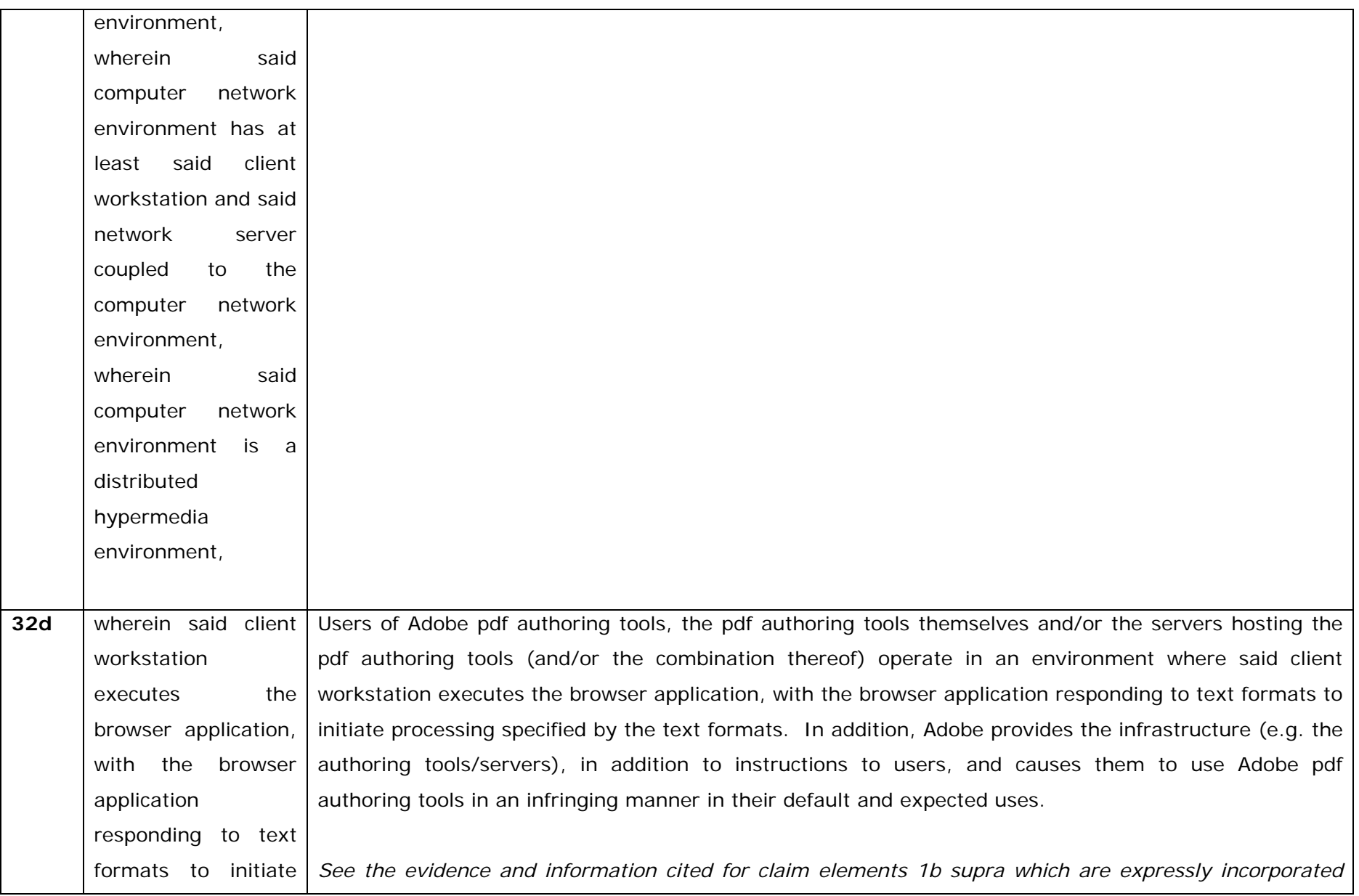

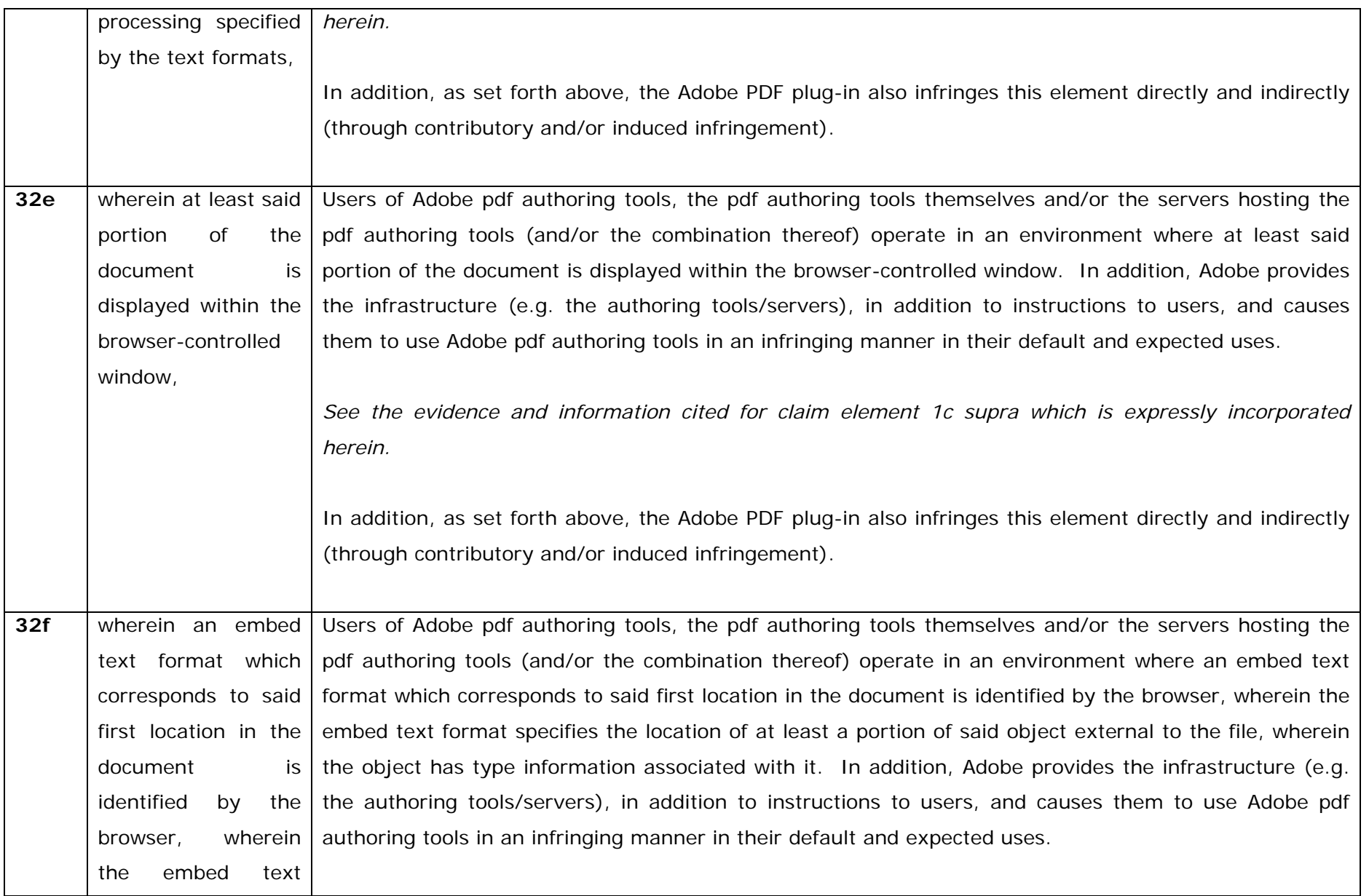

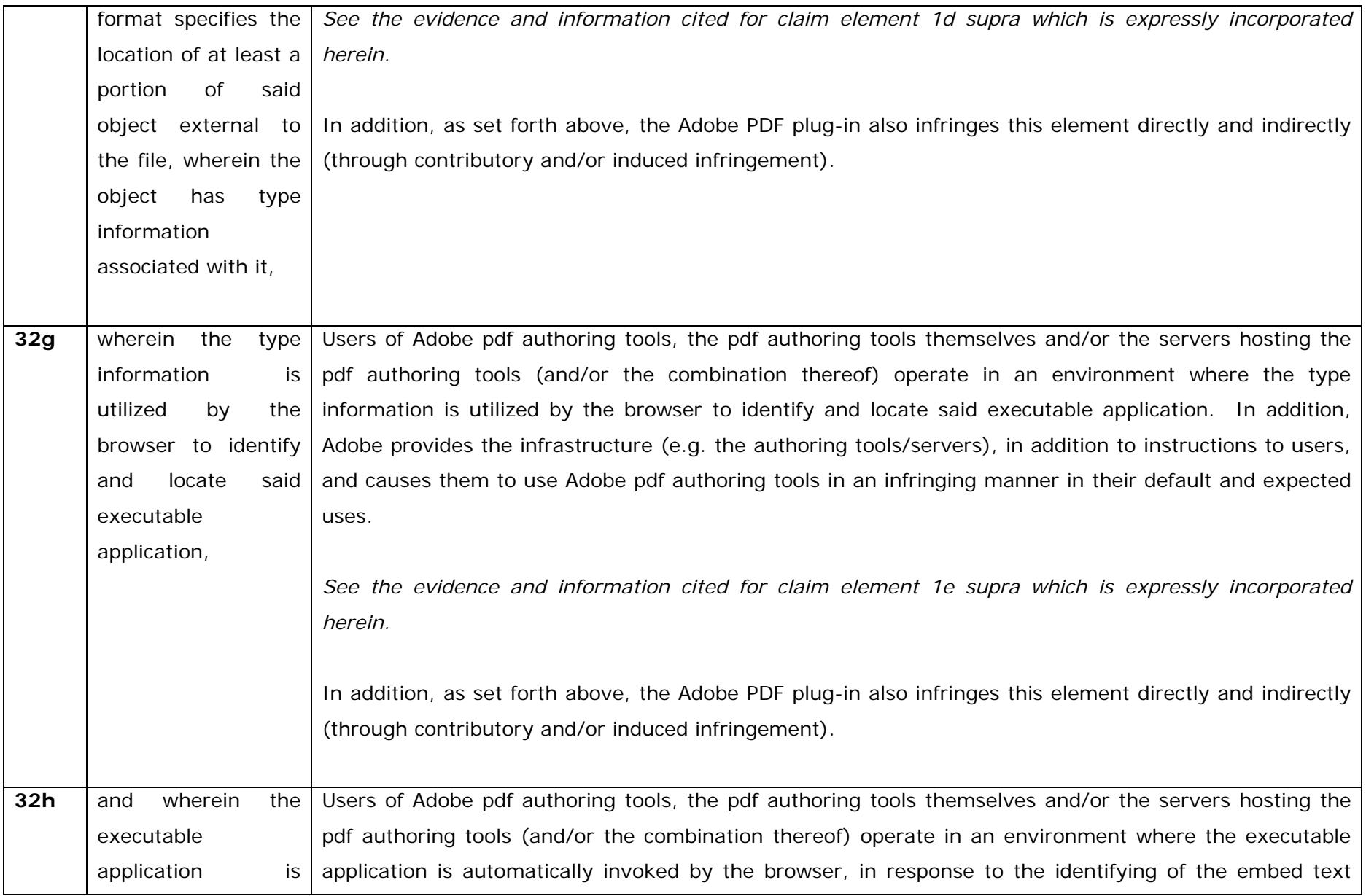

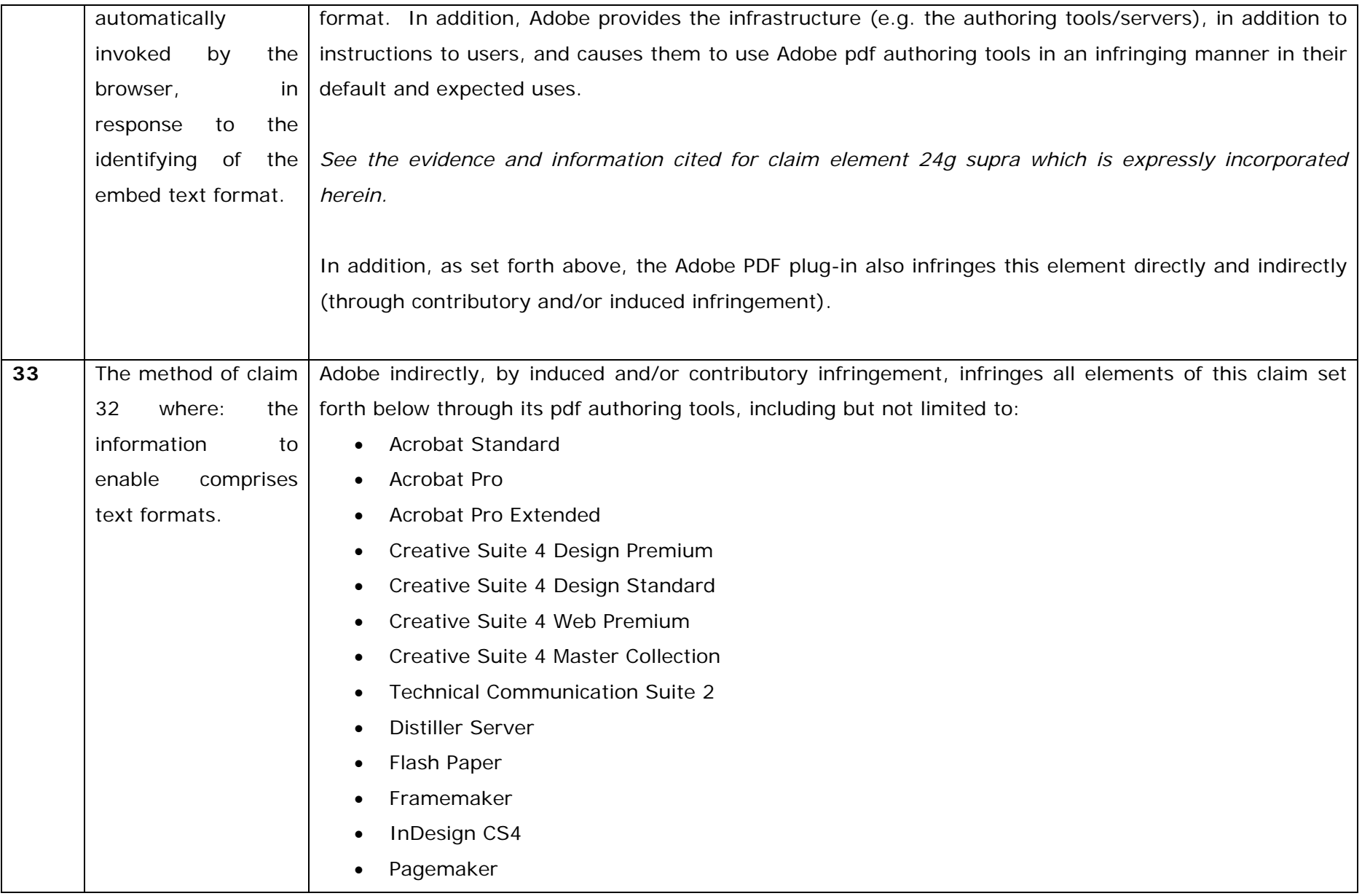

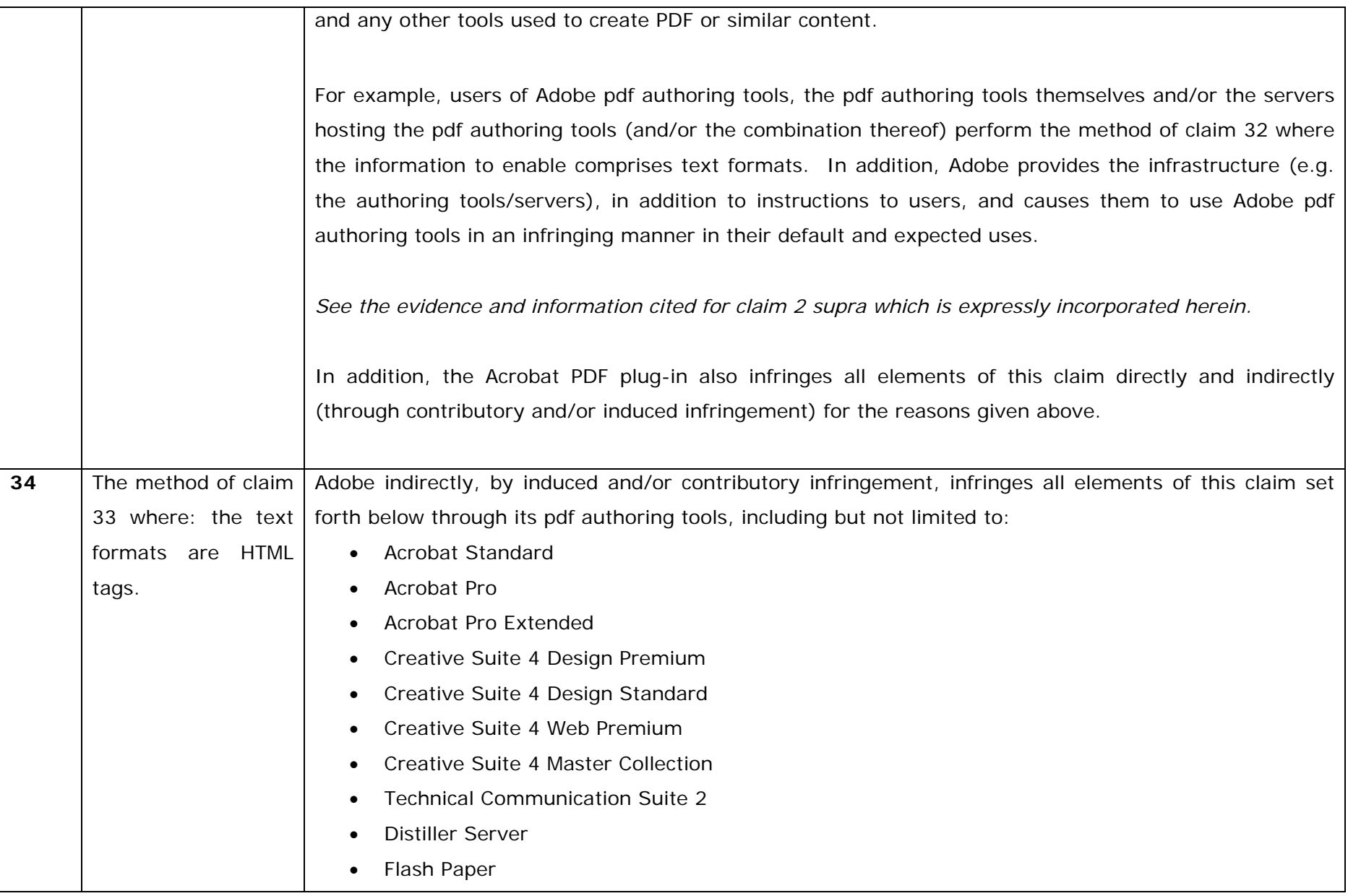

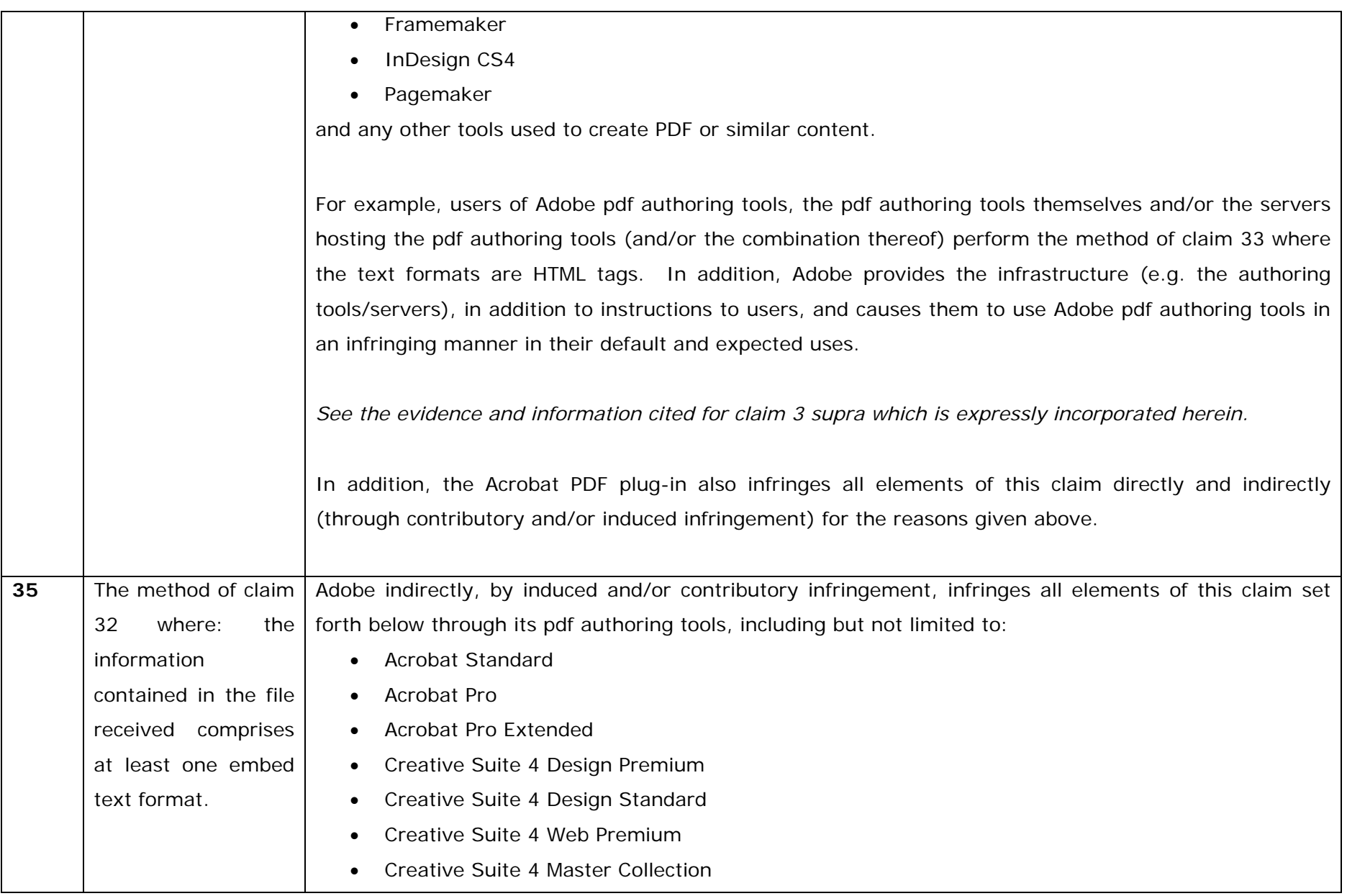

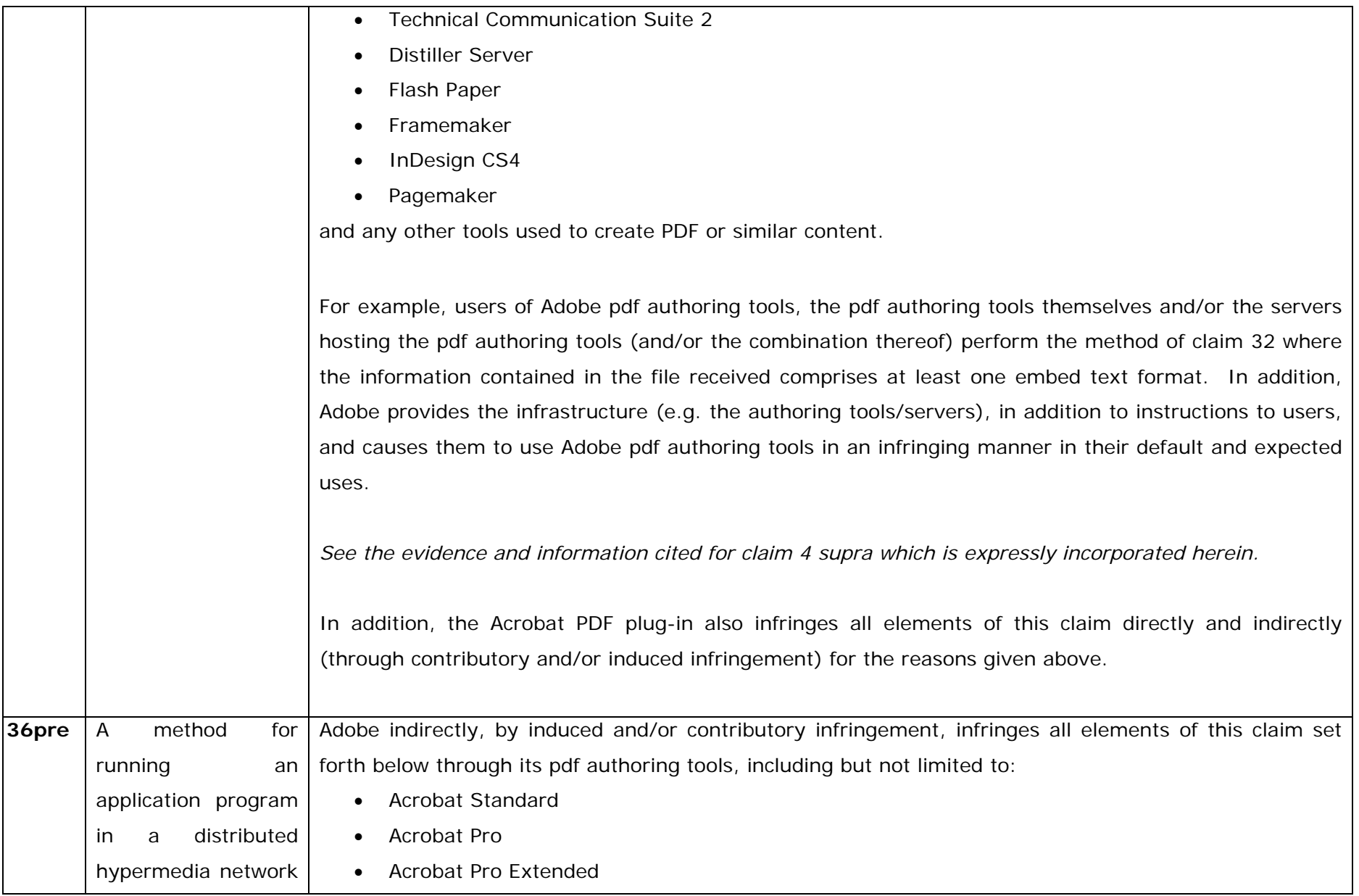

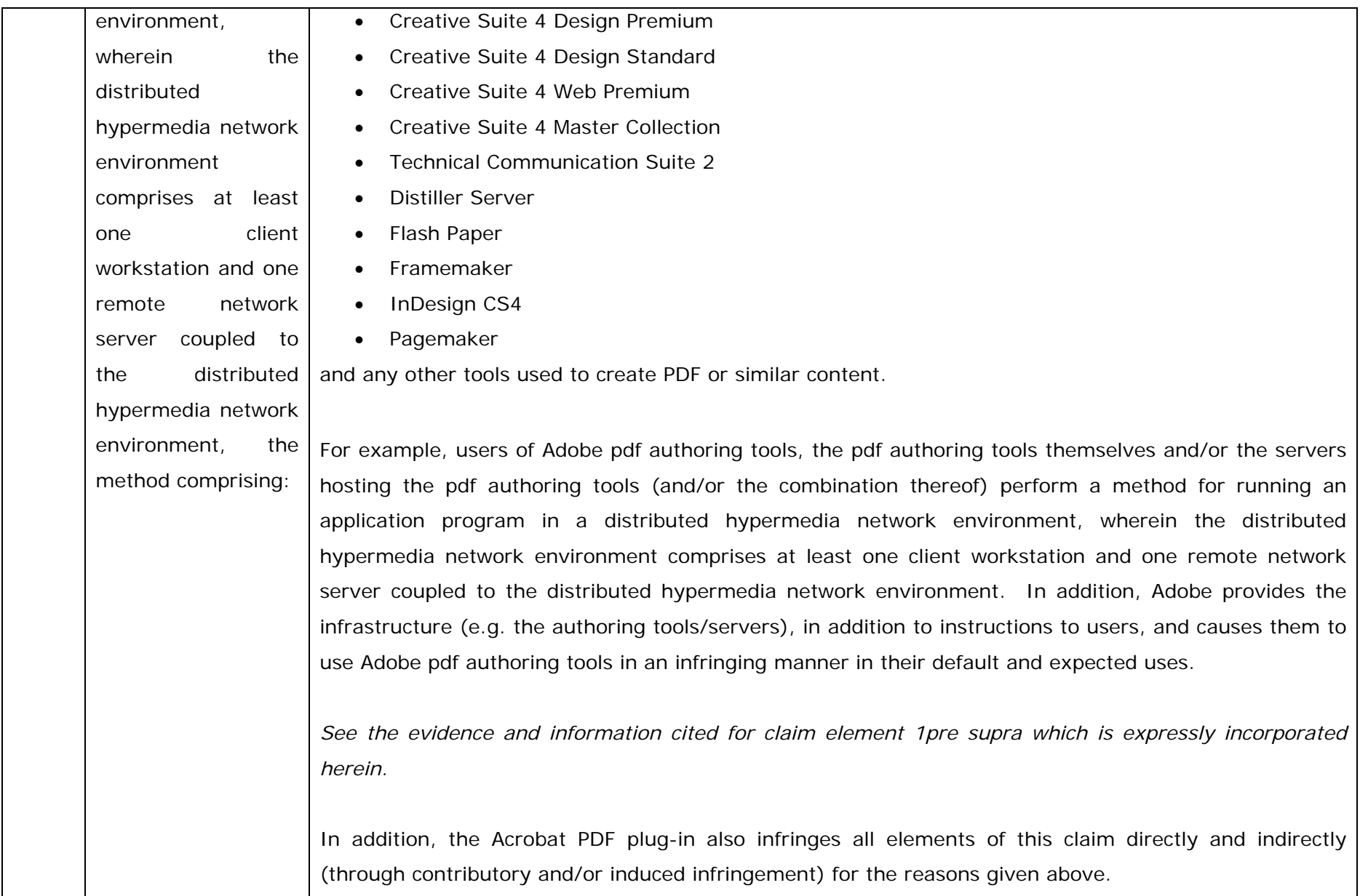

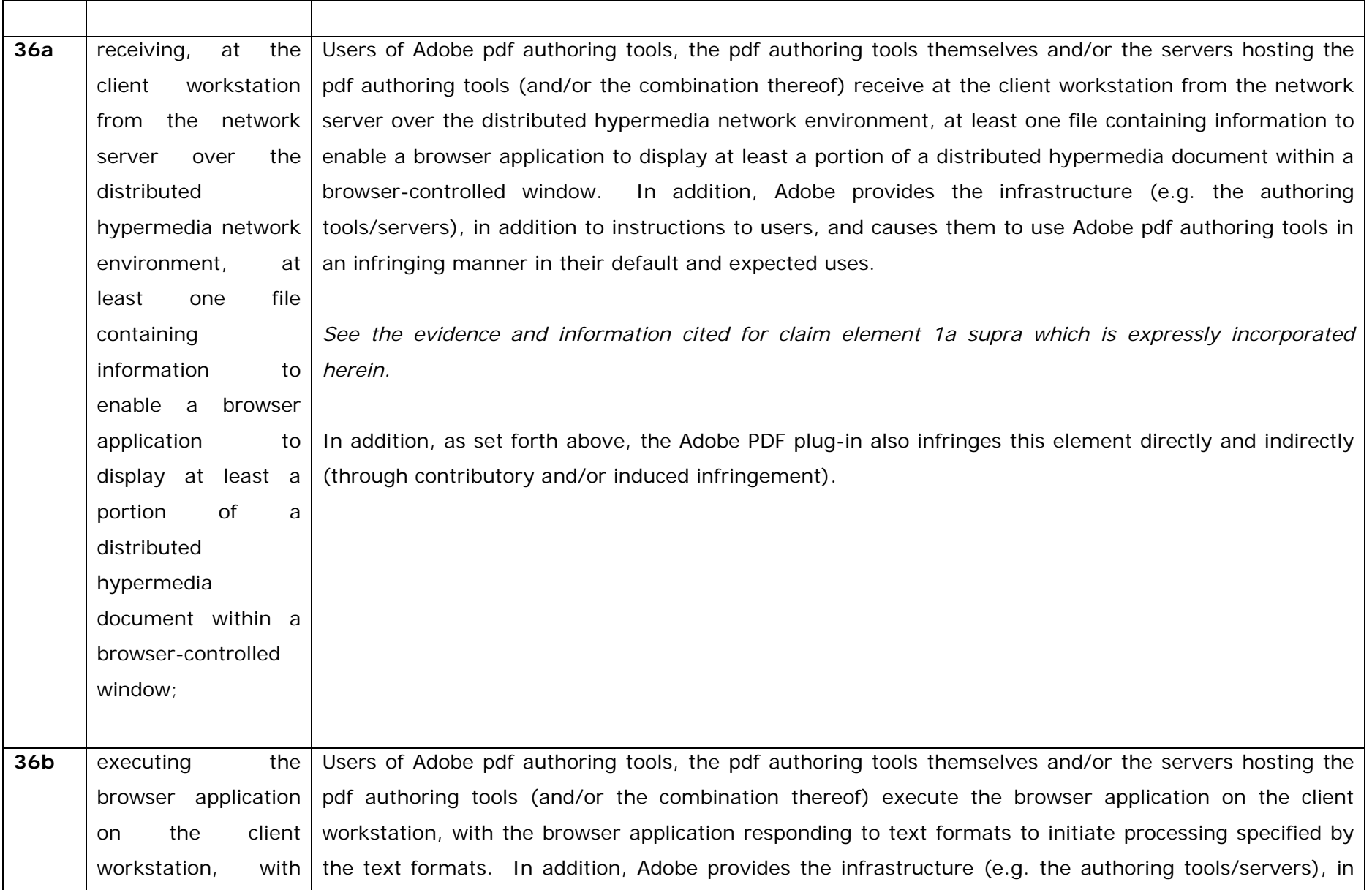

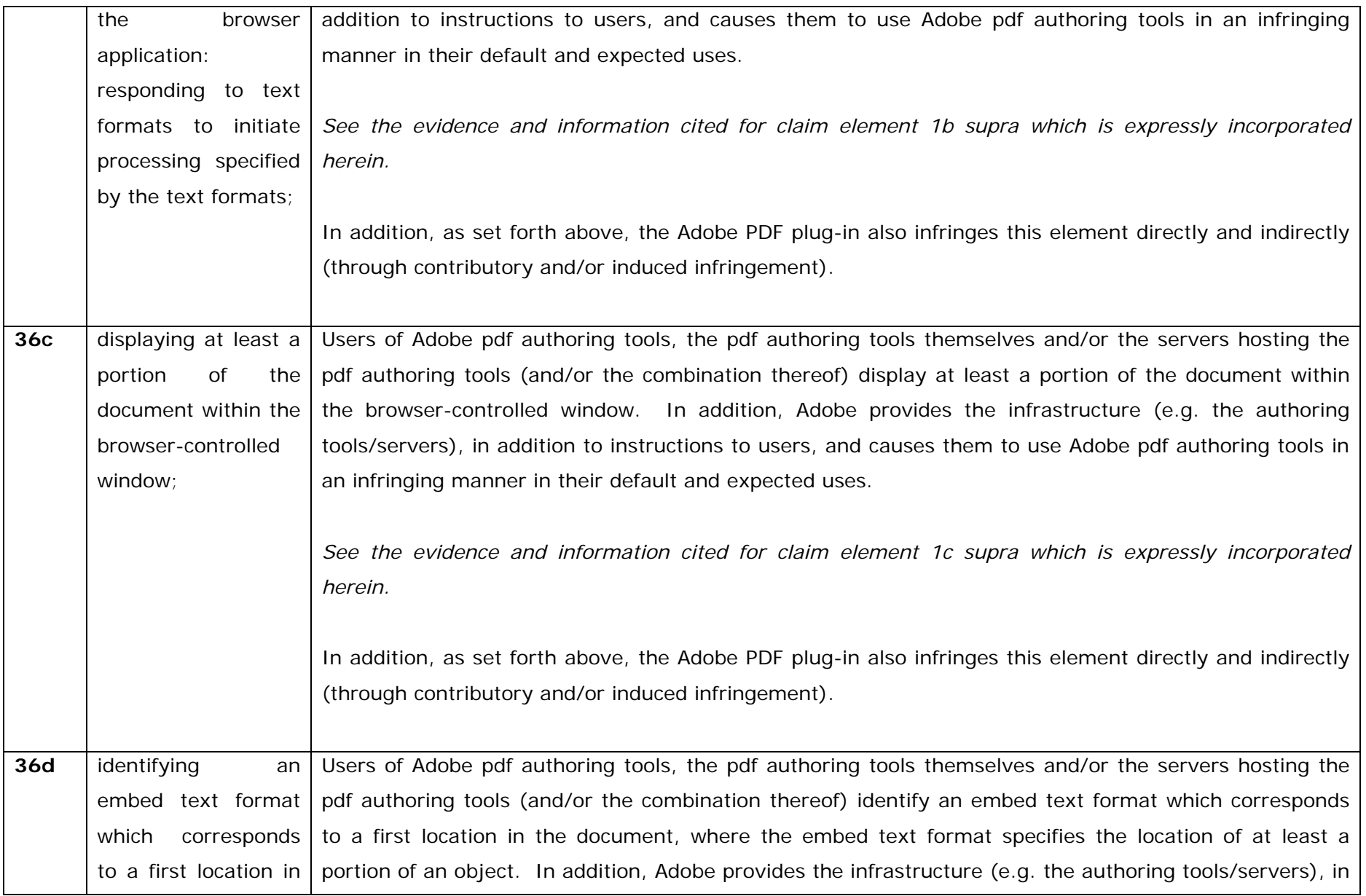

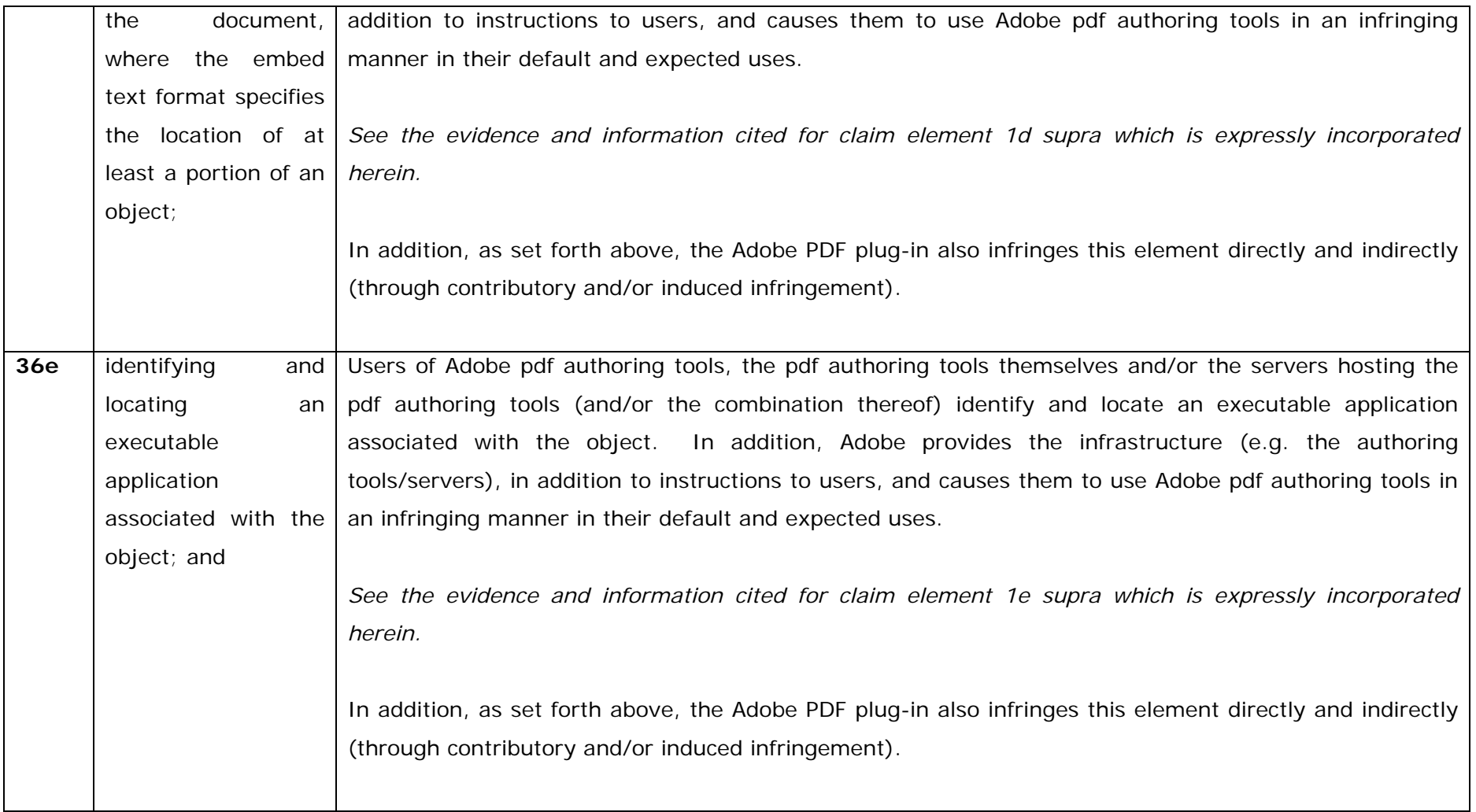

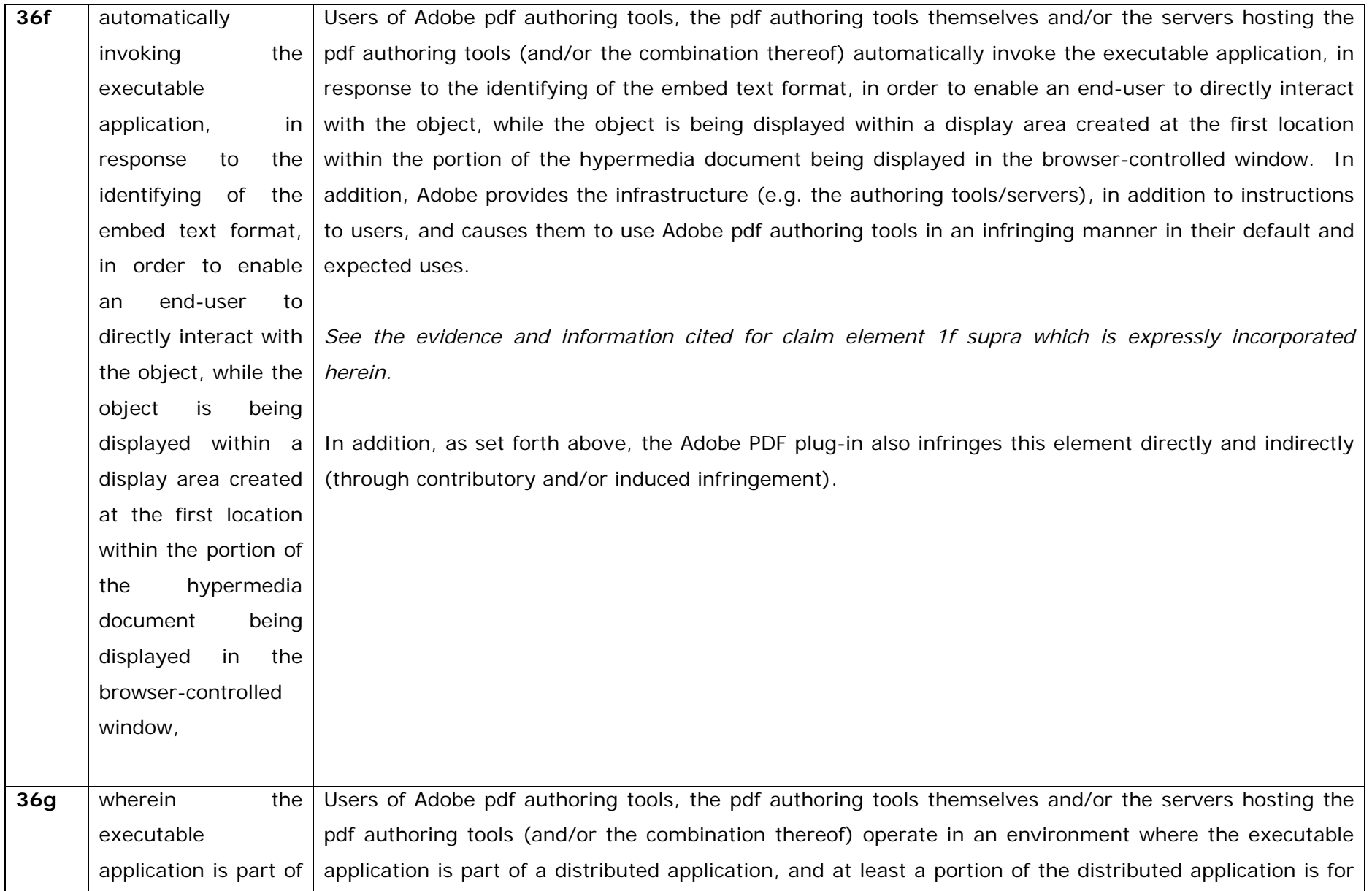

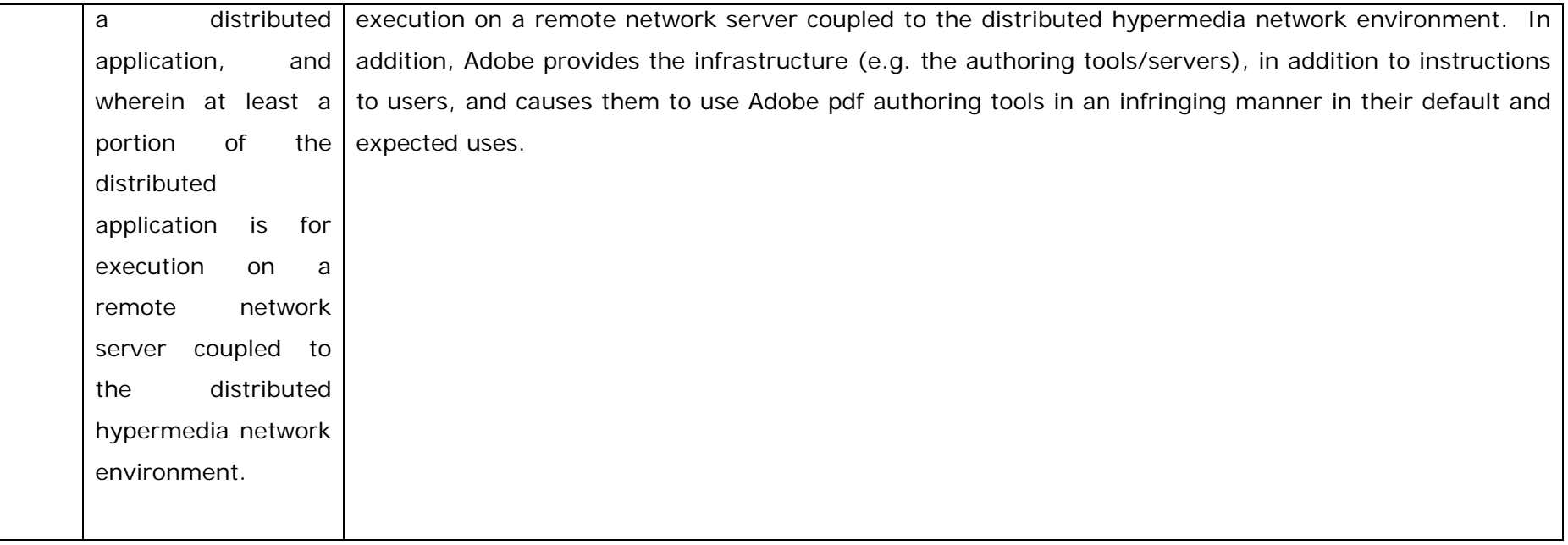

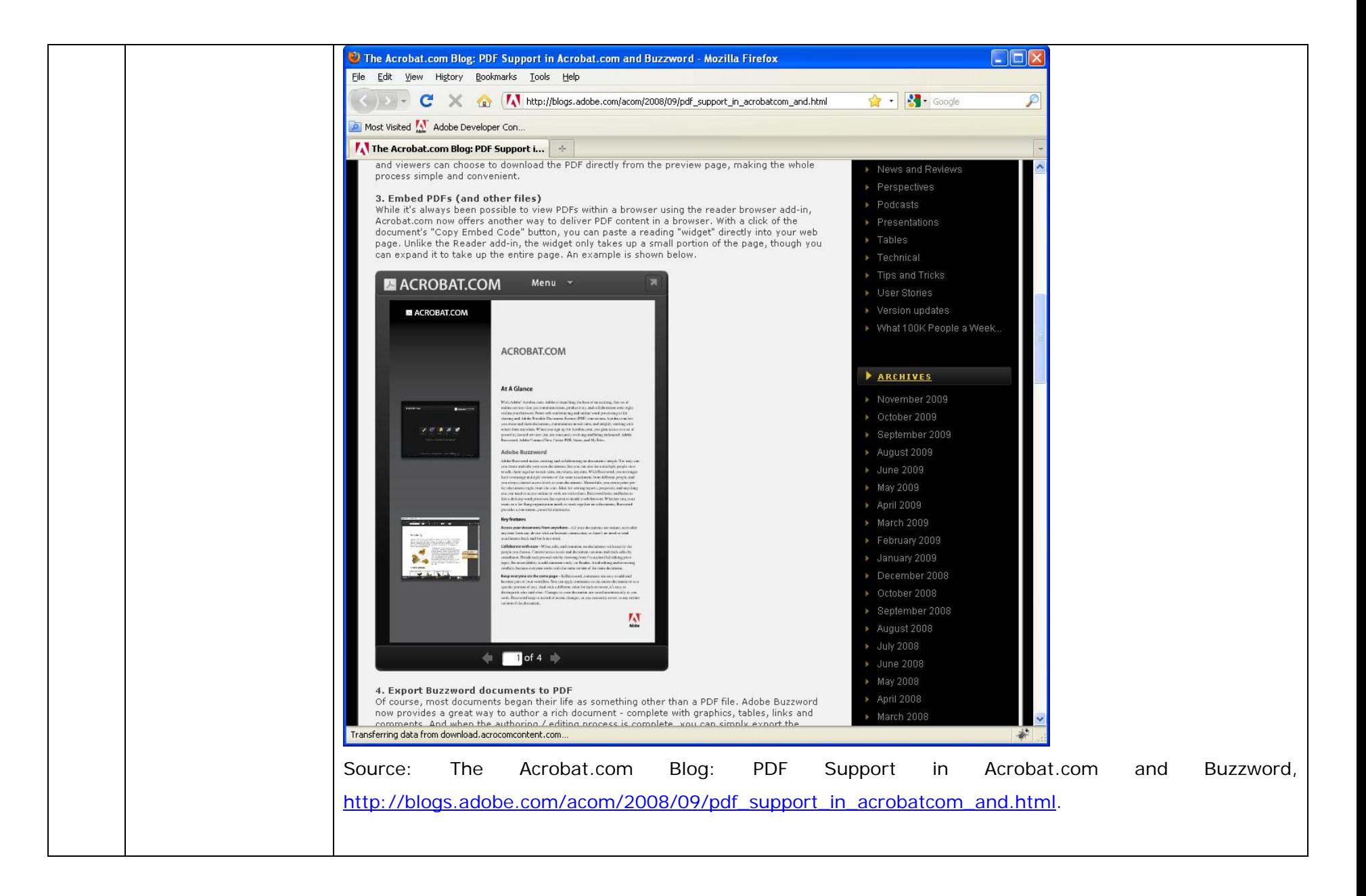

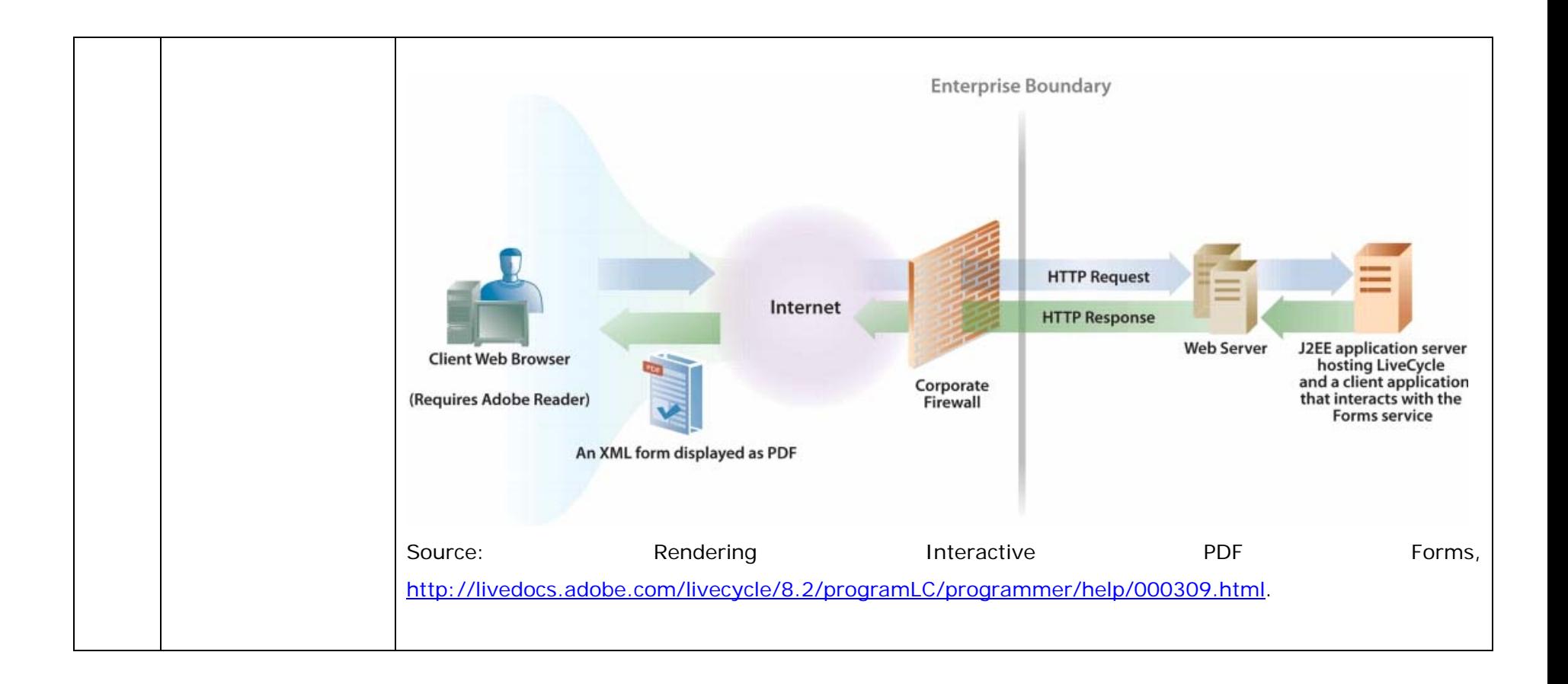

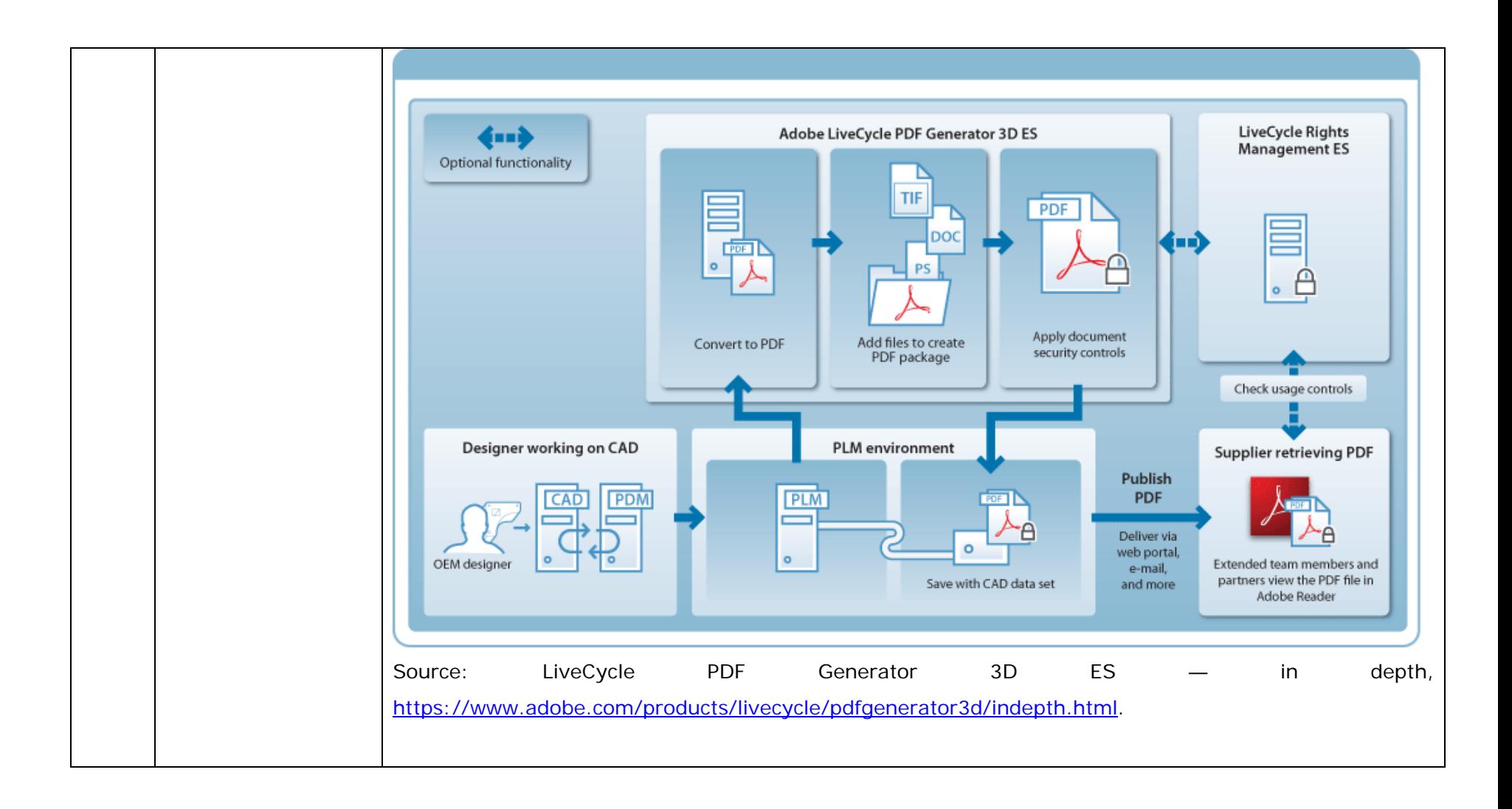

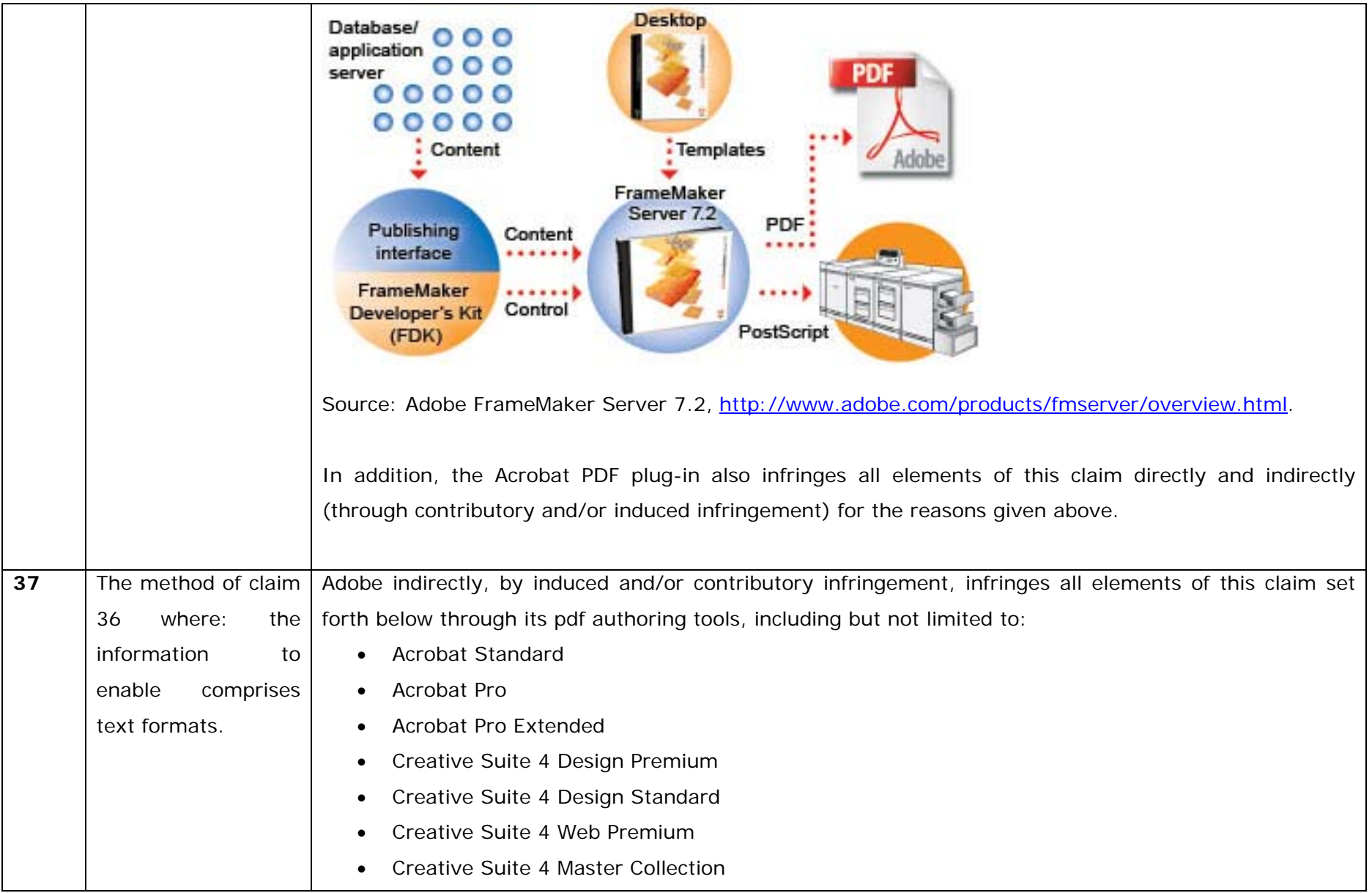

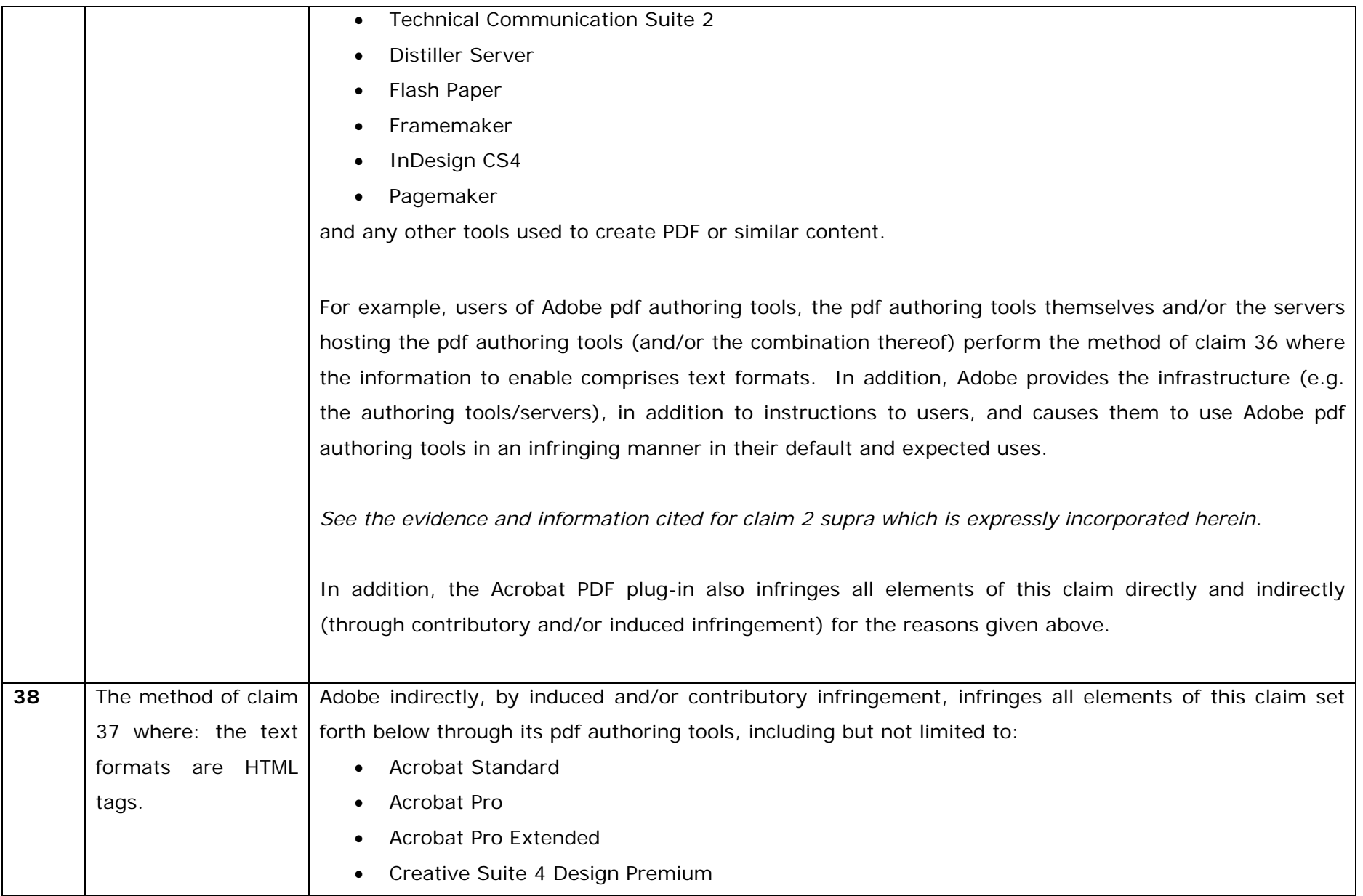

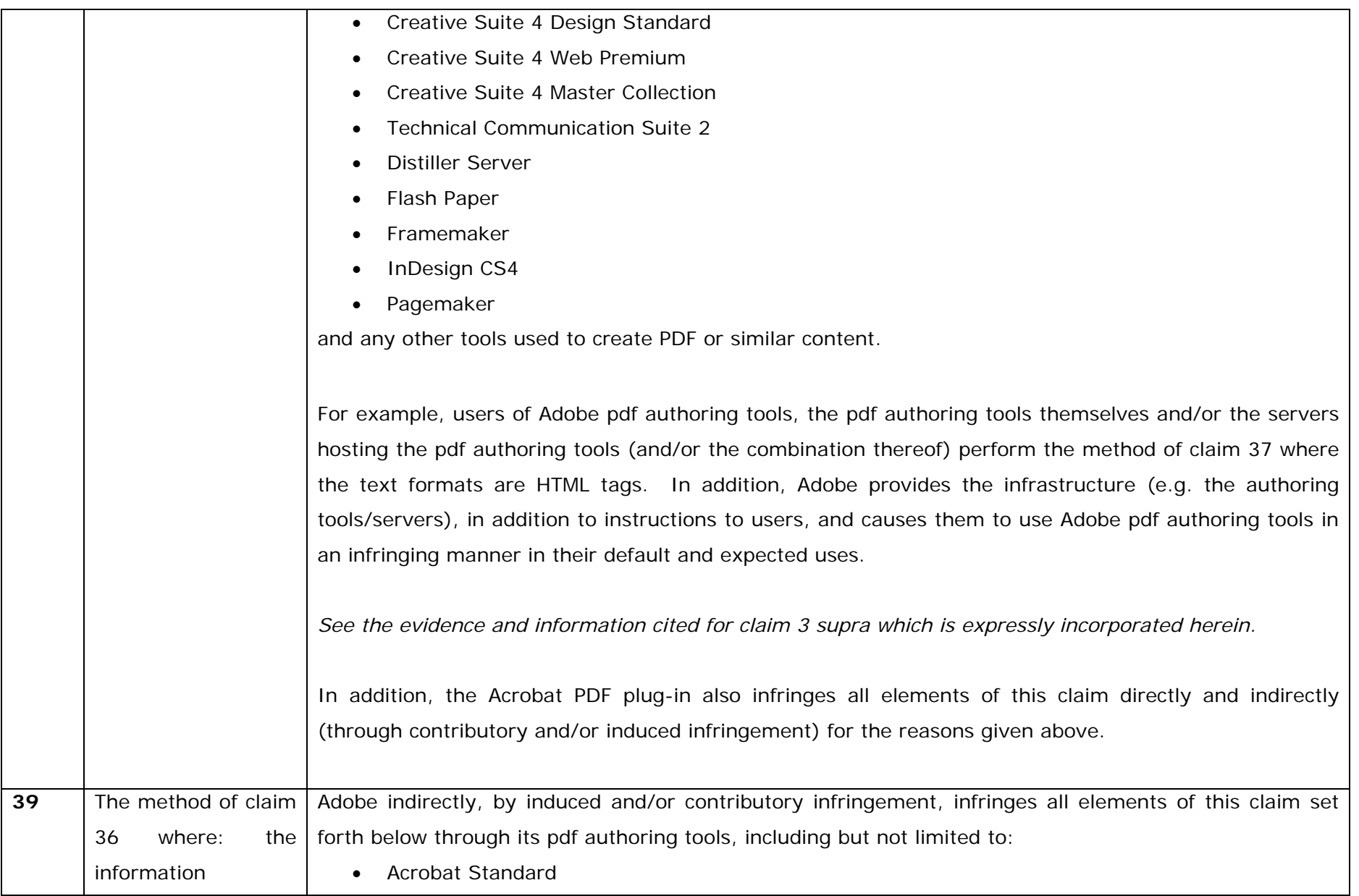

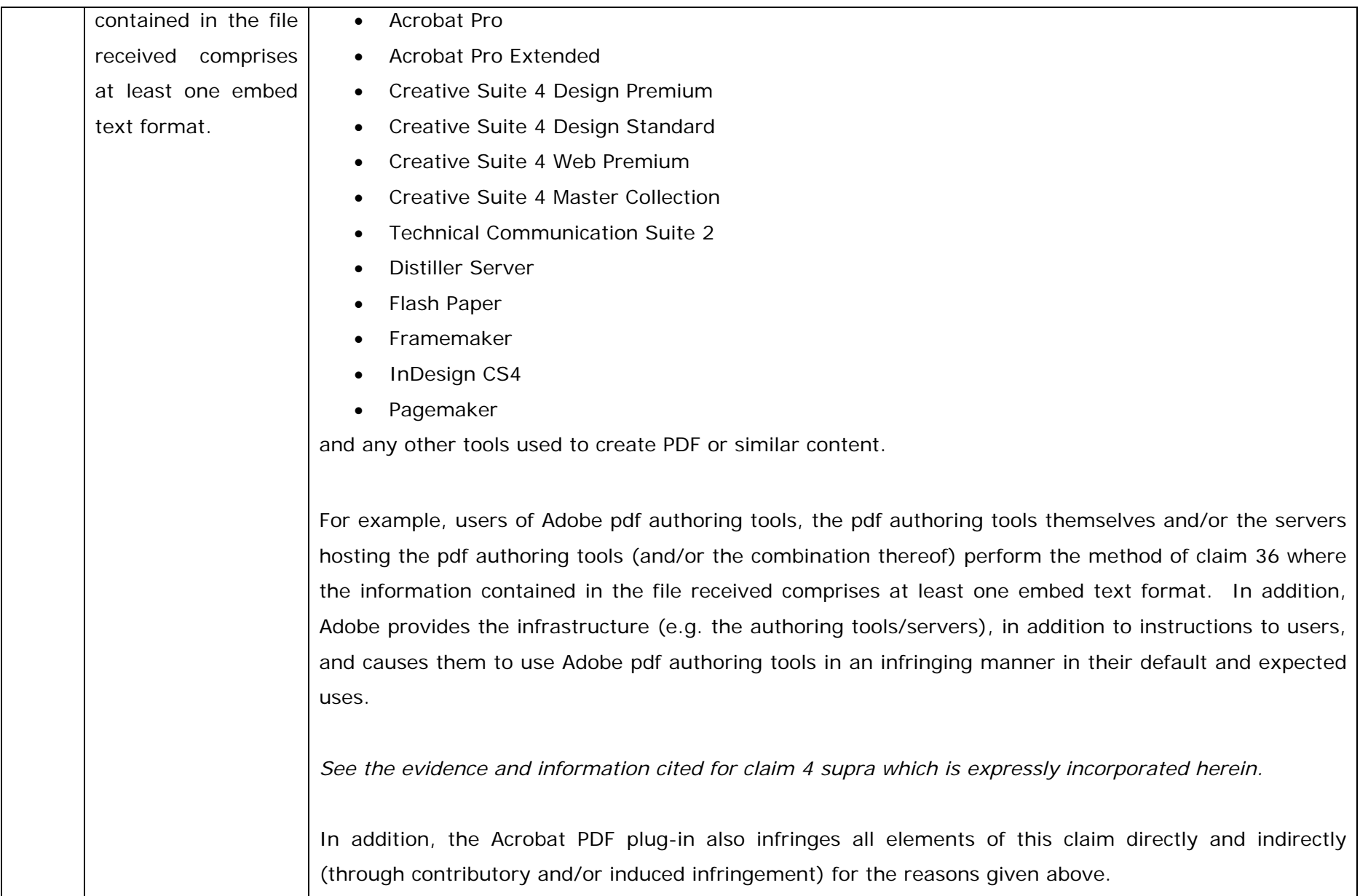

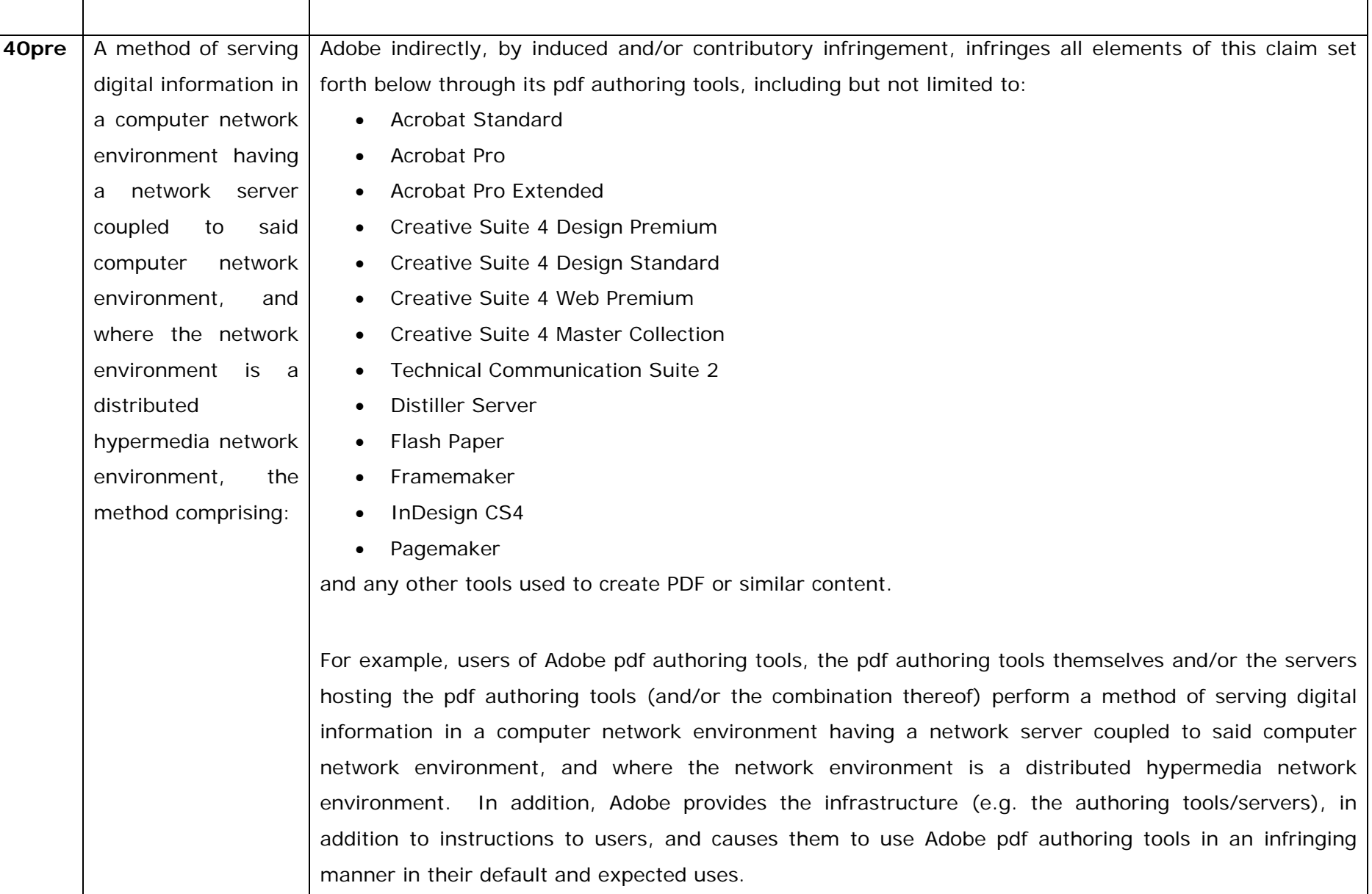

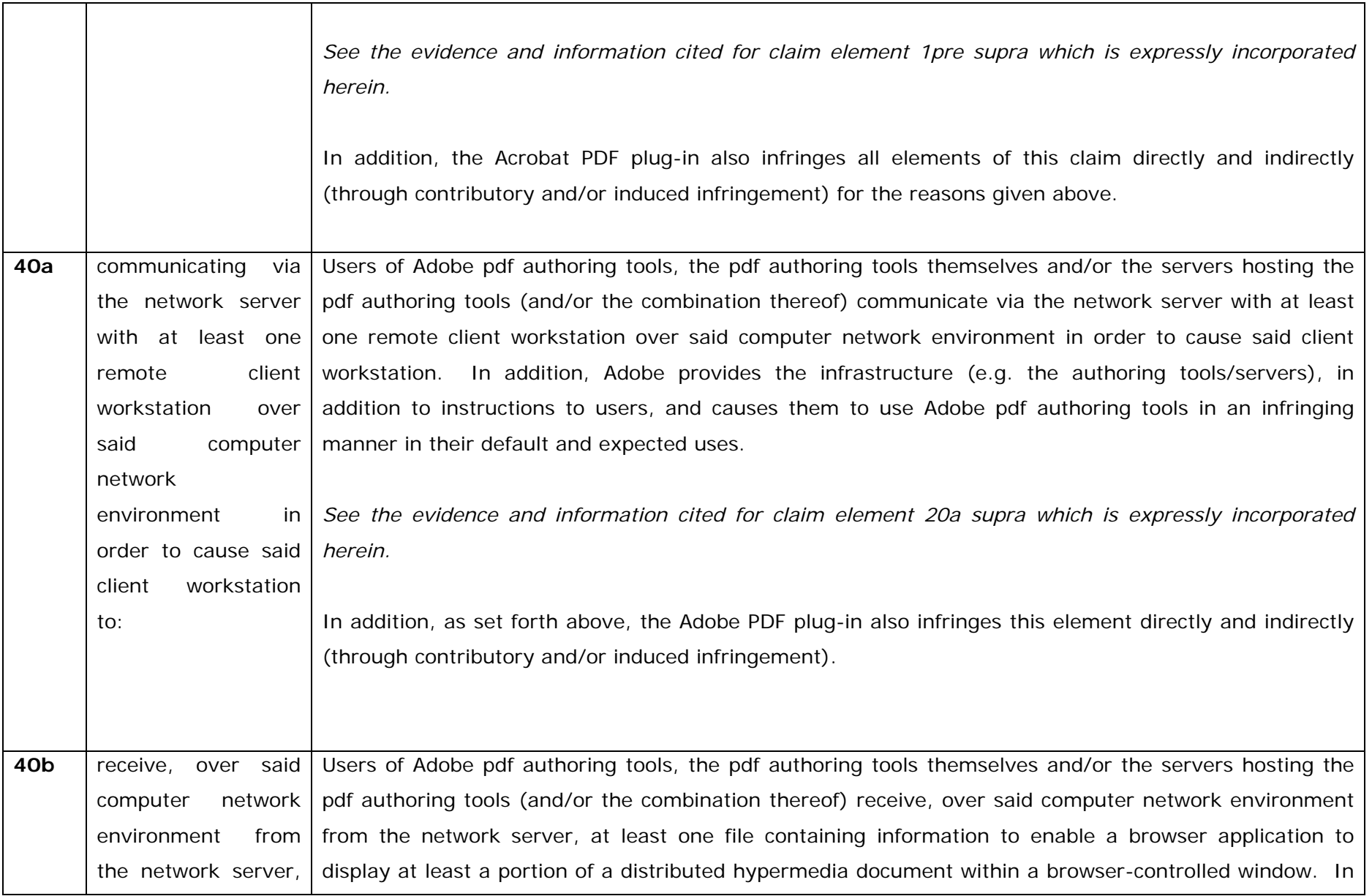

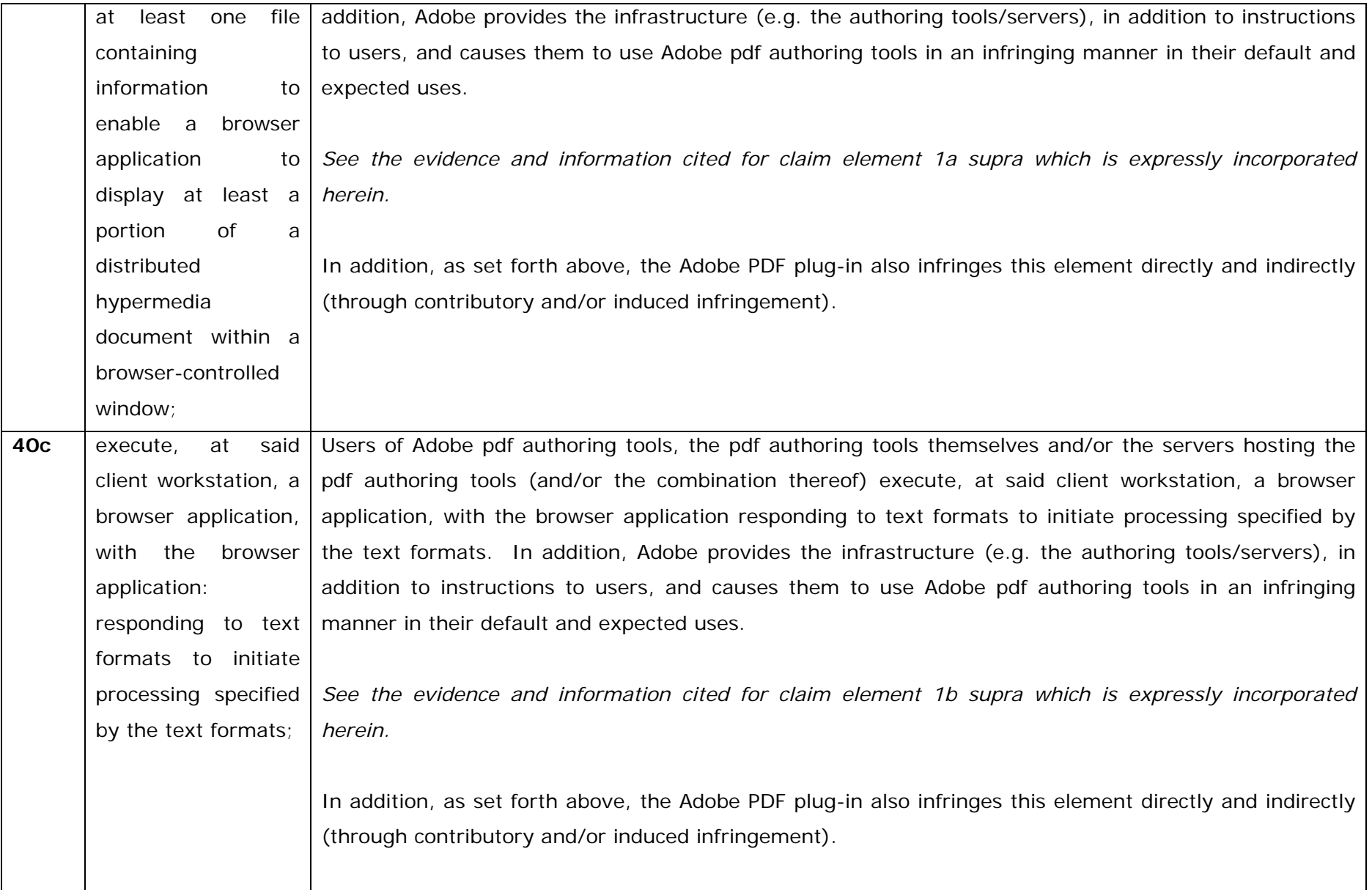

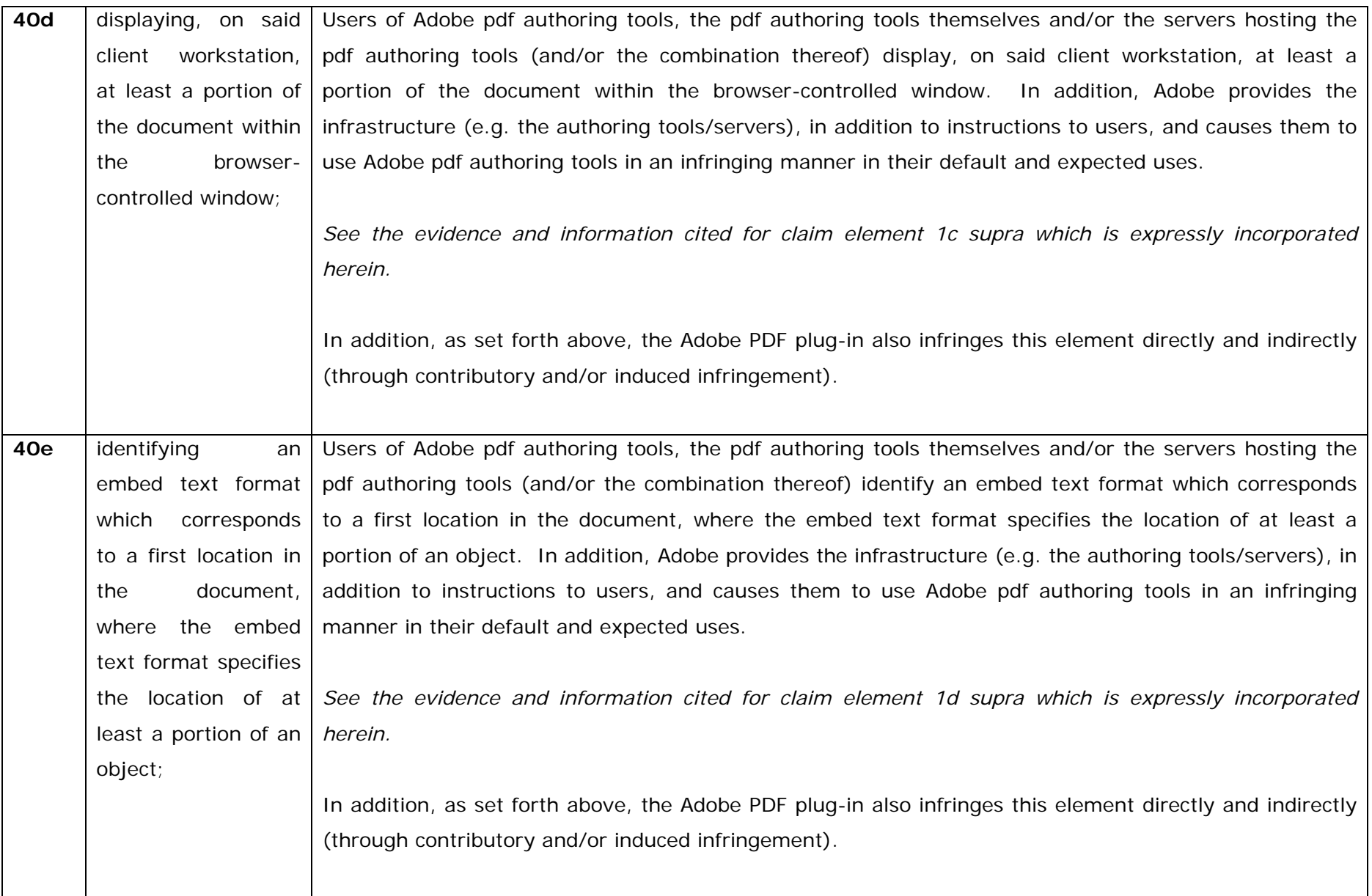

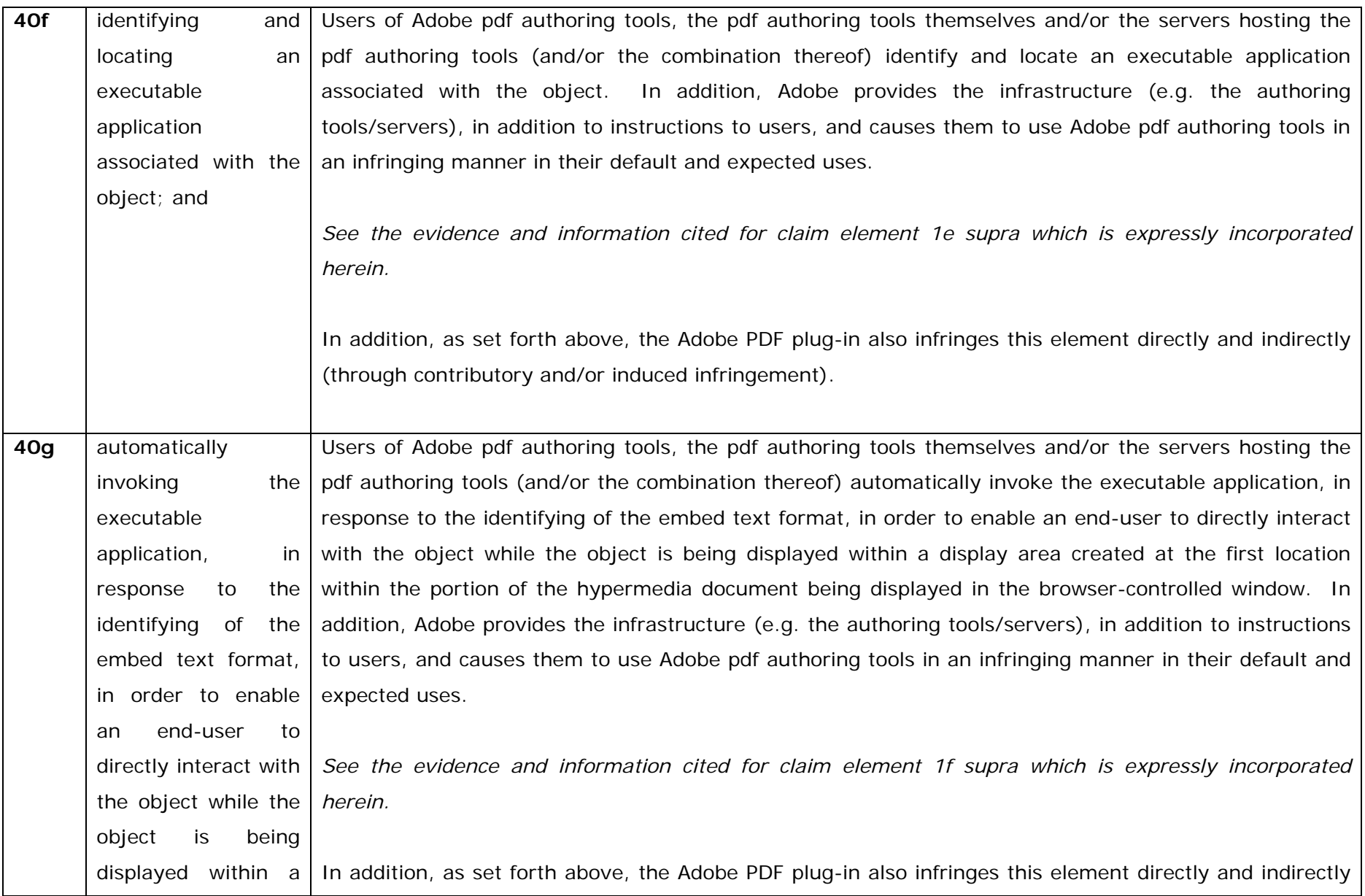

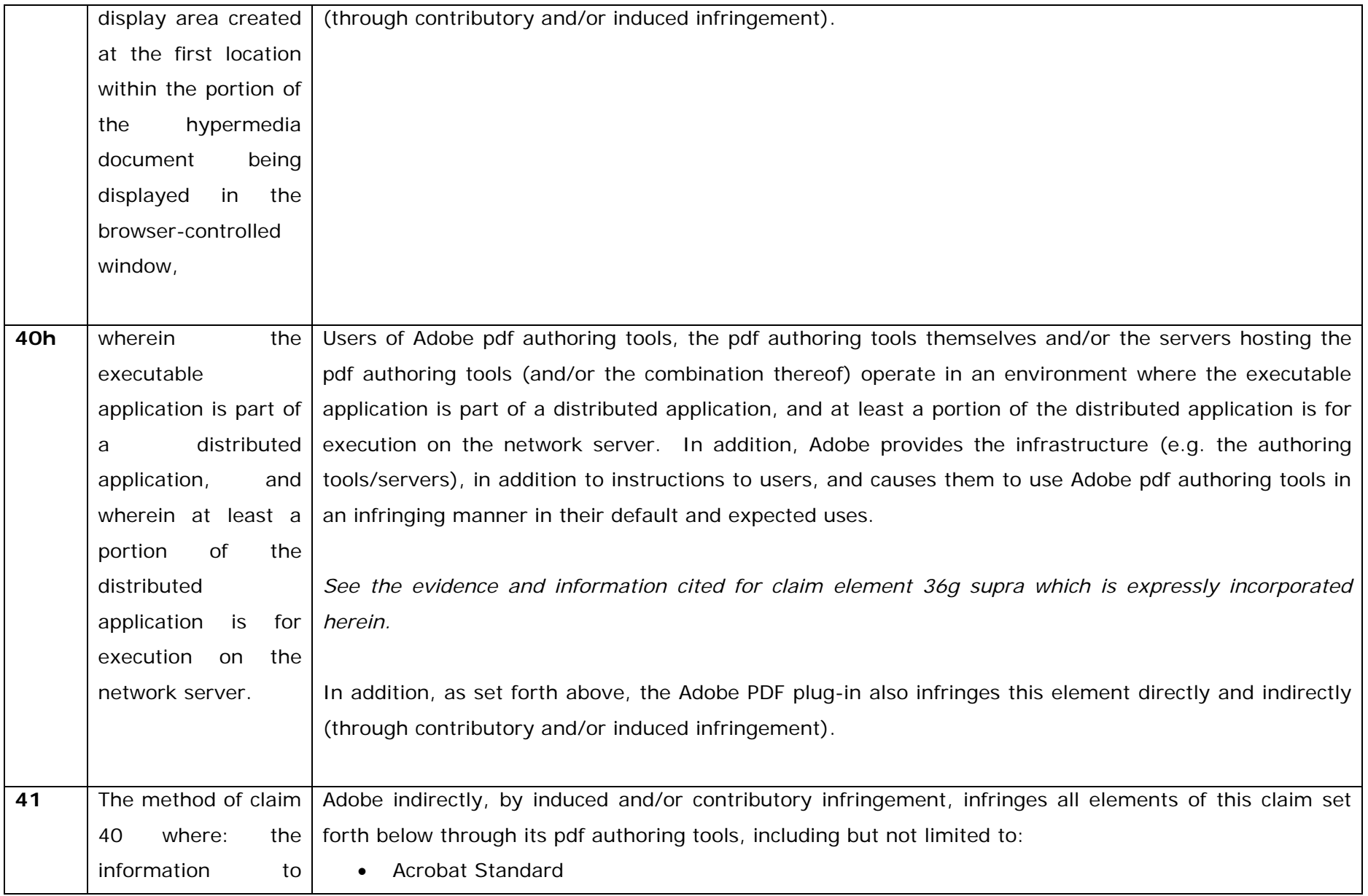

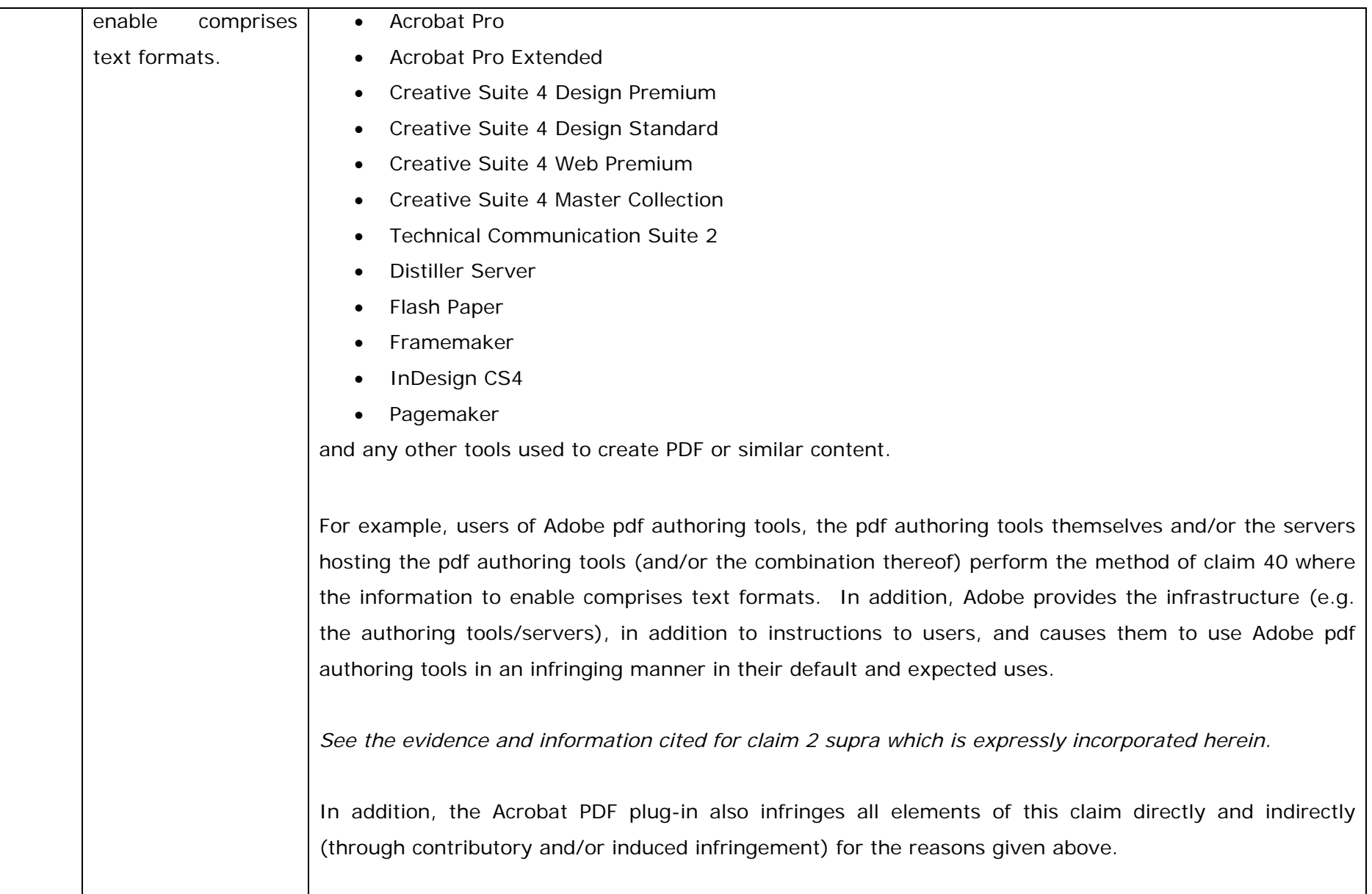

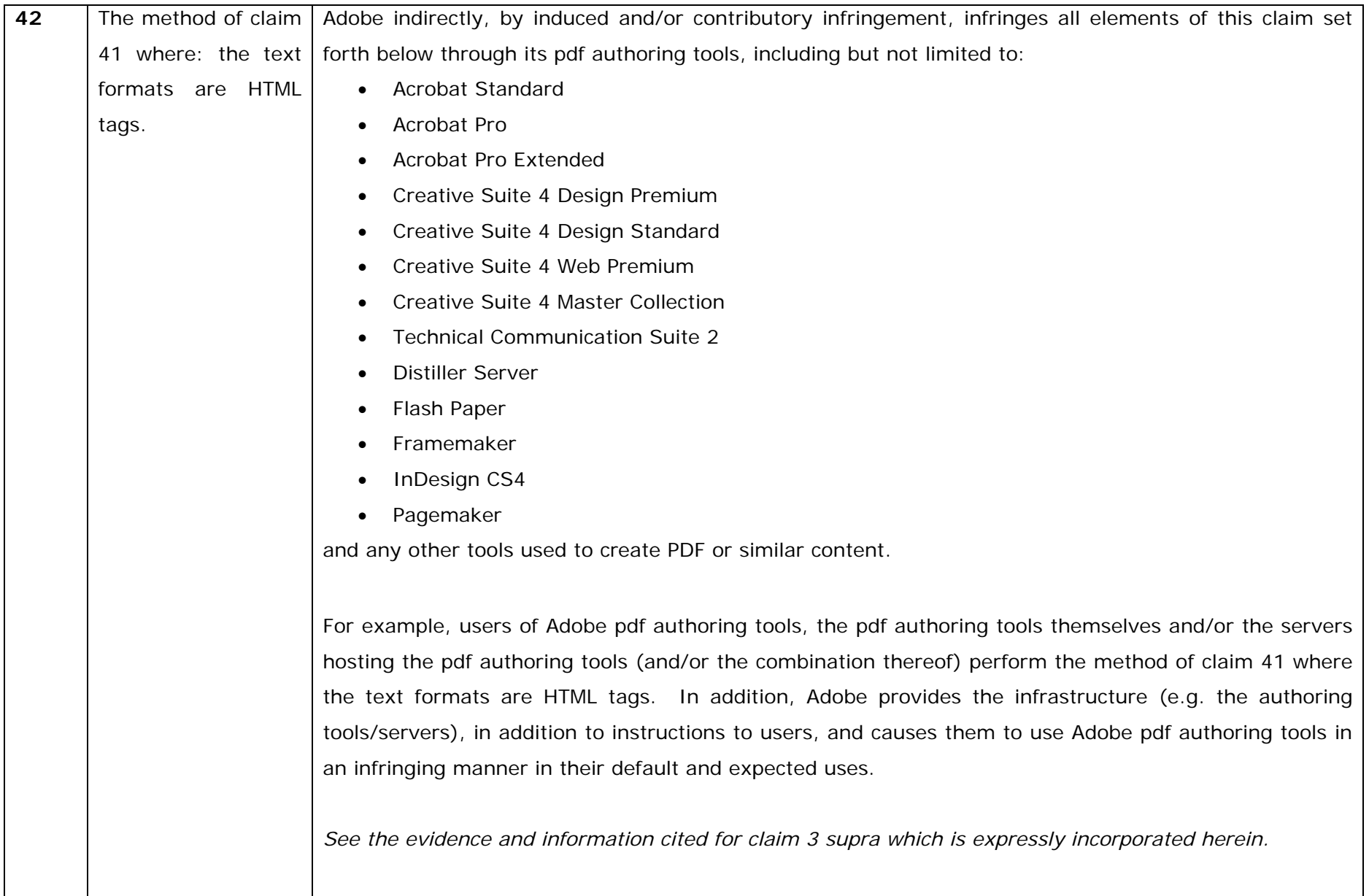

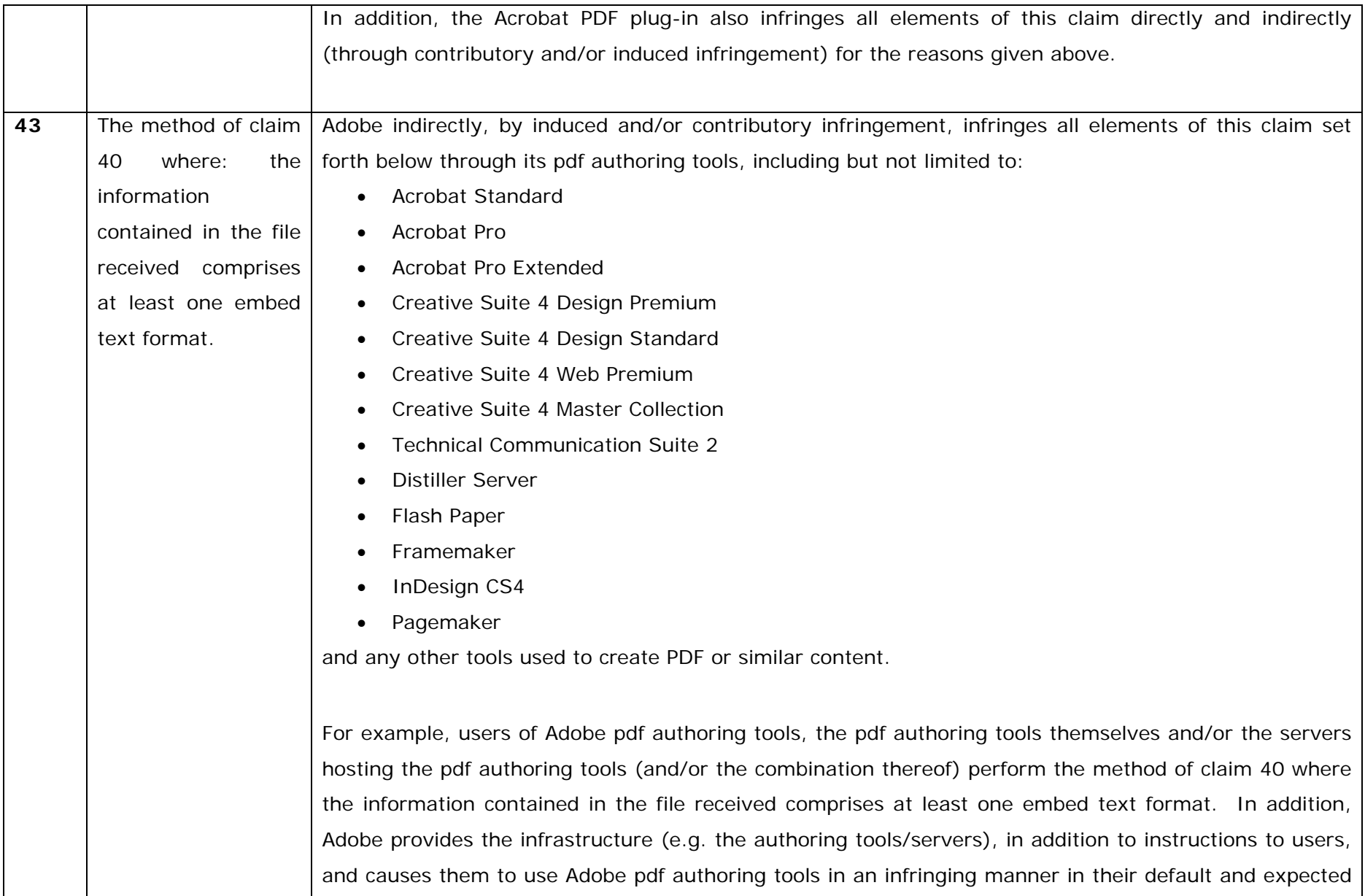

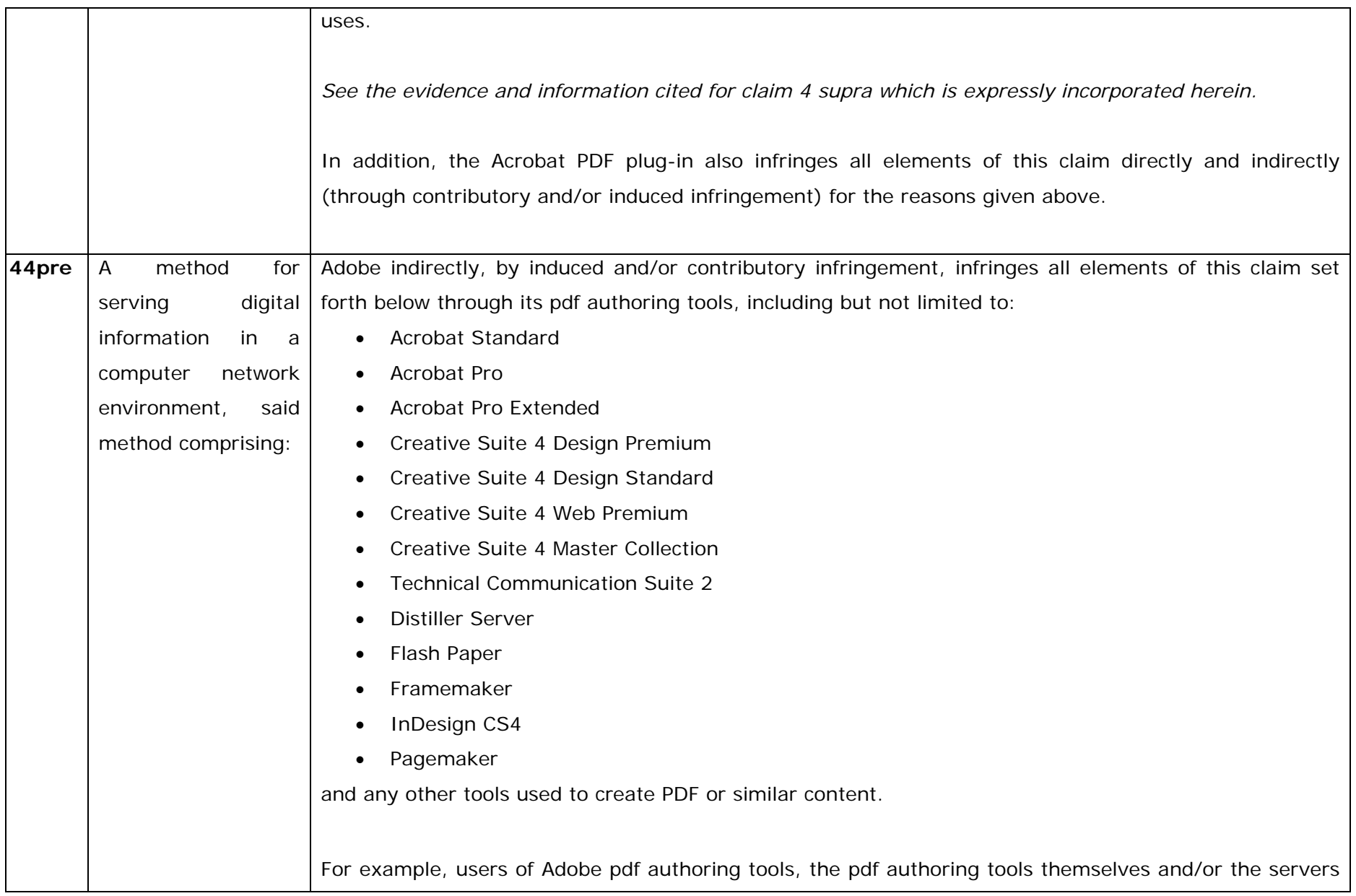

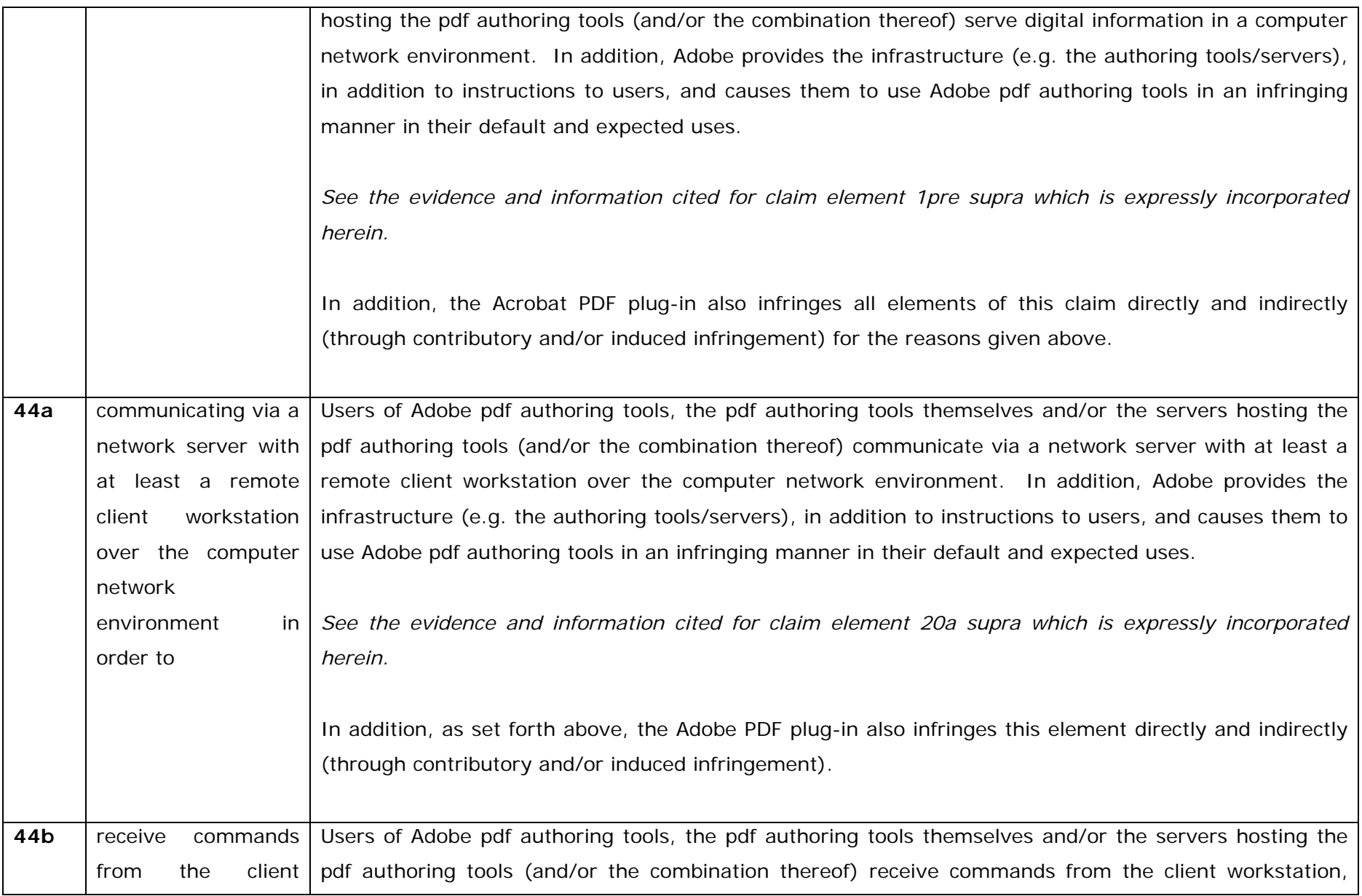

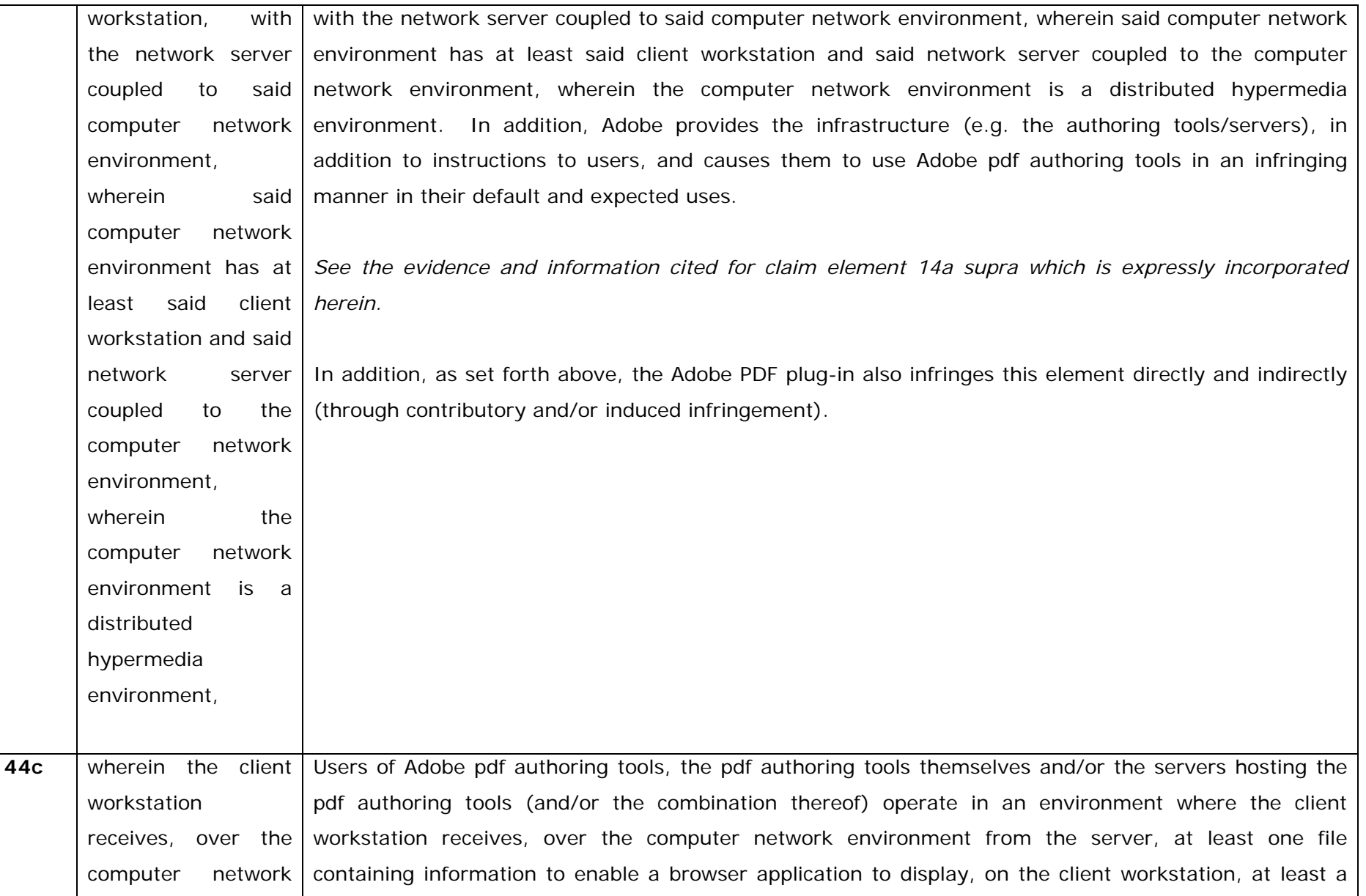

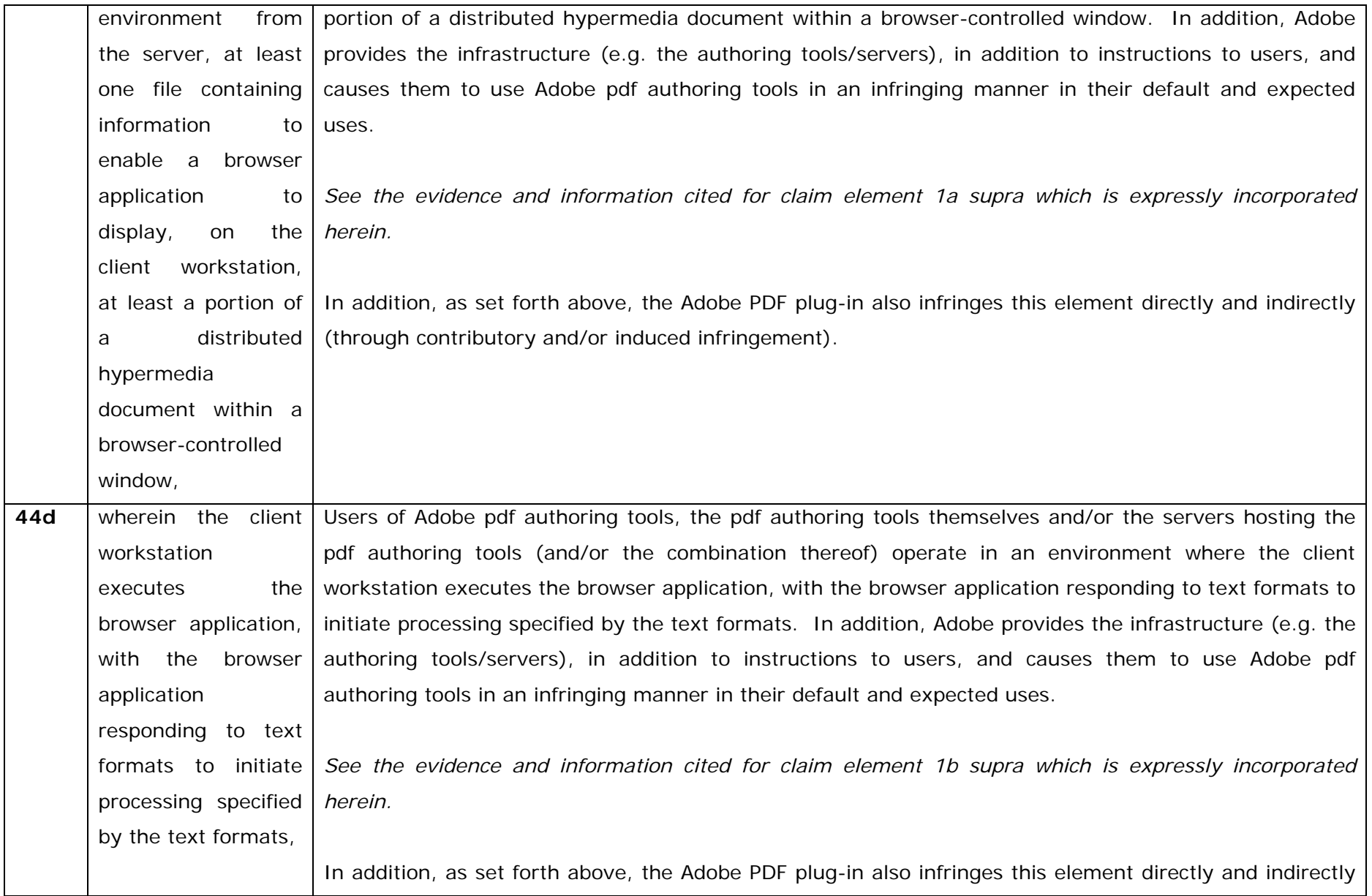

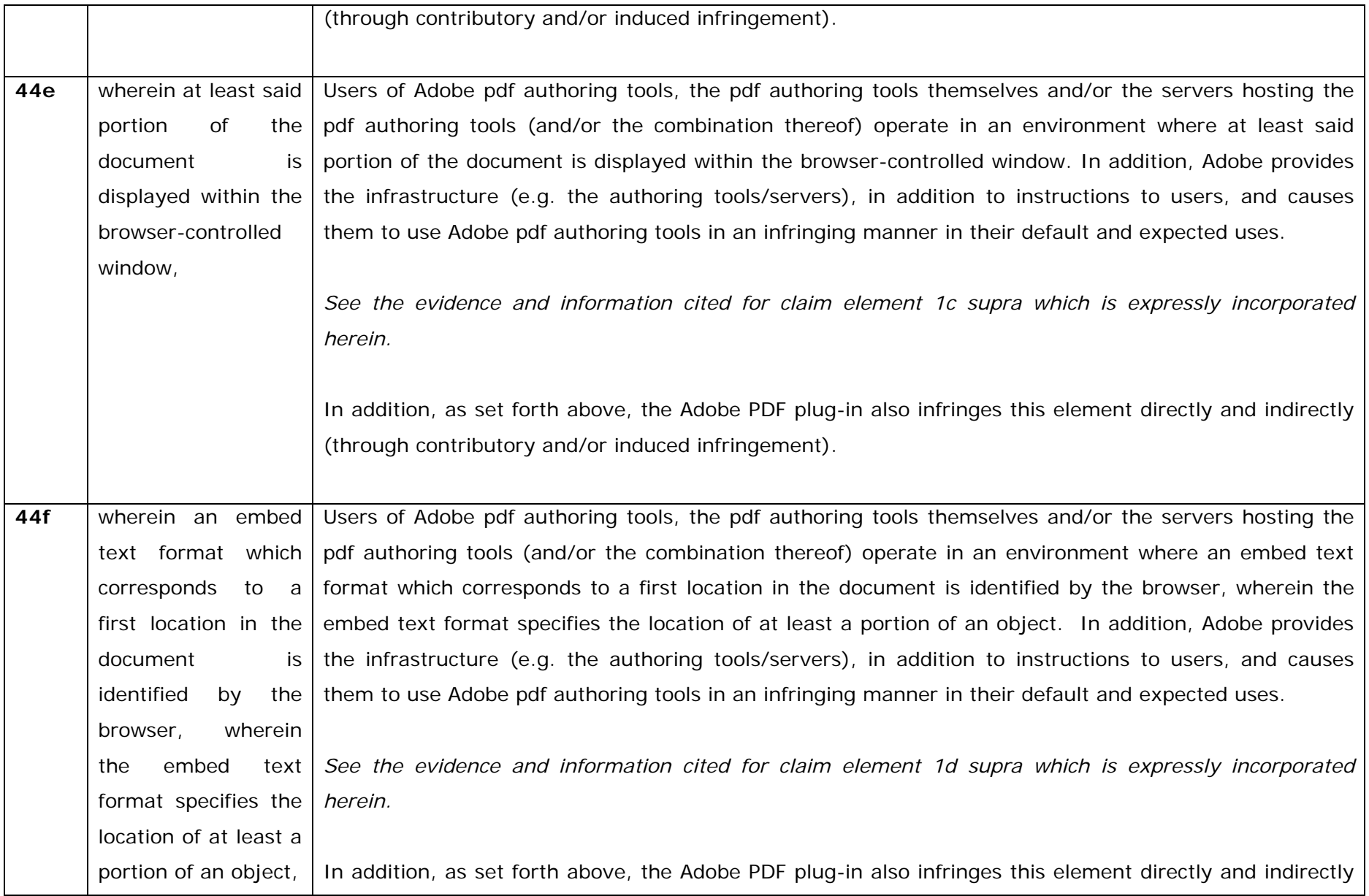

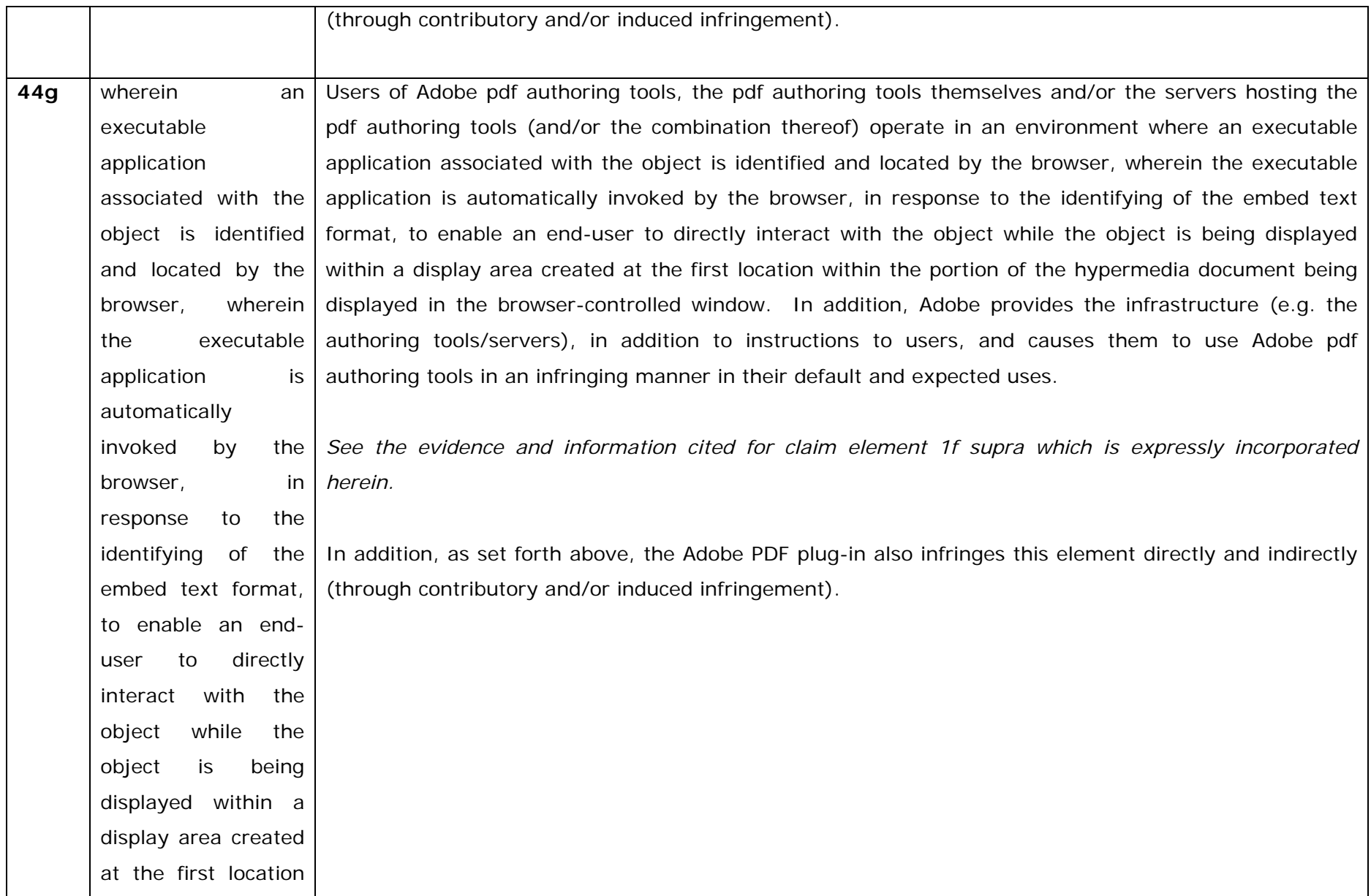

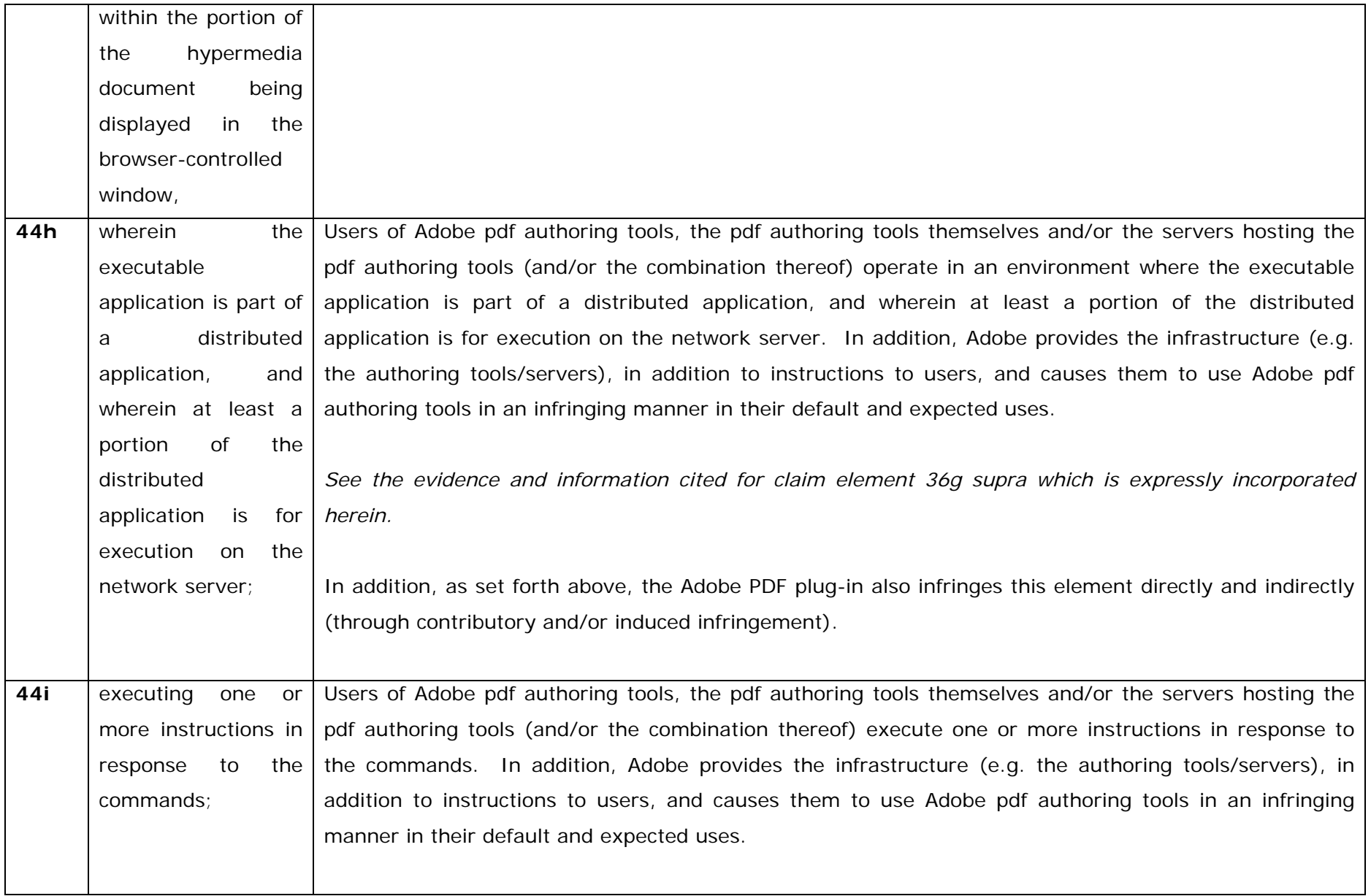
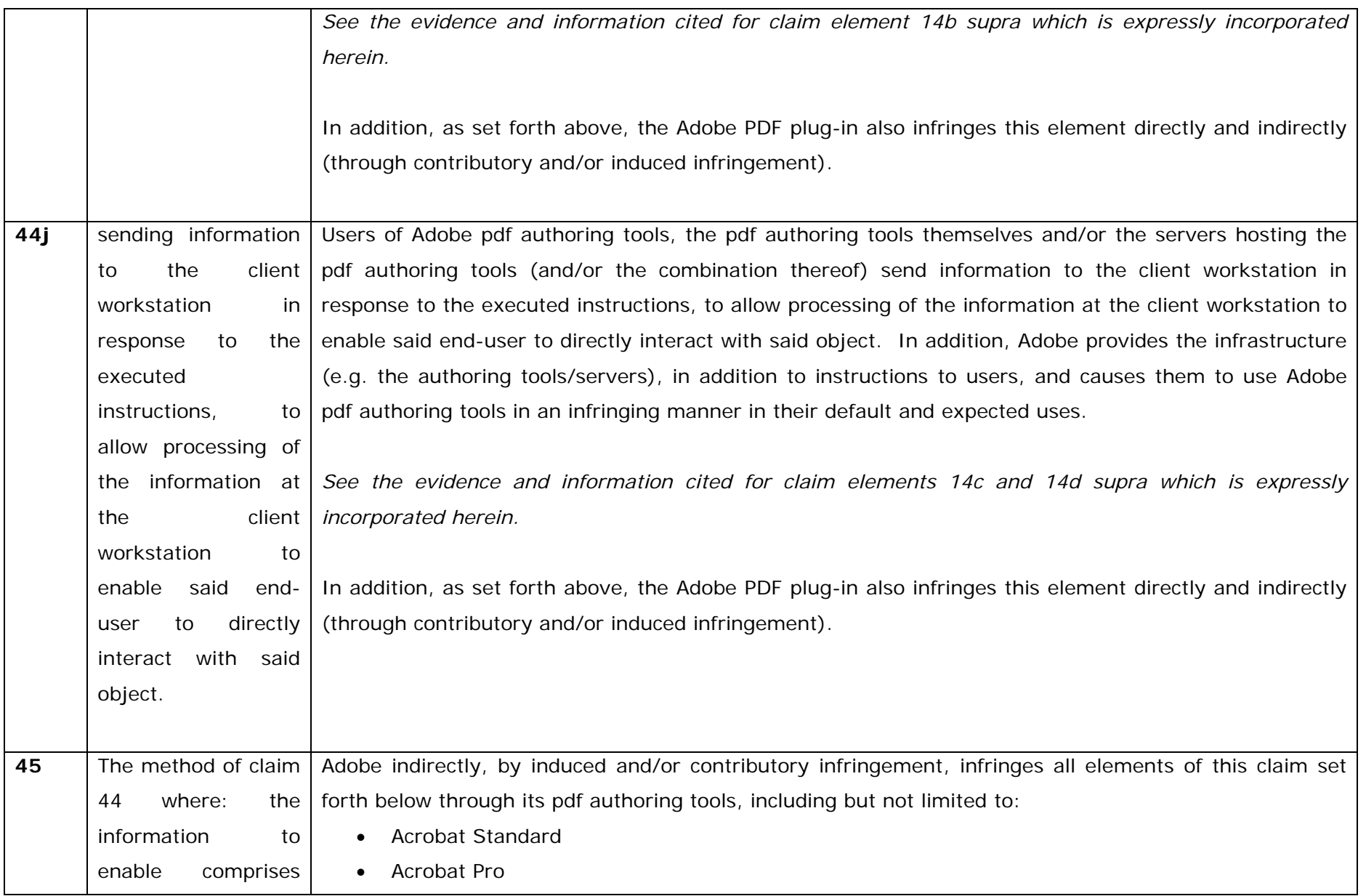

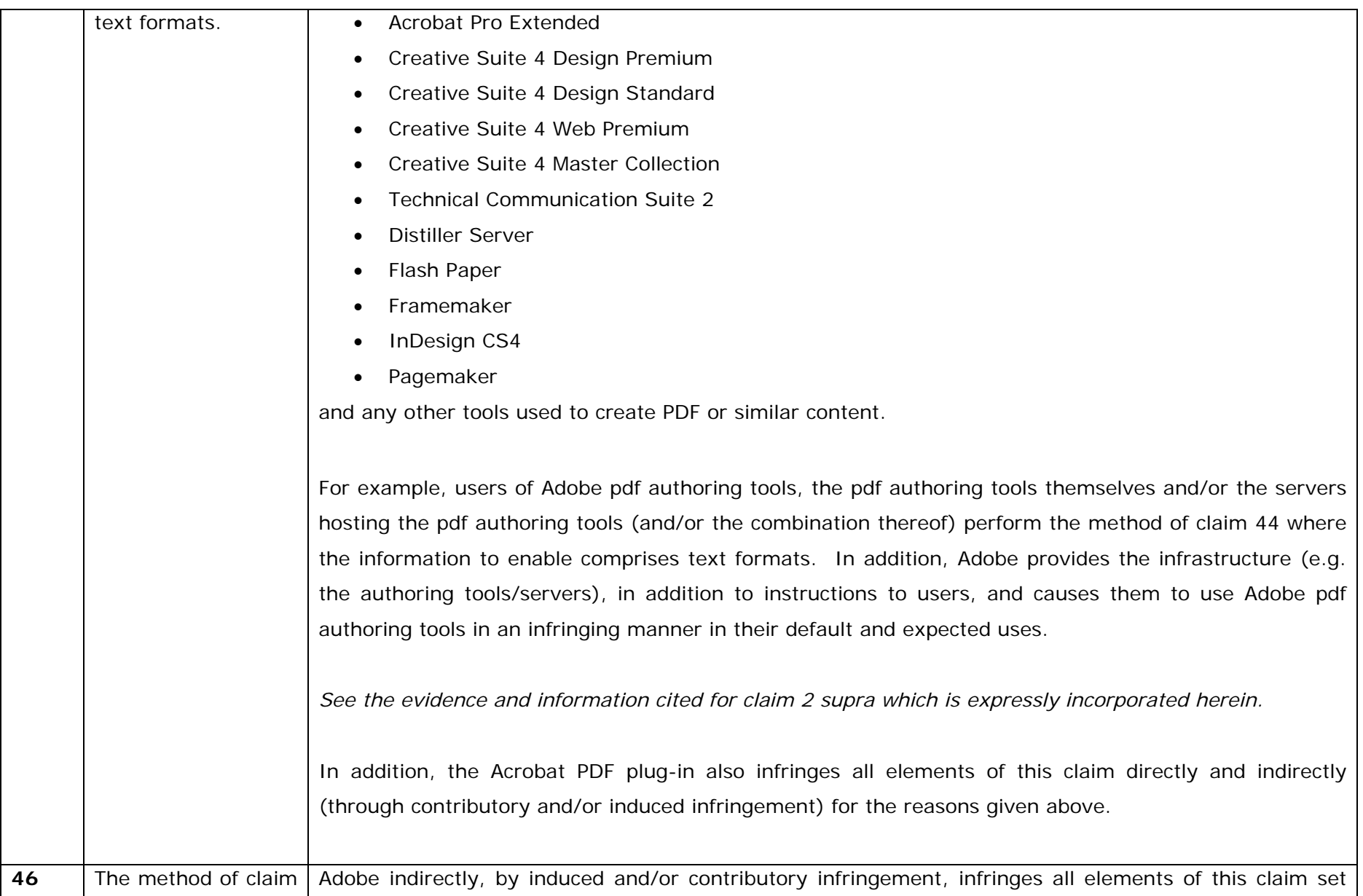

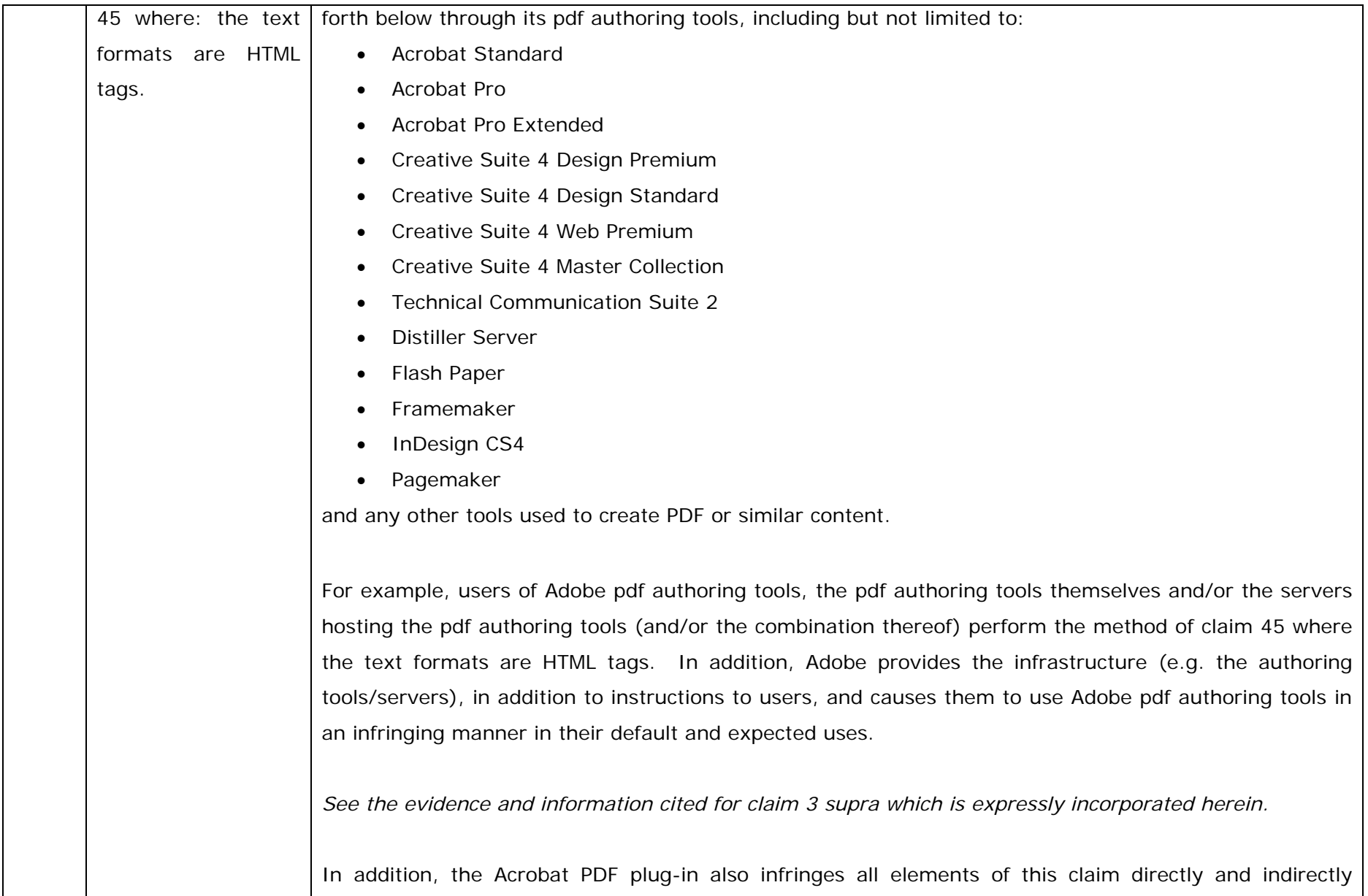

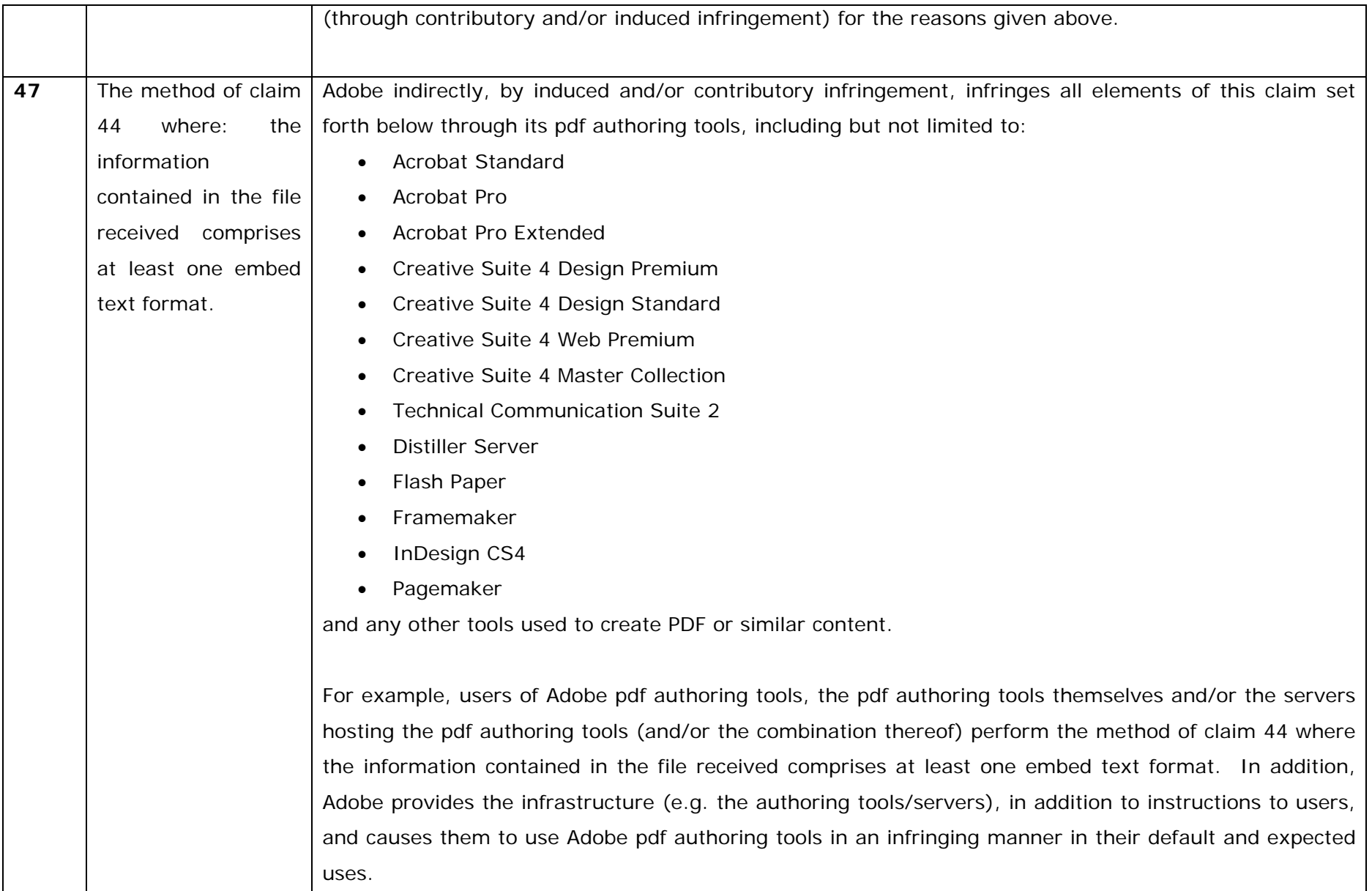

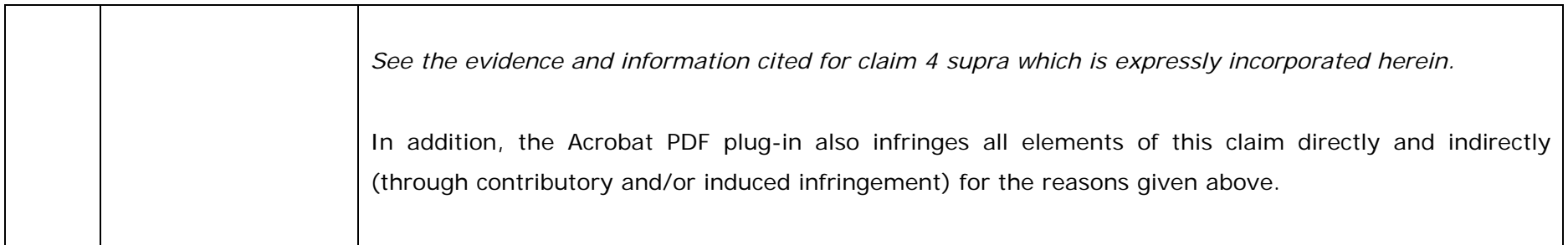